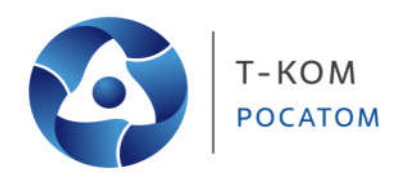

# **Руководство пользователя (CLI)**

**Настраиваемые 10-гигабитные коммутаторы уровня 2+** 

**Коммутаторы серии ТДК-121**

Версия 1.01

Москва 2022

## Содержание

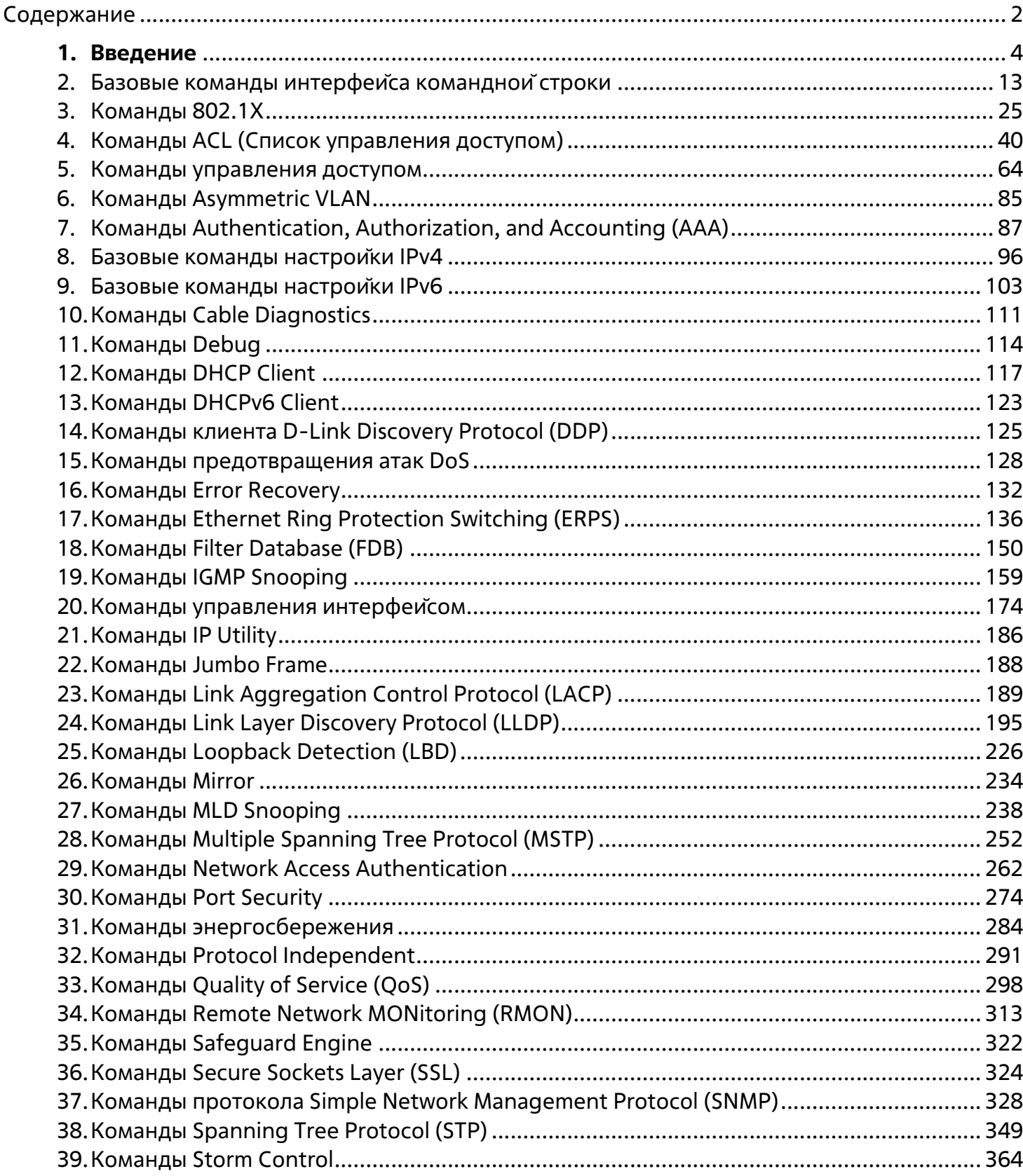

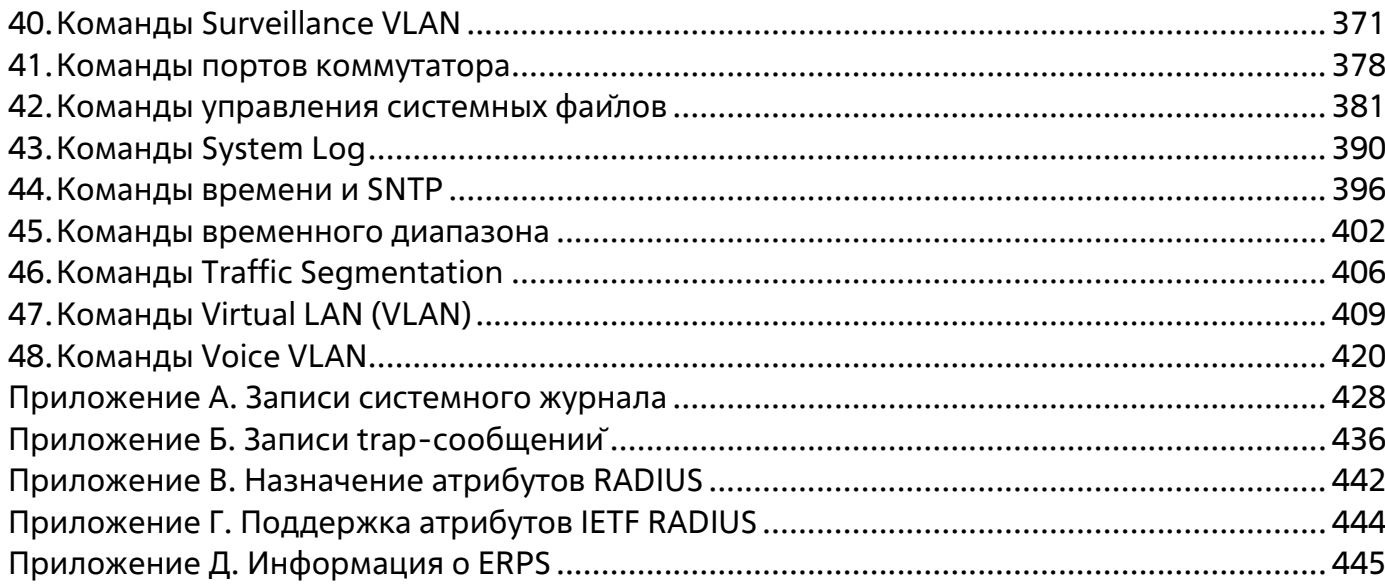

## 1. Введение

Описания команд в данном руководстве основаны на программном обеспечении версии 1.0. Перечисленный здесь список команд является подгруппой команд, поддерживаемых настраиваемыми коммутаторами серии ТДК-121.

В описании используется интерфейс нашего технологического партнера, и некоторые надписи могут содержать названия и индексы, отличные от названий и индексов Т-КОМ. По мере выхода локализованного программного обеспечения, руководство будет корректироваться.

### Аудитория

Руководство предназначено для сетевых администраторов и других IT-специалистов, использующих для управления коммутатором интерфейс командной строки (CLI). Это основной интерфейс управления настраиваемыми коммутаторами серии ТДК-121 (далее «коммутатор»). Настоящее руководство рассчитано на пользователей, знакомых с основными принципами работы Ethernet и организации современных локально- вычислительных сетей (ЛВС).

### Условные обозначения

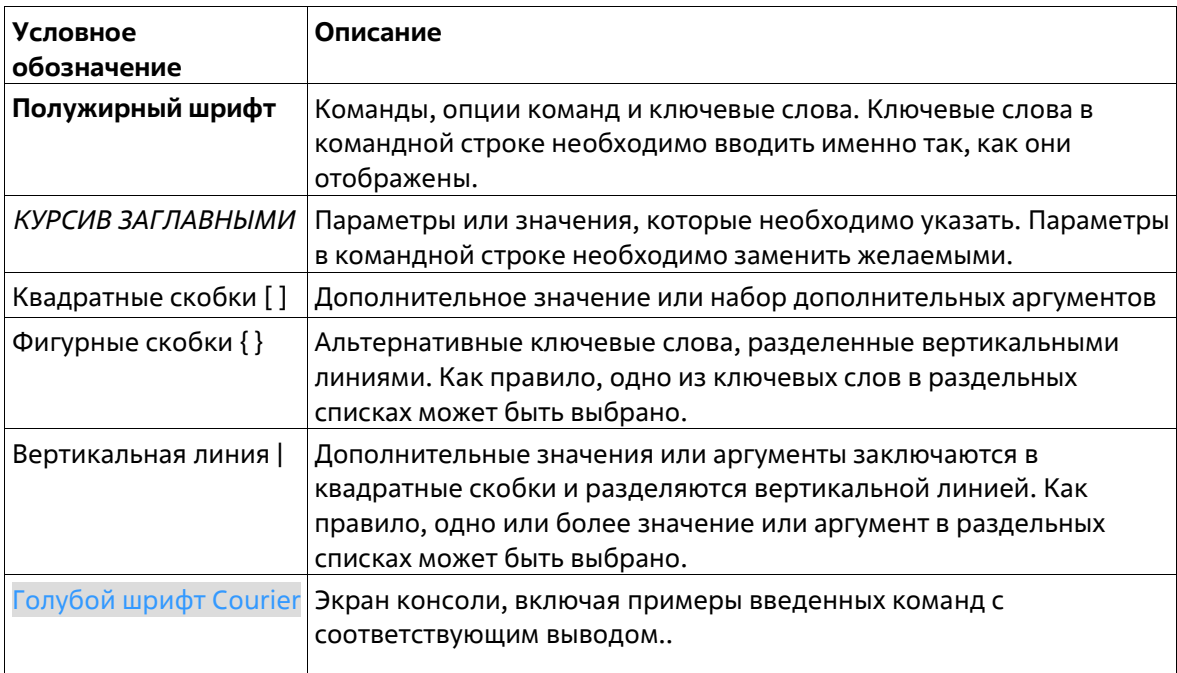

### Предупреждения

Ниже представлены примеры трех типов предупреждений, которые могут использоваться в руководстве. При управлении коммутатором с помощью данного документа необходимо обращать внимание на эти предупреждения.

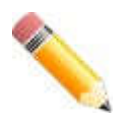

Примечание: важная информация, которая может помочь в использовании устройства.

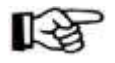

Внимание: информация о ситуациях, которые могут привести к повреждению устройства или потере данных, и способах их

предотвращения.

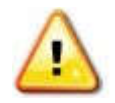

Предупреждение: предупреждение о потенциальной опасности повреждения оборудования или угрозе для жизни и здоровья.

### Описания команд

Информация о каждой команде в данном руководстве представлена с помощью следующих полей:

- Описание краткое описание функционала команды.
- Синтаксис точная форма команды и правила ее написания.
- Параметры таблица с кратким описанием опций или требуемых параметров и их использованием в команде.
- По умолчанию если команда задает новое значение конфигурации или состояние коммутатора (например, отличное от используемого), это будет показано в данном поле.
- Режим ввода команды режим, в котором возможно использование команды. Режимы описаны в разделе «Режимы ввода команд».
- Уровень команды по умолчанию уровень привилегии пользователя, необходимый для использования команды.
- Использование команды детальное описание команды и различных сценариев ее использования.
- Пример пример использования команды в подходящем сценарии.

### Режимы ввода команд

В интерфейсе командной строки (CLI) используется несколько режимов ввода команд. Набор доступных команд зависит от режима и уровня привилегий пользователя. Ввод вопросительного знака (?) после приглашения системы позволяет вывести список команд, доступных пользователю в определенном командном режиме.

Интерфейс командной строки поддерживает три уровня привилегий учетной записи пользователя:

- Basic User 1 уровень привилегии. Данный уровень учетной записи пользователя имеет низший приоритет среди учетных записей. На данном уровне возможно получить доступ к просмотру базовой информации о системе.
- **Operator** 12 уровень привилегии. На данном уровне учетной записи пользователя можно изменять локальные и глобальные настройки, не относящиеся к безопасности (например, настройки учетных записей пользователей, учетных записей SNMP и т.д.
- Administrator 15 уровень привилегии. Учетная запись пользователя уровня Administrator имеет доступ ко всей информации о системе и системным настройкам, доступным в данном руководстве.

В интерфейсе командной строки (CLI) доступно несколько режимов. Базовые режимы:

- User EXEC Mode (Пользовательский режим)
- Privileged EXEC Mode (Привилегированный режим)
- Global Configuration Mode (Режим глобальной конфигурации)

Переход в специальные режимы конфигурирования осуществляется из режима **Global Configuration Mode.** 

Режим ввода команд назначается сразу при входе пользователя в систему и зависит от уровня привилегий учетной записи. Сеанс начинается либо в режиме User EXEC Mode, либо в режиме **Privileged EXEC Mode**.

- Пользователи с **базовым** уровнем доступа **basic user** будут осуществлять вход в режиме **User EXEC Mode.**
- Пользователи с **расширенным** уровнем доступа: **Operator** и **Administrator** будут осуществлять вход в режиме **Privileged EXEC Mode.**

Соответственно, режим User EXEC Mode используется для Basic User, а режим Privileged EXEC Mode предоставляет функции уровня Operator и Administrator. Переход в режим Global Configuration Mode доступен только пользователям уровня Operator или Administrator.

Некоторые специальные режимы конфигурирования доступны только пользователям с максимальным уровнем прав, обладающим привилегиями самого высокого уровня безопасности на уровне Administrator.

В таблице кратко представлены доступные командные режимы, включая базовые и несколько специальных. Более подробно данные режимы рассматриваются в следующих главах руководства. Описания остальных специальных режимов в этом разделе не представлены. Для получения информации о дополнительных режимах настройки необходимо обратиться к главам, относящимся к этим функциям. Доступные командные режимы и уровни привилегий:

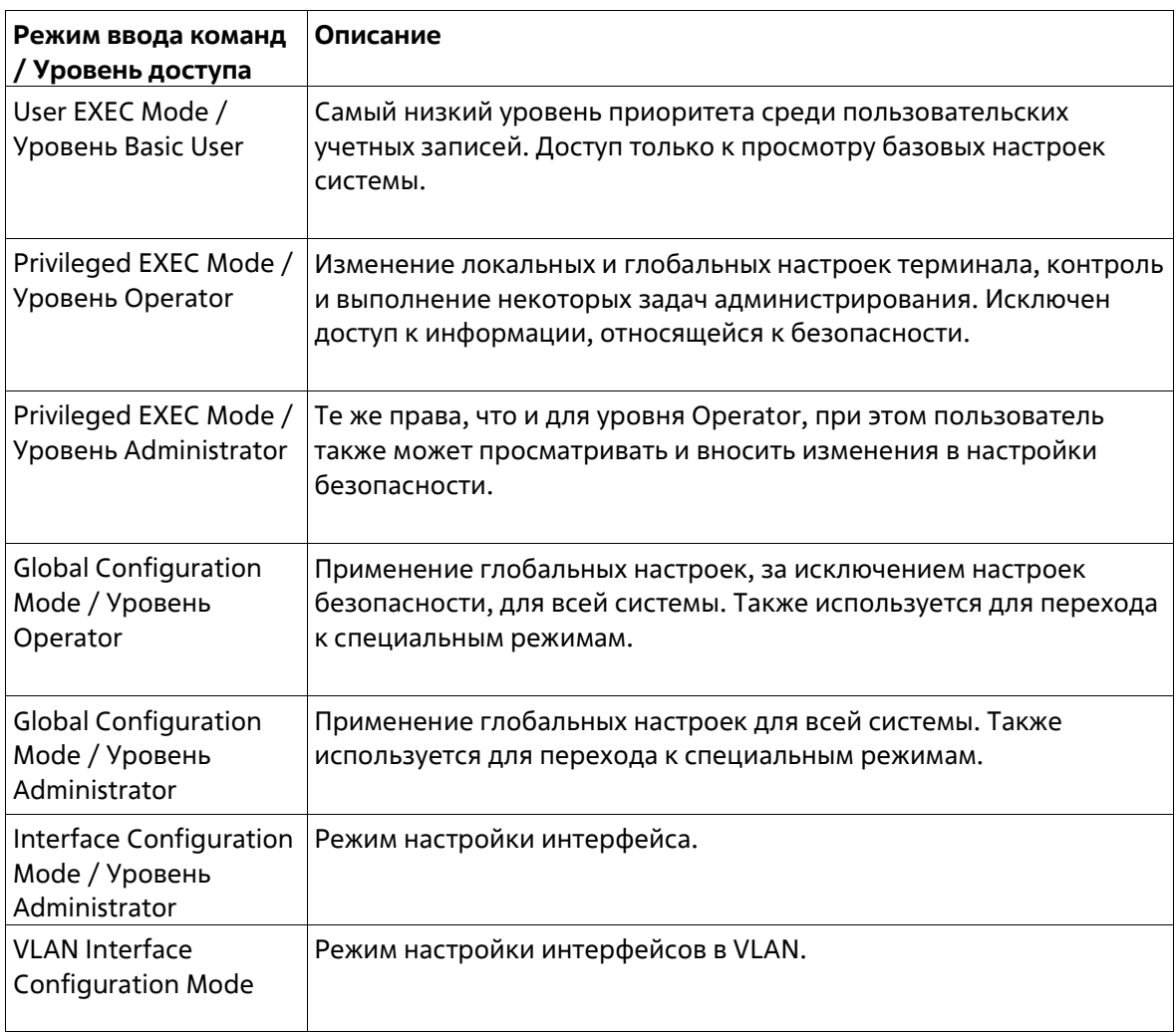

Этот режим предназначен для проверки основных настроек системы. В данный режим можно войти с учетной записью Basic User.

### Privileged EXEC Mode с уровнем доступа Operator

Данный режим позволяет получить доступ к глобальным настройкам и настройкам локального терминала, контролировать и решать задачи администрирования, за исключением настроек безопасности. Вход в данный режим можно получить, имея 12-й уровень привилегий.

### Privileged EXEC Mode с уровнем доступа Administrator

Вход в данный режим можно получить, имея 15-й уровень привилегий. Поддерживается контроль и управление всей информацией о системе и настройках. Пользователь также может просматривать и вносить любые изменения в настройки безопасности.

### **Global Configuration Mode**

Данный режим позволяет вносить изменения в глобальные настройки всей системы. Для входа в режим требуется учетная запись уровня Operator или Administrator. Настройки безопасности доступны только пользователям с учетной записью уровня Administrator. Помимо применения глобальных настроек для всей системы, данный режим также используется для перехода в специальные режимы конфигурирования. Для доступа к режиму глобальной конфигурации пользователь должен войти в систему с соответствующим уровнем учетной записи и ввести команду configure terminal в привилегированном режиме Privileged EXEC. В следующем примере выполняется вход в систему с учетной записью уровня Administrator в режиме Privileged EXEC и используется команда configure terminal для перехода в режим глобальной конфигурации:

Switch#configure terminal Switch (config) #

Команда exit используется для выхода из режима глобальной конфигурации и возвращения к режиму Privileged EXEC.

Switch (config) #exit Switch#

Порядок действий для входа в специальные режимы представлен в дальнейших главах руководства. Данные командные режимы используются для конфигурирования отдельных функций.

### Interface Configuration Mode (Режим конфигурирования интерфейса)

Режим конфигурирования интерфейса используется для настройки параметров одного или нескольких интерфейсов. В качестве интерфейса может выступать физический порт, VLAN или другой виртуальный интерфейс. Режим конфигурирования интерфейса различается в зависимости от типа интерфейса. Команды для каждого из типов интерфейсов немного отличаются.

### VLAN Interface Configuration Mode (Режим конфигурирования интерфейса VLAN)

Режим конфигурирования интерфейсов VLAN используется для настройки параметров интерфейсов, назначенных VLAN.

Для доступа к режиму конфигурования интерфейсов в VLAN необходимо использовать следующую команду в режиме глобальной конфигурации:

#### Switch (config) #interface vlan 1 Switch (config-if)  $#$

#### Создание пользовательской учетной записи

Можно создать разные учетные записи пользователей для разных уровней. Этот раздел поможет пользователю создать учетную запись с помощью интерфейса командной строки.

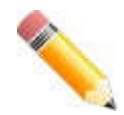

Примечание: по умолчанию на коммутаторе уже настроена одна учетная запись пользователя. Имя пользователя и пароль для этой учетной записи admin, уровень привилегий - 15.

#### Рассмотрим следующий пример.

```
Switch>enable
Switch#configure terminal
Switch (config) #username user1 privilege 15 password 0 pass1234
Switch (config) #line console
Switch (config-line) #
```
В данном примере мы получили доступ к команде username.

В режиме User EXEC вводится команда enable для доступа к режиму Privileged EXEC.

- Далее используется команда configure terminal для перехода к глобальному режиму конфигурации. Данный режим позволяет использовать команду username.
- С помощью команды username user1 privilege 15 password 0 pass1234 создается учетная запись пользователя с именем user1 и паролем pass1234, и назначается 15-й уровень привилегий для учетной записи user.
- Команда line console обеспечивает доступ к режиму конфигурации строки интерфейса.

Сохраните текущую конфигурацию (running configuration) в файле конфигурации запуска (start up configuration), чтобы при перезагрузке коммутатора внесенные изменения не были утеряны. В следующем примере показано, как сохранить текущую конфигурацию в файле конфигурации запуска.

```
Switch#copy running-config startup-config
Destination filename startup-config? [v/n]: v
Saving all configurations to NV-RAM.......... Done.
Switch#
```
Чтобы получить доступ к интерфейсу командной строки после перезагрузки коммутатора или выхода из учетной записи, необходимо ввести новое имя пользователя и пароль, как показано в примере ниже.

```
DXS-1210-12SC 10GbE Smart Managed Switch
```

```
Command Line Interface
                 Firmware: Build V1.15.005
Copyright (C) 2017 D-Link Corporation. All rights reserved.
```
User Access Verification

Username: admin Password: \*\*\*\*\* Switch#

### **Конфигурирование интерфейса**

При конфигурировании физических портов коммутатора используется особое обозначение.

В следующем примере мы входим в режим глобальной конфигурации, далее переходим в режим конфигурации интерфейса Interface Configuration Mode, используя обозначение **1/0/1**. После входа в режим Interface Configuration Mode для порта 1 мы изменим скорость на 1 Гбит/с, используя команду **speed 1000**.

```
Switch# configure terminal
Switch(config)# interface Ethernet 1/0/1
Switch (config-if) \# speed 1000
Switch(config-if)#
```
В примере используется обозначение 1/0/1. Терминология каждого параметра для интерфейса:

• UnitID/SlotID/IDпорта

Unit ID интерфейса указывает на номер коммутатора в стеке. Если стекирование отключено или настраиваемый коммутатор на включен в стек, то данный параметр не имеет значения. Slot ID интерфейса – это идентификатор модуля, подключенного к слоту расширения. ID порта интерфейса – это номер конфигурируемого физического порта.

Приведенный выше пример настройки позволяет сконфигурировать стекируемый коммутатор с ID 1, слотом 0 (Slot ID) и номером физического порта 1.

#### **Сообщения об ошибке**

Если коммутатор не распознает введенную команду, появятся сообщения об ошибке с основной информацией о проблеме. Список возможных ошибок представлен в таблице ниже.

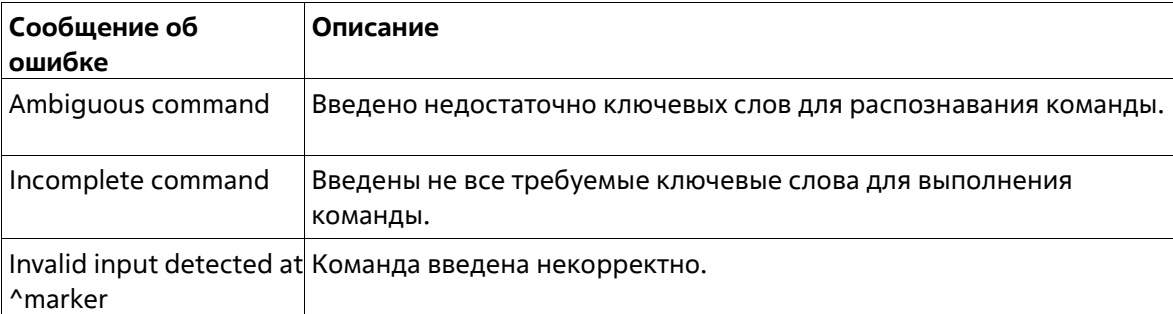

В примере ниже показано, как генерируется сообщение об ошибке Ambiguous command.

Switch# show v Ambiquous command Switch#

В примере ниже показано, как генерируется сообщение об ошибке Incomplete command.

Switch# show Incomplete command Switch#

В примере ниже показано, как генерируется сообщение об ошибке Invalid input detected.

Switch# show verb Invalid input detected at ^marker Switch#

#### **Функции редактирования**

Интерфейс командной строки коммутатора поддерживает следующие клавиши для редактирования.

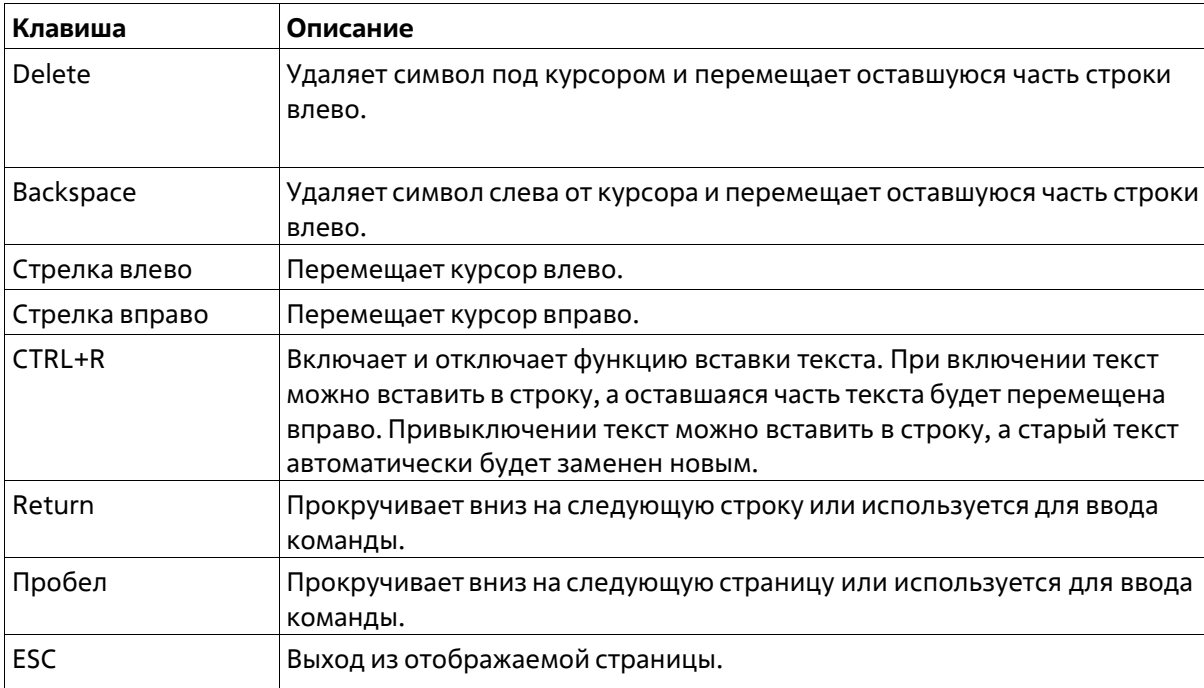

#### **Фильтрация результатов вывода команды show**

Для фильтрации результатов вывода команды show используются следующие параметры:

- **begin** *FILTER-STRING —* данный параметр используется для отображения первой строки, которая совпадает со строкой фильтра.
- **include** *FILTER-STRING —* данный параметр используется для отображения всех строк, совпадающих со строкой фильтра.
- **exclude** *FILTER-STRING —* данный параметр используется для исключения всех строк, совпадающих со строкой фильтра.

В примере ниже показано использование параметра **begin** *FILTER-STRING* в команде **show**.

```
Switch# show running-config begin # AAA
\frac{1}{2} . In the construction of the construction of the construction of the construction of the construction of the construction of the construction of the construction of the construction of the construction of the co
              DXS-1210-12SC 10GbE Smart Managed Switch Configuration
#Firmware: Build V1.15.005
          Copyright (C) 2017 D-Link Corporation. All rights reserved.
# AAA
end
configure terminal
no aaa new-model
end
# Dot1x
end
configure terminal
no dot1x system-auth-control
no snmp-server enable traps dot1x
interface ethernet 1/0/1
no dot1x pae authenticator
dot1x control-direction both
dot1x forward-pdu
dot1x max-req 2
dot1x timeout server-timeout 30
dot1x timeout supp-timeout 30
CTRL+C ESC q Quit SPACE n Next PageENTER Next Entry a All
```
В примере ниже показано использование параметра **include** *FILTER-STRING* в команде **show**.

```
Switch# show running-config include # AAA
#----------
             _________________________________
                                               ----------------------------
#DXS-1210-12SC 10GbE Smart Managed Switch Configuration
\##Firmware: Build V1.15.005
#Copyright (C) 2017 D-Link Corporation. All rights reserved.
# - -# AAA
Switch#
```
В примере ниже показано использование параметра **exclude** *FILTER-STRING* в команде **show**.

```
Switch# show running-config exclude # AAA
#DXS-1210-12SC 10GbE Smart Managed Switch Configuration
#Firmware: Build V1.15.005
Ä
#Copyright (C) 2017 D-Link Corporation. All rights reserved.
<u>mandronand</u>
# Basic
# LACP
configure terminal
lacp system-priority 32768
port-channel load-balance src-dst-mac
interface ethernet 1/0/1
lacp port-priority 32768
lacp timeout short
exit
interface ethernet 1/0/2
lacp port-priority 32768
lacp timeout short
exit
interface ethernet 1/0/3
lacp port-priority 32768
lacp timeout short
exit
CTRL+C ESC q Quit SPACE n Next PageENTER Next Entry a All
```
## 2. Базовые команды интерфейса командной строки

### 2-1 help

Данная команда используется для отображения краткой справочной информации. Используйте команду help в любом режиме.

help

#### Параметры

Нет.

По умолчанию

Нет

#### Режим ввода команды

User/Privileged EXEC Mode Любой режим конфигурирования

#### Уровень команды по умолчанию

Уровень 1.

#### Использование команды

Команда help используется для получения краткой справочной информации, включая следующую;

- Чтобы получить список команд для конкретного режима, после приглашения системы введите вопросительный знак (?).
- Чтобы получить список команд, начинающихся с определенной символьной строки, введите сокращенную команду и следующий за ней вопросительный знак (?). Такая форма справки называется справкой по слову (word help), потому что в ней содержатся только ключевые слова или аргументы, начинающиеся с введенного сокращения.
- Чтобы получить список ключевых слов и аргументов для определенной команды, введите в командной строке вопросительный знак (?) вместо ключевого слова или аргумента. Такая форма справки называется справкой по синтаксису команды (command syntax help), потому что она показывает возможные ключевые слова или аргументы на основании уже введенной команды, ключевых слов или аргументов.

#### Пример

В данном примере показано использование команды help для вывода краткого описания возможностей системы справки.

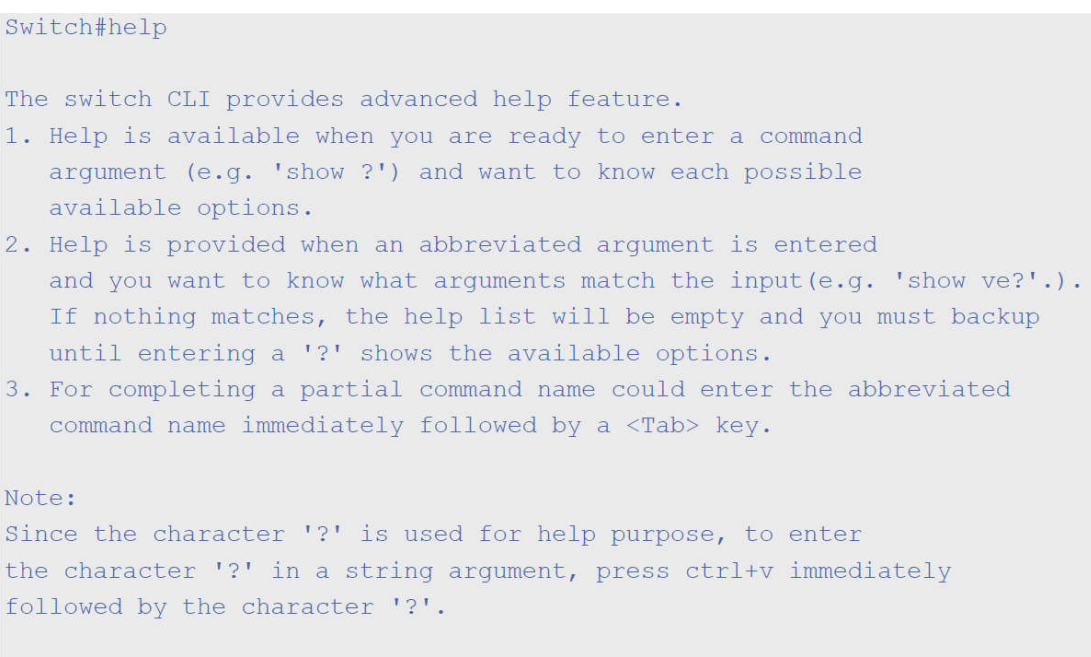

Switch#

Следующий пример показывает использование справки **по слову** для отображения команд режима Privileged EXEC, начинающихся с «re». Буквы, введенные перед вопросительным знаком (?), также отображаются на следующей строке, что позволяет пользователю продолжить ввод команды.

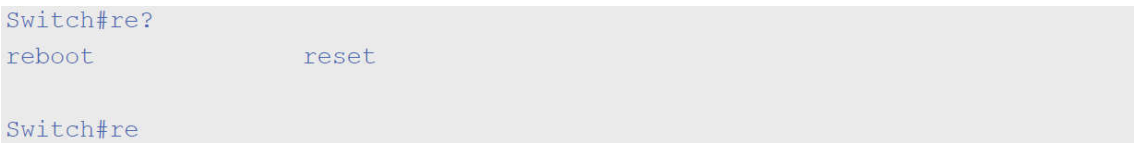

Следующий пример показывает использование справки **по синтаксису** команды, позволяющей получить недостающий аргумент для частично введенной команды **IP access-list standard**. Символы, введенные перед вопросительным знаком (?), также отображаются на следующей строке, что позволяет пользователю продолжить ввод команды.

```
Switch (config) #ip access-list standard ?
<1 - 1999Standard IP access-list number
<cr>
```
### Switch (config) #ip access-list standard

### **2-2 configure terminal**

Данная команда используется входа в режим глобальной конфигурации (Global Configuration Mode).

**configure terminal**

**Параметры**

Нет

Нет

#### **Режим ввода команды**

Privileged EXEC Mode

#### **Уровень команды по умолчанию**

Уровень 12

#### **Использование команды**

Данная команда используется для входа в режим глобальной конфигурации.

#### **Пример**

В данном примере показан процесс входа в режим глобальной конфигурации.

```
Switch# configure terminal
Switch (config) #
```
### **2-3 logout**

Данная команда используется для завершения активной сессии для выхода из системы.

**logout**

#### **Параметры**

Нет

**По умолчанию**

Нет

**Режим ввода команды**

User/Privileged EXEC Mode

#### **Уровень команды по умолчанию**

Уровень 1

#### **Использование команды**

Данная команда используется для завершения активной сессии и выхода пользователя из системы.

#### **Пример**

В данном примере показан процесс выхода из системы.

Switch# disable Switch# logout

### **2-4 end**

Данная команда используется для выхода из текущего режима конфигурации и возвращения квысшему режиму в иерархии CLI, т. е. к пользовательскому (User EXEC Mode) или привилегированному режиму (Privileged EXEC Mode).

**end** 

#### **Параметры**

Нет

#### **По умолчанию**

Нет

#### **Режим ввода команды**

User/Privileged EXEC Mode. Любой режим конфигурации.

#### **Уровень команды по умолчанию**

Уровень 1

#### **Использование команды**

Данная команда используется для возвращения к высшему режиму в иерархии режимов CLI, независимо от текущего режима или подрежима конфигурирования.

#### **Пример**

В данном примере показано, как завершить сеанс работы в режиме конфигурования интерфейса Interface Configuration Mode и вернуться в режим Privileged EXEC Mode.

```
Switch# configure terminal
Switch(config)# interface eth 1/0/1
Switch (config-if) #end
Switch#
```
### **2-5 exit**

Данная команда используется для выхода из текущего режима конфигурирования и возвращения к предыдущему режиму. Если текущим режимом является User EXEC Mode или Privileged EXEC Mode, выполнение команды exit позволит выйти из текущей сессии.

**exit** 

#### **Параметры**

Нет

**По умолчанию**

Нет

#### **Режим ввода команды**

User/Privileged EXEC Mode Любой режим конфигурирования

#### **Уровень команды по умолчанию**

Уровень 1.

#### **Использование команды**

Данная команда используется для выхода из текущего режима конфигурирования и возвращения к предыдущему режиму. Если текущим режимом является User EXEC Mode или Privileged EXEC Mode, выполнение команды exit позволит выйти из текущей сессии.

#### **Пример**

В данном примере показан процесс возвращения из режима конфигурации интерфейса Interface Configuration Mode в режим глобальной конфигурации Global Configuration Mode.

```
Switch# configure terminal
Switch (config) interface eth 1/0/1
Switch (config-if) #exit
Switch (config) #
```
### **2-6 show history**

Данная команда используется для просмотра списка команд, введенных в текущей сессии режимаEXEC.

**show history**

**Параметры**

Нет

**По умолчанию**

Нет

#### **Режим ввода команды**

User/Privileged EXEC Mode Любой режим конфигурирования

#### **Уровень команды по умолчанию**

Уровень 1

**Использование команды**

Все введенные команды сохраняются в системе. Для повторного вызова сохраненной команды используется сочетание клавиш CTRL+P или клавиша Вверх. В этом случае команды вызываются последовательно, начиная с последних команд. Буфер истории рассчитан на 20 команд.

Навигация по командам в истории выполняется следующими комбинациями клавиш:

- CTRL+P или клавиша Вверх для повторного вызова команд из буфера истории, начиная споследних. Повторите нажатие для просмотра более ранних команд.
- CTRL+N или клавиша Вниз для возврата к более поздним командам в буфере истории после повторного вызова команд с помощью клавиш СTRL+P или Вверх. Повторите нажатие для последовательного вызова более поздних команд.

#### **Пример**

В данном примере показан процесс вызова буфера истории.

```
Switch# show history
help
history
Switch#
```
### **2-7 show environment**

Данная команда используется для отображения информации об охлаждении, температуре и питании.

#### **show environment [fan | temperature]**

#### **Параметры**

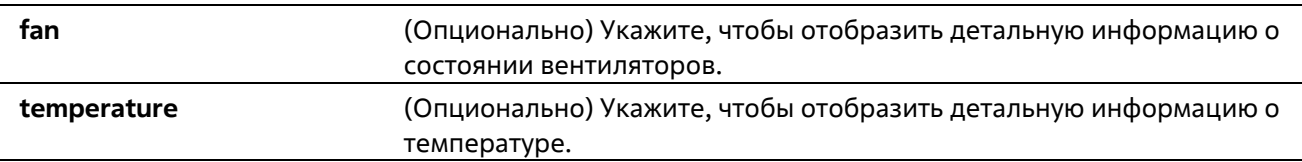

#### **По умолчанию**

Нет

#### **Режим ввода команды**

User/Privileged EXEC Mode Любой режим конфигурирования

#### **Уровень команды по умолчанию**

Уровень 1

#### **Использование команды**

Если не указан определенный тип, отображаться будут все типы информации.

#### **Пример**

В данном примере показано отображение информации о состоянии вентиляторов, температуре и питании устройства.

```
Switch#show environment
Detail Temperature Status:
Temperature Descr/ID Current/Threshold Range
      وأستراسه المراسة ومراسيا فتراس المراسي فتراسي فتناول
Central Temperature/1 27C/11~79C
Status code: * temperature is out of threshold range
Detail Fan Status:
Right Fan 1 (OK) Right Fan 2 (OK)
```
#### Switch#

### **2-8 show unit**

Данная команда используется для отображения общей информации о системе.

#### **show unit**

#### **Параметры**

Нет.

#### **По умолчанию**

Нет.

#### **Режим ввода команды**

User/Privileged EXEC Mode Любой режим конфигурирования

#### **Уровень команды по умолчанию**

Уровень 1.

#### **Использование команды**

Данная команда используется для отображения информации об устройстве.

#### **Пример**

В данном примере показано, как отобразить информацию об устройстве.

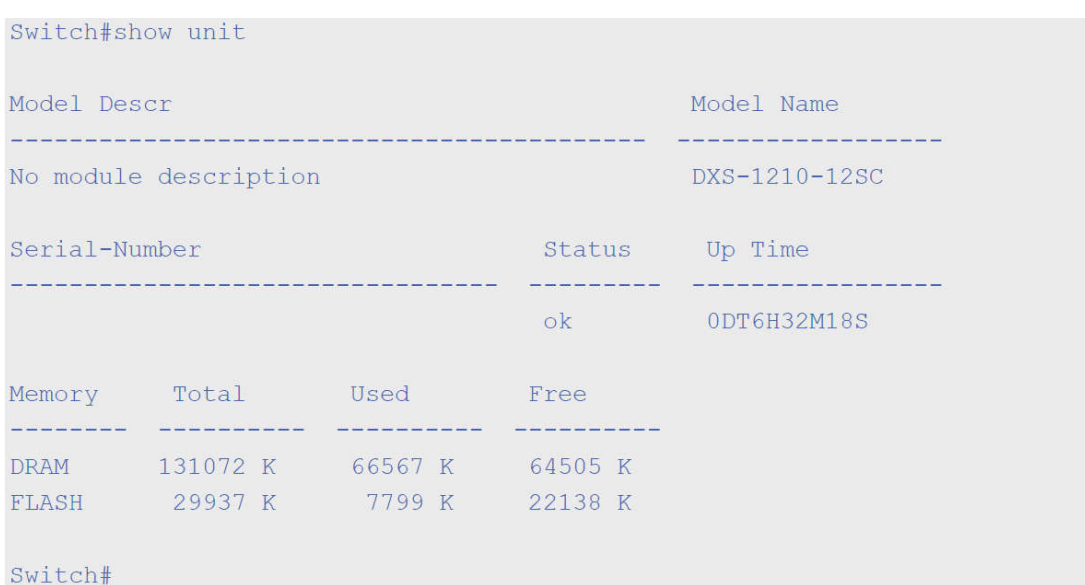

### **2-9 show cpu utilization**

Данная команда используется для отображения информации об использовании CPU.

#### **show cpu utilization**

#### **Параметры**

Нет.

#### **По умолчанию**

Нет.

#### **Режим ввода команды**

User/Privileged EXEC Mode Любой режим конфигурирования

#### **Уровень команды по умолчанию**

Уровень 1.

#### **Использование команды**

Данная команда отображает данные по загрузке центрального процессора за последние 5 секунд, 1 минуту и 5 минут.

#### **Пример**

В данном примере показано, как получить информацию о загрузке процессора.

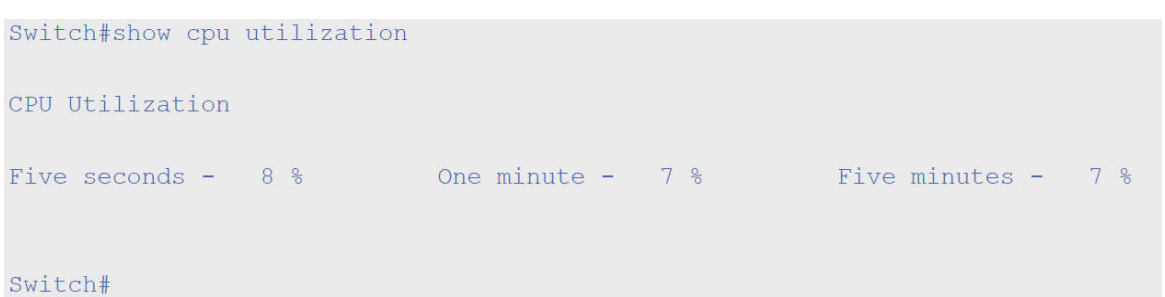

### **2-10 show version**

Данная команда используется для отображения информации о версии программного обеспечения коммутатора.

**show version** 

#### **Параметры**

Нет.

#### **По умолчанию**

Нет.

#### **Режим ввода команды**

User/Privileged EXEC Mode Любой режим конфигурирования

#### **Уровень команды по умолчанию**

Уровень 1.

#### **Использование команды**

Данная команда применяется для отображения информации о версии коммутатора.

#### **Пример**

Switch#

В данном примере показано, как отобразить информацию о версии коммутатора.

```
Switch#show version
System MAC Address: 3C-1E-04-A1-CC-00
Module Name
                      Versions
DXS-1210-12SC
                    H/W:A2Bootloader:1.00.006
                    Runtime: 1.15.005
```
### **2-11 snmp-server enable traps environment**

Данная команда позволяет получать трапы о состоянии питания, температуре и работе вентиляторов. Для отключения данной команды используйте форму **no**.

#### **snmp-server enable traps environment [fan] [ temperature] no snmp-server enable traps environment [fan | power | temperature]**

#### **Параметры**

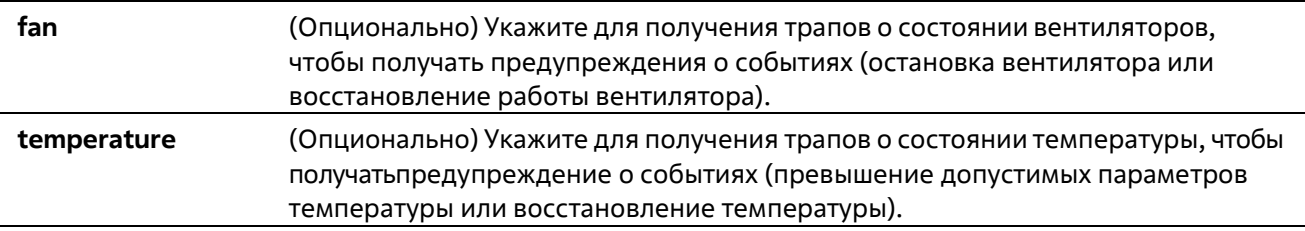

#### **По умолчанию**

Нет

#### **Режим ввода команды**

Global Configuration Mode

#### **Уровень команды по умолчанию**

Уровень 12

#### **Использование команды**

Данная команда позволяет получать трапы о состоянии питания, температуре и работе вентиляторов. Если не указан определенный параметр, включается поддержка трапов для всех параметров.

#### **Пример**

В данном примере показан процесс включения трапов.

```
Switch# configure terminal
Switch(config)# snmp-server enable traps environment
Switch (config) #
```
### **2-12 environment temperature threshold**

Данная команда позволяет настроить пороговые значения температур для срабатывания термодатчика. При использовании формы **no** система вернется к настройкам по умолчанию.

**environment temperature threshold { low | high } <negative> no environment temperature threshold { low | high } <negative>** 

#### **Параметры**

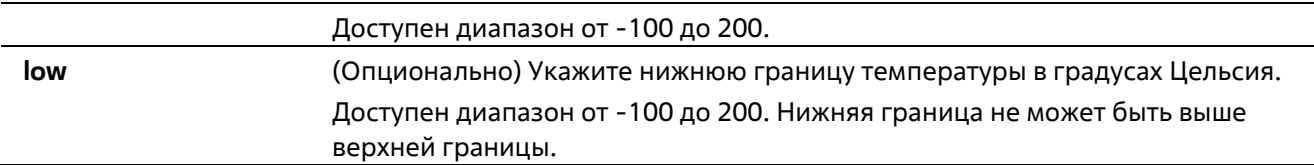

#### **По умолчанию**

Нет

#### **Режим ввода команды**

Global Configuration Mode

#### **Уровень команды по умолчанию**

Уровень 12

#### **Использование команды**

Данная команда позволяет настроить пороговые значения температуры окружающей среды внутри устройства, соответствующие нормальному диапазону рабочих температур, определенных для датчика. Нижняя граница температурного диапазона не может быть выше верхней. Настроенный диапазон должен быть в пределах минимума и максимума разрешенных температур, определенных для датчика. При превышении заданного порога будет отправлено уведомление.

#### **Пример**

В данном примере показан процесс настройки диапазона температуры для термосенсора ID 1 в устройстве Unit 1.

```
Switch# configure terminal
Switch (config) # environment temperature threshold low 20
Switch(config)# environment temperature threshold high 100
```
### **2-13 show privilege**

Данная команда используется для отображения текущего уровня привилегий.

#### **show privilege**

#### **Параметры**

Нет

**По умолчанию** 

Нет.

#### **Режим ввода команды**

User/Privileged EXEC Mode Любой режим конфигурирования

#### **Уровень команды по умолчанию**

Уровень 1.

#### **Использование команды**

Данная команда используется для отображения текущего уровня привилегий.

#### **Пример**

В данном примере показано, как отобразить текущий уровень привилегий.

```
Switch# Switch#show privilege
Current privilege level is 15
Switch#
```
## **3.Команды 802.1X**

### **3-1 clear dot1x counters**

Данная команда используется для обнуления счетчиков 802.1Х (диагностика, статистика и статистика сессии).

#### **сlear dot1x counters {all | interface INTERFACE-ID [, | -]}**

#### **Параметры**

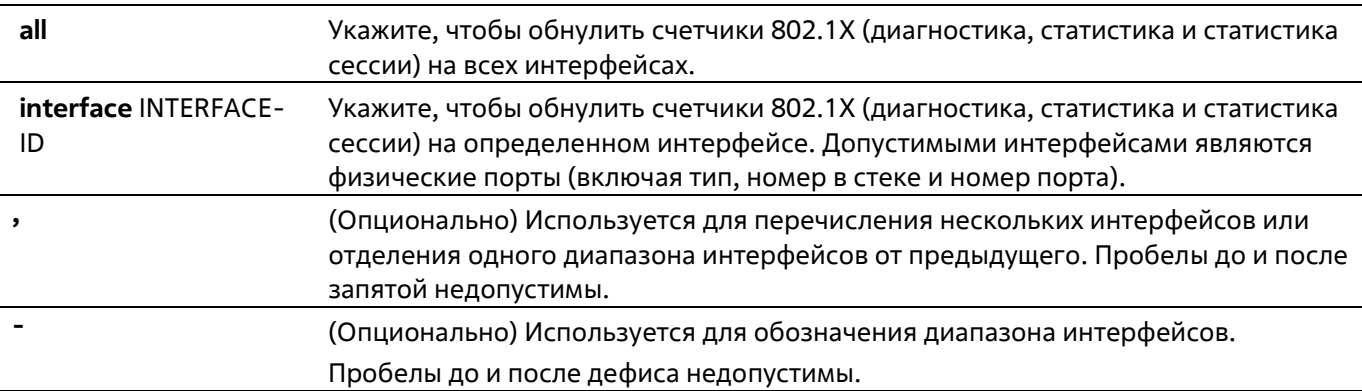

#### **По умолчанию**

Нет

#### **Режим ввода команды**

Privileged EXEC Mode

#### **Уровень команды по умолчанию**

Уровень 12

#### **Использование команды**

Данная команда используется для обнуления всех счетчиков 802.1Х (диагностика, статистика и статистика сессии).

#### **Пример**

В данном примере показано, как обнулить счетчики 802.1Х (диагностика, статистика и статистика сессии) на интерфейсе Ethernet 1/0/1.

Switch# clear dot1x counters interface eth 1/0/1 Switch#

### **3-2 dot1x control-direction**

Данная команда используется для настройки двунаправленного (both) трафика на контролируемом порту. Для возврата к настройкам по умолчанию воспользуйтесь формой **no**.

#### **dot1x control-direction {both} no dot1x control-direction**

#### **Параметры**

**both** Включение контроля трафика в двух направлениях.

#### **По умолчанию**

По умолчанию используется двунаправленный режим.

#### **Режим ввода команды**

Interface Configuration Mode

#### **Уровень команды по умолчанию**

Уровень 12

#### **Использование команды**

Данная команда может использоваться только для настройки интерфейса физического порта. Если управление портом настроено как **force-authorized**, то контроль трафика в обоих направлениях не осуществляется. Если управление портом настроено как **auto**, то для контроля трафика в заданном направлении необходимо пройти процедуру аутентификации. Если управление портом настроено как **forceunauthorized**, доступ к управлению направлением заблокирован.

Предположим, управление портом настроено как **auto**. Если направление задано как **both**, порт может принимать и передавать только пакеты EAPOL. Весь пользовательский трафик заблокирован до аутентификации. Если направление задано как in, в дополнение к приему и передаче пакетов EAPOL, порт может передавать пользовательский трафик, но не может получать его до аутентификации.

#### **Пример**

В данном примере показан процесс настройки контроля трафика на интерфейсе Ethernet 1/0/1 как однонаправленного.

```
Switch# configure terminal
Switch (config) #interface eth 1/0/1
Switch(config-if)# dot1x control-direction both
Switch (config-if) #
```
### **3-3 dot1x default**

Данная команда используется для возврата параметров IEEE 802.1X определенного порта к настройкам по умолчанию.

#### **dot1x default**

**Параметры**

#### Нет

#### **По умолчанию**

Аутентификация IEEE 802.1X отключена. Двунаправленный режим потока. Управление портом автоматическое. Forward PDU на порту отключено. Максимум запросов – 2 раза. Таймер сервера – 30 секунд. Таймер запроса – 30 секунд. Интервал передачи – 30 секунд.

#### **Режим ввода команды**

Interface Configuration Mode

#### **Уровень команды по умолчанию**

Уровень 12

#### **Использование команды**

Данная команда используется для возврата параметров IEEE 802.1X определенного порта к настройкам по умолчанию. Команда доступна только для интерфейсов физического порта.

#### **Пример**

В данном примере показано, как сбросить параметры IEEE 802.1X на порту 1/0/1.

```
Switch# configure terminal
Switch (config) #interface eth 1/0/1
Switch(config-if)# dot1x default
Switch(config-if)#
```
### **3-4 dot1x port-control**

Данная команда используется для управления состоянием авторизации порта. При использовании формы **no** данная команда вернет все к значениям по умолчанию.

#### **dot1x port-control {auto | force-authorized | force-unauthorized} no dot1x port-control**

#### **Параметры**

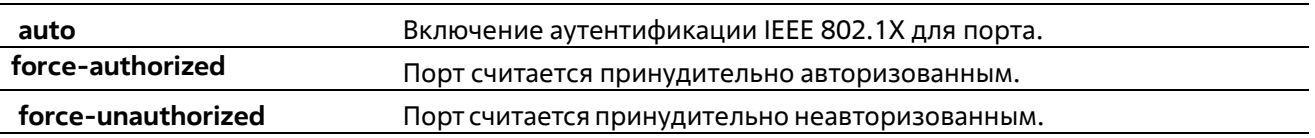

#### **По умолчанию**

По умолчанию данная опция настроена как auto.

#### **Режим ввода команды**

Interface Configuration Mode

#### **Уровень команды по умолчанию**

Уровень 12

#### **Использование команды**

Данная команда вступает в силу, только если аутентификатор IEEE 802.1X PAE глобально включен командой dot1x system-auth-control и включен для определенного порта с помощью режима аутентификатора dot1x PAE.

Данная команда доступна только для конфигурации интерфейса физического порта. Если управление портом настроено как **force-authorized**, то контроль трафика в обоих направлениях не осуществляется.

Если управление портом настроено как **auto**, то для контроля трафика в заданном направлении необходимо пройти процедуру аутентификации.

Если управление портом настроено как **force-unauthorized**, управление портом в указанном направлении заблокировано.

#### **Пример**

В данном примере показан процесс запрета любого доступа на Ethernet 1/0/1.

```
Switch# configure terminal
Switch (config) #interface eth 1/0/1
Switch(config-if)# dot1x port-control force-unauthorized
Switch(config-if)#
```
### **3-5 dot1x forward-pdu**

Данная команда используется для включения функции продвижения кадров dot1x PDU. При использовании формы **no** данная команда отключит функцию продвижения кадров dot1x PDU.

**dot1x forward-pdu no dot1x forward-pdu**

#### **Параметры**

Нет

```
По умолчанию
```
По умолчанию данная опция отключена.

#### **Режим ввода команды**

Interface Configuration Mode

#### **Уровень команды по умолчанию**

Уровень 12

#### **Использование команды**

Данная команда доступна только для конфигурации интерфейса физического порта. Команда работает, только если аутентификация dot1x на настраиваемом порту отключена. Принятые PDU будут перенаправлены либо с тегом, либо без тега в зависимости от настроек VLAN.

#### **Пример**

В данном примере показано, как настроить продвижение кадров dot1x PDU.

```
Switch# configure terminal
Switch (config) #interface eth 1/0/1
Switch (config-if) # dot1x forward-pdu
Switch(config-if)#
```
### **3-6 dot1x initialize**

Данная команда используется для включения режима аутентификатора на определенном порту или ассоциированного с определенным MAC-адресом.

#### **dot1x initialize {interface** *INTERFACE-ID* **[, | -] | mac-address** *MAC-ADDRESS***}**

#### **Параметры**

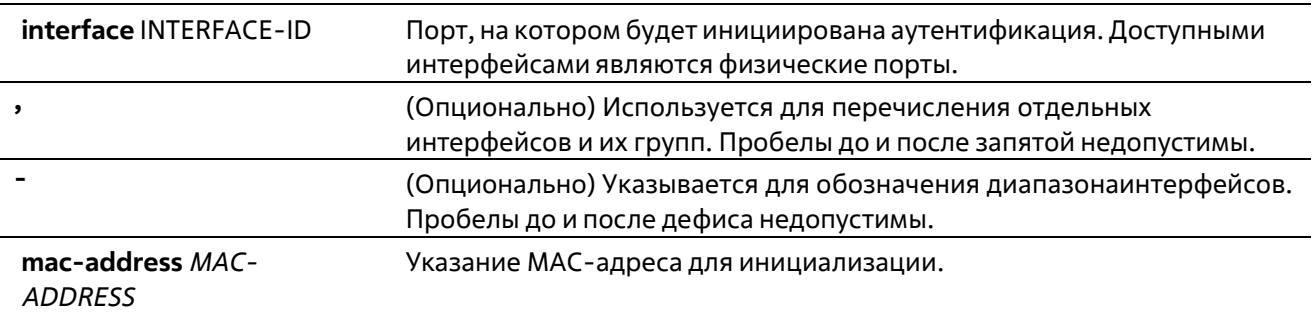

#### **По умолчанию**

Нет

#### **Режим ввода команды**

Privileged EXEC Mode

#### **Уровень команды по умолчанию**

Уровень 12

#### **Использование команды**

В режиме multi-host укажите ID интерфейса для инициализации определенного порта. В режиме multi-auth укажите MAC-адрес для инициализации определенного MAC-адреса.

#### **Пример**

В данном примере показан процесс инициализации режима аутентификатора для Ethernet 1/0/1.

```
Switch# dot1x initialize interface eth 1/0/1
Switch#
```
### **3-7 dot1x max-req**

Данная команда позволяет задать максимальное количество попыток для передачи клиенту запроса EAP (Extensive Authentication Protocol) от внутреннего сервера аутентификации, прежде чем инициировать повторную аутентификацию. При использовании формы **no** данная команда вернет настройки по умолчанию.

**dot1x max-req** TIMES **no dot1x max-req**

#### **Параметры**

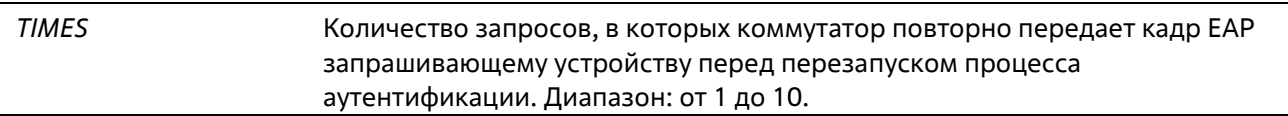

#### **По умолчанию**

По умолчанию используется значение 2

#### **Режим ввода команды**

Interface Configuration Mode

#### **Уровень команды по умолчанию**

Уровень 12

#### **Использование команды**

Данная команда доступна только для конфигурации интерфейса физического порта. Если клиент не отвечает на запрос аутентификации в течение периода, заданного командой **dot1x timeout tx-period** *SECONDS*, коммутатор отправит повторный запрос. Данная команда позволяет задать количество повторных попыток для передачи запроса.

#### **Пример**

В данном примере показано, как задать максимальное число попыток для передачи запроса на интерфейсе Ethernet 1/0/1 равное 3.

```
Switch# configure terminal
Switch (config) #interface eth 1/0/1
Switch(config-if)# dot1x max-req 3
Switch(config-if)#
```
### **3-8 dot1x pae authenticator**

Данная команда используется для конфигурации определенного порта в качестве аутентификатора IEEE 802.1X PAE (Port Access Entity). При использовании формы по данная команда отключит использование порта в качестве аутентификатора IEEE 802.1X.

dot1x pae authenticator no dot1x pae authenticator

#### Параметры

Нет

#### По умолчанию

По умолчанию данная опция отключена.

#### Режим ввода команды

**Interface Configuration Mode** 

#### Уровень команды по умолчанию

Уровень 12.

#### Использование команды

Данная команда доступна только для конфигурации интерфейса физического порта. Необходимо глобально включить аутентификацию IEEE 802.1X на коммутаторе с помощью команды dot1x system-auth-control. Если аутентификация IEEE 802.1X включена, система будет аутентифицировать пользователя 802.1X на основе списка методов, указанных командой aaa authentication dot1x default.

#### Пример

В данном примере показан процесс конфигурации Ethernet 1/0/1 в качестве аутентификатора IEEE 802.1X **PAF** 

```
Switch# configure terminal
Switch (config) #interface eth 1/0/1
Switch(config-if)# dot1x pae authenticator
Switch (config-if) #
```
В данном примере показан процесс отключения аутентификации IEEE 802.1X для интерфейса Ethernet 1/0/1.

```
Switch# configure terminal
Switch (config) #interface eth 1/0/1
Switch(config-if)# no dot1x pae authenticator
Switch (config-if) #
```
### 3-9 dot1x re-authenticate

Данная команда используется для повторной аутентификации определенного порта или МАС-адреса.

dot1x re-authenticate {interface INTERFACE-ID [, | -] | mac-address MAC-ADDRESS}

Параметры

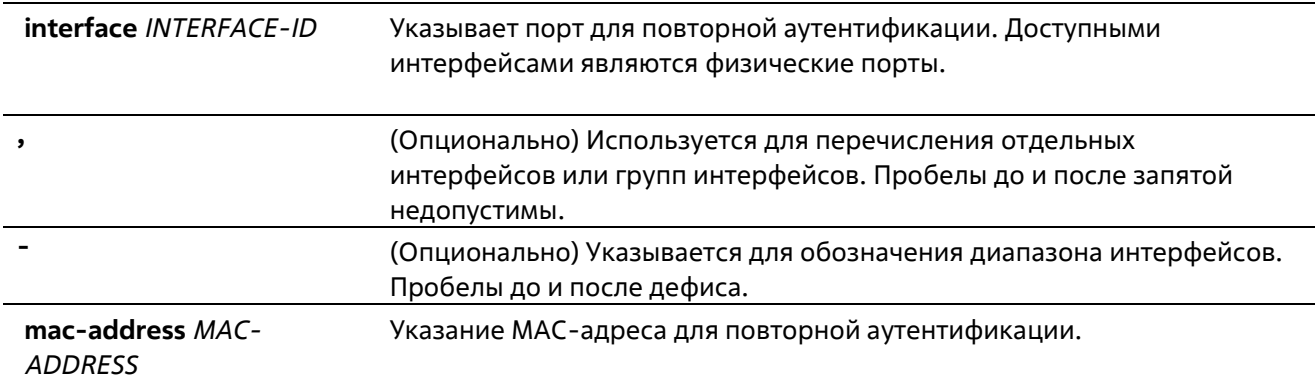

#### **По умолчанию**

Нет

#### **Режим ввода команды**

Privileged EXEC Mode

#### **Уровень команды по умолчанию**

Уровень 12

#### **Использование команды**

Данная команда используется для повторной аутентификации определенного порта или MAC-адреса.

#### **Пример**

В данном примере показан процесс включения повторной аутентификации для интерфейса Ethernet 1/0/1.

```
Switch# dot1x re-authenticate interface eth 1/0/1
Switch#
```
### **3-10 dot1x system-auth-control**

Данная команда используется для глобального включения аутентификации IEEE 802.1X на коммутаторе. При использовании формы **no** данная команда отключит аутентификацию IEEE 802.1X.

**dot1x system-auth-control no dot1x system-auth-control**

#### **Параметры**

Нет

#### **По умолчанию**

По умолчанию данная опция отключена.

#### **Режим ввода команды**

Global Configuration Mode

#### **Уровень команды по умолчанию**

Уровень 12

#### **Использование команды**

Функция аутентификации IEEE 802.1X не позволяет неавторизованным узлам получать доступ к сети. Используйте команду **dot1x system-auth-control** для глобального включения аутентификации IEEE 802.1X. Если аутентификация IEEE 802.1X включена, система будет аутентифицировать пользователя 802.1Х на основе списка методов, указанных командой **aaa authentication dot1x default.**

#### **Пример**

В данном примере показан процесс включения глобальной аутентификации IEEE 802.1X.

```
Switch# configure terminal
Switch (config) #dot1x system-auth-control
Switch (config) #
```
### **3-11 dot1x timeout**

Данная команда используется для настройки таймеров IEEE 802.1X. При использовании формы **no** данная команда вернет все значения по умолчанию.

#### **dot1x timeout {server-timeout** *SECONDS* | **supp-timeout** *SECONDS* | **tx-period** *SECONDS***} no dot1x timeout {server-timeout** | **supp-timeout** | **tx-period}**

#### **Параметры**

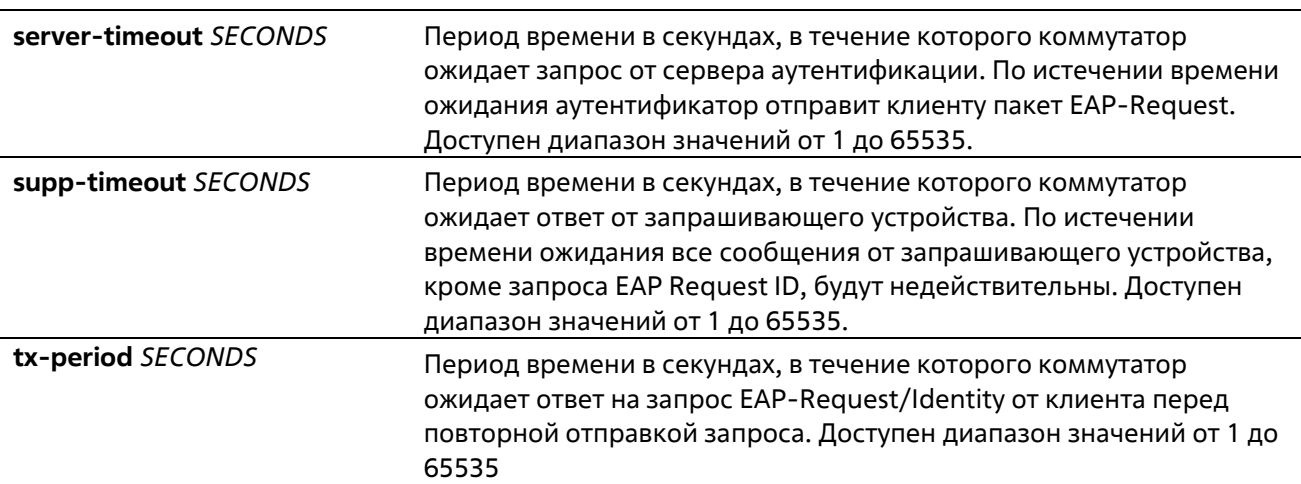

#### **По умолчанию**

Значение **server-timeout** по умолчанию составляет 30 секунд. Значение **supp-timeout** по умолчанию составляет 30 секунд. Значение **tx-period** по умолчанию составляет 30 секунд.

#### **Режим ввода команды**

Interface Configuration Mode

#### **Уровень команды по умолчанию**

Уровень 12

#### **Использование команды**

Данная команда доступна только для конфигурации интерфейса физического порта.

#### **Пример**

В данном примере показано, как задать на интерфейсе Ethernet 1/0/1 время ожидания ответа от сервера (15 секунд) и запрашивающего устройства (15 секунд), а также время ожидания перед повторной отправкой запроса клиенту (Тх-period =10 секунд).

```
Switch# configure terminal
Switch (config) #interface eth 1/0/1
Switch(config-if)# dot1x timeout server-timeout 15
Switch(config-if)# dot1x timeout supp-timeout 15
Switch(config-if)# dot1x timeout tx-period 10
Switch (config-if) #
```
### **3-12 show dot1x**

Данная команда используется для отображения глобальной конфигурации IEEE 802.1X или конфигурации интерфейса.

#### **show dot1x [interface** INTERFACE-ID **[,** | **-]]**

#### **Параметры**

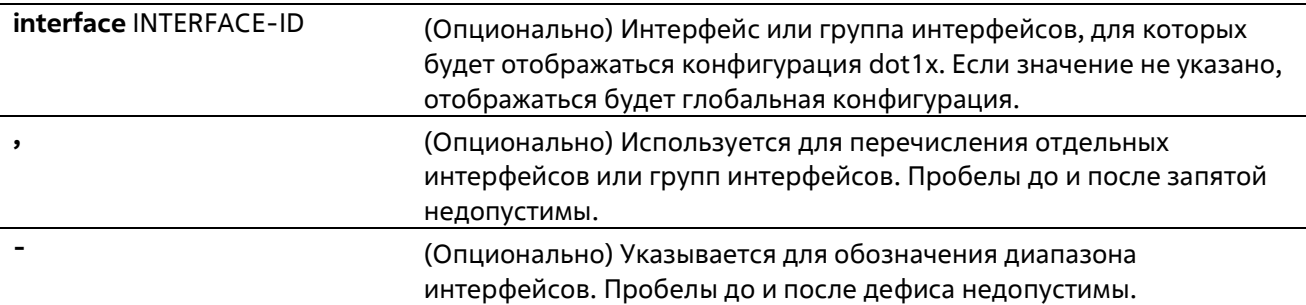

#### **По умолчанию**

Нет

#### **Режим ввода команды**

User/Privileged EXEC Mode Любой режим конфигурирования

#### **Уровень команды по умолчанию**

Уровень 1

**Использование команды**

Данная команда используется для отображения глобальной конфигурации или конфигурации интерфейса. Если введена команда без параметров, отображаться будет глобальная конфигурация. В противном случае отображаться будет конфигурация определенного интерфейса.

#### **Пример**

В данном примере показано, как включить отображение глобальной конфигурации dot1X.

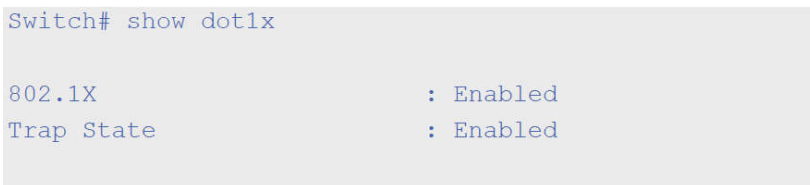

Switch#

В данном примере показано, как отобразить конфигурацию dot1X для интерфейса Ethernet 1/0/1.

```
Switch# show dot1x interface eth 1/0/1Interface
                         : eth1/0/1PAE
                         : Authenticator
Control Direction
                         : Both
Port Control
                         : Auto
Tx Period
                         : 30 \text{ sec}Supp Timeout
                         \therefore 30 sec
Server Timeout
                         : 30 \text{ sec}: 2 \times 1Max-req
Forward PDU
                         : Disabled
Switch#
```
### **3-13 show dot1x diagnostics**

Данная команда используется для просмотра результатов диагностики IEEE 802.1X.

**show dot1x diagnostics [interface** *INTERFACE-ID* **[,** | **-]]**

#### **Параметры**

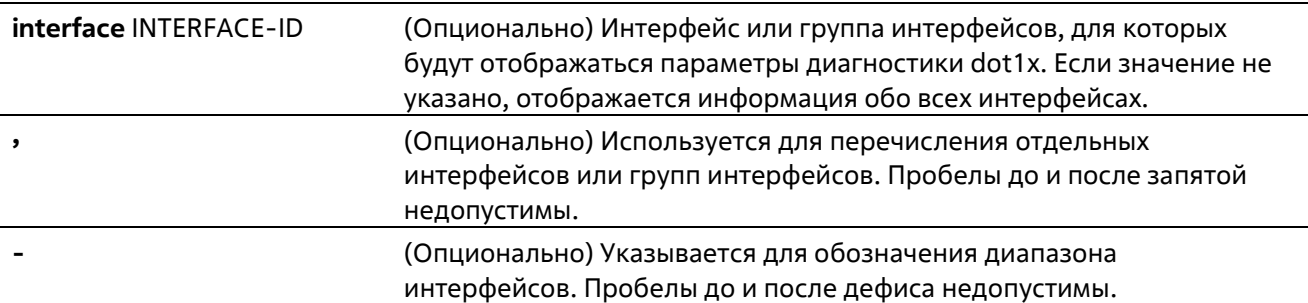

#### **По умолчанию**

Нет

#### **Режим ввода команды**

User/Privileged EXEC Mode Любой режим конфигурирования

#### **Уровень команды по умолчанию**

Уровень 1

#### **Использование команды**

Данная команда используется для отображения результатов диагностики IEEE 802.1X. Если значение не указано, отображаться будут данные для всех интерфейсов. В противном случае отображаются данные диагностики для заданного интерфейса.

#### **Пример**

В примере показано, как вывести данные диагностики dot1X для Ethernet-порта 1/0/1.

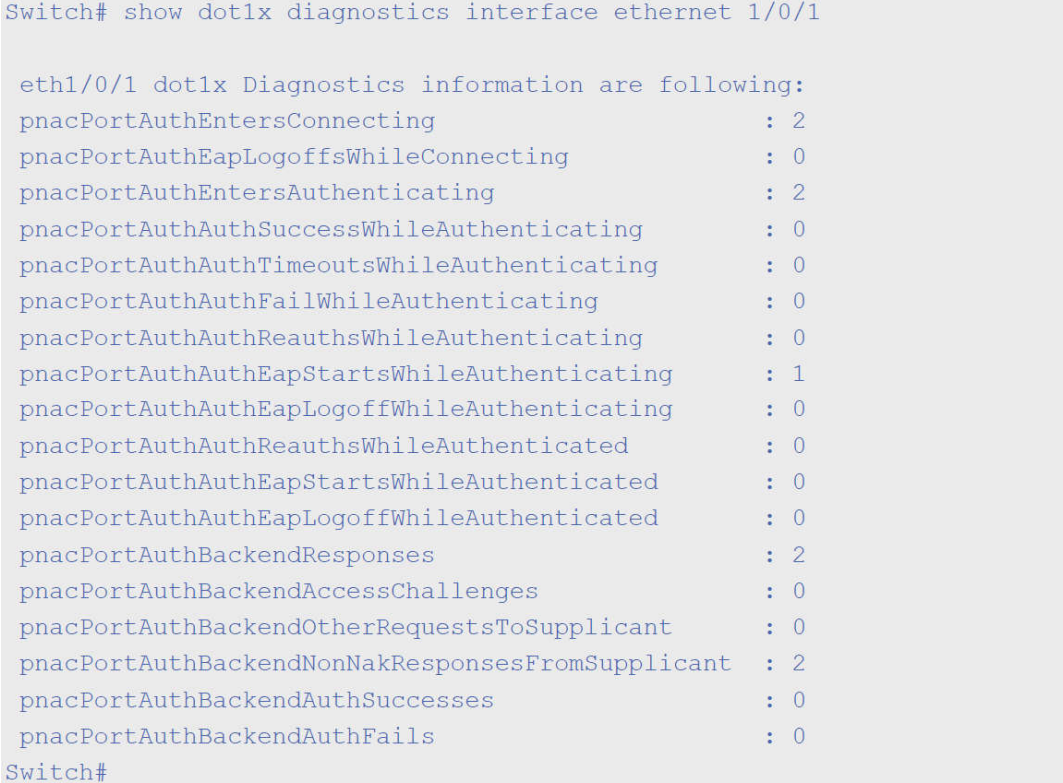

### **3-14 show dot1x statistics**

Данная команда используется для просмотра статистики IEEE 802.1X.

#### **show dot1x statistics [interface** *INTERFACE-ID* **[, | -]]**

#### **Параметры**

**interface** *INTERFACE-ID* (Опционально) Интерфейс или группа интерфейсов, для которых будет отображаться статистика dot1x. Если значение не указано, отображаться будет информация для всех интерфейсов.
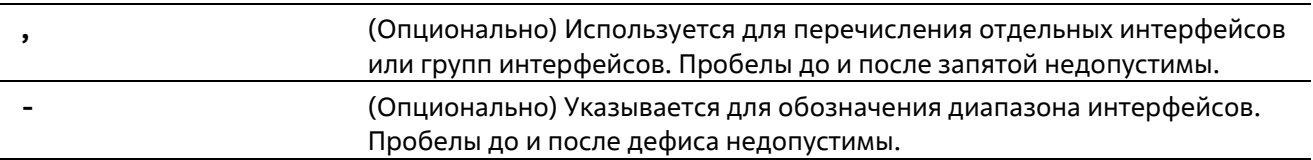

#### По умолчанию

Нет

#### Режим ввода команды

User/Privileged EXEC Mode Любой режим конфигурирования

#### Уровень команды по умолчанию

Уровень 1

#### Использование команды

Данная команда используется для отображения статистики IEEE 802.1X. Если значение не указано, отображаться будет статистика для всех интерфейсов. В противном случае будет отображаться статистика для заданного интерфейса.

#### Пример

В данном примере показано, как включить отображение статистики dot1Х для Ethernet-порта 1/0/1.

```
Switch# show dot1x statistics interface eth 1/0/1
eth1/0/1 dot1x statistics information:
EAPOL Frames RX : 1
EAPOL Frames TX
                               \therefore 4
EAPOL-Start Frames RX
                                \therefore 0
EAPOL-Reg/Id Frames TX
                               \therefore 6
EAPOL-Logoff Frames RX
                               \therefore 0
EAPOL-Req Frames TX
                               \therefore 0
EAPOL-Resp/Id Frames RX
                               \pm 0\therefore 0
EAPOL-Resp Frames RX
Invalid EAPOL Frames RX
                              \therefore 0
EAP-Length Error Frames RX : 0
Last EAPOL Frame Version
                               \therefore 0
Last EAPOL Frame Source
                              : 00-10-28-00-19-78
```
#### Switch#

# 3-15 show dot1x session-statistics

Данная команда используется для отображения статистики сессий IEEE 802.1X.

show dot1x session-statistics linterface INTERFACE-ID [. | -]]

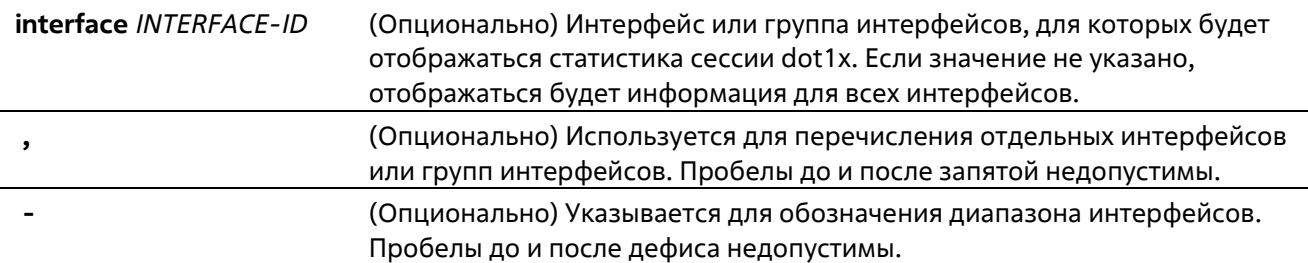

### **По умолчанию**

Нет

#### **Режим ввода команды**

User/Privileged EXEC Mode Любой режим конфигурирования

#### **Уровень команды по умолчанию**

Уровень 1

### **Использование команды**

Данная команда используется для просмотра статистической информации по сессиям IEEE 802.1X. Если значение не указано, отображаться будет информация для всех интерфейсов.

# **Пример**

В данном примере показано, как вывести статистику по сессиям dot1X для Ethernet-порта 1/0/1.

```
Switch# show dot1x session-statistics interface eth 1/0/1
eth1/0/1 session statistic counters are following:
Octets RX
                                   \therefore 0
Octets TX
                                     \pm 0Frames RX
                                    \pm 0Frames TX
                                   \therefore 0
TD.
                                     \mathcal{L}AuthenticMethod
                                   : Remote Authentication Server
Time
                                   \therefore 0
TerminateCause
                                   :SupplicantLogoff
User Name
                                     \mathcal{L}^{\mathcal{L}}
```
#### Switch#

# **3-16 snmp-server enable traps dot1x**

Данная команда используется для включения отправки уведомлений SNMP для аутентификации802.1X. При использовании формы **no** данная команда отключит отправку уведомлений SNMP.

**snmp-server enable traps dot1x no snmp-server enable traps dot1x**

### **Параметры**

Нет

### **По умолчанию**

По умолчанию данная функция отключена.

### **Режим ввода команды**

Global Configuration Mode

#### **Уровень команды по умолчанию**

Уровень 12

#### **Использование команды**

Данная команда используется для включения или отключения отправки уведомлений SNMP для аутентификации 802.1X.

# **Пример**

В данном примере показан процесс включения отправки трапов для аутентификации 802.1Х.

```
Switch# configure terminal
Switch (config) #snmp-server enable traps dot1x
Switch (config) #
```
# **4.Команды ACL (Список управления доступом)**

# **4-1 access-list resequence**

Данная команда используется для того, чтобы повторно задать начальный порядковый номер и для увеличения числа записей в списке доступа. При использовании формы **no** команда вернется к значениям по умолчанию.

# **access-list resequence {***NAME* | *NUMBER***}** *STARTING-SEQUENCE-NUMBER INCREMENT* **no access-list resequence**

# **Параметры**

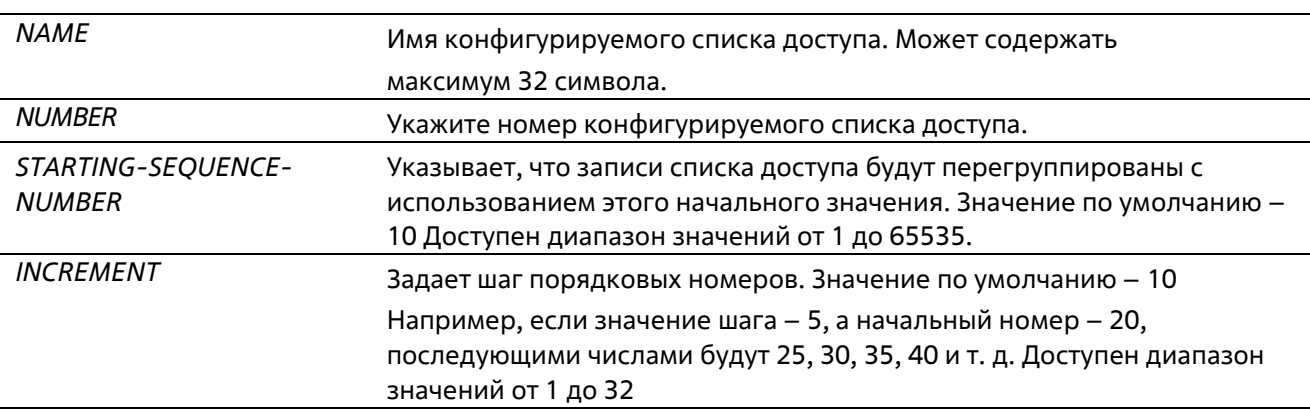

# **По умолчанию**

Начальный порядковый номер по умолчанию – 10 Значение шага по умолчанию – 10

# **Режим ввода команды**

Global Configuration Mode

# **Уровень команды по умолчанию**

Уровень 12

# **Использование команды**

Данная функция позволяет пользователю повторно упорядочить записи указанного списка доступа с начальным порядковым номером записи, определяемым параметром *STARTING-SEQUENCE-NUMBER*, а значение шага задается с помощью параметра *INCREMENT*. Если наибольшее значение порядкового номера превышает максимально возможное значение, то существующие порядковые номера не изменятся.

Если правило создано без указания определенного порядкового номера, он будет присвоен автоматически. Если это первая запись, то будет присвоен начальный порядковый номер. Последующим записям правила назначается номер, больший на значение шага; а самый большой порядковый номер в списке доступа будет стоять в конце.

После изменения начального порядкового номера или значения шага, порядковые номера всех предыдущих правил (включая правила, назначенные пользователем) будут изменены согласно новым настройкам.

#### **Пример**

В данном примере показан процесс изменения порядкового номера списка доступа IP-адресов (IP accesslist) с именем R&D.

```
Switch# configure terminal
Switch(config)# show access-list ip R&D
Extended IP access list R&D(ID: 3552)
10 permit tcp any 10.20.0.0 255.255.0.0
20 permit tcp any host 10.100.1.2
30 permit icmp any any
Switch(config)# ip access-list extended R&D
Switch(config-ip-ext-acl)# rule 5 permit tcp any 10.30.0.0 255.255.0.0
Switch(config-ip-ext-acl)# exit
Switch (config) # show access-list ip R&D
Extended IP access list R&D(ID: 3552)5 permit tcp any 10.30.0.0 255.255.0.0
10 permit tcp any 10.20.0.0 255.255.0.0
20 permit tcp any host 10.100.1.2
30 permit icmp any any
Switch(config)# access-list resequence R&D 1 2
Switch (config) # show access-list ip R&D
Extended IP access list R&D(ID: 3552)
1 permit tcp any 10.30.0.0 255.255.0.0
3 permit tcp any 10.20.0.0 255.255.0.0
5 permit tcp any host 10.100.1.2
7 permit icmp any any
Switch(confia)#
```
# **4-2 acl-hardware-counter**

Данная команда используется для включения аппаратного счетчика ACL (ACL hardware counter) указанного списка доступа для функций группы доступа (access group). Для отключения аппаратного счетчика ACL воспользуйтесь формой **no**.

**acl-hardware-counter {access-group** {*ACCESS-LIST-NAME* | *ACCESS-LIST-NUMBER***} no acl-hardware-counter {access-group** {*ACCESS-LIST-NAME* | *ACCESS-LIST-NUMBER***}**

#### **Параметры**

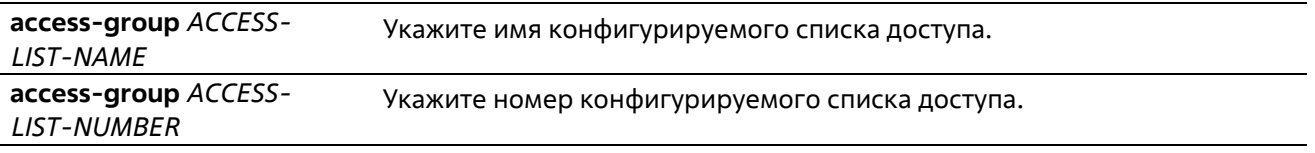

#### **По умолчанию**

По умолчанию данная опция отключена.

#### **Режим ввода команды**

Global Configuration Mode

#### **Уровень команды по умолчанию**

Уровень 12.

#### **Использование команды**

Команда с параметром **access-group** включает аппаратный счетчик ACL для всех портов, к которым применяется определенное имя или номер списка доступа. Подсчитывается количество пакетов, соответствующих каждому правилу.

# **Пример**

В данном примере показано, как включить аппаратный счетчик ACL.

```
Switch# configure terminal
Switch (config) #acl-hardware-counter access-group abc
Switch (config) #
```
# **4-3 clear acl-hardware-counter**

Данная команда используется для обнуления аппаратных счетчиков ACL.

#### **clear acl-hardware-counter {access-group** [*ACCESS-LIST-NAME* | *ACCESS-LIST-NUMBER* **]**

#### **Параметры**

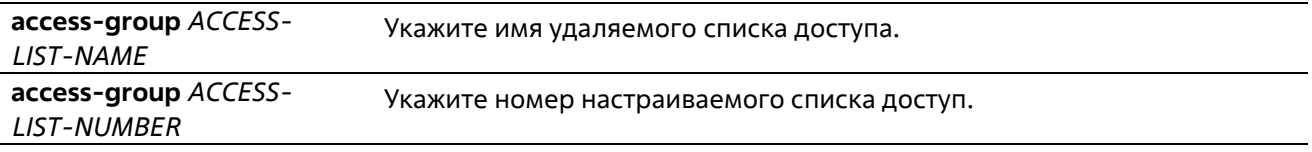

### **По умолчанию**

Нет

**Режим ввода команды** 

Privileged EXEC Mode

**Уровень команды по умолчанию** 

Уровень 12

#### **Использование команды**

Если в параметре **access-group** не указано определенное имя (access-list name) или номер списка доступа (access-list number), данная команда обнулит аппаратные счетчики сразу для всех списков управления доступом (access-group hardware counters).

### Пример

В данном примере показано, как обнулить аппаратные счетчики ACL.

```
Switch# configure terminal
Switch(config)#acl-hardware-counter access-group abc
Switch(config)#
```
# 4-4 expert access-group

Данная команда используется для применения указанных списков управления доступом expert (expert ACL) к интерфейсу. Для отмены применения воспользуйтесь формой по.

# expert access-group {NAME | NUMBER} [in] no expert access-group [NAME | NUMBER] [in]

#### Параметры

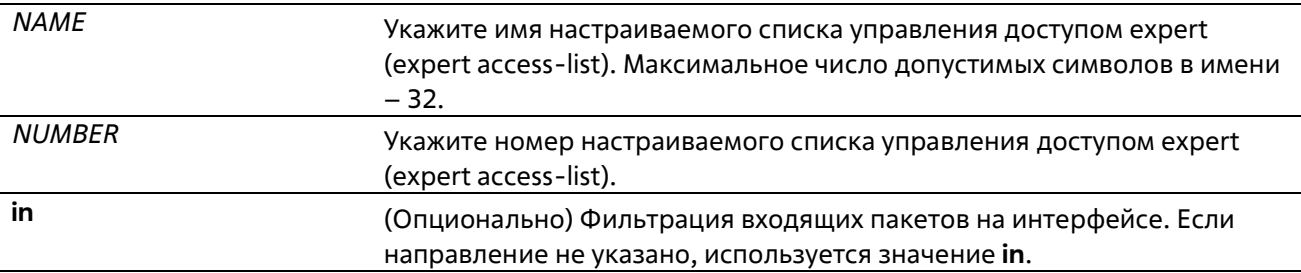

#### По умолчанию

Нет

#### Режим ввода команды

Interface Configuration Mode

#### Уровень команды по умолчанию

Уровень 12

#### Использование команды

Если группа доступа expert (expert access group) уже настроена на интерфейсе, команда, применяемая позже, перезапишет предыдущие настройки. К каждому интерфейсу можно применить только один список доступа определенного типа, но списки доступа различных типов могут быть применены к одному и тому же интерфейсу.

#### Пример

В данном примере показано, как применить список управления доступом expert к интерфейсу. Применяется ACL exp\_acl на порту 1/0/2 для фильтрации входящих пакетов.

```
Switch# configure terminal
Switch(config)# interface eth 1/0/2
Switch(config-if)# expert access-group exp acl in
Switch(config-if)# end
Switch# show access-group interface eth 1/0/2
eth1/0/2:
  Inbound expert access-list : exp acl(ID: 8999)
Switch#
```
# **4-5 expert access-list**

Данная команда используется для создания или изменения расширенного списка управления доступом expert (extended expert ACL). Использование данной команды осуществляет вход в режим Extended Expert Access-List Configuration Mode. Для удаления расширенного списка управления доступом expert воспользуйтесь формой **no**.

# **expert access-list extended** *NAME* **[***NUMBER***] no expert access-list extended {***NAME* **|** *NUMBER***}**

### **Параметры**

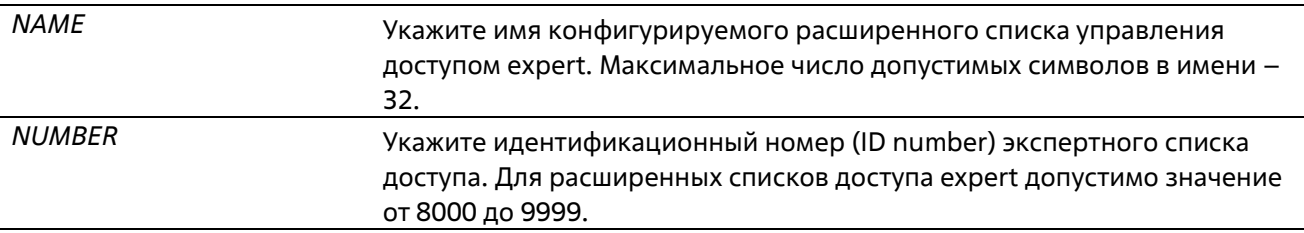

### **По умолчанию**

Нет

# **Режим ввода команды**

Global Configuration Mode

#### **Уровень команды по умолчанию**

Уровень 12

# **Использование команды**

Имя каждого списка доступа должно быть уникальным. Все символы, используемые в имени, чувствительны к регистру. Если номер списка доступа не указан, автоматически будет назначен самый большой неиспользуемый номер из диапазона номеров списка доступа expert (expert access list numbers).

# **Пример**

В данном примере показано, как создать расширенный список управления доступом expert.

```
Switch# configure terminal
Switch(config)# expert access-list extended exp acl
Switch(config-exp-nacl)# end
Switch# show access-list
Access-List-Name
                               Type
exp acl(ID: 8999)
                              expert ext-acl
Total Entries: 1
Switch#
```
**4-6 ip access-group** 

Данная команда используется для указания списка доступа IP (IP access list), который будет применяться к интерфейсу. Для удаления списка доступа IP воспользуйтесь формой по.

# ip access-group {NAME | NUMBER} [in] no ip access-group [NAME | NUMBER] [in]

# Параметры

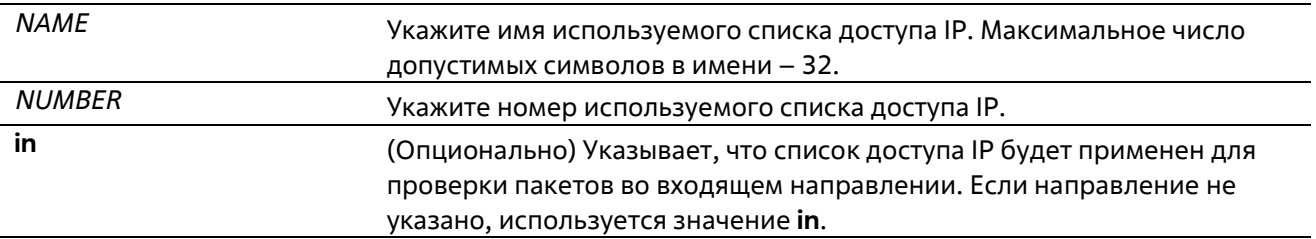

# По умолчанию

Нет

# Режим ввода команды

**Interface Configuration Mode** 

# Уровень команды по умолчанию

Уровень 12

# Использование команды

Если группа доступа IP (IP access group) уже настроена на интерфейсе, примененная позднее команда заменит предыдущие настройки. К каждому интерфейсу можно применить только один список доступа определенного типа, но списки доступа различных типов могут быть применены к одному и тому же интерфейсу.

Привязка группы доступа (access group) к интерфейсу будет расходовать ресурсы из записей фильтрации коммутатора. Если ресурсов недостаточно для активации команды появится сообщение об ошибке. Число портов ограничено. Если применение команды исчерпает выбор доступных портов появится сообщение об ошибке.

# Пример

В данном примере показано, как настроить список доступа IP «Strict-Control» в качестве группы доступа IP для Ethernet 1/0/2.

```
Switch# configure terminal
Switch (config)#interface eth 1/0/2
Switch (config-if) #ip access-group Strict-Control
The remaining applicable IP related access entries are 526
Switch (config-if) #
```
# 4-7 ip access-list

Данная команда используется для создания или изменения списка доступа IP (IP access list). При использовании команды произойдет вход в режим IP Access List Configuration Mode. Для удаления списка доступа IP воспользуйтесь формой по.

# ip access-list [extended] NAME [NUMBER] no ip access-list [extended] {NAME | NUMBER}

### Параметры

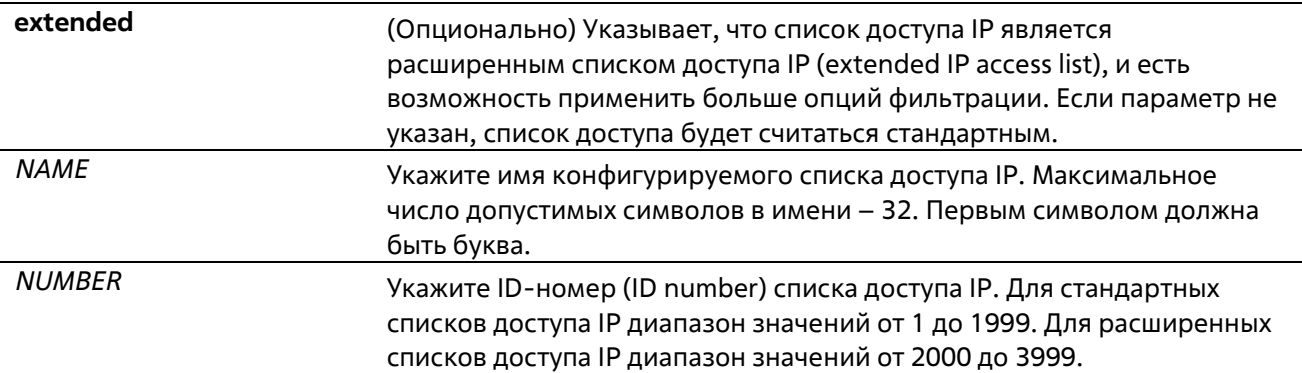

#### По умолчанию

Нет

#### Режим ввода команды

**Global Configuration Mode** 

#### Уровень команды по умолчанию

Уровень 12

#### Использование команды

Имя каждого списка доступа должно быть уникальным. Все символы, используемые в имени, чувствительны к регистру. Если номер списка доступа не указан, автоматически будет назначен самый большой неиспользуемый номер из диапазона номеров списка доступа IP.

# Пример

В данном примере показано, как настроить расширенный список доступа IP с именем «Strict-Control» и список доступа IP с именем «pim-srcfilter».

```
Switch# configure terminal
Switch(config)#ip access-list extended Strict-Control
Swtich (config-ip-ext-acl)# rule permit tcp any 10.20.0.0 255.255.0.0
Swtich(config-ip-ext-acl)# exit
Swtich(config)# ip access-list pim-srcfilter
Switch(config-ip-acl)# rule permit host 172.16.65.193 any
Switch(config-ip-acl)#
```
# 4-8 ipv6 access-group

Данная команда используется для применения списка доступа IPv6 (IPv6 access list) на интерфейсе. Для удаления списка доступа IPv6 воспользуйтесь формой по.

# ipv6 access-group {NAME | NUMBER} [in] no ipv6 access-group [NAME] NUMBER] [in]

#### Параметры

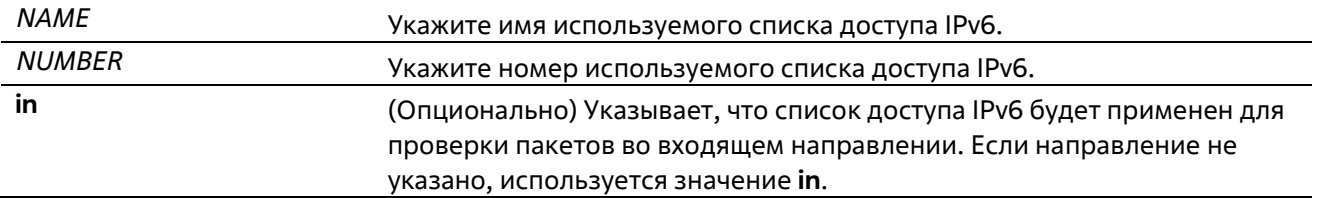

#### По умолчанию

Нет

#### Режим ввода команды

Interface Configuration Mode

#### Уровень команды по умолчанию

Уровень 12

#### Использование команды

К каждому интерфейсу можно применить только один список доступа определенного типа, но списки доступа различных типов могут быть применены к одному интерфейсу. Привязка группы доступа (access дгоир) к интерфейсу будет расходовать ресурсы из записей фильтрации коммутатора. Если ресурсов недостаточно для активации команды появится сообщение об ошибке.

Число портов ограничено. Если применение команды исчерпает выбор доступных портов, появится сообщение об ошибке.

### Пример

В данном примере показано, как применить список доступа IPv6 «ip6-control» в качестве группы доступа IP для Ethernet 1/0/3.

```
Switch# configure terminal
Switch (config) #interface eth 1/0/3
Switch(config-if)# ipv6 access-group ip6-control in
The remaining applicable IPv6 related access entries are 156
Switch (config-if) #
```
# 4-9 ipv6 access-list

Данная команда используется для создания или изменения списка доступа IPv6 (IPv6 access list) При использовании команды произойдет вход в режим IPv6 Access List Configuration Mode. Для удаления списка доступа IPv6 воспользуйтесь формой по.

# ipv6 access-list [extended] NAME [NUMBER] no ipv6 access-list [extended] {NAME | NUMBER}

#### Параметры

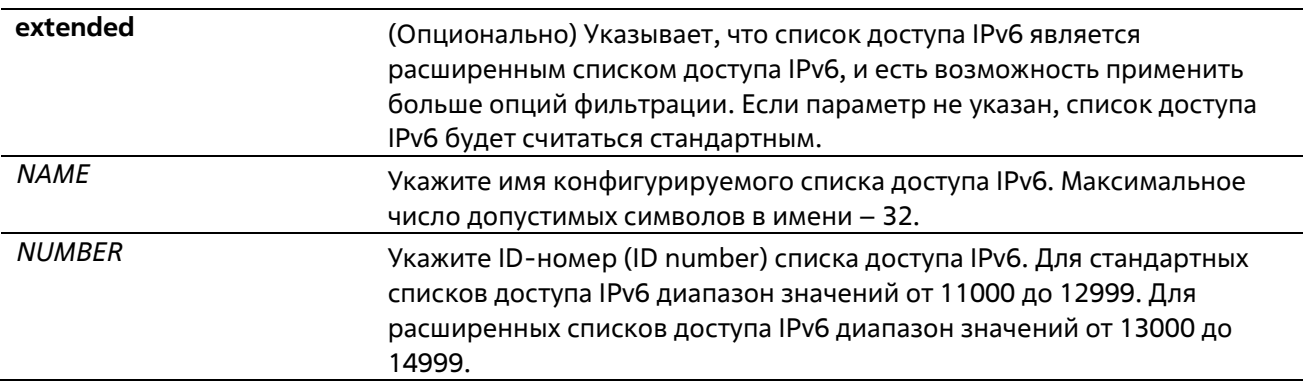

#### По умолчанию

Нет

### Режим ввода команды

**Global Configuration Mode** 

### Уровень команды по умолчанию

Уровень 12

#### Использование команды

Имя каждого списка доступа должно быть уникальным. Все символы, используемые в имени, чувствительны к регистру. Если номер списка доступа не указан, автоматически будет назначен самый большой неиспользуемый номер из диапазона номеров списков доступа IPv6.

# Пример

В данном примере показано, как настроить расширенный список доступа IPv6 (IPv6 extended access list), с именем «ip6-control».

```
Switch# configure terminal
Switch(config)#ipv6 access-list extended ip6-control
Swtich (config-ipv6-ext-acl)# rule permit tcp any 2002:f03::1/16
Switch(config-ipv6-ext-acl)#
```
В данном примере показано, как настроить стандартный список доступа IPv6 (IPv6 standard access list) с именем «ip6-std-control».

```
Switch# configure terminal
Switch(config)#ipv6 access-list ip6-std-control
Swtich (config-ipv6-acl)# rule permit any fe80::101:1/54
Switch(config-ipv6-acl)#
```
# 4-10 list-remark

Данная команда используется для добавления комментариев к указанным спискам ACL. Для удаления комментариев воспользуйтесь формой **no**.

# **list-remark** *TEXT* **no list-remark**

### **Параметры**

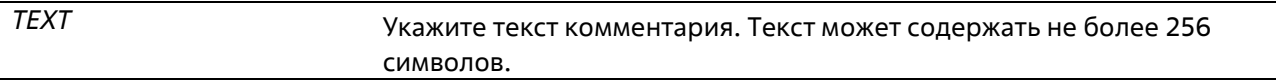

#### **По умолчанию**

Нет

#### **Режим ввода команды**

Access-list Configuration Mode

### **Уровень команды по умолчанию**

Уровень 12

# **Использование команды**

Данная команда доступна в режимах MAC, IP, IPv6 и Expert Access-list Configure mode.

#### **Пример**

В данном примере показано, как добавить комментарий к списку доступа.

```
Switch# configure terminal
Switch (config) #ip access-list extended R&D
Switch(config-ip-ext-acl)# list-remark "This access-list is used to match ar
packets from the host 10.2.2.1"
Switch(config-ip-ext-acl)# end
Switch# show access-list ip
Extended IP access list R&D(ID: 3999)
  10 permit host 10.2.2.1 any
  This access-list is used to match any IP packets from the host 10.2.2.1
Switch#
```
# **4-11 mac access-group**

Данная команда используется для применения списка управления доступом MAC (MAC access list) к интерфейсу. Для удаления группы доступа с интерфейса воспользуйтесь формой **no**.

```
mac access-group {NAME | NUMBER} [in] 
no mac access-group [NAME | NUMBER] [in]
```
#### **Параметры**

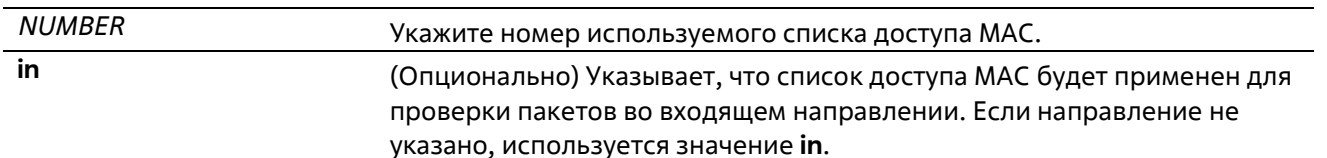

#### По умолчанию

Нет

#### Режим ввода команды

**Interface Configuration Mode** 

#### Уровень команды по умолчанию

Уровень 12

#### Использование команды

Если группа доступа МАС (MAC access group) уже настроена на интерфейсе, следующая команда перезапишет предыдущие настройки. Группы доступа МАС не проверяют IP- пакеты.

К каждому интерфейсу можно применить только один список доступа определенного типа, но списки доступа различных типов могут быть применены к одному интерфейсу.

Привязка группы доступа (access group) к интерфейсу будет расходовать ресурсы из записей фильтрации коммутатора. Если ресурсов недостаточно для активации команды появится сообщение об ошибке.

#### Пример

В данном примере показано, как применить список доступа MAC daily-profile к Ethernet 1/0/1.

```
Switch# configure terminal
Switch (config) #interface eth 1/0/1
Switch(config-if)# mac access-group daily-profile in
The remaining applicable MAC access entries are 204
Switch (config-if) #
```
# 4-12 mac access-list

Данная команда используется для создания или изменения списков управления доступом MAC (MAC access list). Команда позволяет войти в режим MAC Access List Configuration Mode. Для удаления списка доступа МАС воспользуйтесь формой по.

mac access-list extended NAME [NUMBER] no mac access-list extended {NAME | NUMBER}

#### Параметры

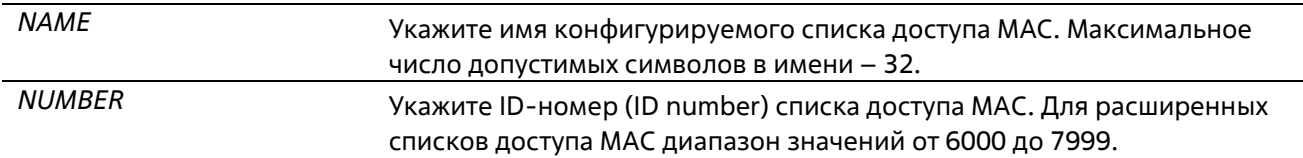

### По умолчанию

Нет

### Режим ввода команды

**Global Configuration Mode** 

### Уровень команды по умолчанию

Уровень 12

### Использование команды

Используйте данную команду, чтобы войти в режим MAC Access-List Configuration Mode, и введите команду **permit** или **deny**, чтобы указать записи. Имя каждого списка доступа должно быть уникальным. Все символы, используемые в имени, чувствительны к регистру. Если номер списка доступа не указан, автоматически будет назначен самый большой неиспользуемый номер из диапазона номеров списков доступа МАС.

# Пример

В данном примере показано, как войти в режим MAC Access List Configuration Mode для списка доступа MAC с именем «daily-profile».

Switch# configure terminal Switch (config) #mac access-list extended daily-profile Switch(config-mac-ext-acl)#

# 4-13 permit | deny (expert access-list)

Данная команда используется для добавления записи разрешения (permit) или запрета (deny). Для удаления записи воспользуйтесь формой по.

# Расширенный список управления доступом Expert (Extended Expert ACL):

rule [SEQUENCE-NUMBER] {permit | deny} PROTOCOL {SRC-IP-ADDR SRC-IP- WILDCARD | host SRC-IP-ADDR | any} {SRC-MAC-ADDR SRC-MAC-WILDCARD | host SRC-MAC-ADDR |any} {DST-IP-ADDR DST-IP-WILDCARD | host DST-IP-ADDR | any} {DST-MAC-ADDR DST-MAC-WILDCARD | host DST-MAC-ADDR | any} [cos OTER-COS] [vlan OUTER-VLAN] [fragments] [[precedence PRECEDENCE] [tos TOS] | dscp DSCP] [time-range PROFILE-NAMEI

rule [SEQUENCE-NUMBER] {permit | deny} tcp {SRC-IP-ADDR SRC-IP-WILDCARD | host SRC-IP-ADDR | any} {SRC-MAC-ADDR SRC-MAC-WILDCARD | host SRC-MAC-ADDR | any} [{eq | lt | gt | neq} PORT | range MIN-PORT MAX-PORT] {DST-IP-ADDR DST-IP-WILDCARD | host DST-IP-ADDR | any} {DST-MAC-ADDR DST-MAC-WILDCARD | host DST-MAC-ADDR | any} [{eq | lt | qt | neq} PORT | range MIN-PORT MAX-PORT] [TCP-FLAG] [cos OUTER-COS] [vlan OUTER-VLAN] [[precedence PRECEDENCE] [tos TOS] | dscp DSCP] [time-range PROFILE-NAME]

rule [SEQUENCE-NUMBER] {permit | deny} udp {SRC-IP-ADDR SRC-IP-WILDCARD | host SRC-IP-ADDR | any} {SRC-MAC-ADDR SRC-MAC-WILDCARD | host SRC-MAC- ADDR | any} [{eq | lt | gt | neq} PORT | range MIN-PORT MAX-PORT] {DST-IP-ADDR DST-IP-WILDCARD | host DST-IP-ADDR | any} {DST-MAC-ADDR DST-MAC-WILDCARD | host DST-MAC-ADDR | any} [{eq | lt | gt | neq} PORT | range MIN-PORT MAX-PORT] [cos OUTER-COS] [vlan OUTER-VLAM] [[precedence PRECEDENCE] [tos TOS] | dscp DSCP] [time-range PROFILE-NAME]

rule [SEQUENCE-NUMBER] {permit | deny} icmp {SRC-IP-ADDR SRC-IP-WILDCARD | host SRC-IP-ADDR | any} {SRC-MAC-ADDR SRC-MAC-WILDCARD | host SRC-MAC- ADDR | any} {DST-IP-ADDR DST-IP-WILDCARD | host DST-IP-ADDR | any} {DST-MAC- ADDR DST-MAC-WILDCARD | host DST-MAC-ADDR | any} [ICMP-TYPE

# **[***ICMP-CODE***] |** *ICMP-MESSAGE***] [cos** *OUTER-COS***] [vlan** *OUTER-VLAN***] [[precedence** *PRECEDENCE***] [tos** *TOS***] | dscp** *DSCP***] [time-range** *PROFILE-NAME***] no** *SEQUENCE-NUMBER*

# **Параметры**

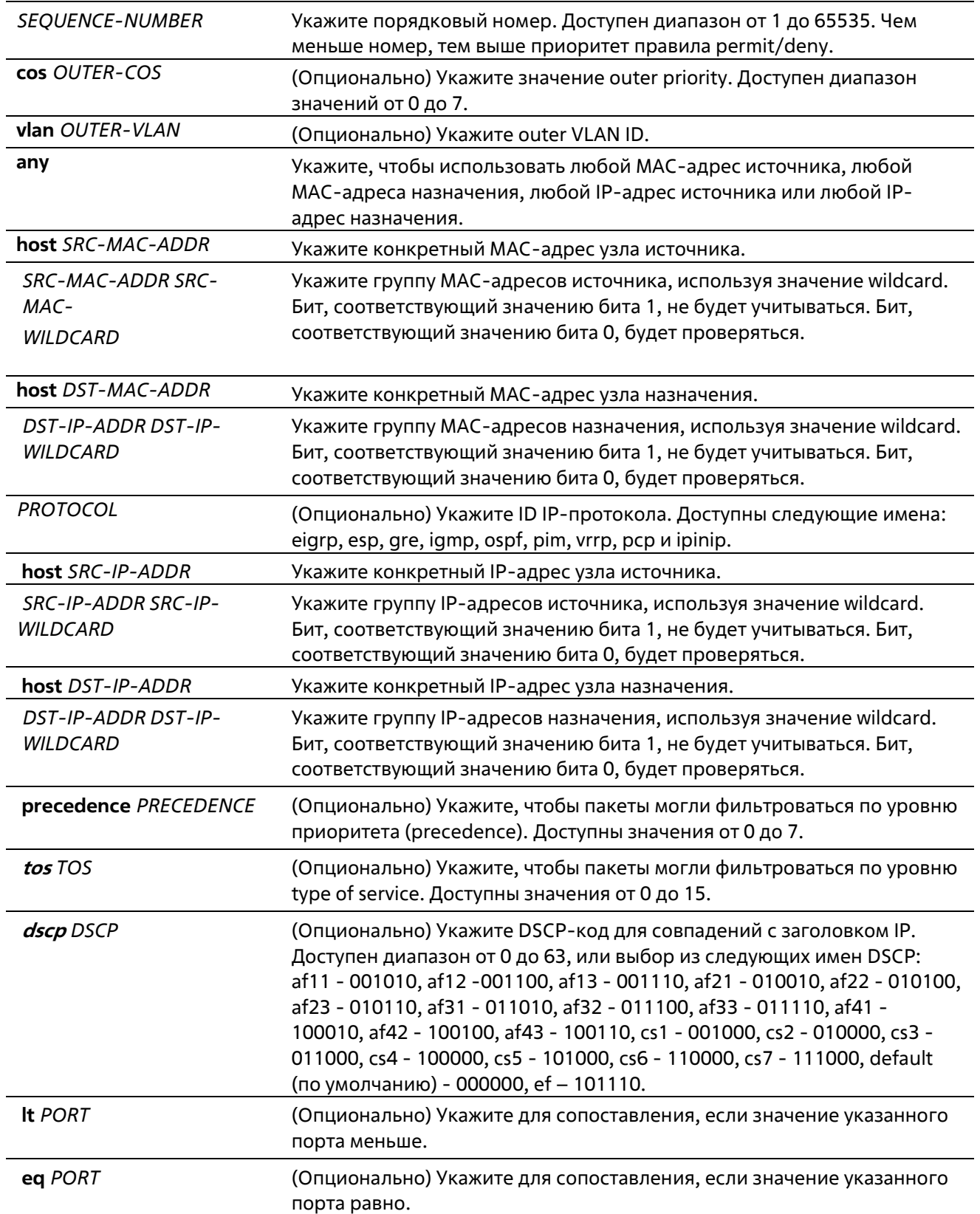

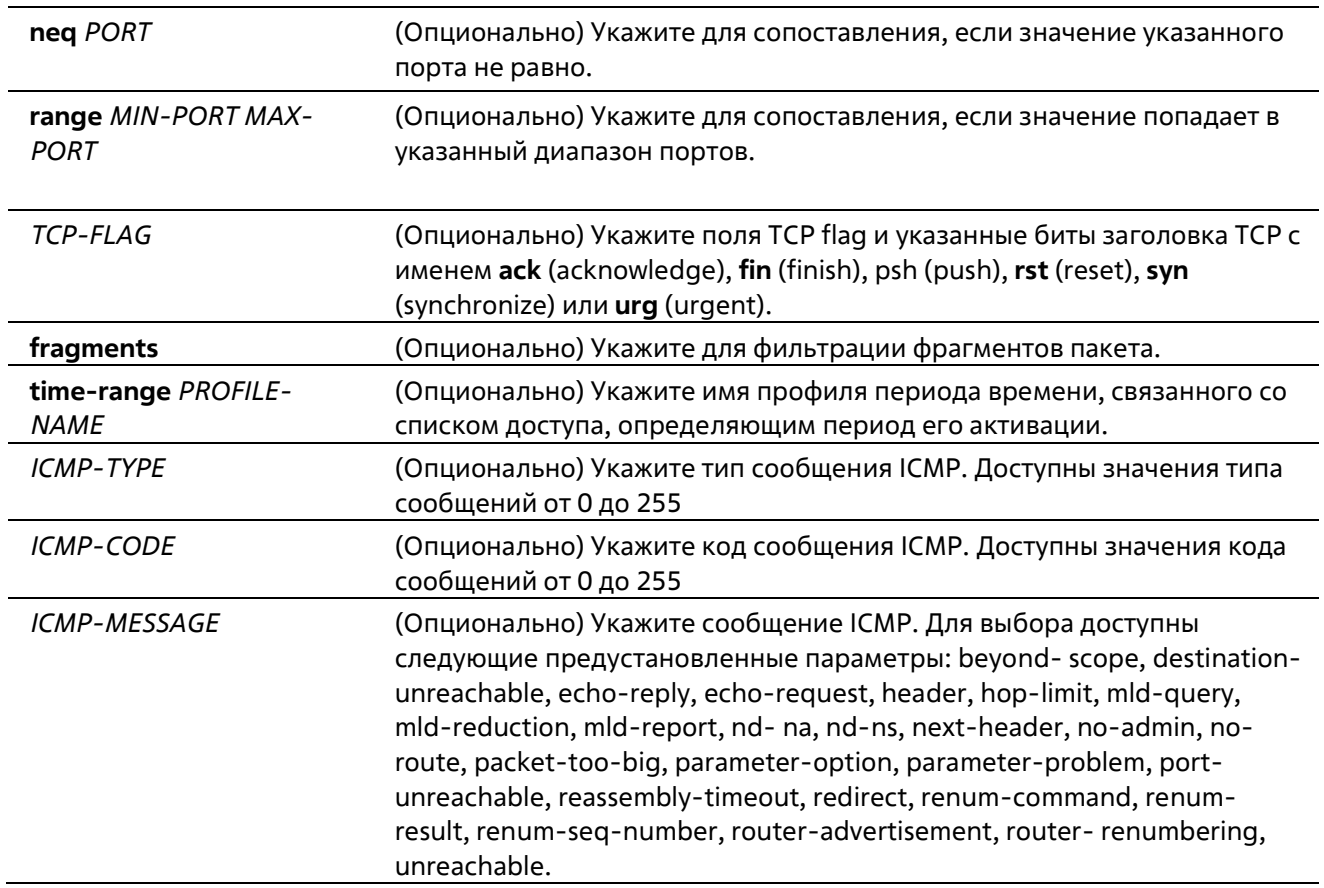

#### **По умолчанию**

Нет

#### **Режим ввода команды**

Extended Expert Access-list Configuration Mode

#### **Уровень команды по умолчанию**

Уровень 12

### **Использование команды**

Если правило создано без указания определенного порядкового номера, он будет присвоен автоматически. Если это первая запись, то будет присвоен начальный порядковый номер 10. Последующим записям правила назначается номер, больший на значение шага 10; а самый большой порядковый номер в списке доступа будет стоять в конце.

Пользователь может использовать команду **access-list resequence** для смены начального порядкового номера и значения шага записей для указанного списка доступа. После применения команды новым записям без указанного порядкового номера будет задан номер в соответствии с новыми настройками указанного списка доступа.

При назначении порядкового номера вручную, лучше иметь зарезервированный интервал для будущих записей с меньшим порядковым номером. Иначе будет сложно вставить запись с еще меньшим порядковым номером.

Порядковый номер должен быть уникальным в домене списка доступа. При вводе занятого порядкового номера появится сообщение об ошибке.

### **Пример**

В данном примере показано, как использовать расширенный список управления доступом Expert (extended expert ACL). Цель – запретить (deny) все TCP-пакеты с IP-адресом источника 192.168.4.12 и МАС-адресом источника 00:13:00:49:82:72.

```
Switch# configure terminal
Switch(config)#expert access-list extended exp acl
Switch(config-exp-nacl)# rule deny tcp host 192.168.4.12 host 0013.0049.8272
any
Switch (config-exp-nacl) # end
Switch# show access-list expert
Extended EXPERT access list exp acl(ID: 9998)
10 deny TCP host 192.168.4.12 any host 00:13:00:49:82:72 any
```
# **4-14 permit | deny (ip access-list)**

Данная команда используется для добавления записи разрешения (permit) или запрета (deny). Для удаления записи воспользуйтесь формой **no**.

# **Расширенный список управления доступом (Extended Access List):**

**rule [***SEQUENCE-NUMBER***] {permit | deny} tcp {any | host** *SRC-IP-ADDR* **|** *SRC-IP-ADDR SRC-IP-*WILDCARD} [{eq | lt | gt | neq} PORT | range MIN-PORT MAX-PORT] {any | host DST-IP-ADDR | DST-IP-ADDR DST-IP-WILDCARD} [{eq | lt | gt | neq} PORT | range MIN-PORT MAX-PORT] [TCP-FLAG][[precedence PRECEDENCE] **[tos** *TOS***] | dscp** *DSCP***] [time-range** *PROFILE-NAME***]**

**rule [***SEQUENCE-NUMBER***] {permit | deny} udp {any | host** *SRC-IP-ADDR* **|** *SRC-IP-ADDR SRC-IP-*WILDCARD: [{eq | It | qt | neq} PORT | range MIN-PORT MAX-PORT | {any | host DST-IP-ADDR | DST-IP-ADDR DST-*IP-WILDCARD***} [{eq | lt | gt | neq}** *PORT* **| range** *MIN-PORT MAX-PORT***] [[precedence** *PRECEDENCE***] [tos** *TOS***] | dscp** *DSCP***] [time-range** *PROFILE-NAME***]**

**rule [***SEQUENCE-NUMBER***] {permit | deny} icmp {any | host** *SRC-IP-ADDR* **|** *SRC-IP-ADDR SRC-IP-WILDCARD***} {any | host** *DST-IP-ADDR* **|** *DST-IP-ADDR DST-IP-WILDCARD***} [***ICMP-TYPE* **[***ICMP-CODE***] |***ICMP-MESSAGE***] [[precedence** *PRECEDENCE***] [tos** *TOS***] | dscp** *DSCP***] [time-range** *PROFILE-NAME***]**

rule [SEQUENCE-NUMBER] {permit | deny} {gre | esp | eigrp | igmp | ipinip | ospf | pcp | pim | vrrp | **protocol-id** *PROTOCOL-ID***} {any | host** *SRC-IP-ADDR* **|** *SRC-IP-ADDR SRC-IP-WILDCARD***} {any | host** *DST-IP-ADDR* **|** *DST-IP-ADDR DST-IP WILDCARD***} [[precedence** *PRECEDENCE***] [tos** *TOS***] | dscp** *DSCP***] [time-range** *PROFILE-NAME***]**

**rule [**SEQUENCE-NUMBER**] {permit | deny} {any | host** SRC-IP-ADDR **|** SRC-IP-ADDR SRC-IP-WILDCARD**} [any | host** *DST-IP ADDR* **|** *DST-IP-ADDR DST-IP-WILDCARD***] [[precedence** *PRECEDENCE***] [tos** *TOS***] | dscp** *DSCP***] [time-range** *PROFILE-NAME***]**

#### **Стандартный список доступа IP (Standard IP Access List):**

**rule [**SEQUENCE-NUMBE**R] {permit | deny} {any | host** SRC-IP-ADDR **|** *SRC-IP-ADDR SRC-IP-WILDCARD***} [any | host** *DST-IP-ADDR* **|** *DST-IP-ADDR DST-IP-WILDCARD***] [time-range** *PROFILE-NAME***] no** SEQUENCE-NUMBER

#### **Параметры**

*SEQUENCE-NUMBER* Укажите порядковый номер. Доступен диапазон от 1 до 65535 Чем меньше номер, тем выше приоритет правила permit/deny.

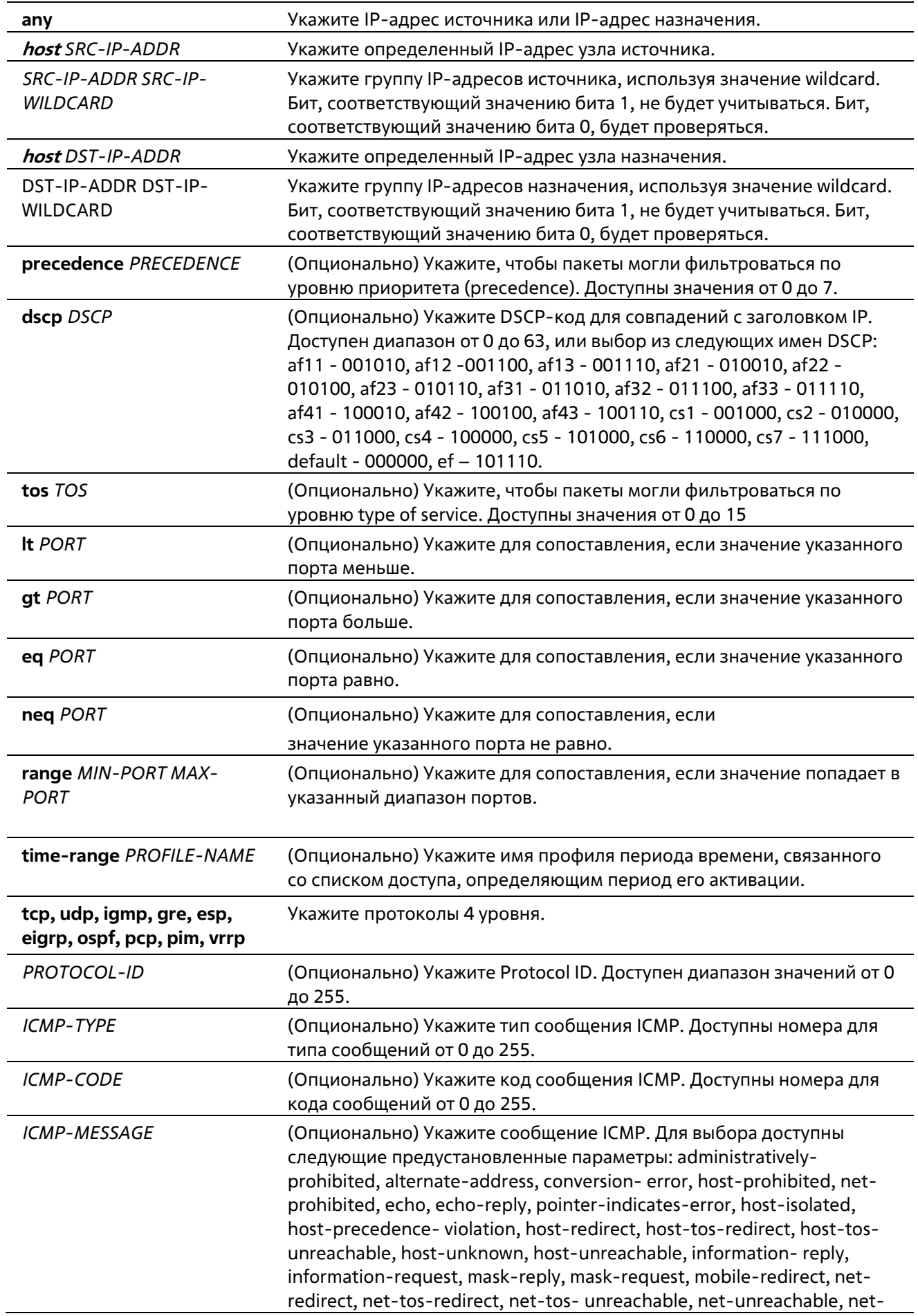

unknown, bad-length, option-missing, packet-fragment, parameterproblem, port- unreachable, precedence-cutoff, protocol-unreachable, reassembly-timeout, redirect-message, router- advertisement, routersolicitation, source-quench, source- route-failed, time-exceeded, timestamp-reply, timestamp- request, traceroute, ttl-expired, unreachable.

### **По умолчанию**

Нет

### **Режим ввода команды**

IP Access-list Configuration Mode

# **Уровень команды по умолчанию**

Уровень 12

#### **Использование команды**

Если правило создано без указания определенного порядкового номера, он будет присвоен автоматически. Если это первая запись, то будет присвоен начальный порядковый номер 10. Последующим записям правила назначается номер, больший на значение шага 10; а самый большой порядковый номер в списке доступа будет стоять в конце.

Пользователь может использовать команду **access-list resequence** для смены начального порядкового номера и значения шага записей для указанного списка доступа. После применения команды новым записям без указанного порядкового номера будет задан номер в соответствии с новыми настройками указанного списка доступа.

При назначении порядкового номера вручную, лучше иметь зарезервированный интервал для будущих записей с меньшим порядковым номером. Иначе будет сложно вставить запись с еще меньшим порядковым номером.

Порядковый номер должен быть уникальным в домене списка доступа. При вводе занятого порядкового номера появится сообщение об ошибке.

Для создания правила сопоставления для стандартного списка доступа IP (IP standard access list) могут быть указаны только поля IP-адреса источника и назначения.

# **Пример**

В данном примере показано, как создать 4 записи для расширенного списка доступа IP с именем Strict-Control. Это следующие записи: разрешить TCP-пакеты, предназначенные для сети 10.20.0.0, разрешить TCP-пакеты, предназначенные для узла 10.100.1.2, разрешить все TCP-пакеты для порта назначения TCP 80 и разрешить все ICMP-пакеты.

```
Switch# configure terminal
Switch(config)#ip access-list extended Strict-Control
Switch (config-ip-ext-acl)# rule permit tcp any 10.20.0.0 0.0.255.255
Switch(config-ip-ext-acl)# rule permit tcp any host 10.100.1.2
Switch(config-ip-ext-acl)# rule permit tcp any any eq 80
Switch(config-ip-ext-acl)# rule permit icmp any any
Switch(config-ip-ext-acl)#
```
В данном примере показано, как создать 2 записи для стандартного списка доступа IP с именем «std-acl». Это следующие записи: разрешить IP-пакеты, предназначенные для сети 10.20.0.0, разрешить IP-пакеты, предназначенные для узла 10.100.1.2.

```
Switch# configure terminal
Switch (config) #ip access-list std-acl
Switch(config-ip-acl)# rule permit any 10.20.0.0 0.0.255.255
Switch(config-ip- acl)# rule permit any host 10.100.1.2
Switch(config-ip- acl)#
```
# **4-15 permit | deny (ipv6 access-list)**

Данная команда используется для добавления записи permit или deny в список доступа IPv6. Для удаления записи из списка доступа IPv6 воспользуйтесь формой **no**.

### **Расширенный список доступа IPv6 (Extended IPv6 Access List):**

**[**SEQUENCE-NUMBER**] {permit | deny} tcp {any | host** SRC-IPV6-ADDR **|** SRC-IPV6- ADDR/PREFIX-LENGTH**} [{eq | lt | gt | neq}** PORT **| range** MIN-PORT MAX-PORT**] {any | host** DST-IPV6-ADDR **|** DST-IPV6- ADDR/PREFIX-LENGTH**} [{eq | lt | gt | neq}** PORT **| range** MIN-PORT MAX-PORT**][dscp** VALUE**] [time-range** PROFILE-NAME**]**

**[**SEQUENCE-NUMBER**] {permit | deny} udp {any | host** SRC-IPV6-ADDR **|** SRC-IPV6- ADDR/PREFIX-LENGTH**} [{eq | lt | gt | neq}** PORT **| range** MIN-PORT MAX-PORT**] {any | host** DST-IPV6-ADDR **|** DST-IPV6- ADDR/PREFIX-LENGTH**} [{eq | lt | gt | neq}** PORT **| range** MIN-PORT MAX-PORT**][dscp** VALUE**] [time-range** PROFILE-NAME**]**

**[**SEQUENCE-NUMBER**] {permit | deny} icmp {any | host** SRC-IPV6-ADDR **|** SRC-IPV6- ADDR/PREFIX-LENGTH**} {any | host** DST-IPV6-ADDR **|** DST-IPV6-ADDR/PREFIX-LENGTH**} [**ICMP-TYPE **[**ICMP-CODE**] |** ICMP-MESSAGE**] [dscp** VALUE**] [time-range** PROFILE-NAME**]**

**[**SEQUENCE-NUMBER**] {permit | deny} {protocol-id** PROTOCOL-ID**} {any | host** SRC-IPV6-ADDR **|** SRC-IPV6 ADDR/PREFIX-LENGTH**} {any | host** DST-IPV6-ADDR **|** DST-IPV6-ADDR/PREFIX-LENGTH**} [dscp** VALUE**] [timerange** PROFILE-NAME**]**

**[**SEQUENCE-NUMBER**] {permit | deny} {any | host** SRC-IPV6-ADDR **| S**RC-IPV6-ADDR/PREFIX-LENGTH**} [any | host** DST IPV6-ADDR **|** DST-IPV6-ADDR/PREFIX-LENGTH**] [dscp** VALUE**] [time-range** PROFILE-NAME**]**

# **Стандартный список доступа IPv6 (Standard IPv6 Access List):**

**[**SEQUENCE-NUMBER**] {permit | deny} {any | host** SRC-IPV6-ADDR **|** SRC-IPV6-ADDR/PREFIX-LENGTH**} [any | host** DST-IPV6-ADDR **|** DST-IPV6-ADDR/PREFIX-LENGTH**] [time-range** PROFILE- NAME**]**

#### **no** SEQUENCE-NUMBER

#### **Параметры**

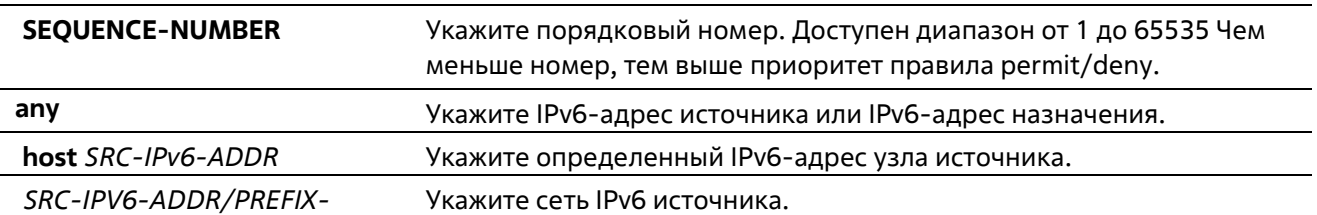

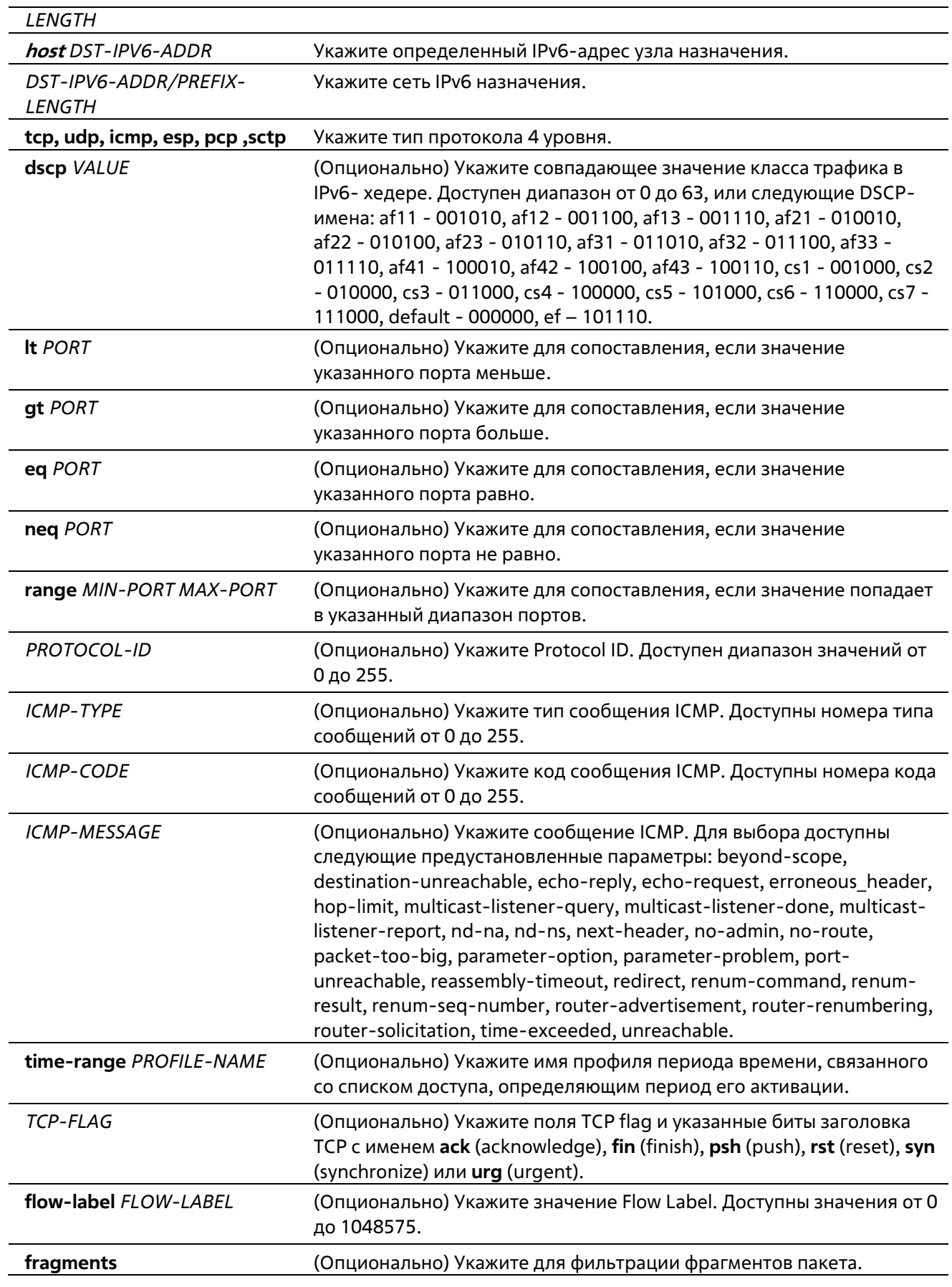

**По умолчанию**

Нет

#### Режим ввода команды

IPv6 Access-list Configuration Mode

#### Уровень команды по умолчанию

Уровень 12

#### Использование команды

Если правило создано без указания определенного порядкового номера, он будет присвоен автоматически. Если это первая запись, то будет присвоен начальный порядковый номер 10. Последующим записям правила назначается номер, больший на значение шага 10; а самый большой порядковый номер в списке доступа будет стоять в конце.

Пользователь может использовать команду access-list resequence для смены начального порядкового номера и значения шага записей для указанного списка доступа. После применения команды новым записям без указанного порядкового номера будет задан номер в соответствии с новыми настройками указанного списка доступа.

При назначении порядкового номера вручную, лучше иметь зарезервированный интервал для будущих записей с меньшим порядковым номером. Иначе будет сложно вставить запись с еще меньшим порядковым номером.

Порядковый номер должен быть уникальным в домене списка доступа. При вводе занятого порядкового номера появится сообщение об ошибке.

#### Пример

В данном примере показано, как создать 4 записи для расширенного списка доступа IPv6 с именем «ipv6control». Это следующие записи: разрешить TCP-пакеты, предназначенные для сети ff02::0:2/16, разрешить ТСР-пакеты, предназначенные для узла ff02::1:2, разрешить все TCP-пакеты для порта назначения TCP 80 и разрешить все ICMP-пакеты.

```
Switch# configure terminal
Switch (config) #ipv6 access-list extended ipv6-control
Switch(config-ipv6-ext-acl)# rule permit tcp any ff02::0:2/16
Switch (config-ipv6-ext-acl)# rule permit tcp any host ff02::1:2
Switch (config-ipv6-ext-acl)# rule permit tcp any any eq 80
Switch(config-ipv6-ext-acl)# rule permit icmp any any
Switch(config-ipv6-ext-acl)#
```
В данном примере показано, как создать 2 записи для стандартного списка доступа IPv6 с именем «ipv6-stdcontrol». Это следующие записи: разрешить IP-пакеты, предназначенные для сети ff02::0:2/16, разрешить IPпакеты, предназначенные для узла ff02::1:2.

```
Switch# configure terminal
Switch(config)#ipv6 access-list ipv6-std-control
Switch(config-ipv6-acl)# rule permit any ff02::0:2/16
Switch(config-ipv6-acl)# rule permit any host ff02::1:2
Switch(config-ipv6-acl)#
```
# **4-16 permit | deny (mac access-list)**

Данная команда используется для определения правила для пакетов, которым будет разрешено или отказано в доступе. Для удаления записи воспользуйтесь формой **no**.

**rule [**SEQUENCE-NUMBER**] {permit | deny} {any | host** SRC-MAC-ADDR **|** SRC-MAC-ADDR SRC- MAC-WILDCARD**}{any | host** DST-MAC-ADDR **|** DST-MAC-ADDRDST-MAC-WILDCARD**}[ethernet-type** TYPE MASK **[cos** VALUE **[inner** INNER-COS**]] [{vlan** VLAN-ID**} [inner** INNER-VLAN**]] [time-range** PROFILE-NAME**] no** SEQUENCE-NUMBER

# **Параметры**

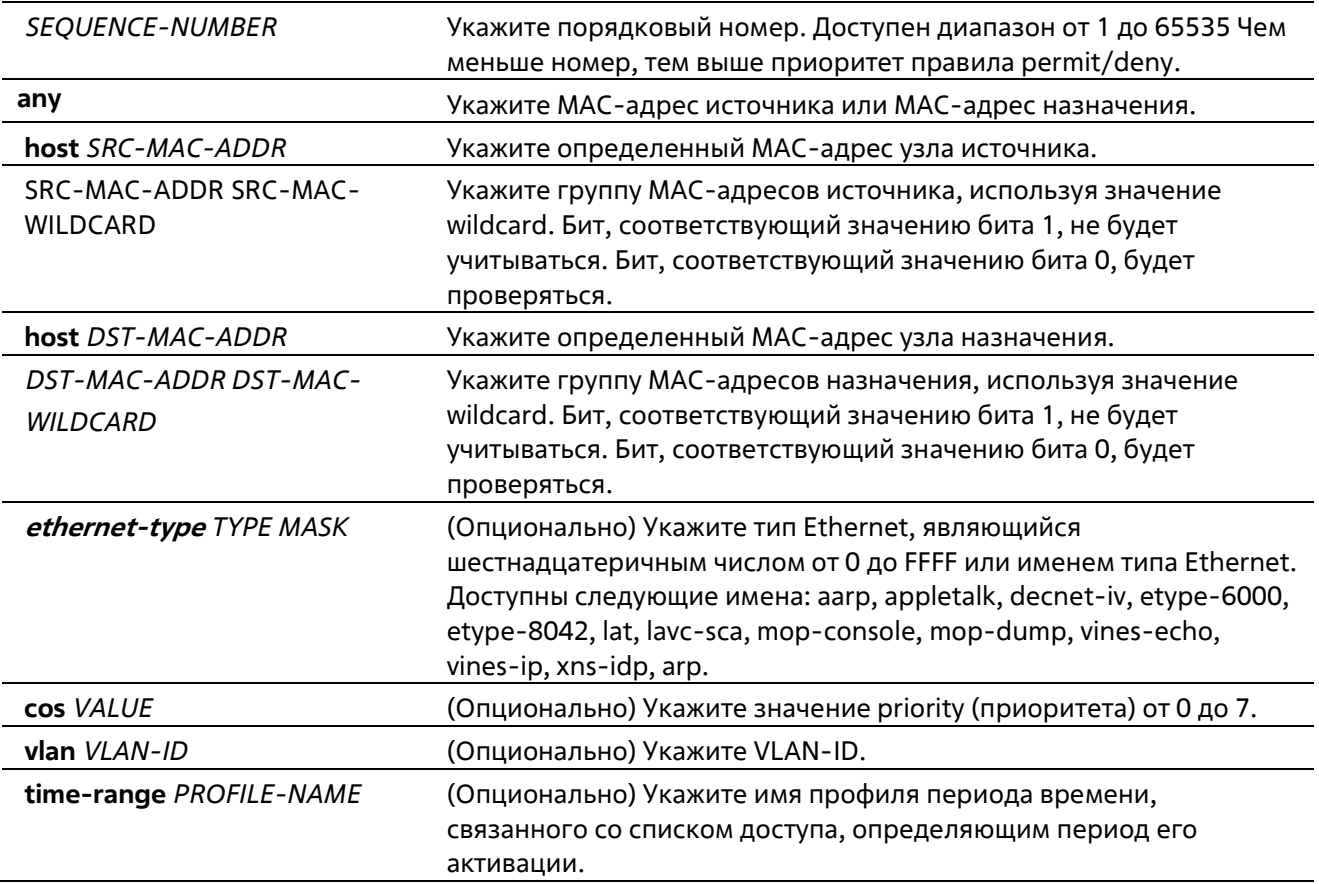

# **По умолчанию**

Нет

#### **Режим ввода команды**

MAC Access-list Configuration Mode

#### **Уровень команды по умолчанию**

Уровень 12

#### **Использование команды**

Если правило создано без указания определенного порядкового номера, он будет присвоен автоматически. Если это первая запись, то будет присвоен начальный порядковый номер 10. Последующим записям

правила назначается номер, больший на значение шага 10; а самый большой порядковый номер в списке доступа будет стоять в конце.

Пользователь может использовать команду **access-list resequence** для смены начального порядкового номера и значения шага записей для указанного списка доступа. После применения команды новым записям без указанного порядкового номера будет задан номер в соответствии с новыми настройками указанного списка доступа.

При назначении порядкового номера вручную, лучше иметь зарезервированный интервал для будущих записей с меньшим порядковым номером. Иначе будет сложно вставить запись с еще меньшим порядковым номером.

Порядковый номер должен быть уникальным в домене списка доступа. При вводе занятого порядкового номера появится сообщение об ошибке.

В список может быть добавлено несколько записей, и вы можете использовать разрешение (permit) для одних, и запрет (deny) для других записей. Команды permit и deny могут cоответствовать различным полям, доступным при настройке.

#### **Пример**

В данном примере показано, как настроить записи MAC в профиле daily-profile, чтобы разрешить доступ двум спискам MAC-адресов источника.

```
Switch# configure terminal
Switch(config)#mac access-list extended daily-profile
Switch(config-mac-ext-acl)# rule permit 00:80:33:00:00:00 00:00:00:ff:ff:f
Switch(config-mac-ext-acl)# rule permit 00:f4:57:00:00:00.00:00:00:ff:ff:ff
Switch(config-mac-ext-acl)#
```
# **4-17 show access-group**

Данная команда используется для просмотра информации о группах доступа (access group) для одного или нескольких интерфейсов.

#### **show access-group [interface** *INTERFACE-ID***]**

#### **Параметры**

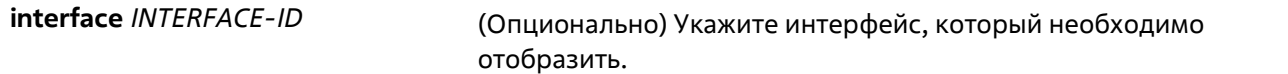

#### **По умолчанию**

Нет

#### **Режим ввода команды**

User/Privileged EXEC Mode Любой режим конфигурирования

#### **Уровень команды по умолчанию**

Уровень 1

### **Использование команды**

Если интерфейс не указан, отображаться будет информация обо всех интерфейсах.

# **Пример**

В данном примере показано, как включить отображение списков доступа, применяемых ко всем интерфейсам.

```
Switch# show access-group
eth1/0/1:
  Inbound mac access-list : simple-mac-acl(ID: 7998)
  Inbound ip access-list : simple-ip-acl(ID: 1998)
```
Switch#

# **4-18 show access-list**

Данная команда используется для просмотра информации о настройках списка доступа.

**show access-list [ip [***NAME* **|** *NUMBER***] | mac [***NAME* **|** *NUMBER***] | ipv6 [***NAME* **|** *NUMBER***] | expert [***NAME* **|** *NUMBER***] | arp [***NAME***]]** 

#### **Параметры**

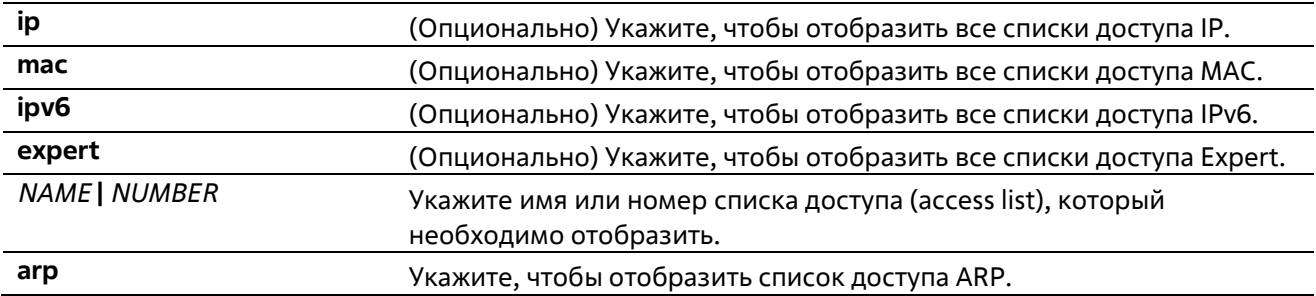

#### **По умолчанию**

Нет

### **Режим ввода команды**

User/Privileged EXEC Mode Любой режим конфигурирования

#### **Уровень команды по умолчанию**

Уровень 1

#### **Использование команды**

Данная команда используется для отображения информации о списках доступа. Если не указана опция, будет отображен список всех настроенных списков доступа. Если указан тип списка доступа, будет отображена детальная информация о списке доступа. Если пользователь включит аппаратный счетчик ACL (ACL hardware counter) для списка доступа (access list) счетчик будет отображен на основе каждой записи списка доступа.

#### **Пример**

В данном примере показано, как включить отображение всех списков доступа.

```
Switch# show access-list
Access-List-Name
                                              Type
<u>. 2000 - 2000 - 2000 - 2000 - 2000 - 2000 - 2000 - 2000 - 2000 - 20</u>
                                             <u>a matana</u>
simple-ip-acl (ID: 3998)
                                             ip ext-acl
simple-rd-acl(ID: 3999)ip ext-acl
rd-mac-acl(ID: 6998)mac ext-acl
rd-ip-acl(ID: 1998)ip acl
ip6-acl(ID: 12999)
                                            ipv6 ext-acl
park-arp-acl
                                             arp acl
Total Entries: 6
Switch#
```
В данном примере показано, как включить отображение списков доступа IP с именем R&D.

```
Switch# show access-list ip R&D
IP access list R&D(ID:3996)
10 permit tcp any 10.20.0.0 0.0.255.255
20 permit tcp any host 10.100.1.2
30 permit icmp any any
```
#### Switch#

В данном примере показано, как включить отображение содержимого списка доступа, если включен аппаратный счетчик.

```
Switch# show access-list ip simple-ip-acl
IP access list simple-ip-acl (ID:3994)
10 permit tcp any 10.20.0.0 0.0.255.255 (Ing: 12410 packets)
20 permit tcp any host 10.100.1.2 (Inq: 6532 packets)
30 permit icmp any any (Ing: 8758 packets)
Counter enable on following port (s):
Ingress port(s): eth1/0/5-eth1/0/8Switch#
```
# 5. Команды управления доступом

# 5-1 access class

Данная команда используется для указания списка, которому необходимо ограничить доступ к сессии. Для отмены проверки указанного списка доступа воспользуйтесь формой по.

access-class IP-ACL no access-class IP-ACL

### Параметры

 $IP-ACI$ Используется для указания стандартного списка доступа IP-адресов. Поле адреса источника с записью permit или deny определяет доверенный или недоверенный узел.

### По умолчанию

Нет

### Режим ввода команды

Line Configuration Mode

Уровень команды по умолчанию

Уровень 15

#### Использование команды

Данная команда указывает список, которому необходимо ограничить доступ к сессии. Максимальное число списков доступа – 2. Если два списка доступа уже применены, попытка применить новый список доступа будет отклоняться до тех пор, пока один из примененных списков не будет удален с помощью формы по.

# Пример

В данном примере показан процесс создания стандартного списка доступа IP-адресов и указания на ограничение через Telnet. Только узлу 226.1.1.1 разрешен доступ к серверу.

```
Switch# configure terminal
Switch(config)#ip access-list vty-filter
Switch(config-ip-acl)#rule permit 226.1.1.1 0.0.0.0
Switch(config-ip-acl)# exit
Switch (config) # line telnet
Switch(config-line)# access-class vty-filter
Switch (config-line) #
```
# 5-2 ip http server

Данная команда используется для включения сервера HTTP. Для отключения сервера HTTP воспользуйтесь формой по.

ip http server

no ip http server

#### Параметры

Нет

По умолчанию

По умолчанию данная опция включена.

#### Режим ввода команды

**Global Configuration Mode** 

#### Уровень команды по умолчанию

Уровень 12

#### Использование команды

Данная команда позволяет включить сервер HTTP. Интерфейс доступа HTTPS отдельно управляется командами SSL.

#### Пример

В данном примере показано, как включить сервер HTTP.

```
Switch# configure terminal
Switch (config) #ip http server
The SSL function will be set to disable.
Switch (config) #
```
# 5-3 ip http secure-server

Данная команда используется для включения сервера HTTPS. При использовании команды ip http secureserver ssl-service-policy необходимо указать политику сервиса SSL для HTTPS. Для отключения сервера НТТРS воспользуйтесь формой по.

# ip http secure-server [ssl-service-policy POLICY-NAME] no ip http secure-server

#### Параметры

POLICY-NAME (Опционально) Укажите имя политики SSL Service Policy. Используйте параметр ssl-service-policy, только если вы уже указали политику SSL Service Policy с помощью команды ssl-service-policy. Если данный параметр не указан, будет использоваться встроенный локальный сертификат для HTTPS.

#### По умолчанию

По умолчанию данная опция отключена

#### Режим ввода команды

Global Configuration Mode

#### **Уровень команды по умолчанию**

Уровень 15

### **Использование команды**

Данная команда позволяет включить сервер HTTPS и использовать указанную политику SSL Service Policy для HTTPS.

### **Пример**

В данном примере показано, как включить сервер HTTPS и использовать политику сервиса «sp1» для HTTPS.

```
Switch# configure terminal
Switch(config)#ip http secure-server ssl-service-policy sp1
Switch(config)#
```
# **5-4 ip http access-class**

Данная команда используется для указания списка, которому необходимо ограничить доступ к HTTPсерверу. Для отмены проверки при помощи списка доступа воспользуйтесь формой **no**.

**ip http access-class** *IP-ACL* **no ip http access-class** *IP-ACL*

#### **Параметры**

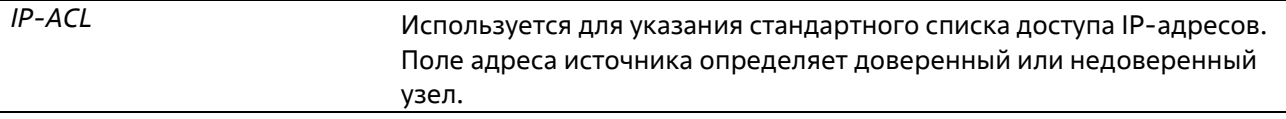

#### **По умолчанию**

Нет

#### **Режим ввода команды**

Global Configuration Mode

### **Уровень команды по умолчанию**

Уровень 12

#### **Использование команды**

Данная команда позволяет указать список, которому необходимо ограничить доступ к HTTP- серверу. Если указанный список доступа не существует, команда не будет выполнена, и ни один из списков доступа не будет проверяться при доступе к HTTP.

#### **Пример**

В данном примере показан процесс создания стандартного списка доступа и назначение его для доступа к HTTP-серверу. Только узлу 226.1.1.1 разрешен доступ к серверу.

```
Switch# configure terminal
Switch (config) #ip access-list http-filter
Switch(config-ip-acl)# rule permit 226.1.1.1 255.255.255.255
Switch(config-ip-acl)# exit
Switch(config)# ip http access-class http-filter
Switch (config) #
```
# **5-5 ip http service-port**

Данная команда используется для указания порта HTTP. Для возврата к настройкам по умолчанию (порт 80) воспользуйтесь формой **no**.

**ip http service-port** *TCP-PORT* **no ip http service-port** 

#### **Параметры**

*TCP-PORT* Укажите номер порта TCP. Диапазон портов TCP от 1 до 65535. Как правило, для протокола HTTP назначается TCP-порт 80.

#### **По умолчанию**

По умолчанию используется порт 80.

#### **Режим ввода команды**

Global Configuration Mode

#### **Уровень команды по умолчанию**

Уровень 12

#### **Использование команды**

Данная команда позволяет указать TCP-порт для сервера HTTP.

#### **Пример**

В данном примере показано, как настроить TCP-порт 8080 для HTTP.

```
Switch# configure terminal
Switch(config)# ip http service-port 8080
Switch(config)#
```
# **5-6 ip http timeout-policy idle**

Данная команда используется для установки значения тайм-аута простоя (idle timeout) для подключения к серверу HTTP в секундах. Для возврата к настройкам по умолчанию воспользуйтесь формой **no**.

```
ip http timeout-policy idle INT
```
# **no ip http timeout-policy idle**

#### **Параметры**

*INT* Укажите значение тайм-аута простоя. Допустимый диапазон от 60 до 36000.

### **По умолчанию**

По умолчанию значение составляет 180 секунд.

#### **Режим ввода команды**

Global Configuration Mode

#### **Уровень команды по умолчанию**

Уровень 12

### **Использование команды**

Данная команда используется для настройки значения тайм-аута простоя для подключения к серверу HTTP.

# **Пример**

В данном примере показано, как настроить тайм-аут простоя со значением 100 секунд.

```
Switch#configure terminal
Switch (config) #ip http timeout-policy idle 100
Switch(config)#
```
# **5-7 ip telnet server**

Данная команда используется для включения сервера Telnet. Для отключения сервера Telnet воспользуйтесь формой **no**.

```
ip telnet server 
no ip telnet server
```
**Параметры**

Нет

**По умолчанию** 

По умолчанию данная опция включена.

**Режим ввода команды**

Global Configuration Mode

#### **Уровень команды по умолчанию**

Уровень 12

#### **Использование команды**

Данная команда используется для включения или отключения сервера Telnet. Интерфейс доступа SSH отдельно управляется командами SSH.

#### **Пример**

В данном примере показано, как включить сервер Telnet.

```
Switch# configure terminal
Switch(config)# ip telnet server
Switch (config) #
```
# **5-8 ip telnet service-port**

Данная команда используется для указания сервисного порта для Telnet. Для возврата к настройкам по умолчанию воспользуйтесь формой **no**.

**ip telnet service-port** *TCP-PORT*  **no ip telnet service-port** 

#### **Параметры**

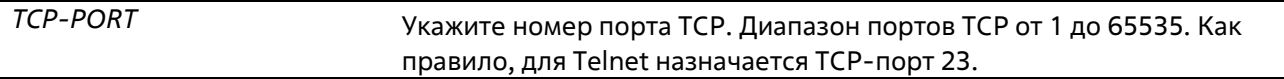

#### **По умолчанию**

По умолчанию используется порт 23.

#### **Режим ввода команды**

Global Configuration Mode

#### **Уровень команды по умолчанию**

Уровень 12

#### **Использование команды**

Данная команда позволяет указать TCP-порт для доступа к Telnet.

#### **Пример**

В данном примере показано, как настроить сервисный порт 3000 для Telnet.

```
Switch# configure terminal
Switch(config)# ip telnet service-port 3000
Switch(config)#
```
# **5-9 line**

Данная команда позволяет идентифицировать тип сессии для конфигурации и войти в режим Line Configuration Mode.

# **line {console | telnet }**

### **Параметры**

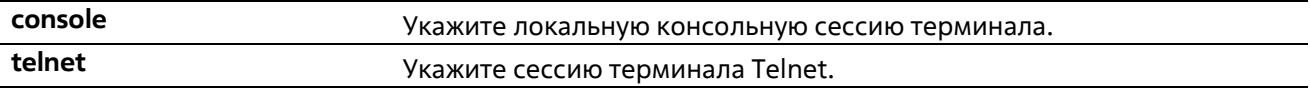

### **По умолчанию**

Нет

# **Режим ввода команды**

Global Configuration Mode

#### **Уровень команды по умолчанию**

Уровень 12

### **Использование команды**

Данная команда позволяет войти в режим Line Configuration Mode.

### **Пример**

В данном примере показано, как войти в режим Line Configuration Mode для сессии терминала и настроить класс доступа «vty-filter».

```
Switch# configure terminal
Switch (config) #line console
Switch(config-line)# access-class vty-filter
Switch (config-line) #
```
# **5-10 service password-encryption**

Данная команда используется для включения шифрования пароля перед сохранением в файле конфигурации. Для отключения шифрования воспользуйтесь формой no.

# **service password-encryption {7 | 15} no service password-encryption**

#### **Параметры**

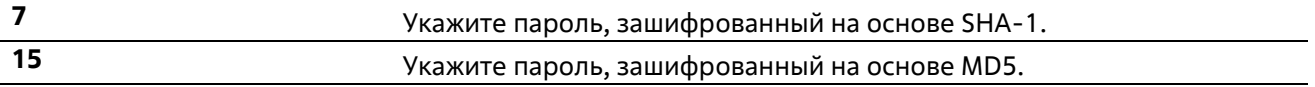

#### **По умолчанию**

Нет

**Режим ввода команды** 

### **Global Configuration Mode**

#### Уровень команды по умолчанию

Уровень 15

#### Использование команды

Информация о конфигурации учетной записи пользователя хранится в текущем файле конфигурации (running configuration) и может применяться позднее. Если включена команда service password-encryption, пароль будет храниться в зашифрованном виде.

Если опция шифрования пароля отключена, а пароль указан в простой текстовой форме, он сохранится в форме обычного текста. Но если пароль указан в зашифрованном виде, или пароль был преобразован в зашифрованную форму последней опцией шифрования пароля, пароль будет храниться в зашифрованном виде. Его нельзя будет перевести обратно в простую текстовую форму.

Данная команда применяется к паролю учетной записи пользователя, заданному паролю и паролю аутентификации.

#### Пример

В данном примере показано, как включить шифрование SHA-1 пароля перед сохранением в файле конфигурации.

```
Switch# configure terminal
Switch(config)# service password encryption 7
Switch(config)#
```
# 5-11 show terminal

Данная команда используется для получения информации о настройках параметров конфигурации терминала для текущей сессии терминала.

#### show terminal

#### Параметры

Нет

По умолчанию

Нет

Режим ввода команды

User/Privileged EXEC Mode Любой режим конфигурирования

#### Уровень команды по умолчанию

Уровень 1

Использование команды

Данная команда используется для получения информации о настройках терминала для текущей сессии.

#### **Пример**

В данном примере показано, как отобразить информацию о настройках терминала для текущей сессии.

```
Terminal Settings:
Length: 25 lines
Width: 80 columns
Default Length: 25 lines
Default Width: 80 columns
Baud rate: 115200 bps
```
Switch# show terminal

Switch#

# **5-12 show ip telnet server**

Данная команда используется для получения информации о состоянии сервера Telnet.

**show ip telnet server** 

#### **Параметры**

Нет

**По умолчанию** 

Нет

**Режим ввода команды** 

User/Privileged EXEC Mode Любой режим конфигурирования

#### **Уровень команды по умолчанию**

Уровень 1

#### **Использование команды**

Данная команда применяется для отображения информации о состоянии сервера Telnet.

**Пример** 

В данном примере показано, как отобразить информацию о состоянии сервера Telnet.

Switch# show ip telnet server

Server State: Enabled

Switch#

# **5-13 show ip http server**
Данная команда используется для отображения информации о состоянии HTTP-сервера.

### **show ip http server**

### **Параметры**

Нет

# **По умолчанию**

По умолчанию отображение информации о состоянии включено.

#### **Режим ввода команды**

User/Privileged EXEC Mode Любой режим конфигурирования

### **Уровень команды по умолчанию**

Уровень 1

### **Использование команды**

Данная команда используется для отображения информации о состоянии HTTP-сервера.

### **Пример**

В данном примере показано, как отобразить информацию о состоянии HTTP-сервера.

```
Switch#show ip http server
ip http server state : enable
Switch#
```
# **5-14 show users**

Данная команда используется для отображения информации об активных сессиях на коммутаторе.

**show users**

### **Параметры**

Нет

**По умолчанию**

Нет

#### **Режим ввода команды**

User/Privileged EXEC Mode Любой режим конфигурирования

#### **Уровень команды по умолчанию**

Уровень 1

#### **Использование команды**

Данная команда используется для отображения информации об активных сессиях на коммутаторе.

#### **Пример**

В данном примере показан процесс отображения информации обо всех сессиях.

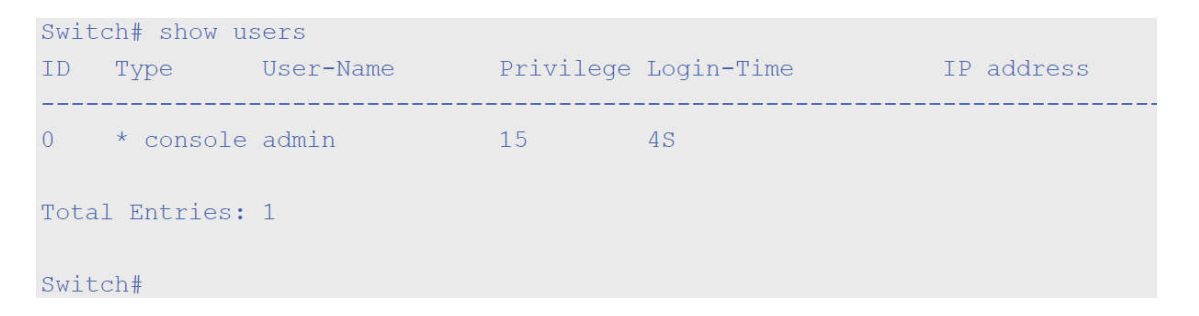

# **5-15 terminal length**

Данная команда используется для настройки количества строк, отображаемых на экране. Команда **terminal length** влияет только на текущую сессию. Команда **terminal length default** установит значение по умолчанию, но не повлияет на текущую сессию. Созданный заново терминал будет использовать значение по умолчанию. Для возврата к настройкам по умолчанию воспользуйтесь формой **no**.

### **terminal length** *NUMBER* **no terminal length**

### **Параметры**

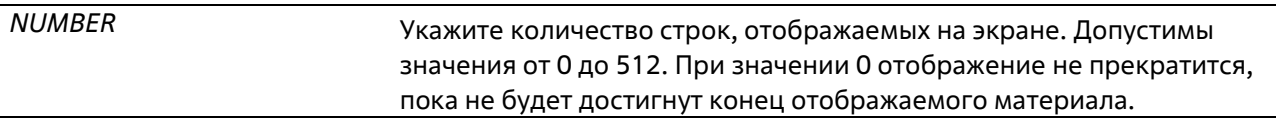

#### **По умолчанию**

Значение по умолчанию – 24.

#### **Режим ввода команды**

EXEC Mode или Privilege EXEC Mode для команды **terminal length**.

#### **Уровень команды по умолчанию**

Уровень 1 (для команды **terminal length**)

#### **Использование команды**

При значении 0 отображение не прекратится, пока не будет достигнут конец отображаемого материала.

Если для terminal length указано значение, отличное от 0, например 50, то отображение будет останавливаться после каждых 50 строк. Данная команда используется для настройки количества строк, отображаемых на экране во время текущей сессии. Данная команда также применяется для сессий Telnet и SSH. Доступны значения от 0 до 512. Значение по умолчанию – 24. При выборе 0 коммутатор будет прокручивать информацию автоматически, без пауз.

За выводом от одной команды, выходящей за границу дисплея, будет следовать подсказка **–More–.** При появлении подсказки **–More–**, нажмите CTRL+C, q, Q или ESC, чтобы прервать вывод и вернуться к подсказке. Нажмите пробел для отображения дополнительного экрана вывода или нажмите Return для отображения еще одной строки вывода. При настройке длины экрана на 0 отключается функция прокручивания, из-за чего весь вывод экрана отображается сразу. Пока не будет использовано ключевое слово **default**, изменения значения terminal length будут применяться только к текущей сессии. При использовании формы **no** данной команды количество строк на экране терминала сбрасывается на 24.

### **Пример**

В данном примере показано, как изменить количество строк на 60.

```
Switch# terminal length 60
Switch#
```
# **5-16 session-timeout**

Данная команда позволяет задать значение тайм-аута сессии. При использовании формы **no** команда вернется к настройкам по умолчанию.

**session-timeout** *MINUTES* **no session-timeout**

#### **Параметры**

*MINUTES* Тайм-аут в минутах. При использовании значения 0 тайм-аут не истекаетникогда.

#### **По умолчанию**

Значение по умолчанию – 3 минуты.

#### **Режим ввода команды**

Line Configuration Mode

#### **Уровень команды по умолчанию**

Уровень 12

#### **Использование команды**

Данная команда позволяет задать значение тайм-аута сессии, после которого произойдет автоматический выход из учетной записи.

#### **Пример**

В данном примере задается такое значение, при котором тайм-аут не истекает никогда.

```
Switch# configure terminal
Switch (config) # line console
Switch (config-line) # session-timeout 0
Switch (config-line) #
```
# **5-17 terminal width**

Данная команда используется для настройки количества столбцов символов, отображаемых на экране для текущей сессии. Команда **terminal width** влияет только на текущую сессию.

**terminal width** *NUMBER* **no terminal width** 

### **Параметры**

*NUMBER* Количество символов, отображаемое на экране. Допустимы значения от 40 до 255.

### **По умолчанию**

Значение по умолчанию – 80.

#### **Режим ввода команды**

EXEC Mode или Privilege EXEC Mode для команды **terminal width**.

#### **Уровень команды по умолчанию**

Уровень 1 (для команды **terminal width**)

#### **Использование команды**

По умолчанию ширина терминала составляет 80 символов. Команда **terminal width** позволяет изменить ширину терминала и применяется только к текущей сессии. При использовании формы **no** команда вернет значение по умолчанию, то есть 80 символов.

Но при удаленном доступе к сессии CLI, например, Telnet, ширина терминала автосогласования будет иметь преимущество над настройками по умолчанию, если автосогласование будет успешным. В противном случае применяться будут настройки по умолчанию.

#### **Пример**

В данном примере показано, как изменить текущую ширину терминала на 120.

```
Switch# show terminal
Terminal Settings:
Length: 25 lines
Width: 80 columns
Default Length: 25 lines
Default Width: 80 columns
Baud rate: 115200 bps
Switch# terminal width 120
Switch# show terminal
Terminal Settings:
Length: 25 lines
Width: 120 columns
Default Length: 25 lines
Default Width: 80 columns
Baud rate: 115200 bps
```
Switch #

# **5-18 username**

Данная команда используется для создания учетной записи пользователя. Для удаления учетной записи пользователя воспользуйтесь формой **no**.

**username** *NAME* **[privilege** *LEVEL***] [nopassword | password [0 | 7 | 15]** *PASSWORD***] no username [***NAME***]**

### **Параметры**

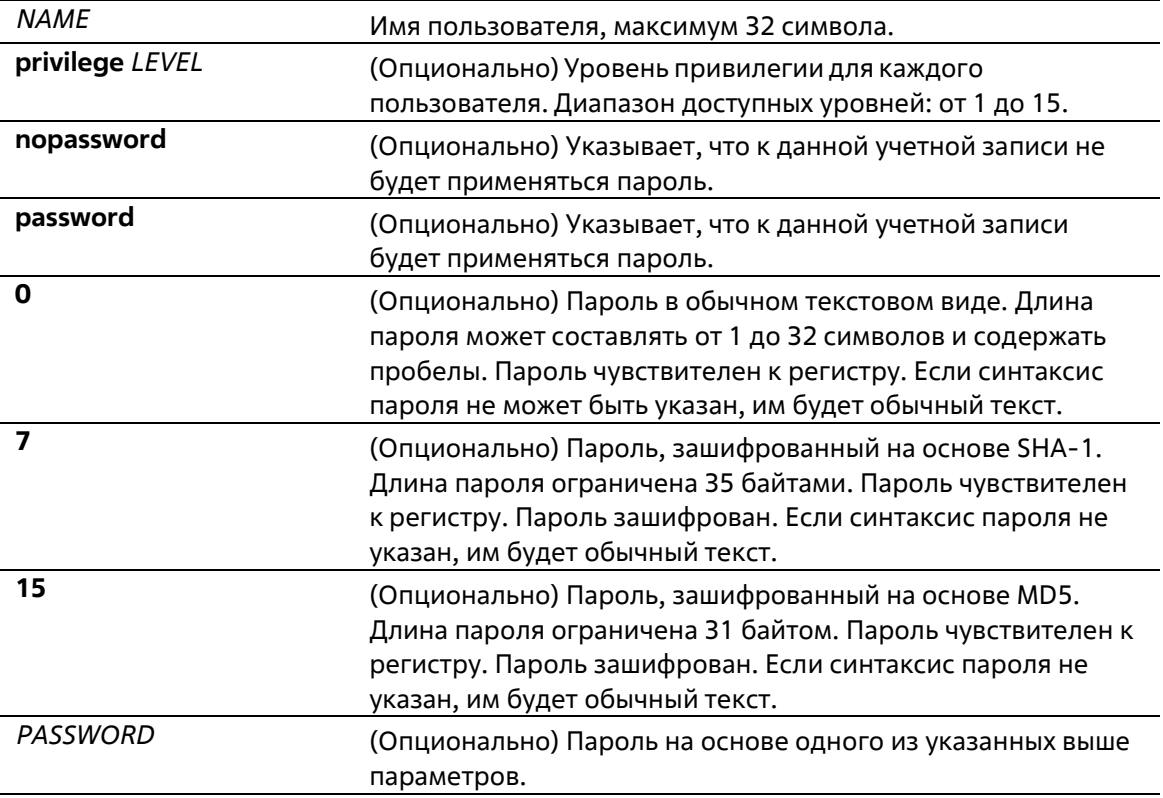

#### По умолчанию

По умолчанию имя пользователя – admin, пароль – admin, уровень привилегий – 15.

#### Режим ввода команды

**Global Configuration Mode** 

#### Уровень команды по умолчанию

Уровень 15

#### Использование команды

Данная команда позволяет создать учетную запись пользователя с различными уровнями доступа. Если пользователь входит с уровнем 1, он будет в режиме User EXEC Mode, и ему будет необходимо использовать команду enable для входа в режим Privileged EXEC Mode.

Если пользователь входит с уровнем 2 или выше, он сразу будет в режиме Privileged EXEC Mode. В этом режиме находятся все уровни от 2 до 15.

Пользователь может указать пароль в зашифрованной форме, или в виде обычного текста. Если он в виде обычного текста, но включена функция шифрования пароля, то пароль будет изменен на зашифрованный.

При использовании команды no username без указания имени пользователя, удалятся все пользователи.

По умолчанию учетная запись пользователя пустая. Если учетная запись пользователя пустая, ему будет сразу назначен режим User EXEC Mode и уровень 1. Пользователь может дополнительно войти в режим Privileged EXEC Mode с помощью команды enable.

#### Пример

В данном примере показано, как создать учетную запись администратора с именем admin и паролем «mypassword».

```
Switch# configure terminal
Switch (config)# username admin privilege 15 password 0 mypassword
Switch (config) #
```
В данном примере показано, как удалить учетную запись администратора с именем admin.

```
Switch# configure terminal
Switch (config) # no username admin
Switch(confia)#
```
# 5-19 show user-account

Данная команда используется для отображения информации об учетных записях пользователей, созданных на коммутаторе.

#### show user-account

#### Параметры

Нет

#### **По умолчанию**

Нет

#### **Режим ввода команды**

User/Privileged EXEC Mode Любой режим конфигурирования

#### **Уровень команды по умолчанию**

Уровень 1

#### **Использование команды**

Данная команда используется для отображения информации об учетных записях пользователей, созданных на коммутаторе.

#### **Пример**

В данном примере показано, как отобразить всю информацию об учетных записях пользователей.

```
Switch# show user-account
User Name Privilege Password Password Type
<u> concertedorence concerte adoptació adoptación </u>
                            ******
admin
                 15Plain Text
Total Entries: 1
Switch#
```
# **5-20 show service password-encryption**

Данная команда используется для отображения информации о состоянии функции «шифрование пароля».

# **show service password-encryption**

#### **Параметры**

Нет

**По умолчанию** 

Нет

#### **Режим ввода команды**

User/Privileged EXEC Mode Любой режим конфигурирования

### **Уровень команды по умолчанию**

Уровень 1

#### **Использование команды**

Данная команда используется для отображения информации о состоянии функции «шифрование пароля».

#### **Пример**

В данном примере показано, как отобразить информацию о состоянии функции «шифрование пароля».

Switch# show service password-encryption

Password Encryption State: Disabled Switch#

# **5-21 show session-timeout**

Данная команда используется для отображения информации о тайм-ауте сессии.

**show session-timeout** 

#### **Параметры**

Нет

**По умолчанию**

Нет

### **Режим ввода команды**

User/Privileged EXEC Mode Любой режим конфигурирования

#### **Уровень команды по умолчанию**

Уровень 1

#### **Использование команды**

Данная команда используется для отображения информации о тайм-ауте сессии.

### **Пример**

В данном примере показано, как отобразить информацию о тайм-ауте сессии.

```
Switch# show session-timeout
Web Session Timeout
                     (second): 36000Telnet Session Timeout (minute): 30
Console Session Timeout (minute): 30
```
Switch#

# **5-22 show ip {http | telnet} service-port**

Данная команда используется для отображения информации о сервисном порту HTTP или Telnet.

# **show ip {http | telnet} service-port**

#### **Параметры**

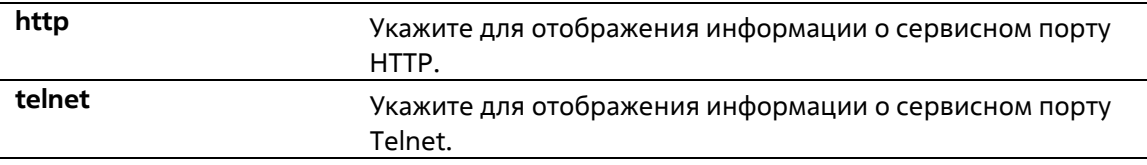

### **По умолчанию**

Нет

### **Режим ввода команды**

User/Privileged EXEC Mode Любой режим конфигурирования

#### **Уровень команды по умолчанию**

Уровень 1

#### **Использование команды**

Данная команда используется для отображения информации о сервисном порту HTTP или Telnet.

Пример

В данном примере показано, как отобразить сервисный порт HTTP.

```
Switch# show ip http service-port
```
IP HTTP server port : 80 Switch#

# **5-23 ping access-class**

Данная команда используется для указания списка, с помощью которого можно ограничить ping до коммутатора. Для отмены проверки списка доступа воспользуйтесь формой **no**.

**ping access-class** *IP-ACL* **no ping access-class** *IP-ACL*

#### **Параметры**

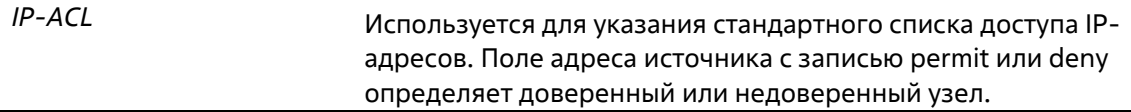

### **По умолчанию**

Нет

#### **Режим ввода команды**

Global Configuration Mode

#### **Уровень команды по умолчанию**

Уровень 12

#### **Использование команды**

Данная команда используется для указания списка доступа, с помощью которого можно ограничить ping до коммутатора. Для отмены проверки списка доступа воспользуйтесь формой **no**.

#### **Пример**

В данном примере показан процесс создания стандартного списка доступа IP-адресов и указания на ограничение переключателю Ping. Только узлу 226.1.1.1 разрешен доступ к серверу.

```
Switch# configure terminal
Switch (config) #ip access-list ping-filter
Switch (config-ip-acl) #rule permit 226.1.1.1 255.255.255.0
Switch(config-ip-acl)# exit
Switch(config)# ping access-class ping-filter
Switch (config) #
```
# **5-24 ip https access-class**

Данная команда используется для указания списка, с помощью которого можно ограничить доступ к HTTPSсерверу. Для отмены проверки при помощи списка доступа воспользуйтесь формой **no**.

```
ip https access-class IP-ACL
no ip https access-class IP-ACL
```
#### **Параметры**

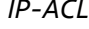

*IP-ACL* Используется для указания стандартного списка доступа IPадресов. Поле адреса источника с записью permit или deny определяет доверенный или недоверенный узел.

#### **По умолчанию**

Нет

#### **Режим ввода команды**

Global Configuration Mode

#### **Уровень команды по умолчанию**

Уровень 12

#### **Использование команды**

Данная команда используется для указания списка, с помощью которого можно ограничить доступ к HTTPSсерверу. Для отмены проверки при помощи списка доступа воспользуйтесь формой **no**.

### **Пример**

В данном примере показан процесс создания стандартного списка доступа и назначение его для ограничения доступа к HTTPS-серверу. Только узлу 226.1.1.1 разрешен доступ к серверу.

```
Switch# configure terminal
Switch(config)#ip access-list https-filter
Switch(config-ip-acl)#rule permit 226.1.1.1 255.255.255.0
Switch(config-ip-acl)# exit
Switch(config)# ip https access-class https-filter
Switch (config) #
```
# **5-25 show trusted host**

Данная команда используется для отображения информации о доверенном узле Telnet, Ping, HTTP, HTTPS. **show trusted host [telnet | ping | http | https]** 

### **Параметры**

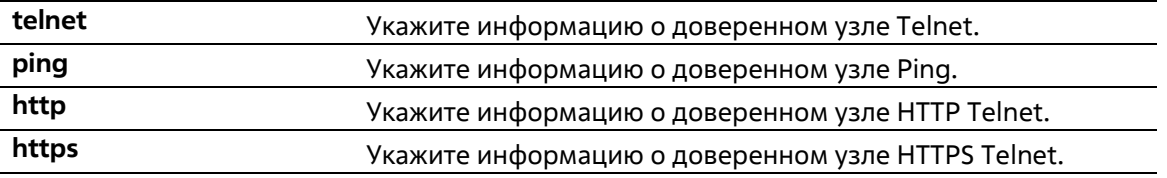

#### **По умолчанию**

Показана вся информация о доверенном узле.

# **Режим ввода команды**

User/Privileged EXEC Mode Любой режим конфигурирования

#### **Уровень команды по умолчанию**

Уровень 1

### **Использование команды**

Данная команда используется для отображения информации о доверенном узле для Telnet, Ping, HTTP, HTTPS.

#### **Пример**

В данном примере показано, как отобразить информацию о доверенном узле HTTPS.

Switch# show trusted host https Type ACL Name https https-filter Total Entries: 1 Switch#

# **6.Команды Asymmetric VLAN**

# **6-1 asymmetric-vlan**

Данная команда используется для включения функции Asymmetric VLAN. Для отключения функции воспользуйтесь формой **no**.

**asymmetric-vlan no asymmetric-vlan** 

### **Параметры**

Нет

**По умолчанию**

По умолчанию данная функция отключена.

### **Режим ввода команды**

Global Configuration Mode

**Уровень команды по умолчанию** 

Уровень 12

### **Использование команды**

Используйте данную команду для включения/отключения функции Asymmetric VLAN.

**Пример** 

В данном примере показано, как включить функцию Asymmetric VLAN.

Switch# configure terminal Switch (config) # asymmetric-vlan

В данном примере показано, как отключить функцию Asymmetric VLAN.

```
Switch# configure terminal
Switch (config) # no asymmetric-vlan
```
# **6-2 show asymmetric-vlan**

Данная команда используется для отображения информации об Asymmetric VLAN.

**show asymmetric-vlan** 

**Параметры** 

Нет

# **По умолчанию**

Нет

# **Режим ввода команды**

User/Privileged EXEC Mode Любой режим конфигурирования

### **Уровень команды по умолчанию**

Уровень 1

#### **Использование команды**

Данная команда используется для отображения информации об Asymmetric VLAN.

#### **Пример**

В данном примере показано, как отобразить информацию об Asymmetric VLAN.

Switch# show asymmetric-vlan

Asymmetric VLAN State: Disabled

Switch#

# 7. Команды Authentication, Authorization, and Accounting  $(AAA)$

# 7-1 aaa authentication dot1x

Данная команда используется для настройки списка методов по умолчанию, используемого для аутентификации 802.1Х. Для удаления списка методов по умолчанию воспользуйтесь формой по.

# aaa authentication dot1x default METHOD1 [METHOD2...] no aaa authentication dot1x defaulta

# Параметры

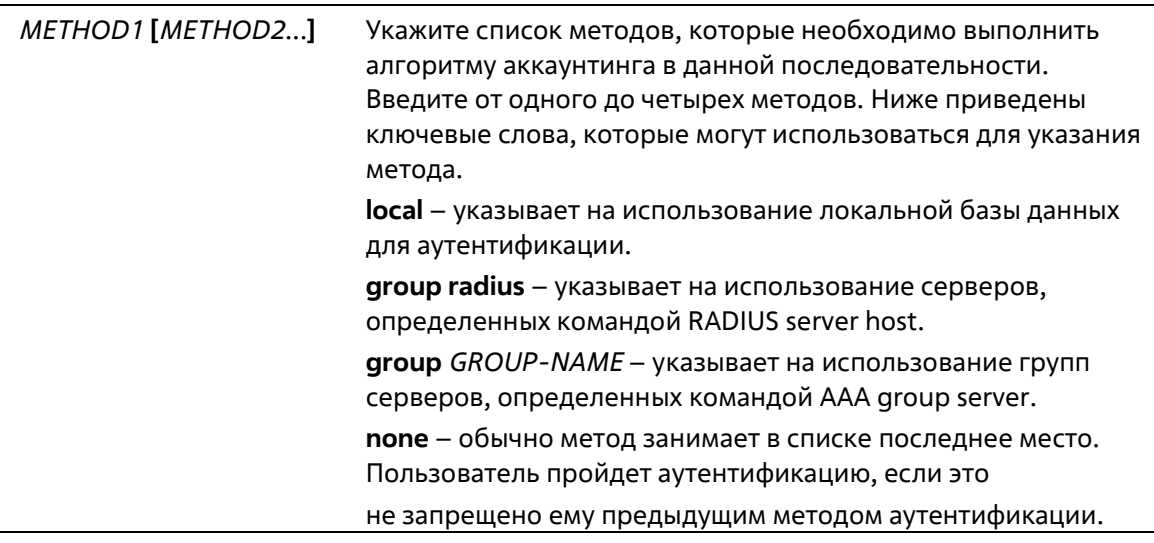

# По умолчанию

Метод аутентификации ААА не настроен.

#### Режим ввода команды

**Global Configuration Mode** 

### Уровень команды по умолчанию

Уровень 15

#### Использование команды

Используйте данную команду для настройки списка методов аутентификации по умолчанию для аутентификации 802.1X. Аутентификация запросов 802.1X будет выполняться на основе локальной базы данных.

# Пример

В данном примере показано, как установить список методов по умолчанию для аутентификации пользователей dot1X.

Switch#configure terminal Switch (config) # aaa authentication dot1x default group radius Switch (config) #

# **7-2 aaa group server radius**

Данная команда используется для входа в режим настройки группы серверов RADIUS (RADIUS group server configuration mode) для связывания узлов сервера с группой. Для удаления группы серверов RADIUS воспользуйтесь формой **no**.

**aaa group server radius** *GROUP-NAME* **no aaa group server radius** *GROUP-NAME*

### **Параметры**

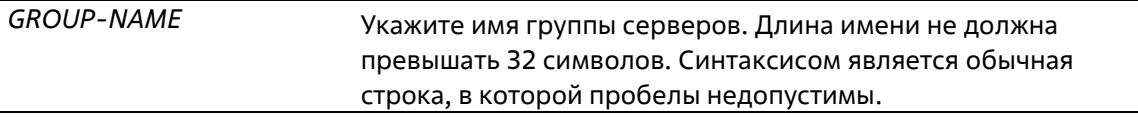

#### **По умолчанию**

Группа серверов AAA не настроена.

#### **Режим ввода команды**

Global Configuration Mode

#### **Уровень команды по умолчанию**

Уровень 15

#### **Использование команды**

Данная команда используется для определения группы серверов RADIUS. Созданная группа серверов используется в определении списков методов, используемых для аутентификации или аккаунтинга с помощью команд **aaa authentication** и **aaa accounting**. Также данная команда используется для входа в режим настройки группы серверов RADIUS (RADIUS group server configuration mode). Используйте команду **server** для связывания узлов сервера RADIUS с группой серверов RADIUS.

#### **Пример**

В данном примере показано, как создать группу серверов RADIUS с двумя записями. Вторая запись узла выступает в качестве резервной для первой записи.

```
Switch#configure terminal
Switch (config) #aaa group server radius group1
Switch(config-sg-radius)# server 172.19.10.100
Switch(config-sg-radius)# server 172.19.11.20
Switch(config-sq-radius)# exit
Switch (config) #
```
# **7-3 aaa new-model**

Данная команда используется для включения AAA для аутентификации и аккаунтинга. Используйте форму **no** для отключения функции AAA.

# **aaa new-model no aaa new-model**

**Параметры**

Нет

### **По умолчанию**

По умолчанию данная функция отключена.

#### **Режим ввода команды**

Global Configuration Mode

#### **Уровень команды по умолчанию**

Уровень 15

### **Использование команды**

Пользователь должен использовать команду aaa new-model для включения AAA до вступления в силу аутентификации и аккаунтинга через списки методов AAA. Если функция AAA отключена, пользователь будет аутентифицирован через локальную таблицу пользовательских учетных записей, созданную командой **username**. Включение входа с паролем будет аутентифицировано через локальную таблицу, которая определяется через команду **enable password**.

#### **Пример**

В данном примере показано, как включить функцию AAA.

```
Switch#configure terminal
Switch(config)# aaa new-model
Switch(config)#
```
# **7-4 radius-server deadtime**

Данная команда используется для указания времени по умолчанию, по истечении которого сервер, который не может ответить, будет пропущен. Используйте форму **no**, чтобы вернуться к настройкам по умолчанию.

### **radius-server deadtime** *MINUTES* **no radius-server deadtime**

**Параметры**

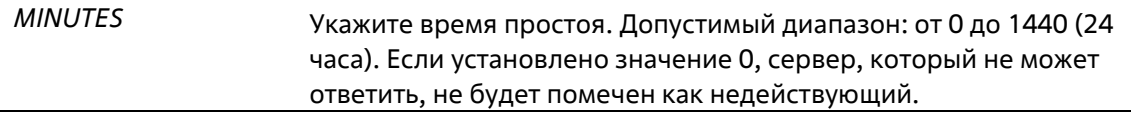

#### **По умолчанию**

По умолчанию данным значением является 0.

#### **Режим ввода команды**

Global Configuration Mode

#### **Уровень команды по умолчанию**

Уровень 15

### **Использование команды**

Данная команда может использоваться для улучшения времени процесса аутентификации с помощью установки времени простоя (dead time) для пропуска записей узлов сервера, который не может ответить.

Когда система выполняет аутентификацию с помощью сервера аутентификации, она пробует использовать один сервер за раз. Если сервер не отвечает, система будет пробовать следующий сервер. Когда система обнаруживает, что сервер не отвечает, она пометит сервер как недействующий, запустит таймер времени простоя и пропустит их при аутентификации последующих запросов до истечения времени простоя.

#### **Пример**

В данном примере показано, как установить время простоя 10 минут.

```
Switch#configure terminal
Switch(config)# radius-server deadtime 10
Switch(config)#
```
# **7-5 radius-server host**

Данная команда используется для создания узла сервера RADIUS. Используйте форму **no** для удаления узла сервера.

**radius-server host {***IP-ADDRESS* **|** *IPV6-ADDRESS***} [auth-port** *PORT***] no radius-server host {***IP-ADDRESS* **|** *IPV6-ADDRESS***}** 

#### **Параметры**

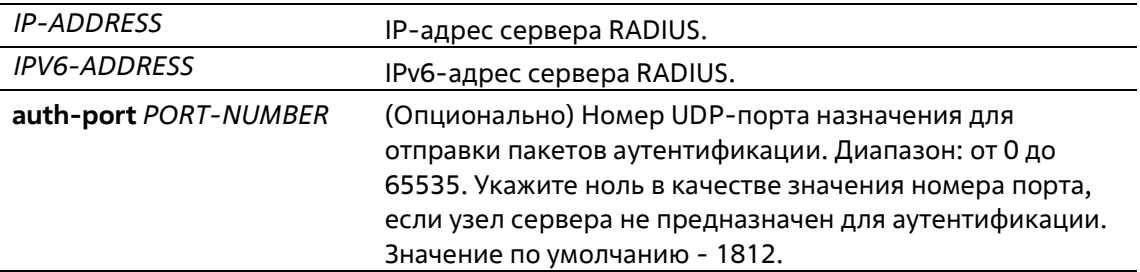

#### **По умолчанию**

По умолчанию сервер не настроен.

#### **Режим ввода команды**

Global Configuration Mode

#### **Уровень команды по умолчанию**

Уровень 15

#### **Использование команды**

Используйте данную команду для создания узлов сервера RADIUS перед тем, как они могут быть связаны с группой серверов RADIUS с помощью команды **server**.

#### **Пример**

В данном примере показано, как создать два узла сервера RADIUS с разными IP-адресами.

```
Switch#configure terminal
Switch(config)# radius-server host 172.19.10.100 auth-port 1500 acct-port 1501 timeout 8
retransmit 3 key ABCDE
Switch(config)# radius-server host 172.19.10.101 auth-port 1600 acct-port 1601 timeout 3
retransmit 1 key ABCDE
Switch (config) #
```
# **7-6 server (RADIUS)**

Данная команда используется для связывания узла сервера RADIUS (RADIUS server host) с группой серверов RADIUS (RADIUS server group). Используйте форму **no** для удаления узла сервера из группы серверов.

**server {***IP-ADDRESS* **|** *IPV6-ADDRESS***} no server {***IP-ADDRESS* **|** *IPV6-ADDRESS***}**

#### **Параметры**

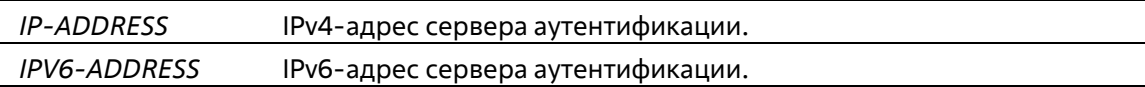

#### **По умолчанию**

По умолчанию сервер не настроен.

#### **Режим ввода команды**

RADIUS Group Server Configuration Mode

#### **Уровень команды по умолчанию**

Уровень 15

#### **Использование команды**

Используйте данную команду для входа в режим настройки группы серверов RADIUS (RADIUS Group Server Configuration Mode). Используйте команду **server** для связывания узлов сервера RADIUS с группой серверов RADIUS. Определенная группа серверов может быть указана в качестве списка методов для аутентификации или аккаунтинга через команды **aaa authentication** и **aaa accounting**. Используйте команду **radius-server host** для создания записи узла сервера. Запись узла идентифицируется IP-адресом.

#### **Пример**

В данном примере показано, как создать два узла сервера RADIUS с разными IP-адресами. Группа серверов затем создается с двумя узлами серверов.

```
Switch#configure terminal
Switch (config) #radius-server host 172.19.10.100 auth-port 1500 timeout 8 re
3 key ABCDE
Switch(config)# radius-server host 172.19.10.101 auth-port 1600 timeout 3
retransmit 1 key ABCDE
Switch (config) #aaa group server radius group1
Switch (config-sg-radius)# server 172.19.10.100
Switch(config-sg-radius)# server 172.19.10.101
Switch (config-sg-radius) # exit
Switch (config) #
```
# **7-7 server (TACACS+)**

Данная команда используется для связывания сервера TACACS+ с группой серверов. Для удаления сервера из группы серверов воспользуйтесь формой **no**.

**server {***IP-ADDRESS* **|** *IPV6-ADDRESS***} no server {***IP-ADDRESS* **|** *IPV6-ADDRESS***}**

### **Параметры**

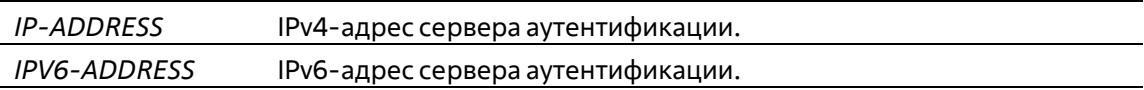

#### **По умолчанию**

По умолчанию сервер не настроен.

#### **Режим ввода команды**

TACACS+ Group Server Configuration Mode

#### **Уровень команды по умолчанию**

Уровень 15

### **Использование команды**

Используйте команду **aaa group server tacacs+** для входа в режим настройки группы серверов TACACS+ (TACACS+ group server configuration mode). Используйте команду server для связывания узлов сервера TACACS+ с группой серверов TACACS+. Определенная группа серверов может быть указана в качестве списка методов для аутентификации или аккаунтинга через команды **aaa authentication** и **aaa accounting**. Используйте команду **tacacs-server host** для создания записи узла сервера. Запись узла идентифицируется IP-адресом.

# **Пример**

В данном примере показано, как создать два узла сервера TACACS+ с разными IP-адресами. Группа серверов затем создается с двумя узлами серверов.

Switch#configure terminal Switch (config)#tacacs-server host 172.19.10.100 port 1500 timeout 8 key ABCI Switch (config)# tacacs-server host 172.19.122.3 port 1600 timeout 3 key ABCI Switch (config) #aaa group server tacacs+ group2 Switch(config-sq-tacacs+)# server 172.19.10.100 Switch(config-sq-tacacs+)# server 172.19.122.3 Switch(config-sq-tacacs+)# exit Switch (config) #

# **7-8 show aaa**

Данная команда используется для отображения глобального состояния AAA.

**show aaa**

**Параметры**

Нет

**По умолчанию**

Нет

#### **Режим ввода команды**

Privileged EXEC Mode Любой режим конфигурирования

#### **Уровень команды по умолчанию**

Уровень 1

#### **Использование команды**

Используйте эту команду для отображения глобального состояния AAA.

#### **Пример**

В данном примере показано, как отобразить глобальное состояние AAA.

Switch# show aaa

AAA is enabled.

Switch#

# **7-9 show radius statistics**

Данная команда используется для отображения статистики RADIUS для пакетов аккаунтинга и аутентификации.

#### **show radius statistics**

**Параметры**

Нет

# По умолчанию

Нет

### Режим ввода команды

User/Privileged EXEC Mode Любой режим конфигурирования

### Уровень команды по умолчанию

Уровень 1

#### Использование команды

Используйте данную команду для отображения счетчиков статистики, относящихся к серверам.

#### Пример

В данном примере показано, как отобразить счетчики статистики, относящиеся к серверам.

```
Switch#show radius statistics
RADIUS Server: 172.19.192.80: Auth-Port 1645
                                        Auth.
Round Trip Time:
                                       10Access Requests:
                                        \overline{4}Access Accepts:
                                        \overline{0}Access Rejects:
                                        \overline{4}Access Challenges:
                                        \overline{0}Acct Request:
                                       NA
Acct Response:
                                      NA
Retransmissions:
                                        \overline{0}Malformed Responses:
                                        \overline{0}\overline{0}Bad Authenticators:
                                         \overline{0}Pending Requests:
 Timeouts:
                                         \overline{0}Unknown Types:
                                         \overline{0}\overline{0}Packets Dropped:
```
#### Отображаемые параметры

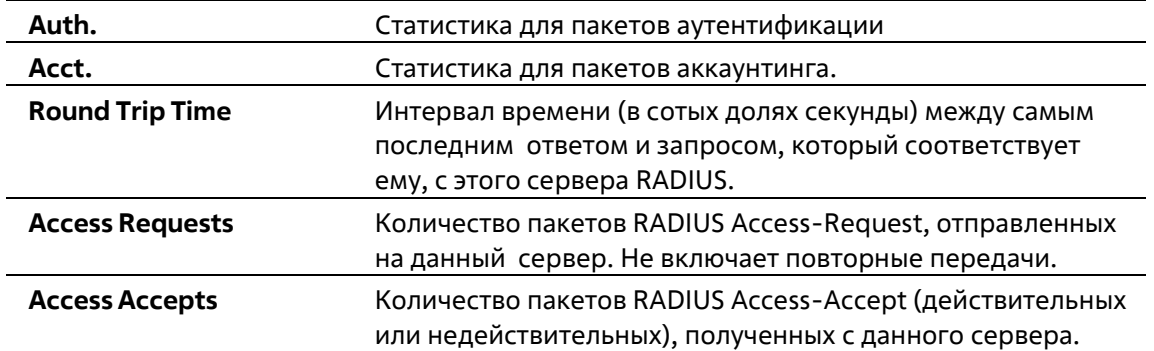

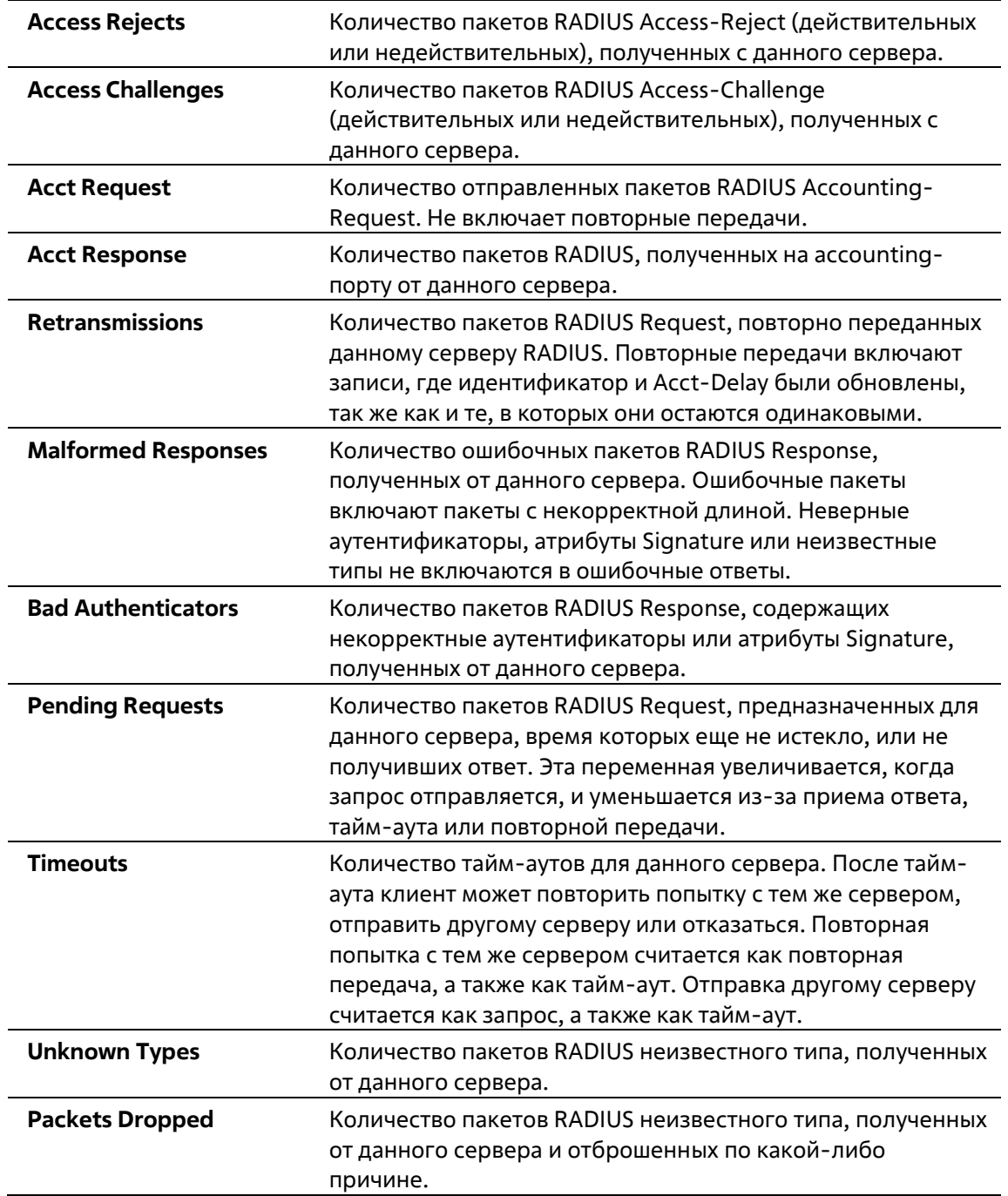

# **8.Базовые команды настройки IPv4**

# **8-1 arp**

Данная команда используется для добавления статической записи в кэш ARP (Address Resolution Protocol). Используйте форму **no**, чтобы удалить статическую запись из кэша ARP (Address Resolution Protocol).

**arp** *IP-ADDRESS HARDWARE-ADDRESS* **no arp** *IP-ADDRESS HARDWARE-ADDRESS*

# **Параметры**

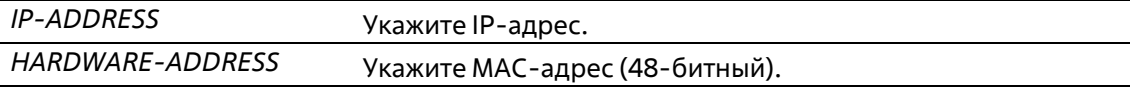

# **По умолчанию**

В кэше ARP нет ни одной статической записи.

# **Режим ввода команды**

Global Configuration Mode

# **Уровень команды по умолчанию**

Уровень 12

#### **Использование команды**

Таблица ARP обеспечивает сопоставление IP-адресов с MAC-адресами. Данное соответствие хранится в памяти и не запрашивается постоянно. Указанная команда используется для добавления статических ARPзаписей.

# **Пример**

В примере показан процесс добавления статической ARP-записи для традиционного Ethernet-узла.

```
Switch# configure terminal
Switch(config)# arp 10.31.7.19 0800.0900.1834
Switch (config) #
```
# **8-2 arp timeout**

Данная команда используется для настройки времени устаревания (aging time) ARP-записей в таблице ARP. Используйте форму **no**, чтобы вернуться к настройкам по умолчанию.

**arp timeout** *MINUTES* **no arp timeout**

#### **Параметры**

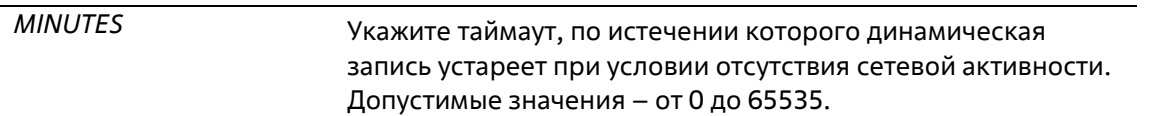

#### **По умолчанию**

По умолчанию установлено 20 минут.

#### **Режим ввода команды**

Interface Configuration Mode

### **Уровень команды по умолчанию**

Уровень 12

#### **Использование команды**

Данная команда используется для настройки времени старения ARP-записей в таблице ARP. Используйте форму **no**, чтобы вернуться к настройкам по умолчанию.

#### **Пример**

В данном примере показано, как задать тайм-аут продолжительностью 60 минут.

```
Switch# configure terminal
Switch (config) #interface vlan1
Switch(config-if)# arp timeout 60
Switch (config-if) #
```
# **8-3 clear arp-cache**

Данная команда используется для удаления динамических ARP-записей из таблицы.

# **clear arp-cache {all | interface** *INTERFACE-ID* **|** *IP-ADDRESS***}**

#### **Параметры**

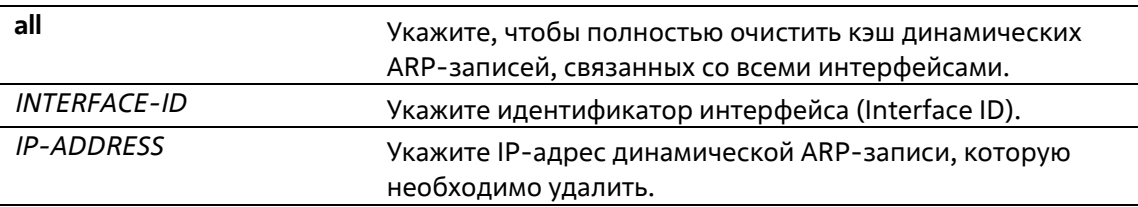

### **По умолчанию**

Нет

#### **Режим ввода команды**

Privileged EXEC Mode

#### **Уровень команды по умолчанию**

Уровень 12

### **Использование команды**

Данная команда используется для удаления динамических записей из таблицы ARP. Пользователь может удалить сразу все динамические записи, только выбранные динамические записи или все динамические записи для конкретного интерфейса.

# **Пример**

В данном примере показано, как удалить все динамические записи из кэша ARP.

```
Switch# clear arp-cache all
Switch#
```
# **8-4 ip-address**

Данная команда используется для назначения интерфейсу первичного или вторичного адреса IPv4 или автоматического получения IP-адреса от DHCP-сервера. Используйте форму **no**, чтобы удалить настройки IP-адреса или отключить DHCP на интерфейсе.

**ip address {***IP-ADDRESS SUBNET-MASK* **| dhcp} no ip address [***IP-ADDRESS SUBNET-MASK* **| dhcp]**

### **Параметры**

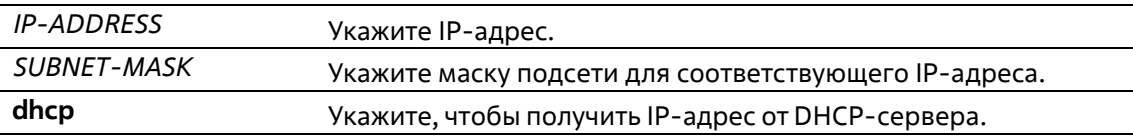

# **По умолчанию**

IP-адрес по умолчанию для VLAN 1: 10.90.90.90/8.

#### **Режим ввода команды**

Interface Configuration Mode

#### **Уровень команды по умолчанию**

Уровень 12

# **Использование команды**

IPv4-адрес интерфейса может быть задан пользователем вручную или динамически (автоматически) назначен сервером DHCP. При настройке вручную пользователь может назначить в одну VLAN сразу несколько сетей с IP-адресом для каждой. Один из этих IP-адресов должен быть основным IP- адресом, а остальные – второстепенными. Основной адрес используется в качестве IP-адреса источника для отправленных с интерфейса сообщений SNMP Trap или SYSLOG. Используйте команду **no ip address** для удаления заданного IP-адреса.

#### **Пример**

В данном примере показано, как настроить 10.108.1.27 в качестве основного адреса.

```
Switch# configure terminal
Switch (config) #interface vlan100
Switch(config-if)# ip address 10.108.1.27 255.255.255.0
Switch(config-if)# ip address 192.31.7.17 255.255.255.0
Switch(config-if)# ip address 192.31.8.17 255.255.255.0
Switch (config-if) #
```
# 8-5 show arp

Данная команда используется для отображения данных кэша ARP.

show arp [ARP-TYPE] [ip-address [MASK]] [INTERFACE-ID] [HARDWARE-ADDRESS]

#### Параметры

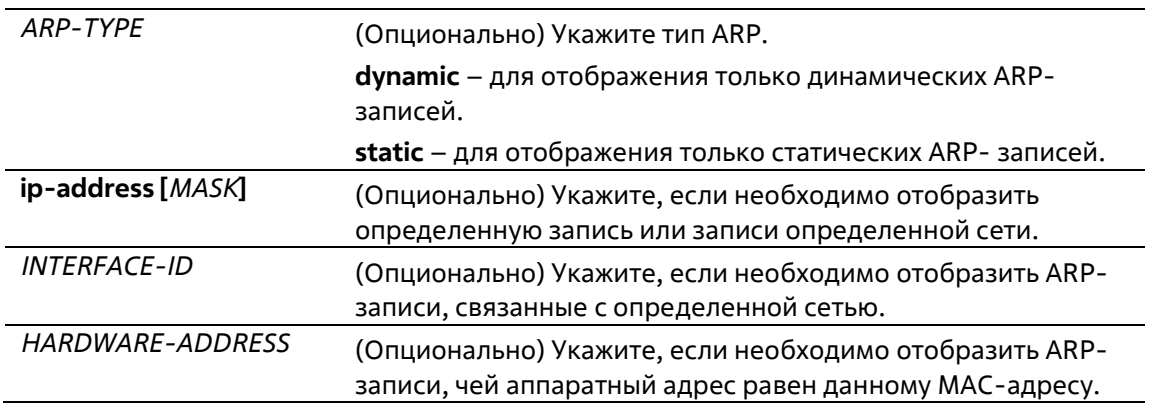

#### По умолчанию

Нет

#### Режим ввода команды

User/Privileged EXEC Mode Любой режим конфигурирования

#### Уровень команды по умолчанию

Уровень 1

#### Использование команды

Данная команда позволяет отобразить информацию для определенной ARP-записи, всех ARP-записей, динамических или статических записей, а также для записей, связанных с определенным IP- интерфейсом.

### Пример

В данном примере показано, как отобразить данные кэша ARP.

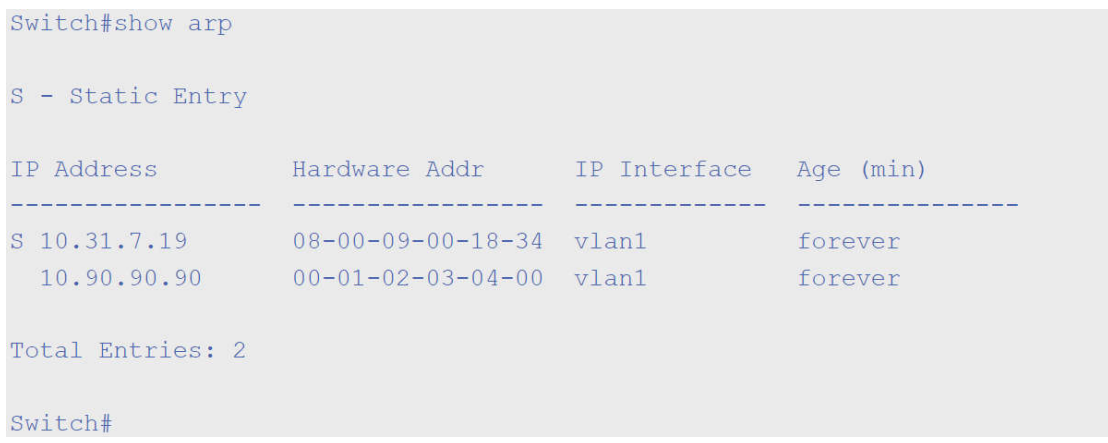

# **8-6 show arp timeout**

Данная команда используется для отображения времени устаревания записей в кэше ARP.

```
show arp timeout [interface INTERFACE-ID]
```
#### **Параметры**

*INTERFACE-ID* Укажите идентификатор интерфейса (ID).

#### **По умолчанию**

Нет

#### **Режим ввода команды**

User/Privileged EXEC Mode Любой режим конфигурирования

### **Уровень команды по умолчанию**

Уровень 1

#### **Использование команды**

Данная команда используется для отображения заданного времени старения ARP-записей.

#### **Пример**

В данном примере показано, как отобразить время старения ARP-записей.

Switch#show arp timeout

Interface Timeout (minutes) vlan1 60 Total Entries:1

Switch#

# **8-7 show ip interface**

Данная команда используется для отображения информации по IP-интерфейсу.

# **show ip interface [***INTERFACE-ID***] [brief]**

# **Параметры**

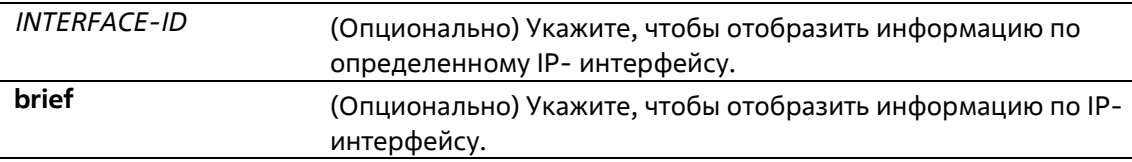

### **По умолчанию**

Нет

### **Режим ввода команды**

User/Privileged EXEC Mode Любой режим конфигурирования

# **Уровень команды по умолчанию**

Уровень 1

# **Использование команды**

Если параметр не указан, будет отображаться информация для всех интерфейсов.

# **Пример**

В данном примере показано, как отобразить краткую информацию по IP-интерфейсу.

```
Switch#show ip interface brief
Interface
             IP Address Link Status
             المركب كالماكر كالماسات كالأ
                                 فترجم فترضي فترافق المراجعة المراجع المراجعة
vlan1 10.90.90.90 up
Total Entries: 1
Switch#
```
В данном примере показано, как отобразить информацию для всех интерфейсов.

```
Switch#show ip interface
Interface vlan1 is enabled, Link status is up
 IP Address is 10.90.90.90/8 (Manual)
 ARP timeout is 20 minutes.
Total Entries: 1
```
Switch#

# 8-8 ip enable

Данная команда используется для включения IP-интерфейса. Для отключения IP- интерфейса воспользуйтесь формой по.

ip enable no ip enable

Параметры

Нет

По умолчанию

По умолчанию включено.

**VLAN Interface Configuration Mode** 

Уровень команды по умолчанию

Уровень 12

### Использование команды

IPv4-адрес интерфейса может быть задан пользователем вручную или динамически (автоматически) назначен сервером DHCP. При настройке вручную пользователь может назначить в одну VLAN сразу несколько сетей с IP-адресом для каждой. Один из этих IP- адресов должен быть основным IP-адресом, а остальные - второстепенными. Основной адрес используется в качестве IP-адреса источника для отправленных с интерфейса сообщений SNMP Trap или SYSLOG. Используйте команду no ip address для отключения IP-интерфейса.

#### Пример

В данном примере показано, как включить IP-интерфейс.

```
Switch# configure terminal
Switch(config)# interface vlan 1
Switch (config-if) # ip enable
Switch(config-if)#
```
# **9.Базовые команды настройки IPv6**

# **9-1 clear ipv6 neighbors**

Данная команда используется для удаления динамических записей из IPv6 neighbor cache.

# **clear ipv6 neighbors {all | interface** *INTERFACE-ID***}**

# **Параметры**

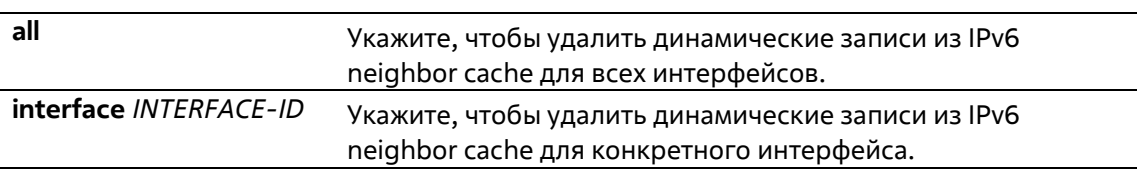

# **По умолчанию**

Нет

# **Режим ввода команды**

Privileged EXEC Mode

# **Уровень команды по умолчанию**

Уровень 12

# **Использование команды**

Данная команда используется только для удаления динамических записей из IPv6 neighbor cache.

**Пример**

В примере показано, как очистить IPv6 neighbor cache для интерфейса VLAN 1.

```
Switch# enable
Switch# clear ipv6 neighbors vlan1
Switch#
```
# **9-2 ipv6 address**

Данная команда используется для ручной настройки IPv6-адреса на интерфейсе. Используйте форму **no**, чтобы удалить заданный вручную IPv6-адрес.

**ipv6 address {***IPV6-ADDRESS/PREFIX-LENGTH* **|** *IPV6-ADDRESS* **link-local} no ipv6 address {***IPV6-ADDRESS/PREFIX-LENGTH* **|** *IPV6-ADDRESS* **link-local}**

# **Параметры**

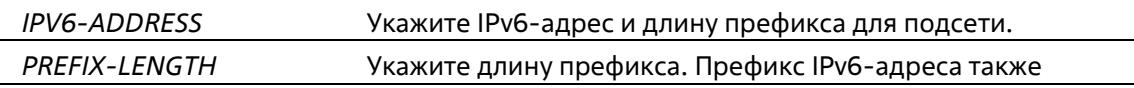

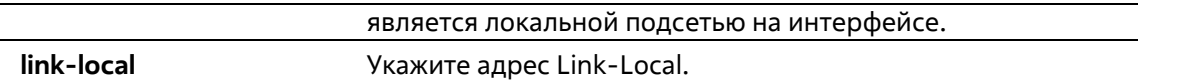

#### По умолчанию

Нет

#### Режим ввода команды

**Interface Configuration Mode** 

#### Уровень команды по умолчанию

Уровень 12

### Использование команды

IPv6-адрес может быть задан пользователем вручную или назначен с использованием основного префикса, получаемого клиентом DHCPv6. Если использование команды ipv6 address не планируется, то предварительное получение основного префикса не требуется. Для настройки IPv6-адреса основной префикс необходимо получить заранее. Заданный IPv6-адрес будет удален, если тайм-аут получения основного префикса истек, или префикс удален. IPv6-адрес формируется с использованием основного префикса в главной части бит, исключая часть основного префикса в оставшейся части бит.

Интерфейсу можно назначить несколько IPv6-адресов, используя для этого различные механизмы, включая ручную настройку, настройку адресов без сохранения состояния (Stateless address configuration) и настройку адресов с сохранением состояния (Stateful address configuration).

После завершения настройки IPv6-адреса интерфейс получает разрешение на обработку IPv6. Префикс заданного IPv6-адреса автоматически анонсируется в качестве префикса в передаваемых интерфейсом сообшениях RA.

# Пример

В данном примере показана настройка IPv6-адреса.

```
Switch# configure terminal
Switch (config) #interface vlan 2
Switch(config-if)# ipv6 address 3ffe:22:33:44::55/64
```
В данном примере показано, как удалить IPv6-адрес.

```
Switch# configure terminal
Switch(config)# interface vlan 2
Switch(config-if)# no ipv6 address 3ffe:22:3:44::55/64
```
# 9-3 ipv6 address dhcp

Данная команда используется для настройки интерфейса на получение IPv6-адреса с помощью DHCPv6. Для отключения использования DHCPv6 на получение IPv6-адреса воспользуйтесь формой по.

ipv6 address dhcp [rapid-commit] no ipv6 address dhcp

#### Параметры

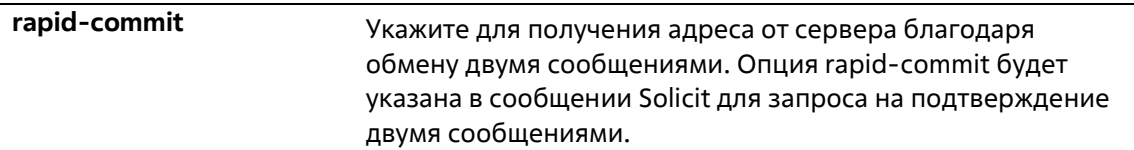

#### **По умолчанию**

Нет

#### **Режим ввода команды**

Interface Configuration Mode

#### **Уровень команды по умолчанию**

Уровень 12

#### **Использование команды**

Данная команда используется для настройки интерфейса на использование DHCPv6- сервера для получения IPv6-адреса. При использовании команды **no ipv6 address dhcp** предыдущий IP-адрес, полученный от DHCPv6-сервера, будет удален. Если в команде указывается ключевое слово **rapid-commit**, то в сообщение Solicit добавляется запрос на подтверждение двумя сообщениями для получения адреса.

#### **Пример**

В данном примере показано, как настроить интерфейс VLAN 1 на получение IPv6-адреса от DHCPv6-сервера.

```
Switch# configure terminal
Switch (config) #interface vlan 1
Switch(config-if)# ipv6 address dhcp
Switch(config-if)#
```
# **9-4 ipv6 enable**

Данная команда используется для включения обработки IPv6 на интерфейсах, у которых нет явно настроенного IPv6-адреса. Используйте форму **no**, чтобы отключить обработку IPv6 на интерфейсах, у которых нет явно настроенного IPv6-адреса.

**ipv6 enable no ipv6 enable**

**Параметры**

Нет

**По умолчанию**

Данная опция по умолчанию отключена.

#### **Режим ввода команды**

Interface Configuration Mode

#### **Уровень команды по умолчанию**

Уровень 12

#### **Использование команды**

Когда на интерфейсе IPv6-адрес задан явно, Link-Local IPv6-адрес генерируется автоматически, и начинается обработка IPv6. Когда на интерфейсе нет явно настроенного IPv6-адреса, Link-Local IPv6- адрес не генерируется, и обработка IPv6 не запускается. Используйте команду **ipv6 enable** для автоматической генерации Link-Local IPv6-адреса и запуска обработки IPv6 на интерфейсе.

#### **Пример**

В данном примере показано, как включить поддержку IPv6 на интерфейсе VLAN 1, у которого нет явно настроенного IPv6-адреса.

```
Switch# configure terminal
Switch (config) #interface vlan 1
Switch(config-if)# ipv6 enable
Switch (config-if) #
```
# **9-5 ipv6 neighbor**

Данная команда используется для создания статической записи в таблице IPv6 neighbor. Используйте форму **no**, чтобы удалить статическую запись из таблицы.

**ipv6 neighbor** *IPV6-ADDRESS INTERFACE-ID MAC-ADDRESS* **no ipv6 neighbor** *IPV6-ADDRESS INTERFACE-ID*

#### **Параметры**

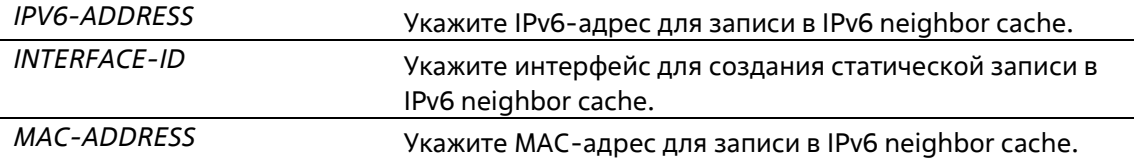

#### **По умолчанию**

Нет

#### **Режим ввода команды**

Global Configuration Mode

#### **Уровень команды по умолчанию**

Уровень 12

#### **Использование команды**

Данная команда используется для создания статической записи в таблице IPv6 neighbor cache на интерфейсе. Статическая запись будет находиться либо в состоянии REACHABLE, если интерфейс включен, либо в состоянии *INCOMPLETE*, если интерфейс выключен. Отслеживание достижимости соседних узлов к статическим записям не применяется.

Команда clear ipv6 neighbors позволит удалить динамические записи из таблицы IPv6 neighbor. Для удаления статической записи используйте команду no ipv6 neighbor.

# Пример

В данном примере показано, как создать статическую запись в таблице IPv6 neighbor cache.

```
Switch# configure terminal
Switch (config) #ipv6 neighbor fe80::1 vlan1 00-01-80-11-22-99
Switch(config)#
```
# 9-6 show ipv6 interface

Данная команда используется для просмотра информации по IPv6-интерфейсу.

#### show ipv6 interface [INTERFACE-ID] [brief]

#### Параметры

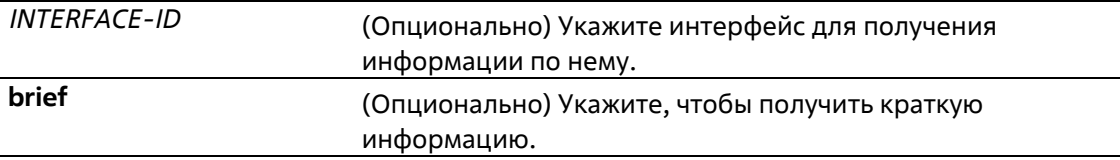

#### По умолчанию

Нет

#### Режим ввода команды

User/Privileged EXEC Mode Любой режим конфигурирования

#### Уровень команды по умолчанию

Уровень 1

### Использование команды

Данная команда используется для просмотра настроек конфигурации IPv6-интерфейса.

#### Пример

В данном примере показано, как отобразить информацию по IPv6-интерфейсу.

```
Switch# show ipv6 interface vlan 2
vlan2 is up, Link status is down
 IPv6 is enabled,
 link-local address:
      FE80::201:1FF:FE02:305
 Global unicast address:
     200::2/64 (DHCPv6 PD)
 RA advertised retransmit interval is 0 milliseconds
```
#### Switch#

В данном примере показано, как получить краткую информацию по IPv6-интерфейсу.

```
Switch# show ipv6 interface brief
vlan1 is up, Link status is up
   FE80::201:1FF:FE02:304
vlan2 is up, Link status is down
   FE80::201:1FF:FE02:305
    200::2vlan3 is up, Link status is down
   FE80::201:1FF:FE02:306
Total Entries: 3
```
Switch#

# **9-7 show ipv6 neighbors**

Данная команда используется для отображения информации о соседних IPv6-устройствах.

#### **show ipv6 neighbors [***INTERFACE-ID***] [***IPV6-ADDRESS***]**

#### **Параметры**

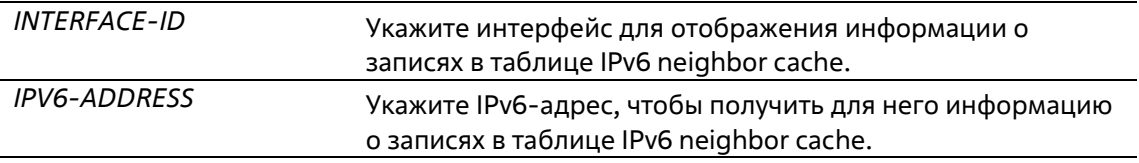

### **По умолчанию**

Нет

#### **Режим ввода команды**

User/Privileged EXEC Mode Любой режим конфигурирования

#### **Уровень команды по умолчанию**
### Уровень 1

### **Использование команды**

Используйте данную команду для просмотра записи в таблице IPv6 neighbor cache.

### **Пример**

В данном примере показано, как отобразить информацию о записях в таблице IPv6 neighbor cache.

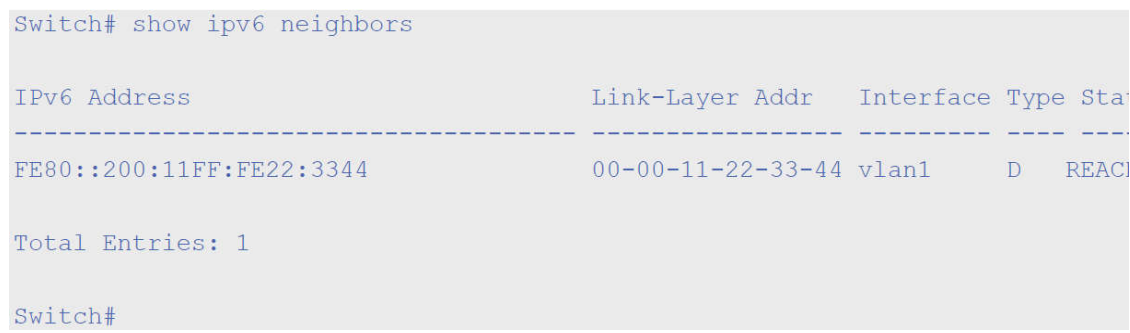

### **Отображаемые параметры**

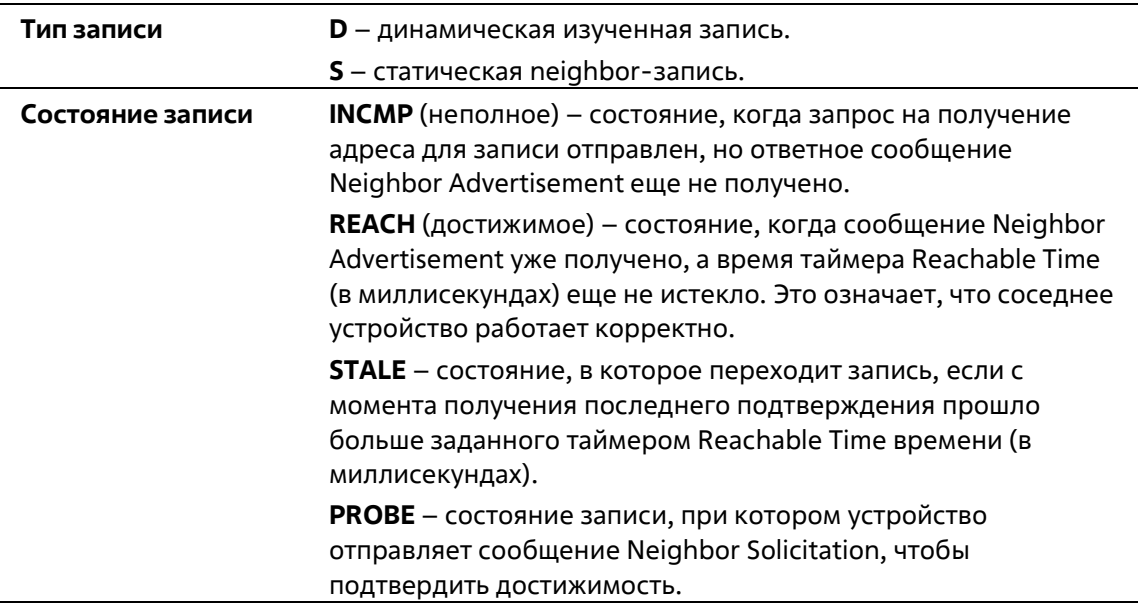

# **9-8 ipv6 nd ns-interval**

Данная команда используется для установки интервала повторной передачи сообщений NS (Neighbor Solicitation).

**ipv6 nd ns-interval** *INTERVAL* **no ipv6 nd ns-interval** 

### **Параметры**

*INTERVAL* Интервал повторной передачи в миллисекундах.

### **По умолчанию**

Нет

### **Режим ввода команды**

VLAN Interface Configuration Mode

### **Уровень команды по умолчанию**

Уровень 12

# **Использование команды**

Данная команда используется для установки интервала повторной передачи сообщений NS (Neighbor Solicitation).

# **Пример**

В данном примере показано, как установить интервал повторной передачи сообщений NS.

```
Switch# configure terminal
Switch(config)# interface vlan 1
Switch(config-if)# ipv6 nd ns-interval 1200
Switch (config-if) #
```
# **10. Команды Cable Diagnostics**

# **10-1 test cable-diagnostics**

Данная команда используется для запуска диагностики кабеля, предполагающей анализ состояния и длины медных кабелей.

# **test cable-diagnostics interface** *INTERFACE-ID* **[, | -]**

### **Параметры**

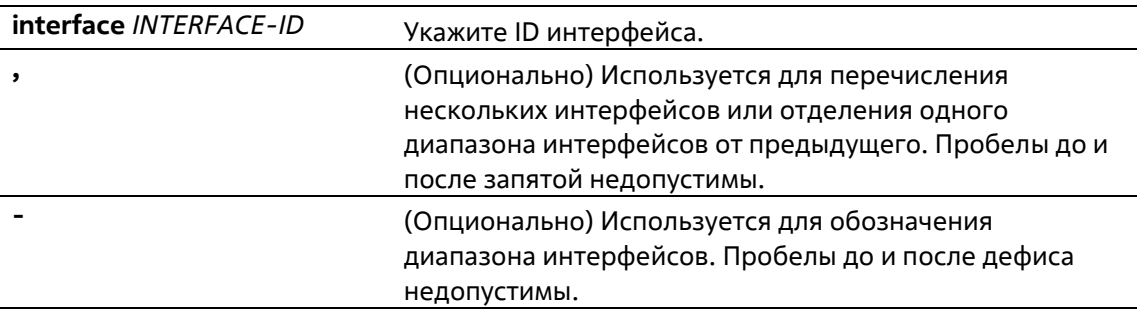

### **По умолчанию**

Нет

### **Режим ввода команды**

EXEC Mode

### **Уровень команды по умолчанию**

Уровень 1

# **Использование команды**

Данная команда используется для настройки физических портов. Диагностика кабеля позволяет выявить проблемы с подключением на медных портах. Для запуска диагностики используйте команду **test cablediagnostics**. Медный порт может находиться в одном из следующих состояний:

- **Open**: кабель не подключен к ответному устройству.
- **Short**: замыкание в одной паре кабеля.
- **Open or Short**: кабель не подключен к ответному устройству или обнаружено замыкание в одной паре кабеля, но PHY не удается распознать тип неисправности.
- **Crosstalk**: замыкание между разными парами кабеля.
- **Shutdown**: удаленный партнер отключен.
- **Unknown**: неизвестное состояние диагностики кабеля.
- **OK**: неисправностей витой пары/кабеля не выявлено.
- **No cable**: на порту отсутствует подключение к удаленному партнеру.

### **Пример**

В данном примере показано, как запустить диагностику кабеля для анализа статуса и длины медных кабелей.

```
Switch# test cable-diagnostics interface eth 1/0/1
Switch#
```
# **10-2 show cable-diagnostics**

Данная команда используется для просмотра результатов диагностики кабеля.

**show cable-diagnostics [interface** *INTERFACE-ID* **[, | -]]**

### **Параметры**

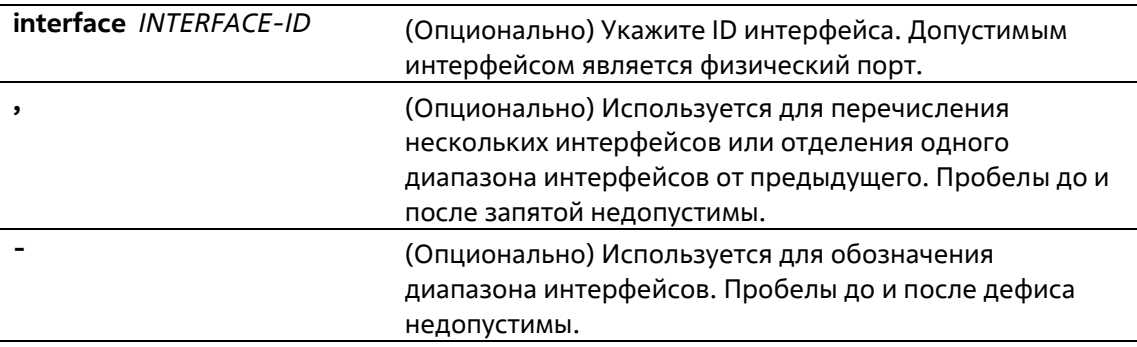

### **По умолчанию**

Нет

#### **Режим ввода команды**

EXEC Mode

### **Уровень команды по умолчанию**

Уровень 1

### **Использование команды**

Данная команда используется для отображения результатов диагностики кабеля.

### **Пример**

В данном примере показано, как отобразить результаты тестирования диагностики кабеля.

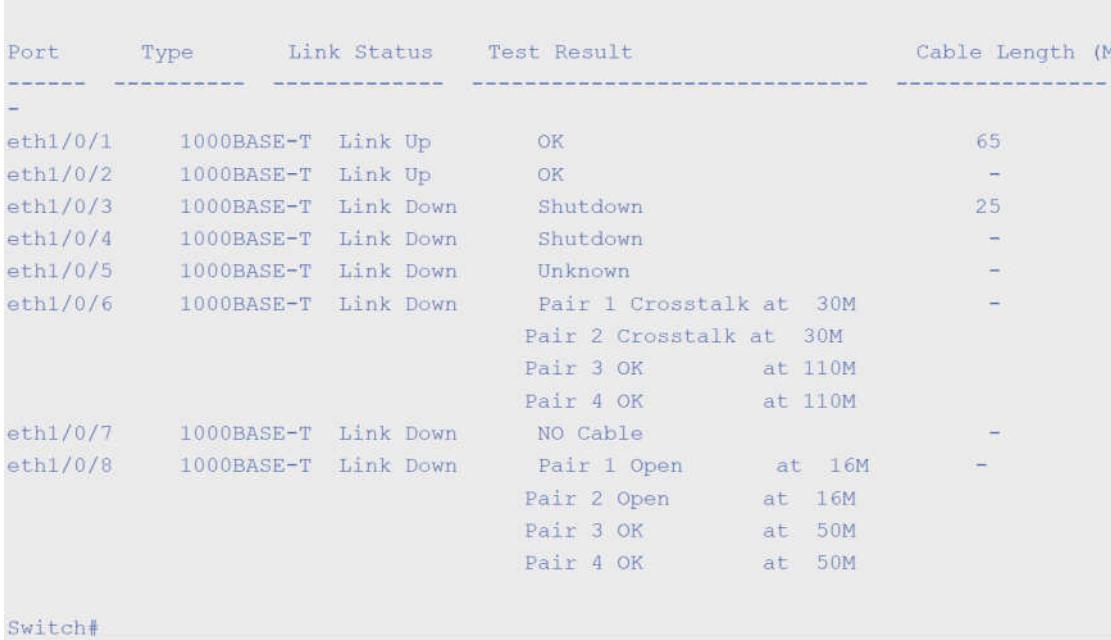

**10-3 clear cable-diagnostics** 

Switch# show cable-diagnostics

Данная команда используется для очистки результатов диагностики кабеля.

# **clear cable-diagnostics {all | interface** *INTERFACE-ID* **[, | -]}**

### **Параметры**

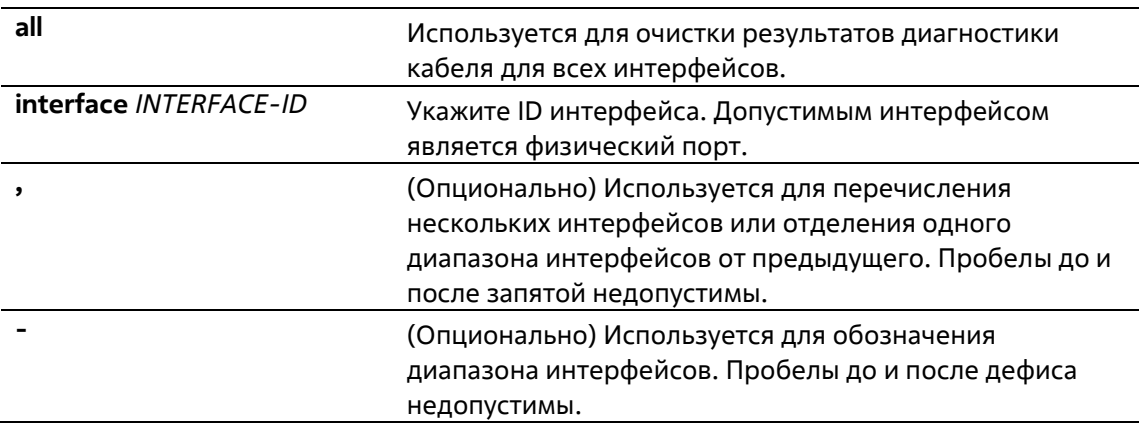

### **По умолчанию**

Нет

### **Режим ввода команды**

EXEC Mode

### **Уровень команды по умолчанию**

Уровень 1

### **Использование команды**

Данная команда используется для очистки результатов диагностики кабеля. При проведении диагностики на интерфейсе будет отображена ошибка.

### **Пример**

В данном примере показано, как очистить результаты диагностики кабеля.

```
Switch# clear cable-diagnostics interface eth 1/0/1
Switch#
```
# **11. Команды Debug**

# **11-1 debug show tech-support**

Данная команда используется для отображения информации, запрашиваемой техническим персоналом.

### **debug show tech-support**

### **Параметры**

Нет

**По умолчанию**

Нет

**Режим ввода команды**

Privileged EXEC Mode Любой режим конфигурации

### **Уровень команды по умолчанию**

Уровень 15

#### **Использование команды**

Используйте данную команду для отображения справочной технической информации. Эта информация используется для сбора данных о коммутаторе, необходимых инженерно-техническому персоналу для выявления и устранения неисправностей.

### **Пример**

В данном примере показано, как отобразить данные технической поддержки всех модулей.

```
Switch# debug show tech-support
+ - -# DXS-1210-12SC 10GbE Smart Managed Switch
# Technical Support Information
# Firmware: V1.15.005
# Copyright (C) 2017 D-Link Corporation. All rights reserved.
# --******************* Basic System Information *********************
Boot Time
                                 :0 days, 3 hrs, 21 min, 35 secs
                                   : 01/01/2017 03:21:34
RTC Time
Boot PROM Version
                                  :V1.00.006Firmware Version
                                   :V1.15.005Hardware Version
                                  : A2MAC Address
                                  :00 - 99 - 22 - 88 - 11 - 66Serial Number
                                   :OBDGS12102800
SNMP Status
                                  :Disabled
Safequard Engine
                                  :Disabled
IGMP Snooping
                                  :Disabled
Scheduled Port-shutdown Power Saving :Disabled
Scheduled Hibernation Power Saving : Disabled
Scheduled Dim-LED Power Saving : Disabled
Administrative Dim-LED
                                  :Disabled
```

```
Switch#
```
# **11-2 debug show cpu utilization**

Данная команда используется для отображения полного коэффициента загрузки CPU, а также коэффициента загрузки CPU с разбивкой на процессы.

# **debug show cpu utilization**

**Параметры**

Нет

**По умолчанию**

Нет

**Режим ввода команды**

Privileged EXEC Mode Любой режим конфигурации

### **Уровень команды по умолчанию**

Уровень 15

**Использование команды**

Используйте данную команду, чтобы отобразить информацию по загрузке CPU и загрузке по каждому процессу.

# **Пример**

В данном примере показано, как отобразить информацию о загрузке CPU с разбивкой на процессы.

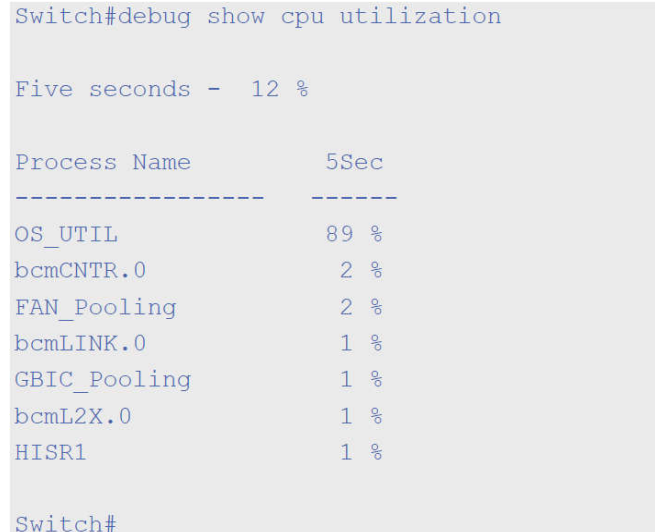

# **12. Команды DHCP Client**

# **12-1 ip dhcp client class-id**

Данная команда используется для обозначения Vendor Class Identifier, используемого в качестве значения Option 60 для сообщения DHCP Discover. Используйте форму **no**, чтобы вернуться к настройкам по умолчанию.

**ip dhcp client class-id {***STRING* **| hex** *HEX-STRING***} no ip dhcp client class-id**

# **Параметры**

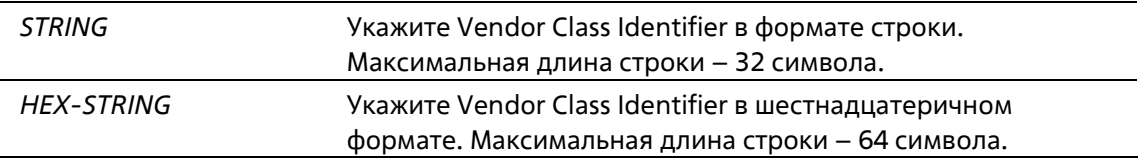

# **По умолчанию**

По умолчанию в качестве ID класса используется тип устройства.

### **Режим ввода команды**

Interface Configuration Mode

### **Уровень команды по умолчанию**

Уровень 12

# **Использование команды**

Используйте данную команду для обозначения Vendor Class Identifier (Option 60), который необходимо отправить в сообщении DHCP Discover. Данная функция применима только для последующей отправки сообщений DHCP Discover. Данная функция работает, когда на интерфейсе включен DHCP- клиент, который может получить IP-адрес от DHCP-сервера. Vendor Class Identifier определяет тип устройства, запрашивающего IP-адрес.

# **Пример**

В данном примере показано, как включить DHCP-клиент, запустить отправку Vendor Class Identifier и указать его значение. Указанное значение – VOIP-Device для VLAN 100.

Switch# configure terminal Switch (config) #interface vlan 100 Switch(config-if)# ip address dhcp Switch(config-if)# ip dhcp client class-id VOIP-Device Switch (config-if) #

# **12-2 ip dhcp client client-id**

Данная команда используется для обозначения интерфейса VLAN, чей шестнадцатеричный МАС-адрес будет использован в качестве ID клиента, отправляемого в сообщении Discover. Используйте форму **no**, чтобы вернуться к настройкам по умолчанию.

# **ip dhcp client client-id** *INTERFACE-ID* **no ip dhcp client client-id**

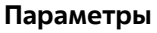

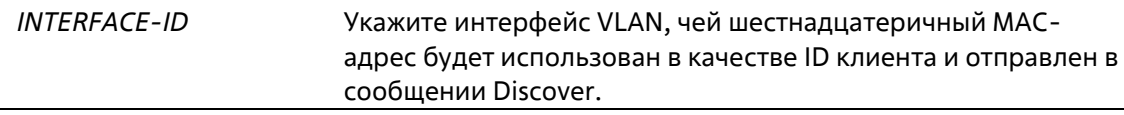

### **По умолчанию**

По умолчанию в качестве ID клиента используется МАС-адрес VLAN.

### **Режим ввода команды**

Interface Configuration Mode

### **Уровень команды по умолчанию**

Уровень 12

### **Использование команды**

Используйте данную команду для настройки шестнадцатеричного МАС-адреса обозначенного интерфейса в качестве ID клиента, отправляемого в сообщении Discover. Данная функция применима только для последующей отправки сообщений DHCP Discover. Данная функция работает, когда на интерфейсе включен клиент DHCP, который может получить IP-адрес от сервера DHCP. Идентификатором клиента может быть назначен один интерфейс.

# **Пример**

В данном примере показано, как сконфигурировать МАС-адрес VLAN 100 в качестве ID клиента, отправляемого в сообщении Discover для VLAN 100.

```
Switch# configure terminal
Switch (config) #interface vlan 100
Switch(config-if)# ip dhcp client client-id vlan 100
Switch (config-if) #
```
# **12-3 ip dhcp client hostname**

Используйте данную команду, чтобы указать значение опции имени узла (Host Name) для отправки в сообщении DHCP Discover. Используйте форму **no**, чтобы вернуться к настройкам по умолчанию.

**ip dhcp client hostname** *HOST-NAME* **no ip dhcp client hostname**

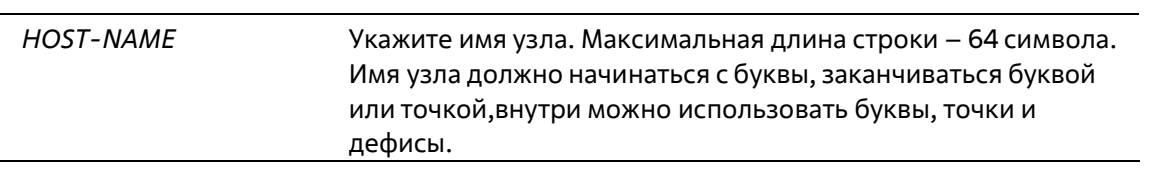

### **Параметры**

### **По умолчанию**

Нет

### **Режим ввода команды**

Interface Configuration Mode

### **Уровень команды по умолчанию**

Уровень 12

### **Использование команды**

Используйте данную команду, чтобы указать строку имени узла (Option 12) для отправки в сообщении DHCP Discover. Данная функция применяется только для последующей отправки сообщений DHCP Discover. Данная функция работает, когда на интерфейсе включен DHCP-клиент, который может получить IP-адрес от DHCP-сервера. Если данная функция не настроена, коммутатор будет отправлять сообщения без Option 12.

### **Пример**

В данном примере показано, как установить значение опции имени узла (Host Name). Указанное значение – Site-A-Switch.

```
Switch# configure terminal
Switch (config) #interface vlan 100
Switch(config-if)# ip dhcp client hostname Site-A-Switch
Switch (config-if) #
```
# **12-4 ip dhcp client lease**

Данная команда используется для указания времени аренды IP-адреса, который необходимо запросить у DHCP-сервера. Используйте форму **no**, чтобы отключить данную функцию.

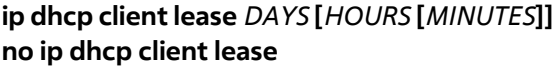

#### **Параметры**

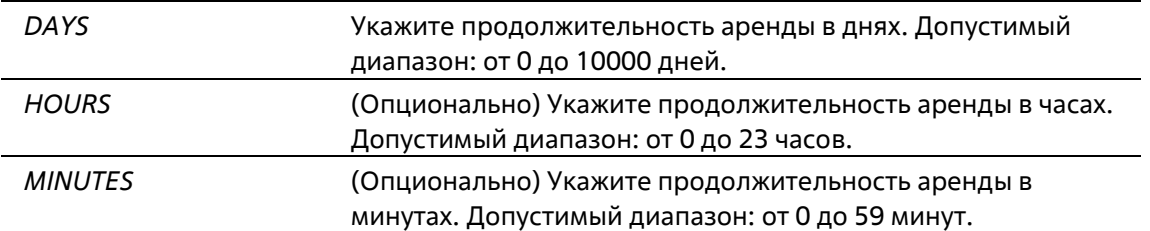

### **По умолчанию**

Время аренды не запрашивается.

### **Режим ввода команды**

Interface Configuration Mode

**Уровень команды по умолчанию**

Уровень 12

### **Использование команды**

Данная функция работает, если DHCP-клиент может запросить IP-адрес для интерфейса.

### **Пример**

В данном примере показано, как получить аренду IP-адреса на пять дней.

```
Switch# configure terminal
Switch(config)#interface vlan 100
Switch(config-if)# ip address dhcp
Switch(config-if)# ip dhcp client lease 5
Switch (config-if) #
```
# **12-5 dhcp retry times**

Данная команда используется для указания количества повторных попыток установки сессии DHCP. Для установки значения времени повторных попыток DHCP, заданных по умолчанию, воспользуйтесь формой **no**.

```
dhcp retry times <(5-120)>
no dhcp retry times
```
### **Параметры**

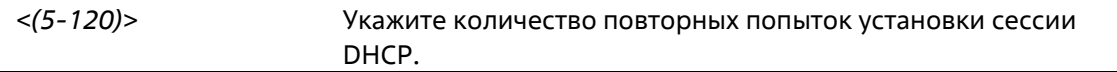

### **По умолчанию**

Значение по умолчанию – 7.

### **Режим ввода команды**

Global Configuration Mode

### **Уровень команды по умолчанию**

Уровень 12

**Использование команды** 

Данная команда используется для указания количества повторных попыток установки сессии DHCP.

### **Пример**

В данном примере показано, как установить время повторных попыток DHCP.

```
Switch(config)# configure terminal
Switch (config) # dhcp retry times 10
Switch(config)#
```
# **12-6 show dhcp retry times**

Данная команда используется для отображения количества повторных попыток установки сессии DHCP.

### **show dhcp retry times**

**Параметры**

Нет

### **По умолчанию**

Нет

### **Режим ввода команды**

User/Privileged EXEC Mode Любой режим конфигурирования

#### **Уровень команды по умолчанию**

Уровень 1

### **Использование команды**

Данная команда используется для отображения количества повторных попыток установки сессии DHCP.

### **Пример**

В данном примере показано, как отобразить время повторных попыток DHCP.

Switch(config)# show dhcp retry times

DHCP Retry Times: 10 Note: DHCP retry interval: 5 seconds

# Switch (config) #

# **12-7 show ip dhcp interface**

Данная команда используется для отображения параметров, связанных с DHCP, на интерфейсе.

```
show ip dhcp interface [INTERFACE-ID]
```
### **Параметры**

*INTERFACE-ID* Укажите ID интерфейса.

### **По умолчанию**

Нет

### **Режим ввода команды**

User/Privileged EXEC Mode Любой режим конфигурирования

### **Уровень команды по умолчанию**

Уровень 1

### **Использование команды**

Данная команда используется для отображения параметров, связанных с DHCP, на интерфейсе.

### **Пример**

В данном примере показано, как отобразить настройки, связанные с DHCP, на интерфейсе.

```
Switch(config)# show ip dhcp interface
Interface vlan1
 DHCP Client Client-ID:
 Class ID String:
 Host Name:
 Lease:
 Total Entries: 1
```
Switch (config) #

# **13. Команды DHCPv6 Client**

# **13-1 show ipv6 dhcp**

Данная команда используется для перезапуска DHCPv6 Client на интерфейсе.

# **clear ipv6 dhcp client** *INTERFACE-ID*

### **Параметры**

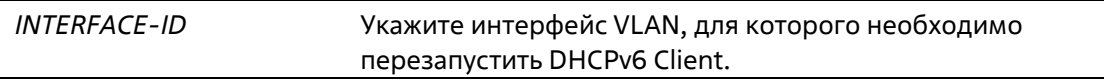

### **По умолчанию**

Нет

# **Режим ввода команды**

User/Privileged EXEC Mode Любой режим конфигурации

### **Уровень команды по умолчанию**

Уровень 1

# **Использование команды**

Используйте данную команду, чтобы отобразить DHCPv6 DUID устройства, или используйте команду **show ipv6 dhcp interface**, чтобы отобразить настройки DHCPv6 для интерфейсов. Если ID интерфейса не указан, будут отображены все интерфейсы с функцией DHCPv6.

# **Пример**

В данном примере показано, как отобразить настройки DHCPv6 для интерфейса VLAN 1, если на VLAN 1 отключена функция DHCPv6.

Switch# show ipv6 dhcp interface vlan1 vlan1 is not in DHCPv6 mode.

Switch#

В данном примере показано, как отобразить настройки DHCPv6 для всех VLAN. Отображаются только те VLAN, на которых включена функция DHCPv6.

```
Switch# show ipv6 dhcp interface
```

```
vlan1 is in client mode
  Rapid-Commit: disabled
```
Switch#

# **14. Команды клиента D-Link Discovery Protocol (DDP)**

# **14-1 ddp**

Данная команда используется для того, чтобы включить функцию клиента DDP глобально или на указанных портах. Используйте форму **no**, чтобы отключить функцию клиента DDP.

**ddp no ddp**

### **Параметры**

Нет

**По умолчанию**

По умолчанию данная опция включена.

### **Режим ввода команды**

Global Configuration Mode Interface Configuration Mode

### **Уровень команды по умолчанию**

Уровень 12

### **Использование команды**

Используйте данную команду, чтобы включить/отключить функцию клиента DDP глобально или на физическом порту.

Если на порту отключена функция DDP, данный порт не будет ни обрабатывать, ни генерировать DDPсообщения. Полученные портом DDP-сообщения распространяются в рамках широковещательного домена.

### **Пример**

В данном примере показано, как включить DDP глобально.

```
Switch# configure terminal
Switch (config) # ddp
Switch (config) #
```
В данном примере показано, как включить DDP на порту 1/0/1.

```
Switch#configure terminal
Switch (config) #interface ethernet 1/0/1
Switch (config-if) #ddp
Switch (config-if) #
```
# **14-2 ddp report-timer**

Данная команда используется для настройки интервала между двумя последовательными сообщениями DDP Report. Используйте форму **no**, чтобы вернуться к настройкам по умолчанию.

# **ddp report-timer {30 | 60 | 90 | 120 | Never} no ddp report-timer**

### **Параметры**

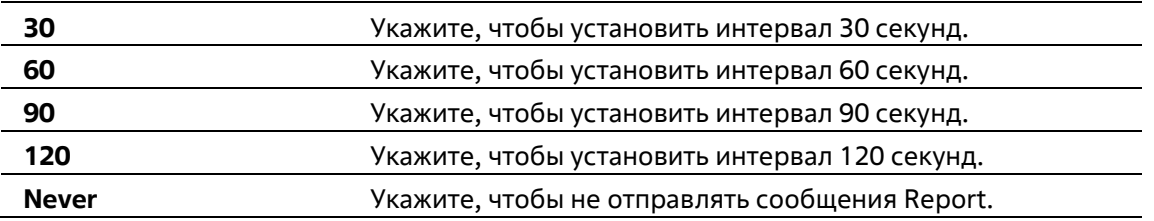

### **По умолчанию**

Параметр по умолчанию – **Never**.

### **Режим ввода команды**

Global Configuration Mode

### **Уровень команды по умолчанию**

Уровень 12

### **Использование команды**

Используйте данную команду, чтобы настроить интервал между двумя последовательными сообщениями DDP Report.

### **Пример**

В данном примере показано, как установить интервал 60 секунд.

```
Switch#configure terminal
Switch (config) #ddp report-timer 60
Switch (config) #
```
# **14-3 show ddp**

Данная команда используется для отображения настроек DDP на коммутаторе.

**show ddp [interfaces {***INTERFACE-ID* **[, | -]}]**

### **Параметры**

*INTERFACE-ID* Укажите interface ID.

### **По умолчанию**

Нет

### **Режим ввода команды**

User/Privileged EXEC Mode Любой режим конфигурации

### **Уровень команды по умолчанию**

Уровень 1

# **Использование команды**

Используйте данную команду, чтобы отобразить информацию о DDP на коммутаторе.

### **Пример**

В данном примере показано, как отобразить общую информацию о DDP.

```
Switch# show ddp
D-Link Discovery Protocol state: Enabled
Report timer: 60 seconds
```
Switch#

В данном примере показано, как отобразить информацию о DDP на порту 1/0/1.

```
Switch# show ddp interface ethernet 1/0/1Interface
                  State
         المحصوص سأست
                   فأرساحكركم
eth1/0/1Enabled
Switch#
```
# **15. Команды предотвращения атак DoS**

# **15-1 dos-prevention**

Данная команда используется для включения и настройки механизма предотвращения атак DoS (DoS Prevention). При использовании формы **no** данная команда вернется к настройкам по умолчанию.

**dos-prevention** *DOS-ATTACK-TYPE* **no dos-prevention** *DOS-ATTACK-TYPE*

# **Параметры**

*DOS-ATTACK-TYPE* Укажите строку, идентифицирующую тип DoS, который необходимо настроить.

### **По умолчанию**

По умолчанию все поддерживаемые типы DoS отключены.

### **Режим ввода команды**

Global Configuration Mode

### **Уровень команды по умолчанию**

Уровень 12

### **Использование команды**

Данная команда используется для включения и настройки механизма предотвращения атак DoS для определенного типа атак DoS или для всех поддерживаемых типов. Механизмы предотвращения атак DoS (сопоставление и принятие мер) являются функциями аппаратного обеспечения.

При включенном предотвращении атак DoS коммутатор сохранит событие (лог) в журнале, если был получен хотя бы один «атакующий» пакет.

Команда **no dos-prevention** с ключевым словом **all** используется для отключения механизма предотвращения атак DoS для всех поддерживаемых типов. Все настройки будут возвращены к значениям по умолчанию для определенных типов атак.

Следующие распространенные типы DoS-атак могут быть обнаружены большинством коммутаторов:

- **Blat:** данный тип атаки включает в себя отправку устройству пакетов с портом источника TCP/UDP, равным порту назначения. Это может послужить причиной того, что устройство будет отвечать самому себе.
- **Land:** атака LAND включает в себя отправку устройству IP-пакетов с адресом источника и назначения, равным адресу устройства. Это может послужить причиной того, что устройство будет непрерывно отвечать самому себе.
- **TCP-NULL-scan:** сканирование порта с использованием определенных пакетов, содержащих последовательность чисел от 0 и не содержащих флаги.
- **TCP-SYN-fin:** сканирование порта с использованием определенных пакетов, содержащих флаги SYN и FIN.
- **TCP-xmas-scan:** сканирование порта с использованием определенных пакетов, содерщащих последовательность чисел от 0 и флаги Urgent (URG), Push (PSH) и FIN.
- **Ping-death:** данный тип атаки на компьютер включает в себя отправку некорректного или вредоносного ping-запроса компьютеру. Обычно размер ping-запроса составляет 64 байта; многие компьютеры не могут распознать ping-запрос, если он больше, чем максимальный размер IP-пакета (65535 байт). Отправка ping-запроса такого размера может повредить компьютер назначения. Как правило, данным сбоем можно относительно просто воспользоваться. Отправка ping-пакета размером 65536 байт недопустима согласно сетевому протоколу, но пакет такого размера можно отправить, если он будет фрагментирован. При повторной сборке пакета буфер компьютера может переполниться, что послужит причиной сбоя системы.
- **TCP-tiny-frag:** при атаке Tiny TCP Fragment используется фрагментация IP для создания очень маленьких фрагментов, чтобы TCP-заголовок был в отдельном фрагменте пакета. Это позволяет ему обойти проверку маршрутизатора и выполнить атаку.
- **All:** все вышеперечисленные типы.

### **Пример**

В данном примере показано, как включить механизм предотвращения атак DoS для атаки Land.

```
Switch# configure terminal
Switch (config) # dos-prevention land
Switch (config) #
```
В данном примере показано, как включить механизм предотвращения атак DoS для атак всех поддерживаемых типов.

```
Switch# configure terminal
Switch(config)# dos-prevention all
Switch(config)#
```
В данном примере показано, как отключить механизм предотвращения атак DoS для атак всех поддерживаемых типов.

```
Switch# configure terminal
Switch (config) # no dos-prevention all
Switch(config)#
```
# **15-2 show dos-prevention**

Данная команда используется для получения информации о статусе предотвращения атак DoS и соответствующих счетчиках.

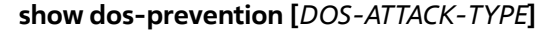

### **Параметры**

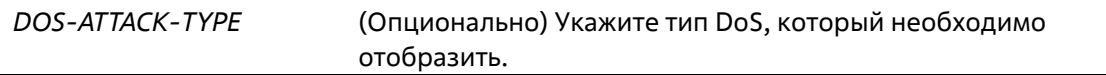

### **По умолчанию**

Нет

**Режим ввода команды**

User-Privileged EXEC Mode Любой режим конфигурирования

### **Уровень команды по умолчанию**

Уровень 1

#### **Использование команды**

Данная команда используется для получения информации о статусе предотвращения атак DoS.

#### **Пример**

В данном примере показан процесс вызова информации о настройках предотвращения атак DoS.

Switch# show dos-prevention

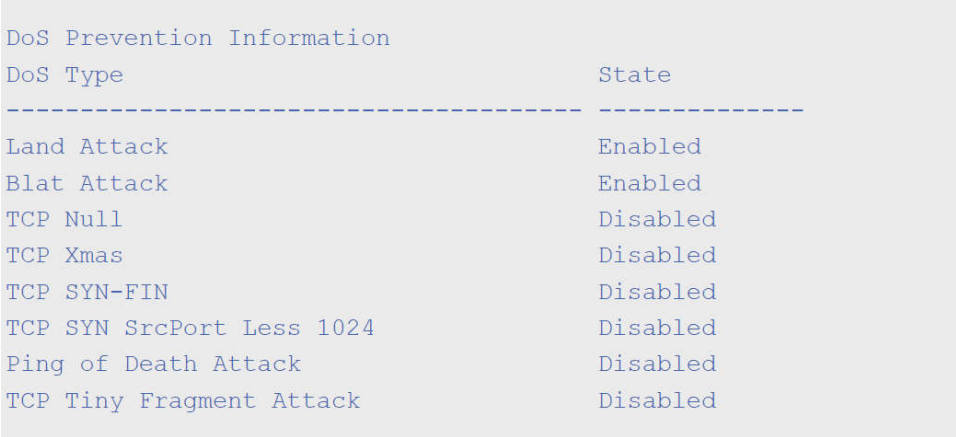

Switch#

В данном примере показано, как отобразить информацию о настройках указанного типа предотвращения атак DoS.

Switch# show dos-prevention land DoS Type : Land Attack

State : Enabled

Switch#

# **15-3 snmp-server enable traps dos-prevention**

Данная команда используется для отправки SNMP-уведомлений о DoS-атаках. Для отключения данной команды используйте форму **no**.

**snmp-server enable traps dos-prevention no snmp-server enable traps dos-prevention**

#### **Параметры**

Нет

**По умолчанию**

По умолчанию данная функция отключена.

### **Режим ввода команды**

Global Configuration Mode

### **Уровень команды по умолчанию**

Уровень 12

### **Использование команды**

Если предотвращение атак DoS включено, каждые пять минут коммутатор будет записывать в журнал событие, если какой-либо атакующий пакет будет принят за этот промежуток времени. Используйте данную команду, чтобы включить или отключить отправку уведомлений SNMP для таких событий.

### **Пример**

В данном примере показано, как включить отправку трапов для атак DoS.

```
Switch#configure terminal
Switch(config)# snmp-server enable traps dos-prevention
Switch (config) #
```
# **16. Команды Error Recovery**

# **16-1 errdisable recovery**

Данная команда используется для включения функции Error Recovery (восстановление ошибок), а также для настройки Recovery Interval (время восстановления). Для отключения опции Auto-Recovery или возврата к настройкам по умолчанию воспользуйтесь формой **no**.

# **errdisable recovery cause {all | psecure-violation | storm-control | bpdu-protect | arp- rate | dhcprate | loopback-detect} [interval** *SECONDS***]**

**no errdisable recovery cause {all | psecure-violation | storm-control | bpdu-protect | arp-rate | dhcprate | loopback-detect} [interval** *SECONDS***]** 

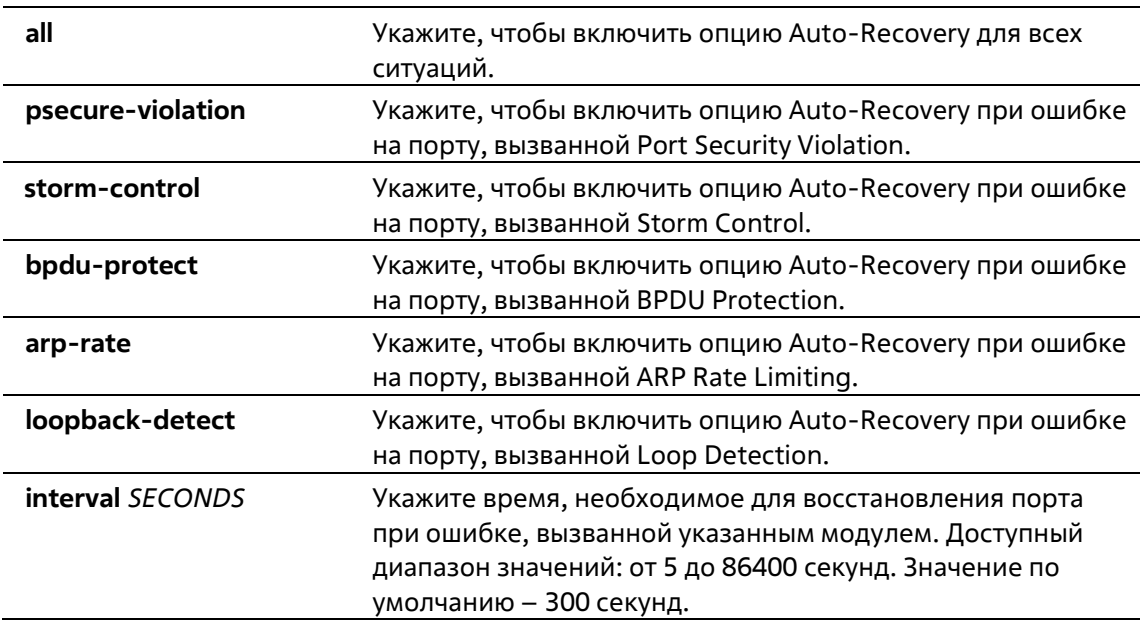

# **Параметры**

# **По умолчанию**

По умолчанию опция Auto-Recovery отключена для всех ситуаций.

# **Режим ввода команды**

Global Configuration Mode

# **Уровень команды по умолчанию**

Уровень 12

### **Использование команды**

Ошибка на порту может быть вызвана Port Security Violations, Storm Control и так далее. При возникновении ошибки порт отключается, однако для настроек конфигурации будет действовать опция **no shutdown**.

Восстановить порт при возникновении ошибки можно двумя способами. При помощи команды **errdisable recovery cause** администратор может включить функцию Auto-Recovery на портах, отключенных при возникновении конкретных ошибок. Также порт можно восстановить вручную, для этого сначала введите команду **shutdown**, а затем **no shutdown**.

### **Пример**

В данном примере показано, как установить Recovery Timer (таймер восстановления) на 200 секунд для восстановления порта при ошибке, вызванной Port Security Violation.

```
Switch# configure terminal
Switch (config) #errdisable recovery cause psecure-violation interval 200
Switch (config) #
```
В данном примере показано, как включить опцию Auto-Recovery для восстановления порта при ошибке, вызванной Port Security Violation.

```
Switch# configure terminal
Switch (config) #errdisable recovery cause psecurity-violation
Switch (config) #
```
# **16-2 show errdisable recovery**

Данная команда используется для отображения настроек Recovery Timer (таймер восстановления).

### **show errdisable recovery**

**Параметры**

Нет

**По умолчанию**

Нет

### **Режим ввода команды**

User/Privileged EXEC Mode Любой режим конфигурации

### **Уровень команды по умолчанию**

Уровень 1

### **Использование команды**

Используйте данную команду, чтобы отобразить настройки Recovery Timer.

### **Пример**

В данном примере показано, как отобразить настройки Recovery Timer.

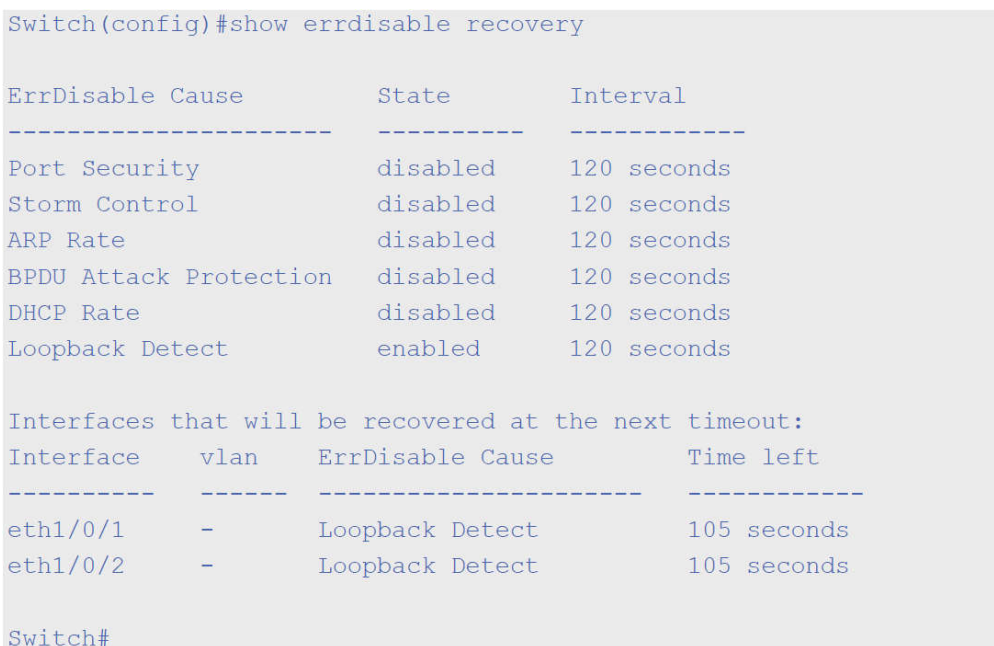

# **16-3 snmp-server enable traps errdisable**

Данная команда используется для того, чтобы включить отправку SNMP-уведомлений об ошибке на порту. Для отключения отправки уведомлений воспользуйтесь формой no.

### **snmp-server enable traps errdisable [asserted] [cleared] [notification-rate** *TRAP-RATE***] no snmp-server enable traps errdisable [asserted] [cleared] [notification-rate**]

#### **Параметры**

Данная команда используется для того, чтобы включить отправку SNMP-уведомлений об ошибке на порту. Для отключения отправки уведомлений воспользуйтесь формой **no**.

# **snmp-server enable traps errdisable [asserted] [cleared] [notification-rate** *TRAP-RATE***] no snmp-server enable traps errdisable [asserted] [cleared] [notification-rate]**

#### **Параметры**

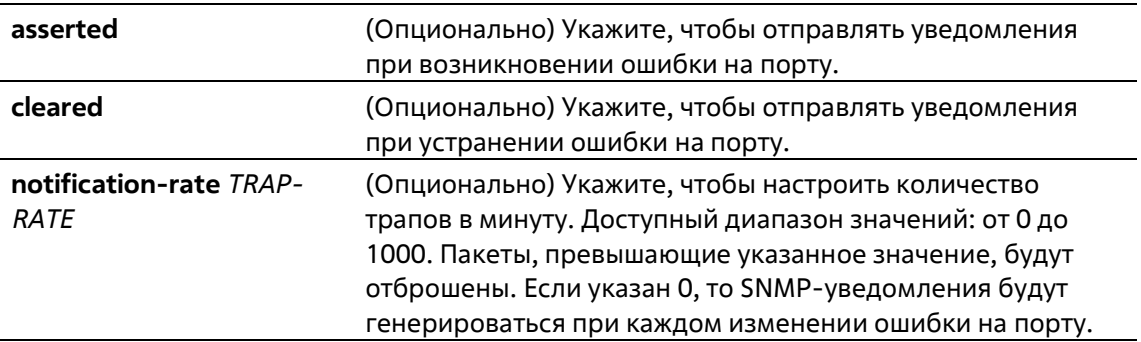

### **По умолчанию**

По умолчанию все типы уведомлений отключены и количество уведомлений не ограничено.

#### **Режим ввода команды**

Global Configuration Mode

### **Уровень команды по умолчанию**

Уровень 12

### **Использование команды**

Данная команда с параметрами **asserted** и **cleared** включает или отключает уведомления об изменении ошибки на порту. При вводе команды с одним из параметров, будет включен или отключен только указанный тип уведомления. Состояние или значение другого типа уведомления не будут изменены.

Команды **snmp-server enable traps errdisable notification-rate** и **no snmp-server enable traps errdisable notification-rate** влияют только на настройку количества уведомлений в минуту, а не на состояние отправки уведомлений об ошибке на порту.

### **Пример**

В данном примере показано, как включить отправку трапов при возникновении и устранении ошибки на порту, а также установить максимальное количество трапов в минуту равным 3.

```
Switch# configure terminal
Switch (config)#snmp-server enable traps errdisable asserted cleared notification-
rate 3
Switch(config)#
```
# **16-4 show snmp-server traps error-disable**

Данная команда используется для отображения SNMP-уведомлений об ошибке на порту.

#### **show snmp-server traps error-disable**

### **Параметры**

Нет

### **По умолчанию**

Нет

### **Режим ввода команды**

User/Privileged EXEC Mode Любой режим конфигурирования

### **Уровень команды по умолчанию**

Уровень 1

#### **Использование команды**

Используйте данную команду, чтобы отобразить настройки SNMP-уведомлений об ошибке на порту.

### **Пример**

В данном примере показано, как отобразить настройки SNMP-уведомлений об ошибке на порту.

```
Switch# show snmp-server traps error-disable
Error Disable Trap:
   Asserted: disabled
   Cleared: disabled
   Notification Rate: 0
```
# **17. Команды Ethernet Ring Protection Switching (ERPS)**

Для получения дополнительной информации см. **Приложение E – Информация ERPS**.

# **17-1 description**

Данная команда используется для настройки описания экземпляров Ethernet Ring Protection Switching (ERPS).

**description** *DESCRIPTION* **no description** *DESCRIPTION*

#### **Параметры**

*DESCRIPTION* Укажите описание экземпляров Ethernet Ring Protection (ERPS).

**По умолчанию**

Нет

**Режим ввода команды**

ERPS Instance Configuration Mode

### **Уровень команды по умолчанию**

Уровень 12

**Использование команды**

Используйте данную команду, чтобы настроить строку описания для экземпляра ERPS.

#### **Пример**

В данном примере показано, как настроить описание для экземпляров ERPS.

```
Switch#configure terminal
Switch (config) # erps instance 1
Switch(config-erp-instance)#description custom-description
Switch (config-erp-instance) #
```
# **17-2 ring**

Данная команда используется для создания или изменения физического кольца ERPS ITU- T G.8032 и перехода в режим ERPS Configuration Mode. Для удаления указанного кольца воспользуйтесь формой **no**.

# **ring** *RING-NAME* **no ring** *RING -NAME*

### **Параметры**

*RING -NAME* Укажите имя кольца ERPS. Максимально допустимое количество символов – 32.

### **По умолчанию**

Нет

### **Режим ввода команды**

Global Configuration Mode

### **Уровень команды по умолчанию**

Уровень 12

### **Использование команды**

Данная команда используется для создания, изменения или удаления физического кольца ERPS ITU-T G.8032 и перехода в режим ERPS Configuration Mode.

### **Пример**

В данном примере показано, как создать кольцо ERPS «campus».

```
Switch#configure terminal
Switch(config)# erps instance 1
Switch (config-erps-instance) #ring campus
```
# **17-3 ethernet ring g8032 profile**

Данная команда используется для создания профиля G.8032 и входа в режим G.8032 Profile Configuration Mode. Используйте форму **no**, чтобы удалить профиль G.8032.

**ethernet ring g8032 profile** *PROFILE-NAME* **no ethernet ring g8032 profile** *PROFILE-NAME*

### **Параметры**

*PROFILE-NAME* Укажите имя профиля G.8032. Максимально допустимое количество символов – 32.

### **По умолчанию**

Нет

**Режим ввода команды**

Global Configuration Mode

### **Уровень команды по умолчанию**

Уровень 12

### **Использование команды**

Данная команда используется для создания, изменения или удаления профиля G.8032 и входа в режим ERPS Configuration Mode.

### **Пример**

В данном примере показано, как создать профиль G.8032 «campus».

```
Switch#configure terminal
Switch (config) # erps profile campus
Switch (config-erps-profile)#
```
# **17-4 r-aps channel-vlan**

Данная команда используется для настройки ERPS R-APS VLAN. Используйте форму **no**, чтобы удалить настройки.

**r-aps channel-vlan** *VLAN-ID* **no r-aps channel-vlan**

### **Параметры**

*VLAN-ID* Укажите VLAN ID. Доступный диапазон значений: от 1 до 4094.

### **По умолчанию**

Нет

### **Режим ввода команды**

ERPS Instance Configuration Mode

### **Уровень команды по умолчанию**

Уровень 12

# **Использование команды**

Данная команда используется для назначения R-APS VLAN для экземпляра ERPS. Создать и назначить R-APS VLAN необходимо до того, как для экземпляра ERPS будет включен рабочий режим.

Указанная R-APS VLAN не обязательно должна существовать для настройки команды. Но она должна существовать, прежде чем экземпляр будет переведен в рабочий режим.

Если R-APS VLAN удалена во время работы экземпляра ERPS, экземпляр ERPS перейдет в отключенный рабочий режим.

У каждого экземпляра ERPS должна быть отдельная R-APS VLAN.

### **Пример**

В данном примере показано, как настроить R-APS VLAN 2 для ERPS-экземпляра 1.

```
Switch(config)# erps instance 1
Switch(config-erp-instance)#r-aps channel-vlan 2
Switch(config-erp-instance)#
```
# **17-5 inclusion-list vlan-ids**

Данная команда используется для определения заданных VLAN ID, которые защищены механизмом Ethernet Ring Protection. Используйте форму **no**, чтобы удалить заданные VLAN ID.

**inclusion-list vlan-ids** *VLAN-ID* **[, | -] no inclusion-list vlan-ids** *VLAN-ID* **[, | -]**

### **Параметры**

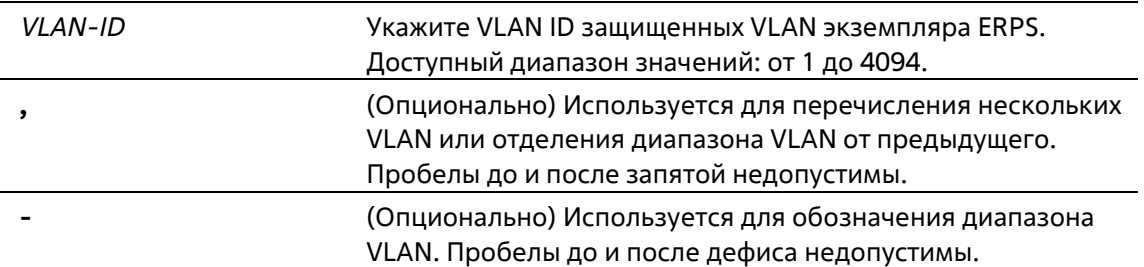

### **По умолчанию**

Нет

### **Режим ввода команды**

ERPS Instance Configuration Mode

#### **Уровень команды по умолчанию**

Уровень 12

#### **Использование команды**

Данная команда используется для добавления или удаления нескольких VLAN ID, которые защищены механизмом ERPS.

### **Пример**

В данном примере показано, как сконфигурировать защищенные сервисом Ethernet Ring Protection VLAN 100-200 для ERPS-экземпляра 1.

Switch#configure terminal Switch (config) # erps instance 1 Switch (config-erp-instance)#inclusion-list vlan-ids 100-200 Switch(config-erp-instance)#

# **17-6 instance**

Данная команда используется для создания экземпляра ERPS и входа в режим ERPS Instance Configuration Mode. Для удаления экземпляра ERPS воспользуйтесь формой **no**.

**erps instance** *INSTANCE-ID* **no erps instance** *INSTANCE-ID* 

### **Параметры**

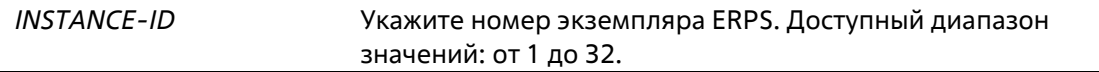

### **По умолчанию**

Нет

### **Режим ввода команды**

ERPS Configuration Mode

### **Уровень команды по умолчанию**

Уровень 12

# **Использование команды**

Данная команда используется для создания или удаления экземпляра ERPS и входа в режим ERPS Instance Configuration Mode.

# **Пример**

В данном примере показано, как создать ERPS-экземпляр 1 в физическом кольце «ring2».

```
Switch#configure terminal
Switch (config) # erps instance 1
Switch(config-erp-instance)#
```
# **17-7 level**

Данная команда используется для настройки значения MEL кольца экземпляра ERPS. Для возврата к настройкам по умолчанию воспользуйтесь формой **no**.

**level** *MEL-VALUE* **no level**

### **Параметры**

*MEL-VALUE* Укажите значение MEL кольца экземпляра ERPS. Доступный диапазон значений: от 0 до 7.

### **По умолчанию**

Значение по умолчанию – 1.

### **Режим ввода команды**

ERPS Instance Configuration Mode

### **Уровень команды по умолчанию**

Уровень 12

### **Использование команды**

Данная команда используется для настройки значения MEL кольца экземпляра ERPS. Значение MEL кольца всех узлов в одном экземпляре ERPS должно быть идентичным.

### **Пример**

В данном примере показано, как настроить значение MEL кольца ERPS-экземпляра 1. Указанное значение – 6.

```
Switch#configure terminal
Switch(config)# erps instance 1
Switch (config-erp-instance) #level 6
Switch(config-erp-instance)#
```
# **17-8 profile**

Данная команда используется для привязки экземпляра ERPS к профилю G.8032. Для удаления привязки воспользуйтесь формой **no**.

**profile** *PROFILE-NAME* **no profile**

#### **Параметры**

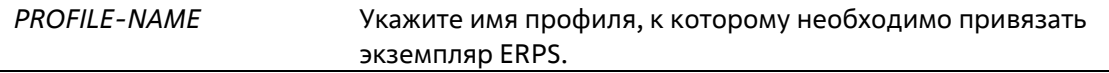

### **По умолчанию**

Нет

### **Режим ввода команды**

ERPS Instance Configuration Mode

### **Уровень команды по умолчанию**

Уровень 12

#### **Использование команды**

Данная команда используется для привязки экземпляра ERPS к профилю G.8032. Несколько экземпляров ERPS могут быть привязаны к одному и тому же профилю G.8032. Экземпляры, связанные с одним и тем же профилем, защищают один и тот же набор VLAN, или VLAN, защищенные одним экземпляром, являются подмножеством локальных сетей, защищенных другим экземпляром.

### **Пример**

В данном примере показано, как привязать профиль «campus» к экземпляру 1.

```
Switch#configure terminal
Switch (config) # erps instance 1
Switch (config-erp-instance) #profile campus
Switch(config-erp-instance)#
```
# **17-9 port0**

Данная команда используется для указания первого порта физического кольца. Для удаления заданных настроек воспользуйтесь формой **no**.

**port0 interface** *INTERFACE-ID* **no port0**

#### **Параметры**

*INTERFACE-ID* Укажите interface ID первого порта кольца. Доступны физические порты и port-channel.

### **По умолчанию**

Нет

**Режим ввода команды**

ERPS Configuration Mode

#### **Уровень команды по умолчанию**

Уровень 12

### **Использование команды**

Данная команда используется для указания или удаления первого порта физического кольца.

### **Пример**

В данном примере показано, как настроить порт Ethernet 1/0/1 в качестве первого порта кольца G.8032 «ring1».

```
Switch#configure terminal
Switch (config) # erps instance 1
Switch (config-erps-instance) # port0 interface eth 1/0/1
Switch(config-erps-instance)#
```
# **17-10 port1**

Данная команда используется для указания второго порта физического кольца. Для удаления заданных настроек воспользуйтесь формой **no**.

**port1 {interface** *INTERFACE-ID***} no port1**

### **Параметры**

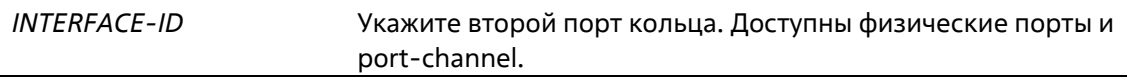

### **По умолчанию**

Нет

### **Режим ввода команды**

ERPS Configuration Mode

### **Уровень команды по умолчанию**

Уровень 12

### **Использование команды**

Данная команда используется для указания или удаления второго порта физического кольца.

### **Пример**

В данном примере показано, как настроить связанный узел в качестве конечного локального узла кольца G.8032 «ring2».

```
Switch#configure terminal
Switch (config) # erps instance 1
Switch(config-erps-instance)# port1 interface eth 1/0/1
Switch(config-erps-instance)#
```
# **17-11 revertive**

Данная команда используется для возврата к действующему средству передачи, например, когда RPL был заблокирован. Для того чтобы продолжить использование RPL, при условии его исправности, после устранения ошибки на коммутаторе воспользуйтесь формой **no**.

**revertive no revertive** 

**Параметры**

Нет

### **По умолчанию**

Параметр по умолчанию – **revertive**.

### **Режим ввода команды**

G.8032 Profile Configuration Mode

### **Уровень команды по умолчанию**

Уровень 12

### **Использование команды**

После того, как неисправность коммутатора устранена, канал трафика будет восстанавливаться по истечении времени WTR Timer, который используется для предотвращения частого переключения порта, если соединение на каком-то участке кольца очень часто меняет состояние. Если нереверсивный режим выключен, после устранения ошибки канал трафика продолжает использовать RPL при условии его исправности. С учетом защиты Ethernet- кольца ресурсы действующих средств передачи могут быть оптимизированы, в некоторых случаях рекомендуется вернуться к действующему средству передачи, как только будут доступны все кольцевые соединения. Это выполняется за счет дополнительного разрыва соединения. В некоторых случаях нет преимуществ в немедленном возврате к действующим средствам передачи данных. При этом можно избежать второго разрыва, если не восстанавливать защитное переключение.

# **Пример**

В данном примере показано, как включить нереверсивный режим для колец профиля «campus».

Switch#configure terminal Switch(config)# erps profile campus Switch (config-erps-profile)# no revertive Switch (config-erps-profile)#

# **17-12 rpl**

Данная команда используется для настройки узла в качестве RPL Owner или для назначения порта RPL. Для удаления настроек RPL воспользуйтесь формой **no**.

**rpl {port0 | port1} [owner] no rpl**

### **Параметры**

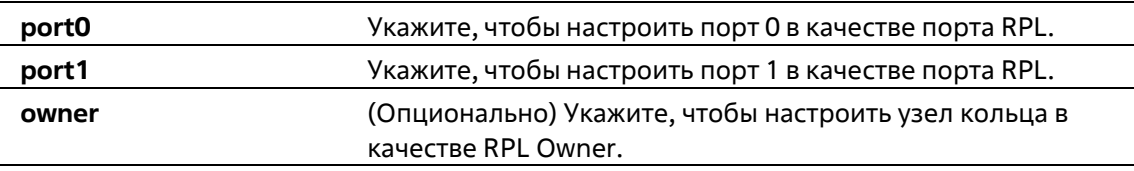

### **По умолчанию**

Нет
#### **Режим ввода команды**

ERPS Instance Configuration Mode

### **Уровень команды по умолчанию**

Уровень 12

#### **Использование команды**

Данная команда используется для настройки узла в качестве RPL Owner или RPL Neighbor, а также для назначения порта RPL.

### **Пример**

В данном примере показано, как настроить порт 0 в качестве порта RPL ERPS экземпляра 1.

```
Switch#configure terminal
Switch (config) # erps instance 1
Switch(config-erp-instance)#rpl port0
Switch(config-erp-instance)#
```
# **17-13 show ethernet ring g8032**

Данная команда используется для отображения информации об экземплярах ERPS.

# **show ethernet ring g8032 {status | brief}**

#### **Параметры**

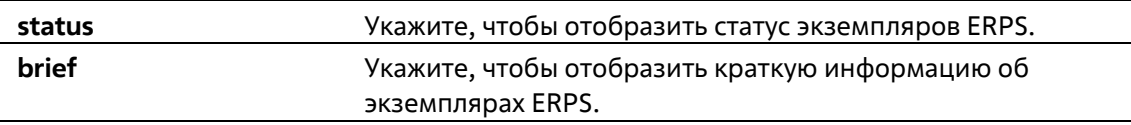

# **По умолчанию**

Нет

#### **Режим ввода команды**

User/Privileged EXEC Mode Любой режим конфигурации

#### **Уровень команды по умолчанию**

Уровень 1

### **Использование команды**

Данная команда используется для отображения информации об экземплярах ERPS.

#### **Пример**

В данном примере показано, как отобразить подробную информацию об ERPS.

```
Switch#show ethernet ring g8032 status
Ethernet ring ring2, instance 0
    Description:
    MEL: 1R-APS Channel: invalid r-aps vlan, Protected VLAN:
    Profile:
    Guard timer: 500 milliseconds
    Hold-Off timer: 0 milliseconds
    WTR timer: 5 minutes
    Revertive
    Instance State: Deactivated
    Admin RPL: -
    Operational RPL: -
    Admin Port0: eth1/0/1
    Operational Port0: eth1/0/1
    Port0 State: Forwarding
    Admin Port1: eth1/0/2
    Operational Port1: eth1/0/2
    Portl State: Forwarding
    Admin RPL Port: -
    Operational RPL Port: -
Ethernet ring campus, instance 0
                     <u> 1988 - Andrew Schweizer (d. 1989)</u>
    Description:
    MEL: 1
CTRL+C ESC q Quit SPACE n Next Page ENTER Next Entry a All
```
В данном примере показано, как отобразить краткую информацию об экземплярах ERPS.

```
Switch#show ethernet ring g8032 brief
Profile
                                Inst Status Port-State
                                 T<sub>D</sub><u> Sicologiae Sinopalachusettiae</u>
 ---------------------------
                                 \sim0 Deactivated p0:-, Forwarding
                                                 p1:-, Forwarding
                                 0 Deactivated p0:-, Forwarding
                                                 p1:-, Forwarding
                                 1 Deactivated p0:eth1/0/1, Forwarding (RPL)
campus
                                                 pl:-, Forwarding
                                 0 Deactivated p0:-, Forwarding
                                                 pl:-, Forwarding
Total Entries: 4
```
Switch#

#### **Отображаемые параметры**

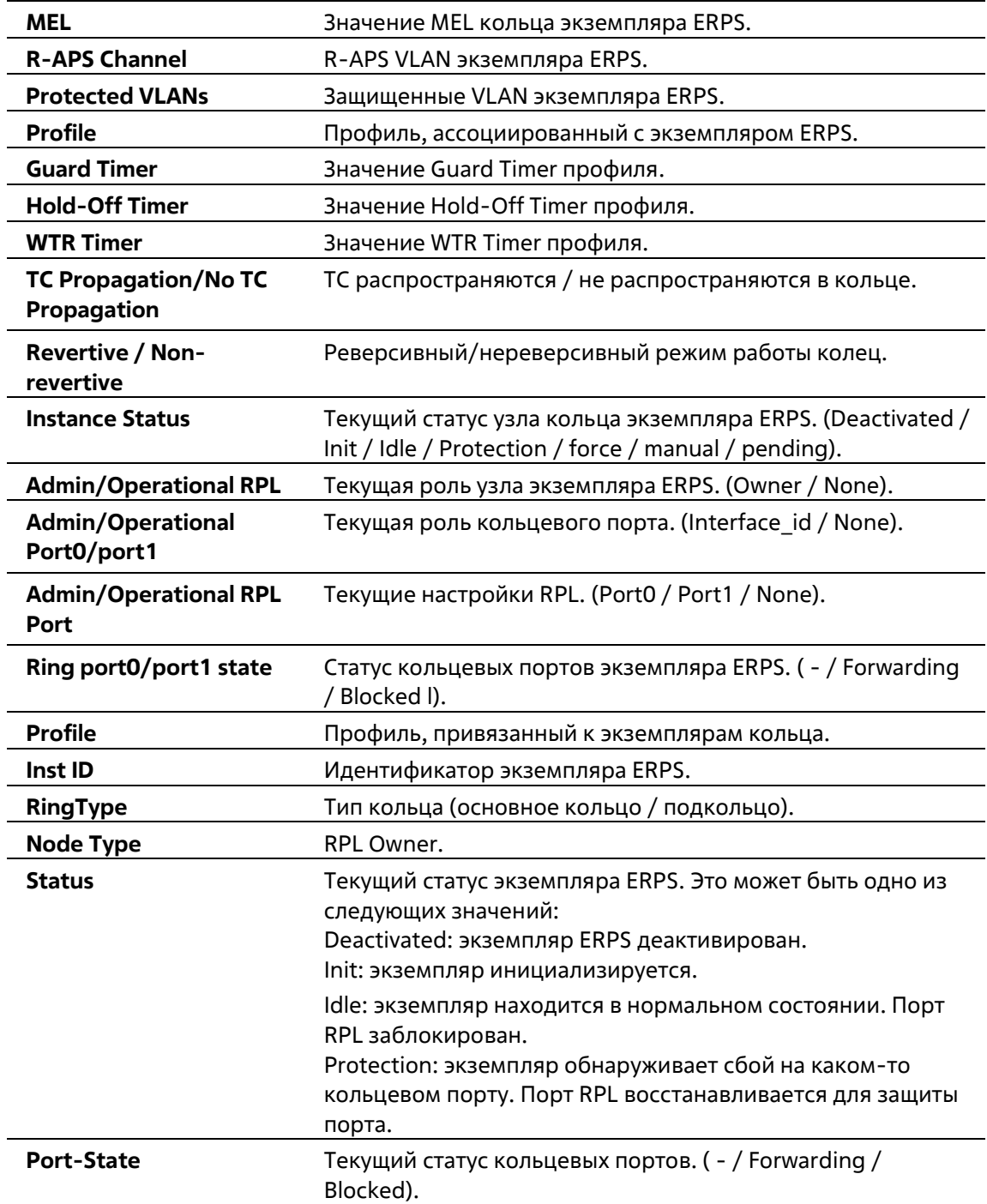

# **17-14 activate**

Данная команда используется для включения указанного экземпляра ERPS. Для отключения указанного экземпляра ERPS воспользуйтесь формой **no**.

```
activate
no activate
```
**Параметры**

Нет

**По умолчанию**

По умолчанию данная опция отключена.

#### **Режим ввода команды**

ERPS Instance Configuration Mode

# **Уровень команды по умолчанию**

Уровень 12

### **Использование команды**

Данная команда используется для включения или отключения указанного экземпляра ERPS. Перед этим необходимо настроить кольцевые порты, R-APS и профиль ERPS.

Включенный экземпляр ERPS будет находиться в нерабочем состоянии, если указанный R- APS не существует или указанные порты не являются тегированным членом порта R-APS VLAN.

#### **Пример**

В данном примере показано, как включить экземпляр 1 основного кольца.

```
Switch#configure terminal
Switch(config)# erps instance 1
Switch (config-erp-instance) #activate
Switch(config-erp-instance)#
```
# **17-15 timer**

Данная команда используется для того, чтобы настроить таймеры для домена ERPS. Для возврата к настройкам по умолчанию воспользуйтесь формой **no**.

# **timer {guard** *MILLI-SECONDS* **| hold-off** *SECONDS* **| wtr** *MINUTES***} no timer [guard | hold-off | wtr]**

#### **Параметры**

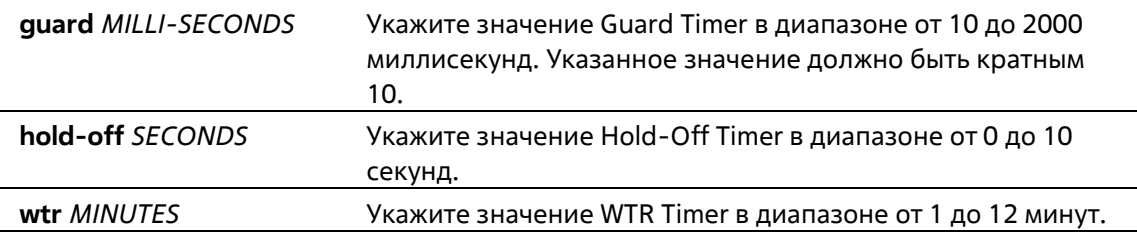

#### **По умолчанию**

Значение Guard Timer по умолчанию – 500 миллисекунд. Значение Hold-Off Timer по умолчанию – 0. Значение WTR Timer по умолчанию – 5 минут.

#### **Режим ввода команды**

G.8032 Profile Configuration Mode

# **Уровень команды по умолчанию**

Уровень 12

### **Использование команды**

Данная команда используется для того, чтобы настроить таймеры для домена ERPS.

# **Пример**

В данном примере показано, как настроить Guard Timer со значением 700 миллисекунд для профиля «campus».

Switch#configure terminal Switch(config)# erps profile campus Switch (config-erps-profile)# timer guard 700

# **18. Команды Filter Database (FDB)**

# **18-1 clear mac-address-table**

Данная команда используется для удаления указанного динамического МАС-адреса, всех динамических МАС-адресов на указанном интерфейсе, всех динамических МАС-адресов на указанной VLAN или всех динамических МАС-адресов из таблицы МАС-адресов.

**clear mac-address-table dynamic {all | address** *MAC-ADDR* **| interface** *INTERFACE-ID* **| vlan** *VLAN-ID***}**

# **Параметры**

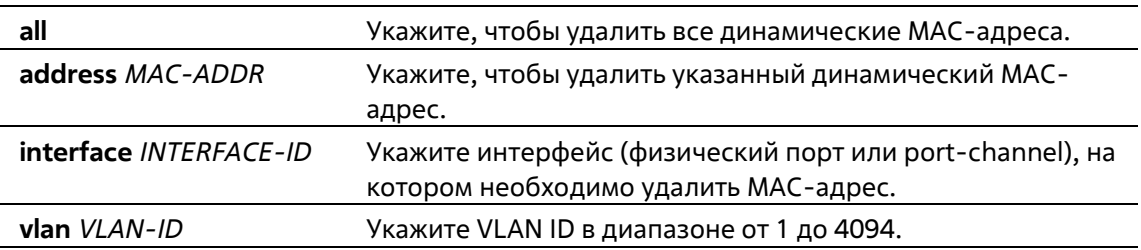

# **По умолчанию**

Нет

# **Режим ввода команды**

Privileged EXEC Mode

# **Уровень команды по умолчанию**

Уровень 12

# **Использование команды**

Используйте данную команду, чтобы удалить записи динамических МАС-адресов. Будет удален только динамический индивидуальный адрес.

# **Пример**

В данном примере показано, как удалить МАС-адрес 00:08:00:70:00:07 из таблицы динамических MАСадресов.

Switch# clear mac-address-table dynamic address 00:08:00:70:00:07 Switch#

# **18-2 mac-address-table aging-time**

Данная команда используется для настройки времени устаревания МАС-адресов в таблице. Используйте форму **no**, чтобы вернуться к настройкам по умолчанию.

**mac-address-table aging-time** *SECONDS* **no mac-address-table aging-time**

#### **Параметры**

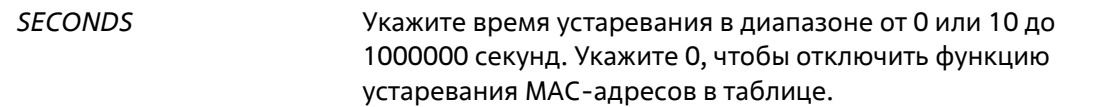

#### **По умолчанию**

Значение по умолчанию – 300 секунд.

#### **Режим ввода команды**

Global Configuration Mode

### **Уровень команды по умолчанию**

Уровень 12

### **Использование команды**

Укажите время устаревания 0, чтобы отключить функцию устаревания МАС-адресов в таблице.

#### **Пример**

В данном примере показано, как установить значение времени устаревания на 200 секунд.

```
Switch# configure terminal
Switch (config) #mac-address-table aging-time 200
Switch (config) #
```
# **18-3 mac-address-table aging destination-hit**

Данная команда используется для включения функции Destination MAC Address Triggered Update. Для отключения данной функции воспользуйтесь формой **no**.

**mac-address-table aging destination-hit no mac-address-table aging destination-hit**

#### **Параметры**

Нет

**По умолчанию**

По умолчанию данная опция отключена.

#### **Режим ввода команды**

Global Configuration Mode

**Уровень команды по умолчанию**

Уровень 12

#### **Использование команды**

Функция source MAC Address Triggered Update всегда включена. Hit Bit записей МАС-адреса, соответствующего порту, получающему пакет, будет обновлен на основании МАС-адреса источника (source) и VLAN пакета. Если пользователь включает функцию Destination MAC Address Triggered Update при помощи команды **mac-address-table aging destination-hit**, Hit Bit записей МАС-адреса, соответствующего порту, передающему пакет, будет обновлен на основании МАС-адреса назначения (destination) и VLAN пакета.

Функция Destination MAC Address Triggered Update увеличивает частоту обновления Hit Bit записей МАСадреса и уменьшает лавинное распространение трафика при помощи времени устаревания записей МАСадреса.

# **Пример**

В данном примере показано, как включить функцию Destination MAC Address Triggered Update.

```
Switch# configure terminal
Switch (config) #mac-address-table aging destination-hit
Switch (config) #
```
# **18-4 mac-address-table learning**

Данная команда используется для включения изучения МАС-адресов на физическом порту. Для отключения данной функции воспользуйтесь формой **no**.

**mac-address-table learning interface** *INTERFACE-ID* **[, | -] no mac-address-table learning interface** *INTERFACE-ID* **[, | -]** 

#### **Параметры**

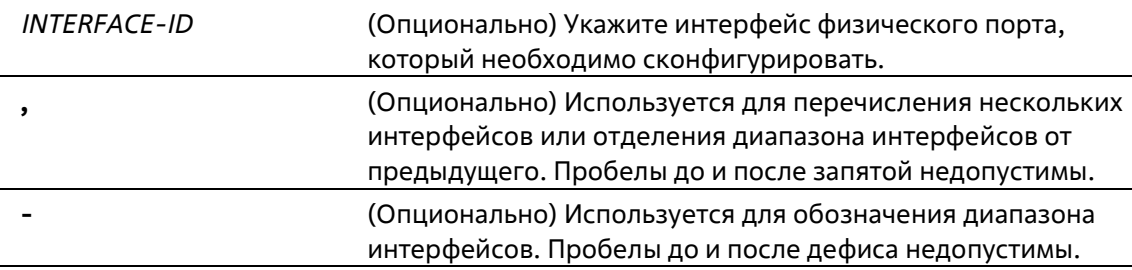

#### **По умолчанию**

По умолчанию данная опция включена.

#### **Режим ввода команды**

Global Configuration Mode

#### **Уровень команды по умолчанию**

Уровень 12

#### **Использование команды**

Используйте данную команду, чтобы включить/отключить изучение МАС-адресов на физическом порту.

#### **Пример**

В данном примере показано, как включить опцию изучения МАС-адресов.

```
Switch# configure terminal
Switch(config)#mac-address-table learning interface eth1/0/5
Switch (config) #
```
# **18-5 mac-address-table static**

Данная команда используется для добавления статического адреса в таблицу МАС- адресов. Для удаления записи из таблицы воспользуйтесь формой **no**.

**mac-address-table static** *MAC-ADDR* **vlan** *VLAN-ID* **{interface** *INTERFACE-ID* **[, | -] | drop} no mac-address-table static {all |** *MAC-ADDR* **vlan** *VLAN-ID* **[interface** *INTERFACE-ID***] [, | -]}**

#### **Параметры**

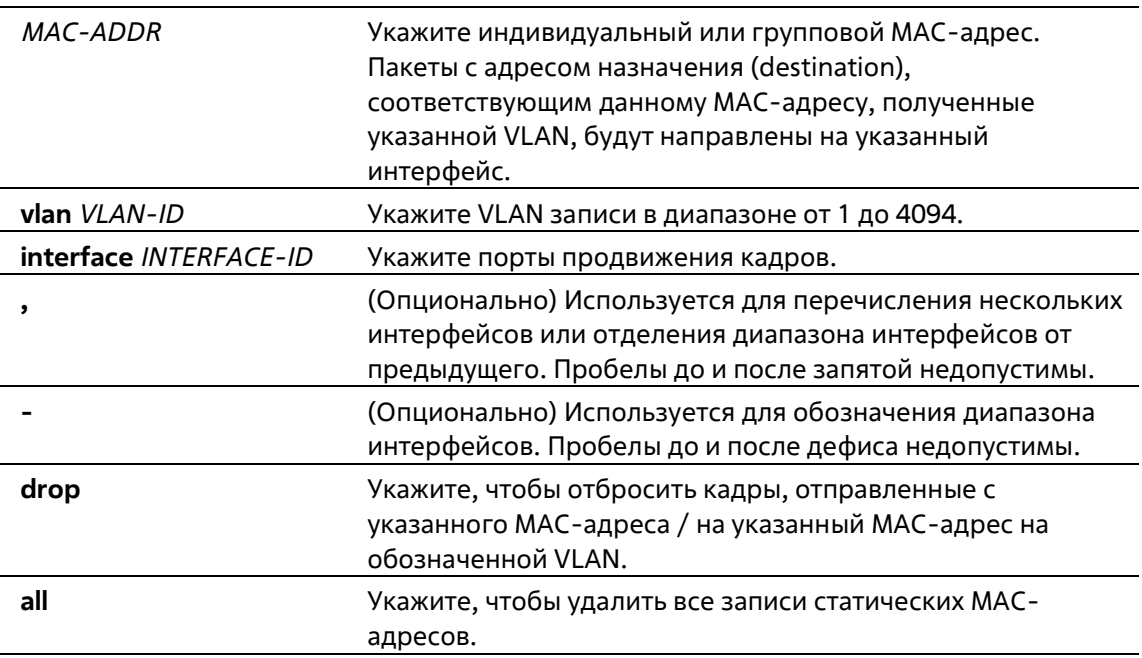

#### **По умолчанию**

Нет

#### **Режим ввода команды**

Global Configuration Mode

#### **Уровень команды по умолчанию**

Уровень 12

**Использование команды**

Для записи индивидуального МАС-адреса можно указать только один интерфейс. Для записи группового МАС-адреса можно указать несколько интерфейсов. Чтобы удалить запись индивидуального МАС-адреса, interface ID указывать не нужно. При удалении записи группового МАС-адреса будет удален только тот интерфейс, ID которого указан. Если interface ID не указан, будет удалена вся запись группового МАС-адреса. Параметр **drop** может быть применен только для записи индивидуального МАС-адреса.

# **Пример**

В данном примере показано, как добавить статический адрес C2:F3:22:0A:12:F4 в таблицу МАС-адресов. Если пакет с МАС-адресом назначения C2:F3:22:0A:12:F4 получен на VLAN 4, он будет направлен на интерфейс Ethernet 1/0/1.

```
Switch# configure terminal
Switch(config)#mac-address-table static C2:F3:22:0A:12:F4 vlan 4 interface eth1/0/1
Switch (config) #
```
В данном примере показано, как добавить статический адрес C2:F3:22:0A:22:33 в таблицу МАС-адресов. Если пакет с МАС-адресом назначения C2:F3:22:0A:22:33 получен на VLAN 4, он будет направлен на portchannel 2.

```
Switch# configure terminal
Switch (config) #interface range eth1/0/5-6
Switch(config-if-range)# channel-group 2 mode on
Switch(config-if-range)# exit
Switch(config)# mac-address-table static C2:F3:22:0A:22:33 vlan 4 interface port-
channel<sub>2</sub>
Switch (config) #
```
# **18-6 multicast filtering-mode**

Данная команда используется для настройки способа обработки групповых пакетов для VLAN. Для возврата к настройкам по умолчанию воспользуйтесь формой **no**.

# **multicast filtering-mode {forward-all | forward-unregistered | filter-unregistered} no multicast filtering-mode**

**Параметры**

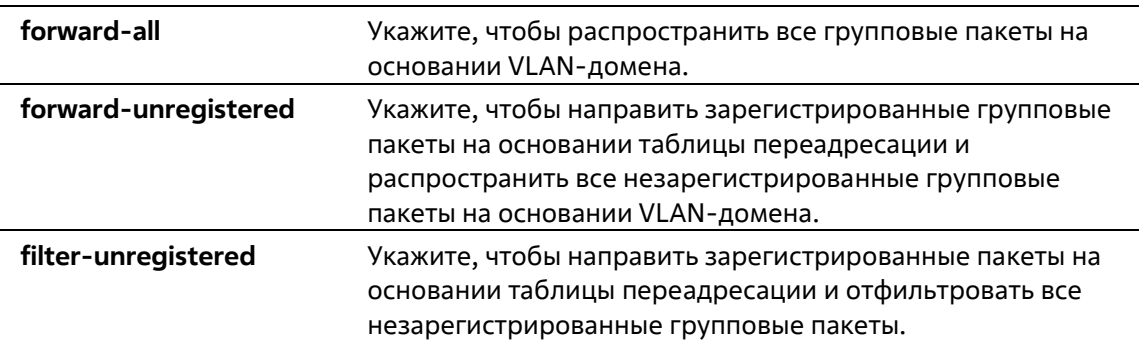

#### **По умолчанию**

Параметр по умолчанию – **forward-unregistered**.

#### **Режим ввода команды**

Interface Configuration Mode

#### **Уровень команды по умолчанию**

Уровень 12

#### **Использование команды**

Данный режим фильтрации применим только к групповым пакетам, предназначенным для адресов, незарезервированных для групповых адресов.

#### **Пример**

В данном примере показано, как установить режим фильтрации групповых пакетов на VLAN 100, чтобы отфильтровать незарегистрированные адреса.

```
Switch# configure terminal
Switch (config) #vlan 100
Switch(config-vlan)# multicast filtering-mode filter-unregistered
Switch (config-vlan) #
```
# **18-7 show mac-address-table**

Данная команда используется для отображения записи указанного МАС-адреса или записей МАС-адреса для указанного интерфейса/VLAN.

**show mac-address-table [dynamic | static] [address** *MAC-ADDR* **| interface [***INTERFACE-ID* **|vlan** *VLAN-*

*ID***]**

#### **Параметры**

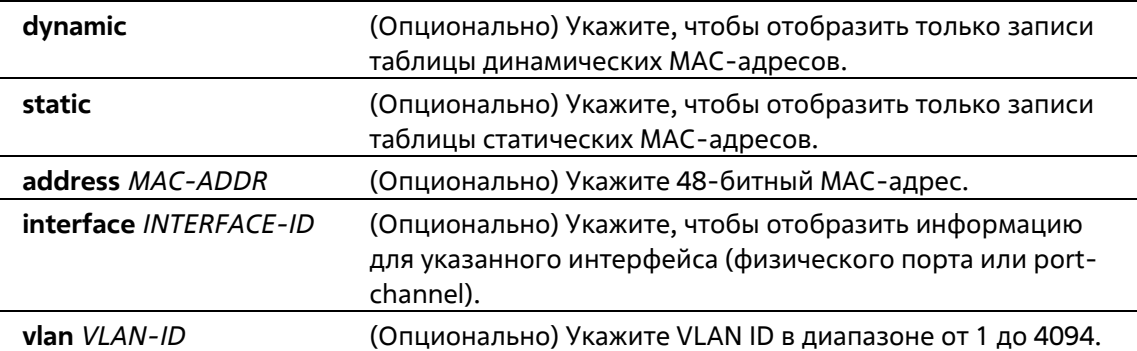

#### **По умолчанию**

Нет

#### **Режим ввода команды**

User/Privileged EXEC Mode Любой режим конфигурации

#### **Уровень команды по умолчанию**

Уровень 1

#### **Использование команды**

При указании параметра **interface** будет отображена индивидуальная запись, чей интерфейс передачи соответствует указанному интерфейсу.

#### **Пример**

В данном примере показано, как отобразить все записи таблицы МАС-адресов для МАС- адреса 00-02-4b-28-c4-82.

```
Switch# show mac-address-table address 00:02:4B:28:C4:82
VLAN MAC Address Type Ports
         <u> The contract de design as a contract de la contract de la contract de la contract de la contract de de de la</u>
1<sup>1</sup>00-02-4B-28-C4-82 Dynamic eth1/0/1
Total Entries: 1
Switch#
```
В данном примере показано, как отобразить все записи таблицы статических МАС-адресов.

```
Switch# show mac-address-table static
VLAN MAC Address Type Ports
4 00-01-00-02-00-04 Static eth1/0/24 -C2-F3-22-0A-12-F4Static port-channel2
6 -00 - 01 - 00 - 02 - 00 - 07Static
                            eth1/0/16 -00 - 01 - 00 - 02 - 00 - 10Static
                            Drop
Total Entries : 6
Switch#
```
В данном примере показано, как отобразить все записи таблицы МАС-адресов для VLAN 1.

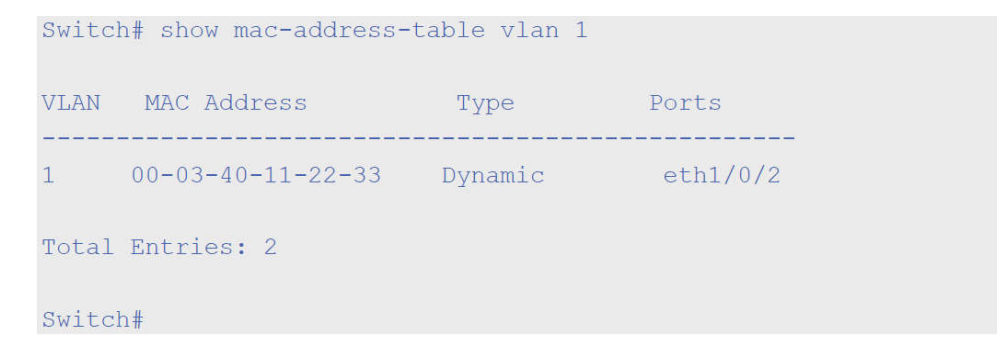

# **18-8 show mac-address-table aging-time**

Данная команда используется для отображения времени устаревания МАС-адресов в таблице.

**show mac-address-table aging-time**

```
Параметры
```
Нет

### **По умолчанию**

Нет

# **Режим ввода команды**

User/Privileged EXEC Mode Любой режим конфигурации

# **Уровень команды по умолчанию**

Уровень 1

# **Использование команды**

Используйте данную команду, чтобы отобразить время устаревания МАС-адресов в таблице.

# **Пример**

В данном примере показано, как отобразить время устаревания МАС-адресов в таблице.

Switch# show mac-address-table aging-time

Aging Time is 300 seconds. Aging Destination Hit is disabled.

#### Switch#

# **18-9 show mac-address-table learning**

Данная команда используется для отображения статуса изучения МАС-адресов.

# **show mac-address-table learning [interface** *INTERFACE-ID* **[, | -]]**

# **Параметры**

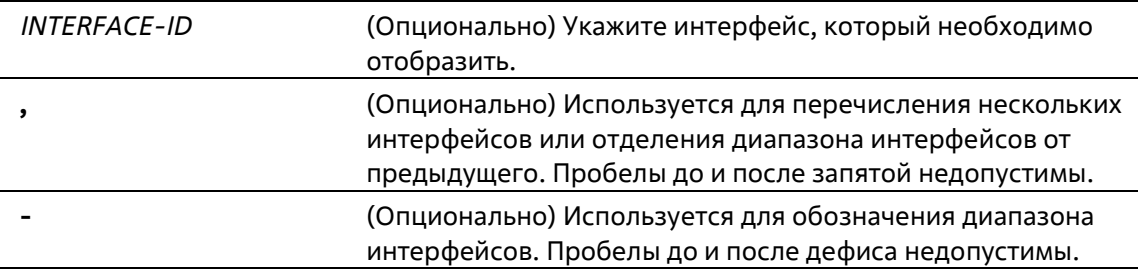

#### **По умолчанию**

Нет

#### **Режим ввода команды**

User/Privileged EXEC Mode Любой режим конфигурации

### **Уровень команды по умолчанию**

Уровень 1

#### **Использование команды**

Если интерфейс не указан, будут отображены все существующие интерфейсы.

**Пример**

В данном примере показано, как отобразить статус изучения МАС-адресов на всех физических портах от 1 до 10.

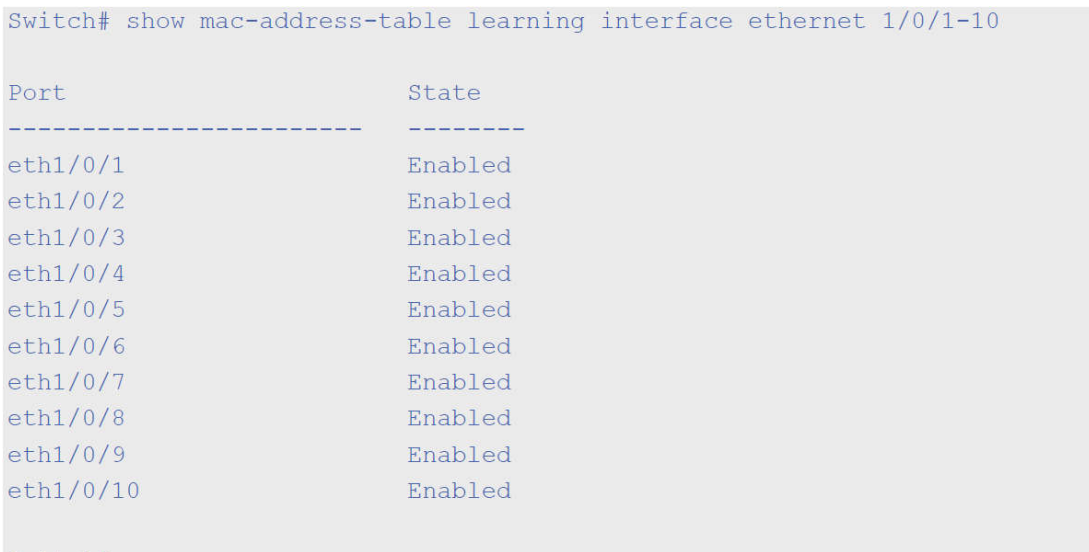

#### Switch#

# **18-10 show multicast filtering-mode**

Данная команда используется для отображения режима фильтрации при обработке групповых пакетов, полученных на интерфейсе.

#### **show multicast filtering-mode [interface** *VLAN-ID***]**

```
Параметры
```
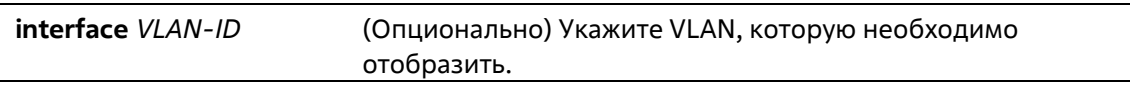

#### **По умолчанию**

Нет

#### **Режим ввода команды**

User/Privileged EXEC Mode

Любой режим конфигурирования

#### **Уровень команды по умолчанию**

Уровень 1

# **Пример**

В данном примере показано, как отобразить настройки режима фильтрации групповых пакетов для всех VLAN.

```
Switch#show multicast filtering-mode
Interface
                    Layer 2 Multicast Filtering Mode
default
                     forward-unregistered
```
Total Entries: 1

Switch#

# **19. Команды IGMP Snooping**

# **19-1 clear ip igmp snooping statistics**

Данная команда используется для удаления статистики IGMP Snooping.

# **clear ip igmp snooping statistics {all | vlan** *VLAN-ID***}**

#### **Параметры**

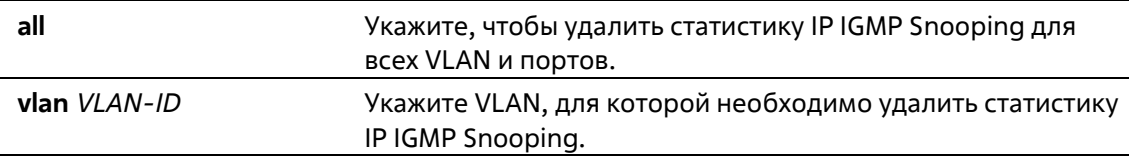

#### **По умолчанию**

Нет

**Режим ввода команды** 

Privileged EXEC Mode

#### **Уровень команды по умолчанию**

Уровень 12

#### **Использование команды**

Используйте данную команду, чтобы удалить статистику IGMP Snooping.

#### **Пример**

В данном примере показано, как удалить всю статистику IGMP Snooping.

```
Switch# clear ip igmp snooping statistics all
Switch#
```
# **19-2 ip igmp snooping**

Данная команда используется для включения функции IGMP Snooping на коммутаторе. Для отключения данной функции воспользуйтесь формой **no**.

**ip igmp snooping no ip igmp snooping**

#### **Параметры**

Нет

#### **По умолчанию**

Функция IGMP Snooping отключена на всех интерфейсах VLAN. Функция IGMP Snooping отключена глобально.

#### **Режим ввода команды**

Interface Configuration Mode Global Configuration Mode

#### **Уровень команды по умолчанию**

Уровень 12

#### **Использование команды**

В режиме Interface Configuration Mode команда может быть использована только для настройки интерфейса VLAN. Для того, чтобы предоставить VLAN доступ к IGMP Snooping, необходимо включить данную функцию глобально и для интерфейса. Настройки IGMP Snooping и MLD Snooping являются независимыми и могут быть применены для VLAN одновременно.

#### **Пример**

В данном примере показано, как отключить функцию IGMP Snooping глобально.

```
Switch# configure terminal
Switch (config) #no ip igmp snooping
Switch (config) #
```
В данном примере показано, как включить функцию IGMP Snooping глобально.

```
Switch# configure terminal
Switch (config) # ip igmp snooping
Switch (config) #
```
В данном примере показано, как отключить функцию IGMP Snooping на VLAN 1.

Switch# configure terminal Switch (config) # vlan 1 Switch(config-vlan)# no ip igmp snooping Switch (config-vlan) #

# 19-3 ip igmp snooping fast-leave

Данная команда используется для настройки функции IGMP Snooping Fast Leave на интерфейсе. Для отключения данной функции на указанном интерфейсе воспользуйтесь формой по.

ip igmp snooping fast-leave no ip igmp snooping fast-leave

### Параметры

Нет

#### По умолчанию

По умолчанию данная опция отключена.

#### Режим ввода команды

**Interface Configuration Mode** 

#### Уровень команды по умолчанию

Уровень 12

#### Использование команды

Данная команда может применяться только для настройки интерфейса VLAN. Используйте команду **ip igmp** snooping fast-leave, чтобы удалить членство IGMP на порту после получения сообщения Leave, не применяя механизм обработки сообщений Group-Specific Query (с указанием группы) или Group-Source-Specific Query (с указанием источника группы).

#### Пример

В данном примере показано, как включить функцию IGMP Snooping Fast Leave на VLAN 1.

```
Switch# configure terminal
Switch (config) #vlan 1
Switch(config-vlan)# ip igmp snooping fast-leave
Switch(config-vlan)#
```
# 19-4 ip igmp snooping last-member-query-interval

Данная команда используется для настройки интервала, в течение которого IGMP Snooping Querier отправляет сообщения Group-Specific Query (с указанием группы) или Group-Source- Specific Query (с указанием источника группы) / Channel-Source-Specific Query (с указанием источника канала). Для возврата к настройкам по умолчанию воспользуйтесь формой по.

ip igmp snooping last-member-query-interval SECONDS

# no ip igmp snooping last-member-query-interval

# Параметры

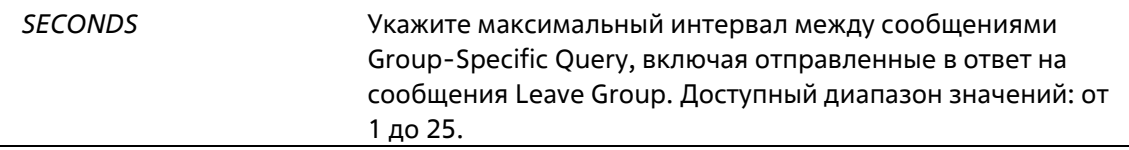

### По умолчанию

Значение по умолчанию - 1 секунда.

### Режим ввода команды

Interface Configuration Mode

#### Уровень команды по умолчанию

Уровень 12

# Использование команды

Данная команда может применяться только для настройки интерфейса VLAN. Получив сообщение IGMP Leave, IGMP Snooping Ouerier будет считать, что на интерфейсе нет локальных участников, если по истечении времени ожидания не будет получено ни одного ответа. Пользователи могут уменьшить данный интервал, чтобы сократить время, которое уходит у коммутатора на обнаружение потери последнего участника группы.

# Пример

В данном примере показано, как настроить значение last member query interval. Указанное значение - 3 секунды.

```
Switch# configure terminal
Switch (config) #vlan 1000
Switch (config-vlan) # ip igmp snooping last-member-query-interval 3
Switch (config-vlan) #
```
# 19-5 ip igmp snooping mrouter

Данная команда используется для настройки указанного интерфейса/интерфейсов в качестве multicast router-портов, а также для указания интерфейса/интерфейсов, которые не могут быть multicast routerпортами. Для удаления интерфейса/интерфейсов из списка router-портов или списка запрещенных routerпортов воспользуйтесь формой по.

ip igmp snooping mrouter {interface INTERFACE-ID [, | -] | forbidden interface INTERFACE-ID [, | -]} no ip igmp snooping mrouter {interface INTERFACE-ID [, | -] | forbidden interface INTERFACE-ID [, | -]}

# Параметры

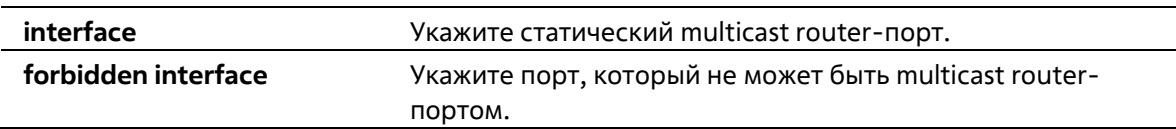

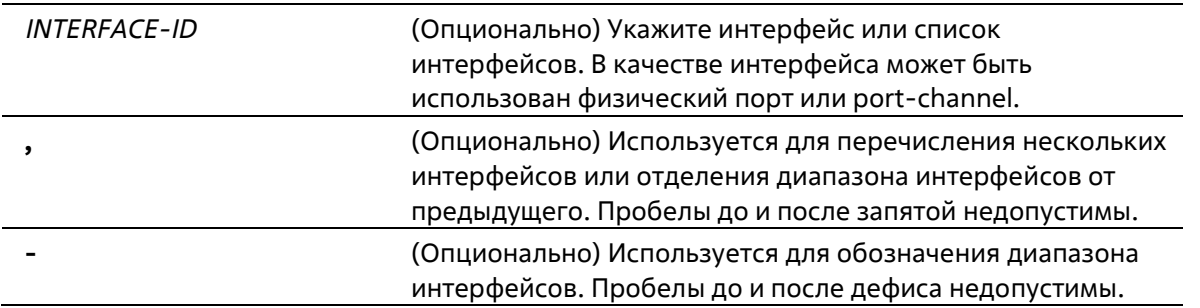

# По умолчанию

По умолчанию multicast router-порты IGMP Snooping отсутствуют. По умолчанию включено автоматическое изучение.

#### Режим ввода команды

**Interface Configuration Mode** 

# Уровень команды по умолчанию

Уровень 12

# Использование команды

Данная команда может применяться только для настройки интерфейса VLAN, multicast router-портом можно назначить физический порт или port-channel. Указанный multicast router-порт должен являться портомучастником сконфигурированной VLAN. Multicast router- порт может быть изучен динамически или сконфигурирован статически. При помощи динамического изучения устройство IGMP Snooping будет изучать пакеты IGMP, PIM или DVMRP, чтобы идентифицировать multicast router-порт.

# Пример

В данном примере показано, как добавить статический multicast router-порт IGMP Snooping для VLAN 1.

```
Switch# configure terminal
Switch (config) #vlan 1
Switch (config-vlan) # ip igmp snooping mrouter interface eth 1/0/1
Switch(config-vlan)#
```
# 19-6 ip igmp snooping querier

Данная команда используется для указания устройства в качестве IGMP Snooping Querier. Для отключения данной функции воспользуйтесь формой по.

ip igmp snooping querier no ip igmp snooping querier

Параметры

Нет

По умолчанию

По умолчанию данная функция отключена.

#### **Режим ввода команды**

Interface Configuration Mode

**Уровень команды по умолчанию** 

**Уровень 12**

#### **Использование команды**

Данная команда может применяться только для настройки интерфейса VLAN. Если система может выполнить роль Querier, устройство будет ожидать пакеты IGMP Query, отправленные другими устройствами. При получении сообщения IGMP Query устройство с более низким значением IP-адреса становится Querier.

#### **Пример**

В данном примере показано, как включить IGMP Snooping Querier на VLAN 1.

```
Switch# configure terminal
Switch (config) #vlan 1
Switch (config-vlan) # ip igmp snooping querier
Switch(config-vlan)#
```
# **19-7 ip igmp snooping query-interval**

Данная команда используется для настройки интервала между сообщениями IGMP General Query. Для возврата к настройкам по умолчанию воспользуйтесь формой **no**.

**ip igmp snooping query-interval** *SECONDS* **no ip igmp snooping query-interval** 

#### **Параметры**

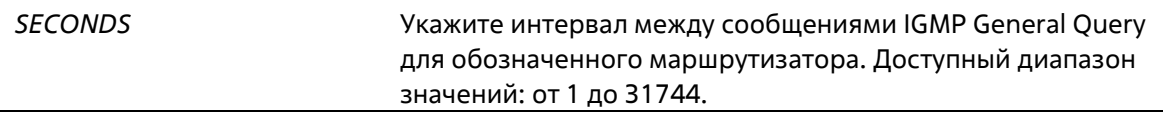

#### **По умолчанию**

Значение по умолчанию – 125 секунд.

#### **Режим ввода команды**

Interface Configuration Mode

#### **Уровень команды по умолчанию**

Уровень 12

#### **Использование команды**

Данная команда может применяться только для настройки интерфейса VLAN. Query Interval – это интервал между сообщениями General Query, отправленными Querier. Администратор может настраивать количество IGMP-сообщений, изменяя значение данного интервала: чем больше значение интервала, тем реже будут отправляться сообщения IGMP Query.

#### **Пример**

В данном примере показано, как настроить интервал IGMP Snooping Query на VLAN 1000. Указанное значение – 300 секунд.

```
Switch# configure terminal
Switch (config) #vlan 1000
Switch(config-vlan)# ip igmp snooping query-interval 300
Switch(config-vlan)#
```
# **19-8 ip igmp snooping query-max-response-time**

Данная команда используется для настройки максимального значения времени ожидания, анонсированного в сообщениях IGMP Snooping Query. Для возврата к настройкам по умолчанию воспользуйтесь формой **no**.

**ip igmp snooping query-max-response-time** *SECONDS* **no ip igmp snooping query-max-response-times** 

#### **Параметры**

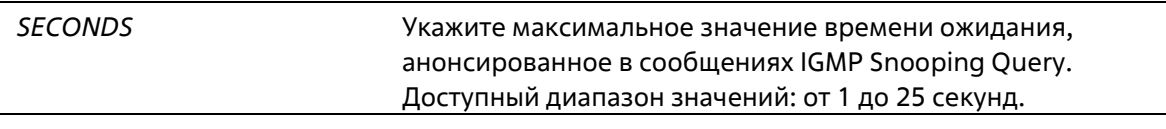

#### **По умолчанию**

Значение по умолчанию – 10 секунд.

#### **Режим ввода команды**

Interface Configuration Mode

#### **Уровень команды по умолчанию**

Уровень 12

#### **Использование команды**

Данная команда может применяться только для настройки интерфейса VLAN. Используйте данную команду, чтобы настроить период времени, в течение которого участник группы может ответить на сообщение IGMP Query, прежде чем его участие будет удалено посредством IGMP Snooping.

#### **Пример**

В данном примере показано, как настроить максимальное значение времени ожидания на VLAN 1000. Указанное значение – 20 секунд.

```
Switch# configure terminal
Switch (config) #vlan 1000
Switch (config-vlan)# ip igmp snooping query-max-response-time 20
Switch (config-vlan) #
```
# **19-9 ip igmp snooping query-version**

Данная команда используется для настройки версии пакетов General Query, отправляемых IGMP Snooping Querier. Для возврата к настройкам по умолчанию воспользуйтесь формой **no**.

# **ip igmp snooping query-version {1 | 2 | 3} no ip igmp snooping query-version**

# **Параметры**

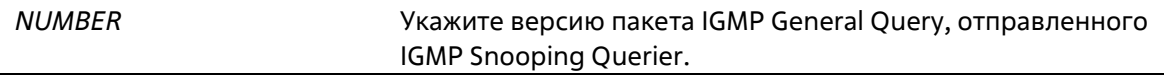

#### **По умолчанию**

Значение по умолчанию – 3.

#### **Режим ввода команды**

Interface Configuration Mode

#### **Уровень команды по умолчанию**

Уровень 12

#### **Использование команды**

Данная команда может применяться только для настройки интерфейса VLAN. Настройки версии пакета Query повлияют на выбор Querier. Если выбрана версия 1, IGMP Snooping действует в качестве Querier и не инициирует выбор нового Querier вне зависимости от того, какой пакет IGMP Query получен. Если выбрана версия 2 или 3, IGMP Snooping инициирует выбор нового Querier при получении пакета IGMPv2 или IGMPv3, и не инициирует выбор нового Querier при получении пакета IGMPv1.

#### **Пример**

В данном примере показано, как настроить версию пакета Query на VLAN 1000. Указанная версия – 2.

```
Switch# configure terminal
Switch (config) #vlan 1000
Switch(config-vlan)# ip igmp snooping query-version 2
Switch (config-vlan) #
```
# **19-10 ip igmp snooping robustness-variable**

Данная команда используется для настройки robustness variable (переменной надежности), используемой в IGMP Snooping. Для возврата к настройкам по умолчанию воспользуйтесь формой **no**.

```
ip igmp snooping robustness-variable VALUE
no ip igmp snooping robustness-variable
```
#### **Параметры**

# По умолчанию

Значение по умолчанию - 2.

#### Режим ввода команды

**Interface Configuration Mode** 

#### Уровень команды по умолчанию

Уровень 12

#### Использование команды

Данная команда может применяться только для настройки интерфейса VLAN, Robustness variable обеспечивает точную настройку в соответствии с ожидаемой потерей пакетов на интерфейсе. Значение robustness variable используется для расчета следующих интервалов IGMP-сообщений:

- Group member interval промежуток времени, по истечении которого многоадресный маршрутизатор считает, что в группе больше нет активных участников. Данный интервал рассчитывается следующим образом: (robustness variable x query interval) + (1 x query response interval).
- Other querier present interval промежуток времени, по истечении которого многоадресный маршрутизатор считает, что маршрутизатор, являющийся Querier, больше не доступен. Данный интервал рассчитывается следующим образом: (robustness variable x query interval) + (0.5 x query response interval).
- Last member query count количество запросов Group-Specific Queries (с указанием группы), отправленных маршрутизатором до того, как он предполагает, что в группе нет локальных участников. Robustness variable является значением по умолчанию данного счетчика.

Пользователи могут увеличить данное значение, если для сети требуются более свободные условия.

### Пример

В данном примере показано, как настроить robustness variable на интерфейсе VLAN 1000. Указанное значение - 3.

```
Switch# configure terminal
Switch (config) #vlan 1000
Switch(config-vlan)# ip igmp snooping robustness-variable 3
Switch(config-vlan)#
```
# 19-11 ip igmp snooping static-group

Данная команда используется для настройки статической группы IGMP Snooping. Для удаления статической группы воспользуйтесь формой по.

ip igmp snooping static-group GROUP-ADDRESS interface INTERFACE-ID [, | -] no ip igmp snooping static-group GROUP-ADDRESS [interface INTERFACE-ID [, | -]]

# Параметры

**GROUP-ADDRESS** 

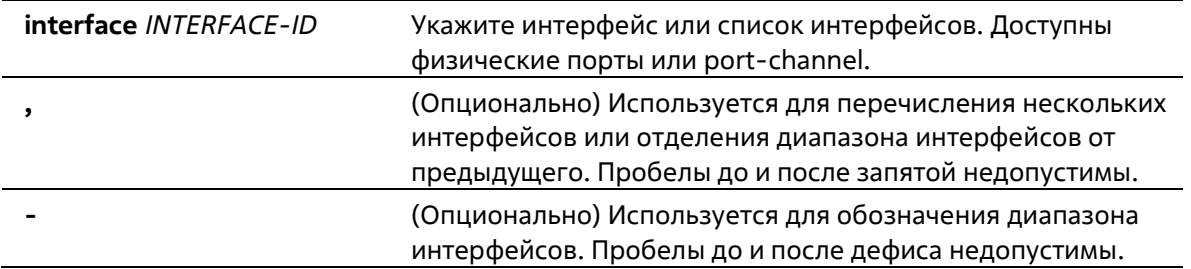

### **По умолчанию**

По умолчанию статическая группа не настроена.

#### **Режим ввода команды**

Interface Configuration Mode

#### **Уровень команды по умолчанию**

Уровень 12

### **Использование команды**

Данная команда может применяться только для настройки интерфейса VLAN. Используйте данную команду на интерфейсе VLAN, чтобы добавить запись статической группы и/или источник multicast потока.

Используйте команду **ip igmp snooping static-group**, чтобы создать статическую группу IGMP Snooping, если подключенный узел не поддерживает IGMP-протокол.

#### **Пример**

В данном примере показано, как добавить запись статической группы и источник multicast потока для IGMP Snooping.

```
Switch# configure terminal
Switch(config)#vlan 1
Switch (config-vlan) # ip igmp snooping static-group 226.1.2.3 interface eth 1/0/5
Switch (config-vlan) #
```
# **19-12 show ip igmp snooping**

Данная команда используется для отображения информации об IGMP Snooping на коммутаторе.

#### **show ip igmp snooping [vlan** *VLAN-ID***]**

#### **Параметры**

*VLAN-ID* (Опционально) Укажите VLAN, которую необходимо отобразить.

#### **По умолчанию**

Нет

#### **Режим ввода команды**

User/Privileged EXEC Mode Любой режим конфигурирования

#### **Уровень команды по умолчанию**

Уровень 1

#### **Использование команды**

Используйте данную команду, чтобы отобразить информацию об IGMP Snooping для всех VLAN, на которых включена данная функция.

#### Пример

В данном примере показано, как отобразить общее состояние IGMP Snooping.

Switch#show ip igmp snooping

IGMP snooping global state: Enabled

Switch#

В данном примере показано, как отобразить информацию об IGMP Snooping на VLAN 2.

```
Switch#show ip igmp snooping vlan 2
   IGMP snooping state
                                   : Disabled
                                  : Enabled (host-based)
   Fast leave
   Querier state
                                  : Enabled (Non-active)
   Ouery version
                                   \therefore v2Ouery interval
                                  : 300 seconds
   Max response time
                                  : 20 seconds
   Robustness value
                                  \therefore 2
   Last member query interval : 3 seconds
```
Switch#

# **19-13 show ip igmp snooping groups**

Данная команда используется для отображения информации о группе IGMP Snooping, изученной на коммутаторе.

**show ip igmp snooping groups [vlan** *VLAN-ID* **|** *IP-ADDRESS***] no maximum routes** 

#### **Параметры**

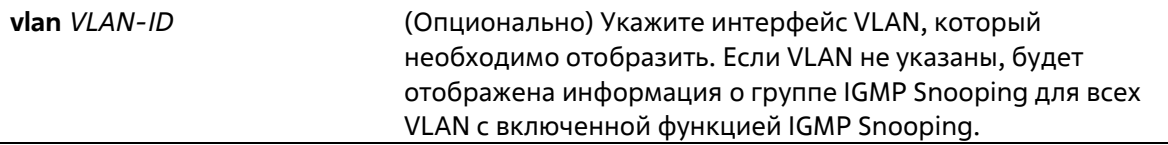

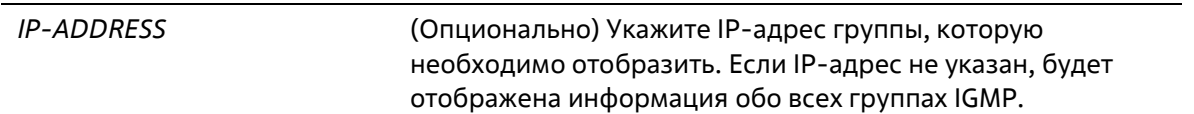

#### **По умолчанию**

Нет

#### **Режим ввода команды**

User/Privileged EXEC Mode Любой режим конфигурирования

#### **Уровень команды по умолчанию**

Уровень 1

#### **Использование команды**

Используйте данную команду, чтобы отобразить информацию о группе IGMP Snooping.

#### **Пример**

В данном примере показано, как отобразить информацию о группе IGMP Snooping.

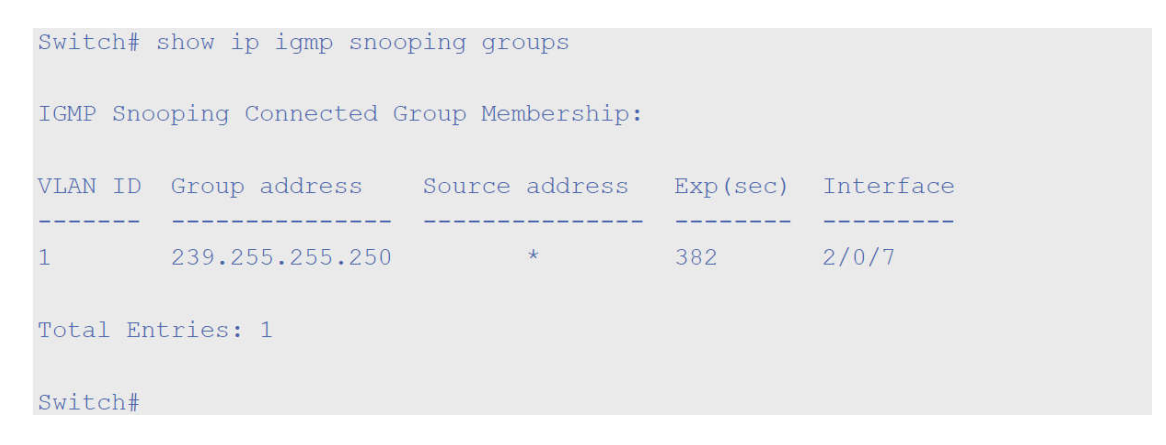

# **19-14 show ip igmp snooping mrouter**

Данная команда используется для отображения информации о многоадресном маршрутизаторе IGMP Snooping, который был автоматически изучен и настроен вручную.

### **show ip igmp snooping mrouter [vlan** *VLAN-ID]*

#### **Параметры**

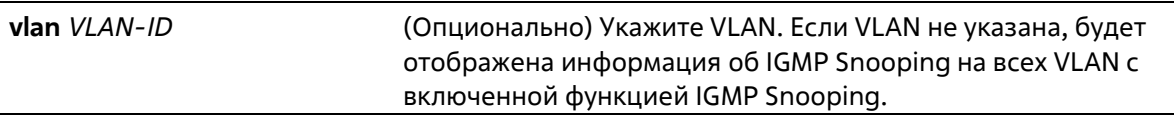

### **По умолчанию**

Нет

#### **Режим ввода команды**

User/Privileged EXEC Mode Любой режим конфигурирования

### **Уровень команды по умолчанию**

Уровень 1

### **Использование команды**

Используйте данную команду, чтобы отобразить интерфейсы динамически изученного или настроенного вручную многоадресного маршрутизатора.

# **Пример**

В данном примере показано, как отобразить информацию о многоадресном маршрутизаторе IGMP Snooping.

```
Switch# show ip igmp snooping mrouter
VLAN Ports
1 -3/0/3 - 3/0/4 (static)
3/0/6 (forbidden)
       4/0/2 (dynamic)
\mathcal{P}4/0/4 (static)
        4/0/3 (dynamic)
Total Entries: 2
Switch#
```
# **19-15 show ip igmp snooping static-group**

Данная команда используется для отображения статически настроенных групп IGMP Snooping на коммутаторе.

# **show ip igmp snooping static-group [***GROUP-ADDRESS* **| vlan** *VLAN-ID***]**

**Параметры**

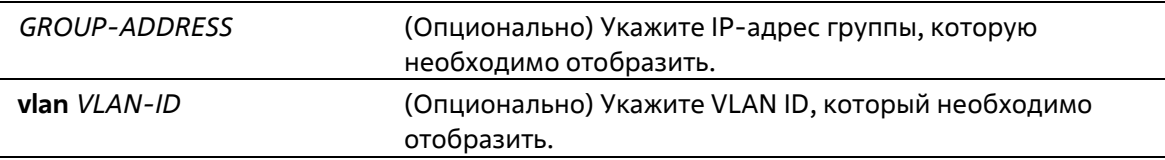

### **По умолчанию**

Нет

**Режим ввода команды**

User/Privileged EXEC Mode Любой режим конфигурирования

**Уровень команды по умолчанию**

Уровень 1

#### **Использование команды**

Используйте данную команду, чтобы отобразить статически настроенные группы IGMP Snooping на коммутаторе. Если дополнительные параметры не выбраны, будет отображена вся информация.

#### **Пример**

В данном примере показано, как отобразить статически настроенные группы IGMP Snooping.

```
Switch#show ip igmp snooping static-group
VLAN ID Group address Interface
                                       ر المواصل المواصل المواصل المواصل المواصل المواصل المواصل المواصل المواصل المواصل المواصل المواصل المواصل الموا
2^{\circ}226.1.2.2 1/0/3Total Entries: 1
Switch#
```
# **19-16 show ip igmp snooping statistics**

Данная команда используется для отображения информации о статистике IGMP Snooping на коммутаторе.

### **show ip igmp snooping statistics vlan [***VLAN-ID***]**

#### **Параметры**

**vlan** *VLAN-ID* Укажите VLAN ID, который необходимо отобразить.

#### **По умолчанию**

Нет

#### **Режим ввода команды**

User/Privileged EXEC Mode Любой режим конфигурирования

#### **Уровень команды по умолчанию**

Уровень 1

#### **Использование команды**

Используйте данную команду, чтобы отобразить информацию о статистике IGMP Snooping.

# **Пример**

В данном примере показано, как отобразить информацию о статистике IGMP Snooping.

```
Switch# show ip igmp snooping statistics vlan 1
VLAN 1 Statistics:
IGMPv1 Rx: Report 1, Query 0
IGMPv2 Rx: Report 0, Query 0, Leave 0
IGMPv3 Rx: Report 0, Query 0
IGMPv1 Tx: Report 0, Query 0
IGMPv2 Tx: Report 0, Query 0, Leave 0
IGMPv3 Tx: Report 0, Query 0
Total Entries: 1
Switch#
```
# **20. Команды управления интерфейсом**

# **20-1 clear counters**

Данная команда используется для сброса всех счетчиков для интерфейса физического порта.

**clear counters {all | interface** *INTERFACE-ID* **[, | -]}**

# **Параметры**

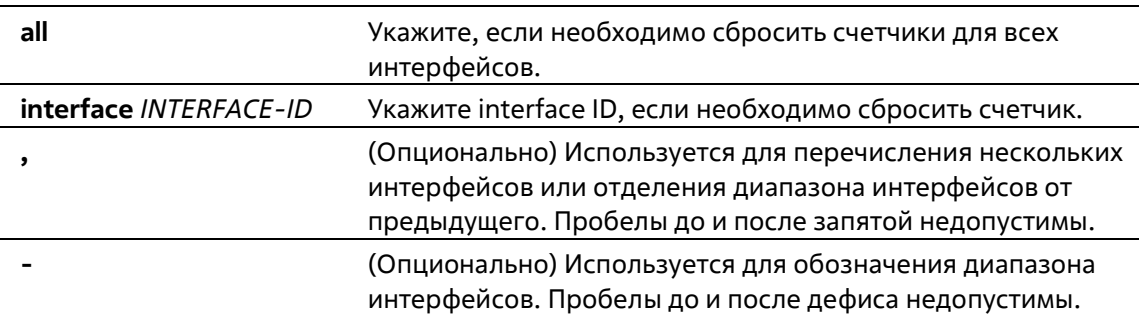

# **По умолчанию**

Нет

# **Режим ввода команды**

Privileged EXEC Mode

#### **Уровень команды по умолчанию**

Уровень 12

# **Использование команды**

Используйте данную команду, чтобы сбросить счетчики для интерфейса физического порта.

# **Пример**

В данном примере показан процесс сброса счетчиков для Ethernet 1/0/1.

```
Switch# clear counters interface eth 1/0/1
Switch#
```
# **20-2 description**

Данная команда используется для добавления описания для интерфейса. При использовании формы **no** команда удалит описание.

**description** *STRING* **no description**

# **Параметры**

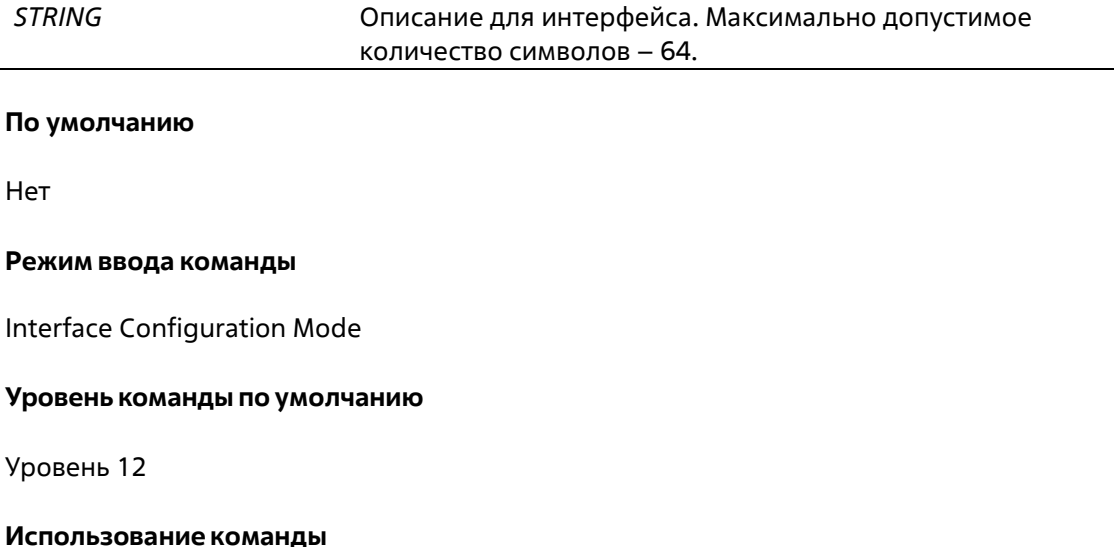

Указанное описание соответствует объекту MIB «ifAlias», определенному в RFC 2233.

# Пример

В данном примере показано, как добавить описание «Physical Port 10» на интерфейс Ethernet 1/0/10.

```
Switch# configure terminal
Switch(config)# interface eth 1/0/10Switch(config-if)# description "Physical Port 10"
Switch (config-if) #
```
# 20-3 interface

Данная команда используется для входа в режим Interface Configuration Mode для одного интерфейса. Для удаления интерфейса воспользуйтесь формой по.

interface INTERFACE-ID no interface INTERFACE-ID

#### Параметры

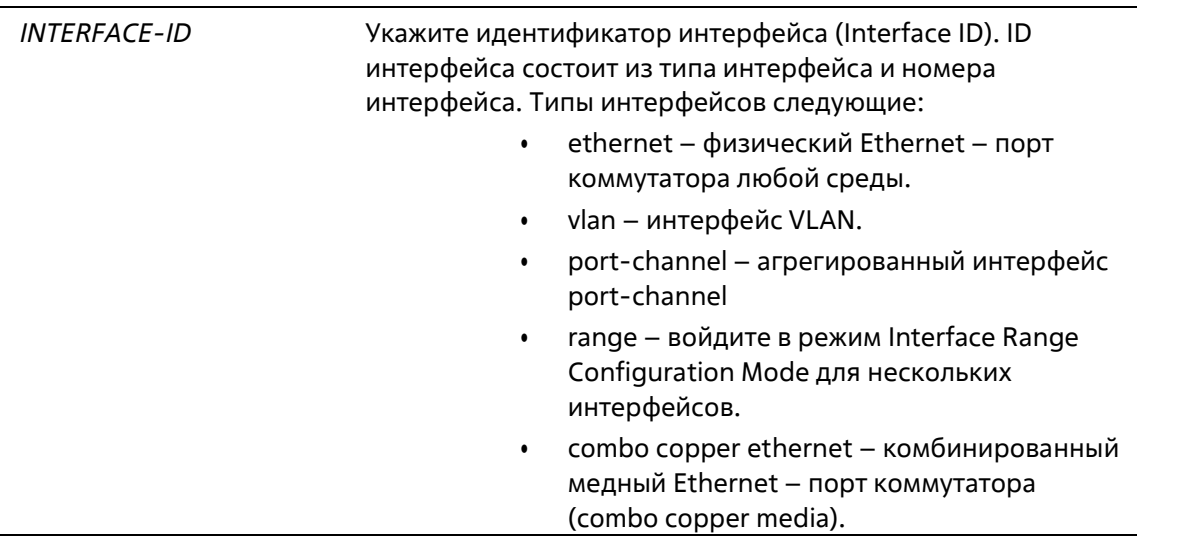

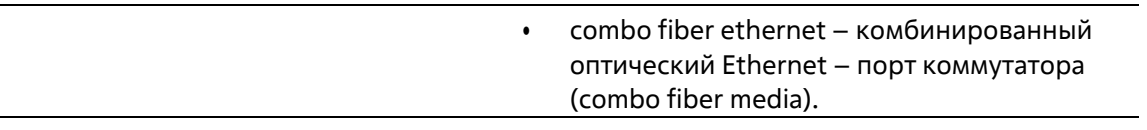

#### По умолчанию

Нет

#### Режим ввода команды

**Global Configuration Mode** 

# Уровень команды по умолчанию

Уровень 12

#### Использование команды

Данная команда используется для входа в режим Interface Configuration Mode для определенного интерфейса. Формат номера интерфейса зависит от типа интерфейса. Для интерфейсов физических портов пользователь не может войти в интерфейс если порт коммутатора не существует. Интерфейс физического порта не может быть удален командой по.

Используйте команду interface Vlan для создания интерфейса 3 уровня. Используйте команду vlan в режиме Global Configuration Mode, чтобы создать VLAN перед созданием интерфейса 3 уровня. Используйте команду по interface Vlan, чтобы удалить интерфейс 3 уровня.

Интерфейс port-channel автоматически создается, когда команда channel-group настроена для интерфейса физического порта. Интерфейс port-channel будет удален автоматически, если для команды channel-group не будет настроен интерфейс физического порта. Используйте команду no interface Port-channel, чтобы удалить port-channel.

Для интефейса null поддерживается интерфейс null0, и он не может быть удален.

#### Пример

В данном примере показано, как войти в режим Interface Configuration Mode для Ethernet 1/0/5.

```
Switch# configure terminal
Switch (config) #interface eth 1/0/5
Switch(config-if)#
```
В данном примере показано, как войти в режим Interface Configuration Mode для VLAN 100.

```
Switch# configure terminal
Switch (config) #interface vlan 100
Switch(config-if)#
```
В данном примере показано, как войти в режим Interface Configuration Mode для port-channel 3.

```
Switch# configure terminal
Switch (config) #interface port-channel 3
Switch (config-if) #This example shows how to enter combo rj45 port interface configuration mode for
the interface eth 1/0/11
Switch# configure terminal
Switch(config)# interface combo copper ethernet 1/0/11
Switch(config-if-combo)#
```
# **20-4 interface range**

Данная команда используется для входа в режим Interface Range Configuration Mode для нескольких интерфейсов.

# **interface [combo {copper | fiber}] range** *INTERFACE-ID* **[, | -]**

#### **Параметры**

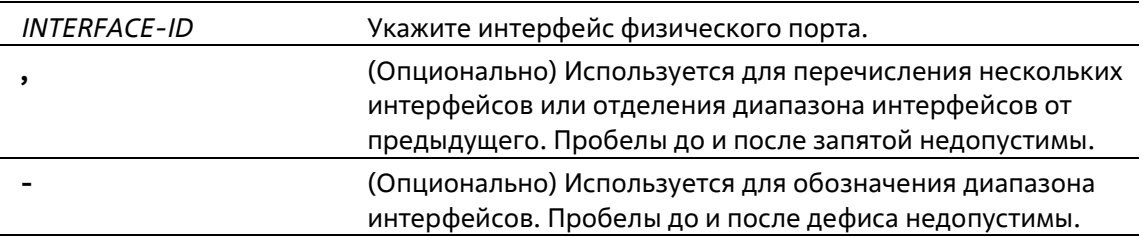

#### **По умолчанию**

Нет

#### **Режим ввода команды**

Global Configuration Mode

#### **Уровень команды по умолчанию**

Уровень 12

#### **Использование команды**

Команда используется для входа в режим Interface Configuration Mode для указанного диапазона интерфейсов. Команды, введенные в режиме Interface Range Mode, применяются ко всем интерфейсам в диапазоне.

### **Пример**

В данном примере показано, как войти в режим Interface Configuration Mode для диапазона портов от 1/0/1 до 1/0/5, и для порта 1/0/7.

```
Switch# configure terminal
Switch(config)# interface range ethernet 1/0/2-5,1/0/7
Switch(config-if-range)#
This example shows how to enter combo sfp port interface configuration mode for the
range of ports 1/0/11 to 1/0/12
Switch# configure terminal
Switch(config)# interface combo fiber range ethernet 1/0/11-12
Switch(config-if-combo-range)#
```
# **20-5 show counters**

Данная команда используется для отображения счетчиков для интерфейса физического порта.

# **show counters [interface** *INTERFACE-ID***]**

#### **Параметры**

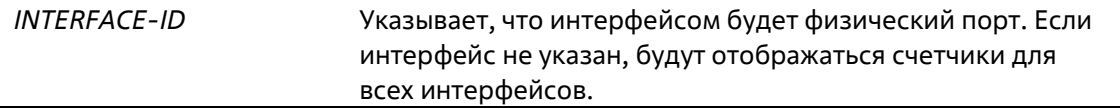

#### **По умолчанию**

Нет

#### **Режим ввода команды**

User/Privileged EXEC Mode Любой режим конфигурирования

#### **Уровень команды по умолчанию**

Уровень 1

# **Использование команды**

Данная команда используется для отображения статистики счетчиков для интерфейса.

#### **Пример**

В данном примере показано, как включить отображение счетчиков для Ethernet 1/0/1.

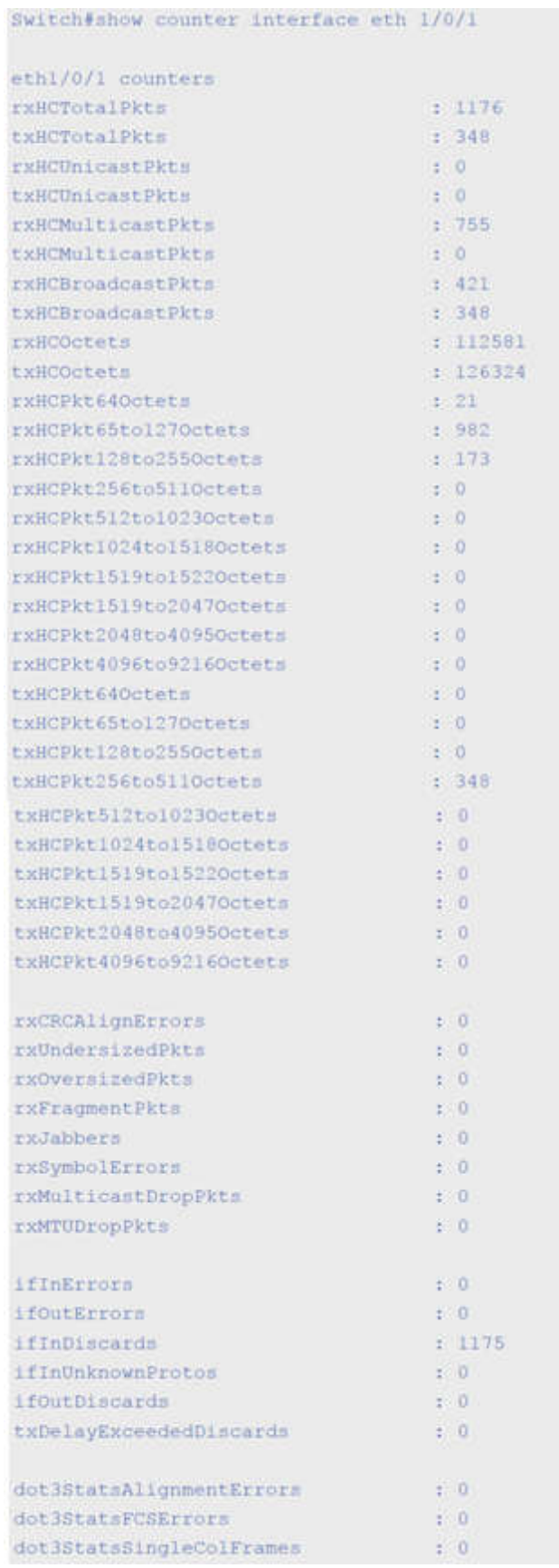

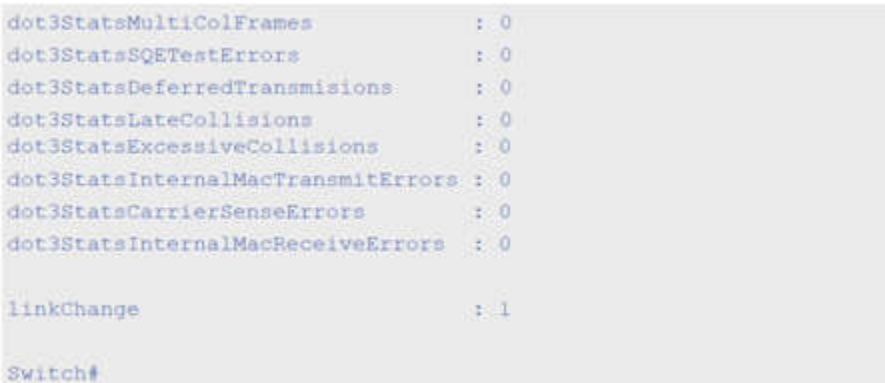

# **20-6 show interfaces**

Данная команда используется для просмотра информации об интерфейсе.

```
show interfaces [INTERFACE-ID [, | -]]
```
### **Параметры**

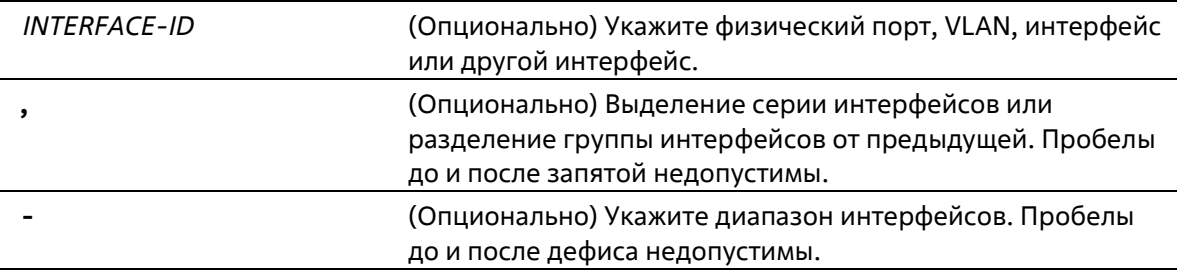

### **По умолчанию**

Нет

#### **Режим ввода команды**

User/Privileged EXEC Mode Любой режим конфигурирования

#### **Уровень команды по умолчанию**

Уровень 1

# **Использование команды**

Если интерфейс не указан, отображаться будут данные для всех интерфейсов.

#### **Пример**

В данном примере показано, как включить отображение информации об интерфейсе для Ethernet 1/0/1.
```
Switch#show interfaces eth1/0/1
Eth1/0/1 is enabled, link status is up
 Interface type: 1000BASE-T
 Interface description:
 MAC Address: 00-01-02-03-04-01
 Auto-duplex, auto-speed, auto-mdix
 Send flow-control: off, receive flow-control: off
 Send flow-control oper: off, receive flow-control oper: off
 Full-duplex, 1Gb/s
 Maximum transmit unit: 1536 bytes
 Rx rate: 0 bytes/sec, TX rate: 0 bytes/sec
 RX bytes: 116316, TX bytes: 132495
 RX rate: 0 packets/sec, TX rate: 0 packets/sec
 RX packets: 1213, TX packets: 365
 RX multicast: 774, RX broadcast: 439
 RX CRC error: 0, RX undersize: 0
 RX oversize: 0, RX fragment: 0
 RX jabber: 0, RX dropped Pkts: 1212
 RX MTU exceeded: 0, TX excessive deferral: 0
 TX single collision: 0, TX excessive collision: 0
 TX late collision: 0
```
### Switch#

# **20-7 show interfaces counters**

Данная команда используется для отображения счетчиков на определенных интерфейсах.

```
show interfaces [INTERFACE-ID [, | -]] counters [errors]
```
### **Параметры**

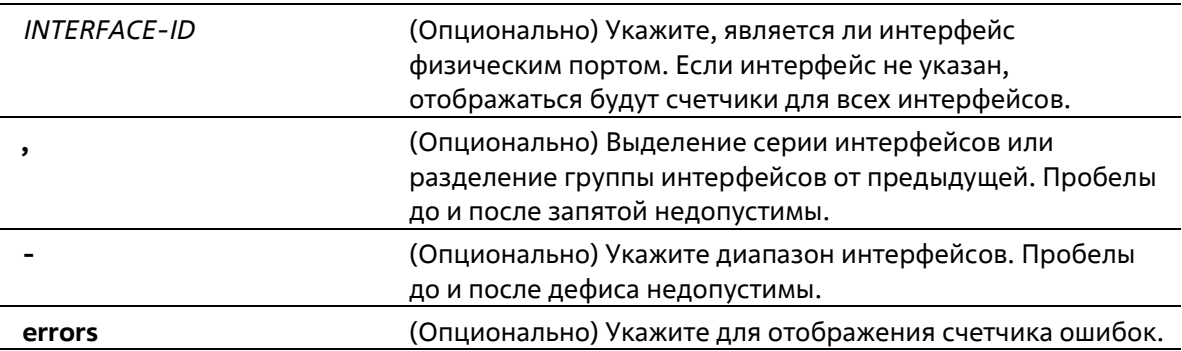

# **По умоланию**

Нет

### **Режим ввода команды**

User/Privileged EXEC Mode Любой режим конфигурирования

### **Уровень команды по умолчанию**

Уровень 1

### **Использование команды**

Данная команда используется для отображения статистики счетчиков порта коммутатора.

### **Пример**

В данном примере показано, как отобразить счетчики на портах коммутатора с 1 по 8.

Switch#show interfaces ethernet 1/0/1-8 counters InOctets / Port. InMcastPkts / InOctets / InMcastPkts<br>InUcastPkts / InBcastPkts eth1/0/1 1834520 629 9234 338  $eth1/0/2$  $\pm 0^+$  $\cup$  0  $-0$  $\overline{0}$  $eth1/0/3$  $\Box$ 0  $\sigma$  $-0$  $\ddot{\mathbf{0}}$  $\equiv 0$  $eth1/0/4$ in.  $-0$  $\theta$  $\Box$  0 eth1/0/5  $\sigma$  $\overline{0}$  $\overline{0}$  $eth1/0/6$  0  $\overline{0}$  $\alpha$  $\circ$  $eth1/0/7$  0  $\overline{0}$  $\bullet$  $\overline{0}$  $eth1/0/8$  $-0$  $\sqrt{0}$  $\Box$ 0  $\sqrt{0}$ OutOctets /<br>OutUcastPkts Port OutOctets / OutMcastPkts / OutBoastPkts فالمارا المتمام وماما والمتحدث والمحادث eth1/0/1 5387265  $\overline{0}$ 9381  $\sqrt{0}$  $eth1/0/2$  $\sim$  100  $\circ$  $\pm 0$  $\alpha$  $eth1/0/3$  0  $\sigma$  $\blacksquare$ 0  $\bullet$  $\frac{\text{eth1}}{0/4}$  $\sim$  0  $\sigma$  $\Box$  $\circ$ eth1/0/5  $\,$  0  $\hat{\mathbf{0}}$  $\bullet$  $\circ$  $\pm 0$ eth1/0/6  $\circ$  $\Box$  $\circ$  $eth1/0/7$  $\overline{0}$  $\bullet$  $\sqrt{a}$  $0$ eth1/0/8  $\bullet$  $\circ$  $\mathbf{0}$  $\theta$ Total Entries:8 Switch#

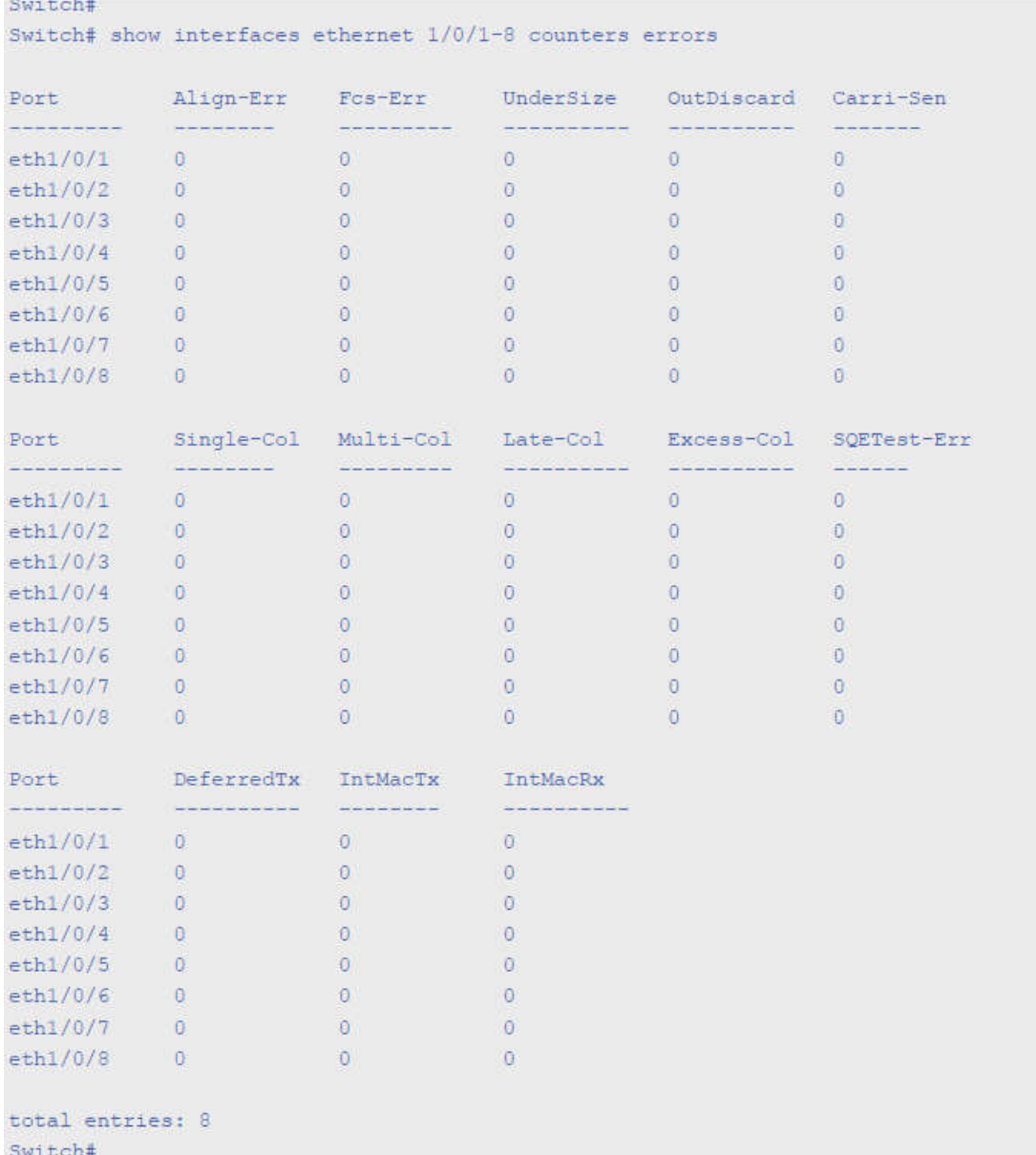

В данном примере показано, как отобразить счетчики ошибок на портах коммутатора.

# **20-8 show interfaces status**

Данная команда используется для просмотра состояния подключения портов коммутатора.

**show interfaces [***INTERFACE-ID* **[, | -]] status**

### **Параметры**

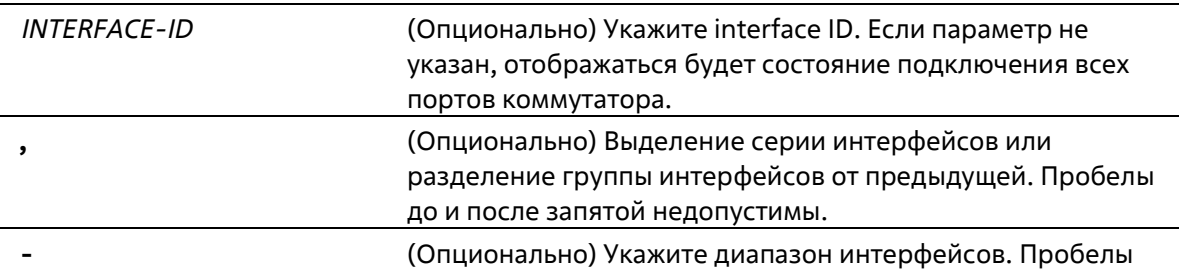

### до и после дефиса недопустимы.

### **По умолчанию**

Нет

#### **Режим ввода команды**

User/Privileged EXEC Mode Любой режим конфигурирования

#### **Уровень команды по умолчанию**

Switch# show interfaces ethernet  $1/0/1-8$  status

Уровень 1

### **Использование команды**

Данная команда используется для просмотра состояния подключения портов коммутатора.

#### **Пример**

В данном примере показано, как включить отображение состояния подключения портов коммутатора.

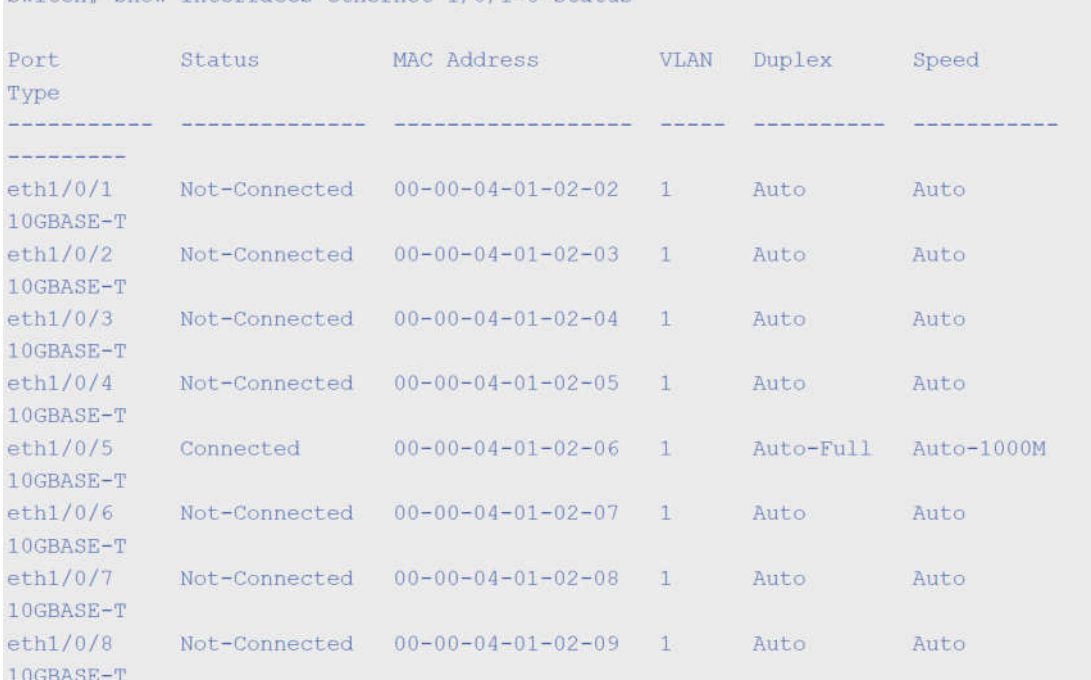

# **20-9 shutdown**

Данная команда используется для отключения интерфейса. При использовании формы **no** включит включит интерфейс.

**shutdown no shutdown**

**Параметры**

# Нет

### **По умолчанию**

По умолчанию выбрана опция **no shutdown.**

### **Режим ввода команды**

Interface Configuration Mode

### **Уровень команды по умолчанию**

Уровень 12

### **Использование команды**

Данная команда может применяться для отключения интерфейсов физического порта. Команда также может использоваться для портов port-channel.

Команда отключает порт. В отключенном состоянии порт не будет принимать или передавать пакеты. Используйте команду no shutdown, чтобы снова включить порт. Если порт отключен, подключение к сети также будет невозможно, и соединения не будет.

### **Пример**

В данном примере показано, как отключить порт 1/0/1 с помощью данной команды.

```
Switch# configure terminal
Switch(config)# interface eth 1/0/1Switch(config-if)# shutdown
```
# **21. Команды IP Utility**

# **21-1 ping**

Данная команда используется для диагностики базового сетевого соединения.

**ping {***IP-ADDRESS* **|** *IPV6-ADDRESS* **[***VLAN-ID***]} [count** *TIMES***][timeout** *SECONDS***] [source {***IP ADDRESS* **|** *IPV6-ADDRESS***}]**

# **Параметры**

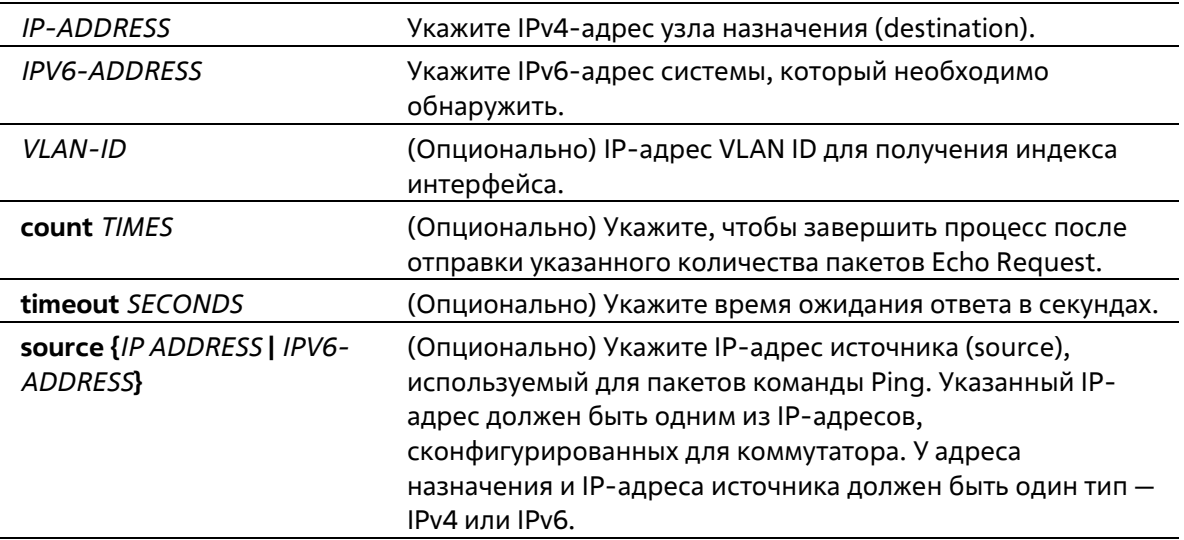

# **По умолчанию**

Если параметр timeout не указан, значение тайм-аута будет равно 1 секунде.

# **Режим ввода команды**

EXEC Mode

# **Уровень команды по умолчанию**

Уровень 1

# **Использование команды**

Используйте данную команду, чтобы проверить доступность, надежность и задержку маршрута к узлу назначения. Если не выбран параметр **count** или **timeout**, остановить Ping можно только используя комбинацию клавиш Ctrl+C.

# Пример

В данном примере показано, как протестировать узел с IP-адресом 211.21.180.1 с параметром count, равным 4.

```
Switch#ping 211.21.180.1 count 4
Reply from 211.21.180.1, time=10ms
Reply from 211.21.180.1, time<10ms
Reply from 211.21.180.1, time<10ms
Reply from 211.21.180.1, time<10ms
 Ping Statistics for 211.21.180.1
 Packets: Sent =4, Received =4, Lost =0
```
Switch#

В данном примере показано, как протестировать узел с IPv6-адресом 2001:238:f8a:77:7c10:41c0:6ddd:ecab.

```
Switch# ping 2001:238:f8a:77:7c10:41c0:6ddd:ecab
Reply from 2001:238:f8a:77:7c10:41c0:6ddd:ecab, bytes=100, time<10 ms
Reply from 2001:238:f8a:77:7c10:41c0:6ddd:ecab, bytes=100, time<10 ms
Reply from 2001:238:f8a:77:7c10:41c0:6ddd:ecab, bytes=100, time<10 ms
Reply from 2001:238:f8a:77:7c10:41c0:6ddd:ecab, bytes=100, time<10 ms
 Ping Statistics for 2001:238:f8a:77:7c10:41c0:6ddd:ecab
 Packets: Sent =4, Received =4, Lost =0
Switch#
```
# **22. Команды Jumbo Frame**

# **22-1 max-rcv-frame-size**

Данная команда используется для настройки максимально допустимого размера Ethernet- фреймов. Для возврата к настройкам по умолчанию воспользуйтесь формой **no**.

**max-rcv-frame-size** *BYTES* **no max-rcv-frame-size**

### **Параметры**

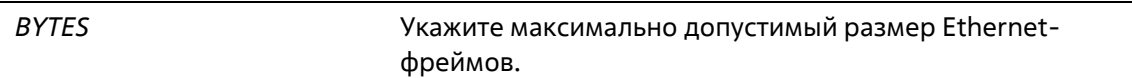

### **По умолчанию**

Значение по умолчанию – 1536 байт.

### **Режим ввода команды**

Interface Configuration Mode

### **Уровень команды по умолчанию**

Уровень 12

### **Использование команды**

Данная команда используется для конфигурирования физических портов. Фреймы избыточного размера будут отброшены, на входных портах будут проведены проверки. Используйте данную команду, чтобы передавать большие фреймы или jumbo-фреймы через коммутатор и оптимизировать передачу от сервера к серверу.

# **Пример**

В данном примере показано, как настроить максимальный размер полученных Ethernet- фреймов на порту 4/0/1. Указанное значение – 6000 байт.

```
Switch# configure terminal
Switch (config) #interface eth4/0/1
Switch(config-if)# max-rcv-frame-size 6000
Switch (config-if) #
```
# **23. Команды Link Aggregation Control Protocol (LACP)**

# **23-1 channel-group**

Данная команда используется для привязки интерфейса к агрегированной группе (channel group). Для удаления интерфейса из агрегированной группы воспользуйтесь формой **no**.

**channel-group** *CHANNEL-NO* **mode {on | active | passive} no channel-group**

# **Параметры**

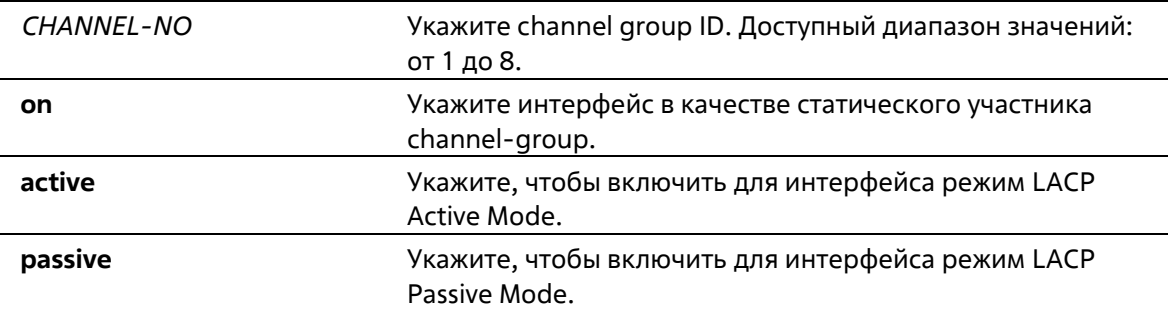

### **По умолчанию**

Нет

### **Режим ввода команды**

Interface Configuration Mode

# **Уровень команды по умолчанию**

Уровень 12

# **Использование команды**

Данная команда используется для конфигурирования физических портов. При первом подключении порта к channel-group система автоматически создаст port-channel. Интерфейс может подключиться только к одной channel-group.

Если в команде указан параметр on, тип channel-group – статическая. Если в команде указан параметр **active** или **passive**, тип channel-group – LACP. Channel-group может состоять только или из статических участников, или из участников LACP. После того как тип channel-group был определен, интерфейсы других типов не смогут подключиться к channel-group.

Для удаления интерфейса из channel group воспользуйтесь формой no. Если после удаления порта в channel group не осталось портов-участников, channel group будет удалена автоматически. Port-channel также может быть удален командой **no interface port- channel**.

Если на порту включена функция Security, данный порт нельзя указать в качестве участника channel-group.

### **Пример**

В данном примере показано, как привязать интерфейсы от Ethernet 1/0/4 до Ethernet 1/0/5 к новой LACP channel-group с ID 3 и включить режим LACP Active Mode.

```
Switch# configure terminal
Switch (config) #interface range eth 1/0/4-5
Switch(config-if)# channel-group 3 mode active
Switch (config-if) #
```
# **23-2 lacp port-priority**

Данная команда используется для настройки приоритета порта. Используйте форму **no**, чтобы вернуться к настройкам по умолчанию.

**lacp port-priority** *PRIORITY* **no lacp port-priority**

### **Параметры**

*PRIORITY* Укажите приоритет порта в диапазоне от 1 до 65535.

### **По умолчанию**

Приоритет порта по умолчанию – 32768.

**Режим ввода команды**

Interface Configuration Mode

### **Уровень команды по умолчанию**

Уровень 12

### **Использование команды**

Приоритет порта LACP определяет, какие порты могут подключиться к port-channel и на каких портах включен режим Standalone Mode. Чем ниже значение, тем выше приоритет. Если у двух и более портов совпадает приоритет, то приоритет будет определяться номером порта.

# **Пример**

В данном примере показано, как сконфигурировать приоритет порта на интерфейсах от Ethernet 1/0/4 до Ethernet 1/0/5. Указанное значение – 20000.

```
Switch# configure terminal
Switch (config) #interface range eth 1/0/4-5
Switch(config-if)# lacp port-priority 20000
Switch (config-if) #
```
# **23-3 lacp timeout**

Данная команда используется для настройки таймера LACP Long или LACP Short. Используйте форму **no**, чтобы вернуться к настройкам по умолчанию.

### **lacp timeout {short | long} no lacp timeout**

# **Параметры**

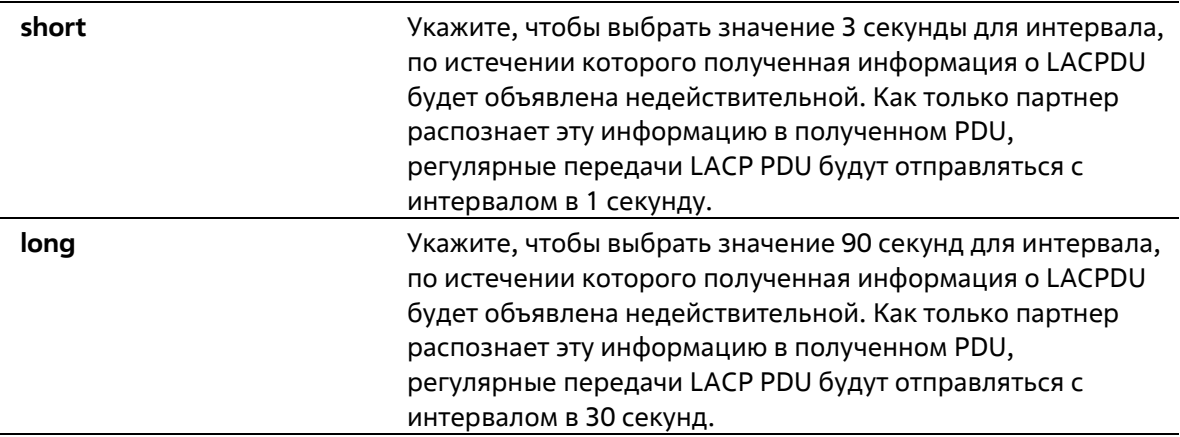

### **По умолчанию**

Режим LACP Timeout по умолчанию – **long**.

### **Режим ввода команды**

Interface Configuration Mode

### **Уровень команды по умолчанию**

Уровень 12

### **Использование команды**

Используйте данную команду для конфигурирования физических портов.

### **Пример**

В данном примере показано, как сконфигурировать режим LACP Timeout Long на интерфейсе Ethernet 1/0/1.

```
Switch# configure terminal
Switch (config) #interface eth 1/0/1
Switch(config-if)# lacp timeout long
Switch (config-if) #
```
# **23-4 lacp system-priority**

Данная команда используется для настройки приоритета системы. Используйте форму **no**, чтобы вернуться к настройкам по умолчанию.

**lacp system-priority** *PRIORITY* **no lacp system-priority**

### **Параметры**

*PRIORITY* Укажите приоритет системы в диапазоне от 1 до 65535.

### **По умолчанию**

Приоритет системы LACP по умолчанию – 32768.

#### **Режим ввода команды**

Global Configuration Mode

### **Уровень команды по умолчанию**

Уровень 12

### **Использование команды**

Во время LACP-согласования локальный партнер обменивается с удаленным партнером приоритетом системы и приоритетом порта. При помощи приоритета порта коммутатор определяет, в каком режиме функционирует порт – Backup Mode или Active Mode. Приоритет системы LACP определяет коммутатор, контролирующий приоритет порта. Приоритеты портов других коммутаторов будут игнорированы.

Чем ниже значение, тем выше приоритет. Если у двух коммутаторов совпадает приоритет системы, приоритет будет определяться при помощи ID/MAC системы LACP. Команда приоритета системы LACP применима для всех LACP port-channel коммутатора.

### **Пример**

В данном примере показано, как сконфигурировать приоритет системы LACP. Указанное значение – 30000.

```
Switch# configure terminal
Switch (config) #lacp system-priority 30000
Switch(config)#
```
# **23-5 port-channel load-balance**

Данная команда используется для настройки алгоритма Load Balancing (балансировка нагрузки), используемого коммутатором для распределения пакетов на порты одного канала. Для возврата к настройкам по умолчанию воспользуйтесь формой **no**.

### **port-channel load-balance {dst-ip | dst-mac | src-dst-ip | src-dst-mac | src-ip | src-mac} no port-channel load-balance**

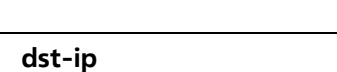

**Параметры**

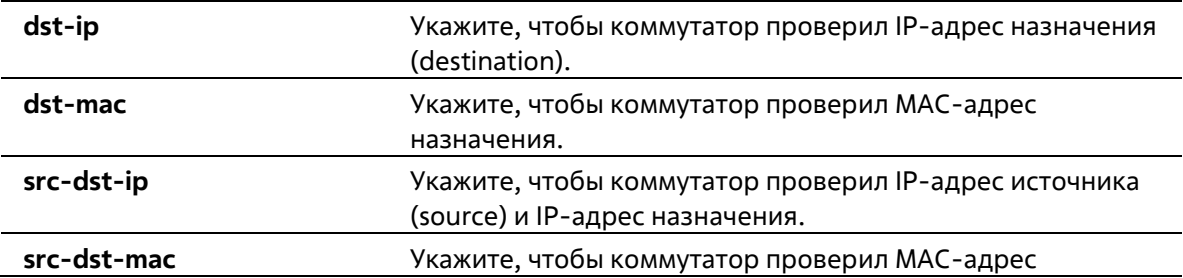

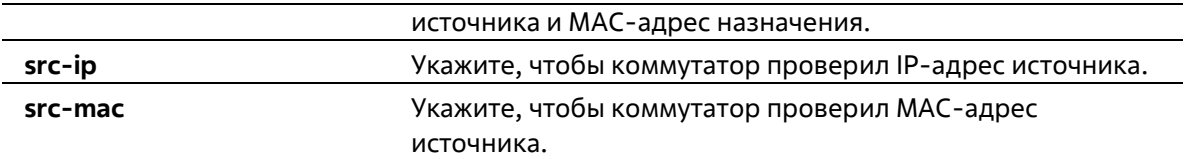

### **По умолчанию**

Алгоритм Load Balancing по умолчанию – **src-mac**.

### **Режим ввода команды**

Global Configuration Mode

### **Уровень команды по умолчанию**

Уровень 12

### **Использование команды**

Используйте данную команду, чтобы указать алгоритм Load Balancing. Можно указать только один алгоритм.

### **Пример**

В данном примере показано, как сконфигурировать алгоритм Load Balancing **src-ip**.

```
Switch# configure terminal
Switch (config) #port-channel load-balance src-ip
Switch(config)#
```
# **23-6 show channel-group**

Данная команда используется для отображения информации о channel group.

# **show channel-group [channel [***CHANNEL-NO***] {detail | neighbor} | load-balance | sys-id]**

### **Параметры**

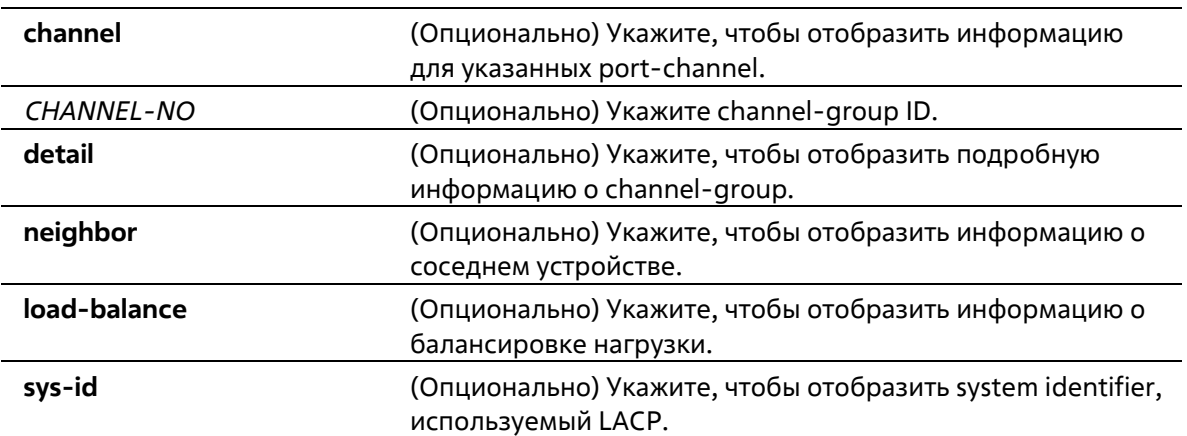

### **По умолчанию**

Нет

### **Режим ввода команды**

User/Privileged EXEC Mode Любой режим конфигурирования

### **Уровень команды по умолчанию**

Уровень 1

### **Использование команды**

Если номер port-channel не указан, будут отображены все port-channel. Если в команде **show channel- group** не указаны параметры **channel**, **load-balance** и **sys-id**, будет отображена только краткая информация о channel-group.

### **Пример**

В данном примере показано, как отобразить подробную информацию обо всех port-channel.

```
Switch#show channel-group channel detail
Flaq:S - Port is requesting Slow LACPDUs F - Port is requesting fast LACPDU
 A - Port is in active mode
                                           P - Port is in passive mode
LACP state:
 bndl: Port is attached to an aggregator and bundled with other ports.
 hot-sby: Port is in a hot-standby state.
 indep: Port is in an independent state (not bundled but able to switch data
           traffic)
 down: Port is down.
Channel Group 3
  Member Ports: 2, Maxports = 12, Protocol: LACP
  Description:
                        LACP Port Port
               Flags State
                                      Priority Number
  Port
       , in die die die produktiese die besichte die besichte die besichteten die besichteten die besichteten die bes
  \begin{tabular}{lllll} et h1/0/4 &\quad & FA &\quad down\\ et h1/0/5 &\quad & FA &\quad down \end{tabular}20000 0
                                        20000
                                                   \overline{0}Switch#
```
# **24. Команды Link Layer Discovery Protocol (LLDP)**

# **24-1 clear lldp counters**

Данная команда используется для удаления статистики LLDP.

**clear lldp counters [all | interface** *INTERFACE-ID* **[, | -]]**

# **Параметры**

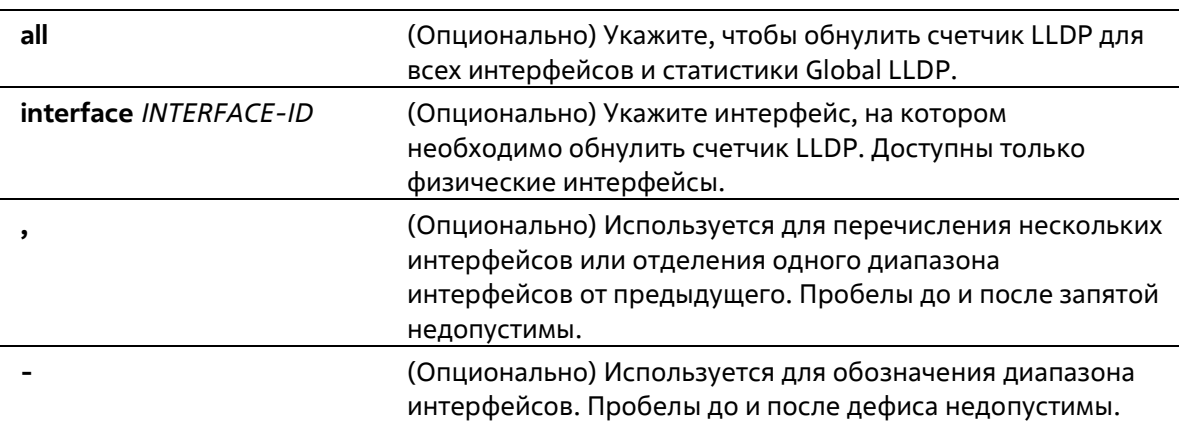

### **По умолчанию**

Нет

# **Режим ввода команды**

Privileged EXEC Mode

# **Уровень команды по умолчанию**

Уровень 12

# **Использование команды**

Используйте данную команду, указав параметр **interface**, чтобы сбросить счетчик статистики LLDP на выбранном интерфейсе/интерфейсах. Используйте команду **clear lldp counters**, указав параметр **all**, чтобы удалить статистику LLDP и Global LLDP на всех интерфейсах. Если не указаны дополнительные параметры, будут обнулены только счетчики Global LLDP.

# **Пример**

В данном примере показано, как удалить всю статистику LLDP.

```
Switch# clear lldp counters all
Switch#
```
В данном примере показано, как удалить статистику LLDP на интерфейсе ethernet 1/0/1.

Switch# clear 11dp counters interface ethernet 1/0/1 Switch#

# **24-2 clear lldp table**

Данная команда используется для удаления всей информации об LLDP, полученной от соседних устройств.

**clear lldp table {all | interface** *INTERFACE-ID* **[, | -]}**

#### **Параметры**

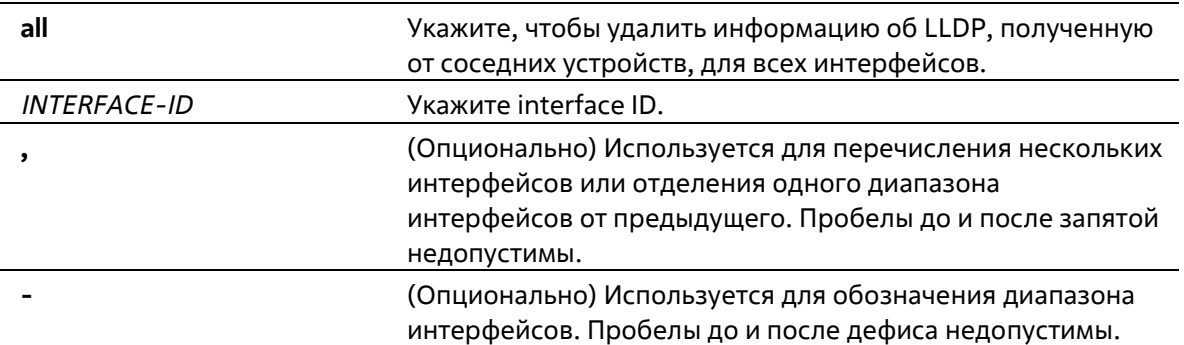

#### **По умолчанию**

Нет

### **Режим ввода команды**

Privileged EXEC Mode

### **Уровень команды по умолчанию**

Уровень 12

### **Использование команды**

Если в команде не указан параметр **interface**, будет удалена вся информация, полученная от соседних устройств, на всех интерфейсах.

### **Пример**

В данном примере показано, как удалить всю информацию, полученную от соседних устройств, на всех интерфейсах.

```
Switch# clear lldp table all
Switch#
```
В данном примере показано, как удалить информацию, полученную от соседних устройств, на интерфейсе ethernet 1/0/1.

```
Switch# clear lldp table interface ethernet 1/0/1
Switch#
```
# **24-3 lldp dot1-tlv-select**

Данная команда используется для указания дополнительных настроек TLV (type-length-value) в указанном в пределах IEEE 802.1 наборе TLV, которые будут переданы и инкапсулированы в LLDPDU, а затем отправлены на соседние устройства. Для отключения передачи TLV воспользуйтесь формой no.

Ildp dot1-tlv-select {port-vlan | vlan-name [VLAN-ID [, | -]] | protocol-identity [PROTOCOL-NAME]} no lldp dot1-tlv-select {port-vlan | vlan-name [VLAN-ID [, | -]] | protocol-identity [PROTOCOL-**NAMEII** 

Параметры

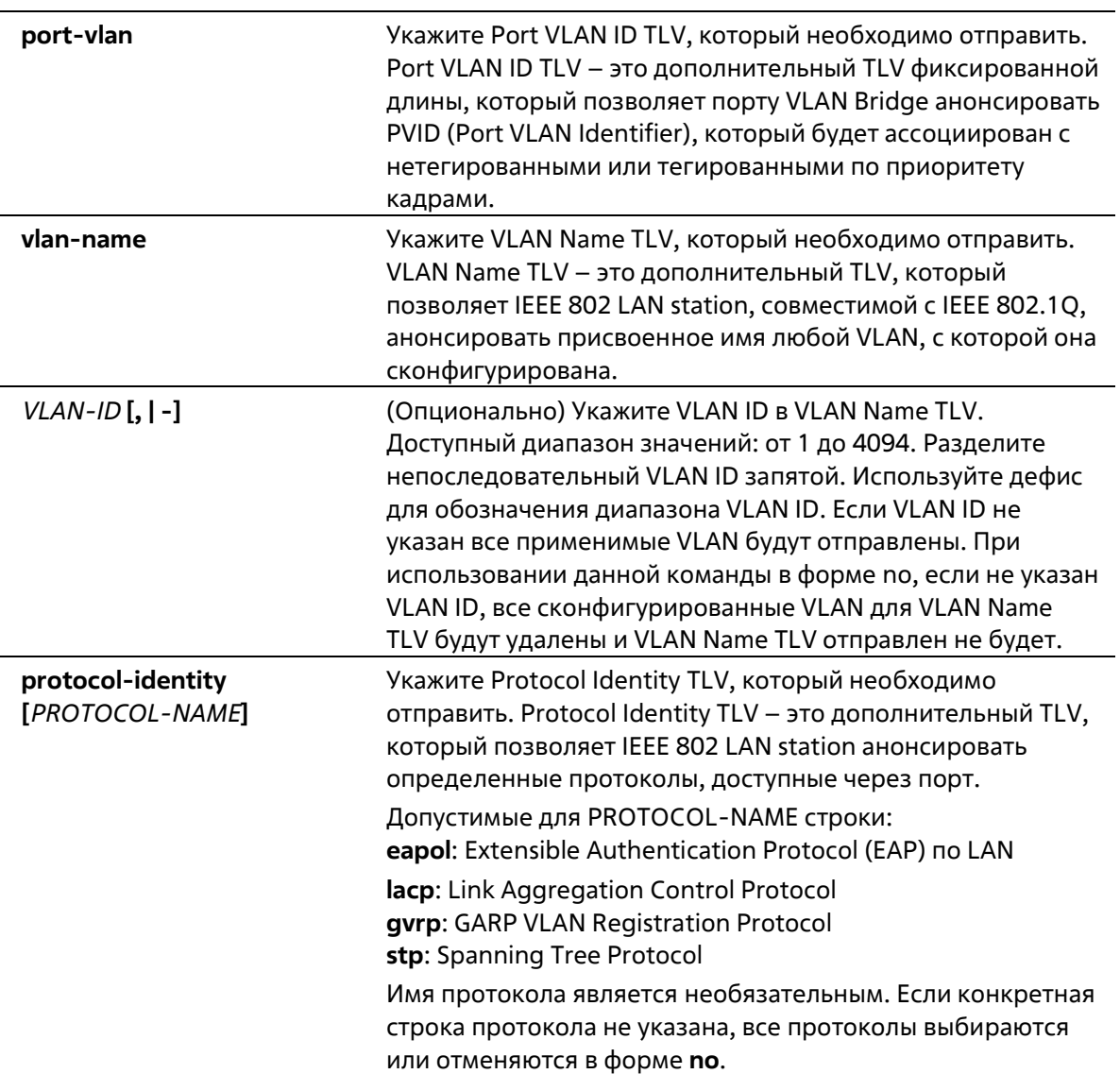

### По умолчанию

По умолчанию указанные в пределах IEEE 802.1 TLV не заданы.

### Режим ввода команды

Interface Configuration Mode

### Уровень команды по умолчанию

Уровень 12

### Использование команды

Данная команда используется для конфигурирования физических портов. Если включено анонсирование дополнительных TLV, они будут инкапсулированы в LLDPDU и отправлены на другие устройства.

Тип Protocol Identity TLV определяет, анонсировать ли соответствующий экземпляр Protocol Identity локальной системы на порту. Protocol Identity TLV позволяет устройствам анонсировать протоколы, которые важны для работы сети. Например, такие протоколы как Spanning Tree Protocol, Link Aggregation Control Protocol и другие протоколы, установленные vendor-ом, отвечают за поддержку топологии и подключения к сети. Если работают обе функции протокола и на порту включено анонсирование Protocol Identity, Protocol Identity TLV будет анонсирован.

PPVID TLV будет отправлен на VLAN только при условии, что сконфигурированный VLAN ID соответствует настройкам Protocol VLAN на данном интерфейсе, а данная VLAN существует. VLAN будет анонсирована в VLAN Name TLV только при условии, что интерфейс является портом-членом сконфигурированного VLAN ID.

### Пример

В данном примере показано, как включить анонсирование Port VLAN ID TLV.

```
Switch# configure terminal
Switch(config)# interface eth 1/0/1
Switch(config-if)# lldp dot1-tlv-select port-vlan
Switch(config-if)#
```
В данном примере показано, как включить анонсирование VLAN Name TLV. Анонсированные VLAN: от VLAN 1 до VLAN 3.

```
Switch# configure terminal
Switch (config) #interface eth 1/0/1
Switch(config-if)#lldp dot1-tlv-select vlan-name 1-3
Switch (config-if) #
```
В данном примере показано, как включить анонсирование LACP Protocol Identity TLV.

```
Switch# configure terminal
Switch(config)# interface eth 1/0/1
Switch(config-if)# lldp dot1-tlv-select protocol-identity lacp
Switch (config-if) #
```
# 24-4 lldp dot3-tlv-select

Данная команда используется для указания дополнительных настроек TLV в указанном в пределах IEEE 802.3 наборе TLV, которые будут инкапсулированы в LLDPDU, а затем отправлены на соседние устройства. Используйте форму по, чтобы отключить передачу TLV.

# lldp dot3-tly-select [mac-phy-cfg | link-aggregation | power | max-frame-size] no lldp dot3-tlv-select [mac-phy-cfg | link-aggregation | max-frame-size]

Параметры

mac-phy-cfg

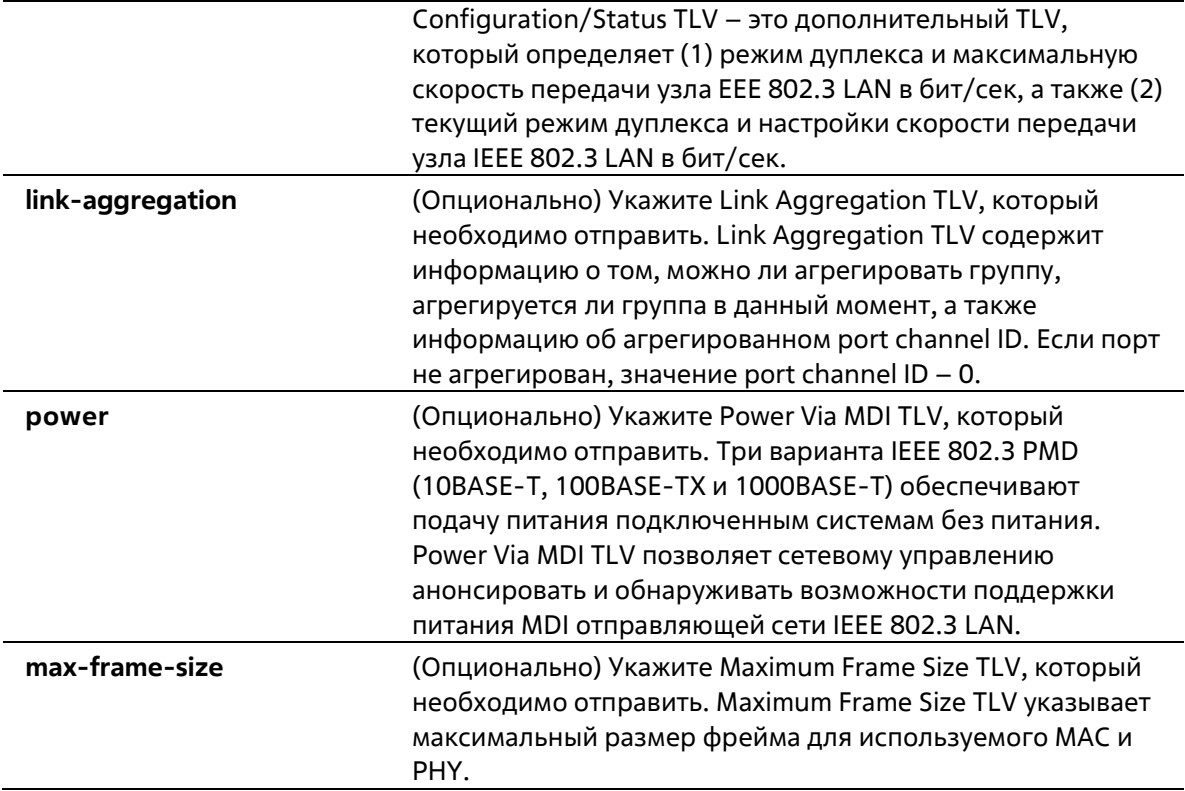

### По умолчанию

По умолчанию указанный в пределах IEEE 802.3 TLV не указан.

### Режим ввода команды

Interface Configuration Mode

### Уровень команды по умолчанию

Уровень 12

### Использование команды

Данная команда используется для конфигурирования физических портов. Если при помощи данной команды включено анонсирование дополнительных TLV, указанных в пределах IEEE 802.3, они будут инкапсулированы в LLDPDU и отправлены на другие устройства.

### Пример

В данном примере показано, как включить анонсирование MAC/PHY Configuration/Status TLV.

```
Switch# configure terminal
Switch(config)# interface eth 1/0/1
Switch(config-if)# lldp dot3-tlv-select mac-phy-cfg
Switch (config-if) #
```
# 24-5 lldp fast-count

Данная команда используется для настройки количества отправлемых пакетов Fast Start (LLDP MED Fast Start Repeat Count Option) на коммутаторе. Для возврата к настройкам по умолчанию воспользуйтесь формой по.

**lldp fast-count** *VALUE* **no lldp fast-count**

#### **Параметры**

*VALUE* Укажите количество отправляемых пакетов Fast Start. Доступный диапазон значений: от 1 до 10.

#### **По умолчанию**

Значение по умолчанию – 4.

#### **Режим ввода команды**

Global Configuration Mode

**Уровень команды по умолчанию**

Уровень 12

#### **Использование команды**

При обнаружении LLDP MED Capabilities TLV будет запущена процедура Fast Start. Используйте данную команду, чтобы настроить количество отправляемых пакетов Fast Start, которое соответствует количеству передач LLDP-сообщений за один полный интервал Fast Start.

### **Пример**

В данном примере показано, как сконфигурировать количество отправляемых пакетов Fast Start.

```
Switch# configure terminal
Switch (config) #lldp fast-count 10
Switch (config) #
```
# **24-6 lldp hold-multiplier**

Данная команда используется для того, чтобы настроить множитель удержания для обновлений LLDP на коммутаторе. Используйте форму **no**, чтобы вернуться к настройкам по умолчанию.

**lldp hold-multiplier** *VALUE* **no hold-multiplier**

#### **Параметры**

*VALUE* Укажите множитель для интервала передачи LLDPDU, с помощью которого будет вычислено значение TTL для LLDPDU. Доступный диапазон значений: от 2 до 10.

### **По умолчанию**

Значение по умолчанию – 4.

**Режим ввода команды**

Global Configuration Mode

### **Уровень команды по умолчанию**

Уровень 12

### **Использование команды**

Данный параметр – это множитель для интервала передачи LLDPDU, с помощью которого будет вычислено значение TTL в LLDPDU. Время жизни определяется при помощи множителя удержания, умноженного на интервал TX. Если TTL для определенного анонса на соседнем коммутаторе истек, анонсированная информация будет удалена из MIB соседнего устройства.

### **Пример**

В данном примере показано, как указать значение 3 для множителя удержания LLDP.

```
Switch# configure terminal
Switch (config) #lldp hold-multiplier 3
Switch (config) #
```
# **24-7 lldp management-address**

Данная команда используется для настройки адреса управления (Management Address), который будет анонсирован на физическом интерфейсе. Используйте форму **no**, чтобы удалить заданные настройки.

**lldp management-address [***IP-ADDRESS* **|** *IPV6-ADDRESS***] no lldp management-address [***IP-ADDRESS* **|** *IPV6-ADDRESS***]**

### **Параметры**

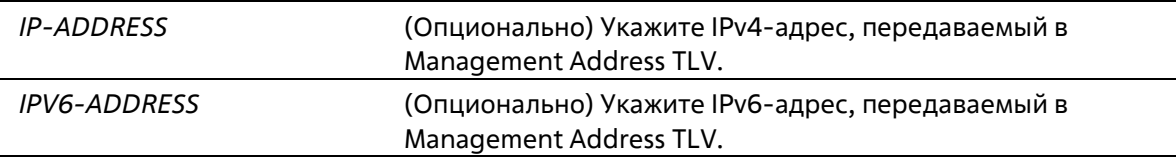

### **По умолчанию**

По умолчанию адрес управления LLDP не настроен (Management Address TLV не отправляется).

#### **Режим ввода команды**

Interface Configuration Mode

#### **Уровень команды по умолчанию**

Уровень 12

**Использование команды**

Данная команда используется для конфигурирования физических портов. Используйте данную команду, чтобы указать IPv4/IPv6-адрес, передаваемый в Management Address TLV на указанном порту. Если IP-адрес указан, но адрес не ассоциирован с одним из интерфейсов системы, адрес не будет отправлен.

Если при использовании команды **lldp management-address** не указан ни один адрес, коммутатор обнаружит по крайней мере один IPv4/IPv6-адрес в VLAN с самым низким VLAN ID. Если подходящих IPv4/IPv6-адресов нет, Management Address TLV анонсирован не будет. После того как администратор сконфигурировал адрес, оба адреса управления по умолчанию (IPv4 и IPv6) станут неактивны и не будут отправлены. IPv4/IPv6-адрес по умолчанию снова станет активен, если все сконфигурированные адреса будут удалены. Используйте данную команду несколько раз, чтобы создать несколько адресов управления IPv4/IPv6.

Используйте команду **no lldp management-address** без адреса управления, чтобы отключить адрес управления, анонсированный в LLDPDU. При отсутствии в списке действительного адреса управления, Management Address TLV отправлен не будет.

# **Пример**

В данном примере показано, как настроить адрес управления IPv4 на интерфейсах Ethernet 1/0/1 и Ethernet 1/0/2.

```
Switch# configure terminal
Switch (config) #interface range eth 1/0/1-1/0/2Switch (config-if-range) # lldp management-address 10.1.1.1
Switch(config-if-range)#
```
В данном примере показано, как настроить адрес управления IPv6 на интерфейсах Ethernet 1/0/3 и Ethernet 1/0/4.

```
Switch# configure terminal
Switch(config)#interface range eth 1/0/3-1/0/4
Switch(config-if-range)# lldp management-address FE80::250:A2FF:FEBF:A056
Switch (config-if-range) #
```
В данном примере показано, как удалить адрес управления 10.1.1.1 из интерфейсов Ethernet 1/0/1 и Ethernet 1/0/2. Если 10.1.1.1 является последним, то Management Address TLV отправлен не будет.

```
Switch# configure terminal
Switch (config) #interface range eth 1/0/1-1/0/2
Switch(config-if-range)# no lldp management-address 10.1.1.1
Switch (config-if-range) #
```
В данном примере показано, как удалить адрес управления FE80::250:A2FF:FEBF:A056 из интерфейсов Ethernet 1/0/3 и Ethernet 1/0/4.

```
Switch# configure terminal
Switch(config)#interface range eth 1/0/3-1/0/4
Switch(config-if-range)# no lldp management-address FE80::250:A2FF:FEBF:A056
Switch(config-if-range)#
```
В данном примере показано, как удалить все адреса управления из интерфейса Ethernet 1/0/5. В этом случае на Ethernet 1/0/5 Management Address TLV отправлен не будет.

```
Switch# configure terminal
Switch (config) #interface eth 1/0/5
Switch(config-if)# no lldp management-address
Switch(config-if)#
```
# **24-8 lldp med-tlv-select**

Данная команда используется для указания дополнительного LLDP-MED TLV, который будет передан, инкапсулирован в LLDPDU и отправлен на соседние устройства. Для отключения передачи TLV воспользуйтесь формой **no**.

### **lldp med-tlv-select [capabilities | inventory-management] no lldp med-tlv-select [capabilities | inventory-management**]

#### **Параметры**

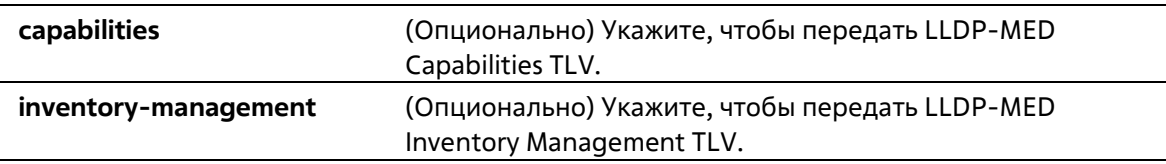

#### **По умолчанию**

LLDP-MED TLV по умолчанию не выбран.

#### **Режим ввода команды**

Interface Configuration Mode

#### **Уровень команды по умолчанию**

Уровень 12

#### **Использование команды**

Используйте данную команду для конфигурирования физических портов. Команда применяется для включения/отключения передачи LLDP-MED TLV.

При отключении передачи Capabilities TLV будут также отключены LLDP-MED на физическом интерфейсе: LLDP-MED TLV не будут отправляться, даже если другие LLDP-MED TLV включены.

По умолчанию коммутатор отправляет LLDP-пакеты до тех пор, пока получает пакеты LLDP-MED от конечного устройства. Коммутатор отправляет пакеты LLDP-MED до тех пор, пока получает LLDP- пакеты.

### **Пример**

В данном примере показано, как включить передачу LLDP-MED TLV и LLDP-MED Capabilities TLV.

```
Switch# configure terminal
Switch (config) #interface ethernet 1/0/1
Switch(config-if)# lldp med-tlv-select capabilities
Switch (config-if) #
```
# **24-9 lldp receive**

Данная команда используется для того, чтобы включить на физическом интерфейсе получение LLDPсообщений. Используйте форму **no**, чтобы отключить получение LLDP-сообщений.

### **lldp receive no lldp receive**

### **Параметры**

Нет

### **По умолчанию**

По умолчанию функция LLDP включена на всех поддерживаемых интерфейсах.

### **Режим ввода команды**

Interface Configuration Mode

### **Уровень команды по умолчанию**

Уровень 12

### **Использование команды**

Используйте данную команду для конфигурирования физических портов. Команда применяется для того, чтобы включить на интерфейсе получение LLDP-сообщений. Если LLDP не включен, коммутатор не будет получать LLDP-сообщения.

### **Пример**

В данном примере показано, как включить на физическом интерфейсе получение LLDP-сообщений.

```
Switch# configure terminal
Switch (config) #interface ethernet 1/0/1
Switch(config-if)# lldp receive
Switch (config-if) #
```
# **24-10 lldp reinit**

Данная команда используется для настройки минимального интервала перед повторной инициализацией на коммутаторе. Используйте форму **no**, чтобы вернуться к настройкам по умолчанию.

```
lldp reinit SECONDS
no lldp reinit
```
#### **Параметры**

*SECONDS* Укажите время задержки инициализации LLDP на интерфейсе. Доступный диапазон значений: от 1 до 10 секунд.

### **По умолчанию**

Значение по умолчанию – 2 секунды.

### **Режим ввода команды**

Global Configuration Mode

### **Уровень команды по умолчанию**

Уровень 12

### **Использование команды**

При перезапуске физического интерфейса LLDP будет выдержан заданный интервал времени между последней командой disable и повторной инициализацией.

### **Пример**

В данном примере показано, как сконфигурировать интервал перед повторной инициализацией. Указанное значение – 5 секунд.

```
Switch# configure terminal
Switch (config) #lldp reinit 5
Switch (config) #
```
# **24-11 lldp run**

Данная команда используется для глобального включения функции LLDP. Используйте форму **no**, чтобы вернуться к настройкам по умолчанию.

**lldp run no lldp run**

### **Параметры**

Нет

**По умолчанию**

По умолчанию данная опция отключена.

# **Режим ввода команды**

Global Configuration Mode

### **Уровень команды по умолчанию**

Уровень 12

### **Использование команды**

Используйте данную команду, чтобы глобально включить функцию LLDP и инициировать передачу, получение и обработку LLDP-пакетов на коммутаторе. Используйте команду lldp transmit, чтобы

контролировать передачу LLDP-пакетов, и команду lldp receive, чтобы контролировать получение LLDPпакетов. Обе команды применяются в режиме Interface Configuration Mode. Для корректной работы на физическом интерфейсе необходимо включить LLDP как на физическом интерфейсе, так и глобально.

При анонсировании LLDP-пакетов коммутатор передает информацию соседним устройствам через физические интерфейсы. Коммутатор изучает информацию об управлении и возможности подключения, содержащуюся в LLDP-пакетах, анонсированных соседними устройствами.

### Пример

В данном примере показано, как включить функцию LLDP.

```
Switch# configure terminal
Switch (config) #lldp run
Switch (config) #
```
# 24-12 lldp forward

Данная команда используется для включения состояния LLDP Forwarding. Используйте форму по, чтобы вернуться к настройкам по умолчанию.

**Ildp forward** no Ildp forward

### Параметры

Нет

По умолчанию

По умолчанию данная опция отключена.

### Режим ввода команды

**Global Configuration Mode** 

Уровень команды по умолчанию

Уровень 12

### Использование команды

Данная функция глобально контролирует передачу LLDP. Если состояние LLDP Global отключено, а функция LLDP Forwarding включена, полученный LLDPDU-пакет будет передан.

### Пример

В данном примере показано, как включить состояние LLDP Forwarding глобально.

```
Switch# configure terminal
Switch (config) # lldp forward
Switch (config) #
```
# 24-13 lldp tlv-select

Данная команда используется для выбора Type-Length-Value (TLV) в наборе 802.1AB Basic Management, а также для передачи TLV и его инкапсулирования в LLDPDU с последующей отправкой на соседние устройства. Для отключения данной опции воспользуйтесь формой по.

### lldp tlv-select [port-description | system-capabilities | system-description | system-name] no lldp tlv-select [port-description | system-capabilities | system-description | system-name]

### Параметры

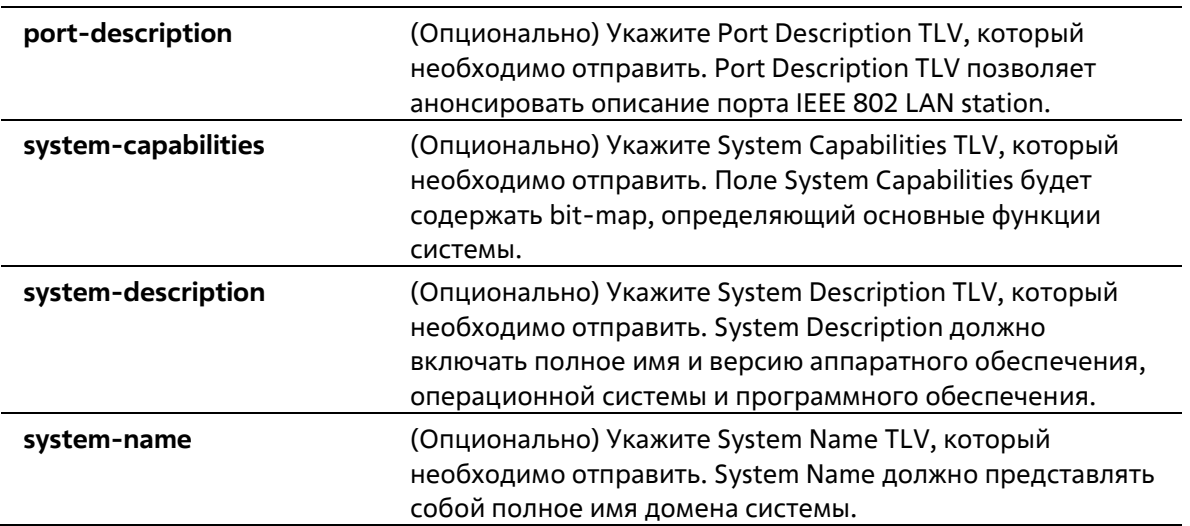

### По умолчанию

По умолчанию дополнительный 802.1AB Basic Management TLV не указан.

#### Режим ввода команды

**Interface Configuration Mode** 

### Уровень команды по умолчанию

Уровень 12

#### Использование команды

Используйте данную команду для конфигурирования физических портов. Команда применяется для выбора дополнительных TLV, которые необходимо передать. Если выбрано анонсирование дополнительных TLV, они будут инкапсулированы в LLDPDU и отправлены на другие устройства.

### Пример

В данном примере показано, как включить все поддерживаемые дополнительные 802.1AB Basic Management TLV.

```
Switch# configure terminal
Switch(config)# interface ethernet 1/0/1
Switch(config-if)# lldp tlv-select
Switch (config-if) #
```
В данном примере показано, как включить анонсирование System Name TLV.

```
Switch# configure terminal
Switch(config)# interface ethernet 1/0/1
Switch(config-if)# lldp tlv-select system-name
Switch (config-if) #
```
# 24-14 lldp transmit

Данная команда используется для включения анонсирования/передачи LLDP. Используйте форму **по**, чтобы отключить передачу LLDP.

### **Ildp transmit** no Ildo transmit

### Параметры

Нет

### По умолчанию

По умолчанию передача LLDP включена на всех поддерживаемых интерфейсах.

### Режим ввода команды

Interface Configuration Mode

### Уровень команды по умолчанию

Уровень 12

### Использование команды

Используйте данную команду для конфигурирования физических портов. Команда применяется для включения передачи LLDP на физическом интерфейсе. Если LLDP не функционирует, коммутатор не будет передавать LLDP-сообщения.

# Пример

В данном примере показано, как включить передачу LLDP.

```
Switch# configure terminal
Switch (config) # interface ethernet 1/0/1
Switch(config-if)# lldp transmit
Switch (config-if) #
```
# 24-15 lldp tx-delay

Данная команда используется для настройки таймера Transmission Delay, определяющего минимальный интервал между отправкой LLDP-сообщений на основе постоянно изменяющегося содержания MIB. Используйте форму по, чтобы вернуться к настройкам по умолчанию.

**Ildp tx-delay SECONDS** 

# **no lldp tx-delay**

### **Параметры**

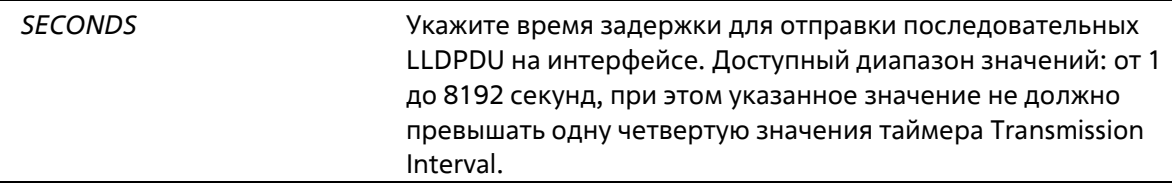

### **По умолчанию**

Значение по умолчанию – 2 секунды.

### **Режим ввода команды**

Global Configuration Mode

### **Уровень команды по умолчанию**

Уровень 12

### **Использование команды**

Значение LLDP Transmission Interval должно быть больше или равно значению таймера Transmission Delay, умноженному на четыре.

# **Пример**

В данном примере показано, как указать значение таймера Transmission Delay. Заданное значение – 8 секунд.

```
Switch# configure terminal
Switch (config) #lldp tx-delay 8
Switch (config) #
```
# **24-16 lldp tx-interval**

Данная команда используется для настройки интервала LLDPDU Transmission. Используйте форму **no**, чтобы вернуться к настройкам по умолчанию.

```
lldp tx-interval SECONDS
no lldp tx-interval
```
### **Параметры**

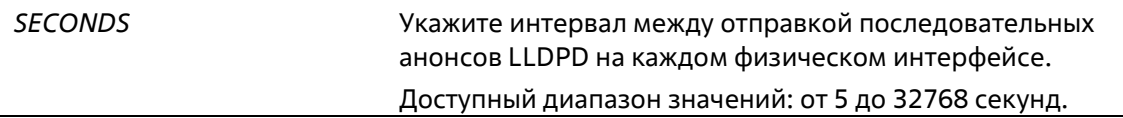

### **По умолчанию**

Значение по умолчанию – 30 секунд.

### **Режим ввода команды**

Global Configuration Mode

### **Уровень команды по умолчанию**

Уровень 12

# **Использование команды**

Данный интервал определяет скорость передачи LLDP-пакетов.

### **Пример**

В данном примере показано, как сконфигурировать отправку обновлений LLDP через каждые 50 секунд.

```
Switch# configure terminal
Switch (config) #11dp tx-interval 50
Switch (config) #
```
# **24-17 snmp-server enable traps lldp**

Данная команда используется для включения отправки LLDP Trap и LLDP-MED Trap. Используйте форму **no**, чтобы отключить данную функцию.

# **snmp-server enable traps lldp [med] no snmp-server enable traps lldp [med]**

### **Параметры**

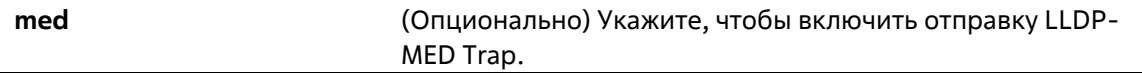

### **По умолчанию**

По умолчанию отправка LLDP Trap и LLDP-MED Trap отключены.

### **Режим ввода команды**

Global Configuration Mode

### **Уровень команды по умолчанию**

Уровень 12

### **Использование команды**

Используйте команду **snmp-server enable traps lldp**, чтобы включить отправку LLDP-уведомлений.

Используйте команду **ssnmp-server enable traps lldp med**, чтобы включить отправку LLDP-MEDуведомлений.

### **Пример**

В данном примере показано, как включить отправку LLDP-MED Trap.

```
Switch# configure terminal
Switch (config) #snmp-server enable traps lldp med
Switch (config) #
```
# **24-18 lldp subtype**

Данная команда используется для настройки подтипа LLDP TLV.

### **lldp subtype port-id {mac-address | local}**

### **Параметры**

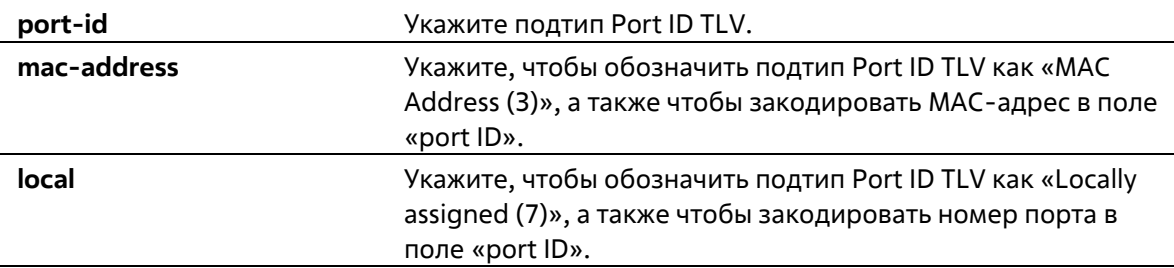

### **По умолчанию**

Подтип Port ID TLV по умолчанию – **local** (port number).

### **Режим ввода команды**

Interface Configuration Mode

### **Уровень команды по умолчанию**

# **Уровень 12**

### **Использование команды**

Используйте данную команду, чтобы указать подтип LLDP TLV. Подтип Port ID указывает, как обозначен порт в поле port ID.

### **Пример**

В данном примере показано, как сконфигурировать подтип Port ID TLV. Указанный подтип – mac- address.

```
Switch# configure terminal
Switch(config)# interface ethernet 1/0/1
Switch(config-if)# lldp subtype port-id mac-address
Switch (config-if) #
```
# **24-19 show lldp**

Данная команда используется для отображения общих настроек функции LLDP на коммутаторе.

**show lldp**

#### **Параметры**

Нет

#### **По умолчанию**

Нет

#### **Режим ввода команды**

User/Privileged EXEC Mode Любой режим конфигурирования

#### **Уровень команды по умолчанию**

Уровень 1

#### **Использование команды**

Используйте данную команду, чтобы отобразить общие настройки функции LLDP на коммутаторе.

### **Пример**

В данном примере показано, как отобразить общие настройки функции LLDP на коммутаторе.

```
Switch#show lldp
LLDP System Information
   Chassis ID Subtype : MAC Address
   Chassis ID
                           : 3C-1E-04-A1-CC-00System Name
                           : Switch
   System Description : Gigabit Ethernet SmartPro Switch
   System Capabilities Supported: Repeater, Bridge
   System Capabilities Enabled : Repeater, Bridge
                   mation:<br>
: Network Connectivity Device<br>
: A1<br>
: 1.00.012
LLDP-MED System Information:
   Device Class
   Hardware Revision
   Firmware Revision
   Software Revision
                          : 1.30.003Serial Number
                           \sim 20Manufacturer Name : D-Link Corporation
   Model Name
                          : DXS-1210-28XMP Gigabit Ethernet
                           \sim 10^{-1}Asset ID
   PoE Device Type
                           : PSE Device
   POE PSE POWer Source
                           : Primary
LLDP Configurations
   LLDP State
                           : Disabled
                           : Disabled
   LLDP Forward State
   Message TX Interval
                           : 30CTRL+C ESC q Quit SPACE n Next Page ENTER Next Entry a All
```
# 24-20 show lldp interface

Данная команда используется для того, чтобы отобразить настройки функции LLDP на физическом интерфейсе.

# show lldp interface INTERFACE-ID [, | -]

### Параметры

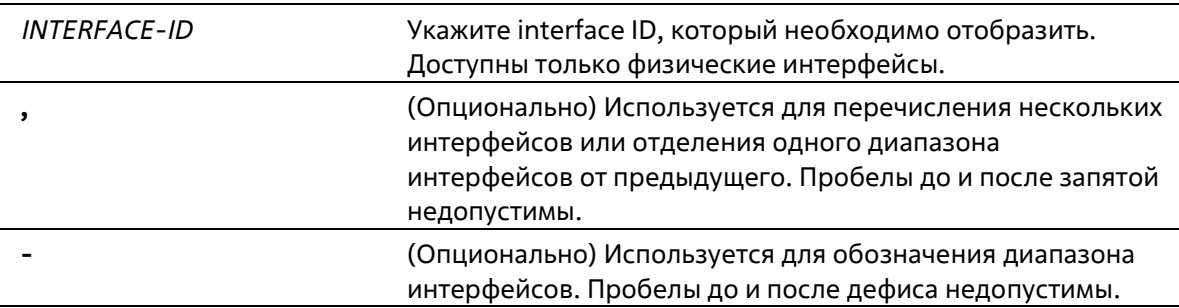

# По умолчанию

Нет

### Режим ввода команды

User/Privileged EXEC Mode Любой режим конфигурирования

### Уровень команды по умолчанию

Уровень 1

# Использование команды

Используйте данную команду, чтобы отобразить информацию о функции LLDP для каждого физического интерфейса.

# Пример

В данном примере показано, как отобразить настройки функции LLDP для указанного физического интерфейса.

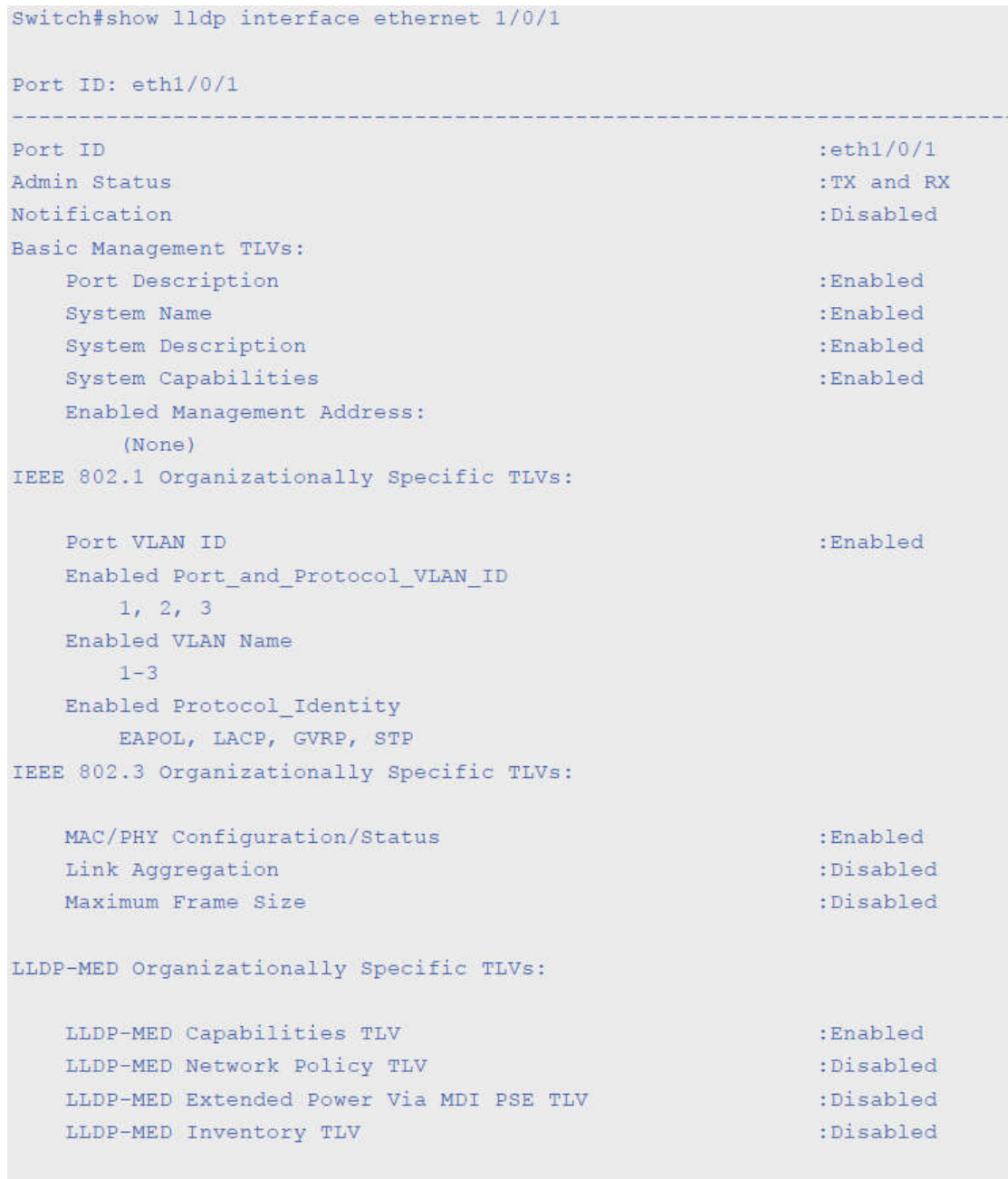

### Switch#

# **Отображаемые параметры**

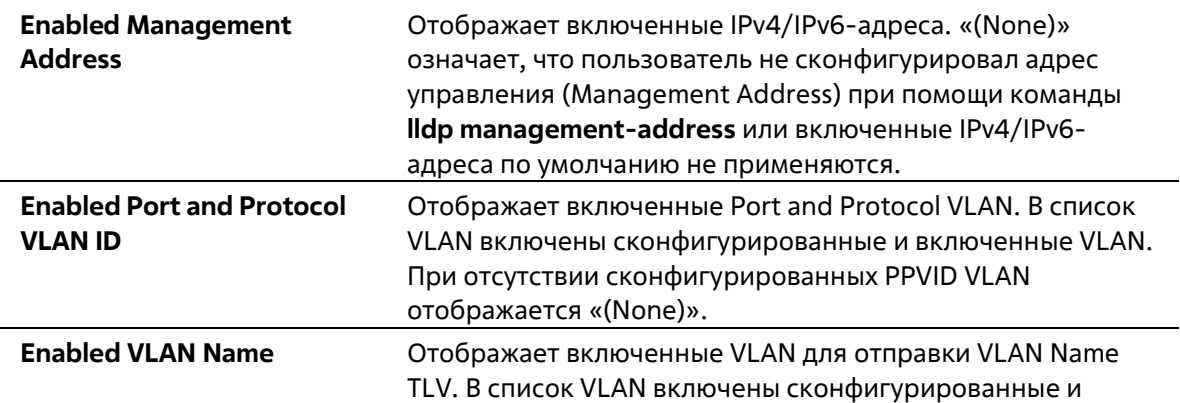

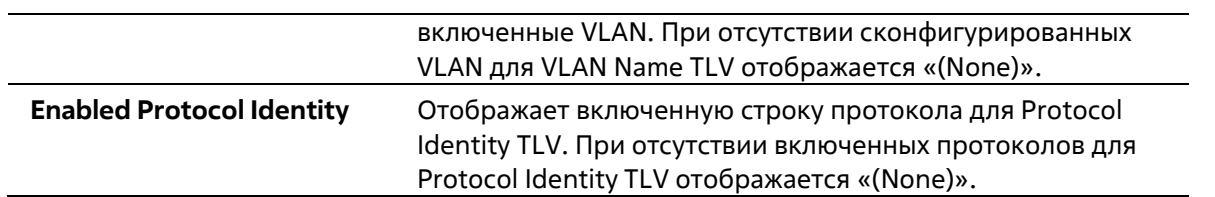

# 24-21 show lldp local interface

Данная команда используется для отображения информации о физическом интерфейсе, которая будет отправлена на соседние устройства в LLDP TLV.

# show lldp local interface INTERFACE-ID [, | -] [brief | detail]

### Параметры

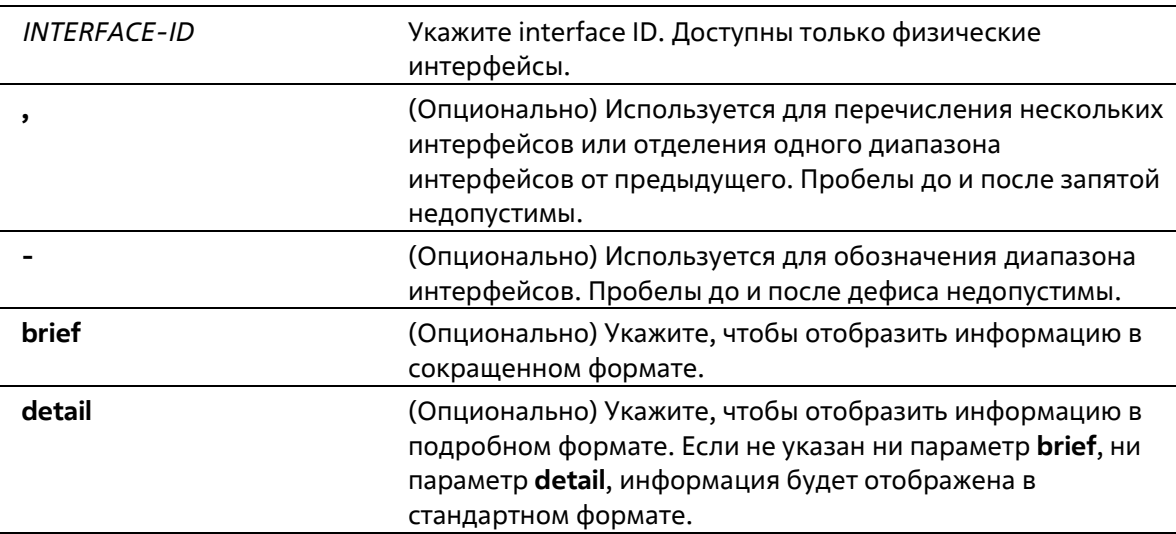

### По умолчанию

Нет

### Режим ввода команды

User/Privileged EXEC Mode Любой режим конфигурирования

### Уровень команды по умолчанию

Уровень 1

### Использование команды

Используйте данную команду, чтобы отобразить текущую анонсируемую локальную информацию в исходящих LLDP-объявлениях для каждого физического интерфейса.

# Пример

В данном примере показано, как отобразить локальную информацию для интерфейса физического порта Ethernet 1/0/1 в подробном формате.

```
Switch#show lldp local interface ethernet 1/0/1 detail
Port ID: eth1/0/1
Port ID Subtype
                                           : Local
                                          : eth1/0/1Port ID
                                           : D-Link Corporation DXS-1210-28>
Port Description
                                            1.30.003 Port 1 on Unit 1
Port PVID
                                          SECT
                                           \therefore 2
Management Address Count
   Address 1 : (default)
                                          \therefore IPv4
       Subtype
       Address
                                           : 10.90.90.90IF Type
                                           : IfIndex
       OID
                                           : 1.3.6.1.4.1.171.10.137.9.1Address 2 :
      Subtype
                                           : IPy4: 10.90.90.90Address
       IF Type
                                          : IfIndex
       OID
                                           : 1.3.6.1.4.1.171.10.137.9.1PPVID Entries Count
                                           \div 0
   (None)CTRL+C ESC q Quit SPACE n Next Page ENTER Next Entry a All
```
В данном примере показано, как отобразить локальную информацию для интерфейса физического порта Ethernet 1/0/1 в стандартном формате.
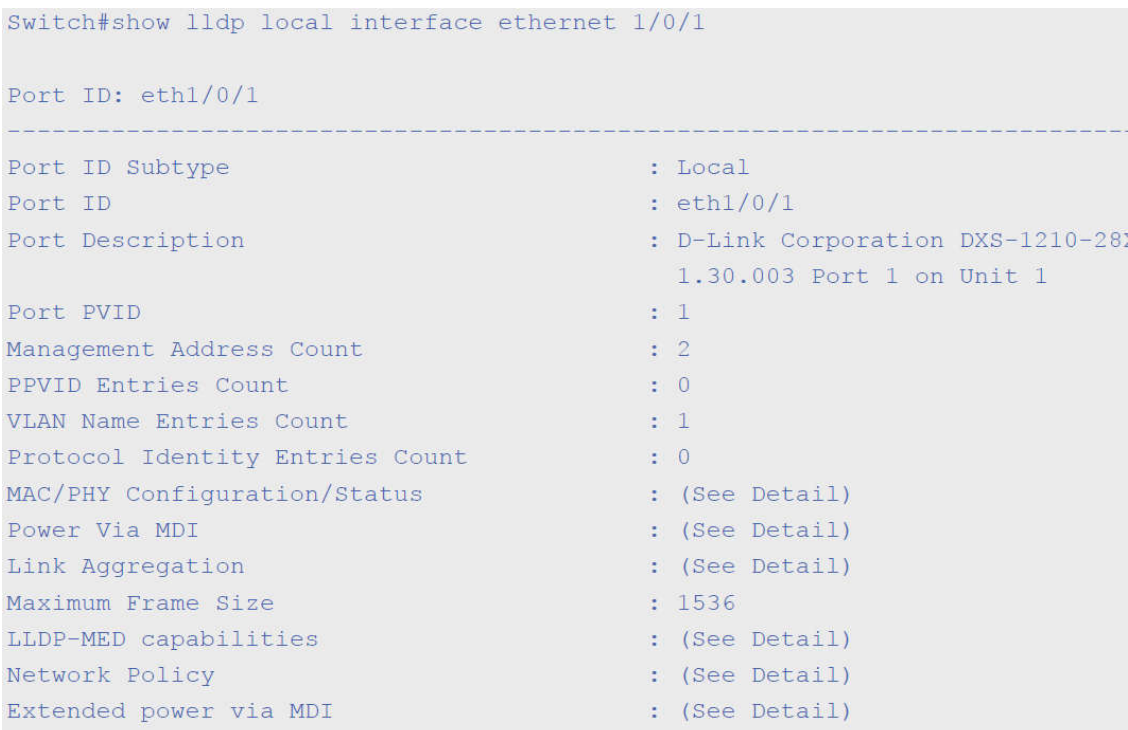

#### Switch#

В данном примере показано, как отобразить локальную информацию для интерфейса физического порта Ethernet 1/0/1 в сокращенном формате.

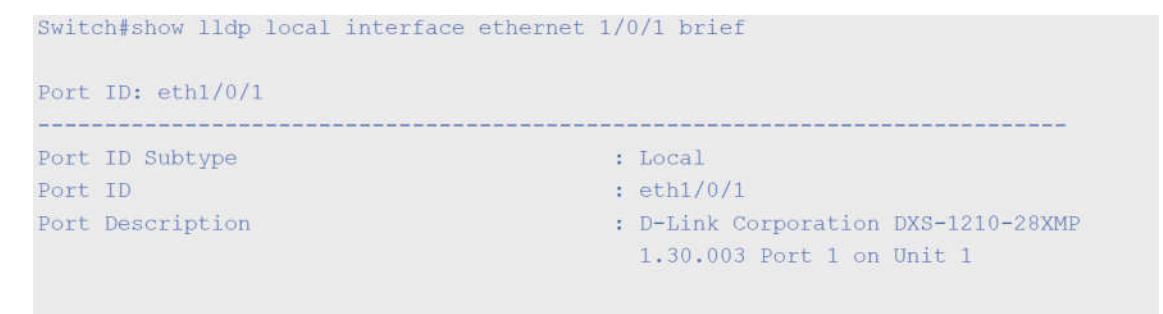

Switch#

# **24-22 show lldp management-address**

Данная команда используется для отображения информации об адресе управления (Management Address).

**show lldp management-address [***IP-ADDRESS* **|** *IPV6-ADDRESS***]**

### **Параметры**

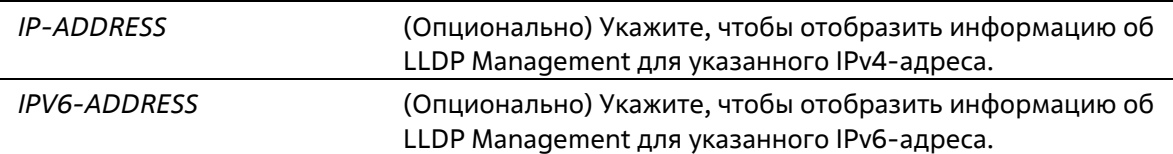

### **По умолчанию**

### **Режим ввода команды**

User/Privileged EXEC Mode Любой режим конфигурирования

### **Уровень команды по умолчанию**

Уровень 1

#### **Использование команды**

Используйте данную команду, чтобы отобразить информацию об адресе управления.

### **Пример**

В данном примере показано, как отобразить всю информацию об адресе управления.

```
Switch# show lldp management-address
Address 1 : (default)
   Subtype
                              : IPV4Address
                              : 10.90.90.90IF Type
                              : IfIndex
   OID
                              : 1.3.6.1.4.1.171.10.118.2Advertising Ports
                               \pm -Address 2 :
      \therefore IPv4
  Subtype
  Address
                               : 10.90.90.90IF Type
                              : IfIndex
                              : 1.3.6.1.4.1.171.10.118.2OID
   Advertising Ports
                              \sim 10^{-12}Total Entries : 2
Switch#
```
# **24-23 show lldp neighbor interface**

Данная команда используется для отображения актуальной информации, полученной от соседнего устройства на указанном физическом интерфейсе.

### **show lldp neighbors interface** *INTERFACE-ID* **[, | -] [brief | detail]**

### **Параметры**

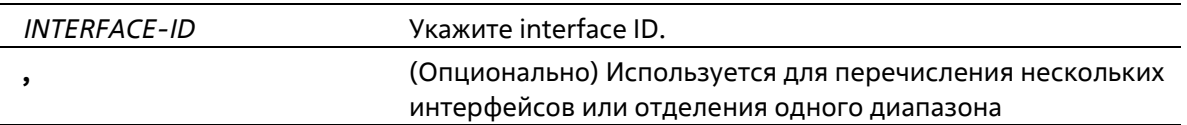

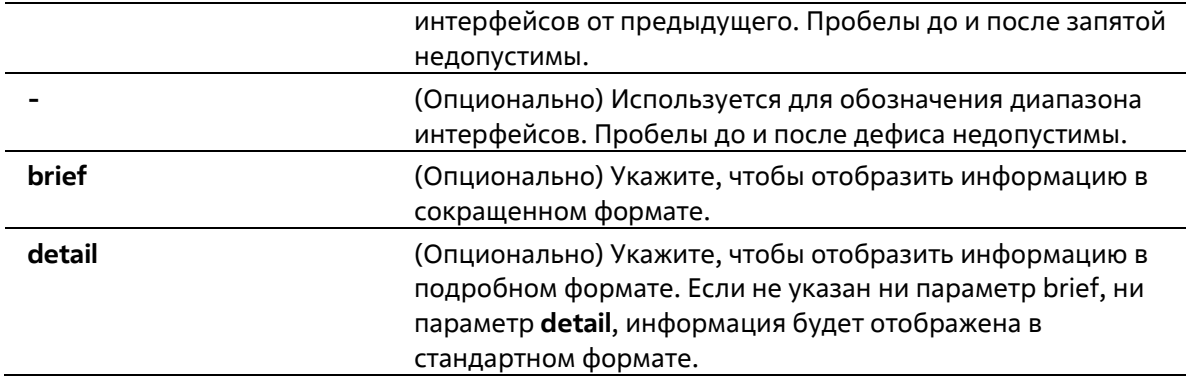

### **По умолчанию**

Нет

### **Режим ввода команды**

User/Privileged EXEC Mode Любой режим конфигурирования

### **Уровень команды по умолчанию**

Уровень 1

### **Использование команды**

Используйте данную команду, чтобы отобразить информацию, полученную от соседних устройств.

### **Пример**

В данном примере показано, как отобразить информацию о соседних устройствах, изученную LLDP на интерфейсе eth1/0/9, в подробном формате.

```
Switch# show lldp neighbor interface eth 1/0/9 detail
Port ID : eth 1/0/9
                             Remote Entities Count : 1
Entity 1
   Chassis ID Subtype
                                                : MAC Address
   Chassis ID
                                                 : 00 - 01 - 02 - 03 - 04 - 05Port ID Subtype
                                                 : Local
    Port ID
                                                : eth1/0/5: RMON Port
   Port Description
                                               : Switchl
   System Name
   System Description
                                               : Stackable Ethernet Switch
   System Capabilities Supported<br>System Capabilities Enabled
                                             : Repeater, Bridge
                                                 : Repeater, Bridge
    Management Address Count
                                                \pm 0(None)
    Port VLAN ID
                                               -1.0PPVID Entries Count
                                                \therefore 0
       (Mone)VLAN Name Entries Count
                                                \pm 0(None)Protocol ID Entries Count
                                                \pm 0(None)
   MAC/PHY Configuration/Status<br>Power Via MDI
                                               \therefore (None)
                                               : (None)
    Link Aggregation
                                               \therefore (None)
   Maximum Frame Size
                                                1.00Unknown TLVs Count
                                                 \pm 0(None)
LLDP-MED capabilities<br>
LLDP-MED device class<br>
LLDP-MED capabilities support<br>
LLDP-MED capabilities<br>
LLDP-MED capabilities<br>
: Support<br>
: Support<br>
:
        LLDP-MED capabilities
                                               : Support
         Network Policy
                                               : Support
         Location identification
                                               : Not Support
                                                : Support
         Extended power via MDI
                                               : Support
          Inventory
       LLDP-MED capabilities enabled<br>LLDP-MED capabilities
                                                  \sim 30: Enabled
         Network Policy
                                                 : Enabled
          Location identification
                                                 : Enabled
          Extended power via MDI
                                                 : Enabled
                                                  : Enabled
          Inventory
   Extended power via MDI
                                                  : PD device
             Power device type
                                                  : from PSE
             Power Source
                                                  : 8 watts
            Power request
Network policy
                                           \sim 30Application type
                                                : Voice
        VLAN ID
                                                 \pm -\pm -Priority
        DSCP
                                                 \frac{1}{2}Unknown
                              Service Community Control: True
```
Tagged  $\frac{1}{2}$  = Inventory Management  $\ddot{\cdot}$ (None)

Switch#

В данном примере показано, как отобразить информацию о Remote LLDP в стандартном формате.

Switch# show lldp neighbor interface eth 1/0/1 Port ID : 1 Remote Entities Count : 2 Entity 1 : MAC Address Chassis ID Subtype Chassis ID and the Chassis ID  $: 00 - 01 - 02 - 03 - 04 - 01$ Port ID Subtype : Local Port ID  $t$  eth $3/0/1$ : RMON Port 3 on Unit 1 Port Description : Switch1 System Name System Description : Stackable Ethernet Switch System Capabilities Supported : Repeater, Bridge System Capabilities Enabled : Repeater, Bridge Management Address Count : 1 Port VLAN ID  $+1$ PPVID Entries Count  $\therefore$  5 VLAN Name Entries Count  $+3$ Protocol ID Entries Count  $12$ MAC/PHY Configuration Status : (See Detail) Power Via MDI : (See Detail) : (See Detail) Link Aggregation Maximum Frame Size  $: 1536$ LLDP-MED capabilities : (See Detail) : (See Detail)<br>: (See Detail) Network policy Extended Power Via MDI Inventory Management : (See Detail) Unknown TLVs Count  $\therefore$  2 Entity 2 Chassis ID Subtype : MAC Address  $: 00 - 01 - 02 - 03 - 04 - 02$ Chassis ID Port ID Subtype : Local : eth2/0/1<br>: RMON Port 1 on Unit 2<br>: Switch? Port ID Port Description System Name : Switch2 : Stackable Ethernet Switch System Description System Capabilities Supported : Repeater, Bridge System Capabilities Enabled : Repeater, Bridge Management Address Count : 2 Port VLAN ID  $\pm 1$ PPVID Entries Count  $\pm 5$ VLAN Name Entries Count  $+13$ Protocol Id Entries Count  $\pm$  2 MAC/PHY Configuration Status : (See Detail) Power Via MDI (See Detail) Link Aggregation : (See Detail) Maximum Frame Size  $: 1536$ LLDP-MED capabilities (See Detail)

```
Extended power via MDI : (See Detail)
Network policy (See Detail)<br>
Inventory Management (See Detail)<br>
Unknown TLVs Count : 2
Switch#
```
В данном примере показано, как отобразить информацию о соседних устройствах на интерфейсах от Ethernet 1/0/1 до Ethernet 1/0/2 в кратком формате.

```
Switch# show lldp neighbor interface eth 1/0/1-1/0/2 brief
Port ID: eth 1/0/1
    --------------------
                                                 --------------------------------
Remote Entities Count : 2
Entity 1
        Chassis ID Subtype \begin{array}{l} \text{c} \\ \text{th} \\ \text{d} \\ \text{d} \\ \text{d} \\ \text{d} \\ \text{d} \\ \text{d} \\ \text{d} \\ \text{d} \\ \text{d} \\ \text{d} \\ \text{d} \\ \text{d} \\ \text{d} \\ \text{d} \\ \text{d} \\ \text{e} \\ \text{d} \\ \text{f} \\ \text{h} \\ \text{h} \\ \text{h} \\ \text{h} \\ \text{h} \\ \text{h} \\ \text{h} \\ \text{h} \\ \text{h} \\ \text{h} \\ \text{h} \\ \text{h} \\ \textPort ID Subtype
                                             \sim \sim \sim \sim \sim \sim \sim \simPort ID <br> Port Description <br> : RMON Port 1 on Unit 3
Entity 2
          Chassis ID Subtype
                                                               : MAC Address
                                                               : 00 - 01 - 02 - 03 - 04 - 02Chassis ID
          Chassis ID<br>Port ID Subtype<br>Port ID Subtype
                                                                : Local
                                                               : eth4/0/1Port ID
                                                : RMON Port 1 on Unit 4
          Port Description
Port ID : eth 1/0/2<u>a sa a a ana a ana an</u>
                                                                                Remote Entities Count : 3
Entity 1
         Chassis ID Subtype : MAC Address<br>
Chassis ID : 00-01-02-03-04-03<br>
Port ID Subtype : Local<br>
Port ID : eth2/0/1
         Port Description
                                                               : RMON Port 2 on Unit 1
Entity 2
          Chassis ID Subtype : MAC Address
           Chassis ID
                                                                 : 00 - 01 - 02 - 03 - 04 - 04Port ID Subtype
                                                               : Local
                                                            : eth2/0/2<br>: RMON Port 2 on Unit 2
         Port ID and the set
         Port Description
Entity 3
          Chassis ID Subtype \begin{array}{l} \text{; MAC Address} \\ \text{Chassis ID} \\ \text{; } 00-01-02-03 \end{array}Chassis ID
                                                              : 00 - 01 - 02 - 03 - 04 - 05\begin{tabular}{ll} \multicolumn{2}{c}{ \multicolumn{2}{c}{ \multicolumn{Port ID Subtype
          Port ID
                                                               : eth3/0/2Port Description : RMON Port 2 on Unit 3
Total Entries: 2
```
Switch#

# 24-24 show lldp traffic

Данная команда используется для отображения глобальной информации о трафике LLDP.

**show lldp traffic**

**Параметры**

Нет

### **По умолчанию**

Нет

### **Режим ввода команды**

User/Privileged EXEC Mode Любой режим конфигурирования

### **Уровень команды по умолчанию**

Уровень 1

### **Использование команды**

Используйте данную команду, чтобы отобразить информацию об обнаружении соседних устройств на коммутаторе.

### **Пример**

В данном примере показано, как отобразить глобальную информацию о трафике LLDP.

```
Switch#show lldp traffic
Last Change Time : 7958183
Total Inserts : 7
Total Deletes
                   \therefore 0
                   \therefore 0
Total Drops
Total Ageouts
                   \therefore 0
```
Switch#

### **Отображаемые параметры**

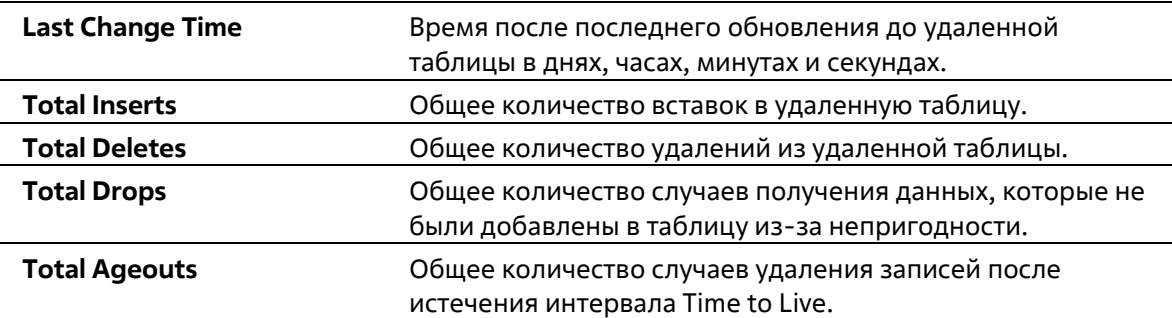

# **24-25 show lldp traffic interface**

Данная команда используется для отображения информации о трафике LLDP на указанном физическом интерфейсе.

### show lldp traffic interface INTERFACE-ID [, | -]

### Параметры

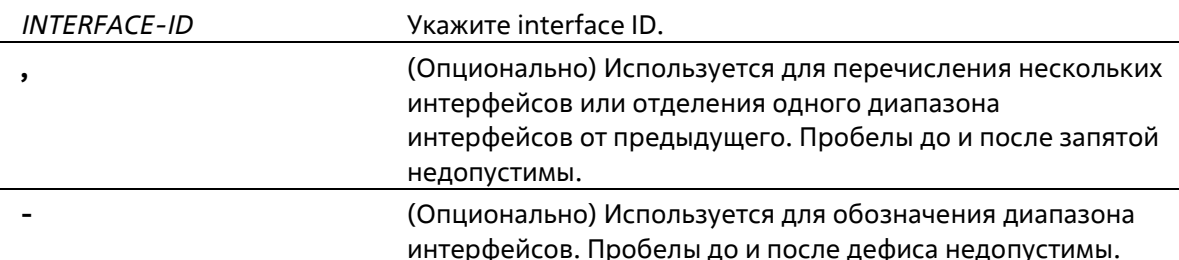

#### По умолчанию

Нет

### Режим ввода команды

User/Privileged EXEC Mode Любой режим конфигурирования

#### Уровень команды по умолчанию

Уровень 1

### Использование команды

Используйте данную команду, чтобы отобразить трафик LLDP на каждом физическом интерфейсе.

#### Пример

В данном примере показано, как отобразить статистику для порта 1.

```
Switch#show lldp traffic interface ethernet 1/0/1
```

```
Port ID: eth1/0/1Total Transmits
                      \rightarrow 0Total Discards
                        \cdot : 0
   Total Errors
                       \therefore 0
   Total Receives
                       \cdot : 0
   Total TLV Discards : 0
Total TLV Unknowns: 0
    Total Ageouts : 0
Switch#
```
Отображаемые параметры

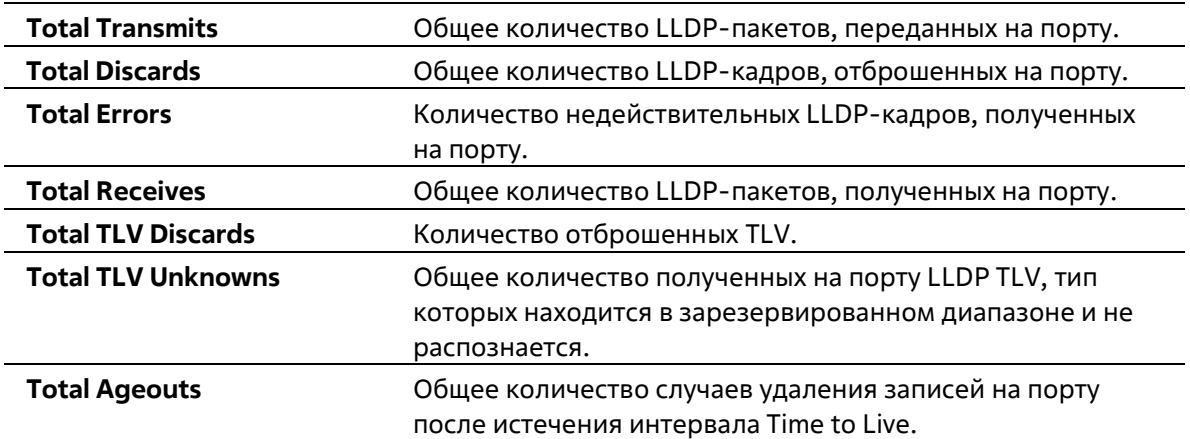

# **24-26 show snmp-server traps lldp**

Данная команда используется для отображения информации о состоянии LLDP snmp-server traps.

### **show snmp-server traps lldp**

### **Параметры**

Нет

### **По умолчанию**

Нет

### **Режим ввода команды**

User/Privileged EXEC Mode Любой режим конфигурирования

### **Уровень команды по умолчанию**

Уровень 1

### **Использование команды**

Используйте данную команду, чтобы отобразить глобальную информацию о LLDP traps на коммутаторе.

### **Пример**

В данном примере показано, как отобразить глобальную информацию о LLDP traps.

```
Switch#show snmp-server traps lldp
                              : Disabled
  11dplldp med
                              : Disabled
Switch#
```
# **25. Команды Loopback Detection (LBD)**

# **25-1 loopback-detection (Global)**

Данная команда используется для включения функции Loopback Detection глобально. Для отключения функции глобально воспользуйтесь формой **no**.

## **loopback-detection [mode {port-based | vlan-based}] no loopback-detection [mode]**

### **Параметры**

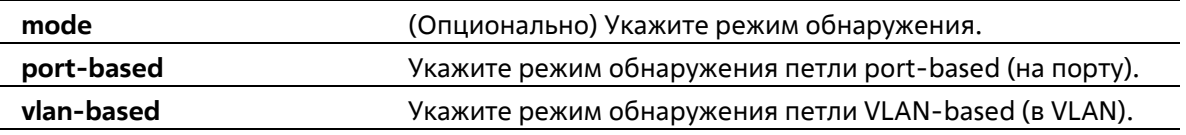

### **По умолчанию**

По умолчанию данная опция отключена. Режим обнаружения по умолчанию – **port-based**.

### **Режим ввода команды**

Global Configuration Mode

### **Уровень команды по умолчанию**

Уровень 12

## **Использование команды**

Обычно режим port-based используется на портах, к которым подключены пользователи, а режим VLANbased используется на trunk-портах и гибридных портах, если соседнее устройство не поддерживает функцию LBD.

Если включен режим port-based, порт, на котором включена функция LBD, будет отправлять нетегированные пакеты port-based LBD, чтобы обнаружить петлю. При наличии на пути петли передаваемый пакет вернется на тот же порт или на другой порт того же устройства. При обнаружении портом, на котором включена функция LBD, петли, на порту будет отключена передача и получение пакетов.

Если включен режим VLAN-based, порт будет периодически отправлять пакеты VLAN-based LBD на каждую VLAN, членом которой является данный порт, и на которой включена функция LBD. Если порт является тегированным членом VLAN, будут отправлены тегированные пакеты LBD. Если порт является нетегированным членом VLAN, будут отправлены нетегированные пакеты LBD. При наличии на пути VLAN петли, передача и получение пакетов будет временно остановлена на том порту закольцованной VLAN, где была обнаружена петля.

Если порт, на котором отключена функция LBD, получает пакет LBD и обнаруживает, что пакет отправлен системой, возможны два варианта: если тип данного пакета – port-based LBD, будет заблокирован порт отправления, а если тип пакета – VLAN-based LBD, будет заблокирована VLAN порта отправления.

Если на порту сконфигурирован режим VLAN-based, а порт является нетегированным членом нескольких VLAN, будет отправлен один нетегированный пакет LBD на каждую VLAN с указанием номера VLAN в поле VLAN пакета.

Восстановить порт, отключенный из-за ошибки, можно двумя способами: используйте команду errdisable recovery cause loopback-detect, чтобы включить автовосстановление, или восстановите порт вручную, применив сначала команду shutdown, а затем команду no shutdown.

Заблокированную VLAN можно восстановить автоматически, применив команду errdisable recovery cause loopback-detect. VLAN также можно восстановить вручную, применив сначала команду shutdown, а затем команду no shutdown.

### Пример

В данном примере показано, как включить функцию LBD глобально и установить режим обнаружения porthased

```
Switch# configure terminal
Switch(config)#loopback-detection
Switch(config)# loopback-detection mode port-based
Switch (config) #
```
# 25-2 loopback-detection (Interface)

Данная команда используется для включения функции LBD на интерфейсе. Для отключения данной функции на интерфейсе воспользуйтесь формой по.

loopback-detection no loopback-detection

### Параметры

Нет

### По умолчанию

По умолчанию данная опция отключена.

### Режим ввода команды

**Interface Configuration Mode** 

### Уровень команды по умолчанию

Уровень 12

### Использование команды

Используйте данную команду, чтобы включить функцию LBD на интерфейсе. Команда применяется для конфигурирования физических портов и port-channel.

### Пример

В данном примере показано, как включить функцию LBD на интерфейсе Ethernet 1/0/1.

Switch# configure terminal Switch (config) #interface eth 1/0/1 Switch(config-if)# loopback-detection Switch (config-if)  $#$ 

# **25-3 loopback-detection interval**

Данная команда используется для конфигурирования временного интервала. Используйте форму **no**, чтобы вернуться к настройкам по умолчанию.

### **loopback-detection interval** *SECONDS* **no loopback-detection interval**

### **Параметры**

*SECONDS* Укажите интервал передачи пакетов LBD. Доступный диапазон значений: от 1 до 32767 секунд.

#### **По умолчанию**

Global Configuration Mode

#### **Уровень команды по умолчанию**

Уровень 12

### **Использование команды**

Используйте данную команду, чтобы сконфигурировать интервал передачи пакетов LBD, отправляемых для обнаружения петли.

### **Пример**

В данном примере показано, как сконфигурировать интервал 20 секунд.

```
Switch# configure terminal
Switch (config) #loopback-detection interval 20
Switch(config)#
```
# **25-4 loopback-detection vlan**

Данная команда используется для того, чтобы включить функцию LBD на VLAN. Для возврата к настройкам по умолчанию воспользуйтесь формой **no**.

**loopback-detection vlan** *VLAN-LIST* **no loopback-detection vlan** *VLAN-LIST*

### **Параметры**

*VLAN-LIST* Укажите идентификационный номер / номера / диапазон номеров VLAN. Чтобы указать список диапазонов VLAN,

введите одно или несколько значений, разделяя их при помощи запятых или дефисов.

### **По умолчанию**

По умолчанию данная опция включена для всех VLAN.

### **Режим ввода команды**

Global Configuration Mode

### **Уровень команды по умолчанию**

Уровень 12

### **Использование команд**

Используйте данную команду, чтобы сконфигурировать список VLAN, на которых включена функция LBD. Настройки команды будут применены, если на порту сконфигурирован режим обнаружения петли VLANbased.

По умолчанию пакеты LBD Control отправляются на все VLAN, членом которых является данный порт. Пакеты LBD Control отправляются на VLAN, членом которых является данный порт из указанного списка VLAN.

Список VLAN можно расширить, применив команду несколько раз.

### **Пример**

В данном примере показано, как включить функцию LBD в диапазоне с VLAN 100 по VLAN 200.

```
Switch# configure terminal
Switch (config) #loopback-detection vlan 100-200
Switch (config) #
```
# **25-5 show loopback-detection**

Данная команда используется для отображения текущих настроек LBD.

### **show loopback-detection [interface** *INTERFACE-ID* **[, | -]]**

### **Параметры**

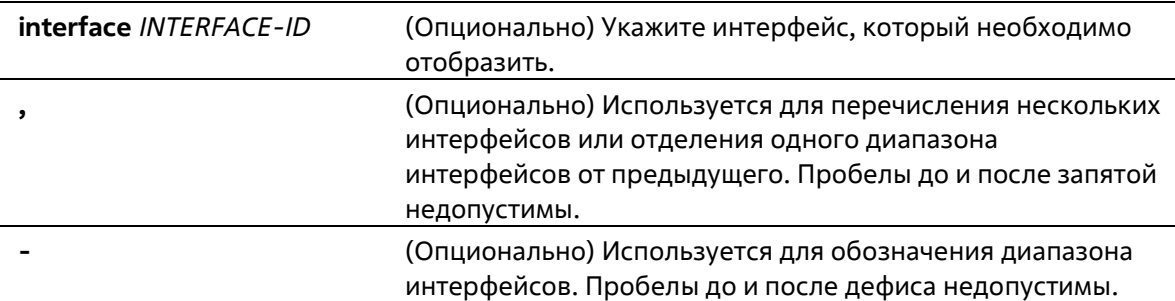

### **По умолчанию**

### Нет

### **Режим ввода команды**

User/Privileged EXEC Mode Любой режим конфигурирования

### **Уровень команды по умолчанию**

Уровень 1

## **Использование команды**

Используйте данную команду, чтобы отобразить настройки и статус функции LBD.

### **Пример**

В данном примере показано, как отобразить текущие настройки и статус функции LBD.

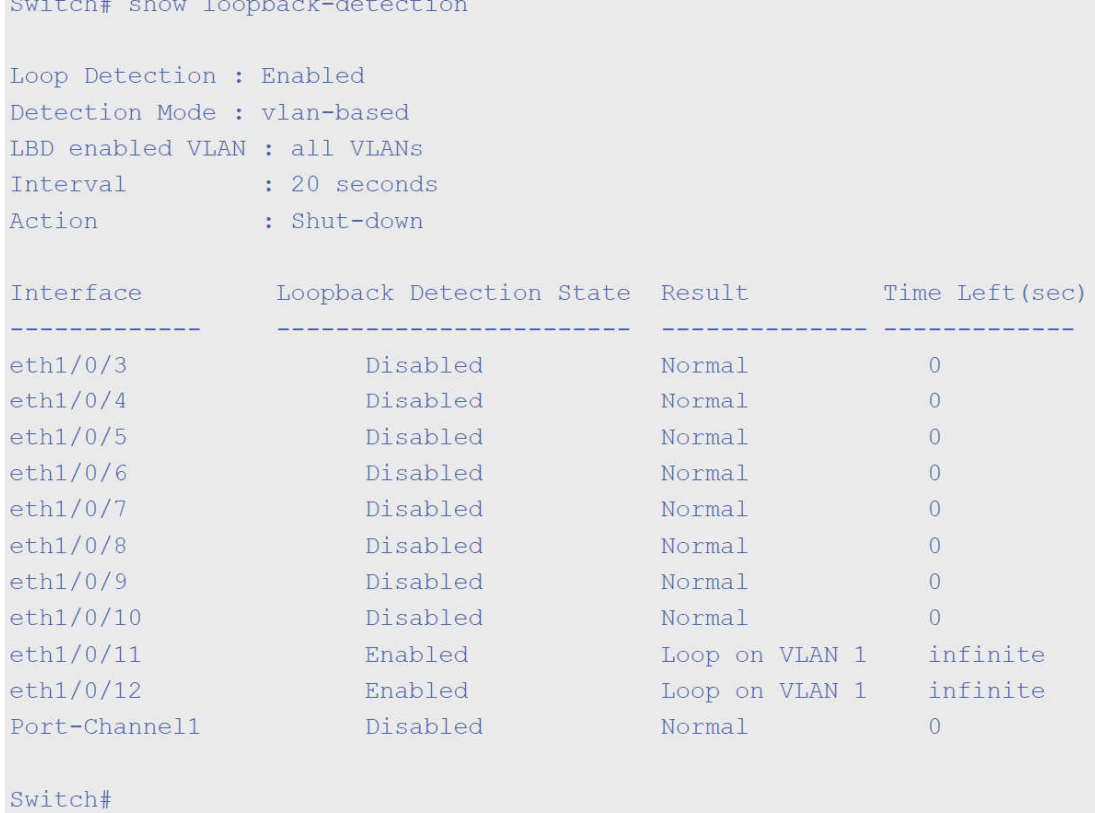

### В данном примере показано, как отобразить статус функции LBD для интерфейса Ethernet 1/0/1.

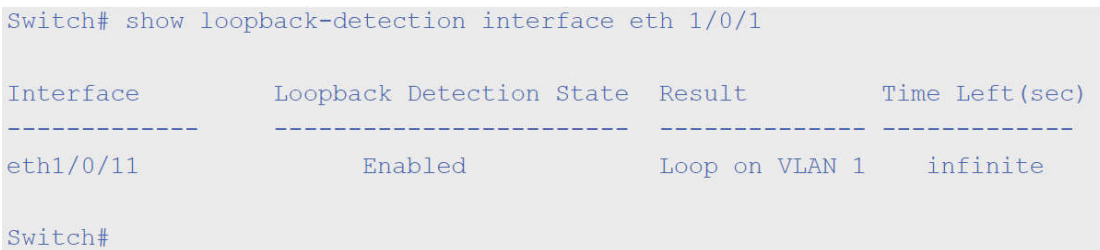

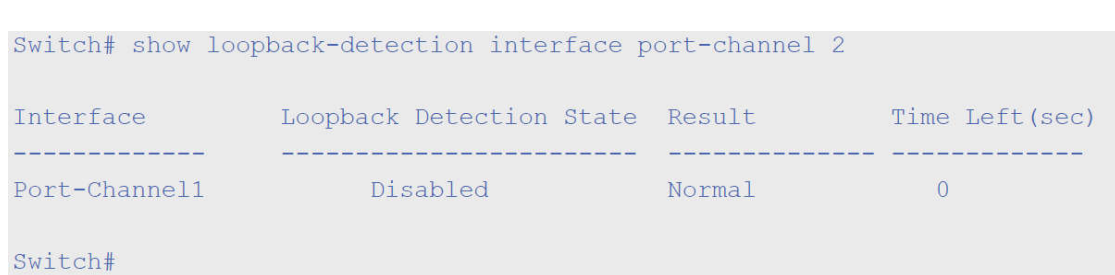

В данном примере показано, как отобразить статус функции LBD для port-channel 2.

### **Отображаемые параметры**

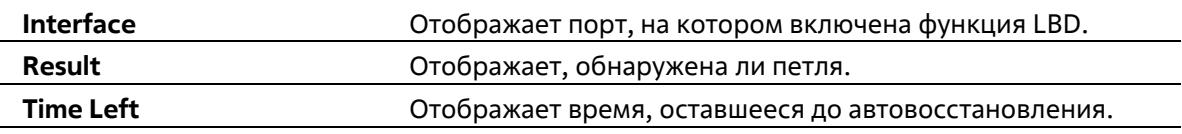

# **26-6 snmp-server enable traps loopback-detection**

Данная команда используется для включения отправки SNMP-уведомлений для LBD. Для возврата к настройкам по умолчанию воспользуйтесь формой **no**.

### **snmp-server enable traps loopback-detection no snmp-server enable traps loopback-detectio**

#### **Параметры**

Нет

#### **По умолчанию**

По умолчанию данная функция отключена.

#### **Режим ввода команды**

Global Configuration Mode

#### **Уровень команды по умолчанию**

Уровень 12

### **Использование команды**

Используйте данную команду, чтобы включить или отключить отправку SNMP- уведомлений для LBD.

### **Пример**

В данном примере показано, как включить отправку SNMP-уведомлений для LBD.

```
Switch# configure terminal
Switch(config)# snmp-server enable traps loopback-detection.
Switch(config)#
```
# **25-7 show snmp-server traps**

Данная команда используется для отображения состояния SNMP-уведомлений для LBD. Для возврата к настройкам по умолчанию воспользуйтесь формой **no**.

### **show snmp-server traps loopback-detection**

### **Параметры**

Нет

### **По умолчанию**

Нет

### **Режим ввода команды**

User/Privileged EXEC Mode Любой режим конфигурирования

#### **Уровень команды по умолчанию**

Уровень 1

Использование команды

Используйте данную команду, чтобы отобразить состояние SNMP-trap для LBD.

### **Пример**

В данном примере показано, как отобразить информацию о состоянии SNMP-уведомлений для LBD.

Switch# show snmp-server traps loopback-detection

Loopback Detection Trap State: disable

Switch#

# **25-8 loopback-detection action**

Данная команда используется для настройки режима LBD. Используйте форму **no**, чтобы вернуться к настройкам по умолчанию.

### **loopback-detection action {shutdown | none} no loopback-detection action**

### **Параметры**

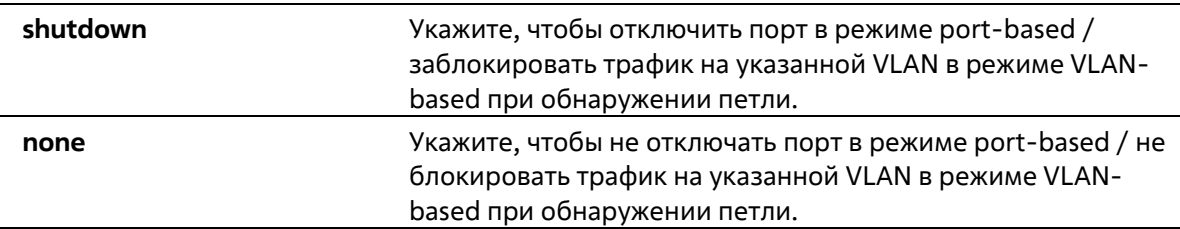

### **По умолчанию**

Нет

### **Режим ввода команды**

Global Configuration Mode

### **Уровень команды по умолчанию**

Уровень 12

### **Использование команды**

Используйте данную команду, чтобы настроить режим LBD.

### **Пример**

В данном примере показано, как настроить режим LBD.

Switch(config)# loopback-detection action shutdown Switch(config)#

# **26. Команды Mirror**

# **26-1 monitor session destination interface**

Данная команда используется для того, чтобы настроить интерфейс назначения (destination) для сессии мониторинга, позволяя отслеживать пакеты на портах источника (source) через порт назначения. Используйте форму **no**, чтобы удалить интерфейс назначения сессии.

**monitor session** *SESSION-NUMBER* **destination interface** *INTERFACE-ID* **no monitor session** *SESSION-NUMBER* **destination interface** *INTERFACE-ID*

### **Параметры**

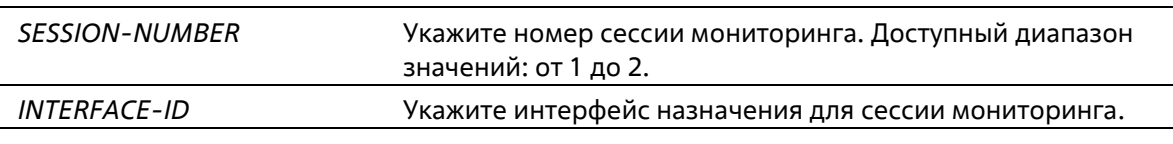

### **По умолчанию**

Нет

### **Режим ввода команды**

Global Configuration Mode

**Уровень команды по умолчанию**

Уровень 12

### **Использование команды**

Используйте данную команду, чтобы настроить интерфейс назначения для локальной сессии мониторинга. В качестве интерфейсов назначения для сессий мониторинга можно использовать физические порты и portchannel. Для сессии мониторинга можно указать несколько интерфейсов источника, но только один интерфейс назначения. Интерфейс не может быть одновременно интерфейсом источника одной сессии и портом назначения другой сессии. Интерфейс можно сконфигурировать в качестве интерфейса назначения нескольких сессий, но в качестве интерфейса источника только одной сессии.

### **Пример**

В данном примере показано, как создать сессию мониторинга порта с номером 1, указав физический порт Ethernet 1/0/1 в качестве порта назначения, а три физических порта источника (от Ethernet 1/0/2 до Ethernet 1/0/4) в качестве портов источника.

```
Switch# configure terminal
Switch (config) #monitor session 1 destination interface ethernet 1/0/1
Switch (config) # monitor session 1 source interface ethernet 1/0/2-4Switch(config)#
```
# **26-2 monitor session source interface**

Данная команда используется для того, чтобы сконфигурировать порт источника (source) сессии мониторинга. Для удаления сессии мониторинга порта или порта источника из сессии из сессии мониторинга воспользуйтесь формой **no**.

**monitor session** *SESSION-NUMBER* **source interface** *INTERFACE-ID* **[, | -] [both | rx | tx] no monitor session** *SESSION-NUMBER* **source interface** *INTERFACE-ID* **[, | -] no monitor session** *SESSION-NUMBER*

### **Параметры**

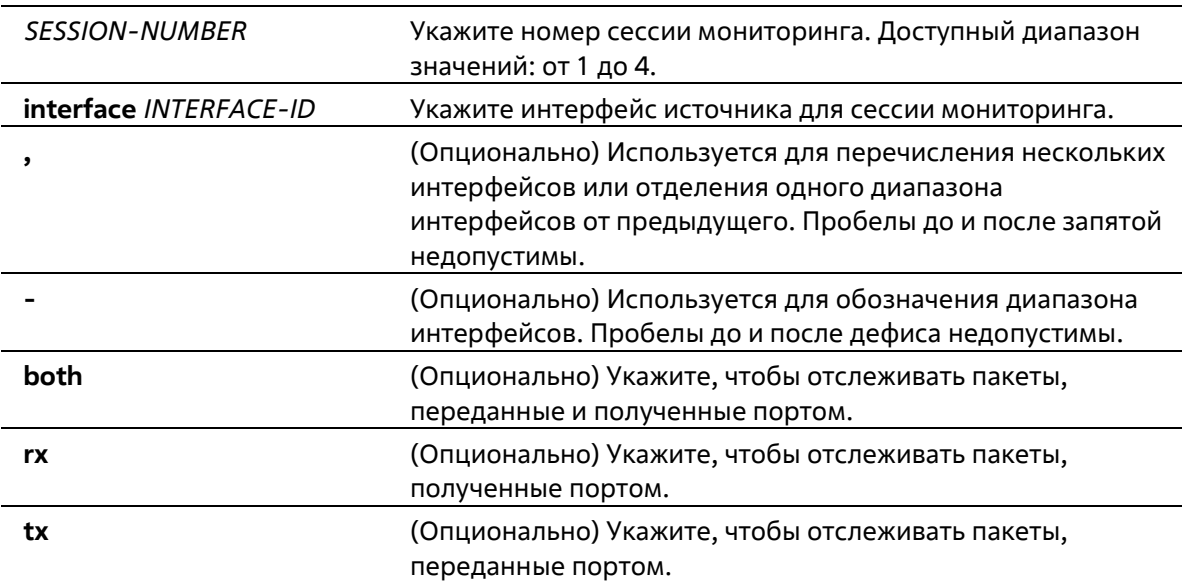

### **По умолчанию**

Нет

### **Режим ввода команды**

Global Configuration Mode

### **Уровень команды по умолчанию**

Уровень 12

### **Использование команды**

В качестве интерфейсов источника для сессий мониторинга можно использовать физические порты и portchannel.

Для сессии мониторинга можно указать несколько интерфейсов источника, но только один интерфейс назначения (destination). Интерфейс не может быть одновременно интерфейсом источника одной сессиии и портом назначения другой сессии. Интерфейс можно сконфигурировать в качестве интерфейса назначения нескольких сессий, но в качестве интерфейса источника только одной сессии.

Если направление не указано, отслеживается как TX (передаваемый), так и RX (принимаемый) трафик.

### **Пример**

В данном примере показано, как создать сессию мониторинга порта с номером 1. Физический порт Ethernet 1/0/1 указан в качестве порта назначения, а три физических порта источника (от Ethernet 1/0/2 до Ethernet 1/0/4) указаны в качестве портов источника.

```
Switch# configure terminal
Switch (config) #monitor session 1 destination interface ethernet 1/0/1
Switch (config) # monitor session 1 source interface ethernet 1/0/2-4Switch (config) #
```
# **26-3 show monitor session**

Данная команда используется для отображения указанной сессии / всех сессий мониторинга.

**show monitor session [***SESSION-NUMBER***]** 

### **Параметры**

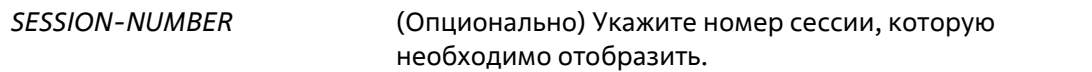

#### **По умолчанию**

Нет

### **Режим ввода команды**

User/Privileged EXEC Mode Любой режим конфигурирования

### **Уровень команды по умолчанию**

Уровень 1

### **Использование команды**

Используйте данную команду без указания номера сессии, чтобы отобразить все сессии мониторинга.

### **Пример**

В данном примере показано, как отобразить сессию мониторинга порта с номером 1.

```
Switch# show monitor session 1
Session: 1
   Session Type: local session
   Destination Port: eth1/0/3
   Source Port:
      Both:
           eth1/0/7
           eth1/0/8RX:eth1/0/9
       TX:
           eth1/0/10total entries: 1
Switch#
```
# **27. Команды MLD Snooping**

# **27-1 clear ipv6 mld snooping statistics**

Данная команда используется для сброса счетчика статистики коммутатора.

**clear ipv6 mld snooping statistics {all | vlan** *VLAN-ID***}** 

### **Параметры**

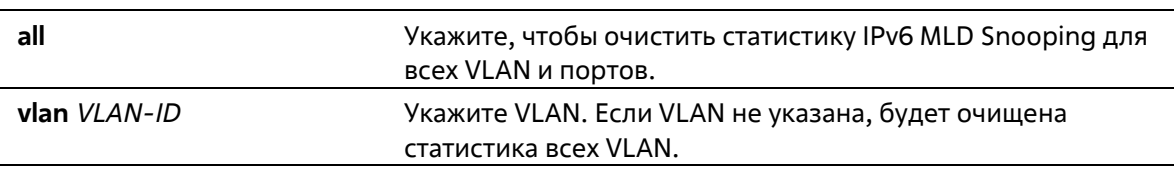

### **По умолчанию**

Нет

### **Режим ввода команды**

Privileged EXEC Mode

**Уровень команды по умолчанию**

Уровень 12

### **Использование команды**

Используйте данную команду, чтобы сбросить счетчики статистики MLD Snooping на коммутаторе.

**Пример**

В данном примере показано, как очистить всю статистику MLD Snooping.

```
Switch# clear ipv6 mld snooping statistics all
Switch#
```
# **27-2 ipv6 mld snooping**

Данная команда используется для включения MLD Snooping. Используйте форму **no**, чтобы отключить MLD Snooping.

**ipv6 mld snooping no ipv6 mld snooping**

**Параметры**

Нет

**По умолчанию**

Функция MLD Snooping отключена на всех VLAN интерфейсах. Глобальное состояние MLD Snooping отключено.

### **Режим ввода команды**

Interface Configuration Mode Global Configuration Mode

### **Уровень команды по умолчанию**

Уровень 12

### **Использование команды**

Чтобы применить MLD Snooping на VLAN, необходимо включить глобальное состояние MLD Snooping и MLD Snooping на интерфейсе. Настройки IGMP Snooping и MLD Snooping являются независимыми, поэтому их можно включать одновременно на одной и той же VLAN.

### **Пример**

В данном примере показано, как отключить функцию MLD Snooping глобально.

```
Switch# configure terminal
Switch (config) #no ipv6 mld snooping
Switch (config) #
```
В данном примере показано, как включить функцию MLD Snooping глобально.

```
Switch# configure terminal
Switch (config) # ipv6 mld snooping
Switch (config) #
```
В данном примере показано, как включить функцию MLD Snooping на VLAN 1.

```
Switch# configure terminal
Switch(config)# vlan 1
Switch (config-vlan) # ipv6 mld snooping
Switch (config-vlan) #
```
# **27-3 ipv6 mld snooping fast-leave**

Данная команда используется для настройки функции MLD Snooping Fast Leave на интерфейсе. Для отключения данной функции на указанном интерфейсе воспользуйтесь формой **no**.

**ipv6 mld snooping fast-leave no ipv6 mld snooping fast-leave**

**Параметры**

Нет

**По умолчанию**

По умолчанию данная опция отключена.

#### **Режим ввода команды**

Interface Configuration Mode

**Уровень команды по умолчанию**

Уровень 12

#### **Использование команды**

Данная команда доступна только для конфигурирования интерфейса VLAN. Используйте команду **ipv6 mld snooping fast-leave**, чтобы удалить принадлежность MLD с порта сразу же после получения сообщения Leave, не используя механизм запросов Group-Specific или Group-and-Source-Specific Query.

### **Пример**

В данном примере показано, как включить функцию MLD Snooping Fast Leave на VLAN 1.

```
Switch# configure terminal
Switch (config) #vlan 1
Switch (config-vlan) # ipv6 mld snooping fast-leave
Switch (config-vlan) #
```
# **27-4 ipv6 mld snooping last-listener-query-interval**

Данная команда используется для настройки интервала, в течение которого MLD Snooping Querier отправляет сообщения Group-Specific Query (с указанием группы) или Group-Source- Specific Query (с указанием источника группы) / Channel-Source-Specific Query (с указанием источника канала). Для возврата к настройкам по умолчанию воспользуйтесь формой **no**.

**ipv6 mld snooping last-listener-query-interval** *SECONDS* **no ipv6 mld snooping last-listener-query-interval**

### **Параметры**

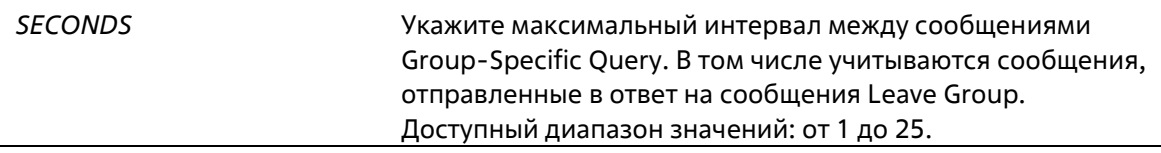

### **По умолчанию**

Значение по умолчанию – 1 секунда.

**Режим ввода команды**

Interface Configuration Mode

### **Уровень команды по умолчанию**

Уровень 12

### **Использование команды**

Данная команда доступна только для конфигурирования интерфейса VLAN. Получив сообщение Done, MLD Snooping Querier считает, что на интерфейсе больше нет локальных участников, если после истечения времени ответа не пришло ни одно сообщение. Уменьшив данный интервал, можно сократить количество времени, которое требуется маршрутизатору для обнаружения потери последнего участника группы.

### **Пример**

В данном примере показано, как настроить интервал Last Listener Query. Указанное значение – 3 секунды.

```
Switch# configure terminal
Switch (config) #vlan 1000
Switch(config-vlan)# ipv6 mld snooping last-listener-query-interval 3
Switch (config-vlan) #
```
# **27-5 ipv6 mld snooping mrouter**

Данная команда используется для настройки указанного интерфейса/интерфейсов в качестве router-портов, а также для указания интерфейса/интерфейсов, которые не могут быть IPv6 multicast router-портами. Для удаления интерфейса/интерфейсов из списка router- портов или списка запрещенных IPv6 multicast routerпортов воспользуйтесь формой **no**.

**ipv6 mld snooping mrouter {interface** *INTERFACE-ID* **[,|-] | forbidden interface** *INTERFACE-ID* **[,|-]} no ipv6 mld snooping mrouter {interface** *INTERFACE-ID* **[,|-] | forbidden interface** *INTERFACE-ID* **[,|-]}** 

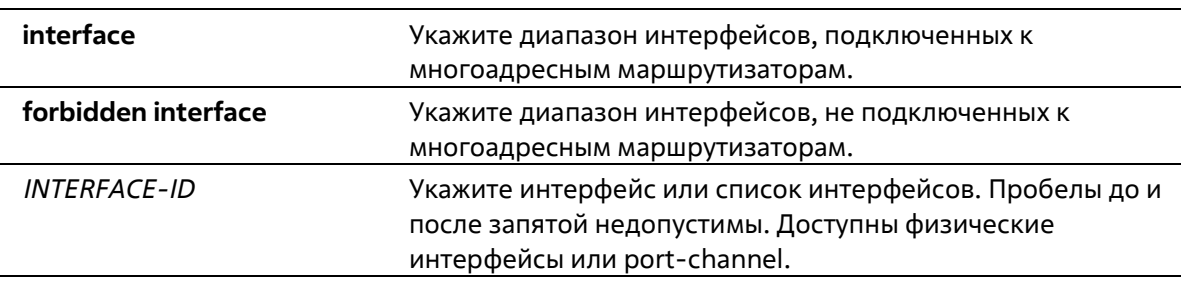

### **Параметры**

### **По умолчанию**

Порт IPv6, подключенный к многоадресному маршрутизатору, не настроен. Автоматическое изучение включено.

### **Режим ввода команды**

Interface Configuration Mode

### **Уровень команды по умолчанию**

Уровень 12

**Использование команды**

Данная команда может применяться только для настройки интерфейса VLAN. Multicast router-портом можно назначить физический порт или port-channel. Указанный multicast router-порт должен являться портомучастником сконфигурированной VLAN.

Multicast router-порт может быть изучен динамически или сконфигурирован статически на устройстве с MLD Snooping. При динамическом изучении устройство с MLD Snooping будет прослушивать пакеты MLD и PIMv6, для того чтобы понять, является ли подключенное к порту устройство маршрутизатором.

### **Пример**

В данном примере показано, как настроить eth1/0/1 в качестве порта, подключенного к многоадресному маршрутизатору с MLD Snooping и eth1/0/2 в качестве порта, который не подключен к многоадресному маршрутизатору с MLD Snooping на интерфейсе VLAN 1.

```
Switch# configure terminal
Switch (config) #vlan 1
Switch(config-vlan)# ipv6 mld snooping mrouter interface eth 1/0/1
Switch(config-vlan)# ipv6 mld snooping mrouter forbidden interface eth 1/0/2
Switch(config-vlan)#
```
# **27-6 ipv6 mld snooping querier**

Данная команда используется для включения функции MLD Snooping Querier на коммутаторе. Для отключения функции MLD Snooping Querier воспользуйтесь формой **no**.

**ipv6 mld snooping querier no ipv6 mld snooping querier**

#### **Параметры**

Нет

**По умолчанию**

По умолчанию данная опция отключена.

#### **Режим ввода команды**

Interface Configuration Mode

#### **Уровень команды по умолчанию**

Уровень 12

#### **Использование команды**

Данная команда может применяться только для настройки интерфейса VLAN. Чтобы запустить Querier, интерфейсу необходимо присвоить IPv6-адрес.

Если система может выполнить роль Querier, устройство будет ожидать пакеты MLD Query, отправленные другими устройствами. При получении сообщения MLD Query устройство с более низким значением IPv6 адреса становится Querier.

### **Пример**

В данном примере показано, как включить состояние MLD Snooping Querier на VLAN 1.

Switch# configure terminal Switch (config) #vlan 1 Switch (config-vlan) # ipv6 mld snooping querier Switch(config-vlan)#

# 27-7 ipv6 mld snooping query-interval

Данная команда используется для настройки интервала между сообщениями MLD General Query. Для возврата к настройкам по умолчанию воспользуйтесь формой по.

ipv6 mld snooping query-interval SECONDS no ipv6 mld snooping query-interval

### Параметры

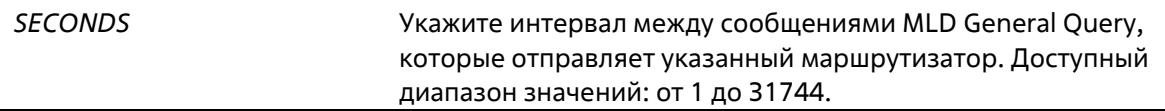

#### По умолчанию

Значение по умолчанию - 125 секунд.

#### Режим ввода команды

Interface Configuration Mode

### Уровень команды по умолчанию

Уровень 12

#### Использование команды

Данная команда доступна только для конфигурирования интерфейса VLAN. Интервал MLD General Query это промежуток времени между запросами General Query, отправляемыми Querier. Изменяя данный интервал, можно настроить количество сообщений MLD в сети. Чем больше значение интервала, тем реже будут отправляться сообщения MLD Query.

#### Пример

В данном примере показано, как настроить интервал MLD Snooping Query на VLAN 1000. Указанное значение - 300 секунд.

```
Switch# configure terminal
Switch (config) #vlan 1000
Switch(config-vlan)# ipv6 mld snooping query-interval 300
Switch(config-vlan)#
```
# 27-8 ipv6 mld snooping query-max-response-time

Данная команда используется для настройки максимального времени ответа, анонсированного в запросах MLD Snooping Query. Используйте форму по, чтобы вернуться к настройкам по умолчанию.

### **ipv6 mld snooping query-max-response-time** *SECONDS* **no ipv6 mld snooping query-max-response-time**

### **Параметры**

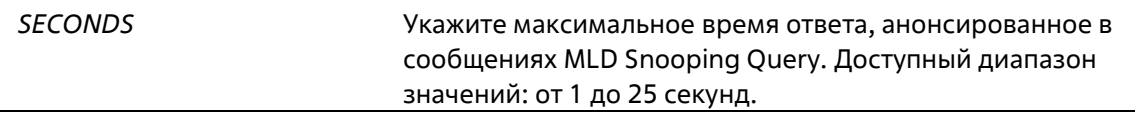

### **По умолчанию**

Значение по умолчанию – 10 секунд.

#### **Режим ввода команды**

Interface Configuration Mode

### **Уровень команды по умолчанию**

Уровень 12

### **Использование команды**

Данная команда может применяться только для настройки интерфейса VLAN. Используйте данную команду, чтобы настроить период времени, в течение которого участник группы может ответить на сообщение MLD Query, прежде чем его участие будет удалено посредством MLD Snooping.

### **Пример**

В данном примере показано, как настроить максимальное значение времени ожидания на VLAN 1000. Указанное значение – 20 секунд.

```
Switch# configure terminal
Switch (config) #vlan 1000
Switch (config-vlan)# ipv6 mld snooping query-max-response-time 20
Switch(config-vlan)#
```
# **27-9 ipv6 mld snooping query-version**

Данная команда используется для того, чтобы настроить версию пакета General Query, отправленного MLD Snooping Querier. Используйте форму **no**, чтобы вернуться к настройкам по умолчанию.

**ipv6 mld snooping query-version {1 | 2} no ipv6 mld snooping query-version**

### **Параметры**

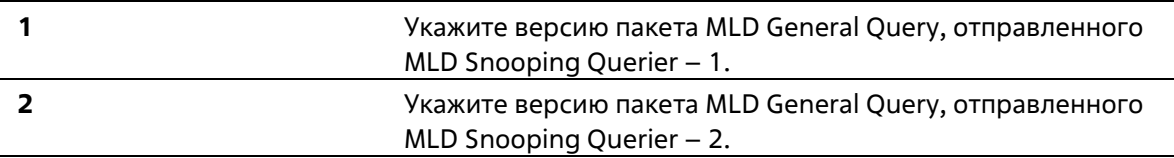

### **По умолчанию**

Версия по умолчанию – 2.

### **Режим ввода команды**

Interface Configuration Mode

### **Уровень команды по умолчанию**

Уровень 12

## **Использование команды**

Данная команда доступна только для конфигурирования интерфейса VLAN.

### **Пример**

В данном примере показано, как указать версию Query на VLAN 1000. Указанная версия – 1.

```
Switch# configure terminal
Switch (config) #vlan 1000
Switch (config-vlan) # ipv6 mld snooping query-version 1
Switch (config-vlan) #
```
# **27-10 ipv6 mld snooping robustness-variable**

Данная команда используется для настройки robustness variable (переменной надежности), используемой в MLD Snooping. Для возврата к настройкам по умолчанию воспользуйтесь формой **no**.

**ipv6 mld snooping robustness-variable** *VALUE* **no ipv6 mld snooping robustness-variable**

### **Параметры**

*VALUE* Укажите значение robustness variable в диапазоне от 1 до 7.

### **По умолчанию**

Значение по умолчанию – 2.

### **Режим ввода команды**

Interface Configuration Mode

### **Уровень команды по умолчанию**

Уровень 12

### **Использование команды**

Данная команда доступна только для конфигурирования интерфейса VLAN.

Robustness variable обеспечивает точную настройку в соответствии с ожидаемой потерей пакетов на интерфейсе. Значение robustness variable используется для вычисления следующих интервалов сообщений MLD:

- **Group member interval** промежуток времени, по истечении которого маршрутизатор считает, что в группе больше нет активных участников. Данный интервал рассчитывается следующим образом: (robustness variable x query interval) + (1 x query response interval).
- Other querier present interval промежуток времени, по истечении которого многоадресный маршрутизатор считает, что маршрутизатор, являющийся Querier, больше не доступен. Данный интервал рассчитывается следующим образом: (robustness variable x query interval) + (0,5 x query response interval).
- Last member query count количество запросов Group-Specific Query, отправленных маршрутизатором до того, как он предполагает, что в группе нет локальных участников. Количество по умолчанию равно значению robustness variable.

Данное значение может быть увеличено, если в подсети ожидается потеря пакетов.

### Пример

В данном примере показано, как сконфигурировать значение robustness variable на интерфейсе VLAN 1000. Указанное значение - 3.

```
Switch# configure terminal
Switch (config) #vlan 1000
Switch(config-vlan)# ipv6 mld snooping robustness-variable 3
Switch (config-vlan) #
```
# 27-11 ipv6 mld snooping static-group

Данная команда используется для настройки статической группы MLD Snooping. Используйте форму **по**, чтобы удалить статическую группу.

ipv6 mld snooping static-group IPV6-ADDRESS interface INTERFACE-ID [, | -] no ipv6 mld snooping static-group IPV6-ADDRESS [interface INTERFACE-ID [, | -]]

### Параметры

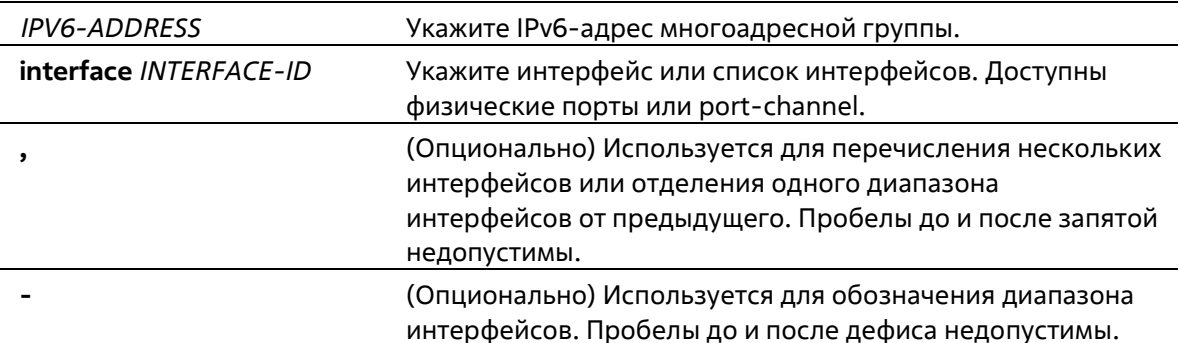

### По умолчанию

По умолчанию статическая группа не настроена.

### **Режим ввода команды**

Interface Configuration Mode

### **Уровень команды по умолчанию**

Уровень 12

### **Использование команды**

Данная команда может применяться только для настройки интерфейса VLAN. Используйте данную команду на интерфейсе VLAN, чтобы добавить запись статической группы.

Используйте команду **ipv6 mld snooping static-group**, чтобы создать статическую группу MLD Snooping, если подключенный узел не поддерживает MLD-протокол.

### **Пример**

В данном примере показано, как добавить запись статической группы для MLD Snooping на VLAN 1.

```
Switch# configure terminal
Switch(config) #vlan 1
Switch(config-vlan)# ipv6 mld snooping static-group FF02::12:03 interface eth 1/0/5
Switch(config-vlan)#
```
# **27-12 show ipv6 mld snooping**

Данная команда используется для отображения информации о MLD Snooping на коммутаторе.

**show ipv6 mld snooping [vlan** *VLAN-ID***]**

### **Параметры**

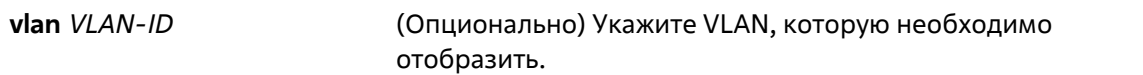

### **По умолчанию**

Нет

### **Режим ввода команды**

User/Privileged EXEC Mode Любой режим конфигурирования

### **Уровень команды по умолчанию**

Уровень 1

### **Использование команды**

Используйте данную команду, чтобы отобразить информацию об MLD Snooping для всех VLAN, на которых включена данная функция, не указывая определенную VLAN.

### **Пример**

В данном примере показано, как отобразить настройки MLD Snooping.

```
Switch# show ipv6 mld snooping
MLD snooping global state: Enabled
VLAN #1 configuration
 MLD snooping state : Enabled
 Fast leave
                       : Enabled (host-based)
 Querier state
                      : Enabled (Non-active)
 Query version
                       \therefore v2
 Query interval : 125 seconds<br>Max response time : 10 seconds
 Robustness value : 2
 Last listener query interval : 1 seconds
Total Entries: 1
Switch#
```
# **27-13 show ipv6 mld snooping groups**

Данная команда используется для отображения информации о группе MLD Snooping, изученной на коммутаторе.

### **show ipv6 mld snooping groups [***IPV6-ADDRESS* **| vlan** *VLAN-ID***]**

### **Параметры**

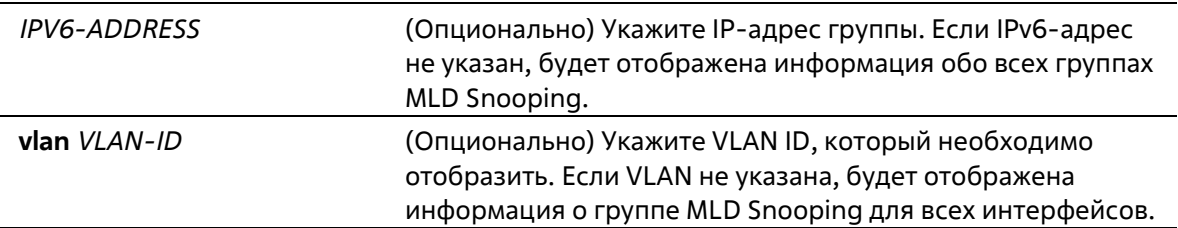

### **По умолчанию**

Нет

### **Режим ввода команды**

User/Privileged EXEC Mode Любой режим конфигурирования

### **Уровень команды по умолчанию**

Уровень 1

**Использование команды**

Используйте данную команду, чтобы отобразить информацию о группе MLD Snooping.

### **Пример**

В данном примере показано, как отобразить информацию о группе MLD Snooping.

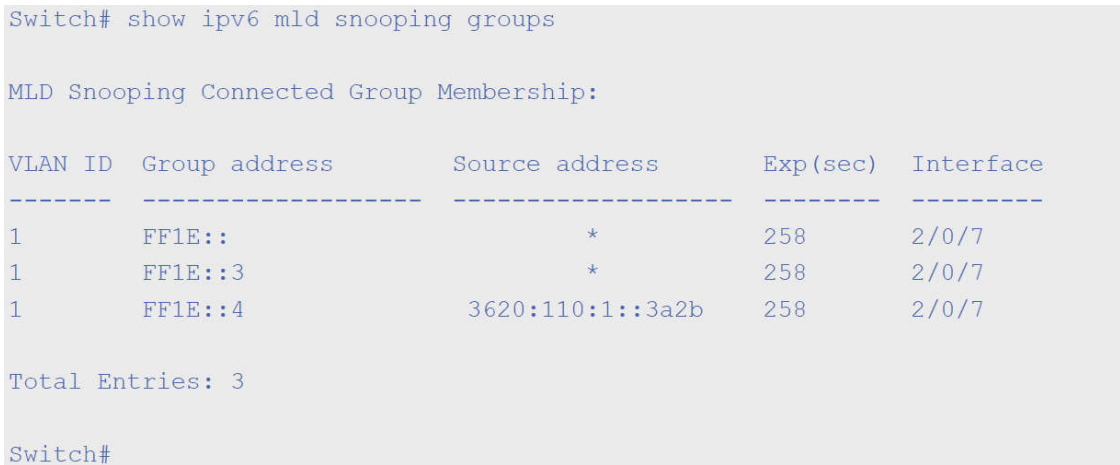

# **27-14 show ipv6 mld snooping mrouter**

Данная команда используется для отображения информации о multicast router-порте MLD Snooping, который был автоматически изучен и настроен вручную на коммутаторе.

**show ipv6 mld snooping mrouter [vlan** *VLAN-ID***]**

### **Параметры**

*VLAN-ID* (Опционально) Укажите VLAN. Если VLAN не указана, будет отображена информация о многоадресном маршрутизаторе MLD Snooping на всех VLAN.

### **По умолчанию**

Нет

### **Режим ввода команды**

User/Privileged EXEC Mode Любой режим конфигурирования

### **Уровень команды по умолчанию**

Уровень 1

### **Использование команды**

Используйте данную команду, чтобы отобразить интерфейсы динамически изученного или настроенного вручную многоадресного маршрутизатора.

### **Пример**

В данном примере показано, как отобразить информацию о многоадресном маршрутизаторе MLD Snooping.

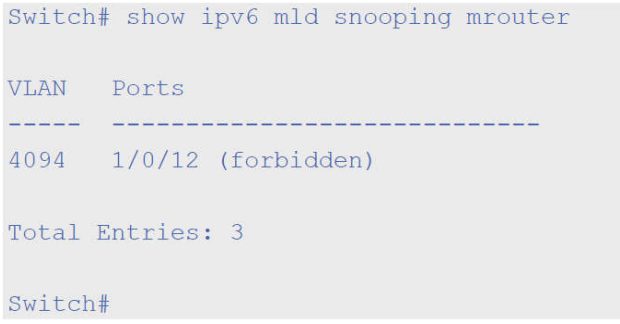

# **27-15 show ipv6 mld snooping static-group**

Данная команда используется для отображения статически сконфигурированных групп MLD Snooping на коммутаторе.

**show ipv6 mld snooping static-group [***GROUP-ADDRESS* **| vlan** *VLAN-ID***]**

### **Параметры**

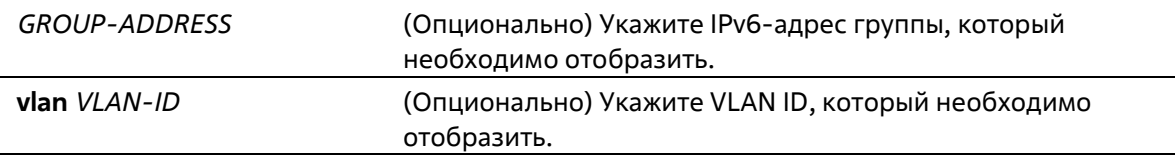

### **По умолчанию**

Нет

### **Режим ввода команды**

User/Privileged EXEC Mode Любой режим конфигурирования

### **Уровень команды по умолчанию**

Уровень 1

### **Использование команды**

Используйте данную команду, чтобы отобразить статически настроенную группу MLD Snooping.

### **Пример**

В данном примере показано, как отобразить статически настроенную группу MLD Snooping.

```
Switch#show ipv6 mld snooping static-group
VLAN ID Group address
                                                                                                                              Interface
                                                                                                                                                           كالمستحدث
 أربت فبالمالية فبالماركة
                      ده و با این است که است است که است که است که است که است که است که است که است که است که است که است که است که است<br>است که است که است که است که است که است که است که است که است که است که است که است که است که است که است که است ک
                                                                                                                                      .<br>مارستا بینه بینه بینه
1 -FF1E:11/0/1, 1/0/5Total Entries: 1
Switch#
```
# **27-16 show ipv6 mld snooping statistics**

Данная команда используется для отображения статистики MLD Snooping на коммутаторе.

### **show ipv6 mld snooping statistics vlan [***VLAN-ID***]**

### **Параметры**

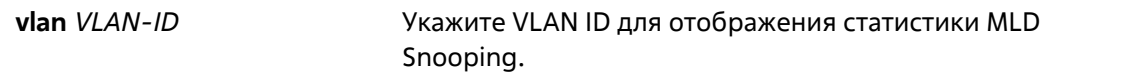

#### **По умолчанию**

Нет

### **Режим ввода команды**

User/Privileged EXEC Mode Любой режим конфигурирования

#### **Уровень команды по умолчанию**

Уровень 1

#### **Использование команды**

Используйте данную команду, чтобы отобразить статистику MLD Snooping.

### **Пример**

В данном примере показано, как отобразить статистику MLD Snooping.

```
Switch# show ipv6 mld snooping statistics vlan
VLAN1 Statistics:
Rx: v1Report 0, v2Report 58, Query 0, v1Done 0
Tx: v1Report 0, v2Report 0, Query 0, v1Done 0
Total Entries: 1
Switch#
```
# 28. Команды Multiple Spanning Tree Protocol (MSTP)

# 28-1 instance

Данная команда используется для привязки VLAN к MST-экземпляру. Для удаления экземпляров без указания VLAN воспользуйтесь командой no instance. Для возврата привязки VLAN к экземпляру по умолчанию (CIST) воспользуйтесь командой по instance.

instance INSTANCE-ID vlans VLAN-ID [, | -] no instance INSTANCE-ID [vlans VLAN-ID [, | -]]

### Параметры

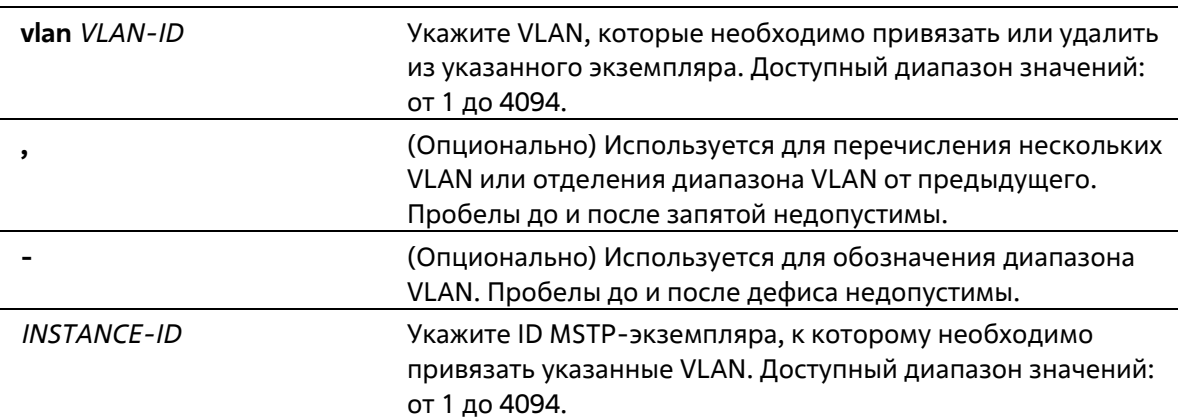

### По умолчанию

Нет

### Режим ввода команды

**MST Configuration Mode** 

### Уровень команды по умолчанию

Уровень 12

### Использование команды

Любая непривязанная VLAN привязывается к экземпляру CIST. Во время привязки VLAN к несуществующему экземпляру, экземпляр будет создан автоматически. Если все VLAN экземпляра удалены, экземпляр будет удален автоматически. Пользователи могут удалить экземпляр вручную, используя команду no instance без указания VLAN.

### Пример

В данном примере показано, как привязать несколько VLAN к экземпляру 2.
```
Switch# configure terminal
Switch (config) #spanning-tree mst configuration
Switch(config-mst)# instance 2 vlans 1-100
Switch(config-mst)#
```
# **28-2 name**

Данная команда используется для настройки имени MST-региона. Используйте форму no, чтобы вернуться к настройкам по умолчанию. Для возврата к настройкам по умолчанию воспользуйтесь формой **no**.

**name** *NAME* **no name** *NAME*

### **Параметры**

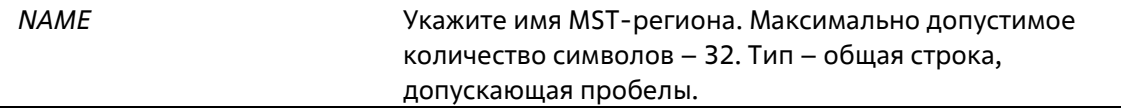

#### **По умолчанию**

Имя по умолчанию – MAC-адрес коммутатора.

#### **Режим ввода команды**

MST Configuration Mode

**Уровень команды по умолчанию** 

Уровень 12

#### **Использование команды**

Если у коммутаторов совпадают VLAN Mapping и номер версии конфигурации, но различаются имена регионов, они принадлежат к разным MST-регионам.

#### **Пример**

В данном примере показано, как настроить имя MSTP. Настроенное имя – MName.

```
Switch# configure terminal
Switch (config) #spanning-tree mst configuration
Switch (config-mst) # name MName
Switch(config-mst)#
```
# **28-3 revision**

Данная команда используется для настройки номера ревизии для MST. Для возврата к настройкам по умолчанию воспользуйтесь формой **no**.

**revision** *VERSION* **no revision** 

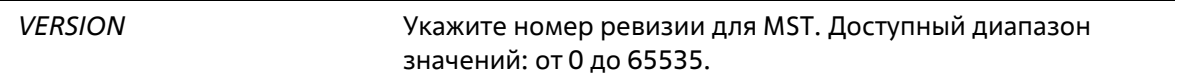

#### **По умолчанию**

Значение по умолчанию – 0.

**Режим ввода команды**

MST Configuration Mode

#### **Уровень команды по умолчанию**

Уровень 12

#### **Использование команды**

Два коммутатора Ethernet с идентичной конфигурацией принадлежат к разным регионам, если их номера ревизии не совпадают.

#### **Пример**

В данном примере показано, как настроить revision level MSTP. Настроенное значение – 2.

```
Switch# configure terminal
Switch (config) #spanning-tree mst configuration
Switch (config-mst) # revision 2
Switch (config-mst) #
```
# **28-4 show spanning-tree mst**

Данная команда используется для отображения информации, которая использовалась в версии MSTP.

# **show spanning-tree mst [configuration] show spanning-tree mst [instance** *INSTANCE-ID* **[, | -]] [interface** *INTERFACE-ID* **[, | -]] [detail]**

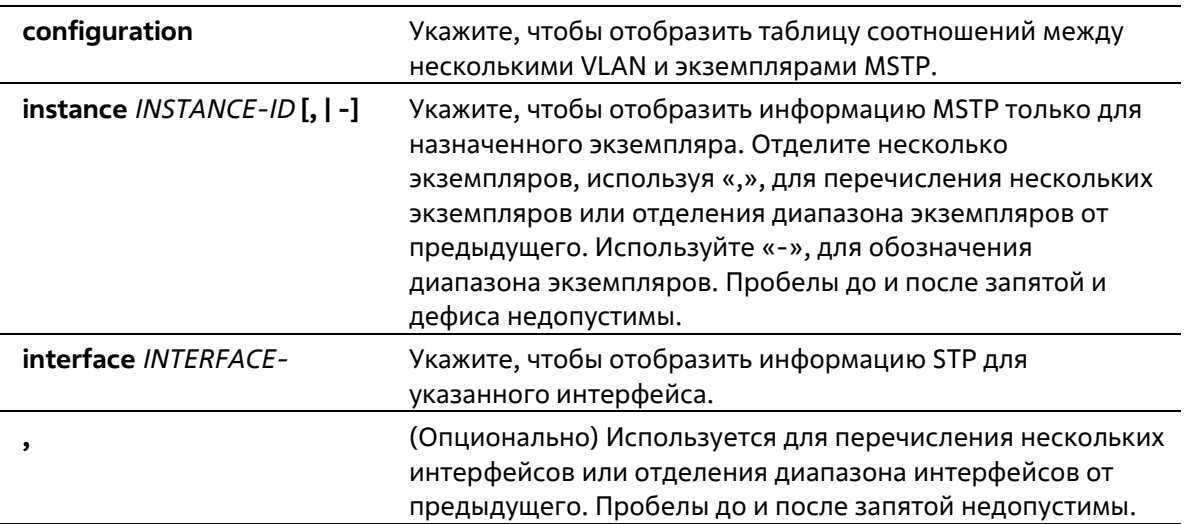

### (Опционально) Используется для обозначения диапазона интерфейсов. Пробелы до и после дефиса недопустимы.

#### По умолчанию

Нет

#### Режим ввода команды

User/Privileged EXEC Mode Любой режим конфигурирования

#### Уровень команды по умолчанию

Уровень 1

#### Использование команды

Используйте данную команду для отображения настроек и рабочего состояния MSTP. Если настроена Private VLAN, а второстепенная (Secondary) VLAN не привязана к той же основной (Primary) VLAN, команда show spanning-tree mst configuration отобразит сообщение, указывающее на это условие.

#### Пример

В данном примере показано, как отобразить подробную информацию об MSTP.

```
Switch#show spanning-tree mst detail
Spanning tree: Disabled, protocol: RSTP
Number of MST instances: 1
\gg>>MST00 vlans mapped: 1-4094
Bridge Address: 00-01-02-03-04-00, Priority: 32768 (32768 sysid 0)
 Designated Root Address: 00-00-00-00-00-00, Priority: 0 (0 sysid 0)
 Regional Root Bridge Address: 00-00-00-00-00-00, Priority: 0 (0 sysid 0)
 Designated Bridge Address: 00-00-00-00-00-00, Priority: 0 (0 sysid 0)
eth1/0/1Port state: forwarding
  Port role: nonStp
  Port info : port ID 128.1, priority: 128, cost: 200000
   Designated root address: 00-00-00-00-00-00, priority: 0
   Regional Root address: 00-00-00-00-00-00, priority: 0
   Designated bridge address: 00-00-00-00-00-00, priority: 0, port id: 0.0
```
Switch#

В данном примере показано, как отобразить подробную информацию об MSTP для интерфейса eth1/0/1.

```
Switch#show spanning-tree mst interface eth 1/0/1 detail
eth1/0/1Configured link type: auto, operation status: point-to-point
Configured fast-forwarding: auto, operation status: non-edge
>>>>MST instance: 00, vlans mapped: 1-4094
 Port state: forwarding
 Port role: nonStp
 Port info: port ID 128.1, priority: 128, cost: 200000
 Designated root address: 00-00-00-00-00-00, priority: 0
 Regional Root address: 00-00-00-00-00-00, priority: 0
 Designated bridge address: 00-00-00-00-00-00, priority: 0, port id: 0.0
```
Switch#

В данном примере показано, как отобразить краткую информацию об MSTP.

```
Switch#show spanning-tree mst
 Spanning tree: Disabled, protocol: RSTP
 Number of MST instances: 1
 >>>>MST00 vlans mapped: 1-4094
 Bridge Address: 00-01-02-03-04-00, Priority: 32768 (32768 sysid 0)
 Designated Root Address: 00-00-00-00-00-00, Priority: 0 (0 sysid 0)
 Regional Root Bridge Address: 00-00-00-00-00-00, Priority: 0 (0 sysid 0)
 Designated Bridge Address: 00-00-00-00-00-00, Priority: 0 (0 sysid 0)
                                                                                  Priority
  Interface
                      Role State Cost
                                                                                  .Port#
  -----------
                           Service
                                              \begin{array}{cccccccccc} \multicolumn{2}{c}{} & \multicolumn{2}{c}{} & \multConstruction
                                                                                   Construction
 Switch#
```
В данном примере показано, как отобразить краткую информацию об MSTP для интерфейсов от eth1/0/3 до eth1/0/4.

Switch# show spanning-tree mst interface eth 1/0/3-4  $eth1/0/3$ Configured link type: auto, operation status: point-to-point Configured fast-forwarding: auto, operation status: edge Priority Instance Role State Cost .Port# \_\_\_\_\_\_\_\_\_  $\frac{1}{2} \frac{1}{2} \frac{$  $\frac{1}{2} \left( \frac{1}{2} \frac{1}{2}$  $\frac{1}{2} \left( \frac{1}{2} \left( \frac{1}{2} \left( \frac{1}{2} \left( \frac{1}{2} \left( \frac{1}{2} \left( \frac{1}{2} \left( \frac{1}{2} \left( \frac{1}{2} \right) \right) - \frac{1}{2} \left( \frac{1}{2} \left( \frac{1}{2} \left( \frac{1}{2} \right) - \frac{1}{2} \left( \frac{1}{2} \right) \right) - \frac{1}{2} \left( \frac{1}{2} \left( \frac{1}{2} \left( \frac{1}{2} \right) - \frac{1}{2} \left( \frac{1}{2} \right)$ ----------MST00 designated forwarding 20000 128.3 MST01 backup blocking 200000 128.3  $eth1/0/4$ Configured link type: auto, operation status: point-to-point Configured fast-forwarding: auto, operation status: edge Priority Instance Role State Cost .Port# ----- ----- ------ -------<br>
root forwarding 20000 128.4<br>
backup blocking 200000 128.4 \_\_\_\_\_\_\_\_ -----------MST00 root MST01

#### Switch#

В данном примере показано, как отобразить краткую информацию об MSTP для интерфейсов от eth1/0/3 до eth1/0/4 MST02.

```
Switch# show spanning-tree mst instance 2 interface eth 1/0/3-4
>>>>MST02 vlans mapped:
                       2 - 3Bridge Address: 00-12-d9-87-47-00, Priority: 32770 (32768 sysid 2)
Designated Root Address: 00-12-d9-87-47-00, Priority: 32770
Designated Bridge Address: 00-12-d9-87-47-00, Priority: 32770
                                        Priority
  Interface Role
                     State
                                Cost .Port#
 eth1/0/3 backup blocking 200000 128.3<br>eth1/0/4 backup blocking 200000 128.4
Switch#
```
В данном примере показано, как отобразить настройки привязки экземпляра MSTP.

```
Switch# show spanning-tree mst configuration
Name : [region1]
Revision : 2, Instances configured: 3
Digest : A222086F87562346CA7D40AD90AB61ED
Instance Vlans
---------- --------------
          21 - 4094\bullet\mathbf{1}1 - 10\overline{2}11 - 20Switch#
```
# **28-5 spanning-tree mst**

Данная команда используется для настройки параметров стоимости пути и приоритета порта для MSTэкземпляра (включая CIST с ID экземпляра 0). Для возврата к настройкам по умолчанию воспользуйтесь формой **no**.

**spanning-tree mst** *INSTANCE-ID* **{cost** *COST* **| port-priority** *PRIORITY***} no spanning-tree mst** *INSTANCE-ID* **{cost | port-priority}** 

#### **Параметры**

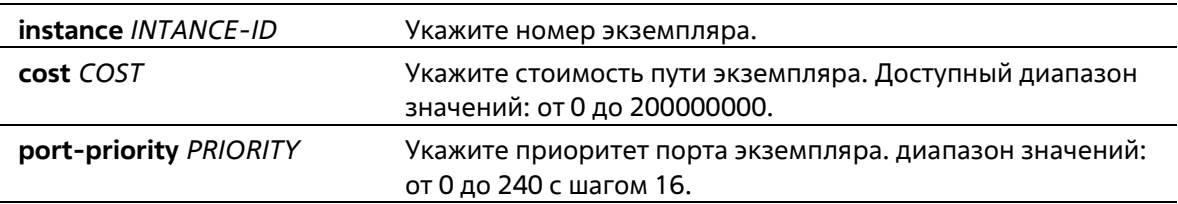

#### **По умолчанию**

Стоимость зависит от скорости порта. Чем выше скорость интерфейса, тем меньше стоимость. MST всегда использует стоимость длинного пути.

Приоритет порта по умолчанию – 128.

#### **Режим ввода команды**

Interface Configuration Mode

**Уровень команды по умолчанию** 

Уровень 12

#### **Использование команды**

При вводе стоимости запятая в записи не ставится. Например, 1000, а не 1,000.

#### **Пример**

В данном примере показано, как настроить стоимость пути интерфейса.

```
Switch# configure terminal
Switch (config) #interface eth 1/0/1
Switch(config-if)# spanning-tree mst 0 cost 17031970
Switch (config-if) #
```
# **28-6 spanning-tree mst configuration**

Данная команда используется для входа в режим MST Configuration. Для возврата к настройкам по умолчанию воспользуйтесь формой **no**.

**spanning-tree mst configuration no spanning-tree mst configuration** 

#### **Параметры**

Нет

**По умолчанию** 

Нет

#### **Режим ввода команды**

Global Configuration Mode

#### **Уровень команды по умолчанию**

Уровень 12

#### **Использование команды**

Данная команда используется для входа в режим MST Configuration.

#### **Пример**

В данном примере показано, как войти в режим MST Configuration.

```
Switch# configure terminal
Switch (config) #spanning-tree mst configuration
Switch(config-mst)#
```
# **28-7 spanning-tree mst max-hops**

Данная команда используется для настройки максимального числа переходов MSTP. Для возврата к настройкам по умолчанию воспользуйтесь формой **no**.

# **spanning-tree mst max-hops** *HOP-COUNT* **no spanning-tree mst max-hops**

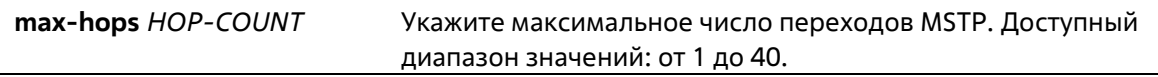

Значение по умолчанию – 20 переходов.

#### **Режим ввода команды**

Global Configuration Mode

**Уровень команды по умолчанию** 

Уровень 12

### **Использование команды**

Используйте данную команду, чтобы настроить максимальное число переходов MSTP.

#### **Пример**

В данном примере показано, как настроить максимальное число переходов MSTP.

```
Switch# configure terminal
Switch (config) #spanning-tree mst max-hops 19
Switch (config) #
```
# **28-8 spanning-tree mst hello-time**

Данная команда используется для настройки параметра Hello Time в версии MSTP для каждого порта. Для возврата к настройкам по умолчанию воспользуйтесь формой **no**.

### **spanning-tree mst hello-time** *SECONDS* **no spanning-tree mst hello-time**

### **Параметры**

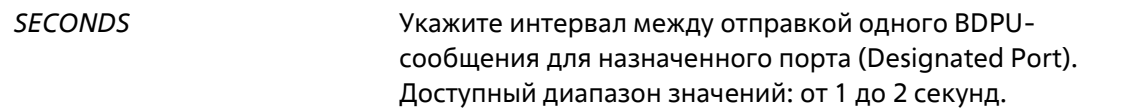

#### **По умолчанию**

Значение параметра Hello Time по умолчанию – 2 секунды.

# **Режим ввода команды**

Interface Configuration Mode

# **Уровень команды по умолчанию**

Уровень 12 **Использование команды** 

Команда применима только в режиме MSTP.

# **Пример**

В данном примере показано, как настроить параметр Hello Time в версии MSTP для интерфейса Ethernet 1/0/1. Указанное значение – 1 секунда.

```
Switch# configure terminal
Switch (config) #interface eth 1/0/1
Switch(config-if)# spanning-tree mst hello-time 1
Switch (config-if) #
```
# **28-9 spanning-tree mst priority**

Данная команда используется для настройки значения приоритета моста для выбранного MSTP-экземпляра. Для возврата к настройкам по умолчанию воспользуйтесь формой **no**.

**spanning-tree mst** *INSTANCE-ID* **priority** *PRIORITY* **no spanning-tree mst** *INSTANCE-ID* **priority** 

#### **Параметры**

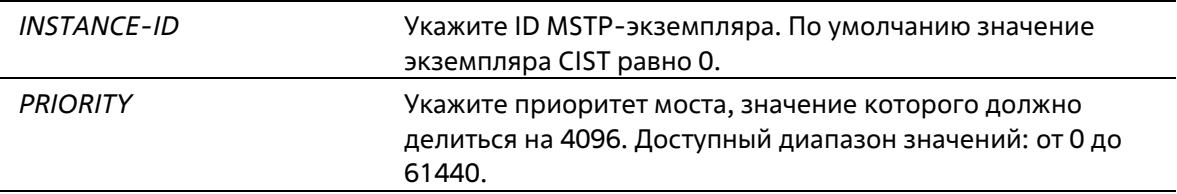

#### **По умолчанию**

Значение по умолчанию – 32768.

#### **Режим ввода команды**

Global Configuration Mode

#### **Уровень команды по умолчанию**

Уровень 12

#### **Использование команды**

Приоритет имеет то же значение, что и приоритет моста в справочнике команд STP, но может указывать другой приоритет для разных MSTP-экземпляров.

### **Пример**

В данном примере показано, как настроить приоритет моста для MSTP-экземпляра 2.

```
Switch# configure terminal
Switch(config)#spanning-tree mst 2 priority 0
Switch(config)#
```
# 29. Команды Network Access Authentication

# 29-1 authentication guest-vlan

Данная команда используется для настройки Guest VLAN. Для удаления Guest VLAN воспользуйтесь формой no.

authentication quest-vlan VLAN-ID no authentication guest-vlan

# Параметры

VLAN-ID

Укажите Guest VLAN для аутентификации.

# По умолчанию

Нет

# Режим ввода команды

**Interface Configuration Mode** 

# Уровень команды по умолчанию

Уровень 12

# Использование команды

Команда не может быть использована, если указанная VLAN не существует в качестве статической VLAN. Узел не может получить доступ к сети, пока не пройдет аутентификацию. Если Guest VLAN настроена, узлу разрешается доступ только к Guest VLAN без прохождения аутентификации. Во время аутентификации, если RADIUS-сервер назначает пользователю VLAN, пользователь будет авторизован в назначенной VLAN. Назначение Guest VLAN и VLAN не действует на порт trunk VLAN и порт tunnel VLAN.

Обычно назначение Guest VLAN и VLAN действует для узлов, подключенных к нетегированным портам. Данный функционал не применим в случае, если узлы обмениваются тегированным трафиком.

Если режим узла (host mode) аутентификации настроен как multi-host, порт будет добавлен как Guest VLAN порт, а PVID порта будет изменен на Guest VLAN. Трафик, приходящий из Guest VLAN, будет перенаправлен независимо от аутентификации. Трафик, приходящий от других VLAN, будет отбрасываться, пока не пройдет аутентификацию. Когда один узел проходит аутентификацию, порт покидает Guest VLAN и будет добавлен в назначенную VLAN. PVID порта будет изменен на назначенную VLAN.

Если режим узла (host mode) аутентификации настроен как multi-auth, порт будет добавлен как Guest VLAN порт, и PVID порта будет изменен на Guest VLAN. Узлам, которым разрешен доступ к Guest VLAN, запрещен доступ к другим VLAN, пока они не пройдут аутентификацию. Когда один узел проходит аутентификацию, порт остается в Guest VLAN, а PVID порта не изменяется.

Ecли Guest VLAN отключена, порт выйдет из Guest VLAN и вернется к родной VLAN (native). PVID изменится на PVID родной VLAN.

# Пример

В данном примере показано, как указать VLAN 5 в качестве Guest VLAN.

```
Switch# configure terminal
Switch (config) #interface eth 1/0/1
Switch(config-if)# authentication guest-vlan 5
Switch(config-if)#
```
# 29-2 authentication host-mode

Данная команда используется для указания режима аутентификации. При использовании формы по команда вернется к значениям по умолчанию.

# authentication host-mode {multi-host | multi-auth [vlan VLAN-ID [, | -]]} no authentication host-mode [multi-auth vlan VLAN-ID [, | -]]

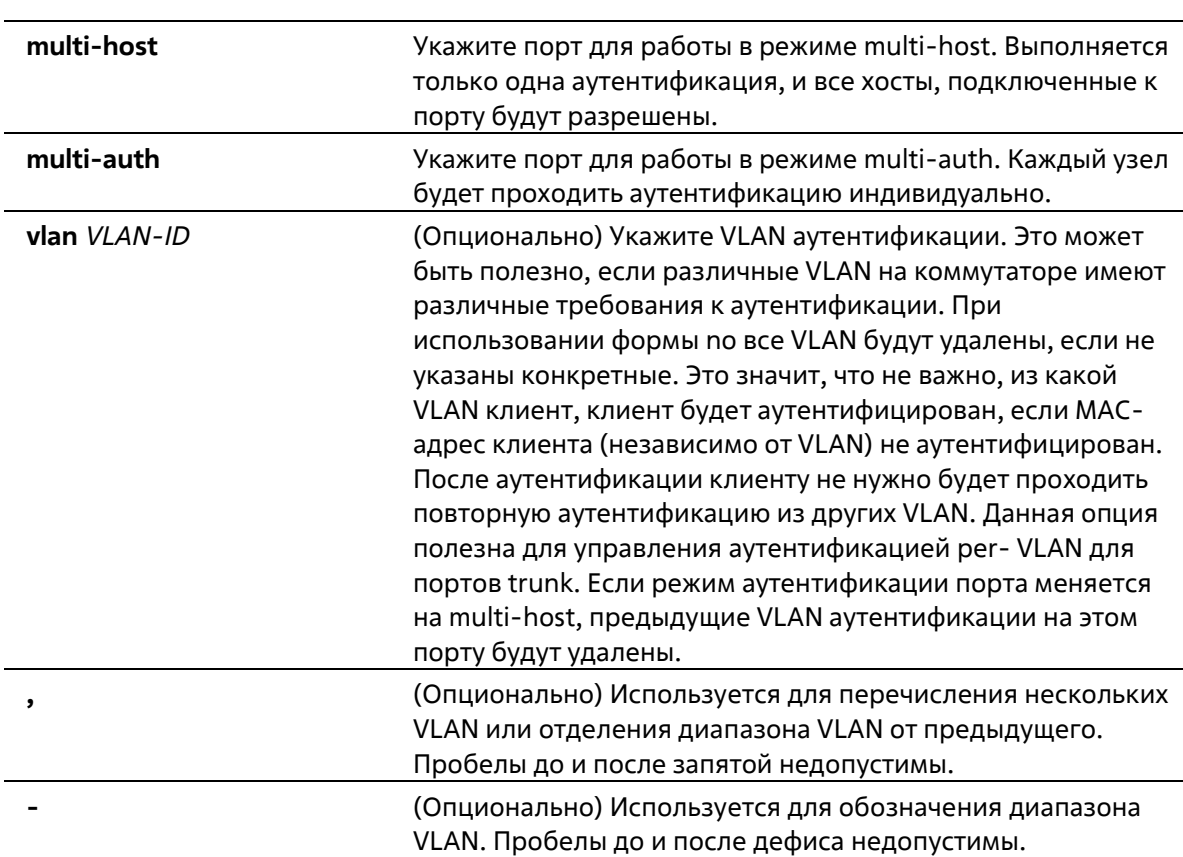

# По умолчанию

Параметры

По умолчанию используется multi-auth.

Режим ввода команды

**Interface Configuration Mode** 

#### Уровень команды по умолчанию

Уровень 12

### Использование команды

Если порт работает в режиме multi-host и аутентифицирован один из узлов, всем другим узлам будет разрешен доступ к порту. Согласно аутентификации 802.1Х, если повторная аутентификация завершается неудачно или аутентифицированный пользователь выходит из учетной записи, порт будет заблокирован на период молчания (quiet period). Порт восстановит обработку пакетов EAPOL после периода молчания.

Если порт работает в режиме multi-auth, каждый узел должен проходить аутентификацию индивидуально для доступа к порту. Узел представлен своим МАС-адресом. Доступ есть только у авторизованных узлов.

# Пример

В данном примере показано, как назначить режим multi-host для порта Ethernet 1/0/1.

```
Switch# configure terminal
Switch(config)# interface eth 1/0/1
Switch(config-if)# authentication host-mode multi-host
Switch (config-if) #
```
# 29-3 authentication periodic

Данная команда используется для включения периодического повторения аутентификации для порта. Для отключения периодического повторения аутентификации воспользуйтесь формой по.

authentication periodic no authentication periodic

#### Параметры

Нет

```
По умолчанию
```
По умолчанию опция отключена.

#### Режим ввода команды

Interface Configuration Mode

#### Уровень команды по умолчанию

Уровень 12

#### Использование команды

Используйте данную команду, чтобы включить периодическое повторение аутентификации для порта.

#### Пример

В данном примере показано, как включить периодическое повторение аутентификации для порта Ethernet  $1/0/1.$ 

```
Switch# configure terminal
Switch (config) #interface eth 1/0/1
Switch(config-if)# authentication periodic
Switch (confiq-if)#
```
# **29-4 authentication timer reauthentication**

Данная команда используется для настройки таймера, по истечении которого будет необходимо пройти повторную аутентификацию. При использовании формы **no** команда вернется к значениям по умолчанию.

### **authentication timer reauthentication {***SECONDS***} no authentication timer reauthentication**

### **Параметры**

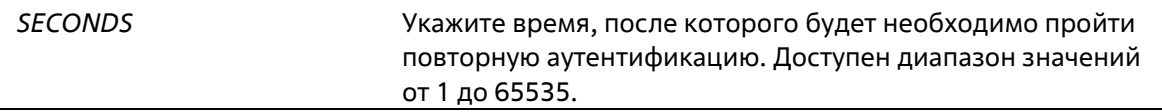

### **По умолчанию**

По умолчанию используется значение 3600 секунд.

### **Режим ввода команды**

Interface Configuration Mode

#### **Уровень команды по умолчанию**

Уровень 12

#### **Использование команды**

Используйте данную команду, чтобы настроить таймер, по истечении которого будет необходимо пройти повторную аутентификацию.

#### **Пример**

В данном примере показано, как настроить значение таймера повторной аутентификации 200 для Ethernet 1/0/1.

```
Switch# configure terminal
Switch (config) #interface eth 1/0/1
Switch(config-if)# authentication timer reauthentication 200
Switch (config-if) #
```
# **29-5 authentication timer restart**

Данная команда используется для настройки таймера, по истечении которого станет возможна повторная аутентификация после последней неудачной попытки. Для возврата к настройкам по умолчанию воспользуйтесь формой **no**.

**authentication timer restart** *SECONDS* **no authentication timer restart**

# Параметры

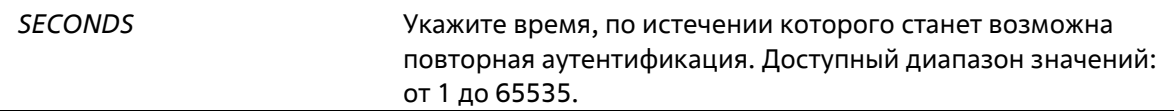

### По умолчанию

По умолчанию используется значение 60 секунд.

### Режим ввода команды

**Interface Configuration Mode** 

#### Уровень команды по умолчанию

Уровень 12

### Использование команды

Коммутатор будет в режиме молчания (Quiet State) после неудачной попытки аутентификации до истечения времени таймера.

#### Пример

В данном примере показано, как настроить значение таймера повторной аутентификации 20 для Ethernet  $1/0/1.$ 

```
Switch# configure terminal
Switch(config)#interface eth 1/0/1
Switch(config-if)# authentication timer restart 20
Switch (config-if) #
```
# 29-6 authentication username

Данная команда используется для создания пользователя в локальной базе данных аутентификации. Для удаления пользователя из локальной базы данных аутентификации воспользуйтесь формой по.

# authentication username NAME password [0 | 7] PASSWORD [vlan VLAN-ID] no authentication username NAME [vlan]

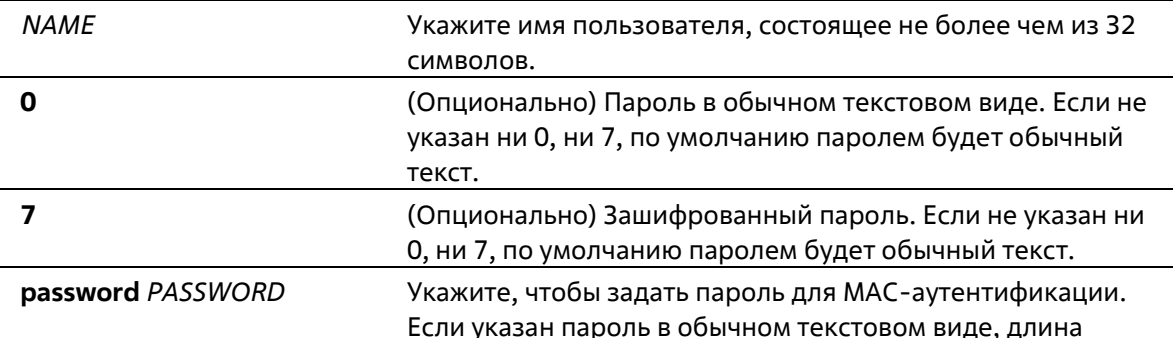

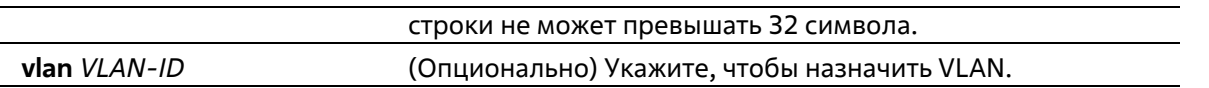

### **По умолчанию**

Нет

#### **Режим ввода команды**

Global Configuration Mode

#### **Уровень команды по умолчанию**

Уровень 15

### **Использование команды**

Данная команда используется для настройки локальной базы данных для аутентификации пользователей.

#### **Пример**

В данном примере показано, как создать локальную учетную запись с именем пользователя user1 и паролем pass1.

```
Switch# configure terminal
Switch (config) # authentication username user1 password pass1
Switch (config) #
```
# **29-7 clear authentication sessions**

Данная команда используется для удаления сессий аутентификации.

**clear authentication sessions {dot1x | all | interface** *INTERFACE-ID* **[dot1x] | mac- address** *MAC-ADDRESS***}** 

#### **Параметры**

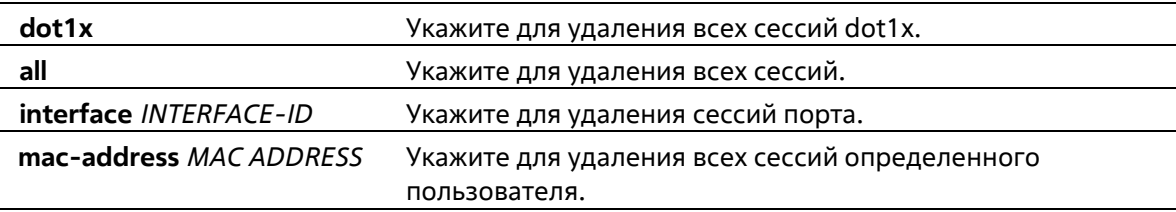

### **По умолчанию**

Нет

#### **Режим ввода команды**

Privileged EXEC Mode

#### **Уровень команды по умолчанию**

Уровень 12

### **Использование команды**

Команда используется для удаления сессий аутентификации.

# **Пример**

В данном примере показано, как удалить сессии аутентификации на Ethernet 1/0/1.

Switch# clear authentication sessions interface eth 1/0/1 Switch#

# **29-8 authentication mac-move deny**

Данная команда используется для отключения MAC move на коммутаторе. Для возврата к настройкам по умолчанию воспользуйтесь формой **no**.

# **authentication mac-move deny no authentication mac-move deny**

#### **Параметры**

Нет

#### **По умолчанию**

По умолчанию данная функция разрешена

#### **Режим ввода команды**

Global Configuration Mode

#### **Уровень команды по умолчанию**

Уровень 12. **Использование команды** 

Команда определяет, разрешать ли аутентифицированным узлам перемещаться по различным портам коммутатора. Данная команда позволяет настроить управление таким образом, чтобы только узлу, аутентифицированному на порту в режиме multi-auth, было разрешено перемещаться к другому порту.

Если узлу разрешено перемещаться, то возможны две ситуации. Он может быть либо повторно аутентифицирован, либо он напрямую переместится на новый порт без повторной аутентификации на основе следующего правила. Если новый порт имеет ту же настройку аутентификации, что и оригинальный (исходный) порт, повторная аутентификация не требуется. Узел наследует те же атрибуты авторизации для нового порта. Аутентифицированный узел может перемещаться от порта 1 к порту 2 с теми же атрибутами авторизации без необходимости повторной аутентификации. Если настройки аутентификации нового порта отличаются от настроек оригинального порта, то требуется повторная аутентификация. Аутентифицированный узел на порту 1 может переместиться и быть повторно аутентифицированным на порту 2. Если на новом порту не включен метод аутентификации, то узел напрямую может переместиться на него. Сессия с оригинальным портом будет удалена. Аутентифицированный узел будет перемещен с порта 1 на порт 2.

Если функция MAC move отключена, и аутентифицированный узел перемещается на другой порт, это расценивается как нарушение правила.

#### Пример

В данном примере показано, как включить МАС move на коммутаторе.

```
Switch# configure terminal
Switch (config) #authentication mac-move deny
Switch (config) #
```
# 29-9 authorization disable

Данная команда используется для отключения приема авторизованной конфигурации. При использовании формы по команда включит принятие авторизованной конфигурации.

authorization disable no authorization disable

#### Параметры

Нет

По умолчанию

По умолчанию данная опция включена.

#### Режим ввода команды

**Global Configuration Mode** 

#### Уровень команды по умолчанию

Уровень 12

#### Использование команды

Команда используется для включения или отключения принятия авторизованной конфигурации. Если авторизация включена для аутентификации, авторизованные атрибуты (например, VLAN, приоритет 802.1p по умолчанию, Bandwidth (полоса пропускания) и ACL (список управления доступом), назначенные RADIUSсервером, будут приняты, если включено состояние авторизации. Bandwidth (полоса пропускания) и ACL (список управления доступом) назначаются на основе порта. В режиме multi-auth VLAN и 802.1p назначаются на основе узла.

#### Пример

В данном примере показано, как отключить состояние авторизации.

```
Switch# configure terminal
Switch (config) #no authorization disable
Switch(config)#
```
# 29-10 show authentication sessions

Данная команда используется для просмотра информации об аутентификации.

**show authentication sessions [dot1x | interface** *INTERFACE-ID* **[, | -] [dot1x] | mac- address** *MAC-ADDRESS***]** 

### **Параметры**

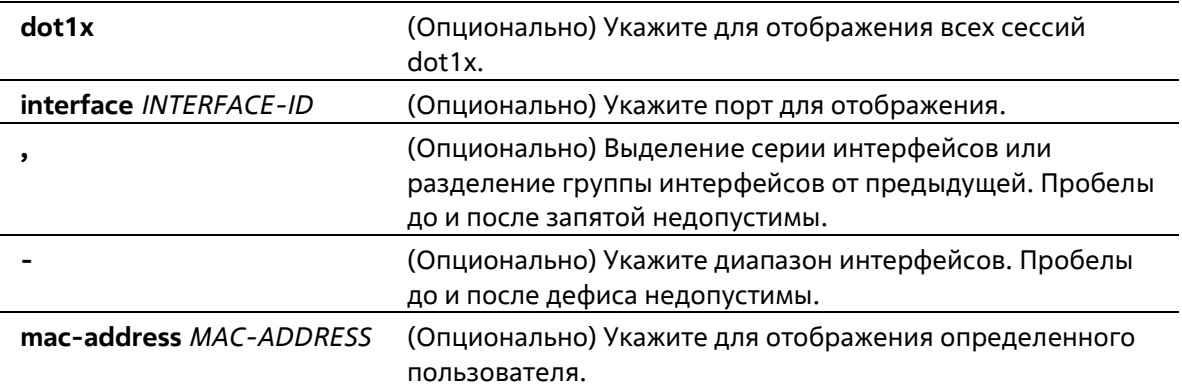

### **По умолчанию**

Нет

### **Режим ввода команды**

User/Privileged EXEC Mode Любой режим конфигурирования

#### **Уровень команды по умолчанию**

Уровень 1

#### **Использование команды**

Используйте команду без параметров, чтобы включить отображение сессий со всех портов.

#### **Пример**

В данном примере показано, как включить отображение сессий на Ethernet 1/0/1.

```
Switch# show authentication sessions interface eth 1/0/1
Interface: eth1/0/1
MAC Address: 00-16-76-35-1A-38
Authentication VLAN: 1
Authentication Username: Administrator
Assigned Priority: 0
Assigned Ingress Bandwidth : 0 kbps
Assigned Egress Bandwidth : 0 kbps
802.1X Authenticator State: HELD
802.1X Backend State : IDLE
Total Authenticating Hosts: 0
Total Authenticated Hosts: 1
Total Blocked Hosts: 0
```

```
Switch#
```
### **Отображаемые параметры**

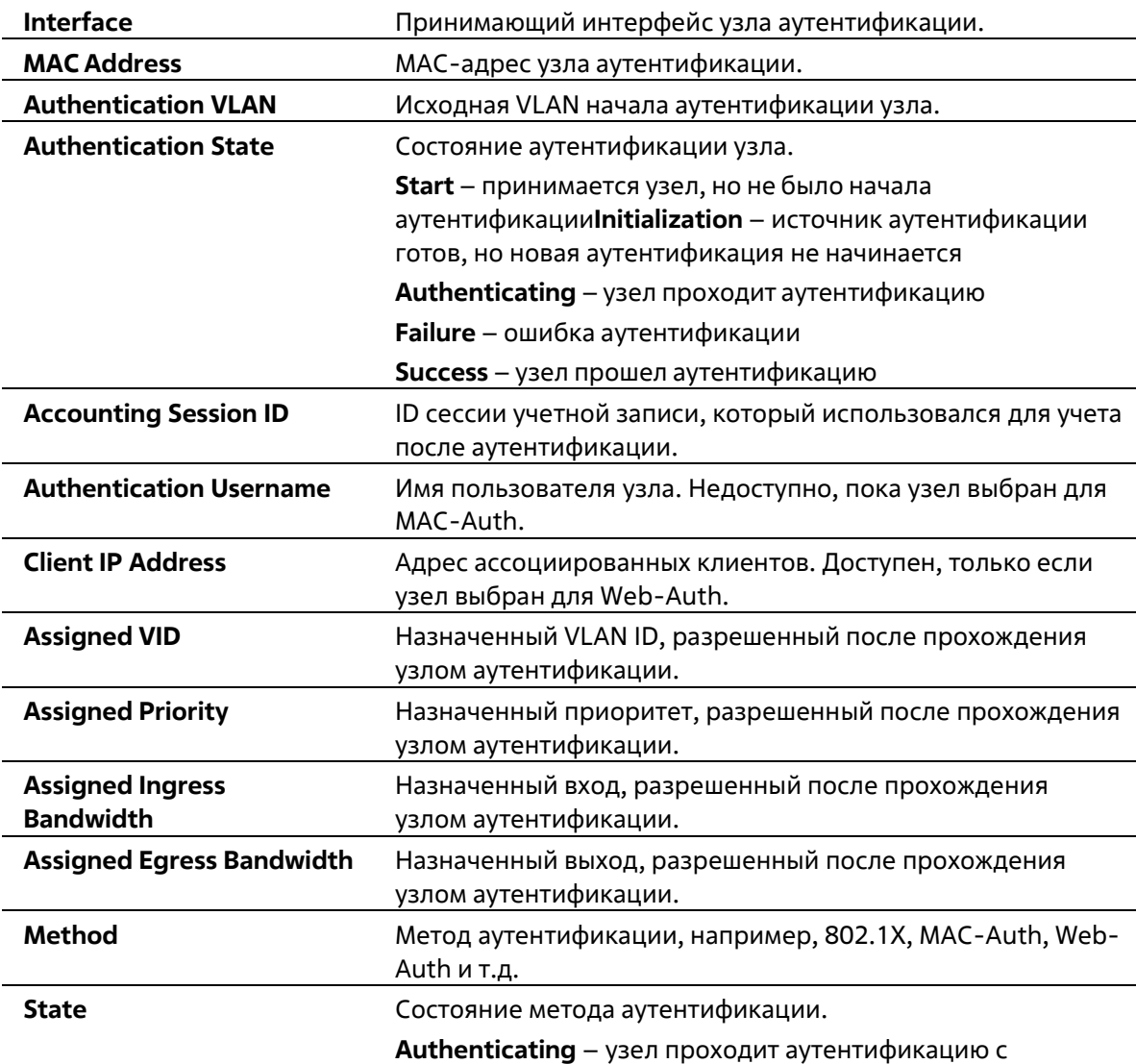

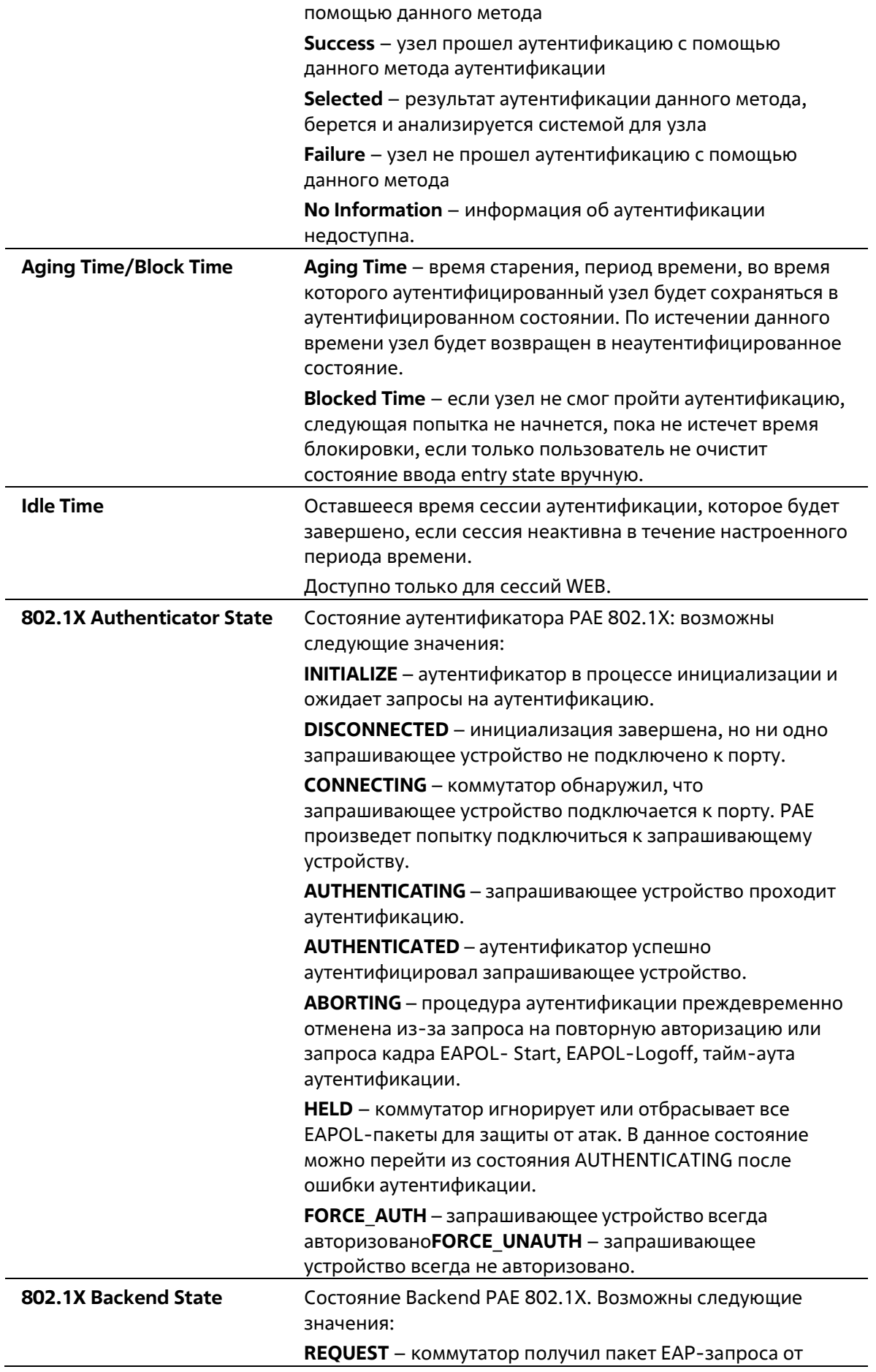

сервера аутентификации и отправил пакет запрашивающему устройству в качестве EAPOLинкапсулированного кадрa.

**RESPONSE** – коммутатор получил EAPOLинкапсулированный пакет EAP-ответа от запрашивающего устройства и отправил EAP-пакет серверу аутентификации. **SUCCESS** – сервер аутентификации подтвердил, что запрашивающее устройство является допустимым клиентом. Backend уведомит аутентификатор PAE и запрашивающее устройство.

**FAIL** – сервер аутентификации подтвердил, что запрашивающее устройство является недопустимым клиентом. Backend уведомит конечный автомат аутентификатор PAE и запрашивающее устройство.

**TIMEOUT** – на сервере аутентификации или запрашивающем устройстве есть тайм-аут.

**IDLE** – коммутатор ожидает начала новой сессии аутентификации.

**INITIALIZE** – аутентификатор производит инициализацию.

# **30. Команды Port Security**

# **30-1 clear port-security**

Данная команда позволяет удалить автоматически изученные безопасные MAC-адреса.

**clear port-security {all | {address** *MAC-ADDR* **| interface** *INTERFACE-ID* **[, | -]}}** 

# **Параметры**

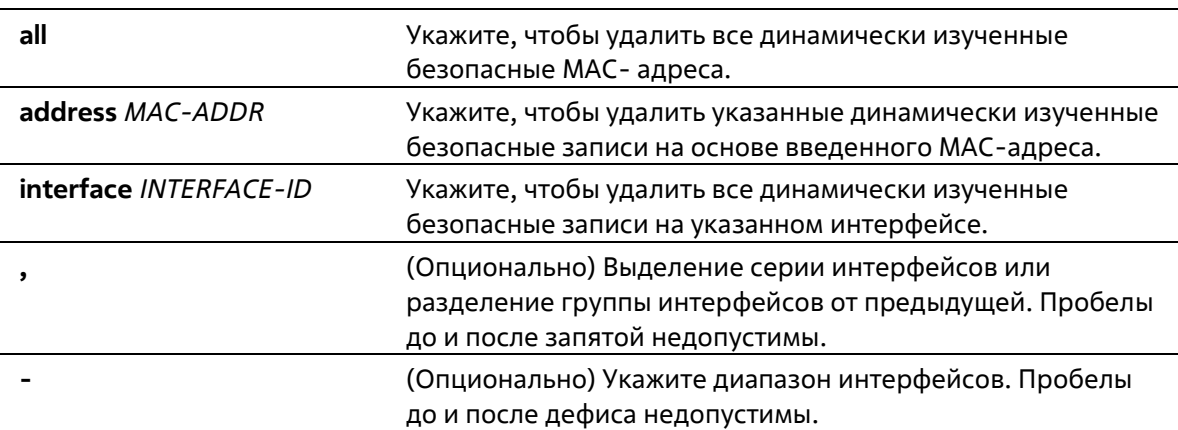

### **По умолчанию**

Нет

#### **Режим ввода команды**

Privileged EXEC Mode

### **Уровень команды по умолчанию**

Уровень 12

# **Использование команды**

Команда позволяет удалить автоматически изученные безопасные MAC-адреса, как динамические, так и постоянные.

# **Пример**

В данном примере показано, как удалить определенный безопасный адрес из таблицы МАС-адресов.

Switch# clear port-security address 0080.0070.0007 Switch#

# **30-2 show port-security**

Данная команда используется для просмотра текущих настроек Port Security.

**show port-security [[[interface** *INTERFACE-ID* **[, | -]] | [address] ]** 

# **Параметры**

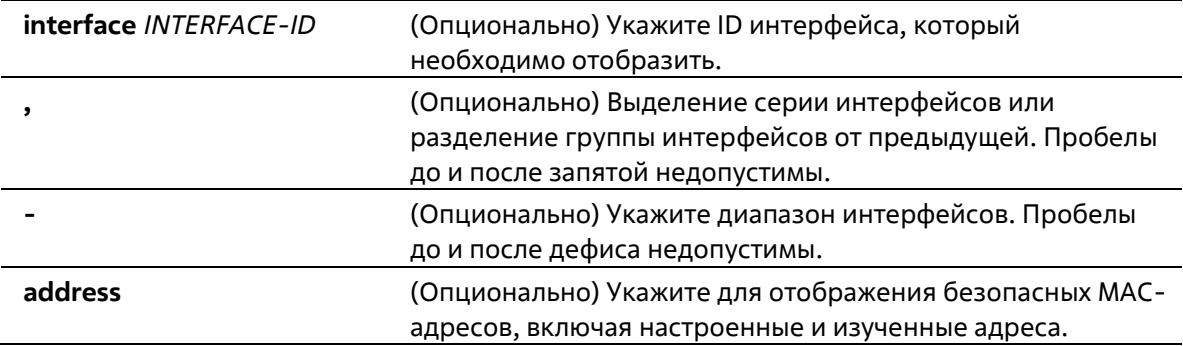

### **По умолчанию**

Нет

### **Режим ввода команды**

User/Privileged EXEC Mode Любой режим конфигурирования

### **Уровень команды по умолчанию**

Уровень 1

#### **Использование команды**

Команда используется для отображения текущих настроек Port Security.

### **Пример**

В данном примере показано, как включить отображение настроек Port Security для Ethernet с 1/0/1 по 1/0/3.

```
Switch# show port-security interface eth 1/0/1-3
Interface No. : eth1/0/1
         \begin{array}{r} 32 \\ 32 \\ 1 \end{array}\therefore 32
Max No.
Curr No.
Violation Action : Protect
Violation Count : -
Security Mode : DeleteOnTimeout
Admin State : Disabled
Current State : -
                 \pm 0Aging Time
Aging Type
                 : Absolute
Interface No. : eth1/0/2
                 \therefore 32
Max No.
           \mathbb{R}^2 \mathbb{R}^2 \mathbb{R}^2 \mathbb{R}^2Curr No.
Violation Action : Protect
Violation Count : -
Security Mode : DeleteOnTimeout
Admin State : Disabled
Current State
                 \langle \alpha \rangle \simeqAging Time : 0
                : Absolute
Aging Type
Interface No. : eth1/0/3Max No.
                 \therefore 32
Curr No.
                 \therefore 0
Violation Action : Protect
Violation Count : -
Security Mode : DeleteOnTimeout
Admin State
                 : Disabled
Current State
                 \sim 10^{11} m ^{-1}Aging Time : 0
Aging Type : Absolute
```
#### Switch#

# **30-3 snmp-server enable traps port-security**

Данная команда используется для включения отправки SNMP-уведомлений при обнаружении функционалом Port Security недопустимых адресов. При использовании формы **no** команда отключит отправку SNMP-уведомлений.

### **snmp-server enable traps port-security [trap-rate** *TRAP-RATE***] no snmp-server enable traps port-security [trap-rate]**

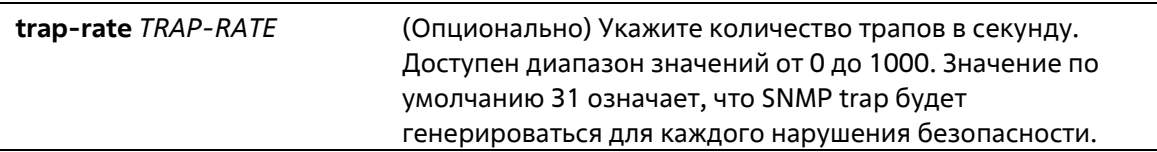

По умолчанию функция отключена.

#### Режим ввода команды

**Global Configuration Mode** 

#### Уровень команды по умолчанию

Уровень 12

# Использование команды

Команда используется для включения или отключения отправки SNMP-уведомлений при обнаружении функционалом Port Security недопустимых адресов.

#### Пример

В данном примере показано, как включить отправку трапов при обнаружении функционалом Port Security недопустимых адресов и установить количество трапов в секунду, равное 3.

```
Switch# configure terminal
Switch(config)# snmp-server enable traps port-security
Switch(config)# snmp-server enable traps port-security trap-rate 3
Switch(config)#
```
# 30-4 switchport port-security

Данная команда используется для настройки параметров Port Security, чтобы ограничить количество пользователей, которым разрешен доступ к порту. Для отключения Port Security или удаления безопасного МАС-адреса воспользуйтесь формой по.

switchport port-security [maximum VALUE | violation {protect | restrict | shutdown} | mode {permanent | delete-on timeout} | mac-address [permanent] MAC-ADDRESS [vlan VLAN-ID]] no switchport port-security [maximum | violation | mode | mac-address [permanent] MAC-ADDRESS [vlan VLAN-ID]]

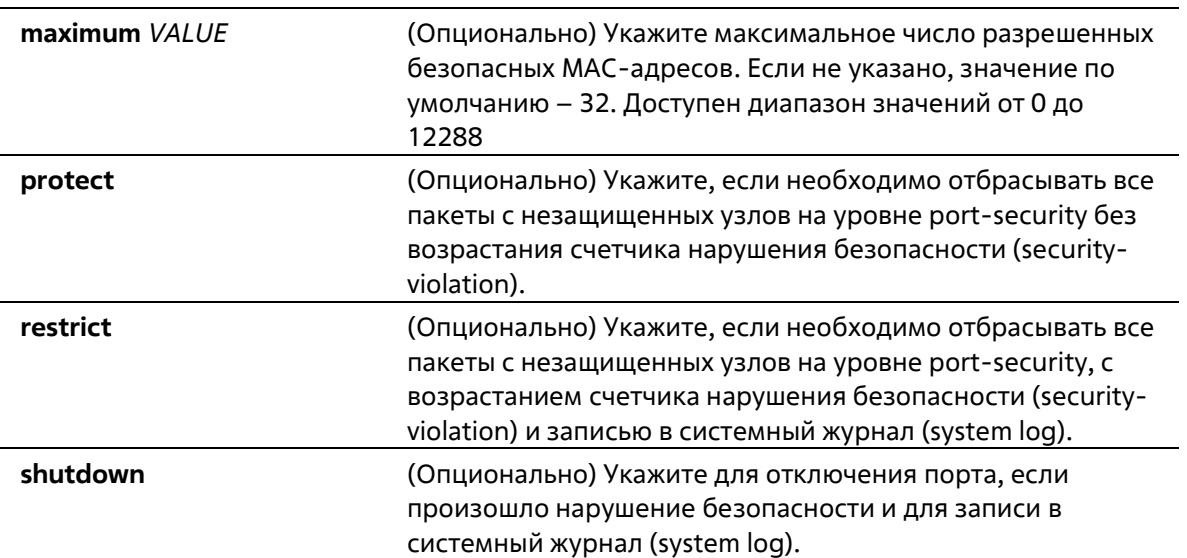

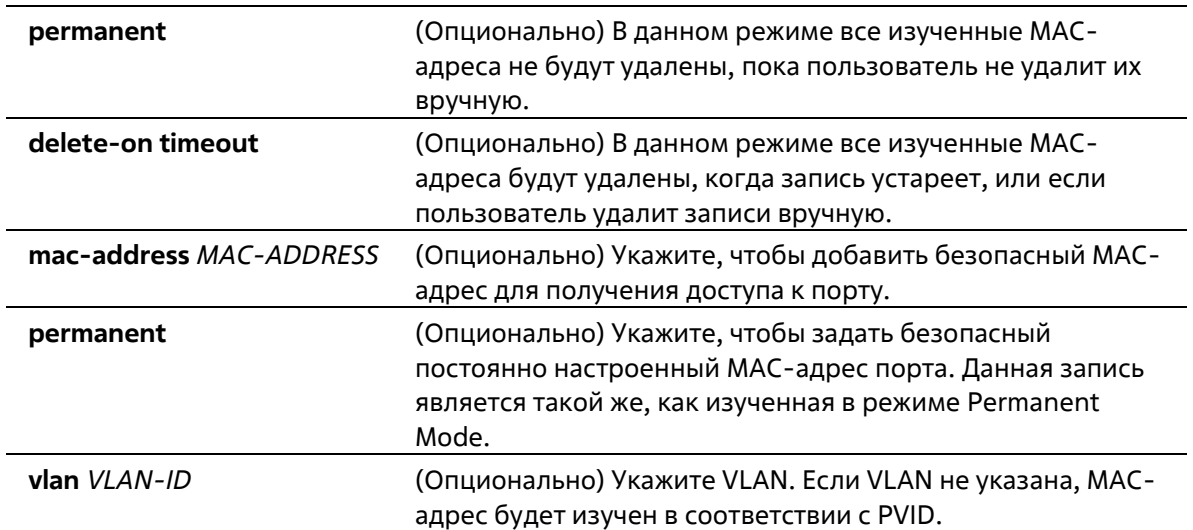

### **По умолчанию**

По умолчанию опция отключена.

#### **Режим ввода команды**

Interface Configuration Mode

### **Уровень команды по умолчанию**

Уровень 12

#### **Использование команды**

Когда включена функция Port Security, если режим порта port mode настроен как **delete-on-timeout**, порт автоматически будет изучать безопасные записи и хранить их, пока не истечет их время тайм- аута. Время хранения этих записей зависит от настроек, заданных командой **switchport port-security aging**. Если режим порта задан как постоянный (permanent), он будет автоматически изучать безопасные записи с неистекающим тайм-аутом. Автоматически изученные безопасные записи будут храниться в текущем файле конфигурации (running configuration).

При изменении состояния безопасности режима порта (port mode-security) счетчик нарушений будет сброшен, записи Auto-permanent будут преобразованы в соответствующие динамические записи. При отключении режима порта port-security автоматически изученные безопасные записи будут удалены, включая динамические и постоянные (Permanent), а также счетчик нарушений. При изменении настройки VLAN автоматически изученные динамические безопасные записи будут удалены.

Постоянные безопасные записи будут храниться в текущем файле конфигурации (running configuration) и могут быть сохранены в NVRAM при использовании команды **copy**. Настроенные пользователем безопасные МАС-адреса будут подсчитываться в максимальном количестве МАС- адресов на порт.

Так как постоянная (permanent) безопасная запись Port Security включена на порту, МАС-адрес нельзя перенести на другой порт.

При изменении настроек изученные адреса останутся неизменными, если максимальное число будет увеличено. Если максимальное число будет изменено на меньшее, чем существующее число изучаемых записей, команда будет отклонена.

Порт с поддержкой Port Security имеет следующие ограничения:

- Функция Port Security не может функционировать одновременно с 802.1X, MAC-based Access Control (управление доступом на основе МАС), WAC и IMPB, которые предоставляют более широкие возможности управления безопасностью.
- Если порт указан в качестве порта назначения для функции зеркалирования, функция Port Security не может быть включена.
- Если порт указан в качестве порта агрегирования каналов, функция Port Security не может быть включена.

При превышении максимального количества безопасных пользователей, может быть предпринято одно из следующих действий:

- Protect когда число безопасных МАС-адресов порта достигает максимального значения пользователей, разрешенного на порту, пакеты с неизвестным адресом источника будут отбрасываться до тех пор, пока какая-нибудь безопасная запись не будет удалена.
- **Restrict** при нарушении безопасности происходит ограничение данных, и возрастает счетчик нарушений безопасности.
- **Shutdown** при нарушении безопасности интерфейс отключается на основе ошибок.

#### Пример

В данном примере показано, как настроить режим permanent для Port Security с 5 безопасными MACадресами, разрешенными на порту.

```
Switch# configure terminal
Switch (config) #interface eth 1/0/1
Switch(config-if)# switchport port-security mode permanent
Switch(config-if)# switchport port-security maximum 5
Switch(config-if)#
```
В данном примере показано, как вручную добавить безопасный МАС-адрес 00-00-12-34-56-78 с VID 5 на интерфейсе Ethernet 1/0/1.

```
Switch# configure terminal
Switch(config)#interface eth 1/0/1
Switch(config-if)# switchport port-security mac-address 00-00-12-34-56-78 vlan 5
Switch (config-if) #
```
В данном примере показано, как настроить отбрасывание всех пакетов от небезопасных узлов на уровне port-security с увеличением счетчика нарушений при обнаружении нарушений безопасности.

```
Switch# configure terminal
Switch (config) #interface eth 1/0/1
Switch(config-if)# switchport port-security violation restrict
Switch (config-if) #
```
# 30-5 switchport port-security aging

Данная команда позволяет задать время старения (aging time) для динамически изученных безопасных адресов на интерфейсе. Для возврата к настройкам по умолчанию воспользуйтесь формой по.

```
switchport port-security aging {time MINUTES | type {absolute | inactivity}}
no switchport port-security aging {time | type}
```
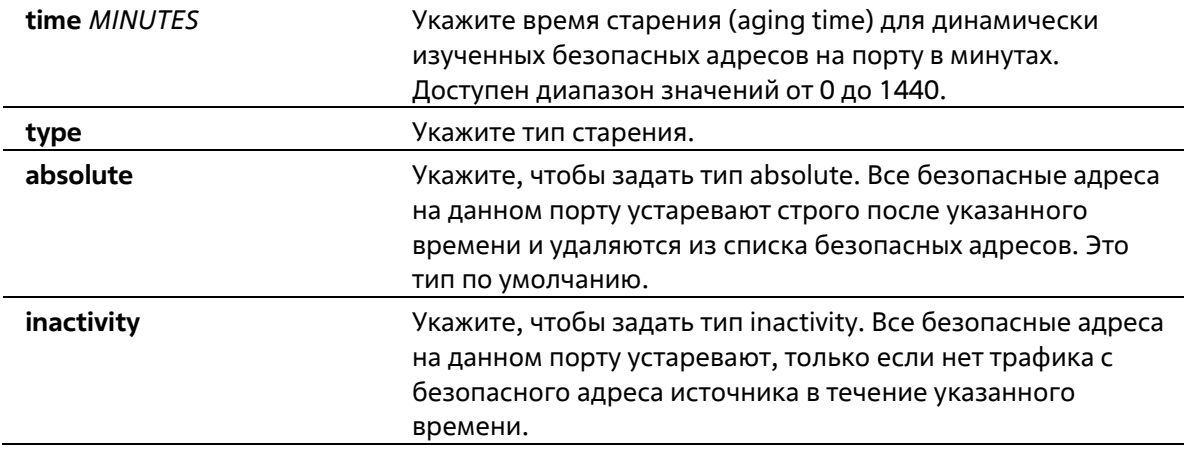

### **Параметры**

#### **По умолчанию**

По умолчанию функция отключена. Время хранения по умолчанию – 0 минут. Тип хранения по умолчанию – **absolute**.

### **Режим ввода команды**

Interface Configuration Mode

### **Уровень команды по умолчанию**

Уровень 12

### **Использование команды**

Команда используется для отключения процесса старения записей, а также для того, чтобы задать время старения динамически изученных безопасных записей. Для того чтобы задать тип **inactivity**, должна быть включена функция FDB Table Ageing.

# **Пример**

В данном примере показано, как настроить время старения динамически изученных безопасных МАСадресов для Ethernet 1/0/1.

```
Switch# configure terminal
Switch (config) #interface eth 1/0/1
Switch(config-if)# switchport port-security aging time 1
Switch (config-if) #
```
В данном примере показано, как настроить тип времени старения для интерфейса Ethernet 1/0/1.

```
Switch# configure terminal
Switch (config) #interface eth 1/0/1
Switch(config-if)# switchport port-security aging type inactivity
Switch(config-if)#
```
# **30-6 port-security limit**

Данная команда позволяет задать максимальное количество безопасных МАС-адресов в системе. Для возврата к настройкам по умолчанию воспользуйтесь формой **no**.

**port-security limit global** *VALUE* **no port-security limit global** 

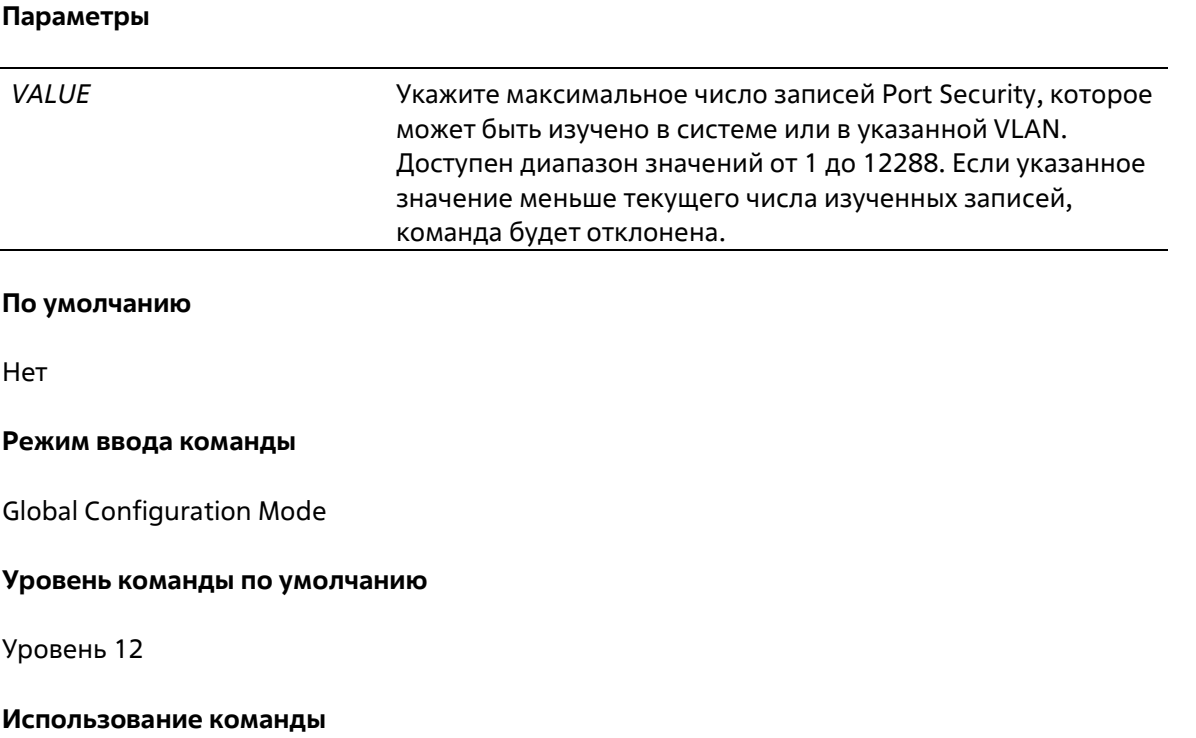

Данная команда позволяет ограничить количество изученных безопасных МАС-адресов в системе.

# **Пример**

В данном примере показано, как настроить максимальное число безопасных МАС-адресов для системы.

```
Switch# configure terminal
Switch (config) #port-security limit global 100
Switch(config)#
```
# **30-7 show port-security global-settings**

Данная команда используется для отображения глобальных настроек Port Security.

**show port-security global-settings** 

**Параметры**

Нет

**По умолчанию** 

Нет

**Режим ввода команды** 

User/Privileged EXEC Mode Любой режим конфигурирования

### **Уровень команды по умолчанию**

Уровень 1

#### **Использование команды**

Используйте данную команду, чтобы отобразить глобальные настройки Port Security.

#### **Пример**

В данном примере показано, как отобразить глобальные настройки Port Security.

```
Switch# show port-security global-settings
Trap State
                     : Disabled
Trap Rate
                      \cdot : 0
System Maximum Address : No Limit
```
#### Switch#

# **30-8 show snmp-server traps port-security**

Данная команда используется для отображения состояния трапов Port Security.

#### **show snmp-server traps port-security**

#### **Параметры**

Нет

#### **По умолчанию**

Нет

#### **Режим ввода команды**

User/Privileged EXEC Mode Любой режим конфигурирования

#### **Уровень команды по умолчанию**

Уровень 1

### **Использование команды**

Используйте данную команду, чтобы отобразить состояние трапов Port Security.

### **Пример**

В данном примере показано, как отобразить состояние трапов Port Security.

Switch# show snmp-server traps port-security port-security : Disabled Switch#

# **31. Команды энергосбережения**

# **31-1 dim led**

Данная команда используется для отключения индикаторов портов с целью энергосбережения. Для того чтобы не отключать индикаторы портов с целью энергосбережения воспользуйтесь формой **no**.

**dim led no dim led**

**Параметры**

Нет

**По умолчанию**

По умолчанию данная функция включена.

### **Режим ввода команды**

Global Configuration Mode

### **Уровень команды по умолчанию**

Уровень 12

### **Использование команды**

Используйте данную команду, чтобы отключить индикаторы портов с целью энергосбережения. Используйте форму **no**, чтобы не отключать индикаторы портов с целью энергосбережения. Если данная функция включена, все индикаторы, отображающие статус порта, будут отключены с целью энергосбережения.

# **Пример**

В данном примере показано, как отключить индикаторы портов с целью энергосбережения.

```
Switch# configure terminal
Switch (config) #dim led
Switch (config) #
```
# **31-2 power-saving**

Данная команда используется для включения отдельных функций энергосбережения. Для отключения данной функции воспользуйтесь формой **no**.

**power-saving {port-shutdown | dim-led | hibernation} no power-saving {port-shutdown | dim-led | hibernation}** 

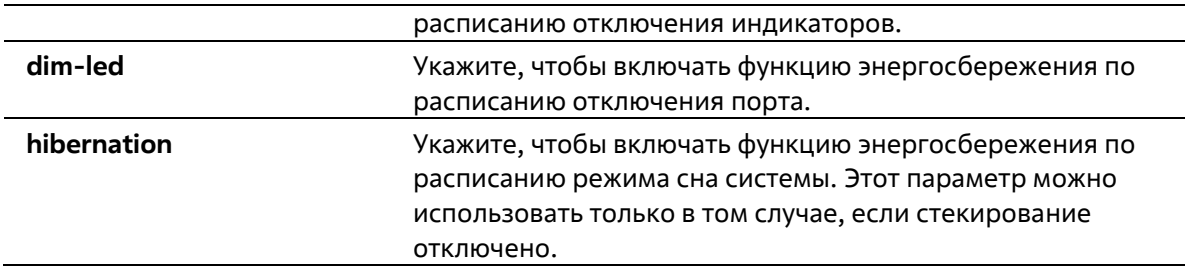

#### **По умолчанию**

По умолчанию данная функция отключена.

#### **Режим ввода команды**

Global Configuration Mode

#### **Уровень команды по умолчанию**

Уровень 12

#### **Использование команды**

Используйте данную команду, чтобы включить или отключить индикаторы, отключить порт, перейти в режим сна.

При включении **dim LED** устройство выключит все индикаторы порта в указанном временном диапазоне для экономии энергии.

При включении **port shutdown** устройство отключит все порты в указанном временном диапазоне для экономии энергии.

При включении **hibernation** устройство перейдет в режим сна в указанном временном диапазоне для экономии энергии. Этот параметр можно использовать только в том случае, если стекирование отключено.

#### **Пример**

В данном примере показано, как отключить порты и перейти в режим сна для энергосбережения.

```
Switch# configure terminal
Switch (config) #power-saving port-shutdown
Switch(config)# power-saving hibernation
Switch (config) #
```
# **31-3 power-saving eee**

Данная команда используется для включения функции Energy-Efficient Ethernet (EEE) на определенном порту/портах. Используйте форму **no**, чтобы отключить функцию EEE.

**power-saving eee no power-saving eee**

**Параметры**

Нет

### **По умолчанию**

По умолчанию данная функция отключена.

#### **Режим ввода команды**

Interface Configuration Mode

#### **Уровень команды по умолчанию**

Уровень 12

#### **Использование команды**

Команда используется для включения или отключения функции Energy-Efficient Ethernet (EEE) на определенном порту/портах. В режиме Power-Saving EEE энергосбережение зависит от использования фактической пропускной способности и будет обеспечено при установленном соединении во время низкого использования трафика пакетов. Если передаваемые данные отсутствуют, на физическом интерфейсе будет включен режим Low Power Idle (LPI).

### **Пример**

В данном примере показано, как включить функцию Power-Saving EEE.

```
Switch# configure terminal
Switch (config) #interface eth1/0/1
Switch (config-if) # power-saving eee
Switch (config-if) #
```
# **31-4 power-saving dim-led time-range**

Данная команда используется для настройки профиля временного диапазона для расписания отключения индикаторов (Dim LED). Для удаления указанного профиля временного диапазона воспользуйтесь формой **no**.

**power-saving dim-led time-range** *PROFILE-NAME* **no power-saving dim-led time-range** *PROFILE-NAME*

#### **Параметры**

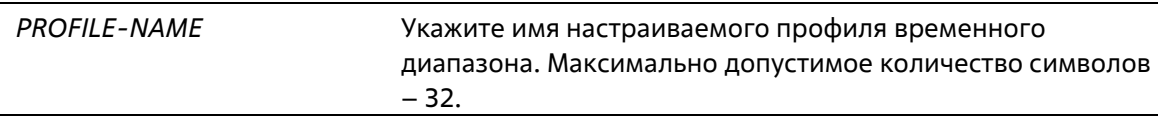

#### **По умолчанию**

Нет

#### **Режим ввода команды**

Global Configuration Mode

#### **Уровень команды по умолчанию**

Уровень 12

#### **Использование команды**

Используйте данную команду, чтобы добавить/удалить профиль временного диапазона для расписания отключения индикаторов (Dim LED). Если расписание настроено, все индикаторы порта будут отключены.

### **Пример**

В данном примере показано, как добавить профиль временного диапазона для расписания отключения индикаторов.

```
Switch# configure terminal
Switch (config) #power-saving dim-led time-range off-duty
Switch (config) #
```
# **31-5 power-saving hibernation time-range**

Данная команда используется для настройки профиля временного диапазона для расписания режима сна системы (Hibernation). Для удаления профиля временного диапазона воспользуйтесь формой **no**.

**power-saving hibernation time-range** *PROFILE-NAME* **no power-saving hibernation time-range** *PROFILE-NAME*

#### **Параметры**

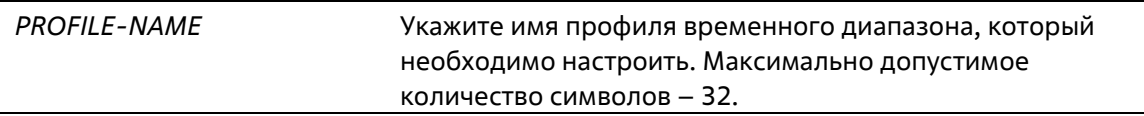

#### **По умолчанию**

Нет

#### **Режим ввода команды**

Global Configuration Mode

#### **Уровень команды по умолчанию**

Уровень 12

#### **Использование команды**

Используйте данную команду, чтобы добавить/удалить профиль временного диапазона для расписания режима сна системы (Hibernation). Когда система входит в режим сна, коммутатор начинает работать в состоянии низкого энергопотребления (режим ожидания). Отключаются все порты и не действуют сетевые функции. Будет работать только консольное соединение через порт RS232. Коммутатор, являющийся питающим устройством Power Sourcing Equipment (PSE), не будет обеспечивать порты электропитанием. Этот параметр можно использовать только в том случае, если стекирование отключено.

#### **Пример**

В данном примере показано, как добавить профиль временного диапазона для расписания режима сна системы.

```
Switch# configure terminal
Switch (config) #power-saving hibernation time-range off-duty
Switch (config) #
```
# 31-6 power-saving shutdown time-range

Данная команда используется для настройки профиля временного диапазона для расписания отключения порта (Port Shutdown). Для удаления профиля временного диапазона воспользуйтесь формой по.

power-saving shutdown time-range PROFILE-NAME no power-saving shutdown time-range PROFILE-NAME

#### Параметры

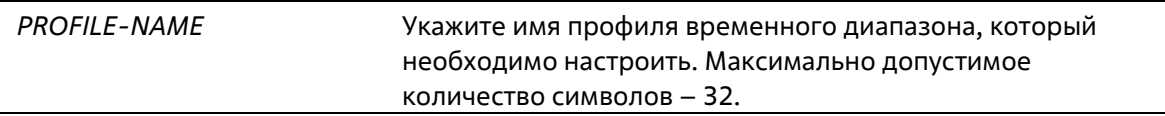

#### По умолчанию

Нет

#### Режим ввода команды

Interface Configuration Mode

#### Уровень команды по умолчанию

Уровень 12

#### Использование команды

Используйте данную команду, чтобы добавить/удалить профиль временного диапазона для расписания отключения порта (Port Shutdown). Если расписание настроено, указанный порт будет отключен.

# Пример

В данном примере показано, как добавить профиль временного диапазона для расписания отключения порта.

```
Switch# configure terminal
Switch (config) #interface eth1/0/1
Switch(config-if)# power-saving shutdown time-range off-duty
Switch (config-if) #
```
# 31-7 show power-saving

Данная команда используется для отображения информации о настройках энергосбережения.

show power-saving [dim-led] [port-shutdown] [hibernation] [eee [INTERFACE-ID [, |-]]]
# **Параметры**

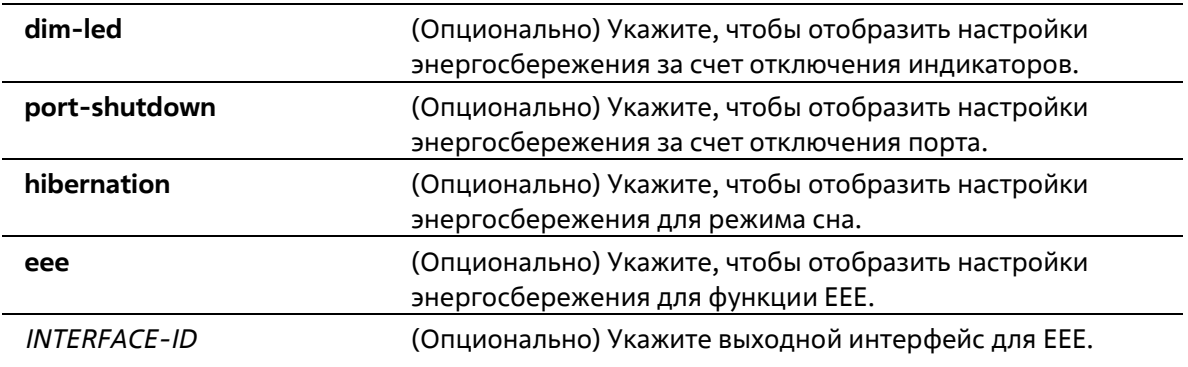

### **По умолчанию**

Нет

## **Режим ввода команды**

User/Privileged EXEC Mode Любой режим конфигурации

## **Уровень команды по умолчанию**

Уровень 1

# **Использование команды**

Если ни один из опциональных параметров не указан, будет отображена информация о всех настройках энергосбережения.

## **Пример**

В данном примере показано, как отобразить информацию о всех настройках энергосбережения.

Switch#show power-saving Function Version: 3.00 Scheduled Hibernation power saving State: Disable Administrative Dim-LED State: Disabled Scheduled Dim-LED Power Saving State: Disabled Scheduled Port-shutdown Power Saving State: Disabled EEE\_Enabled Ports  $eth1/0/1$ Switch#

# 32. Команды Protocol Independent

# 32-1 ip route

Данная команда используется для создания записи статического маршрута. Для удаления записи статического маршрута воспользуйтесь формой по.

ip route NETWORK-PREFIX NETWORK-MASKIP-ADDRESS [primary | backup] no ip route NETWORK-PREFIX NETWORK-MASKIP-ADDRESS

## Параметры

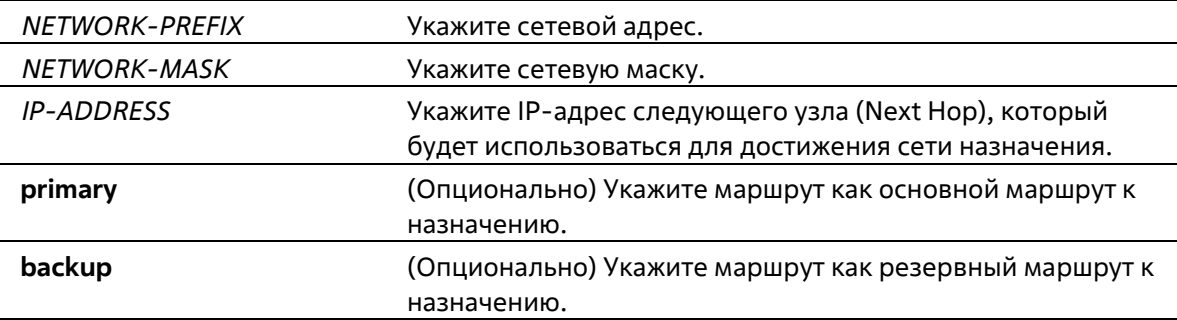

### По умолчанию

Нет

### Режим ввода команды

**Global Configuration Mode** 

### Уровень команды по умолчанию

Уровень 12

### Использование команды

Используйте данную команду, чтобы создать IP статического маршрута. Доступны плавающие маршруты, Это означает, что можно создать два маршрута с одни адресом сети назначения, но с разными следующими узлами (Next Hop). Если ни один из параметров (primary или backup) не указан, роль статического маршрута (основной/резервный) будет назначена автоматически. Основной маршрут (Primary) является самым приоритетным и всегда используется для продвижения, если находится в активном режиме. Если основной маршрут неактивен, используется резервный маршрут (Backup).

### Пример

В данном примере показано, как добавить запись статического маршрута. Сетевой адрес - 20.0.0.0/8. Следующий узел - 10.1.1.254.

```
Switch# configure terminal
Switch(config)#ip route 20.0.0.0 255.0.0.0 10.1.1.254
Switch (config) #
```
# 32-2 ipv6 route

Данная команда используется для создания записи статического маршрута IPv6. Для удаления записи статического маршрута IPv6 воспользуйтесь формой по.

ipv6 route {default | NETWORK-PREFIX/PREFIX-LENGTH} [INTERFACE-ID] NEXT-HOP- ADDRESS [primary | backup]

no ipv6 route {default | NETWORK-PREFIX/PREFIX-LENGTH} [INTERFACE-ID] NEXT- HOP-ADDRESS

### Параметры

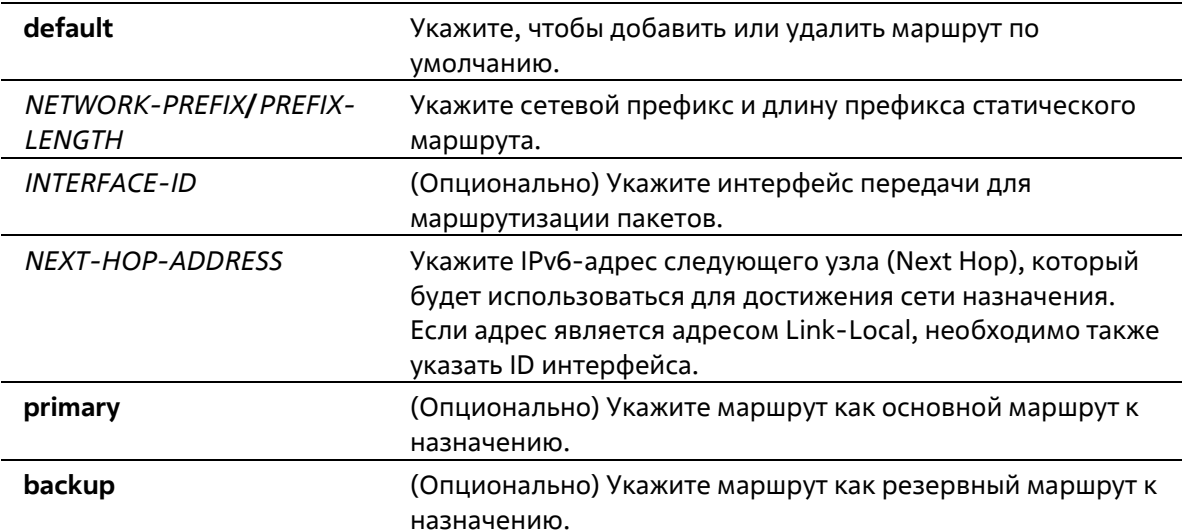

#### По умолчанию

Нет

## Режим ввода команды

**Global Configuration Mode** 

#### Уровень команды по умолчанию

Уровень 12

#### Использование команды

Доступны плавающие маршруты. Это означает, что можно создать два маршрута с одним адресом сети назначения, но с разными следующими узлами (Next Hop). Если ни один из параметров (primary или backup) не указан, роль статического маршрута (основной/резервный) будет назначена автоматически. Основной маршрут (Primary) является самым приоритетным и всегда используется для продвижения, если находится в активном режиме. Если основной маршрут неактивен, используется резервный маршрут (Backup).

### Пример

В данном примере показано, как создать статический маршрут для сети, в которой находится прокси-сервер.

```
Switch# configure terminal
Switch(config)#ipv6 route 2001:0101::/32 vlan 1 fe80::0000:00ff:1111:2233
Switch (config) #
```
# **32-3 show ip route**

Данная команда используется для отображения записи в таблице маршрутизации.

**show ip route [[***IP-ADDRESS* **[***MASK***] | connected | static] | hardware]** 

#### **Параметры**

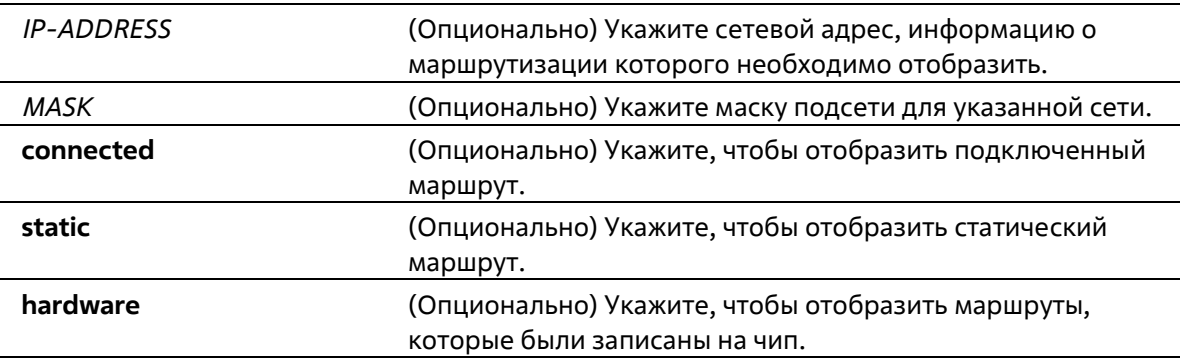

#### **По умолчанию**

Нет

#### **Режим ввода команды**

User/Privileged EXEC Mode Любой режим конфигурации

#### **Уровень команды по умолчанию**

Уровень 1

#### **Использование команды**

Используйте данную команду, чтобы отобразить самые приоритетные маршруты, которые являются текущей записью маршрута.

### **Пример**

В данном примере показано, как отобразить таблицу маршрутизации.

```
Switch#show ip route
Code: C - connected, S - static* - candidate default
Gateway of last resort is not set
\mathsf{C}^{\perp}10.0.0.0/8 is directly connected, vlan1
Total Entries: 1
```
# Switch#

# **32-4 show ip route summary**

Данная команда используется для отображения краткой информации о текущих записях маршрутизации.

#### **show ip route summary**

**Параметры**

Нет

```
По умолчанию
```
Нет

#### **Режим ввода команды**

User/Privileged EXEC Mode Любой режим конфигурации

#### **Уровень команды по умолчанию**

Уровень 1

## **Использование команды**

Данная команда используется для отображения краткой информации о текущих записях маршрутизации.

### **Пример**

В данном примере показано, как отобразить краткую информацию о текущих записях маршрутизации.

```
Switch#show ip route summary
Route Source Networks
Connected
                  \overline{1}\overline{0}Static
Total
                   \mathbf{1}Switch#
```
# **32-5 show ipv6 route**

Данная команда используется для отображения записи в таблице маршрутизации.

**show ipv6 route {[***IPV6-ADDRESS* **|** *NETWORK-PREFIX/PREFIX-LENGTH* **[longer- prefixes] |** *INTERFACE-ID* **| connected | static] [database] | hardware}** 

# **Параметры**

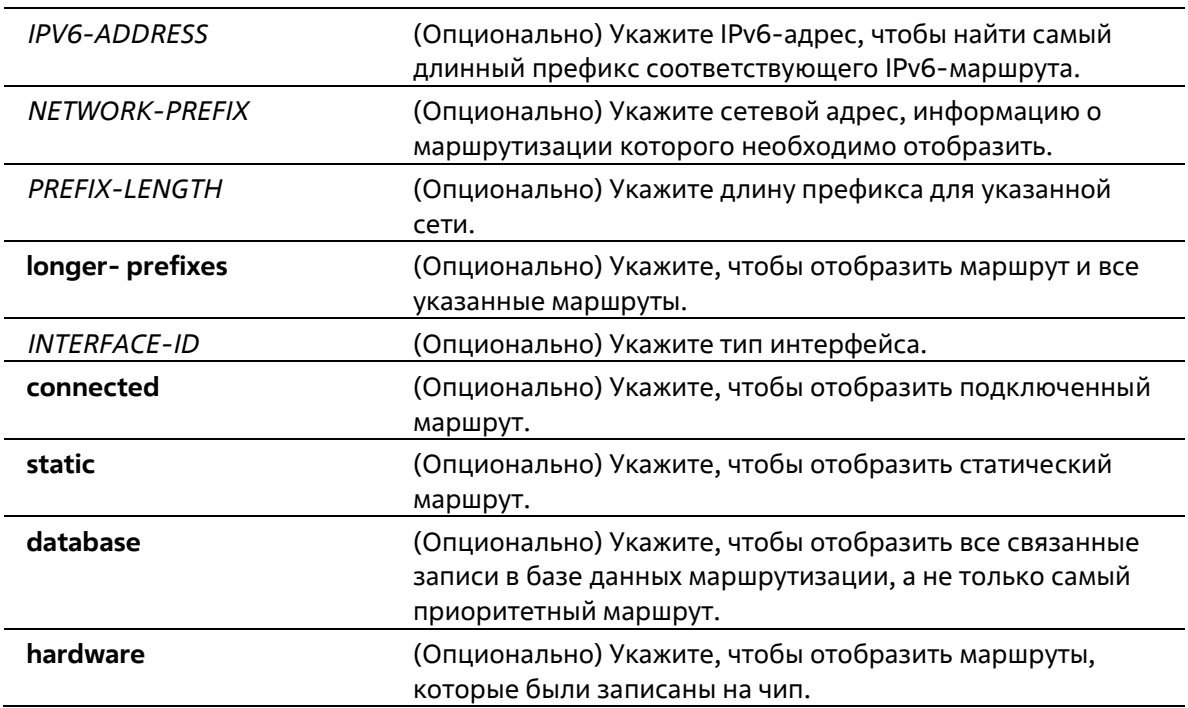

### **По умолчанию**

Нет

## **Режим ввода команды**

User/Privileged EXEC Mode Любой режим конфигурации

### **Уровень команды по умолчанию**

Уровень 1

# **Использование команды**

Используйте данную команду, чтобы отобразить самые приоритетные маршруты, которые являются текущей записью маршрута.

## **Пример**

В данном примере показано, как отобразить записи маршрутизации для IPv6.

```
Switch# show ipv6 route
IPv6 Routing Table
Code: C - connected, S - static
\mathcal{C}2000:410:1::/64 [0/1] is directly connected, vlan1
S2001:0101::/64 [1/1] via fe80::0000:00ff:1111:2233, vlan1
S2001:0102::/64 [1/1] via fe80::0000:00ff:1111:2233, vlan1
Total Entries: 3 entries, 3 routes
Switch#
```
В данном примере показано, как отобразить записи статической маршрутизации для IPv6.

```
Switch# show ipv6 route static
IPv6 Routing Table
Code: C - connected, S - static
S2001:0101::/64 [1/1] via fe80::0000:00ff:1111:2233, vlan1
S^{\dagger}2001:0102::/64 [1/1] via fe80::0000:00ff:1111:2233, vlan1
Total Entries: 2 entries, 2 routes
Switch#
```
# **32-6 show ipv6 route summary**

Данная команда используется для отображения текущего состояния таблицы маршрутизации IPv6.

**show ipv6 route summary**

**Параметры**

Нет

**По умолчанию**

Нет

## **Режим ввода команды**

User/Privileged EXEC Mode Любой режим конфигурации

#### **Уровень команды по умолчанию**

Уровень 1

**Использование команды**

Если система обслуживания обеспечивает продвижение IPv6-трафика, необходимо проверять таблицу переадресации/маршрутизации для выявления пути трафика, который будет использоваться в сети.

# **Пример**

В данном примере показано, как отобразить текущее состояние таблицы маршрутизации IPv6.

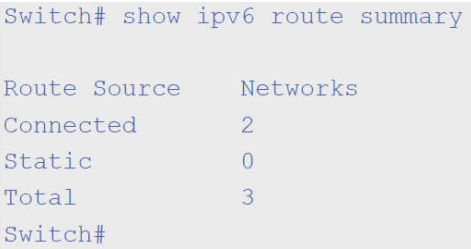

# 33. Команды Quality of Service (QoS)

# 33-1 mls qos cos

Данная команда используется для настройки значения Class of Service (CoS) по умолчанию для порта. Для возврата к настройкам по умолчанию воспользуйтесь формой по.

mls qos cos {COS-VALUE | override} no mls gos cos

## Параметры

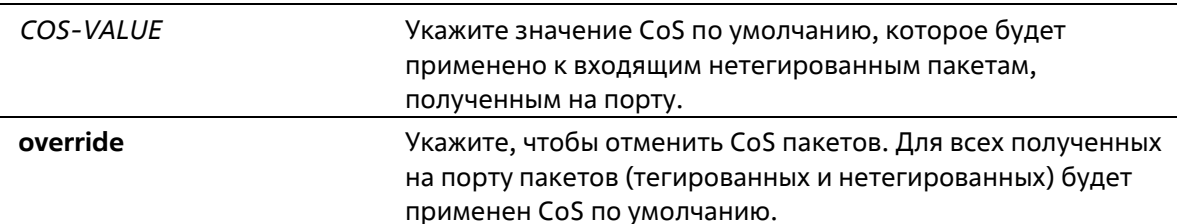

#### По умолчанию

Значение CoS по умолчанию - 0.

#### Режим ввода команды

**Interface Configuration Mode** 

#### Уровень команды по умолчанию

Уровень 12

### Использование команды

Если параметр override не указан, для тегированных пакетов применяется CoS, назначенный пакету; для нетегированных пакетов будет применен CoS по умолчанию.

Если параметр override указан, для всех полученных на порту пакетов будет применен CoS по умолчанию. Используйте ключевое слово override, когда все входящие пакеты на определенных портах заслуживают приоритет выше или ниже, чем пакеты, поступающие из других портов. При использовании данной команды, ранее настроенные доверенные DSCP и CoS будут перезаписаны, и все значения CoS входящих пакетов будут изменены на CoS по умолчанию, настроенный в команде mls gos cos. Если входящие пакеты тегированные, их значение CoS изменяется на входном порту.

### Пример

В данном примере показано, как настроить значение COS по умолчанию на Ethernet-порту 1/0/1. Настроенное значение - 3.

```
Switch# configure terminal
Switch (config) #interface eth 1/0/1
switch(config-if)# mls qos cos 3
switch (config-if)#
```
# 33-2 mls qos map dscp-cos

Данная команда используется для привязки DSCP-меток к CoS. Для возврата к настройкам по умолчанию воспользуйтесь формой по.

mls qos map dscp-cos DSCP-LIST to COS-VALUE no mls qos map dscp-cos DSCP-LIST

# Параметры

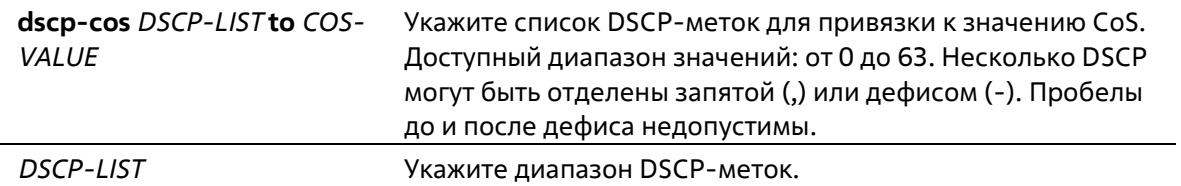

### По умолчанию

Значение CoS:  $\Omega$  $\mathbf{1}$  $\overline{2}$  $\overline{3}$  $\overline{4}$ 5 6  $\overline{7}$ Значение DSCP: 0-7 8-15 16-23 24-31 32-39 40-47 48-55 56-63

### Режим ввода команды

**Interface Configuration Mode** 

### Уровень команды по умолчанию

Уровень 12

### Использование команды

Данная команда позволяет привязать DSCP-метку доверенного порта DSCP к значению внутреннего CoS. Данное значение CoS будет привязано к очереди CoS на основе CoS в карте очереди, настроенной командой priority-queue cos-map.

# Пример

В данном примере показано, как привязать DSCP к CoS на интерфейсе Ethernet 1/0/6. DSCP-метки 12, 16 и 18 привязаны к CoS 1.

```
Switch# configure terminal
Switch (config) #interface eth 1/0/6
Switch (config-if) # mls gos map dscp-cos 12,16,18 to 1
Switch (config-if) #
```
# 33-3 mls gos scheduler

Данная команда используется для настройки механизма обслуживания очередей. Для сброса механизма обслуживания очередей пакетов к значению по умолчанию воспользуйтесь формой по.

mls gos scheduler {sp | rr | wrr | wdrr} no mls gos scheduler

# **Параметры**

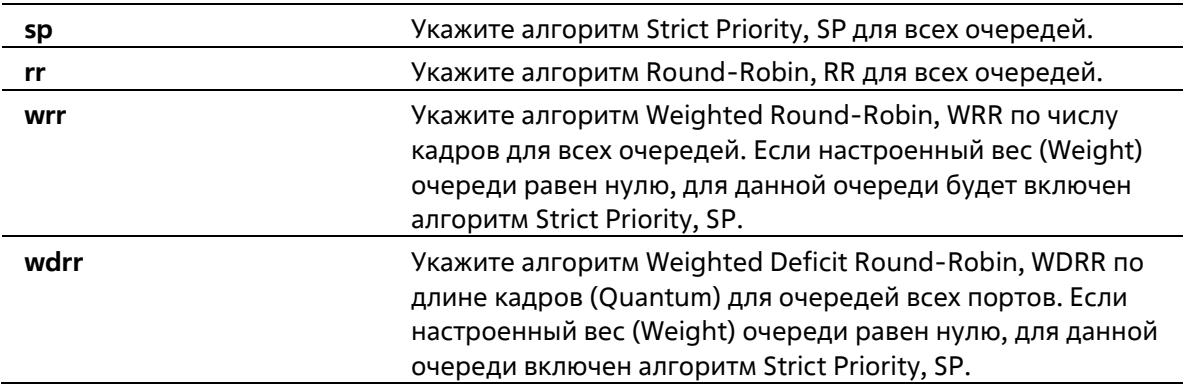

# **По умолчанию**

Алгоритм механизма обслуживания очередей для очереди по умолчанию – WRR

# **Режим ввода команды**

Interface Configuration Mode

# **Уровень команды по умолчанию**

Уровень 12

# **Использование команды**

Укажите алгоритм обслуживания очередей (WRR, SP, RR или WDRR) для выходной очереди. Алгоритм обслуживания очередей для очереди по умолчанию – WRR. WDRR предназначен для набора накопившихся кредитов в очереди передачи в режиме Round- Robin. Изначально для каждой очереди установлен свой счетчик кредита (настроенное значение Quantum). Каждый раз, когда пакет пакет из очереди CoS, размер пакета вычитается из соответствующего счетчика кредитов, и право на обслуживание переходит к очереди с более низким CoS. Если счетчик кредитов опускается ниже нуля, очередь не обслуживается до тех пор, пока ее кредиты не будут пополнены. Счетчики кредитов всех очередей CoS при достижении нуля пополняются за одни раз.

Обслуживание всех пакетов прекращается, когда их счетчики достигают нуля или становятся меньше нуля, а также после полного осуществления передачи последнего пакета.

При выполнении данного условия к каждому счетчику в очереди CoS будет добавлено значение Quantum кредитов. Quantum для каждой очереди CoS может отличаться в зависимости от пользовательских настроек. Для включения режима Strict Priority для очереди CoS необходимо, чтобы для всех других очередей CoS с более высоким приоритетом также был установлен режим Strict Priority. WRR предназначен для передачи разрешенных пакетов в очереди передачи в режиме Round-Robin. Изначально вес каждой очереди установлен на основе настроенного веса. Каждый раз, когда пакет отправляется из очереди CoS с более высоким приоритетом, из соответствующего веса вычитается 1, и право на обслуживание переходит к пакету из очереди CoS с приоритетом ниже предыдущего. Если вес очереди CoS достигает нуля, очередь не обслуживается до тех пор, пока ее вес не будет возобновлен. Вес всех очередей CoS при достижении нуля возобновляется за один раз.

# **Пример**

В данном примере показано, как настроить алгоритм обслуживания очередей в режиме Strict Priority.

Switch# configure terminal Switch (config) #interface eth 1/0/1 Switch(config-if)# mls gos scheduler sp Switch (config-if)  $#$ 

# 33-4 mls gos trust

Данная команда используется для настройки доверенного статуса (Trust) на порту для поля CoS или DSCP поступающего пакета для последующих QoS-операций. Для возврата к настройкам по умолчанию воспользуйтесь формой по.

# mls qos trust {cos | dscp} no mls gos trust

#### Параметры

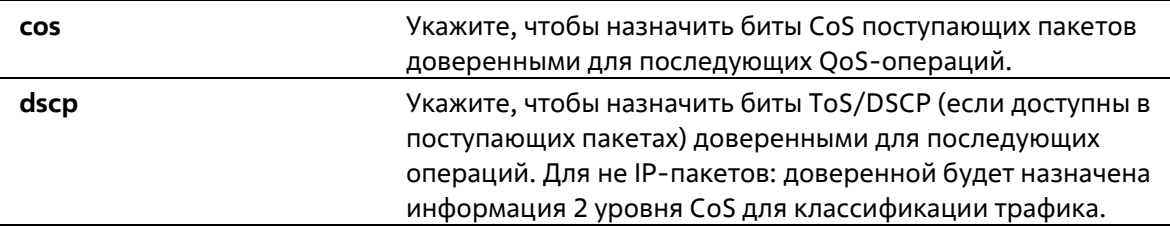

#### По умолчанию

По умолчанию доверенным является CoS.

### Режим ввода команды

**Interface Configuration Mode** 

### Уровень команды по умолчанию

Уровень 12

### Использование команды

После настройки статуса Trust для DSCP на интерфейсе, для последующих QoS-операций DSCP приходящих пакетов будет доверенным. Сначала DSCP будет привязан к значению внутреннего CoS, которое в дальнейшем будет использовано для определения очереди CoS. Привязка DSCP к CoS настраивается с помощью команды mls gos map dscp-cos. Чтобы настроить CoS в карте очереди, используйте команду priority-queue cos-map. Если приходящий пакет не IP-пакет, доверенным будет CoS. В передаваемом пакете также будет CoS, полученный в результате привязки DSCP.

После настройки статуса Trust для CoS на интерфейсе, CoS приходящих пакетов будет применен в качестве внутреннего CoS и использован для определения очереди CoS. Очередь CoS определяется на основе таблицы соответствия CoS и очереди.

Пакету, прибывшему на порт 802.1Q VLAN tunnel, будет добавлен внешний тег VLAN для передачи через VLAN tunnel. Если на порту настроен статус Trust для CoS, тег внутреннего CoS будет являться CoS пакета и значением CoS во внешнем теге VLAN пакета. Если при вводе команды mls qos cos был указан параметр override, то внутренним СоS пакета и значением СоS во внешнем теге VLAN пакета будет СоS, настроенный в команде mls qos cos. Если на порту настроен статус Trust для DSCP, то внутренним CoS пакета и значением CoS во внешнем теге VLAN пакета будет СоS, полученный в результате привязки DSCP.

Пакет, полученный портом, будет инициализирован с цветом на основе команды mls qos map dscp-color (если на порту настроен статус Trust для DSCP) или с цветом на основе MLS QoS преобразованного CoS (если на порту настроен статус Trust для CoS).

# Пример

В данном примере показано, как настроить режим Trust для DSCP на порту Ethernet 1/0/1.

```
Switch# configure terminal
Switch(config)#interface eth 1/0/1
Switch(config-if)# mls qos trust dscp
Switch(config-if)#
```
# 33-5 priority-queue cos-map

Данная команда используется для привязки CoS к карте очереди. Для возврата к настройкам по умолчанию воспользуйтесь формой по.

# priority-queue cos-map QUEUE-ID COS1 [COS2 [COS3 [COS4 [COS5 [COS6 [COS7 [COS8]]]]]]] no priority-queue cos-map

#### Параметры

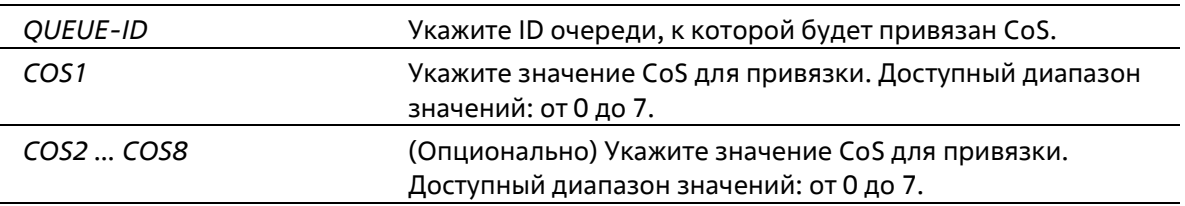

### По умолчанию

Привязка приоритета CoS к очереди по умолчанию: 0 к 2, 1 к 0, 2 к 1, 3 к 3, 4 к 4, 5 к 5, 6 к 6, 7 к 7.

#### Режим ввода команды

**Global Configuration Mode** 

#### Уровень команды по умолчанию

Уровень 12

#### Использование команды

Полученному пакету присваивается внутренний CoS, который используется для выбора очереди передачи на основе привязки карты CoS к карте очереди. Чем выше значение CoS очереди, тем выше приоритет.

### Пример

В данном примере показано, как привязать приоритет CoS 3, 5 и 6 к очереди 2.

```
Switch# configure terminal
Switch (config) #priority-queue cos-map 2 3 5 6
Switch (config) #
```
# **33-6 queue rate-limit**

Данная команда используется для указания или изменения полосы пропускания, предназначенной для очереди. Для удаления полосы пропускания, предназначенной для очереди воспользуйтесь формой **no**.

# **queue** *QUEUE-ID* **rate-limit {***MIN-BANDWIDTH-KBPS* **| percent** *MIN-PERCENTAGE***} {***MAX-BANDWIDTH-KBPS* **| percent** *MAX PERCENTAGE***} no queue** *QUEUE-ID* **rate-limit**

## **Параметры**

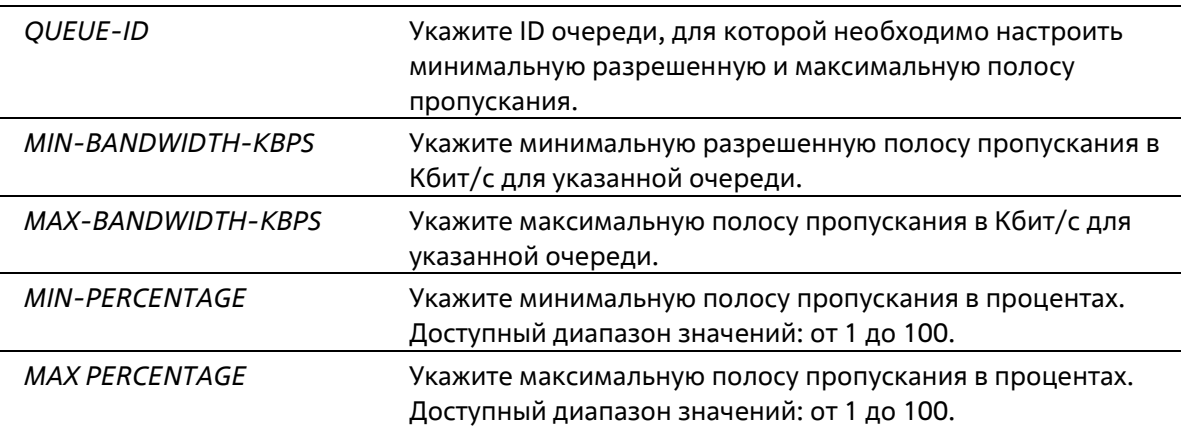

#### **По умолчанию**

Нет

#### **Режим ввода команды**

Interface Configuration Mode

### **Уровень команды по умолчанию**

Уровень 12

#### **Использование команды**

Используйте данную команду, чтобы настроить минимальную и максимальную полосу пропускания для определенной очереди. Если минимальная полоса пропускания настроена, пакет, передаваемый из данной очереди, гарантирован. Если настроена максимальная полоса пропускания, пакеты, передаваемые из данной очереди, не могут превышать максимальную полосу пропускания, даже если полоса пропускания доступна.

Значение всей минимальной полосы пропускания должно быть меньше 75 процентов полосы пропускания интерфейса. Для очереди с наивысшим приоритетом настройка минимальной разрешенной полосы пропускания необязательна, так как трафик данной очереди обслуживается в первую очередь, если все очереди соответствуют заданной минимальной полосе пропускания.

Данная команда используется для настройки физического порта, для port-channel команда недоступна. На физических портах невозможна настройка минимальной разрешенной полосы пропускания одного CoS.

### **Пример**

В данном примере показано, как настроить полосу пропускания очереди для интерфейса Ethernet 1/0/1. Для очереди 1 «queue 1» настроены минимальная разрешенная полоса пропускания 100 Кбит/с и максимальная полоса пропускания 2000 Кбит/с. Для очереди 2 «queue 2» настроены минимальная разрешенная полоса пропускания 10% и максимальная полоса пропускания 50%.

```
Switch# configure terminal
Switch (config) #interface eth 1/0/1
Switch(config-if)# queue 1 rate-limit 100 2000
Switch(config-if)# queue 2 rate-limit percent 10 50
Switch (config-if) #
```
# **33-7 rate-limit {input | output}**

Данная команда используется для настройки ограничения полосы пропускания для входящего либо исходящего трафика на интерфейсе. Для отмены ограничения полосы пропускания трафика воспользуйтесь формой **no**.

```
rate-limit {input | output} {NUMBER-KBPS | percent PERCENTAGE} [BURST-SIZE]
no rate-limit {input | output}
```
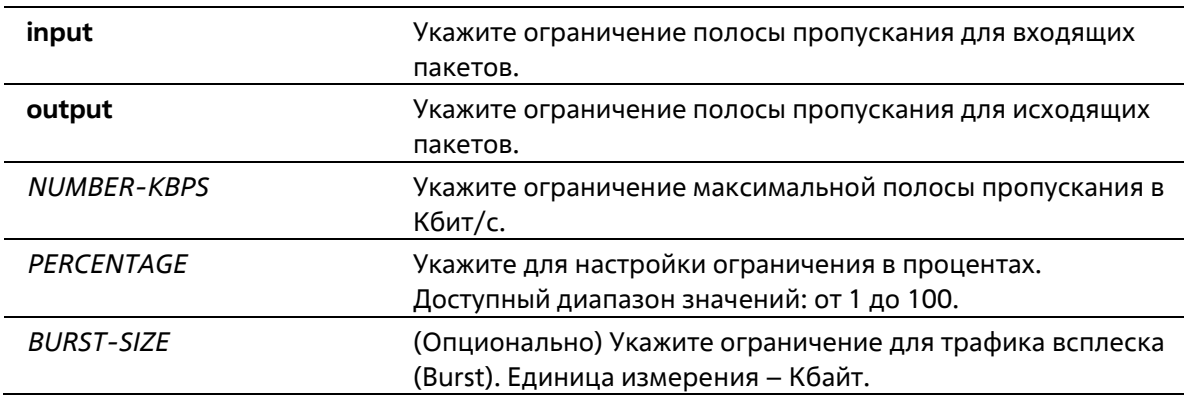

### **Параметры**

#### **По умолчанию**

По умолчанию ограничения не установлены.

#### **Режим ввода команды**

Interface Configuration Mode

#### **Уровень команды по умолчанию**

Уровень 12

**Использование команды** 

Настроенное ограничение не должно превышать максимальную скорость на указанном интерфейсе. Если полученный трафик превышает настроенное ограничение входящей полосы пропускания, отправляются кадры PAUSE или кадры Flow Control (управления потоком).

## **Пример**

В данном примере показано, как настроить ограничения максимальной полосы пропускания на интерфейсе Ethernet 1/0/5. Настроенные ограничения входящей полосы пропускания: 2000 Кбит/с и 4096 Кбайт для трафика всплеска (Burst).

```
Switch# configure terminal
Switch (config)#interface eth 1/0/5
Switch(config-if)# rate-limit input 2000 4096
Switch (config-if) #
```
# **33-8 show mls qos interface**

Данная команда используется для отображения настроек уровня QoS на указанном интерфейсе.

**show mls qos interface** *INTERFACE-ID* **[, | -] {cos | scheduler | trust | rate-limit | queue- rate-limit | dscp-cos-map}** 

### **Параметры**

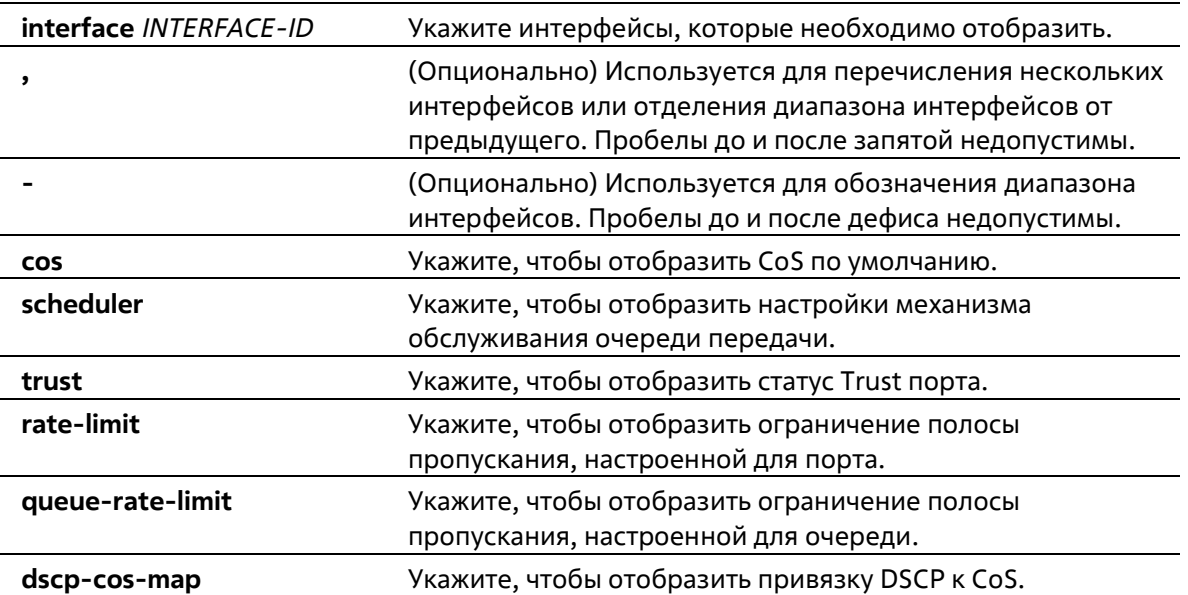

#### **По умолчанию**

Нет

### **Режим ввода команды**

User/Privileged EXEC Mode Любой режим конфигурации

#### **Уровень команды по умолчанию**

Уровень 1

#### **Использование команды**

Данная команда используется для отображения настроек уровня QoS на указанном интерфейсе.

#### **Пример**

В данном примере показано, как отобразить CoS по умолчанию для интерфейсов от Ethernet 1/0/2 до Ethernet 1/0/5.

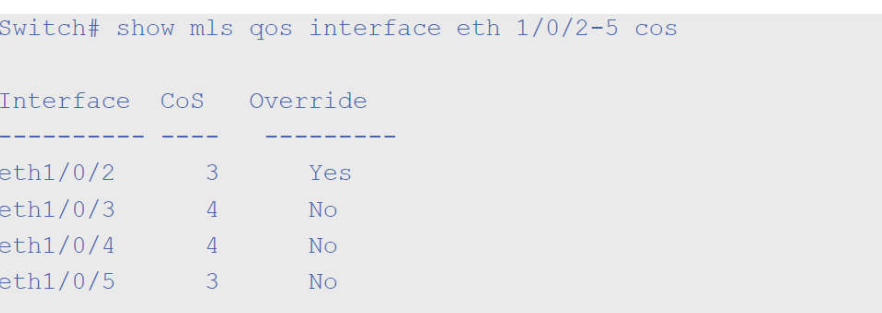

Switch#

В данном примере показано, как отобразить статус Trust порта для интерфейсов от Ethernet 1/0/2 до Ethernet 1/0/5.

```
Switch# show mls gos interface eth 1/0/2-5 trust
Interface Trust State
a a a a a a a a a a a .
eth1/0/2 trust DSCP<br>eth1/0/3 trust CoS
eth1/0/4 trust DSCI<br>eth1/0/5 trust CoS
              trust DSCP
Switch#
```
В данном примере показано, как отобразить настройки механизма обслуживания очередей для интерфейсов Ethernet 1/0/1 и Ethernet 1/0/2.

```
Switch# show mls qos interface eth 1/0/1-2 scheduler
Interface Scheduler Method
 proponental proponental proponental proponental proponental proponental proponental proponental proponental pro
\begin{array}{lll} {\rm eth1/0/1} & & {\rm sp} \\ {\rm eth1/0/2} & & {\rm wrr} \end{array}Switch#
```
В данном примере показано, как отобразить ограничение полосы пропускания на портах с 1/0/1 по 1/0/4.

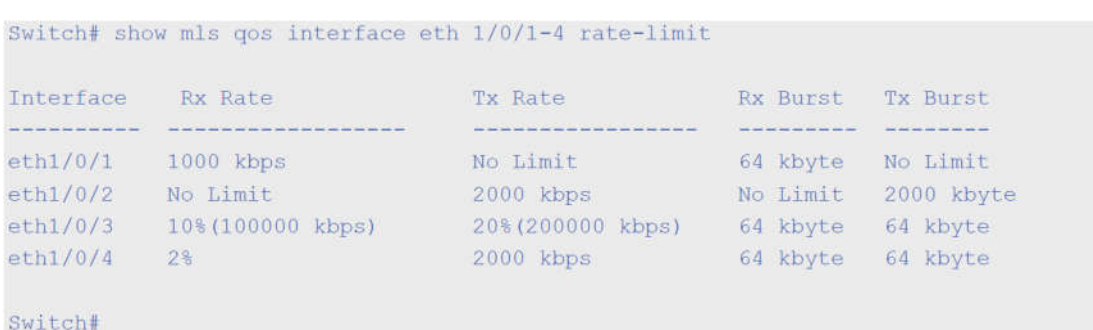

В данном примере показано, как отобразить ограничение полосы пропускания CoS для интерфейсов Ethernet 1/0/1 и Ethernet 1/0/2.

```
Switch# show mls qos interface eth 1/0/1-2 queue-rate-limit
eth1/0/1QID Min Bandwidth Max Bandwidth
    County
                          \frac{1}{2} \frac{1}{\sqrt{2}} \frac{1}{\sqrt{2}} \frac{1}{\sqrt{2}} \frac{1}{\sqrt{2}}\overline{0}16 kbps 10*(100000 \text{ kbps})1 -\mathcal{L}^{\text{max}}_{\text{max}}\overline{2}32 kbps
                       2\frac{6}{5}50%
    3<sup>2</sup>4 -64 kbps
                                                                \mathcal{L}^{\text{max}}5 -64 kbps
                                                                        \sim32 \text{ kbps}\sim 1006 -7<sup>7</sup>\frac{1}{2} \frac{1}{2} \frac{128 kbps
eth1/0/2QID Min Bandwidth Max Bandwidth
     \overline{0}\frac{1}{2}1 \,16 kbps
    2 -32 kbps
                                                                        \sim\sim3 -32 kbps
                       64 kbps
    4 -\sim 1005 -64 kbps
                                                                          ä,
                   32 kbps
                                                                     in 194
    6 -\label{eq:2.1} \langle \frac{\partial}{\partial t} \hat{u} \rangle = \langle \hat{u} \rangle \langle \hat{u} \rangle = \langle \hat{u} \rangle \langle \hat{u} \rangle128 kbps
    7<sup>1</sup>Switch#
```
В данном примере показано, как отобразить привязку DSCP к CoS для интерфейса Ethernet 1/0/1.

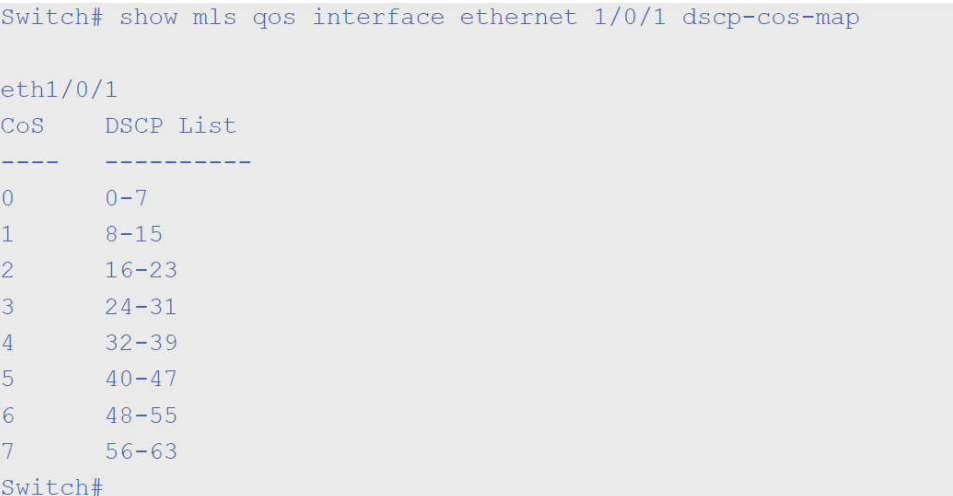

# 33-9 show mls qos queueing

Данная команда используется для отображения информации об очередях QoS и настроек веса (Weight) для разных алгоритмов обслуживания очередей на определенном интерфейсе или интерфейсах.

### show mls qos queuing [interface INTERFACE-ID [, | -]]

#### Параметры

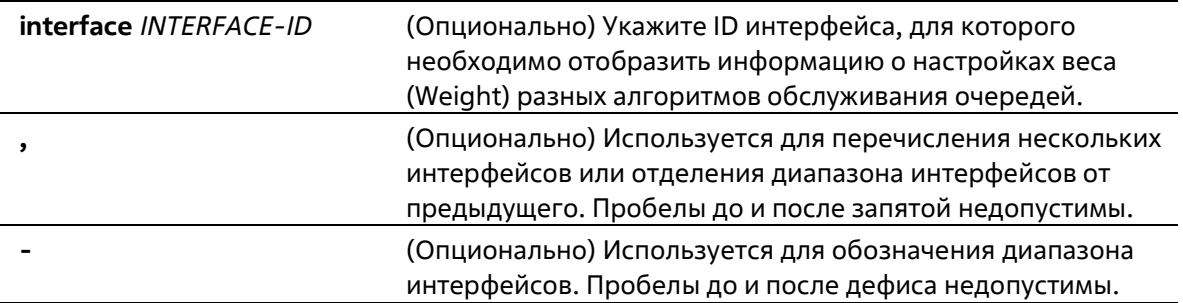

#### По умолчанию

Нет

#### Режим ввода команды

User/Privileged EXEC Mode Любой режим конфигурации

#### Уровень команды по умолчанию

Уровень 1

#### Использование команды

При указании ключевого слова interface, на определенном интерфейсе или интерфейсах будет отображен настроенный вес для разных алгоритмов обслуживания очередей (WRR или WDRR). Если **interface** не указан, отображается только системная карта привязки CoS к ID очереди.

Режим Scheduling, который настроен при помощи команды **mls qos scheduler**, определяет, какие настройки будут действовать для веса. Используйте команду **show mls qos interface scheduler**, чтобы отобразить настроенный алгоритм обслуживания очередей на интерфейсе.

## **Пример**

В данном примере показано, как отобразить информацию об очередях QoS.

```
Switch# show mls qos queuing
 CoS-queue map:
      CoS QID
      \frac{1}{2}سأستحث
        \overline{0}\overline{2}1\overline{0}2^{\circ}\overline{1}\mathbb{R}\overline{3}\overline{4}\overline{4}\overline{5}-56<sup>1</sup>67^{\circ}7\overline{7}Switch#
```
В данном примере показано, как отобразить настройки веса для разных алгоритмов обслуживания очередей на интерфейсе Ethernet 1/0/3.

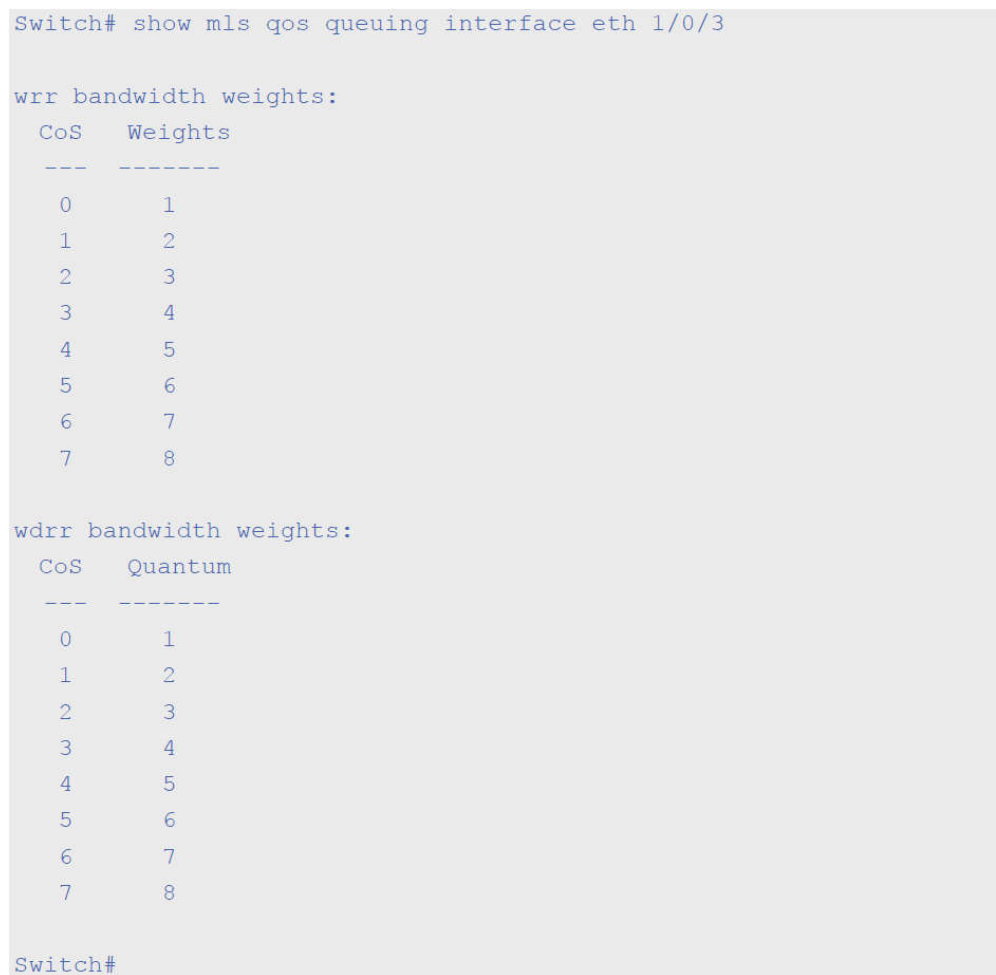

# **33-10 wdrr-queue bandwidth**

Данная команда используется для настройки значений Quantum для очередей, обслуживаемых механизмом WDRR. Для возврата к настройкам по умолчанию воспользуйтесь формой **no**.

**wdrr-queue bandwidth** *QUANTUM1...QUANTUM127* **no wdrr-queue bandwidth**

#### **Параметры**

*QUANTUM1...QUANTUM127* Укажите значение Quantum (число длины кадров) для каждой очереди, обслуживаемой механизмом WDRR.

# **По умолчанию**

Нет

# **Режим ввода команды**

Interface Configuration Mode

## **Уровень команды по умолчанию**

Уровень 12

**Использование команды**

Чтобы использовать данную команду, необходимо перейти в режим обслуживания очередей WDRR с помощью команды mls gos scheduler wdrr.

# Пример

В данном примере показано, как настроить значение Quantum для очередей в режиме обслуживания очередей WDRR на интерфейсе Ethernet 1/0/1. Для очереди 0 настроено значение 1, для очереди 1 – 2, для очереди 2 – 3, для очереди 3 – 4, для очереди 5 – 6, для очереди 6 – 7 и для очереди 7 – 8.

```
Switch# configure terminal
Switch (config) #interface eth 1/0/1
Switch(config-if)# mls gos scheduler wdrr
Switch (config-if) # wdrr-queue bandwidth 1 2 3 4 5 6 7 8
Switch(config-if)#
```
# 33-11 wrr-queue bandwidth

Данная команда используется для настройки веса (Weight) для очередей, обслуживаемых механизмом WRR. Для возврата к настройкам по умолчанию воспользуйтесь формой по.

wrr-queue bandwidth WEIGHT1...WEIGHT127 no wrr-queue bandwidth

#### Параметры

WEIGHT1...WEIGHT127 Укажите значение веса (число кадров) для каждой очереди, обслуживаемой механизмом WRR.

### По умолчанию

Нет

#### Режим ввода команды

Interface Configuration Mode

### Уровень команды по умолчанию

Уровень 12

### Использование команды

Чтобы использовать данную команду, необходимо перейти в режим обслуживания очередей WRR с помощью команды mls gos scheduler wrr. При обслуживании Expedited Forwarding (EF) для очереди с наивысшим приоритетом всегда используется политика Per-hop Behavior (PHB) ЕF и настраивается режим обслуживания очередей по строгому приоритету (Strict Priority). При использовании Differentiate Service необходимо, чтобы вес последней очереди был равен нулю.

### Пример

В данном примере показано, как настроить значения веса (Weight) очередей в режиме обслуживания очередей WRR на интерфейсе Ethernet 1/0/1. Для очереди 0 настроено значение 1, для очереди 1 - 2, для очереди 2 - 3, для очереди 3 - 4, для очереди 5 - 6, для очереди 6 - 7 и для очереди 7 - 8.

Switch# configure terminal Switch (config) #interface eth 1/0/1 Switch(config-if)# mls qos scheduler wrr Switch(config-if)# wrr-queue bandwidth 1 2 3 4 5 6 7 8 Switch(config-if)#

# **34. Команды Remote Network MONitoring (RMON)**

# **34-1 rmon collection stats**

Данная команда используется для включения статистики RMON на настраиваемом интерфейсе. Для отключения статистики RMON воспользуйтесь формой **no**.

**rmon collection stats** *INDEX* **[owner** *NAME***] no rmon collection stats** *INDEX*

# **Параметры**

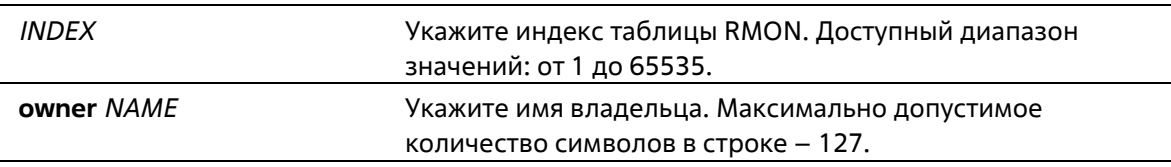

# **По умолчанию**

По умолчанию данная функция отключена.

# **Режим ввода команды**

Interface Configuration Mode

**Уровень команды по умолчанию**

Уровень 12

# **Использование команды**

Номер записи группы статистики RMON является динамическим. Соответствующая запись в таблице будет доступна только на интерфейсе с включенной статистикой RMON.

# **Пример**

В данном примере показано, как настроить запись статистики RMON на интерфейсе Ethernet 1/0/2. Индекс – 65. Имя владельца – guest.

```
Switch# configure terminal
Switch (config) #interface eth 1/0/2
Switch(config-if)# rmon collection stats 65 owner quest
Switch (config-if) #
```
# **34-2 rmon collection history**

Данная команда используется для включения сбора истории статистики RMON MIB на настраиваемом интерфейсе. Для отключения сбора истории статистики на интерфейсе воспользуйтесь формой **no**.

**rmon collection history** *INDEX* **[owner** *NAME***] [buckets** *NUM***] [interval** *SECONDS***] no rmon collection history** *INDEX*

# **Параметры**

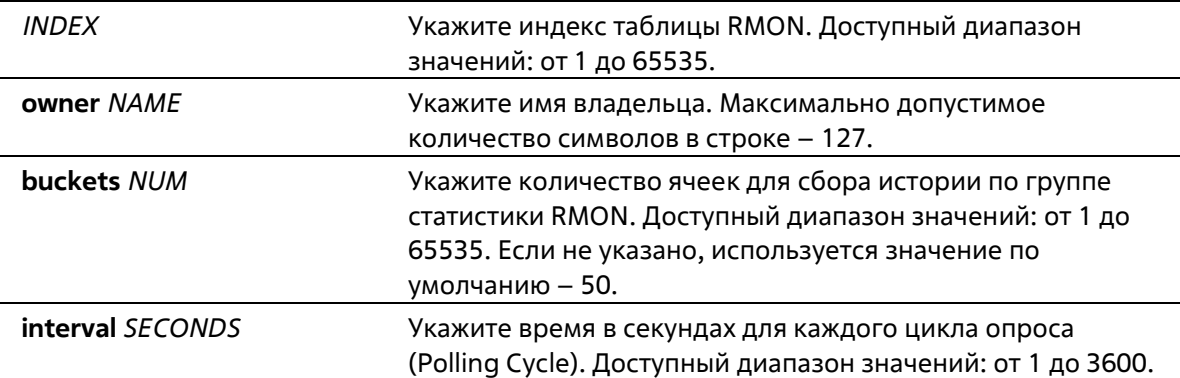

### **По умолчанию**

По умолчанию данная функция отключена.

### **Режим ввода команды**

Interface Configuration Mode

# **Уровень команды по умолчанию**

Уровень 12

# **Использование команды**

Номер записи группы статистики RMON является динамическим. Соответствующая запись в таблице будет доступна только на интерфейсе с включенной статистикой RMON. Настроенный интерфейс становится источником данных для созданной записи.

# **Пример**

В данном примере показано, как включить сбор истории по группе статистики RMON MIB на интерфейсе Ethernet 1/0/8.

```
Switch# configure terminal
Switch (config) #interface eth 1/0/8
Switch(config-if)# rmon collection history 101 owner it@domain.com interval 2000
Switch (config-if) #
```
# **34-3 rmon alarm**

Данная команда используется для настройки записи уровня alarm (тревога) для мониторинга интерфейса. Для удаления записи уровня alarm воспользуйтесь формой **no**.

```
rmon alarm INDEX VARIABLE INTERVAL {delta | absolute} rising-threshold VALUE [RISING-EVENT-
NUMBER] falling-threshold VALUE [FALLING-EVENT-NUMBER] [owner STRING]
         no rmon alarm INDEX
```
# **Параметры**

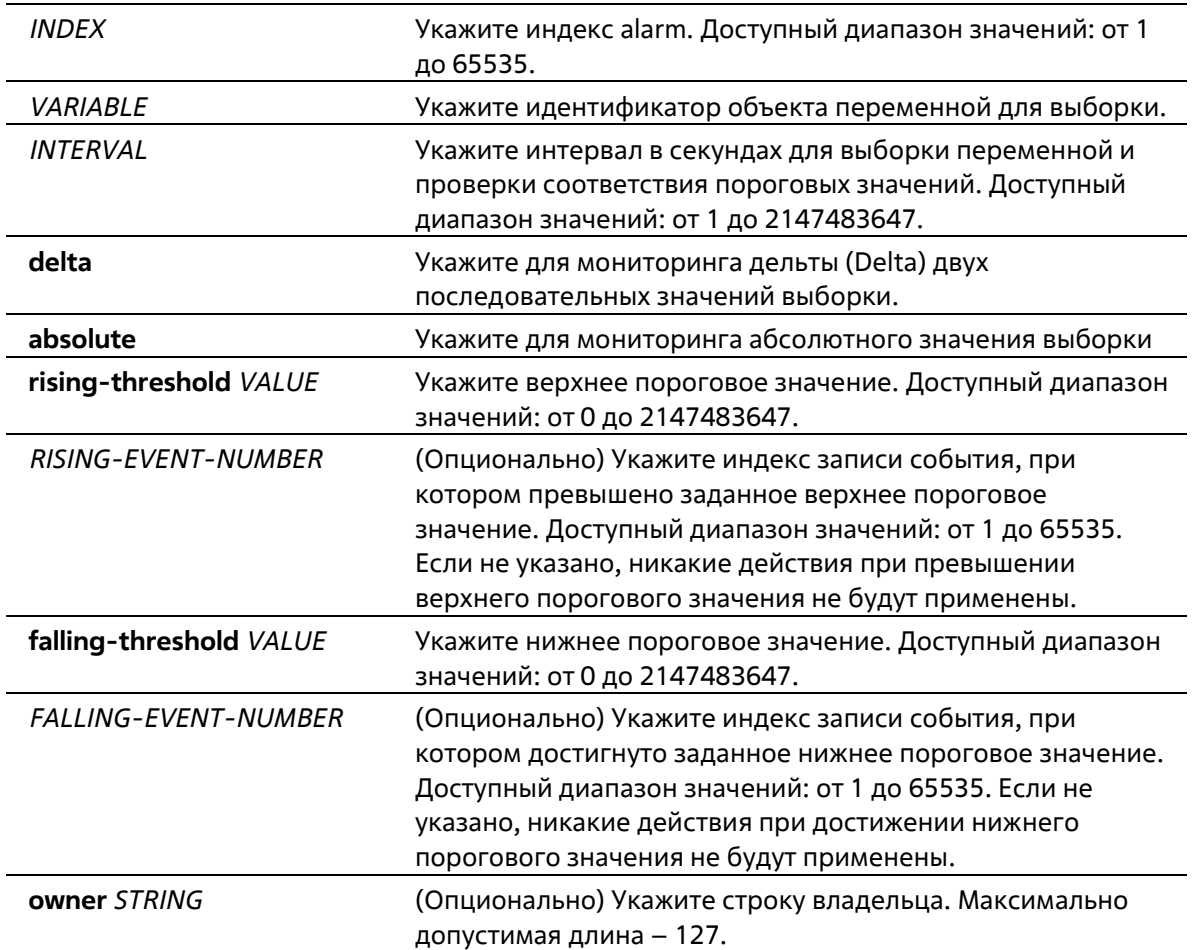

#### **По умолчанию**

Нет

#### **Режим ввода команды**

Global Configuration Mode

#### **Уровень команды по умолчанию**

Уровень 12

## **Использование команды**

После настройки RMON alarm будут периодически производится выборки переменных, значения которых будут проверены на соответствие настроенным пороговым значениям.

## **Пример**

В данном примере показано, как настроить запись уровня alarm для мониторинга интерфейса.

```
Switch# configure terminal
Switch(config)#rmon alarm 783 1.3.6.1.2.1.2.2.1.12.6 30 delta rising-threshold 20 1 falling-threshold 10 1 owner Name
Switch(config)#
```
# **34-4 rmon event**

Данная команда используется для настройки записи события. Для удаления записи события воспользуйтесь формой **no**.

# **rmon event** *INDEX* **[log] [[trap** *COMMUNITY***] [owner** *NAME***] [description** *TEXT***] no rmon event INDEX**

#### **Параметры**

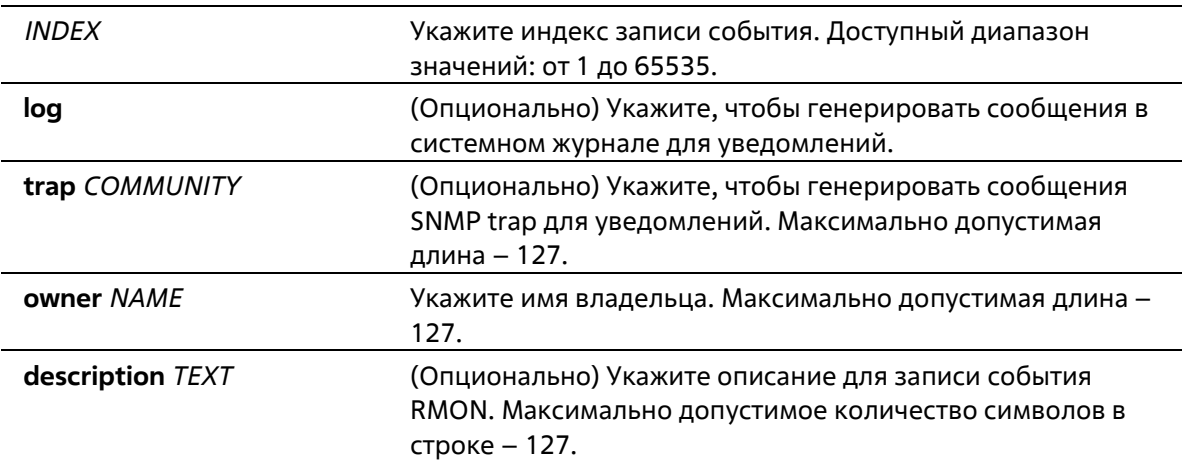

#### **По умолчанию**

Нет

#### **Режим ввода команды**

Global Configuration Mode

#### **Уровень команды по умолчанию**

Уровень 12

#### **Использование команды**

Если указан параметр **log**, а **trap** не указан, при возникновении события генерируется запись в журнале. Если указан параметр **trap**, а **log** не указан, при возникновении события генерируется SNMP-уведомление.

Если указаны оба параметра (**log** и **trap**), при возникновении события генерируется и запись в журнале, и SNMP-уведомление.

#### **Пример**

В данном примере показано, как настроить генерирование записи в журнале при возникновении события. Индекс – 13.

```
Switch# configure terminal
Switch (config) #rmon event 13 log owner it@domain.com description ifInNUcastPkts is
too much
Switch (config) #
```
# **34-5 show rmon alarm**

Данная команда используется для отображения конфигурации alarm.

# **show rmon alarm**

### **Параметры**

Нет

### **По умолчанию**

Нет

# **Режим ввода команды**

User/Privileged EXEC Mode Любой режим конфигурации

### **Уровень команды по умолчанию**

Уровень 1

## **Использование команды**

Используйте данную команду, чтобы отобразить таблицу RMON alarm.

# **Пример**

В данном примере показано, как отобразить таблицу RMON alarm.

# Switch# show rmon alarm

```
Alarm index 23, owned by IT
Monitors OID: 1.3.6.1.2.1.2.2.1.10.1
every 120 second(s)
Taking delta samples, last value was 2500
Rising threshold is 2000, assigned to event 12
Falling threshold is 1100, assigned to event 12
On startup enable rising or falling alarm
```
Switch#

# **34-6 show rmon events**

Данная команда используется для отображения таблицы событий RMON.

**show rmon events**

#### **Параметры**

Нет

**По умолчанию**

Нет

### **Режим ввода команды**

User/Privileged EXEC Mode Любой режим конфигурации

## **Уровень команды по умолчанию**

Уровень 1

# **Использование команды**

Используйте данную команду, чтобы отобразить таблицу событий RMON.

# **Пример**

В данном примере показано, как отобразить таблицу событий RMON.

# Switch# show rmon events

```
Event 1, owned by manager1
 Description is Errors
 Event trigger action: log & trap sent to community manager
 Last triggered time: 13:12:15, 2014-03-12
```

```
Event 2, owned by manager2
 Description is Errors
 Event trigger action: log & trap
 Last triggered time:
```
Switch#

# **34-7 show rmon history**

Данная команда используется для отображения информации об истории статистики RMON.

### **show rmon history**

### **Параметры**

Нет

**По умолчанию**

Нет

### **Режим ввода команды**

User/Privileged EXEC Mode Любой режим конфигурации

#### **Уровень команды по умолчанию**

Уровень 1

#### **Использование команды**

Используйте данную команду, чтобы отобразить историю статистики для всех настроенных записей.

#### **Пример**

В данном примере показано, как отобразить историю статистики RMON Ethernet.

```
Switch# show rmon history
Index 23, owned by Manager, Data source is eth1/0/2
  Interval: 30 seconds
 Requested buckets: 50, Granted buckets: 50
 Sample #1
   Received octets: 303595962, Received packets: 357568
   Broadcast packets: 3289, Multicast packets: 7287
   Estimated utilization: 19
   Undersized packets: 213, Oversized packets: 24
   Fragments: 2, Jabbers: 1
   CRC alignment errors: 0, Collisions: 0
Drop events : 0
  Sample #2
   Received octets: 303596354, Received packets: 357898
   Broadcast packets: 3329, Multicast packets: 7337
   Estimated utilization: 19
   Undersized packets: 213, Oversized packets: 24
   Fragments: 2, Jabbers: 1
   CRC alignment errors: 0, Collisions: 0
Drop events : 0
```
Switch#

# **34-8 show rmon statistics**

Данная команда используется для отображения статистики RMON Ethernet.

### **show rmon statistics**

**Параметры**

Нет

**По умолчанию**

Нет

#### **Режим ввода команды**

User/Privileged EXEC Mode

Любой режим конфигурации

#### **Уровень команды по умолчанию**

Switch# show rmon statistics

Уровень 1

#### **Использование команды**

Используйте данную команду, чтобы отобразить статистику для всех настроенных записей.

#### **Пример**

В данном примере показано, как отобразить статистику RMON.

```
Index 32, owned by it@domain.com, Data Source is eth 1/0/3
Received Octets : 234000, Received packets : 9706
Broadcast packets: 2266, Multicast packets: 192
   Undersized packets: 213, Oversized packets: 24
   Fragments: 2, Jabbers: 1
   CRC alignment errors: 0, Collisions: 0
Drop events : 0
Packets in 64 octets: 256, Packets in 65-127 octets : 236
Packets in 128-255 octets : 129, Packets in 256-511 octets : 10
Packets in 512-1023 octets : 38, Packets in 1024-1518 octets : 2200
```
Switch#

# **34-9 snmp-server enable traps rmon**

Данная команда используется для включения отправки RMON trap. Используйте форму **no**, чтобы отключить отправку RMON trap.

# **snmp-server enable traps rmon [rising-alarm | falling-alarm] no snmp-server enable traps rmon [rising-alarm | falling-alarm]**

### **Параметры**

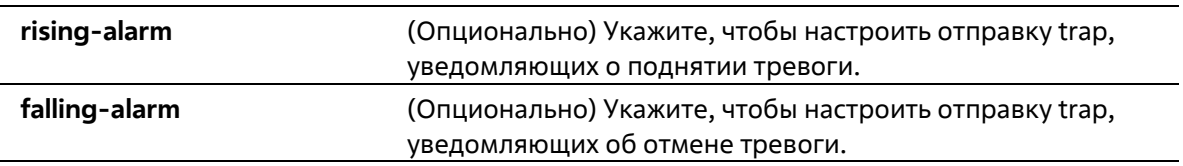

## **По умолчанию**

По умолчанию данная функция отключена.

#### **Режим ввода команды**

Global Configuration Mode

#### **Уровень команды по умолчанию**

Уровень 12

#### **Использование команды**

Используйте данную команду, чтобы включить/отключить отправку RMON trap.

#### **Пример**

В данном показано, как включить отправку RMON trap, уведомляющих о поднятии и об отмене тревоги.

```
Switch# configure terminal
Switch (config) #snmp-server enable traps rmon
Switch(config)#
```
# **34-10 show snmp-server traps rmon**

Данная команда используется для отображения RMON trap.

#### **show snmp-server traps rmon**

#### **Параметры**

Нет

```
По умолчанию
```
Нет

#### **Режим ввода команды**

User/Privileged EXEC Mode Любой режим конфигурирования

#### **Уровень команды по умолчанию**

Уровень 1

#### **Использование команды**

Используйте данную команду, чтобы отобразить RMON trap.

#### **Пример**

В данном примере показано, как отобразить RMON trap.

```
Switch# show snmp traps rmon
```

```
Rmon Trap State:
   RMON Rising Alarm Trap: Enabled
   RMON Falling Alarm Trap: Enabled
```
Switch#

# **35. Команды Safeguard Engine**

# **35-1 cpu-protect safeguard**

Данная команда используется для включения или настройки функции Safeguard Engine. Для отключения функции Safeguard Engine воспользуйтесь формой **no**.

**cpu-protect safeguard no cpu-protect safeguard** 

# **Параметры**

Нет

**По умолчанию** 

По умолчанию функция Safeguard Engine отключена

# **Режим ввода команды**

Global Configuration Mode

# **Уровень команды по умолчанию**

Уровень 12

### **Использование команды**

Safeguard Engine позволяет сохранить устройство в работоспособном состоянии при атаке, минимизируя рабочую загрузку коммутатора и одновременно давая возможность пересылать важные пакеты по сети в ограниченной полосе пропускания.

# **Пример**

В данном примере показано, как включить функцию Safeguard Engine.

```
Switch# configure terminal
Switch (config) #cpu-protect safeguard
Switch (config) #
```
# **35-2 show cpu-protect safeguard**

Данная команда используется для отображения настроек и статуса функции Safeguard Engine.

**show cpu-protect safeguard** 

**Параметры**

Нет

**По умолчанию** 

# Нет

#### **Режим ввода команды**

User/Privileged EXEC Mode Любой режим конфигурирования

#### **Уровень команды по умолчанию**

Уровень 1

# **Использование команды**

Используйте данную команду, чтобы отобразить настройки и статус функции Safeguard Engine.

#### **Пример**

В данном примере показано, как отобразить настройки и текущий статус Safeguard Engine.

Switch#show cpu-protect safequard

Safeguard Engine State: Disabled

Switch#

# **36. Команды Secure Sockets Layer (SSL)**

# **36-1 show ssl-service-policy**

Данная команда используется для отображения политики SSL Service Policy.

```
show ssl-service-policy [POLICY-NAME]
```
# **Параметры**

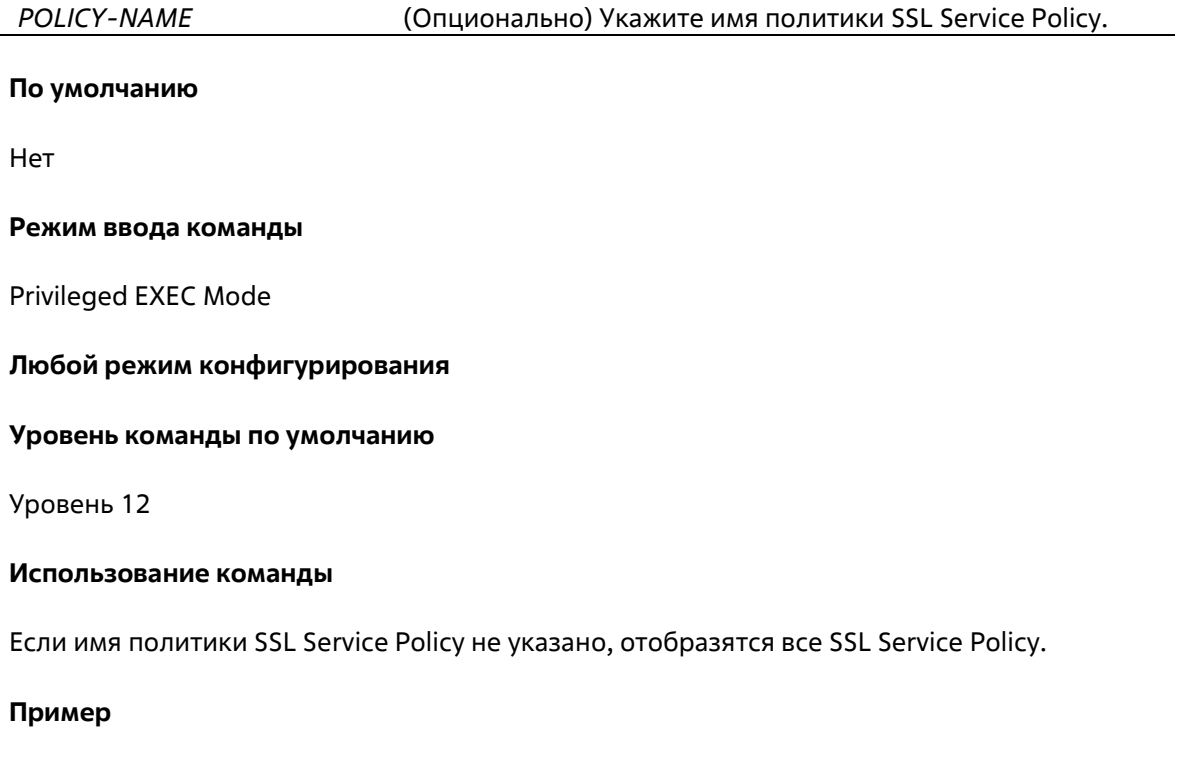

В данном примере показано, как отобразить все SSL Service Policy.

```
Switch# show ssl-service-policy
SSL Policy Name
                     : policyl
 Enabled Cipher Suites:
   RSA WITH RC4 128 MD5,
   RSA WITH 3DES EDE CBC SHA,
   RSA EXPORT WITH RC4 40 MD5
  Session Cache Timeout: 600
SSL Policy Name
                 : policy2
 Enabled Cipher Suites:
  RSA WITH RC4 128 MD5,
   RSA WITH 3DES EDE CBC SHA,
   RSA EXPORT WITH RC4 40 MD5
  Session Cache Timeout: 1200
```
# **36-2 ssl-service-policy**

Данная команда используется для настройки политики SSL Service Policy.

**ssl-service-policy** *POLICY-NAME* **[ciphersuite [rsa-null-md5] [rsa-null-sha][rsa-des- sha][rsa-3dessha][dh-rsa-des-sha][dh-rsa-3des-sha][rsa-exp1024-des-sha][rsa-with- aes-128-cbc-sha][rsa-with-aes-256-cbc-sha][dhe-rsa-with-aes-128-cbc-sha][dhe-rsa- with-aes-256-cbc-sha] | session-cache-timeout**  *TIME-OUT***]** 

**no ssl-service-policy** *POLICY-NAME* **[{ciphersuite [rsa-null-md5] [rsa-null-sha][rsa-des- sha][rsa-3des-sha][dh-rsa-des-sha][dh-rsa-3des-sha][rsa-exp1024-des-sha][rsa-with- aes-128-cbc-sha][rsa-withaes-256-cbc-sha][dhe-rsa-with-aes-128-cbc-sha][dhe-rsa- with-aes-256-cbc-sha]}|{session-cachetimeout}] Параметры**

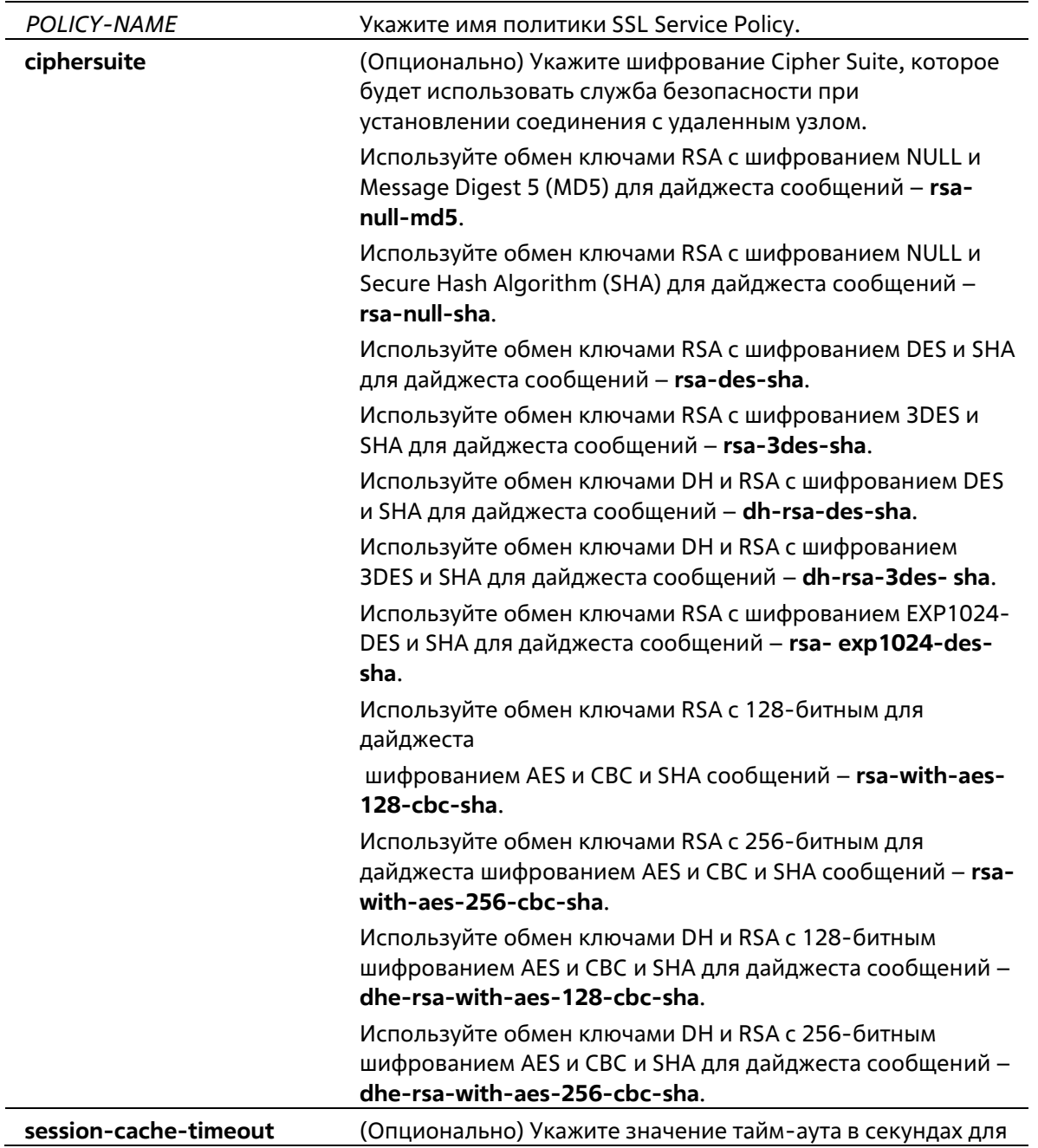

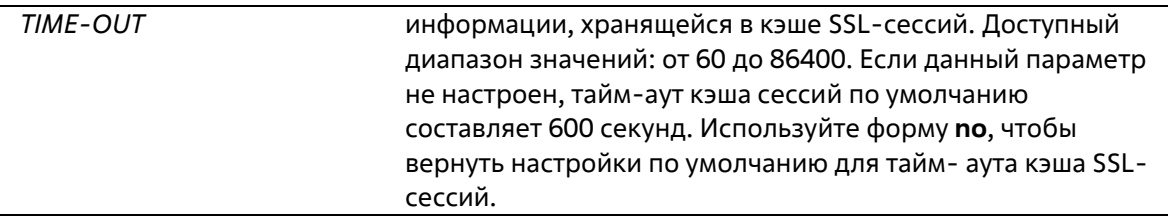

### **По умолчанию**

Нет

### **Режим ввода команды**

Global Configuration Mode

### **Уровень команды по умолчанию**

Уровень 15

### **Использование команды**

Используйте данную команду, чтобы настроить политику SSL Service Policy.

### **Пример**

В данном примере показано, как настроить политику SSL Service Policy, которая ассоциирована с Trust Point «TP1». Настроенная политика SSL Service Policy – «ssl-server».

```
Switch# configure terminal
Switch(config)# ssl-service-policy ssl-server ciphersuite rsa-null-md5
Switch (config) #
```
# **36-3 show ssl-global-setting**

Данная команда используется для отображения глобальных настроек SSL.

### **show ssl-global-setting**

**Параметры**

Нет

**По умолчанию** 

Нет

### **Режим ввода команды**

User/Privileged EXEC Mode Любой режим конфигурирования

### **Уровень команды по умолчанию**

### Уровень 1

### Использование команды

Используйте данную команду, чтобы отобразить состояние SSL.

### Пример

В данном примере показано, как отобразить глобальные настройки SSL.

```
Switch# show ssl-qlobal-setting
```
ssl server state: Disable ssl service policy name: Switch#

# **37. Команды протокола Simple Network Management Protocol (SNMP)**

# **37-1 show snmp-server**

Данная команда используется для отображения глобальных настроек о состоянии SNMP- сервера и настроек, касающихся состояния trap.

### **show snmp-server [traps]**

### **Параметры**

**traps** (Опционально) Укажите для отображения настроек, касающихся состояния trap.

### **По умолчанию**

Нет

### **Режим ввода команды**

User/Privileged EXEC Mode Любой режим конфигурации

**Уровень команды по умолчанию**

Уровень 1

### **Использование команды**

Для отображения глобальных настроек о состоянии SNMP-сервера используйте команду **show snmp- server**.

Для отображения настроек, касающихся состояния trap, используйте команду **show snmp-server traps**.

### **Пример**

В данном примере показано, как отобразить настройки SNMP-сервера.

```
Switch# show snmp-server
SNMP Server : Enabled
Name
           : SiteA-Switch
Location
           : HO 15F
Contact
           : MIS Department II
SNMP UDP Port: 50000
SNMP Response Broadcast Request: Enabled
Trap Source Interface
                           : vlan1
Switch#
```
В данном примере показано, как отобразить настройки, касающиеся состояния trap.

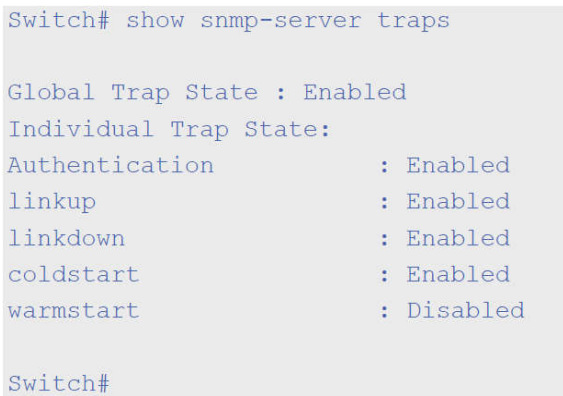

### **37-2 snmp-server**

Данная команда используется для включения агента SNMP. Используйте форму **no**, чтобы выключить агента SNMP.

**snmp-server no snmp-server**

### **Параметры**

Нет

#### **По умолчанию**

По умолчанию данная функция отключена.

### **Режим ввода команды**

Global Configuration Mode

#### **Уровень команды по умолчанию**

Уровень 12

### **Использование команды**

Менеджер SNMP управляет агентом SNMP: отправляет SNMP-запросы агенту и получает ответы и SNMPуведомления от агента. Для управления агентом необходимо включить на нем SNMP-серевер.

### **Пример**

В данном примере показано, как включить SNMP-сервер.

```
Switch# configure terminal
Switch (config) #snmp-server
Switch(config)#
```
### **37-3 snmp-server contact**

Данная команда используется для настройки системной контактной информации для устройства. Для удаления настроек воспользуйтесь формой **no**.

### **snmp-server contact** *TEXT* **no snmp-server contact**

### **Параметры**

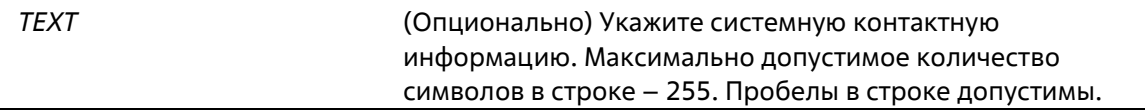

### **По умолчанию**

Нет

**Режим ввода команды**

Global Configuration Mode

### **Уровень команды по умолчанию**

Уровень 12

### **Использование команды**

Используйте данную команду, чтобы настроить системную контактную информацию для управления устройством.

### **Пример**

В данном примере показано, как указать строку с системной контактной информацией. Указанная строка – MIS Department II.

```
Switch# configure terminal
Switch (config) #snmp-server contact "MIS Department II"
Switch (config) #
```
# **37-4 snmp-server enable traps**

Данная команда используется для глобального включения отправки SNMP trap. Для отключения отправки SNMP trap воспользуйтесь формой **no**.

**snmp-server enable traps no snmp-server enable traps**

**Параметры**

Нет

**По умолчанию**

По умолчанию данная функция отключена.

### **Режим ввода команды**

Global Configuration Mode

### **Уровень команды по умолчанию**

Уровень 12

### **Использование команды**

Используйте данную команду, чтобы включить отправку SNMP trap глобально на устройстве.

### **Пример**

В данном примере показано, как включить отправку SNMP trap глобально.

```
Switch# configure terminal
Switch (config) #snmp-server enable traps
Switch (config) #
```
# **37-5 snmp-server enable traps snmp**

Данная команда используется для включения отправки всех или определенных SNMP- уведомлений. Для отключения отправки всех или определенных SNMP-уведомлений воспользуйтесь формой **no**.

### **snmp-server enable traps snmp [authentication] [linkup] [linkdown] [coldstart] [warmstart] no snmp-server enable traps snmp [authentication] [linkup] [linkdown] [coldstart] [warmstart]**

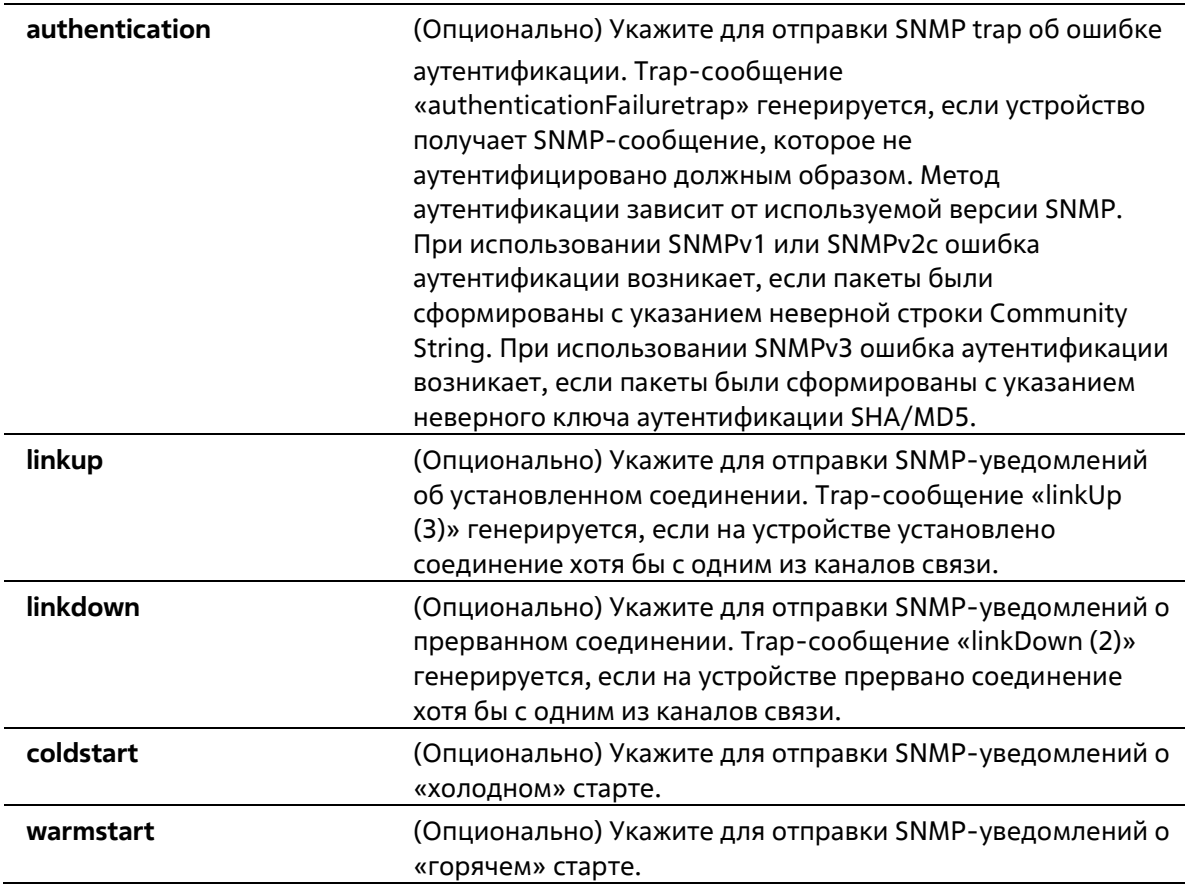

### **По умолчанию**

По умолчанию данная функция отключена.

### **Режим ввода команды**

Global Configuration Mode

### **Уровень команды по умолчанию**

Уровень 12

### **Использование команды**

Используйте данную команду для управления отправкой стандартных SNMP trap. Чтобы включить отправку SNMP-trap, необходимо также включить этот параметр глобально.

### **Пример**

В данном примере показано, как включить отправку всех SNMP trap на узел 10.9.18.100, используя строку сообщества «public».

```
Switch# configure terminal
Switch (config) #snmp-server enable traps
Switch(config)# snmp-server enable traps snmp
Switch(config)# snmp-server host 10.9.18.100 version 2c public
Switch(confia)#
```
В данном примере показано, как включить SNMP trap об ошибке аутентификации.

```
Switch# configure terminal
Switch (config) #snmp-server enable traps snmp authentication
Switch (config) #
```
### **37-6 snmp-server location**

Данная команда используется для указания информации о системном местоположении. Для удаления настроек воспользуйтесь формой **no**.

**snmp-server location** *TEXT* **no snmp-server location**

#### **Параметры**

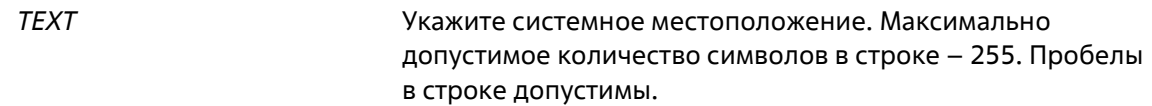

### **По умолчанию**

Нет

**Режим ввода команды**

Global Configuration Mode

### **Уровень команды по умолчанию**

Уровень 12

### **Использование команды**

Используйте данную команду для указания информации о системном местоположении на коммутаторе.

### **Пример**

В данном примере показано, как указать строку с информацией о системном местоположении. Указанная строка – HQ 15F.

```
Switch# configure terminal
Switch (config) #snmp-server location "HQ 15F"
Switch (config) #
```
### **37-7 snmp-server name**

Данная команда используется для указания информации о системном имени. Для удаления настроек воспользуйтесь формой **no**.

**snmp-server name** *NAME* **no snmp-server name**

### **Параметры**

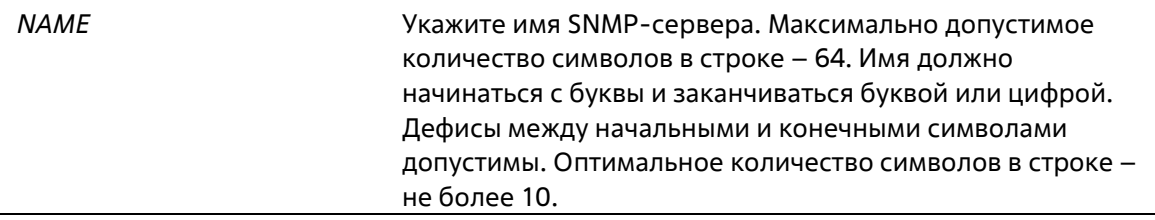

### **По умолчанию**

Имя по умолчанию – Switch.

### **Режим ввода команды**

Global Configuration Mode

### **Уровень команды по умолчанию**

Уровень 12

### **Использование команды**

Используйте данную команду для указания информации о системном имени коммутатора.

### **Пример**

В данном примере показано, как настроить системное имя. Настроенное имя – SiteA-switch.

```
Switch#configure terminal
Switch (config) #snmp-server name SiteA-switch
SiteA-switch(config)#
```
# **37-8 snmp-server service-port**

Данная команда используется для настройки номера UDP-порта SNMP. Для сброса номера UDP-порта к значениям по умолчанию воспользуйтесь формой **no**.

**snmp-server service-port** *PORT-NUMBER* **no snmp-server service-port**

### **Параметры**

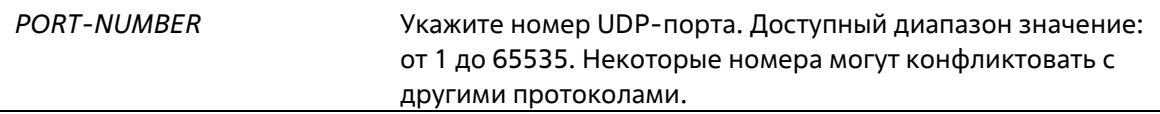

### **По умолчанию**

Номер по умолчанию – 161.

### **Режим ввода команды**

Global Configuration Mode

### **Уровень команды по умолчанию**

Уровень 12

### **Использование команды**

Используйте данную команду для настройки номера UDP-порта SNMP на коммутаторе. Агент будет прослушивать пакеты SNMP Request на сервисном UDP-порту настроенного номера.

### **Пример**

В данном примере показано, как настроить номер UDP-порта SNMP.

```
Switch# configure terminal
Switch (config) #snmp-server service-port 50000
Switch (config) #
```
## **37-9 snmp-server response broadcast-request**

Данная команда используется для включения разрешения серверу отвечать на широковещательные пакеты SNMP GetRequest. Для того чтобы запретить серверу отвечать на широковещательные пакеты SNMP GetRequest воспользуйтесь формой **no**.

**snmp-server response broadcast-request no snmp-server response broadcast-request**

### **Параметры**

Нет

### **По умолчанию**

По умолчанию данная функция отключена.

### **Режим ввода команды**

Global Configuration Mode

### **Уровень команды по умолчанию**

Уровень 12

**Использование команды**

Используйте данную команду, чтобы разрешить серверу отвечать на широковещательные пакеты SNMP GetRequest, которые будут отправлены средствами NMS для определения сетевого устройства. Для применения данной функции необходимо включить ответ на широковещательные пакеты GetRequest.

### **Пример**

В данном примере показано, как разрешить серверу отвечать на широковещательные пакеты SNMP GetRequest.

```
Switch# configure terminal
Switch (config) #snmp-server response broadcast-request
Switch(confia)#
```
# **37-10 show snmp**

Данная команда используется для отображения настроек SNMP.

### **show snmp {community | host | view | group | engineID}**

### **Параметры**

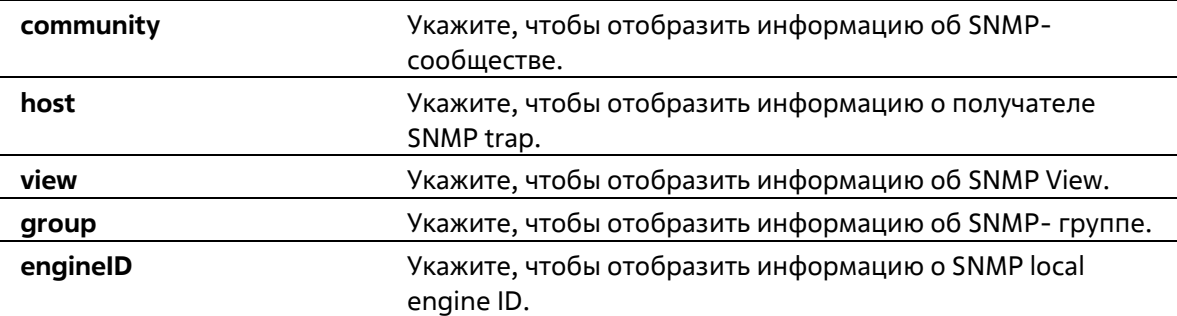

### **По умолчанию**

Нет

### **Режим ввода команды**

Privileged EXEC Mode Любой режим конфигурирования

### **Уровень команды по умолчанию**

Уровень 12

### **Использование команды**

Используйте данную команду для отображения информации об SNMP. При отображении строк SNMP Community String созданные SNMPv1 или SNMPv2c-пользователи не будут отображены.

### **Пример**

В данном примере показано, как отобразить информацию об SNMP-сообществе.

```
Switch# show snmp community
Codes: ro - read only, rw - Read Write
Community
               access view
System
                rw sales-divison checked with IP access control list:
SalesDvision
public
                ro RD-division checked with IP access control list: HB5
Develop
               ro RD2
private
               rw Line2 checked with IP access control list: HQ
Total Entries: 4
Switch#
```
В данном примере показано, как отобразить настройки SNMP-сервера.

```
Switch# show snmp host
Host IP Address : 10.20.30.40
SNMP Version : V1
Community Name : public
UDP Port : 50001
Host IP Address : 10.10.10.1
SNMP Version : V3 noauthnopriv
SNMPv3 User Name : user1
UDP Port : 50001
Host IPv6 Address: 1:12:123::100
SNMP Version : V3 noauthnopriv
SNMPv3 User Name : user2
UDP Port : 162
Total Entries: 3
Switch#
```
В данном примере показано, как отобразить настройки MIB View.

Switch# show snmp view

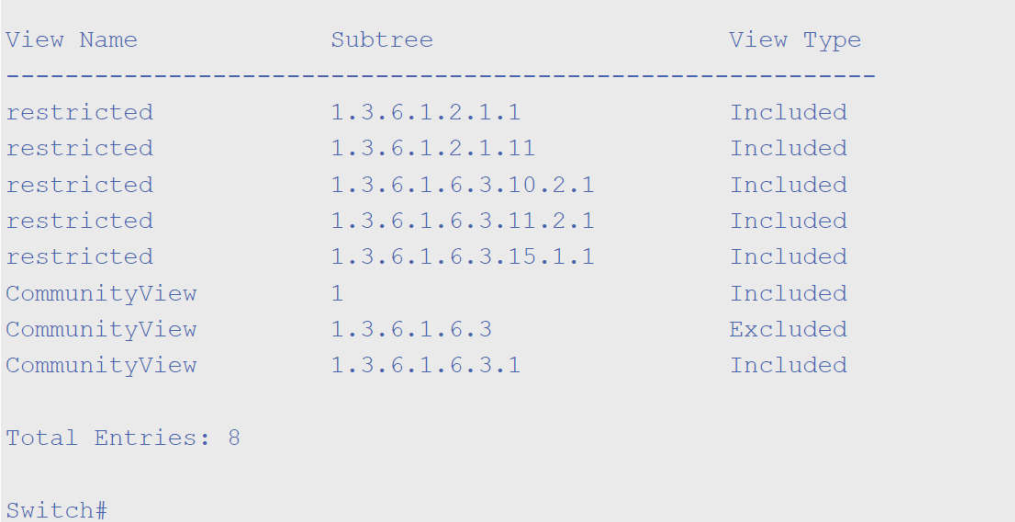

В данном примере показано, как отобразить настройки SNMP-группы.

```
Switch# show snmp group
GroupName: public
                                                 SecurityModel: v1
                                                WriteView :
 ReadView : CommunityView
 NotifyView : CommunityView
IP access control list:
GroupName: public
                                                 SecurityModel: v2c
                                                WriteView :
 ReadView : CommunityView
 NotifyView : CommunityView
IP access control list:
GroupName: initial
                                                 SecurityModel: v3/noauth
                                                 WriteView :
 ReadView : restricted
 NotifyView : restricted
IP access control list:
GroupName: private
                                                SecurityModel: v1
 ReadView : CommunityView<br>NotifyView : CommunityView
                                                WriteView : CommunityView
IP access control list:
GroupName: private
                                                SecurityModel: v2c
 ReadView : CommunityView<br>NotifyView : CommunityView
                                                WriteView : CommunityView
IP access control list:
Total Entries: 5
Switch#
```
В данном примере показано, как отобразить SNMP engine ID.

Switch# show snmp engineID

Local SNMP engineID: 000000090200000000025808

Switch#

### **37-11 show snmp user**

Данная команда используется для отображения информации о настроенном SNMP- пользователей.

**show snmp user [***USER-NAME***]** 

```
Параметры
```
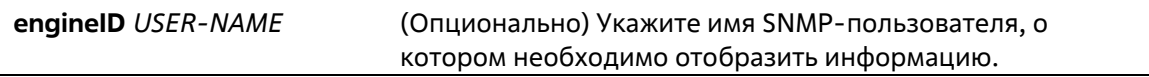

### **По умолчанию**

Нет

**Режим ввода команды** 

Privileged EXEC Mode Любой режим конфигурирования

### Уровень команды по умолчанию

Уровень 1

### Использование команды

Если имя пользователя не указано, будут отображены все настроенные пользователи. С помощью данной команды нельзя отобразить созданную строку Community String.

### Пример

В данном примере показано, как отобразить SNMP-пользователей.

```
Switch# show snmp user authuser
User name: authuser
 Security Model: v2c
Group Name: VacmGroupName
IP access control list: HB5
User name: authuser
 Security Model: v3 priv
Group Name: VacmGroupName
Authentication Protocol: MD5
Privacy Protocol: DES
Engine ID: 000000090200000000025808
IP access control list:
Total Entries: 2
```
Switch#

# 37-12 snmp-server community

Данная команда используется для настройки строки идентификатора сообщества (Community String) для доступа к SNMP. Для удаления строки Community String воспользуйтесь формой по.

snmp-server community [0 | 7] COMMUNITY-STRING [view VIEW-NAME] [ro | rw] [access IP-ACL-

### **NAMEI**

no snmp-server community COMMUNITY-STRING

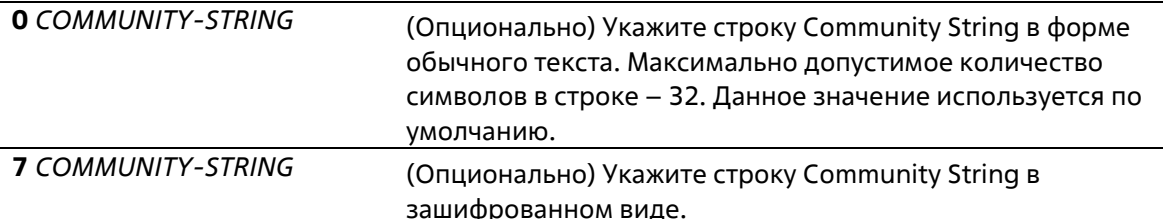

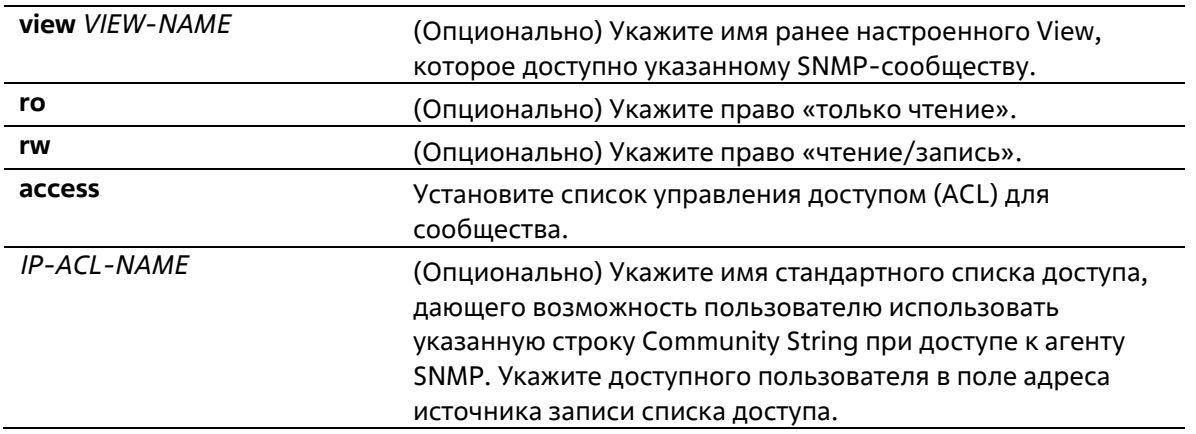

### По умолчанию

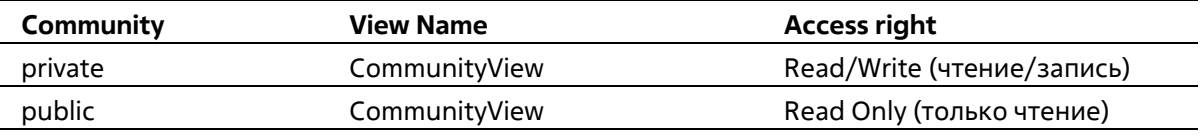

### Режим ввода команды

### **Global Configuration Mode**

### Уровень команды по умолчанию

Уровень 15

### Использование команды

Данная команда предоставляет простой способ для создания строки Community String для управления SNMPv1 и SNMPv2c. При создании сообщества с помощью команды snmp-server community будут созданы две записи SNMP-группы: одна для SNMPv1 и другая для SNMPv2c, у которых имя сообщества совпадают с именами групп. Если View не указан, разрешен доступ ко всем объектам.

### Пример

В данном примере показано, как создать MIB View «interfacesMibView» и строку Community String «comaccess», с помощью которой можно получить право «чтение/запись» к созданному View «interfacesMibView».

```
Switch# configure terminal
Switch (config) #snmp-server view interfacesMibView 1.3.6.1.2.1.2 included
Switch(config)# snmp-server community comaccess view interfacesMibView rw
Switch(config)#
```
### 37-13 snmp-server enginelD local

Данная команда используется для указания SNMP engine ID на локальном устройстве. Используйте форму по, чтобы вернуться к настройкам по умолчанию.

snmp-server engineID local ENGINEID-STRING no snmp-server engineID local

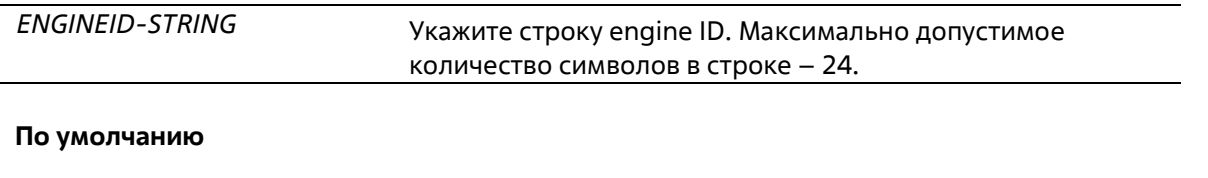

Нет

### **Режим ввода команды**

Global Configuration Mode

### **Уровень команды по умолчанию**

Уровень 12

### **Использование команды**

SNMP engine ID, уникальная строка для идентификации устройства, не отображается и не хранится в текущей конфигурации. По умолчанию строка генерируется автоматически. Строка, количество символов в которой менее 24, будет дополнена нулями, так чтобы общее количество символов составило 24.

### **Пример**

В данном примере показано, как настроить SNMP engine ID со значением 332200000000000000000000.

```
Switch# configure terminal
Switch (config) #snmp-server engineID local 332200000000000000000000
Switch (config) #
```
## **37-14 snmp-server group**

Данная команда используется для настройки SNMP-группы. Для удаления SNMP-группы или удаления группы из используемой указанной модели безопасности воспользуйтесь формой **no**.

```
snmp-server group GROUP-NAME {v1 | v2c | v3 {auth | noauth | priv}} [read READ-VIEW] [write WRITE-
VIEW] [notify NOTIFY-VIEW] [access IP-ACL-NAME]
         no snmp-server group GROUP-NAME {v1 | v2c | v3 {auth | noauth | priv}}
```
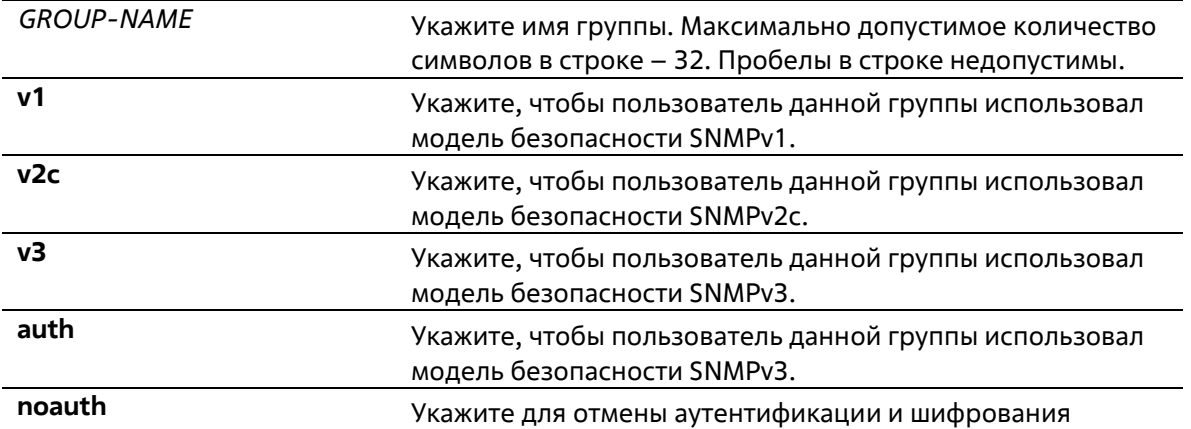

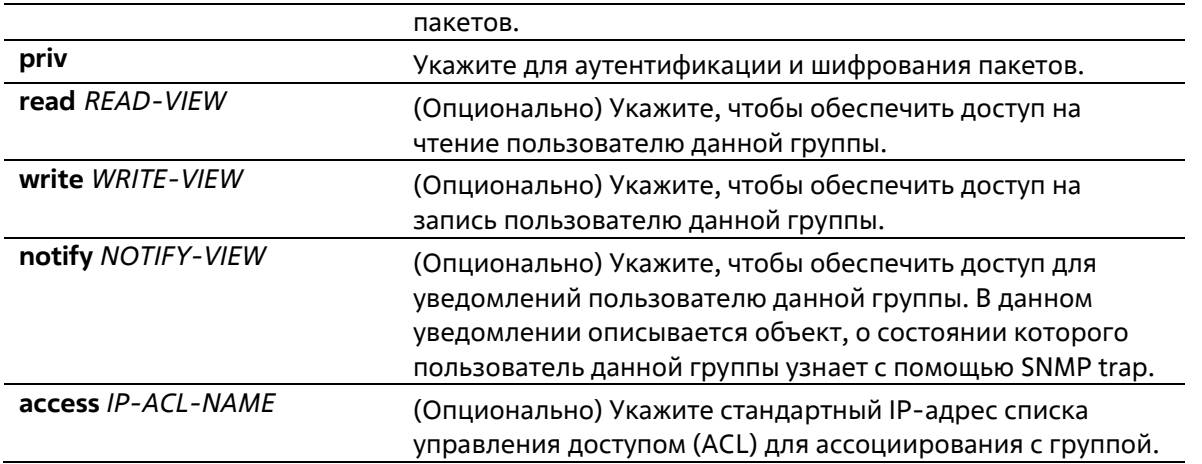

### **По умолчанию**

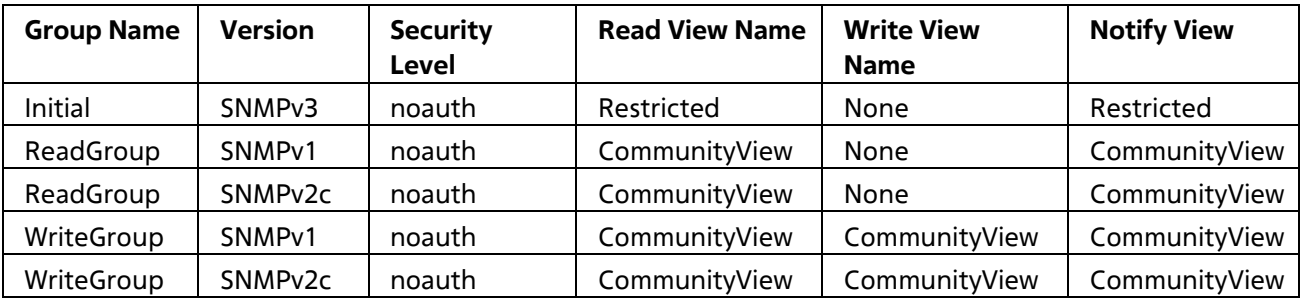

### **Режим ввода команды**

Global Configuration Mode

### **Уровень команды по умолчанию**

Уровень 15

### **Использование команды**

Для определения пользователя SNMP-группы необходимо указать разрешенную модель безопасности и право с помощью параметров *READ-VIEW*, *WRITE-VIEW* и *NOTIFY-VIEW*.

Модель безопасности позволяет пользователю использовать указанную версию SNMP при доступе к агенту SNMP.

Возможно создание групп с одинаковыми именами при указании разных моделей безопасности SNMPv1, SNMPv2c и SNMPv3 одновременно. При указании SNMPv3 доступно использование двух параметров auth и priv одновременно.

Чтобы загрузить новый профиль View для группы для определенной модели безопасности, удалите ранее созданную группу и создайте новую группу с новым профилем View.

Параметр *READ-VIEW* определяет MIB-объекты, которые доступны для чтения пользователю группы. Если READ-VIEW не указан, может быть прочитано Internet OID- пространство 1.3.6.1.

Параметр *WRITE-VIEW* определяет MIB-объекты, которые доступны для записи пользователю группы. Если WRITE-VIEW не указан, никакой из MIB-объектов не может быть записан.

Параметр *NOTIFY-VIEW* определяет MIB-объекты, с помощью которых система может сообщать о своем статусе в notify-пакетах уведомлений trap-менеджерам, которые идентифицированы указанным

пользователем группы, выступающим в качестве строки Сommunity String. Если *NOTIFY-VIEW* не указан, информация о MIB-объектах не будет получена.

### **Пример**

В данном примере показано, как создать группу SNMP-сервера для доступа по SNMPv3 и SNMPv2c. Настроенная группа – guestgroup.

```
Switch# configure terminal
Switch(config)# snmp-server view interfacesMibView 1.3.6.1.2.1.2 included
Switch(config)# snmp-server group guestgroup v3 auth read interfacesMibView
Switch (config)# snmp-server group guestgroup v2c read CommunityView write
CommunityView
Switch(config)#
```
# **37-15 snmp-server host**

Данная команда используется для указания получателя SNMP-уведомлений. Для удаления получателя воспользуйтесь формой **no**.

### **snmp-server host {***IP-ADDRESS* **|** *IPV6-ADDRESS***} [version {1 | 2c | 3 {auth | noauth | priv}}]**  *COMMUNITY-STRING* **[port** *PORT-NUMBER***] no snmp-server host {***IP-ADDRESS* **|** *IPV6-ADDRESS***}**

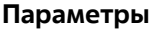

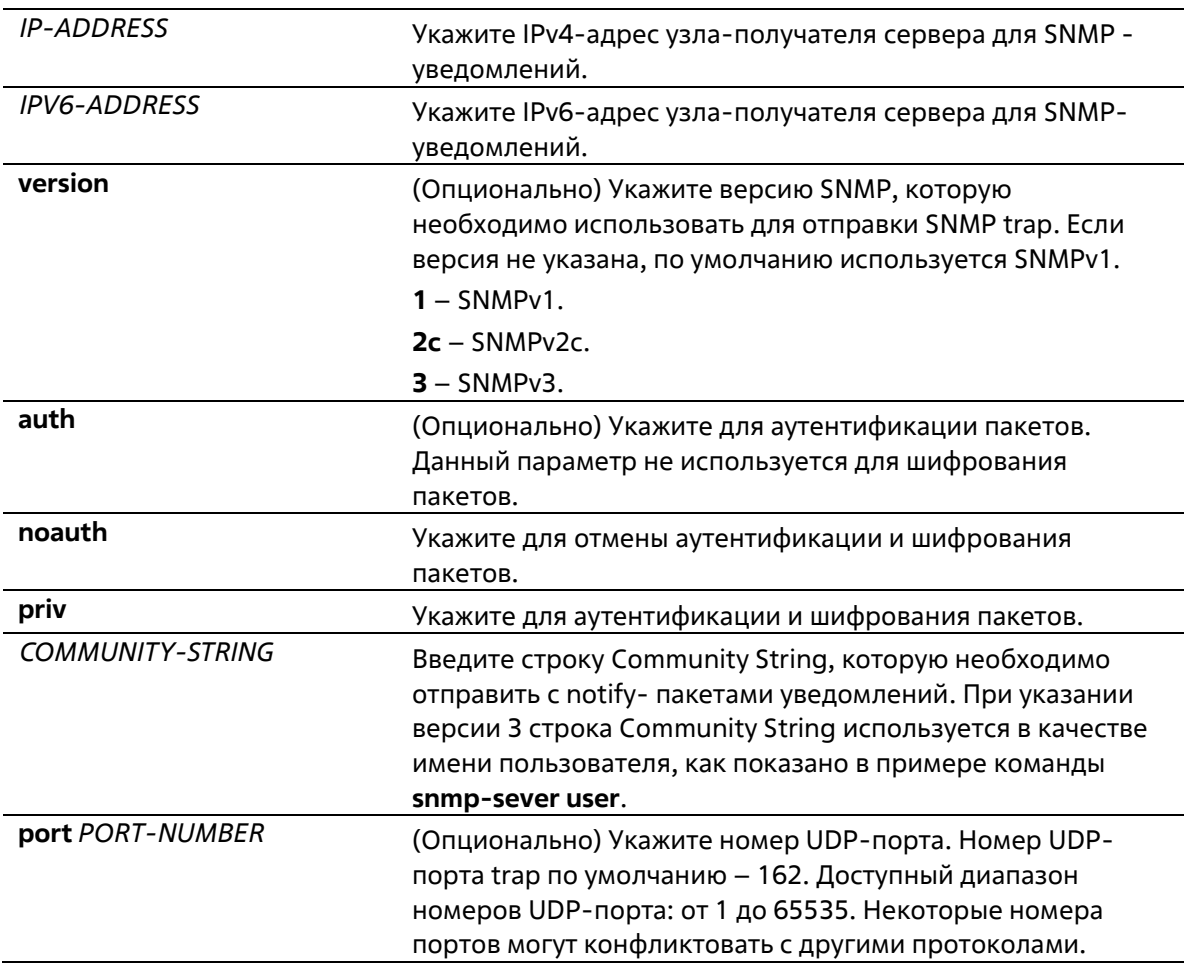

### **По умолчанию**

По умолчанию используется версия 1.

### **Режим ввода команды**

Global Configuration Mode

#### **Уровень команды по умолчанию**

Уровень 15

#### **Использование команды**

SNMP-уведомления отправляются в виде SNMP trap. Для отправки SNMP-уведомлений необходимо создать по крайней мере одного получателя при помощи команды **snmp-server host**. Для созданного пользователя укажите версию SNMP trap-пакетов. При указании SNMPv1 и SNMPv2c уведомления SNMP trap будут отправлены в PDU (Trap Protocol Data Unit). При указании SNMPv3 уведомления SNMP trap будут отправлены в SNMPv2-TRAP-PDU с заголовком SNMPv3.

При указании SNMPv1 или SNMPv2c для отправки SNMP trap на определенный узел указанная строка Community String выступает в качестве строки SNMP trap.

При указании SNMPv3 для отправки SNMP trap на определенный узел укажите, необходима ли аутентификация и шифрование отправленных пакетов. Указанная строка Community String выступает в качестве имени пользователя в пакетах SNMPv3. При использовании команд **snmp-server user** или **snmpserver user v3** сначала необходимо создать пользователя.

При отправке SNMP trap система проверит уведомления View, ассоциированные с указанным пользователем или именем сообщества. Если вариабельные привязки (Binding Variables), которые должны быть отправлены с SNMP trap, отсутствуют в уведомлениях View, уведомления не будут отправлены на данный сервер.

### **Пример**

В данном примере показано, как настроить SNMP trap-получателя с указанием версии 1 и со строкой Community String «comaccess». SNMP trap-получатель – 163.10.50.126.

```
Switch# configure terminal
Switch (config) #snmp-server community comaccess rw
Switch(config)# snmp-server host 163.10.50.126 version 1 comaccess
Switch (config) #
```
В данном примере показано, как настроить SNMP trap-получателя с указанием типа уровня безопасности аутентификации версии 3 и имени пользователя «useraccess». SNMP trap- получатель – 163.10.50.126.

```
Switch# configure terminal
Switch (config) #snmp-server group groupaccess v3 auth read CommunityView write
CommunityView
Switch (config) # snmp-server user useraccess groupaccess v3 auth md5 12345678
Switch (config) # snmp-server host 163.10.50.126 version 3 auth useraccess
Switch (config) #
```
В данном примере показано, как настроить SNMP trap-получателя с указанием версии 1 и со строкой Community String «comaccess». SNMP trap-получатель– 163.10.50.126. Номер UDP-порта – 50001.

```
Switch# configure terminal
Switch (config) #snmp-server community comaccess rw
Switch(config)# snmp-server host 163.10.50.126 version 1 comaccess port 50001
Switch(config)#
```
### **37-16 snmp-server source-interface traps**

Данная команда используется для указания интерфейса, IP-адрес которого будет использован в качестве адреса источника для отправки пакетов SNMP trap. Для возврата к настройкам по умолчанию воспользуйтесь формой **no**.

### **snmp-server source-interface traps** *INTERFACE-ID* **no snmp-server source-interface traps**

### **Параметры**

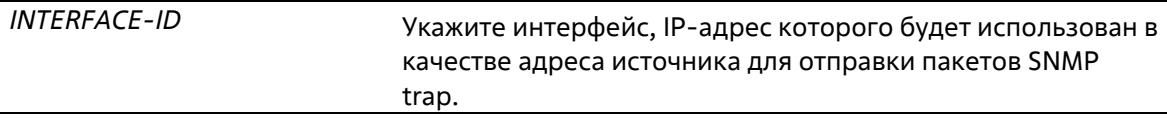

### **По умолчанию**

По умолчанию используется IP-адрес ближайшего интерфейса.

### **Режим ввода команды**

Global Configuration Mode

### **Уровень команды по умолчанию**

Уровень 15

### **Использование команды**

Используйте данную команду для указания интерфейса, IP-адрес которого будет использован в качестве адреса источника для отправки пакетов SNMP trap.

### **Пример**

В данном примере показано, как настроить VLAN 100 в качестве интерфейса источника для отправки пакетов SNMP trap.

```
Switch# configure terminal
Switch (config) #snmp-server source-interface traps vlan 100
Switch (config) #
```
# **37-17 snmp-server user**

Данная команда используется для создания SNMP-пользователя. Для удаления SNMP- пользователя воспользуйтесь формой **no**.

```
snmp-server user USER-NAME GROUP-NAME {v1 | v2c | v3 [encrypted] [auth {md5 | sha} AUTH-
PASSWORD [priv PRIV-PASSWORD]]} [access IP-ACL-NAME] 
        no snmp-server user USER-NAME GROUP-NAME {v1 | v2c | v3}
```
### Параметры

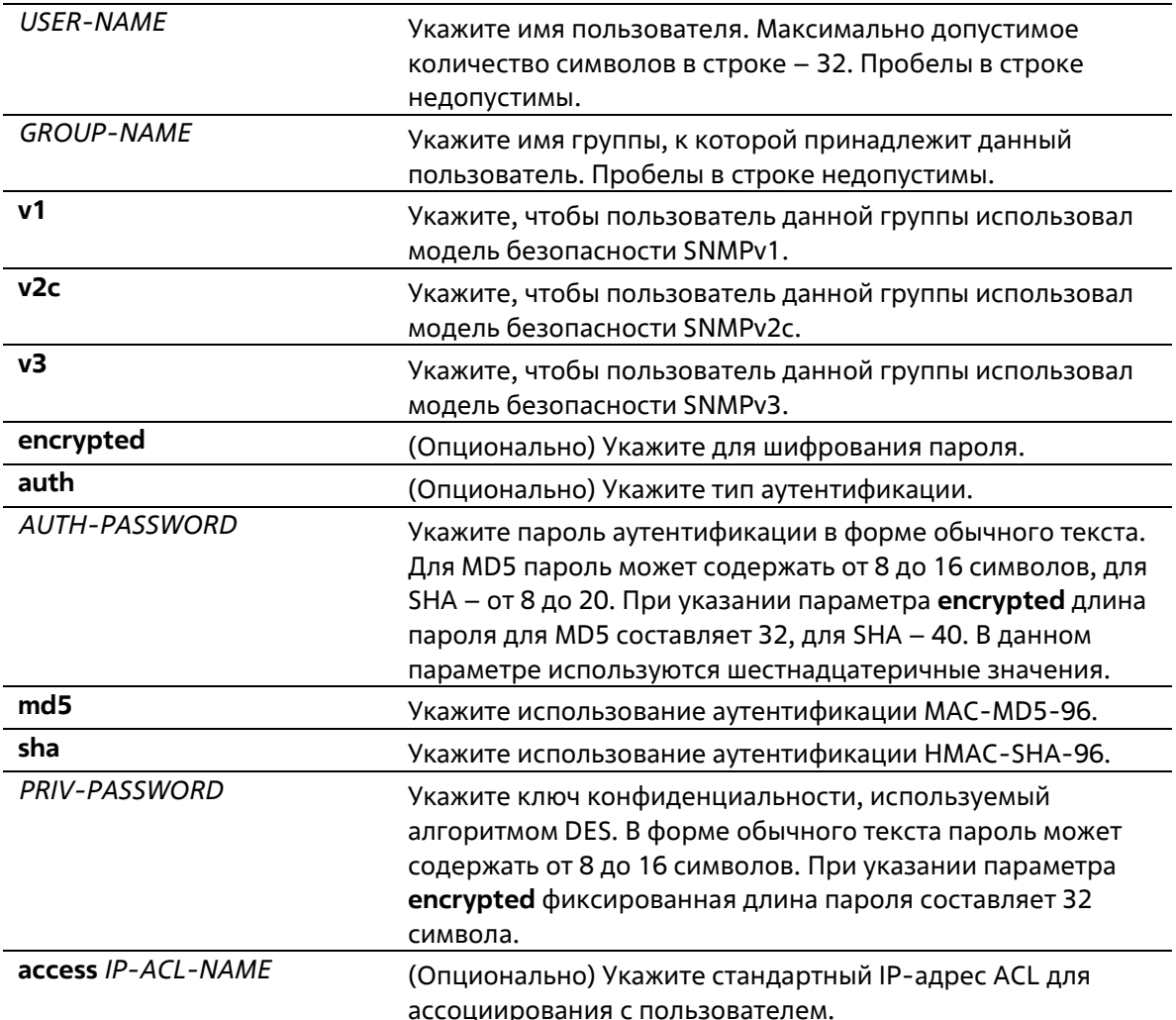

### По умолчанию

По умолчанию настроен один пользователь. Имя пользователя - initial. Имя группы - initial.

### Режим ввода команды

**Global Configuration Mode** 

### Уровень команды по умолчанию

Уровень 15

### Использование команды

Для создания SNMP-пользователя укажите модель безопасности, которая будет использована данным пользователем, и группу, для которой создан данный пользователь. Для создания SNMPv3-пользователя необходимо указать пароль для аутентификации и шифрования.

Невозможно удалить SNMP-пользователя, который был ассоциирован с SNMP-сервером.

### **Пример**

В данном примере показано, как настроить пароль в форме обычного текста для пользователя «user1» в группе «public» в версии SNMPv3.

```
Switch# configure terminal
Switch (config) #snmp-server user user1 public v3 auth md5 authpassword priv
privpassword
Switch (config) #
```
В данном примере показано, как использовать строку MD5 digest вместо пароля в форме обычного текста.

```
Switch# configure terminal
Switch (config) #snmp-server user user1 public v3 encrypted auth md5
00112233445566778899AABBCCDDEEFF
Switch (config) #
```
# **37-18 snmp-server view**

Данная команда используется для создания или изменения записи View. Используйте форму **no**, чтобы удалить указанную запись SNMP View.

**snmp-server view** *VIEW-NAME OID-TREE* **{included | excluded} no snmp-server view** *VIEW-NAME*

### **Параметры**

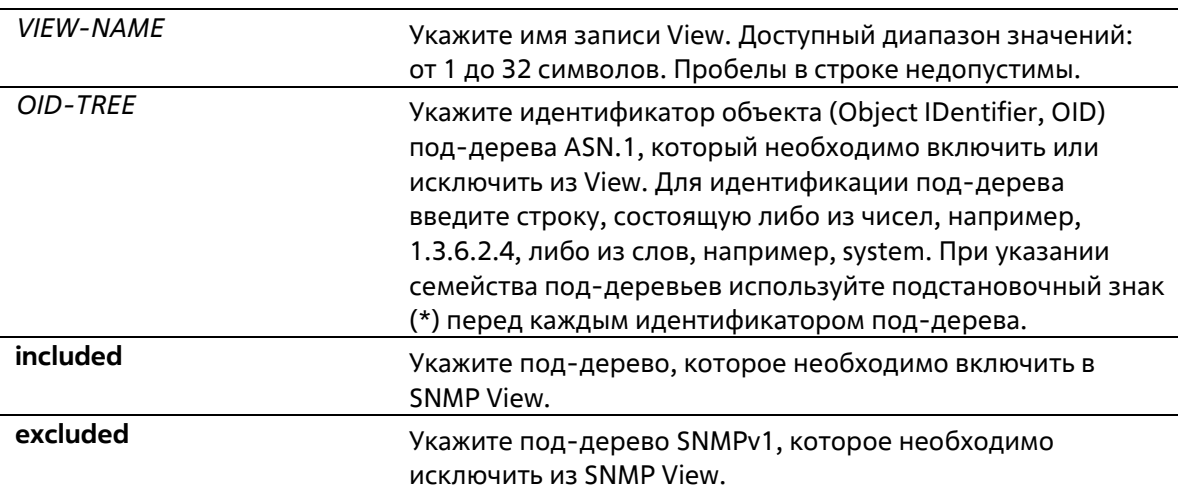

### **По умолчанию**

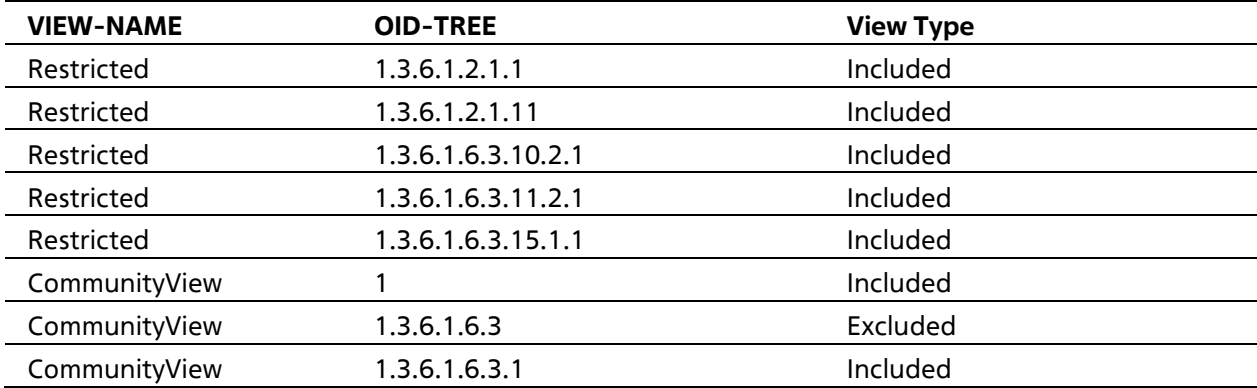

### **Режим ввода команды**

Global Configuration Mode

### **Уровень команды по умолчанию**

Уровень 15

### **Использование команды**

Используйте данную команду, чтобы создать View MIB-объектов.

### **Пример**

В данном примере показано, как создать MIB View и предоставить доступ для чтения SNMP-группе, ассоциированной с данным MIB View. Настроенный MIB View – interfacesMibView. SNMP-группа – guestgroup.

```
Switch# configure terminal
Switch(config)#snmp-server view interfacesMibView 1.3.6.1.2.1.2 included
Switch(config)# snmp-server group questgroup v3 auth read interfacesMibView
Switch(config)#
```
# **38. Команды Spanning Tree Protocol (STP)**

# **38-1 clear spanning-tree detected-protocols**

Данная команда используется для перезапуска процесса миграции протокола.

**clear spanning-tree detected-protocols {all | interface** *INTERFACE-ID***}**

### **Параметры**

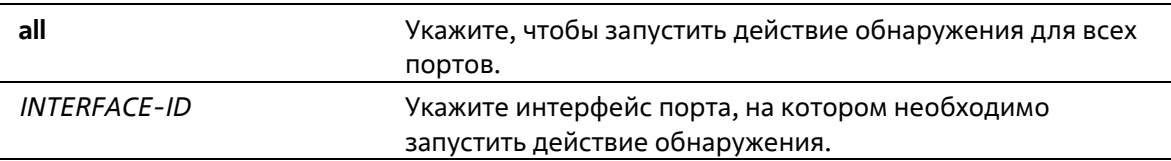

### **По умолчанию**

Нет

### **Режим ввода команды**

Privileged EXEC Mode

### **Уровень команды по умолчанию**

Уровень 12

### **Использование команды**

С помощью данной команды во время миграции протокола порт будет переведен в состояние *SEND\_RSTP*. Данное действие можно использовать, чтобы проверить, все ли устаревшие мосты на LAN были удалены. При отсутствии моста STP на данной LAN порт будет работать в выбранном режиме RSTP или MSTP. В противном случае порт будет работать в режиме STP.

### **Пример**

В данном примере показано, как запустить процесс миграции протокола для всех портов.

```
Switch# clear spanning-tree detected-protocols all
```
Clear spanning-tree detected-protocols? (y/n) [n] y

### Switch#

# **38-2 show spanning-tree**

Данная команда используется для отображения информации о работе протокола Spanning Tree и применяется только для STP и RSTP.

```
show spanning-tree [interface [INTERFACE-ID [, | -]]
```
### **Параметры**

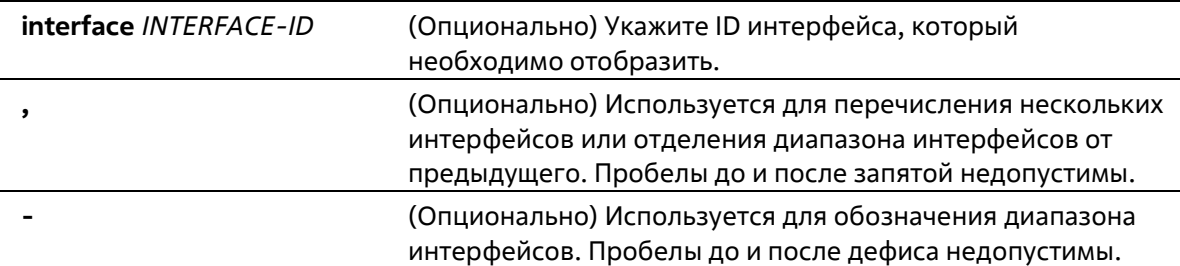

### **По умолчанию**

Нет

### **Режим ввода команды**

User/Privileged EXEC Mode Любой режим конфигурации

#### **Уровень команды по умолчанию**

Уровень 1

### **Использование команды**

Используйте данную команду для отображения настроек Spanning Tree одного связующего дерева в режиме, совместимом с RSTP или STP.

### **Пример**

В данном примере показано, как отобразить информацию о Spanning Tree при включенном STP.

Switch# show spanning-tree

```
Global Spanning Tree Status:
 Spanning Tree: Enabled
 STP New Root Trap: Disabled
 STP Topology Change Trap: Disabled
 Protocol Mode: RSTP
 Priority: 32768
 Bridge Max Age: 20
 Bridge Hello Time: 2
 Bridge Forward Time: 15
 TX Hold Count: 6
 Max Hops: 20
 Topology Change Count: 0
```
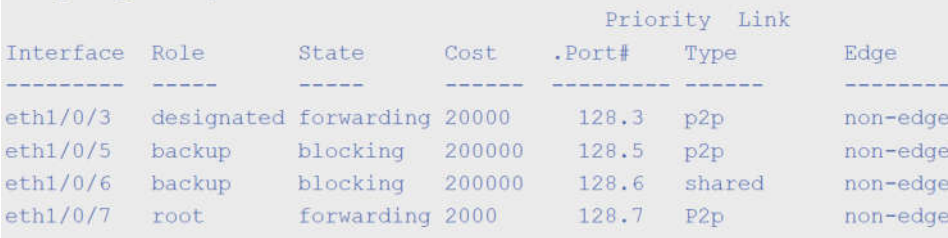

Switch#

# 38-3 show spanning-tree configuration interface

Данная команда используется для отображения информации о настройках интерфейса STP.

### show spanning-tree configuration interface [INTERFACE-ID [, | -]]

### Параметры

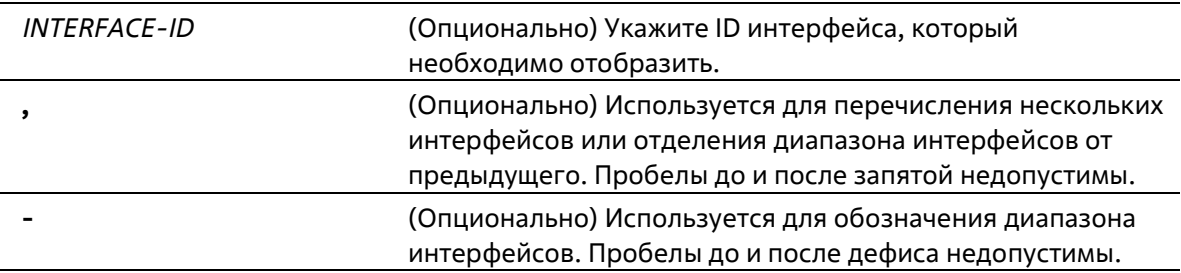

### По умолчанию

Нет

### Режим ввода команды

User/Privileged EXEC Mode Любой режим конфигурации

### Уровень команды по умолчанию

Уровень 1

### Использование команды

Используйте данную команду для отображения настроек интерфейса Spanning Tree. Команда может быть использована для всех версий STP.

### Пример

В данном примере показано, как отобразить информацию о настройках Spanning Tree для интерфейса Ethernet 1/0/1.

Switch#show spanning-tree configuration interface ethernet 1/0/1

```
eth1/0/1
```

```
Spanning tree state : Enabled
Port path cost: 0
Port priority: 128
Port Identifier: 128.1
Link type: auto
Port fast: auto
Guard root: Disabled
TCN filter : Disabled
Bpdu forward: Disabled
Hello Time : 2
```
Switch#

## **38-4 snmp-server enable traps stp**

Данная команда используется для включения отправки SNMP-уведомлений для STP. Для отключения отправки уведомлений для STP воспользуйтесь формой **no**.

### **snmp-server enable traps stp [new-root] [topology-chg] no snmp-server enable traps stp [new-root] [topology-chg]**

#### **Параметры**

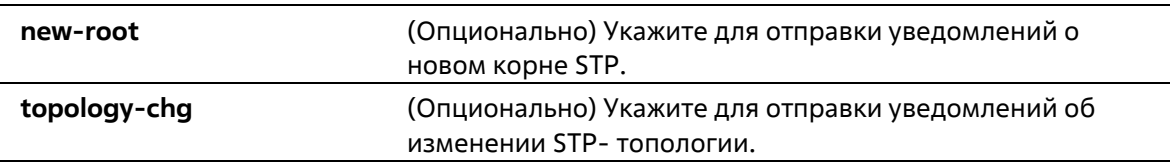

### **По умолчанию**

По умолчанию данная функция отключена.

### **Режим ввода команды**

Global Configuration Mode

### **Уровень команды по умолчанию**

Уровень 12

### **Использование команды**

Используйте данную команду, чтобы включить/отключить отправку trap-уведомлений. Если ни один из опциональных параметров не указан в форме no данной команды, будут отключены оба типа уведомлений STP.

### **Пример**

В данном примере показано, как включить отправку всех STP trap на узел 10.9.18.100, используя строку сообщества «public».

```
Switch# configure terminal
Switch (config) #snmp-server enable traps
Switch(config)# snmp-server enable traps stp
Switch(config)# snmp-server host 10.9.18.100 version 2c public
Switch (config) #
```
# **38-5 spanning-tree global state**

Данная команда используется для включения/отключения глобального состояния STP. Для отключения глобального состояния STP воспользуйтесь формой **no**.

### **spanning-tree global state {enable | disable} no spanning-tree global state**

### **Параметры**

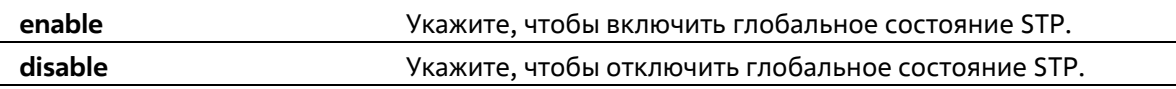

### **По умолчанию**

По умолчанию данная функция отключена.

#### **Режим ввода команды**

Global Configuration Mode

#### **Уровень команды по умолчанию**

Уровень 12

### **Использование команды**

Используйте данную команду в режиме Global Configuration Mode, чтобы включить функцию Spanning Tree глобально.

### **Пример**

В данном примере показано, как включить функцию Spanning Tree.

```
Switch# configure terminal
Switch (config) #spanning-tree global state enable
Switch (config) #
```
### **38-6 spanning-tree (timers)**

Данная команда используется для настройки значений таймеров Spanning Tree. Для возврата к настройкам по умолчанию воспользуйтесь формой **no**.

```
spanning-tree {hello-time SECONDS | forward-time SECONDS | max-age SECONDS}
no spanning-tree {hello-time | forward-time | max-age}
```
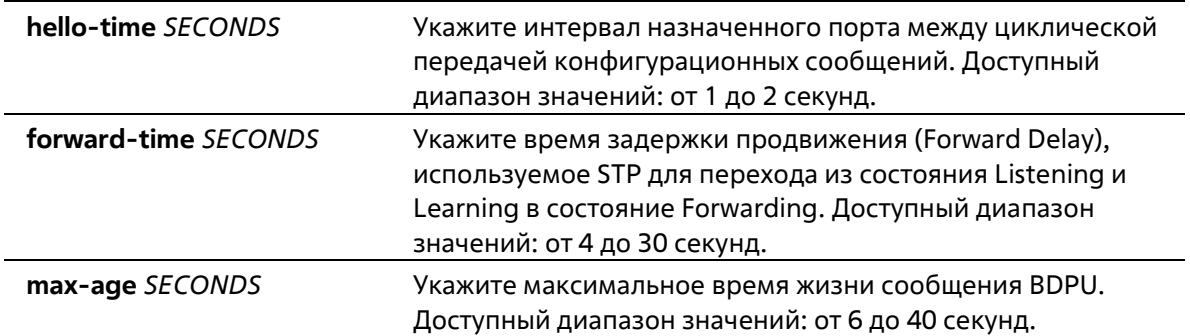

### **По умолчанию**

Значение параметра **hello-time** по умолчанию – 2 секунды. Значение параметра **forward-time** по умолчанию – 15 секунд. Значение параметра **max-age по** умолчанию – 20 секунд.

### **Режим ввода команды**

Global Configuration Mode

### **Уровень команды по умолчанию**

Уровень 12

### **Использование команды**

Используйте данную команду, чтобы настроить значения таймеров Spanning Tree.

### **Пример**

В данном примере показано, как настроить значения таймеров Spanning Tree.

```
Switch# configure terminal
Switch (config) #spanning-tree hello-time 1
Switch(config)# spanning-tree forward-time 16
Switch (config) # spanning-tree max-age 21
Switch (config) #
```
# **38-7 spanning-tree state**

Данная команда используется для включения/отключения STP. Для возврата к настройкам по умолчанию воспользуйтесь формой **no**.

### **spanning-tree state {enable | disable} no spanning-tree state**

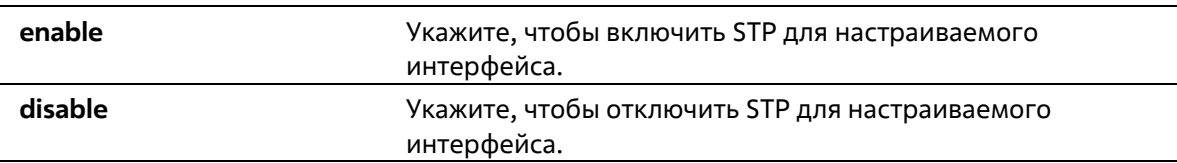

### По умолчанию

По умолчанию функция включена.

### Режим ввода команды

**Interface Configuration Mode** 

### Уровень команды по умолчанию

Уровень 12

### Использование команды

Если Spanning Tree включено, BPDU, полученный портом, будет либо отправлен, либо обработан. Используя данную команду, не допускайте появления петель. Данная команда не будет применена, если функция L2PT включена для STP.

### Пример

В данном примере показано, как включить Spanning Tree на интерфейсе Ethernet 1/0/1.

```
Switch# configure terminal
Switch (config) #interface eth 1/0/1
Switch(config-if)# spanning-tree state enable
Switch (config-if) #
```
## 38-8 spanning-tree cost

Данная команда используется для настройки значения стоимости пути на указанном порту. Для определения стоимости пути автоматически воспользуйтесь формой по.

spanning-tree cost COST no spanning-tree cost

### Параметры

COST

Укажите стоимость пути для порта. Доступный диапазон значений: от 1 до 200000000.

### По умолчанию

По умолчанию стоимость пути определяется на основе настроек полосы пропускания интерфейса.

### Режим ввода команды

**Interface Configuration Mode** 

### Уровень команды по умолчанию

Уровень 12

Использование команды

В режимах, совместимых с STP и RSTP, для одного связующего дерева стоимость пути, заданная администратором, используется для достижения корня (Root). В режиме MSTP региональным корнем CIST (CIST Regional Root) используется стоимость пути, заданная администратором, для достижения корня CIST (CIST Root).

### Пример

В данном примере показано, как настроить значение стоимости пути на интерфейсе Ethernet 1/0/7. Настроенное значение: 20000.

```
Switch# configure terminal
Switch (config) #interface eth 1/0/7
Switch(config-if)# spanning-tree cost 20000
Switch (config-if) #
```
# 38-9 spanning-tree guard root

Данная команда используется для включения функции STP Root Guard. Используйте форму по, чтобы вернуться к настройкам по умолчанию.

spanning-tree guard root no spanning-tree quard root

### Параметры

Нет

### По умолчанию

По умолчанию данная функция отключена.

### Режим ввода команды

Interface Configuration Mode

### Уровень команды по умолчанию

Уровень 12

### Использование команды

BPDU Guard предотвращает превращение порта в корневой порт и ограничивает доступ внешним мостам, находящимся не под полным контролем администратора, к основному региону сети активной топологии связующего дерева.

Порт, которому было отказано в присвоении роли корневого порта (Root Port), сможет работать только в качестве назначенного порта (Designated Port). При получении конфигурационного BPDU с более высоким приоритетом порт начнет работать в качестве альтернативного порта (Alternate Port) в состоянии «Blocking». Получение BPDU с более высоким приоритетом не повлияет на построение STP. Порт будет прослушивать сообщения BPDU. Если время ожидания получения BPDU с наибольшим приоритетом истечет, порт начнет работать в качестве назначенного порта.

Когда функция Guard Root сработает и порт начнет работать в качестве альтернативного порта, будет сгенерировано системное сообщение. Данные настройки действительны для всех версий Spanning Tree.

### **Пример**

В данном примере показано, как предотвратить смену роли порта на роль корневого порта (Root port) для интерфейса Ethernet 1/0/1.

```
Switch# configure terminal
Switch (config) #interface eth 1/0/1
Switch(config-if)# spanning-tree quard root
Switch (config-if) #
```
### **38-10 spanning-tree link-type**

Данная команда используется для настройки типа соединения (Link-type) для порта. Используйте форму **no**, чтобы вернуться к настройкам по умолчанию.

### **spanning-tree link-type {point-to-point | shared} no spanning-tree link-type**

### **Параметры**

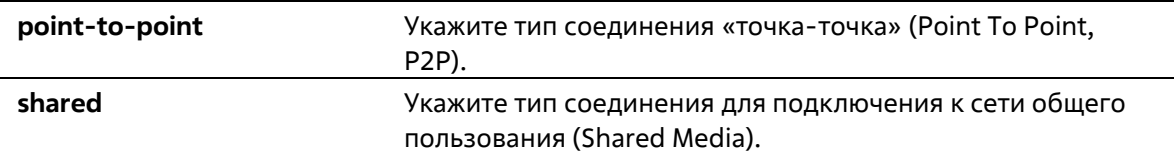

### **По умолчанию**

Если ни один из параметров не указан, тип соединения по умолчанию назначается на основе настроек дуплекса.

### **Режим ввода команды**

Interface Configuration Mode

### **Уровень команды по умолчанию**

Уровень 12

### **Использование команды**

На портах, функционирующих в режиме полного дуплекса, устанавливается соединение Point To Point; порты, работающие в режиме полудуплекса, считаются портами общего пользования (Shared Port). Так как быстрый переход в состояние Forwarding при использовании типа соединения Shared Media невозможен, рекомендуется использовать автоматическое определение Link-type модулем STP.

Данные настройки действительны для всех режимов Spanning Tree.

### **Пример**

В данном примере показано, как настроить тип соединения Point To Point для Ethernet-порта 1/0/7.

```
Switch# configure terminal
Switch (config) #interface eth 1/0/7
Switch(config-if)# spanning-tree link-type point-to-point
Switch (config-if) #
```
# **38-11 spanning-tree mode**

Данная команда используется для настройки режима STP. Для возврата к настройкам по умолчанию воспользуйтесь формой **no**.

### **spanning-tree mode {mstp | rstp |stp} no spanning-tree mode**

### **Параметры**

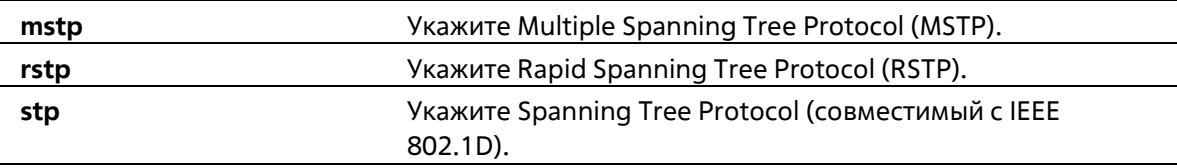

### **По умолчанию**

Режим по умолчанию – RSTP.

### **Режим ввода команды**

Global Configuration Mode

### **Уровень команды по умолчанию**

Уровень 12

### **Использование команды**

Если настраивается режим STP или RSTP, все текущие MSTP-экземпляры будут отменены автоматически. При изменении режима Spanning Tree все порты перейдут в состояние Discarding (отбрасывание).

### **Пример**

В данном примере показано, как настроить текущую версию протокола STP на RSTP.

```
Switch# configure terminal
Switch (config) #spanning-tree mode rstp
Switch(config)#
```
# **38-12 spanning-tree portfast**

Данная команда используется для настройки режима Port Fast на порту. Для возврата к настройкам по умолчанию воспользуйтесь формой **no**.

**spanning-tree portfast {disable | edge| network} no spanning-tree portfast**

**Параметры**

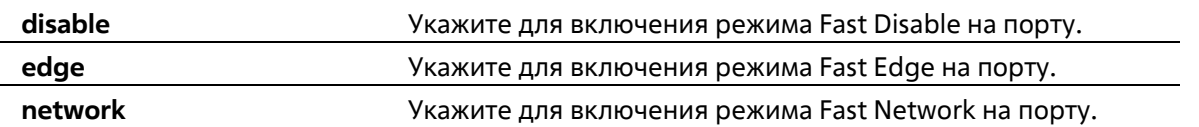

### **По умолчанию**

Режим по умолчанию – Edge Mode.

### **Режим ввода команды**

Interface Configuration Mode

### **Уровень команды по умолчанию**

Уровень 12

### **Использование команды**

На порту может быть установлен один из трех режимов Port Fast:

- **Edge Mode**: при установлении соединения порт сразу же переходит в состояние Forwarding, не дожидаясь задержки продвижения (Forward Delay). Рабочее состояние интерфейса, на котором BPDU было получено позже, будет изменено на состояние Non-Port-Fast.
- **Disable Mode**: порт всегда находится в состоянии Non-Port-Fast и будет ждать, пока Forward Delay не перейдет в состояние Forwarding.
- **Network Mode**: порт находится в состоянии Non-Port-Fast в течение трех секунд. Не получив BPDU, порт переходит в состояние Port-Fast, за которым следует состояние Forwarding. Состояние порта, на котором BPDU было получено позже, будет изменено на состояние Non-Port-Fast.

Применяя данную команду, не допускайте появления петель в топологии и петель во время передачи пакетов данных, которые нарушают работу сети.

### **Пример**

В данном примере показано, как настроить режим Port-Fast Edge для Ethernet-порта 1/0/7.

```
Switch# configure terminal
Switch (config)#interface eth 1/0/7
Switch(config-if)# spanning-tree portfast edge
Switch (config-if) #
```
# **38-13 spanning-tree port-priority**

Данная команда используется для настройки значения приоритета STP на указанном порту. Команда применима только для версий RSTP и STP. Для возврата к настройкам по умолчанию воспользуйтесь формой **no**.

**spanning-tree port-priority** *PRIORITY* **no spanning-tree port-priority**

*PRIORITY* Укажите приоритет порта в диапазоне от 0 до 240.

### **По умолчанию**

Значение по умолчанию – 128.

### **Режим ввода команды**

Interface Configuration Mode

### **Уровень команды по умолчанию**

Уровень 12

### **Использование команды**

При присвоении роли порту используется его идентификатор, который состоит из приоритета и номера порта. Чем ниже число, тем выше приоритет. Данный параметр применим только в режимах RSTP или STP.

### **Пример**

В данном примере показано, как настроить приоритет для Ethernet-порта 1/0/7 со значением 0.

```
Switch# configure terminal
Switch (config) #interface eth 1/0/7
Switch(config-if)# spanning-tree port-priority 0
Switch (config-if) #
```
## **38-14 spanning-tree priority**

Данная команда используется для настройки приоритета моста. Команда применима только для версий RSTP и STP. Для возврата к настройкам по умолчанию воспользуйтесь формой **no**.

### **spanning-tree priority** *PRIORITY* **no spanning-tree priority**

### **Параметры**

*PRIORITY* Укажите Bridge-ID Spanning Tree, который состоит из приоритета и MAC- адреса моста. Bridge-ID является важным фактором в топологии Spanning Tree. Доступный диапазон значений: от 0 до 61440.

### **По умолчанию**

Значение по умолчанию – 32768.

### **Режим ввода команды**

Global Configuration Mode

### **Уровень команды по умолчанию**
Уровень 12

#### Использование команды

Выбор корневого моста зависит от значение приоритета моста и системного МАС-адреса. Значение приоритета моста должно делиться на 4096. Чем меньше число, тем выше приоритет.

Данные настройки применимы для версий STP и RSTP протокола Spanning Tree. В режиме MSTP используйте команду spanning-tree mst priority, чтобы настроить приоритет для MSTP-экземпляра.

# Пример

В данном примере показано, как настроить приоритет моста STP со значением 4096.

```
Switch# configure terminal
Switch (config) #spanning-tree priority 4096
Switch (config) #
```
# 38-15 spanning-tree tcnfilter

Данная команда используется для включения фильтрации уведомлений об изменении топологии сети TCN (Topology Change Notification) на указанном интерфейсе. Для отключения фильтрации TCN воспользуйтесь формой по.

spanning-tree tcnfilter no spanning-tree tcnfilter

#### Параметры

Нет

По умолчанию

По умолчанию данная функция отключена.

#### Режим ввода команды

Interface Configuration Mode

#### Уровень команды по умолчанию

Уровень 12

#### Использование команды

Фильтрация TCN используется для защиты ISP от подключения внешних мостов, находящихся не под полным контролем администратора, к основному региону сети, в котором в данной ситуации произойдет очистка (Flush) адресов.

В режиме фильтрации уведомление TCN об изменении топологии, полученное на порту, игнорируется. Данные настройки действительны для всех режимов Spanning Tree.

#### Пример

В данном примере показано, как включить фильтрацию TCN на Ethernet-порту 1/0/7.

```
Switch# configure terminal
Switch (config) #interface eth 1/0/7
Switch(config-if)# spanning-tree tcnfilter
Switch (config-if) #
```
# **38-16 spanning-tree tx-hold-count**

Данная команда используется для ограничения максимального количества BPDU, которые могут быть отправлены перед паузой в одну секунду. Для возврата к настройкам по умолчанию воспользуйтесь формой **no**.

**spanning-tree tx-hold-count** *VALUE* **no spanning-tree tx- hold-count**

#### **Параметры**

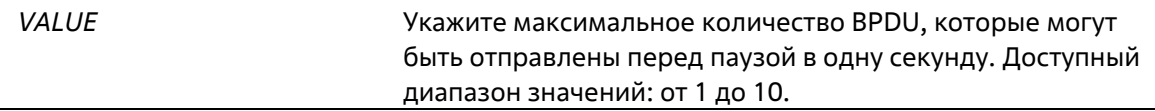

#### **По умолчанию**

Значение по умолчанию – 6.

#### **Режим ввода команды**

Global Configuration Mode

#### **Уровень команды по умолчанию**

Уровень 12 **Использование команды**

Используйте данную команду, чтобы указать максимальное количество отправляемых BPDU. Передача BPDU на порт контролируется счетчиком, значение которого увеличивается при каждой отправке BPDU и уменьшается раз в секунду. Передача BPDU приостанавливается на одну секунду, если счетчик достигает значения параметра Hold Count.

#### **Пример**

В данном примере показано, как настроить параметр Hold Count со значением 5.

```
Switch# configure terminal
Switch(config)#spanning-tree tx-hold-count 5
Switch(config)#
```
# **38-17 spanning-tree forward-bpdu**

Данная команда используется для включения BDPU Forwarding в Spanning Tree. Используйте форму **no**, чтобы отключить BDPU Forwarding в Spanning Tree.

#### **spanning-tree forward-bpdu**

# **no spanning-tree forward-bpdu**

#### **Параметры**

Нет

#### **По умолчанию**

По умолчанию данная функция отключена.

### **Режим ввода команды**

Interface Configuration Mode

#### **Уровень команды по умолчанию**

Уровень 12

#### **Использование команды**

При использовании данной команды полученные STP BPDU будут перенаправлены на все Member-порты VLAN без тега. Данная команда не будет применена, если функция L2PT включена для STP.

#### **Пример**

В данном примере показано, как включить BDPU Forwarding в Spanning Tree.

```
Switch# configure terminal
Switch (config) #interface eth 1/0/1
Switch(config-if)# spanning-tree forward-bpdu
Switch (config-if) #
```
# **39. Команды Storm Control**

# **39-1 snmp-server enable traps storm-control**

Данная команда используется для включения и настройки отправки SNMP-уведомлений для Storm Control. Для отключения отправки SNMP-уведомлений воспользуйтесь формой **no**.

# **snmp-server enable traps storm-control [storm-occur] [storm-clear] no snmp-server enable traps storm-control [storm-occur] [storm-clear]**

#### **Параметры**

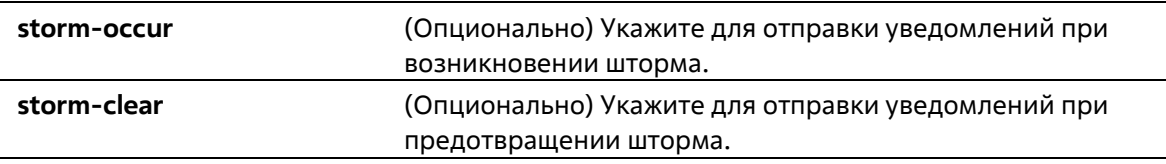

### **По умолчанию**

По умолчанию данная функция отключена.

#### **Режим ввода команды**

Global Configuration Mode

**Уровень команды по умолчанию**

Уровень 12

# **Использование команды**

Команды с ключевыми словами **storm-occur** и **storm-clear** включает или отключает уведомления для модуля Storm Control. Если дополнительные ключевые слова не указаны, уведомления **storm-occur** и **storm-clear** будут включены или отключены. При вводе команды с ключевым словом, включается или отключается только указанный тип уведомления.

# **Пример**

В данном примере показано, как включить отправку trap-сообщений при возникновении и предотвращении шторма.

```
Switch#configure terminal
Switch (config) #snmp-server enable traps storm-control
Switch (config) #
```
# **39-2 storm-control**

Данная команда используется для защиты устройства от штормовых атак широковещательных и многоадресных пакетов или пакетов с неизвестным адресом назначения. Для возврата к настройкам по умолчанию воспользуйтесь формой **no**.

# **storm-control {{broadcast | multicast | unicast} level {pps** *PPS-RISE* **[***PPS-LOW***] | kbps** *KBPS-RISE* **[***KBPS-LOW***] } | action {shutdown | drop | none}} no storm-control {broadcast | multicast | unicast | action}**

**Параметры** 

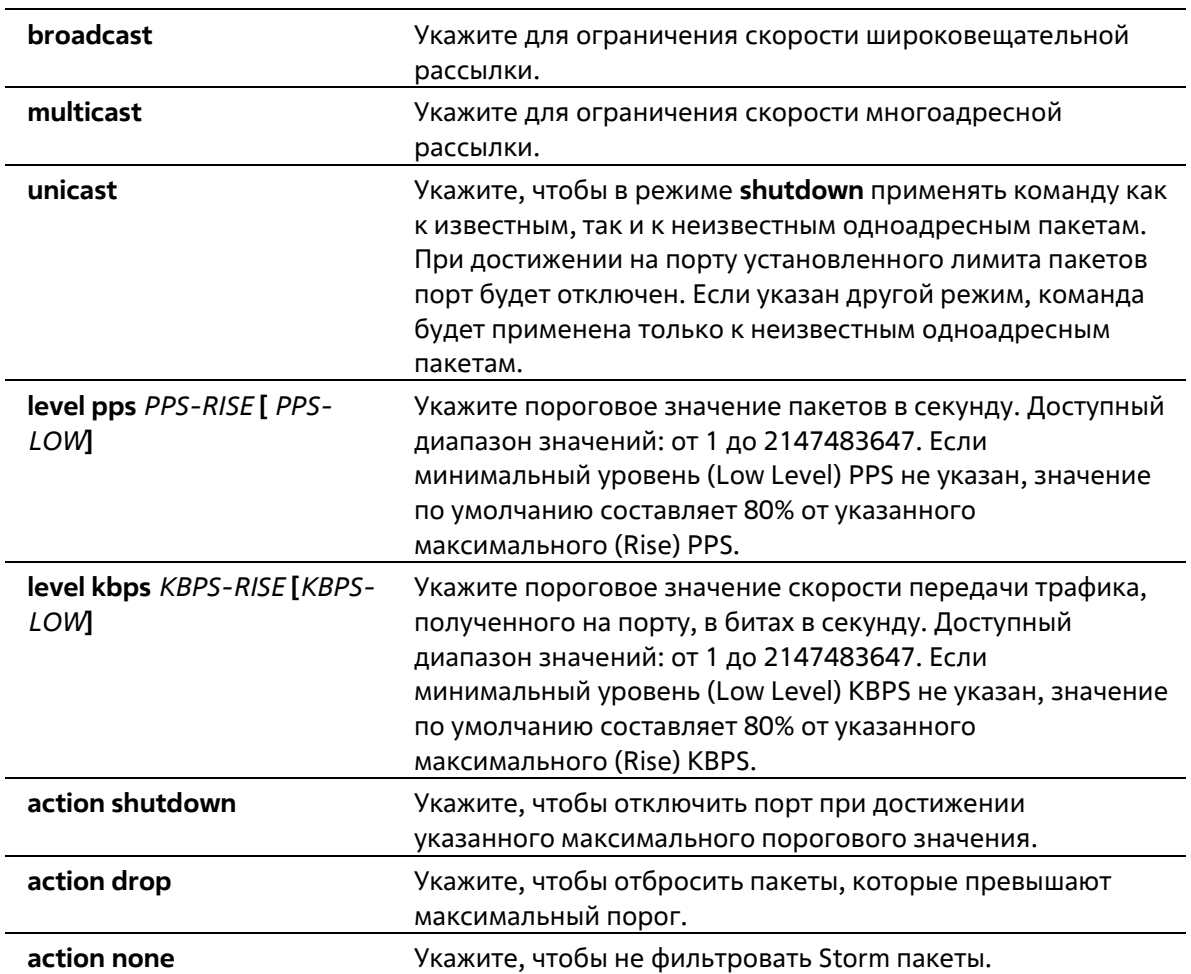

# **По умолчанию**

Storm Control широковещательной, многоадресной и одноадресной (DLF) рассылки по умолчанию отключен.

При возникновении шторма по умолчанию Storm пакеты будут отброшены.

### **Режим ввода команды**

Interface Configuration Mode

#### **Уровень команды по умолчанию**

Уровень 12

#### **Использование команды**

Функция Storm Control используется для защиты сети от штормовых атак широковещательных и многоадресных пакетов или пакетов с неизвестным адресом назначения лавинной рассылки. Используйте команду **storm-control**, чтобы включить Storm Control для определенного типа трафика на интерфейсе.

Восстановить порт при возникновении ошибки можно двумя способами.

Пользователь может использовать команду errdisable recovery cause, чтобы включить автоматическое восстановление портов, которые были отключены по ошибке Storm Control.

Пользователь может вручную восстановить порт, введя команду shutdown, а затем команду no shutdown для порта.

Существует только один режим (в процентах, кбит/с или PPS), который может быть применен на интерфейсе. На интерфейсе, если указанный позже параметр режима отличается от предыдущего режима, предыдущие настроенные штормы будут сброшены до состояния по умолчанию (отключены в этой спецификации).

Из-за аппаратных ограничений, когда режим установлен в процентах или кбит/с:

- Действие не может быть задано для режима Shutdown (отключение).
- Для режимов Drop (отбрасывание), None (без действия) отсутствуют трапы и журналы.

Эта функция не может дать точный уровень подавления общей полосы пропускания в процентах (от 0 до 100) для определенного физического интерфейса. Текущая формула расчета предполагает, что размер пакета составляет 64 байта.

### Пример

В данном примере показано, как включить Storm Control для управления широковешательным штормом на интерфейсе Ethernet 1/0/1. На Ethernet 3/0/1 установлен порог до 500 пакетов в секунду с действием отключения (Shutdown).

```
Switch# configure terminal
Switch (config) #interface eth1/0/1
Switch(config-if)# storm-control broadcast level pps 500
Switch(config-if)# storm-control action shutdown
```
# 39-3 storm-control polling

Данная команда используется для настройки интервала опроса (Polling Interval) для подсчета количества полученных пакетов. Для возврата к настройкам по умолчанию воспользуйтесь формой по.

# storm-control polling {interval SECONDS | retries {NUMBER | infinite}} no storm-control polling {interval | retries}

#### Параметры

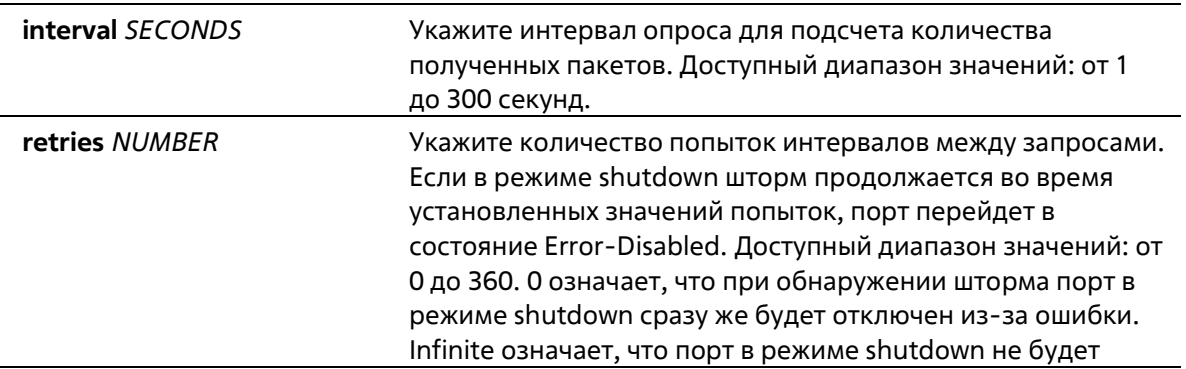

отключен из-за ошибки даже при обнаружении шторма.

#### **По умолчанию**

Интервал опроса по умолчанию – 5 секунд. Количество попыток по умолчанию – 3.

### **Режим ввода команды**

Global Configuration Mode

**Уровень команды по умолчанию**

Уровень 12

#### **Использование команды**

Используйте данную команду, чтобы указать интервал выборки для подсчета количества полученных пакетов.

#### **Пример**

В данном примере показано, как указать интервал опроса на 15 секунд.

```
Switch# configure terminal
Switch(config)#storm-control polling interval 15
Switch (config) #
```
# **39-4 show storm-control**

Данная команда используется для отображения текущих настроек функции Storm Control.

# **show storm-control interface** *INTERFACE-ID* **[, | -] [broadcast | multicast | unicast]**

**Параметры**

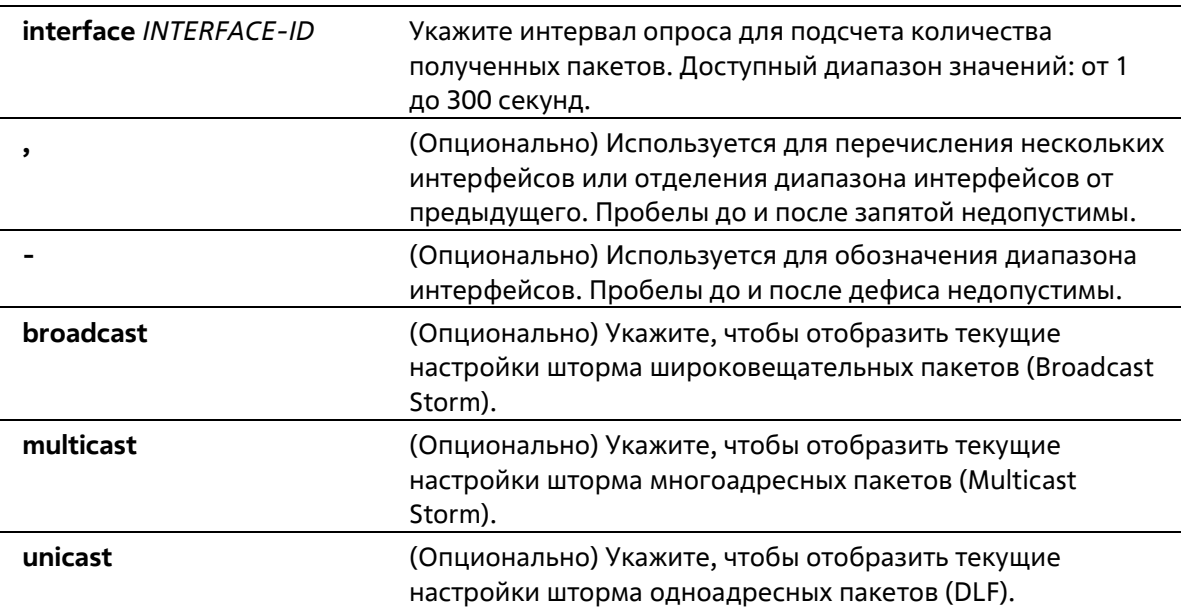

#### **По умолчанию**

Нет

#### **Режим ввода команды**

User/Privileged EXEC Mode Любый режим конфигурации

#### **Уровень команды по умолчанию**

Уровень 1

# **Использование команды**

Если ID интерфейса не указан, будут отображены настройки всех интерфейсов. Если тип пакета не указан, будут отображены настройки всех типов Storm Control.

#### **Пример**

В данном примере показано, как отобразить текущие настройки Storm Control для широковещательных пакетов.

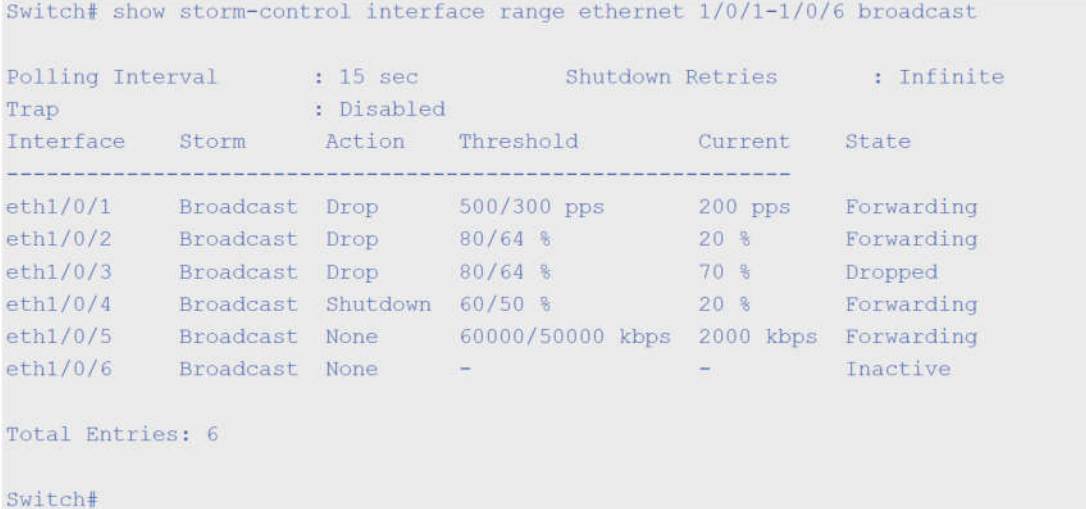

В данном примере показано, как отобразить все настройки для диапазона интерфейсов от 1/0/1 до 1/0/2.

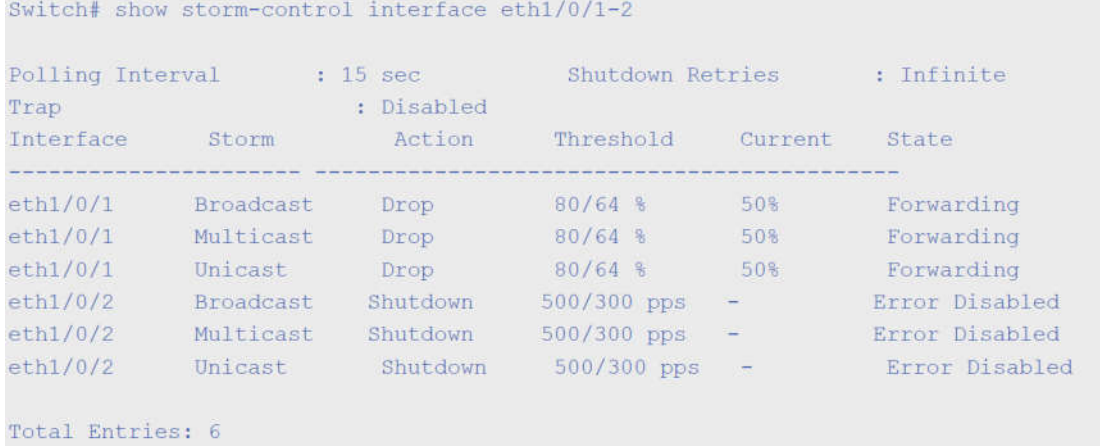

Switch#

# **Отображаемые параметры**

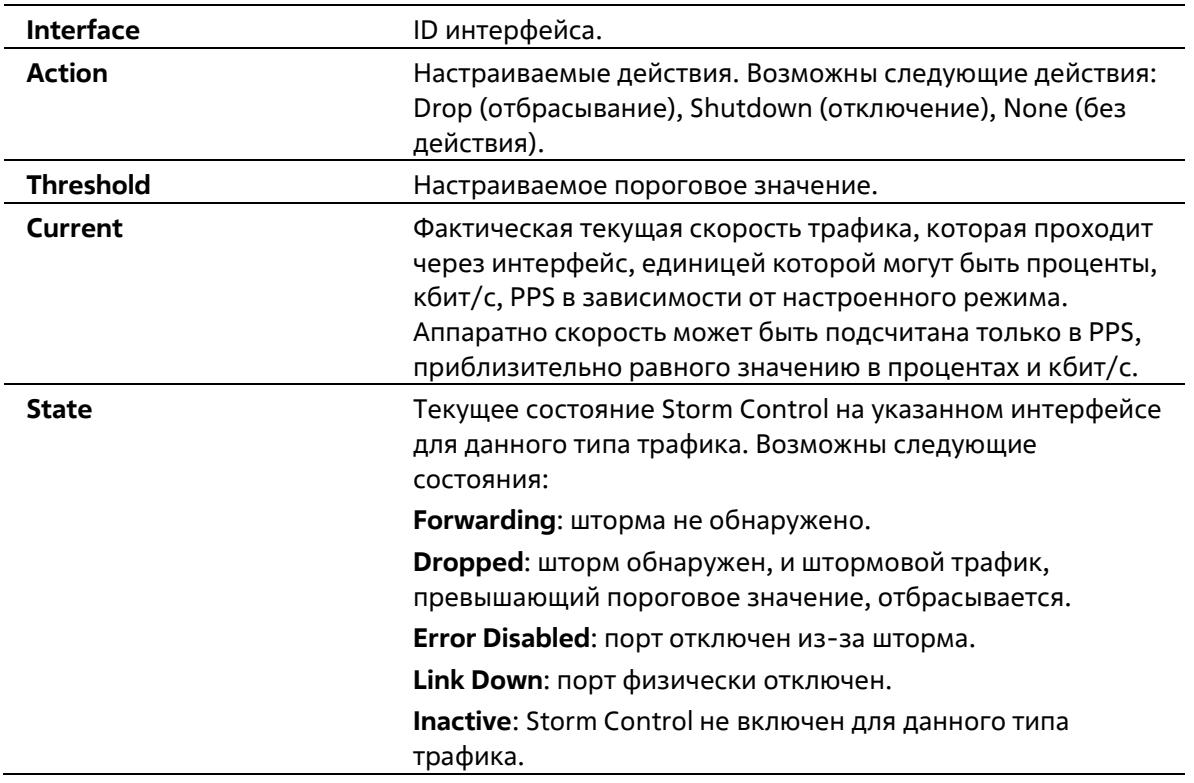

# **39-5 show snmp-server traps storm-control**

Данная команда используется для отображения состояния отправки уведомлений для функции Storm Control.

**show snmp-server traps storm-control** 

```
Параметры
```
Нет

**По умолчанию** 

# Нет

#### Режим ввода команды

User/Privileged EXEC Mode Любой режим конфигурирования

#### Уровень команды по умолчанию

Уровень 1

### Использование команды

Используйте данную команду, чтобы отобразить состояние оправки уведомлений для функции Storm Control.

#### Пример

В данном примере показано, как отобразить состояние оправки уведомлений для функции Storm Control.

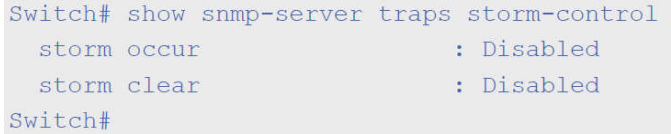

# **40. Команды Surveillance VLAN**

# **40-1 surveillance vlan**

Данная команда используется для глобального включения функции Surveillance VLAN и ее настройки. Для отключения функции Surveillance VLAN воспользуйтесь формой **no**.

**surveillance vlan** *VLAN-ID* **no surveillance vlan**

# **Параметры**

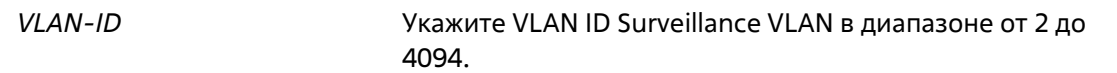

# **По умолчанию**

По умолчанию данная функция отключена.

# **Режим ввода команды**

Global Configuration Mode

**Уровень команды по умолчанию**

Уровень 12

# **Использование команды**

Используйте данную команду для глобального включения функции Surveillance VLAN и ее настройки на коммутаторе. На коммутаторе может быть настроена только одна Surveillance VLAN.

Для включения функции Surveillance VLAN необходимо применить команду **surveillance vlan** в режиме Global Configuration Mode и команду **surveillance vlan enable** в режиме Interface Configuration Mode.

При включении на порту Surveillance VLAN порт будет автоматически распознан как нетегированный член Surveillance VLAN, полученные нетегированные пакеты Surveillance будут перенаправлены в Surveillance VLAN. При соответствии исходных MAC-адресов пакетов адресам уникального идентификатора организации (OUI), настроенным при помощи команды **surveillance vlan mac-address**, полученные пакеты распознаются как пакеты Surveillance.

VLAN необходимо создать перед ее назначением в качестве Surveillance VLAN.

Настроенную Surveillance VLAN нельзя удалить с помощью команды no vlan.

# **Пример**

В данном примере показано, как включить функцию Surveillance VLAN и настроить VLAN 1001 в качестве Surveillance VLAN.

```
Switch# configure terminal
Switch(config)# surveillance vlan 1001
Switch(config)#
```
# **40-2 surveillance vlan aging**

Данная команда используется для настройки времени устаревания (Aging Time) для устаревших динамических Member-портов Surveillance VLAN. Для сброса времени устаревания до настроек по умолчанию воспользуйтесь формой **no**.

**surveillance vlan aging** *MINUTES* **no surveillance vlan aging**

#### **Параметры**

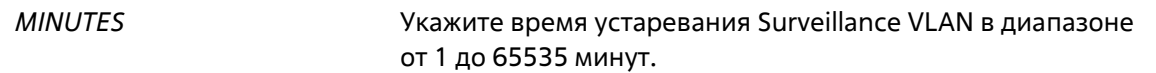

#### **По умолчанию**

Значение по умолчанию – 720 минут.

#### **Режим ввода команды**

Global Configuration Mode

#### **Уровень команды по умолчанию**

Уровень 12

#### **Использование команды**

Используйте данную команду для настройки времени устаревания для устройства Surveillance и автоматически изученных Member-портов Surveillance VLAN.

Когда последнее устройство Surveillance, подключенное к порту, перестает отправлять трафик и MAC- адрес данного устройства устаревает, запускается таймер времени устаревания Surveillance VLAN. По истечении данного времени порт будет удален из Surveillance VLAN.

Если трафик Surveillance возобновляется в течение времени устаревания, таймер будет отменен.

# **Пример**

В данном примере показано, как настроить время устаревания Surveillance VLAN на 30 минут.

```
Switch# configure terminal
Switch (config) #surveillance vlan aging 30
Switch (config) #
```
# **40-3 surveillance vlan enable**

Данная команда используется для включения функции Surveillance VLAN на портах. Используйте форму **no**, чтобы отключить функцию Surveillance VLAN на портах.

**surveillance vlan enable no surveillance vlan enable**

#### **Параметры**

Нет

#### **По умолчанию**

По умолчанию данная функция отключена.

#### **Режим ввода команды**

Interface Configuration Mode

#### **Уровень команды по умолчанию**

Уровень 12

#### **Использование команды**

Команда доступна для настройки интерфейсов физического порта и port-channel. Команда используется на портах доступа и гибридных портах.

Для включения функции Surveillance VLAN необходимо применить команду **surveillance vlan** в режиме Global Configuration Mode и команду **surveillance vlan enable** в режиме Interface Configuration Mode.

При включении на порту Surveillance VLAN порт будет автоматически распознан как нетегированный член Surveillance VLAN. Полученные нетегированные пакеты Surveillance будут перенаправлены в Surveillance VLAN. При соответствии исходных MAC-адресов пакетов адресам уникального идентификатора организации (OUI), настроенным при помощи команды **surveillance vlan mac- address**, полученные пакеты распознаются как пакеты Surveillance.

#### **Пример**

В данном примере показано, как включить функцию Surveillance VLAN на физическом порту Ethernet 1/0/1.

```
Switch# configure terminal
Switch (config) #interface eth 1/0/1
Switch(config-if)#surveillance vlan enable
Switch (config-if) #
```
# **40-4 surveillance vlan mac-address**

Данная команда используется для добавления определенного пользователем OUI (уникального идентификатора организации) устройства Surveillance. Для удаления определенного пользователем OUI устройства Surveillance воспользуйтесь формой **no**.

```
surveillance vlan mac-address MAC-ADDRESS MASK [component-type {vms | vms- client | video-
encoder | network-storage | other} description TEXT] 
         no surveillance vlan mac-address MAC-ADDRESS MASK
```
#### **Параметры**

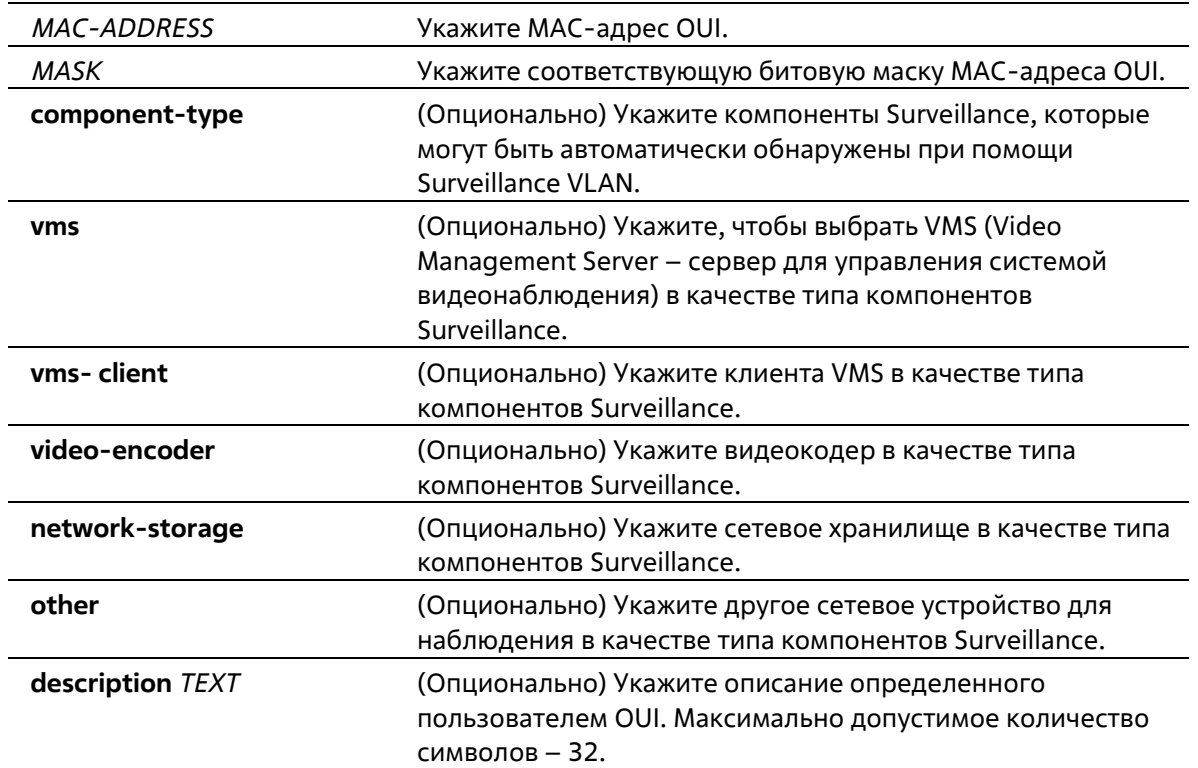

#### **По умолчанию**

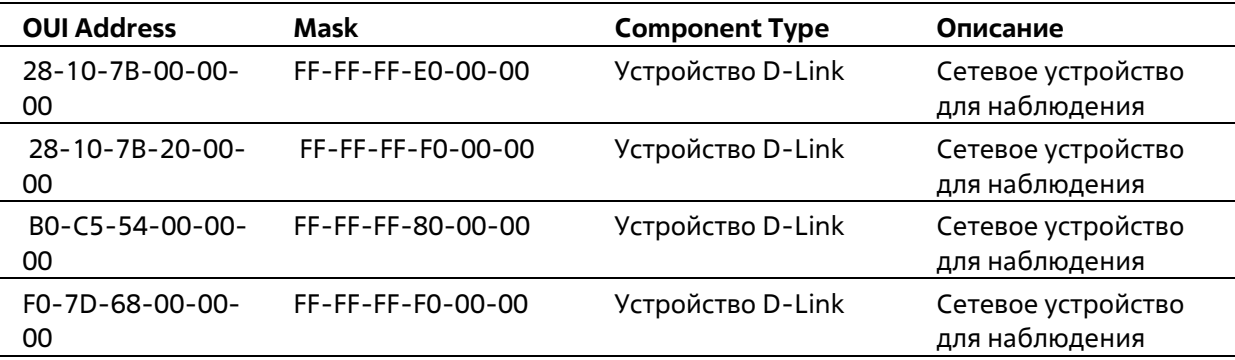

#### **Режим ввода команды**

Global Configuration Mode

#### **Уровень команды по умолчанию**

Уровень 12

# **Использование команды**

Используйте данную команду для добавления одного или пользователем OUI Surveillance VLAN. OUI используется для идентификации трафика Surveillance с помощью функции Surveillance VLAN.

Если MAC-адреса источника полученных пакетов соответствуют любому из шаблонов OUI, полученный пакет распознается как surveillance.

Определенный пользователем OUI не может совпадать с OUI по умолчанию.

OUI по умолчанию не может быть удален.

#### **Пример**

В данном примере показано, как добавить определенный пользователем OUI для устройств Surveillance.

```
Switch# configure terminal
Switch(config)# surveillance vlan mac-address 00-01-02-03-00-00 FF-FF-FF-FF-00-00
component-type vms description userl
Switch (config) #
```
# **40-5 surveillance vlan qos**

Данная команда используется для настройки приоритета CoS для входящего трафика Surveillance VLAN. Используйте форму **no**, чтобы вернуться к настройкам по умолчанию.

**surveillance vlan qos** *COS-VALUE* **no surveillance vlan qos**

#### **Параметры**

*COS-VALUE* Укажите приоритет Surveillance VLAN в диапазоне от 0 до 7.

#### **По умолчанию**

Значение по умолчанию – 5.

#### **Режим ввода команды**

Global Configuration Mode

#### **Уровень команды по умолчанию**

Уровень 12

#### **Использование команды**

Данная команда используется для маркировки CoS пакетов Surveillance, поступающих на порт, на котором включена Surveillance VLAN. Маркировка CoS позволяет отделить трафик Surveillance VLAN от трафика данных по качеству обслуживания.

#### **Пример**

В данном примере показано, как настроить приоритет Surveillance VLAN со значением 7.

```
Switch# configure terminal
Switch(config)# surveillance vlan gos 7
Switch (config) #
```
# **40-6 show surveillance vlan**

Данная команда используется для отображения настроек Surveillance VLAN.

**show surveillance vlan [interface [***INTERFACE-ID* **[, | -]]] show surveillance vlan device [interface [***INTERFACE-ID* **[, | -]]]**

# **Параметры**

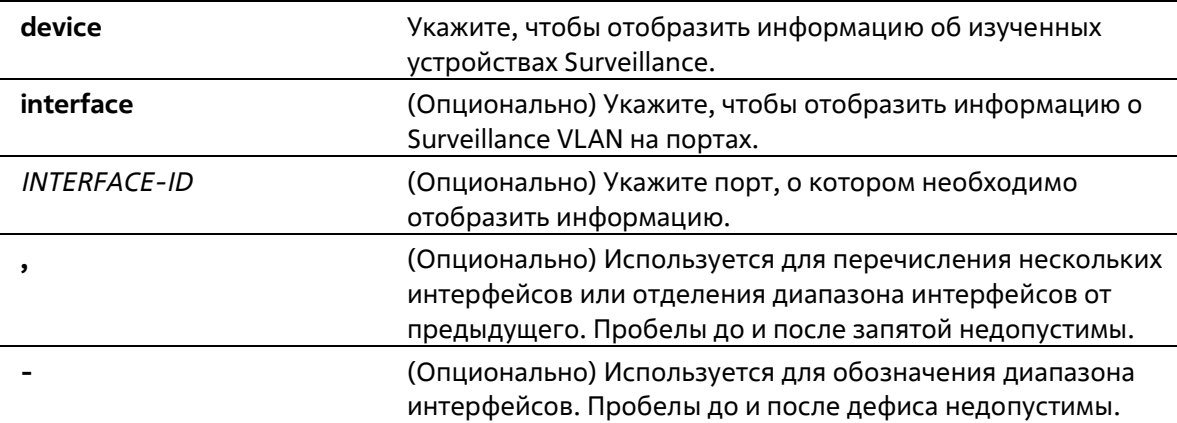

# **По умолчанию**

Нет

# **Режим ввода команды**

User/Privileged EXEC Mode Любой режим конфигурации

### **Уровень команды по умолчанию**

Уровень 1

#### **Использование команды**

Используйте данную команду для отображения настроек Surveillance VLAN.

Для отображения глобальных настроек Surveillance VLAN используйте команду **show surveillance vlan**. Для отображения настроек Surveillance VLAN на интерфейсах используйте команду **show surveillance vlan interface**. Для отображения устройства Surveillance, информация о котором была получена через OUI, используйте команду **show surveillance vlan device**.

# **Пример**

В данном примере показано, как отобразить глобальные настройки Surveillance VLAN.

```
Switch# show surveillance vlan
Surveillance VLAN State : Enabled
Surveillance VLAN ID : 100
Surveillance VLAN CoS : 5
Aging Time : 30 minutes
Surveillance VLAN OUI :
OUI Address Mask Component Type Description
 eispermanning germanninger (spermanning sontoring
28-10-7B-00-00-00 FF-FF-FF-E0-00-00 D-Link Device IP Surveillance Device
28-10-7B-20-00-00 FF-FF-FF-F0-00-00 D-Link Device IP Surveillance Device
B0-C5-54-00-00-00 FF-FF-FF-80-00-00 D-Link Device IP Surveillance Device
F0-7D-68-00-00-00 FF-FF-FF-F0-00-00 D-Link Device IP Surveillance Device
Total OUI: 4
Switch#
```
# **41. Команды портов коммутатора**

# **41-1 duplex**

Данная команда используется для настройки режима дуплекса на интерфейсе физического порта. Для возврата к настройкам по умолчанию воспользуйтесь формой **no**.

**duplex {full | auto} no duplex** 

### **Параметры**

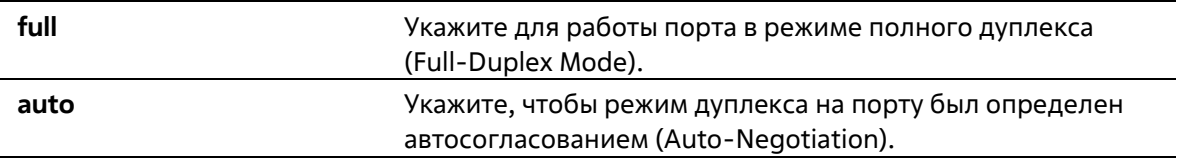

### **По умолчанию**

Для интерфейса 1000Base-T параметр по умолчанию – **auto**.

### **Режим ввода команды**

Interface Configuration Mode

**Уровень команды по умолчанию** 

Уровень 12

# **Использование команды**

Чтобы включить функцию автосогласования, необходимо указать параметр **auto** или для скорости, или для режима дуплекса. При фиксированном значении режима дуплекса и указании параметра **auto** для скорости будет согласована только скорость. Может быть установлена любая скорость в зависимости от выбранного режима дуплекса. При фиксированном значении скорости и указании параметра **auto** для режима дуплекса будет согласован только режим дуплекса. Может быть установлен режим полного дуплекса или полудуплекса в зависимости от выбранной скорости.

# **Пример**

В данном примере показано, как установить фиксированную скорость 100 Мбит/с и настроить режим дуплекса, определенный автосогласованием, на интерфейсе Ethernet 1/0/1.

```
Switch# configure terminal
Switch (config) #interface eth 1/0/1
Switch (config-if) # speed 100
Switch(config-if)# duplex auto
Switch (config-if) #
```
# **41-2 flowcontrol**

Данная команда используется для настройки возможности управления потоком (Flow Control) на интерфейсе порта. Для возврата к настройкам по умолчанию воспользуйтесь формой по.

# flowcontrol {on | off} no flowcontrol

#### Параметры

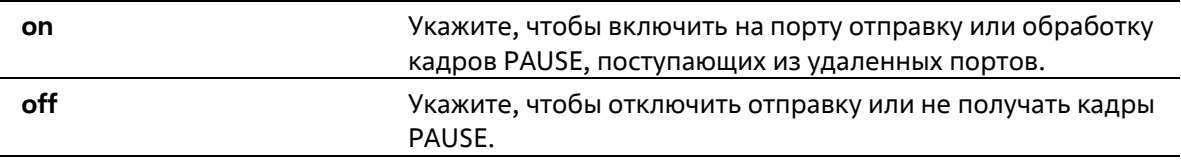

#### По умолчанию

По умолчанию данная функция отключена.

#### Режим ввода команды

**Interface Configuration Mode** 

#### Уровень команды по умолчанию

Уровень 12

#### Использование команды

С помощью данной команды можно настроить возможность управления потоком только в программном обеспечении коммутатора. Фактическая операция, выполняемая средствами аппаратного обеспечения, может отличаться от заданной, так как возможность управления потоком настраивается как на текущем, так и на удаленном порту/устройстве.

При установлении фиксированной скорости заданная настройка управления потоком будет окончательной. При установлении скорости, определенной автосогласованием, окончательная примененная настройка управления потоком будет основана на согласовании настроек локального устройства и коммутатора. В данном случае настройка управления потоком осуществляется с помощью локального устройства.

#### Пример

В данном примере показано, как включить управление потоком на интерфейсе Ethernet 1/0/1.

```
Switch# configure terminal
Switch (config) #interface eth 1/0/1
Switch (config-if) # flowcontrol on
Switch (config-if) #
```
# 41-3 speed

Данная команда используется для настройки скорости интерфейса физического порта. Для возврата к настройкам по умолчанию воспользуйтесь формой по.

```
speed {100 | 1000 | 10giga | auto [SPEED-LIST]}
no speed
```
**Параметры** 

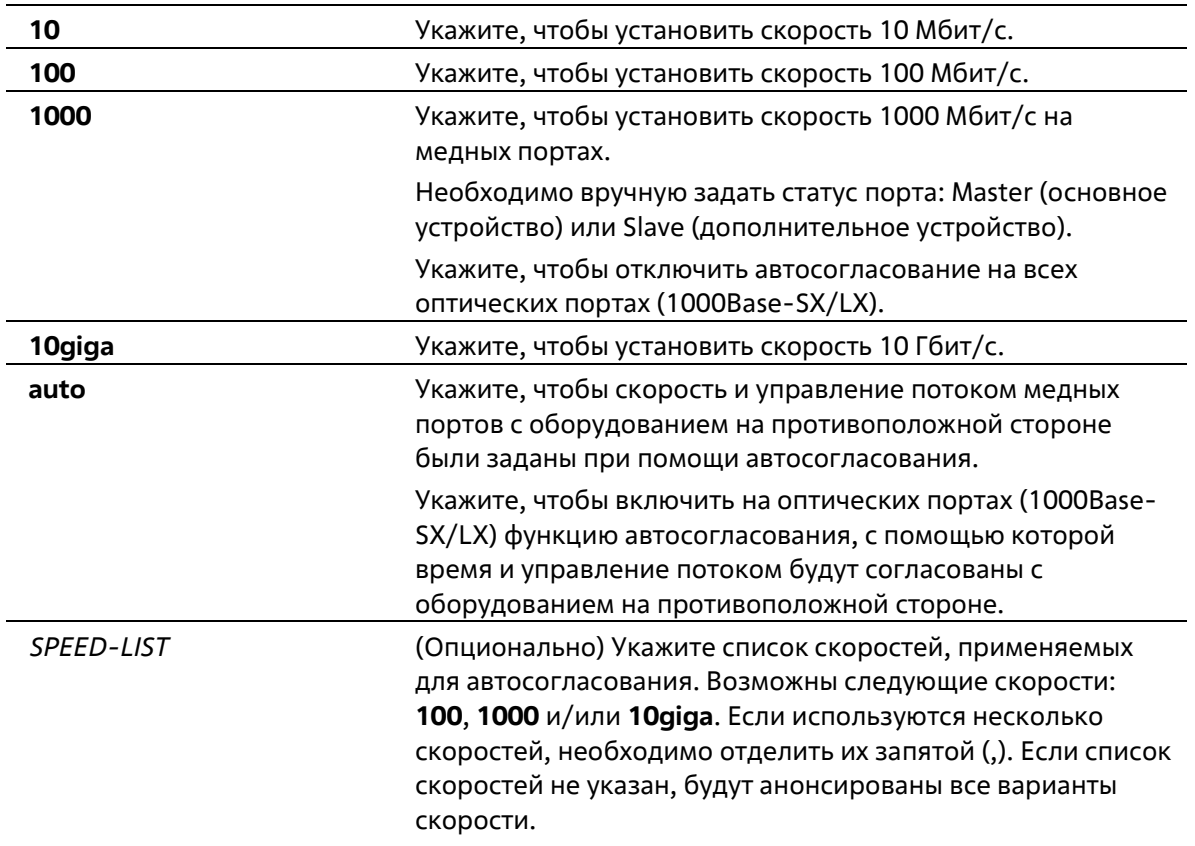

#### **По умолчанию**

Для интерфейса 1000Base-T по умолчанию скорость определяется автоматически.

#### **Режим ввода команды**

Interface Configuration Mode

#### **Уровень команды по умолчанию**

Уровень 12

#### **Использование команды**

Если указанная скорость не поддерживается аппаратно, будет отображено сообщение об ошибке. Если скорость установлена на 1000 Мбит/с или 10 Гбит/с, то дуплексный режим не может быть установлен на полудуплексный. Если для дуплексного режима установлено значение полудуплексный, то скорость не может быть установлена на 1000 Мбит/с или 10 Гбит/с.

Чтобы включить функцию автосогласования, необходимо указать параметр **auto** или для скорости, или для режима дуплекса. При фиксированном режиме дуплекса и указании параметра **auto** для скорости будет согласована только скорость. Может быть установлена любая скорость в зависимости от выбранного режима дуплекса. При фиксированной скорости и указании параметра **auto** для режима дуплекса будет согласован только режим дуплекса. Может быть установлен режим полного дуплекса или полудуплекса в зависимости от выбранной скорости.

При включенной функции автосогласования на порту 10GBase-R автоматически будет установлена скорость подключения в зависимости от типа SFP/SFP + (1000 Мбит/с или 10 Гбит/с).

#### **Пример**

В данном примере показано, как на интерфейсе Ethernet 1/0/1 включить автосогласование, при котором будут использоваться только скорости 10 Мбит/с или 100 Мбит/с.

```
Switch# configure terminal
Switch (config) #interface eth 1/0/1
Switch(config-if)# speed auto 100,1000
Switch(config-if)#
```
# **42. Команды управления системных файлов**

# **42-1 boot image**

Данная команда используется для указания файла образа, который будет использован при следующем запуске устройства.

**boot image** *IMAGE-ID*

#### **Параметры**

*IMAGE-ID* Укажите ID образа 1 или 2.

#### **По умолчанию**

По умолчанию используется загрузочный файл образа.

#### **Режим ввода команды**

Global Configuration Mode

#### **Уровень команды по умолчанию**

Уровень 15

#### **Использование команды**

Используйте данную команду, чтобы указать файл образа, который будет использован при следующем запуске устройства. После проверки и утверждения системой модели и контрольной суммы файл образа будет допущен.

Используйте параметр **check**, чтобы проверить может ли быть допущен указанный файл образа для загрузки. Настройка команды **boot image** будет сохранена в энергонезависимой памяти NVRAM, благодаря которой сохраненный файл будет использован при следующем запуске устройства.

Образ резервного копирования определяется автоматически. Обычно ранее загруженный образ заменяется новым.

#### **Пример**

В данном примере показано, как указать ID образа 1 в качестве файла образа для загрузки.

```
Switch# configure terminal
Switch (config) # boot imageid 1
Switch (config) #
```
# **42-2 reset system**

Данная команда используется для сброса системы и удаления ранее сохраненной конфигурации с дальнейшей перезагрузкой коммутатора.

**reset system**

**Параметры**

Нет

**По умолчанию**

Нет

**Режим ввода команды**

Privileged EXEC Mode

#### **Уровень команды по умолчанию**

Уровень 15

#### **Использование команды**

Используйте данную команду для удаления конфигурации системы, включая информацию о стеке. Данные конфигурации вернутся к настройкам по умолчанию, будет создан соответствующий конфигурационный файл загрузки, затем будет выполнен перезапуск коммутатора. Перед использованием данной команды сохраните резервную копию конфигурации с помощью команды **copy** или выгрузите профиль конфигурации на TFTP-сервер.

# **Пример**

В данном примере показано, как сбросить систему и вернуться к настройкам по умолчанию.

```
Switch# reset system
This command will clear all of system configuration as factory
default setting including IP parameters and stacking information.
Clear system configuration, save, reboot? (y/n) [n] y
Saving configurations and logs to NV-RAM...... Done.
```
#### Please wait, the switch is rebooting...

# **42-3 copy**

Данная команда используется для копирования файлов.

**copy imageid** *IMAGE-ID tftp://LOCATION/DESTINATION-URL* **copy log** *tftp://LOCATION/DESTINATION-URL* **copy running-config {startup-config|** *tftp://LOCATION/DESTINATION-URL* **| config1| config2} copy startup-config** *tftp://LOCATION/DESTINATION-URL* **copy** *tftp://LOCATION/SOURCE-URL* **copy** *tftp://LOCATION/SOURCE-URL* **startup-config** 

# **Параметры**

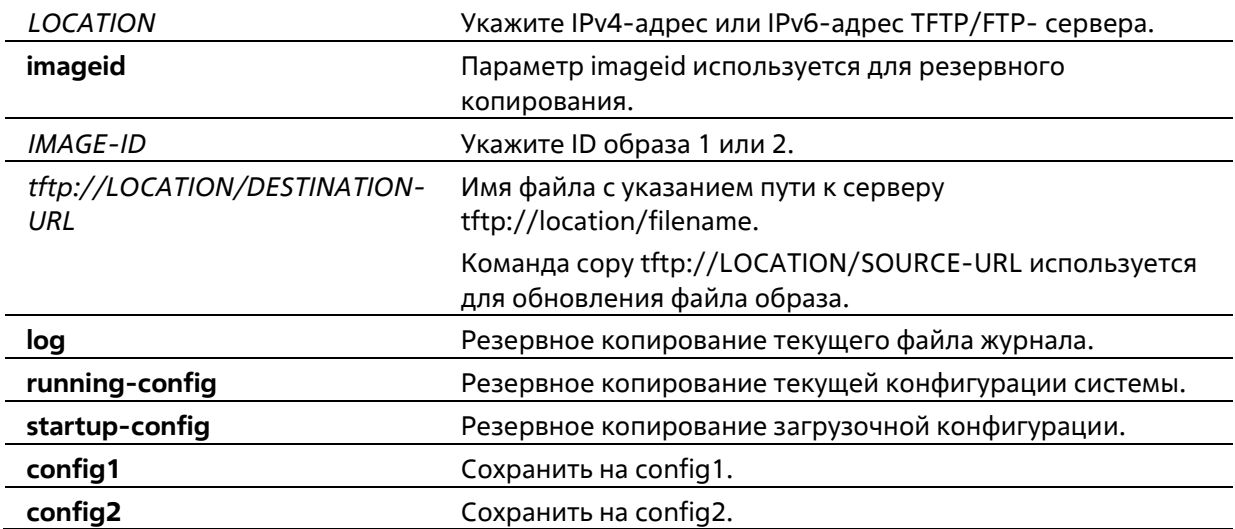

#### **По умолчанию**

Нет

#### **Режим ввода команды**

Privileged EXEC Mode

#### **Уровень команды по умолчанию**

Уровень 15

#### **Использование команды**

Используйте данную команду для копирования файлов в файловую систему, загрузки/выгрузки конфигурационного файла или файла образа, загрузки системного журнала на TFTP-сервер. Чтобы выгрузить текущую конфигурацию или сохранить ее в качестве загрузочной конфигурации, укажите **running-config** в качестве URL источника. Чтобы сохранить текущую конфигурация в качестве загрузочной конфигурации, укажите **startup-config** в качестве URL назначения.

Если в качестве назначения указана загрузочная конфигурация, файл исходника будет скопирован в файл, указанный в команде **boot startup-config**. Исходный файл загрузочной конфигурации будет перезаписан.

Чтобы применить необходимый конфигурационный файл к текущей конфигурации, при использовании команды **copy** укажите **running-config** в качестве URL назначения. Данный конфигурационный файл будет сразу же применен, используя метод Increment. Указанная конфигурация будет объединена с текущей конфигурацией. Текущая конфигурация будет удалена только после применения указанной конфигурации. Если в качестве источника указан системный журнал, а в качестве назначения указан URL, текущий системный журнал будет скопирован на указанный URL.

Чтобы отобразить файл на удаленном TFTP-сервере, необходимо использовать URL с префиксом «tftp: //».

Чтобы загрузить образ программного обеспечения, используйте команду **copy tftp**: // для загрузки файла с TFTP-сервера в файловую систему. Чтобы указать данный файл в качестве файла образа для загрузки, используйте команду **boot imageid**.

### **Пример**

В данном примере показано, как выгрузить текущую конфигурацию или загрузочную конфигурацию на TFTP-сервер для хранения.

```
Switch# copy running-config tftp://10.1.1.254/cfg.bin
Address of remote host [10.1.1.254]?
Destination filename [cfg.bin]?
Accessing tftp://10.1.1.254/cfg.bin...
Transmission start...
Transmission finished.
Configuration backup successful.
\text{Switch}\#Switch# copy startup-config tftp://10.1.1.254/startupcfg.bin
Accessing tftp://10.1.1.254/startupcfg.bin
Transmission start...
Transmission finished.
Configuration backup successful.
Switch#
```
В данном примере показано, как сохранить текущую конфигурацию во FLASH-память и использовать ее при следующем запуске устройства.

```
Switch# copy running-config startup-config
Destination filename startup-config? [y/n]: y
Saving all configurations to NV-RAM.......... Done.
Switch#
Switch# copy running-config config1
Destination filename startup-config? [y/n]: y
Saving all configurations to NV-RAM......... Done.
Switch# copy running-config config2
Destination filename startup-config? [y/n]: y
Saving all configurations to NV-RAM......... Done.
Switch#
```
В данном примере показано, как загрузить файл образа с TFTP-сервера на неактивный образ.

```
Switch# copy tftp://10.1.1.254/image2
TFTP Firmware Upgrade processing...................Do not power off!!
Firmware upgrade successfully!
Switch#
```
В данном примере показано, как выгрузить файл образа на TFTP-сервер.

```
Switch# copy imageid 2 tftp://10.1.1.254/image2
Transfering firmware.................. 100%
Firmware Backup successfully!
Switch#
```
В данном примере показано, как выгрузить журнал на TFTP-сервер для хранения.

```
Switch# copy log tftp://10.1.1.254/log.txt
Accessing tftp://10.1.1.254/log.txt
Transmission start...
Transmission finished.
Syslog backup successful.
Switch#
```
# **42-4 show boot**

Данная команда используется для отображения настроек загрузочного конфигурационного файла и загрузочного образа.

#### **show boot**

**Параметры** 

Нет

#### **По умолчанию**

Нет

#### **Режим ввода команды**

User/Privileged EXEC Mode Любой режим конфигурирования

#### **Уровень команды по умолчанию**

Уровень 1

#### **Использование команды**

Данная команда используется для отображения настроек конфигурационного файла и загрузочного образа.

#### **Пример**

В данном примере показано, как отобразить информацию о загрузке системы.

Switch# show boot

Boot image: image1 Boot config: config1

# **42-5 show running-config**

Данная команда используется для отображения команд текущего конфигурационного файла.

**show running-config**

**Параметры**

Нет

**По умолчанию** 

Нет

**Режим ввода команды** 

Privileged EXEC Mode

#### **Уровень команды по умолчанию**

Уровень 15

#### **Использование команды**

Данная команда используется для отображения текущей конфигурации.

### **Пример**

В данном примере показано, как отобразить содержимое текущего конфигурационного файла.

```
Switch#show running-config
             DXS-1210-12SC 10GbE Smart Managed Switch Configuration
                            Firmware: Build V1.15.005
          Copyright (C) 2017 D-Link Corporation. All rights reserved.
command-start
# Basic
# T.ACP
configure terminal
lacp system-priority 32768
port-channel load-balance src-mac
interface range ethernet 1/0/1-2
channel-group 1 mode on
exit
interface ethernet 1/0/1
lacp port-priority 32768
lacp timeout short
exit
interface ethernet 1/0/2
lacp port-priority 32768
lacp timeout short
CTRL+C ESC q Quit SPACE n Next PageENTER Next Entry a All
```
# **42-6 show startup-config**

Данная команда используется для отображения содержимого загрузочного конфигурационного файла.

**show startup-config** 

#### **Параметры**

Нет

По умолчанию

Нет

#### **Режим ввода команды**

Privileged EXEC Mode

#### **Уровень команды по умолчанию**

Уровень 15

#### **Использование команды**

Данная команда используется для отображения настроек конфигурации, с помощью которых система будет инициализирована.

#### **Пример**

В данном примере показано, как отобразить содержимое загрузочного конфигурационного файла.

```
Switch# show startup-config
#---------------------
            DXS-1210-12SC 10GbE Smart Managed Switch Configuration
\pm\frac{1}{2}\overline{\mathbf{t}}Firmware: Build V1.15.003
#Copyright (C) 2017 D-Link Corporation. All rights reserved.
# - - -# Basic
# -# LACP
configure terminal
lacp system-priority 32768
port-channel load-balance src-mac
interface ethernet 1/0/1
lacp port-priority 32768
lacp timeout short
exit
interface ethernet 1/0/2
lacp port-priority 32768
lacp timeout short
exit
interface ethernet 1/0/3
lacp port-priority 32768
lacp timeout short
exit
interface ethernet 1/0/4
lacp port-priority 32768
lacp timeout short
exit
interface ethernet 1/0/5
lacp port-priority 32768
lacp timeout short
exit
interface ethernet 1/0/6
CTRL+C ESC q Quit SPACE n Next PageENTER Next Entry a All
```
# **42-7 boot startup-config**

Данная команда используется для установки загрузочного конфигурационного файла.

### **boot startup-config {config1 | config2}**

#### **Параметры**

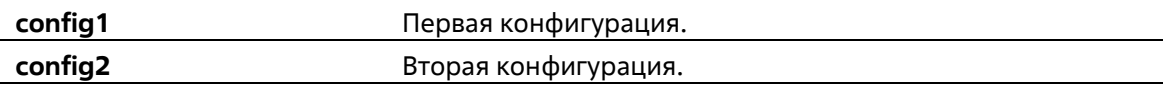

#### **По умолчанию**

Нет

#### **Режим ввода команды**

Global Configuration Mode

#### **Уровень команды по умолчанию**

Уровень 15

#### **Использование команды**

Данная команда используется для установки загрузочного конфигурационного файла.

### **Пример**

В данном примере показано, как установить загрузочного конфигурационного файла.

```
Switch(config)# boot startup-config config1
Switch(config)#
```
# **42-8 reboot**

Данная команда используется для перезагрузки системы.

### **reboot [force\_agree]**

#### **Параметры**

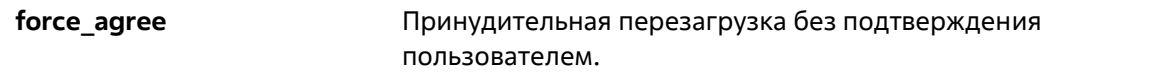

#### **По умолчанию**

Нет

#### **Режим ввода команды**

Privileged EXEC Mode

#### **Уровень команды по умолчанию**

Уровень 15

#### **Использование команды**

Данная команда используется для перезагрузки системы. **Пример** 

В данном примере показано, как перезагрузить систему без подтверждения пользователем.

Switch# reboot force agree Switch#

# **43. Команды System Log**

# **43-1 clear logging**

Данная команда используется для удаления сообщений логирования из буфера системного логирования.

**clear logging**

#### **Параметры**

Нет

**По умолчанию**

Нет

**Режим ввода команды**

Privileged EXEC Mode

**Уровень команды по умолчанию**

Уровень 12

#### **Использование команды**

Команда позволяет удалить все записи логирования из буфера системного логирования.

#### **Пример**

В данном примере показано, как удалить все записи логирования из буфера системного логирования.

Switch# clear logging

Clear logging? (y/n) [n] y

Switch#

# **43-2 logging buffered**

Данная команда используется для включения логирования системных сообщений в локальный буфер сообщений. Для отключения логирования системных сообщений в локальный буфер сообщений воспользуйтесь формой **no**. Используйте команду **default logging buffered**, чтобы вернуть настройки по умолчанию.

**logging buffered [severity {***SEVERITY-LEVEL* **|** *SEVERITY-NAME***}] [write-delay {***SECONDS* **| infinite}] no logging buffered default logging buffered** 

#### **Параметры**

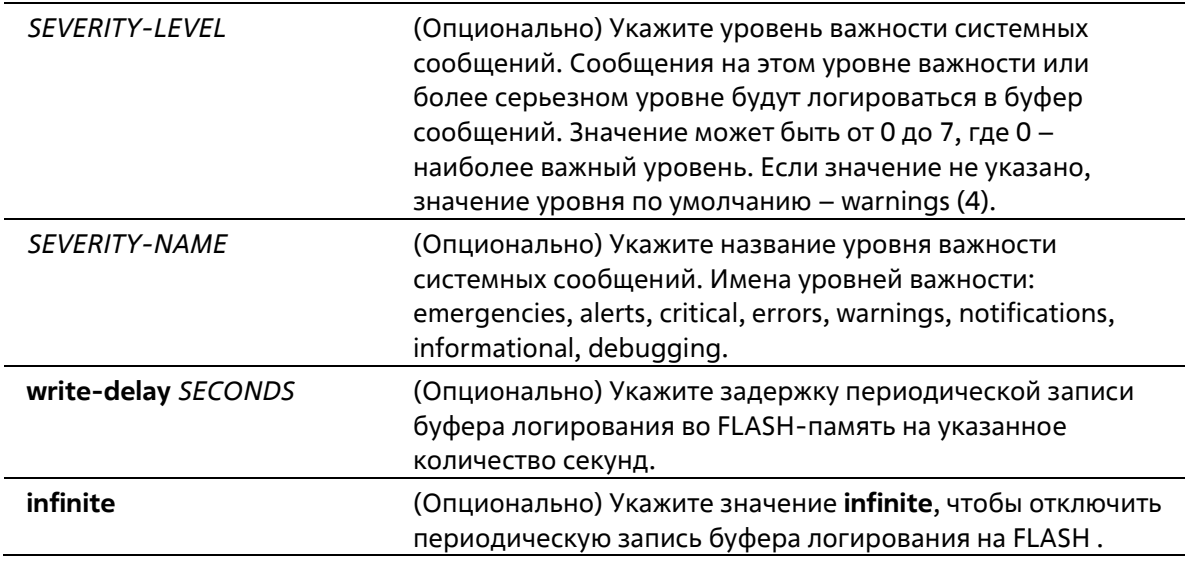

### **По умолчанию**

По умолчанию используется уровень важности warning (4).

#### **Режим ввода команды**

Global Configuration Mode

### **Уровень команды по умолчанию**

Уровень 12

#### **Использование команды**

Системные сообщения можно логировать в локальный буфер сообщений или в другие места. Сообщения должны быть введены в локальный буфер сообщений перед отправкой в другие точки назначения.

Команда не будет применена, если указанный discriminator не существует. В таком случае будут применяться настройки по умолчанию.

Укажите уровень важности сообщений для ограничения системных сообщений, логируемых в буфер (это позволит уменьшить число логированных сообщений). Сообщения указанного уровня или выше будут логироваться в буфер. Если буфер будет заполнен, старые записи будут удалены, чтобы освободить место, необходимое для новых сообщений.

Содержимое буфера сообщений периодически будет сохраняться во FLASH-память, чтобы сообщения можно было восстановить при перезагрузке. Интервал сохранения записей из буфера во FLASH-память можно указать. Содержимое сообщений логирования во FLASH будет перезагружено в буфер логирования при перезагрузке.

# **Пример**

В данном примере показано, как включить логирование сообщений в буфер логирования и ограничить логирование сообщений с уровнем важности errors или выше.

```
Switch# configure terminal
Switch (config) #logging buffered severity errors
Switch(config)#
```
# **43-3 logging server**

Данная команда используется для создания серверного узла SYSLOG для логирования системных сообщений или вывода при отладке. Для удаления серверного узла SYSLOG воспользуйтесь формой **no**.

**logging server {***IP-ADDRESS* **|** *IPV6-ADDRESS***} [severity {***SEVERITY-LEVEL* **|** *SEVERITY-NAME***}] [facility** *FACILITY-TYPE***] [port** *UDP-PORT***]** 

**no logging server {***IP-ADDRESS* **|** *IPV6-ADDRESS***}** 

### **Параметры**

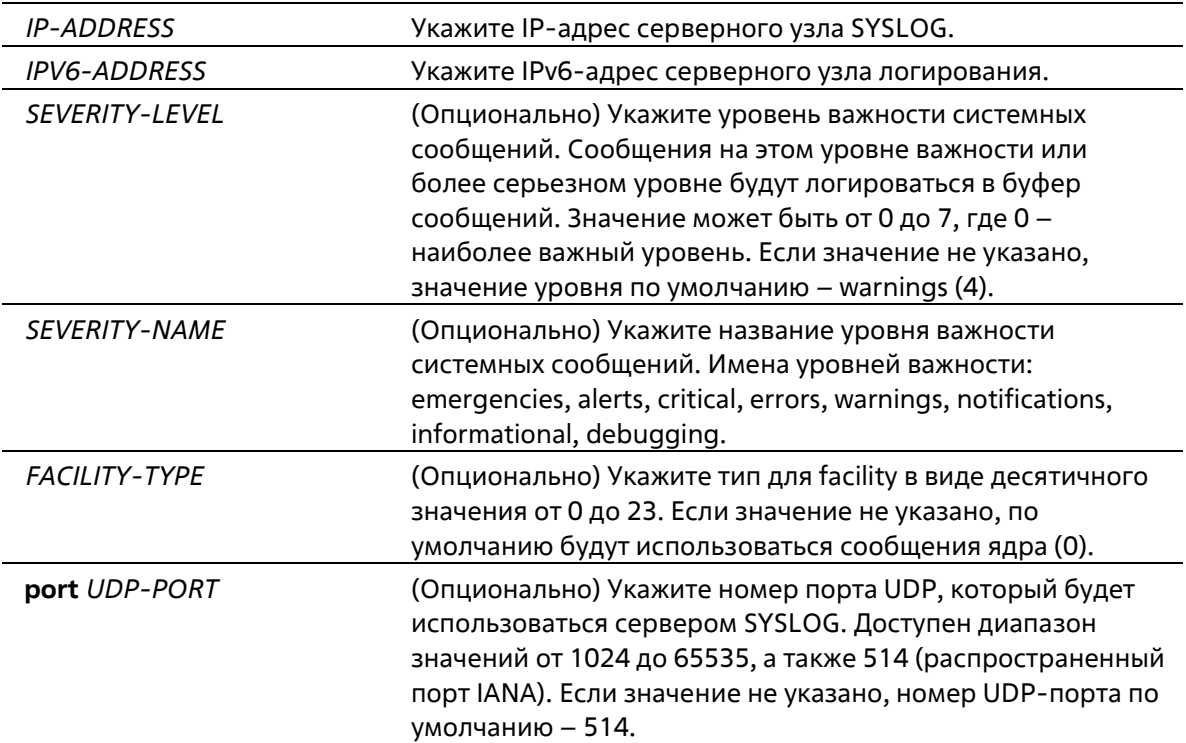

#### **По умолчанию**

Нет

#### **Режим ввода команды**

Global Configuration Mode

# **Уровень команды по умолчанию**

Уровень 12

#### **Использование команды**

Системные сообщения можно логировать в локальный буфер сообщений, локальную консоль или на удаленные узлы. Сообщения должны быть введены в локальный буфер сообщений перед отправкой на сервер логирования.

Ниже представлена таблица значений Facility.

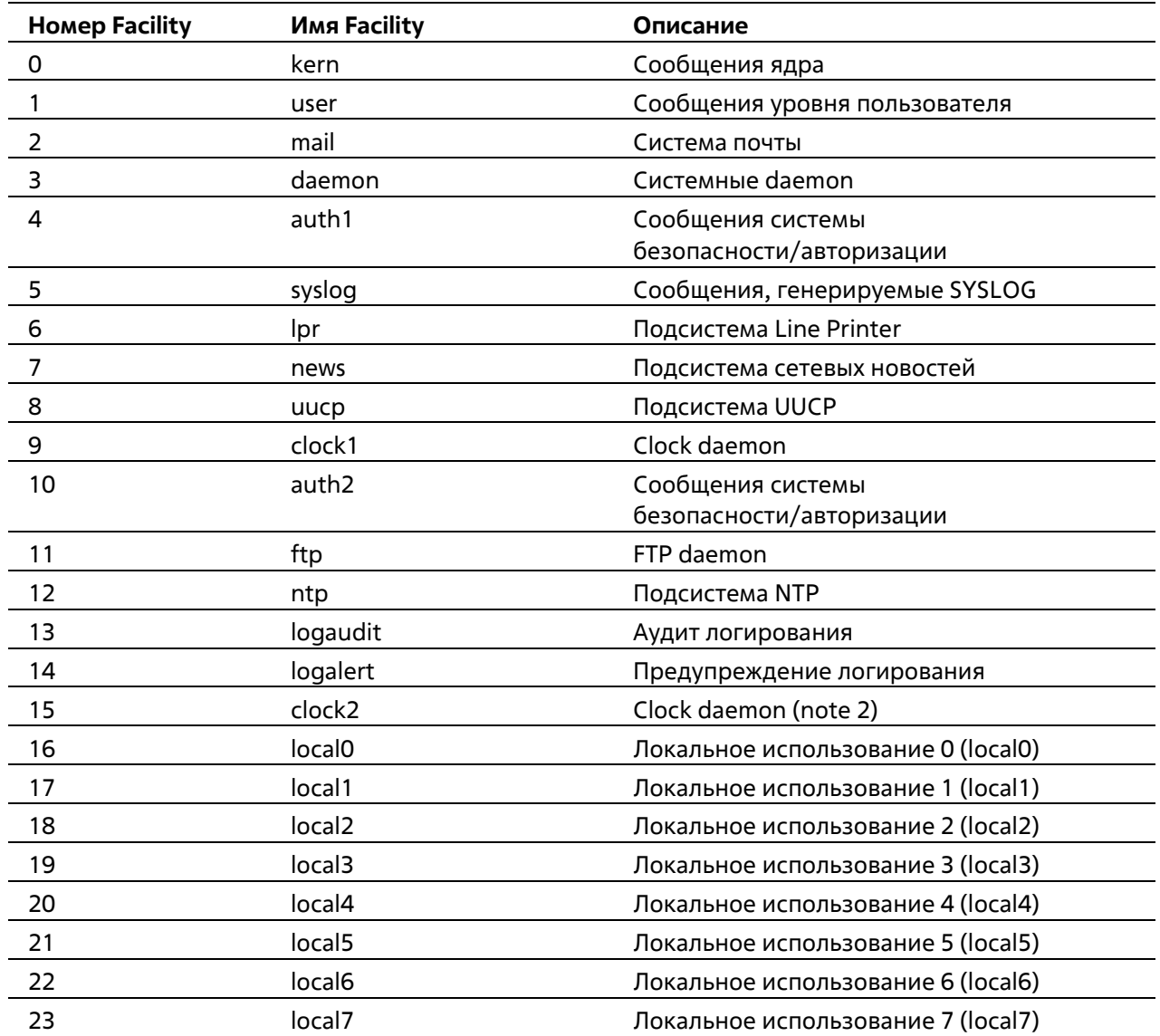

#### Пример

В данном примере показано, как включить логирование системных сообщений с уровнем важности выше warnings на удаленном узле 20.3.3.3.

```
Switch# configure terminal
Switch (config) #logging server 20.3.3.3 severity warnings
Switch (config) #
```
# 43-4 logging source-interface

Данная команда используется для указания IP-адреса интерфейса, который будет использоваться в качестве адреса источника для отправки пакетов SYSLOG. При использовании формы по команда вернется к настройкам по умолчанию.

logging source-interface INTERFACE-ID no logging source-interface

Параметры

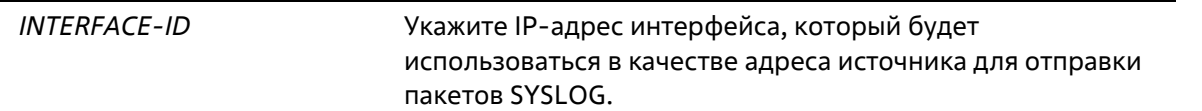

#### **По умолчанию**

По умолчанию используется IP-адрес ближайшего интерфейса.

#### **Режим ввода команды**

Global Configuration Mode

#### **Уровень команды по умолчанию**

Уровень 12

#### **Использование команды**

Команда используется для указания IP-адреса интерфейса, который будет использоваться в качестве адреса источника для отправки пакетов SYSLOG.

#### **Пример**

В данном примере показано, как настроить VLAN 100 в качестве интерфейса источника для пакетов SYSLOG.

```
Switch# configure terminal
Switch (config) #logging source-interface vlan 100
Switch (config) #
```
# **43-5 show logging**

Данная команда используется для просмотра системных сообщений, логированных в локальном буфере.

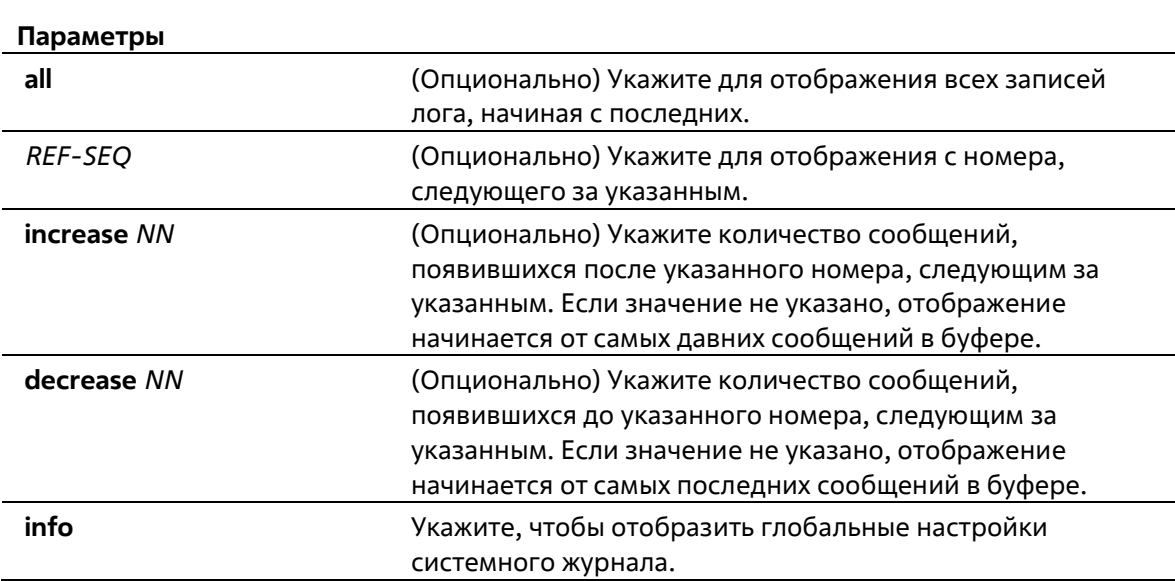

**show logging [all | [***REF-SEQ***] [increase** *NN* **| decrease** *NN***]] show logging info** 

#### По умолчанию

Нет

### Режим ввода команды

User/Privileged EXEC Mode Любой режим конфигурирования

#### Уровень команды по умолчанию

Уровень 1

#### Использование команды

Команда используется для просмотра системных сообщений, логированных в локальном буфере.

Каждое логированное в буфер сообщение ассоциировано с номером последовательности. При логировании сообщения назначается номер последовательности, начиная с 1. Номер последовательности вернется к 1 после достижения 100000.

Если пользователь указывает отображение количества сообщений после номера, следующим за указанным, более поздние сообщения будут отображаться до новых. Если пользователь указывает отображение количества сообщений с номера, следующим за указанным, новые сообщения будут отображаться до более поздних.

Если команда введена без опций, будет отображено 200 записей, начиная от самых последних.

# Пример

В данном примере показано, как отобразить сообщения в локальном буфере сообщений.

```
switch# show logging
Total number of buffered messages: 2
#2 2013-08-02 16:37:36 INFO(6) Logout through Console (Username: Anonymous)
#1 2013-08-02 16:35:54 INFO(6) Port eth1/0/1 link up, 1000Mbps FULL duplex
```
switch#

# **44. Команды времени и SNTP**

# **44-1 clock set**

Данная команда используется для установки системного времени вручную.

# **clock set** *HH:MM:SS DAY MONTH YEAR*

# **Параметры**

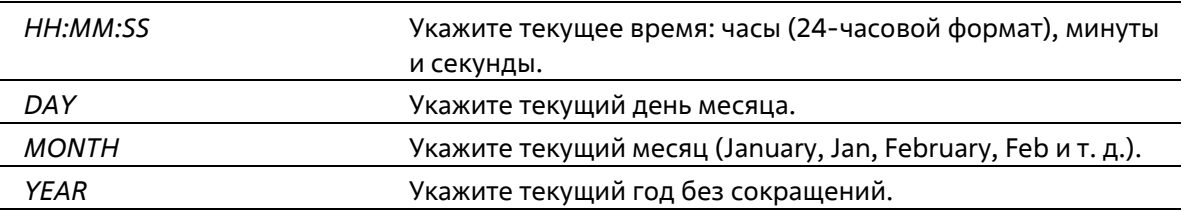

# **По умолчанию**

Нет

# **Режим ввода команды**

Privileged EXEC Mode

**Уровень команды по умолчанию**

Уровень 12

# **Использование команды**

Если система синхронизируется с помощью любого действующего внешнего механизма синхронизации, такого как SNTP, необходимо установить системное время. Используйте данную команду, если другие источники времени недоступны. Время, указанное в данной команде, принадлежит к часовому поясу, заданному конфигурацией команды **clock timezone**. Если устройство поддерживает функцию RTC (часы реального времени), время синхронизируется с RTC. Настроенные часы не будут сохранены в файле конфигурации.

Сервер SNTP является основным источником времени: даже если системное время было настроено вручную, при подключении к серверу SNTP время будет синхронизировано с его показателями.

# **Пример**

В данном примере показано, как вручную установить системное время на 18:00, 4 июля 2014 г.

Switch# clock set 18:00:00 4 Jul 2014 Switch#

# **44-2 clock summer-time**

Данная команда используется для настройки автоматического перехода на летнее время. Используйте форму **no**, чтобы отключить автоматический переход на летнее время.
**clock summer-time recurring** *WEEK DAY MONTH HH:MM WEEK DAY MONTH HH:MM***[***OFFSET***] clock summer-time date** *DATE MONTH YEAR HH:MM DATE MONTH YEAR HH:MM* **[***OFFSET***] no clock summer-time**

#### **Параметры**

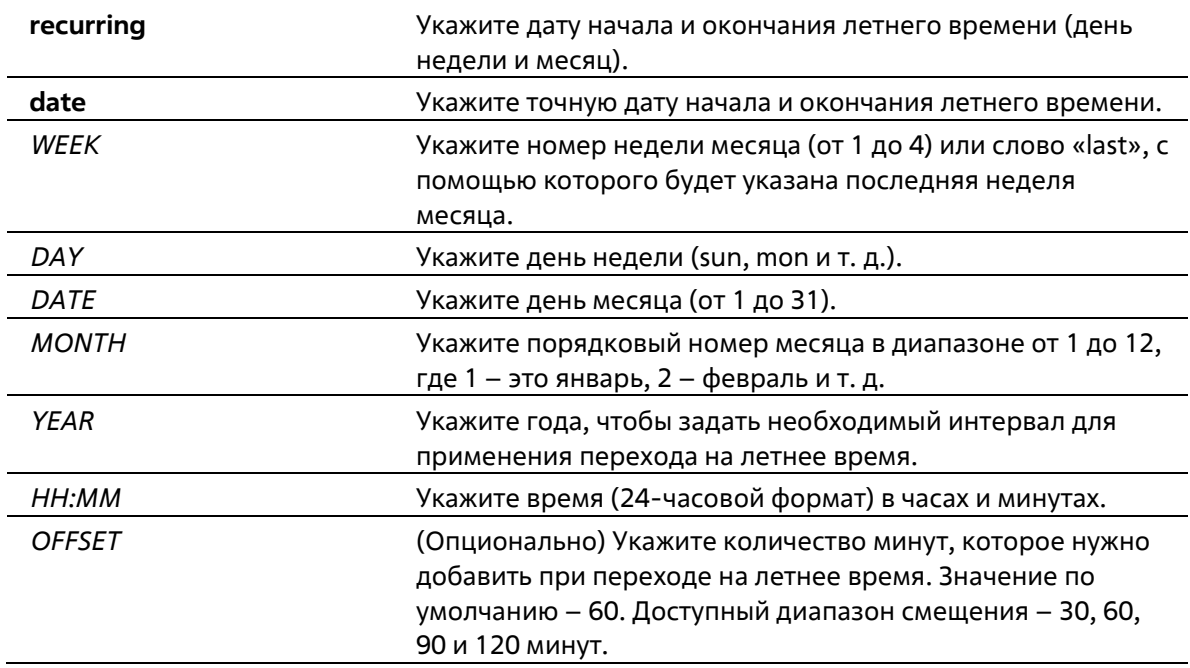

#### **По умолчанию**

По умолчанию данная функция отключена.

#### **Режим ввода команды**

Global Configuration Mode

#### **Уровень команды по умолчанию**

Уровень 12

#### **Использование команды**

Используйте данную команду, чтобы перейти на летнее время автоматически. У команды две формы: первая – повторяющаяся (**recurring**), которая используется для указания даты начала и окончания летнего времени (день недели и месяц); вторая – форма даты (**date**), которая используется для указания определенного числа месяца.

Первая часть данных команд указывает на начало летнего времени, а вторая – на конец.

#### **Пример**

В данном примере показано, как назначить начало летнего времени на 2 часа ночи первого воскресенья апреля и конец на 2 часа ночи последнего воскресенья октября.

```
Switch# configure terminal
Switch (config) #clock summer-time recurring 1 sun jun 02:00 last sun oct 02:00
Switch (config) #
```
### **44-3 clock timezone**

Данная команда используется для настройки и отображения часового пояса. Используйте форму **no**, чтобы настроить время в формате UTC (всемирное координированное время).

**clock timezone {+ | -}** *HOURS-OFFSET* **[***MINUTES-OFFSET***] no clock timezone**

#### **Параметры**

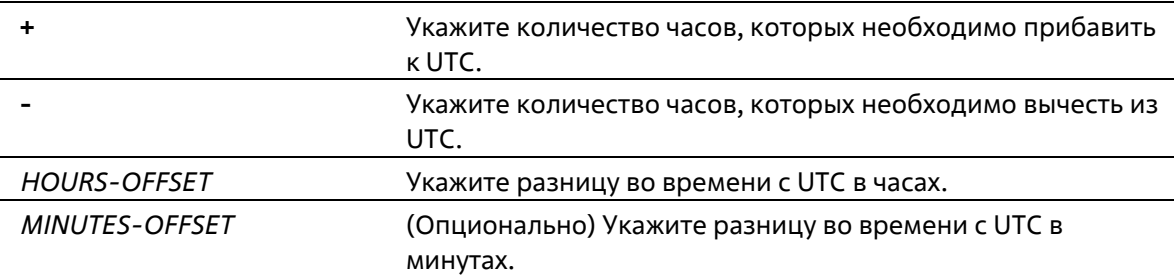

#### **По умолчанию**

Часовой пояс по умолчанию – UTC.

#### **Режим ввода команды**

Global Configuration Mode

#### **Уровень команды по умолчанию**

Уровень 12

#### **Использование команды**

Время, полученное c сервера SNTP, синхронизируется с форматом UTC. При настройке местного времени учитывается формат UTC, часовой пояс и настройки перехода на летнее время.

#### **Пример**

В данном примере показано, как настроить часовой пояс PST (Северноамериканское Тихоокеанское Стандартное Время), который на 8 часов опережает время UTC.

```
Switch# configure terminal
Switch (config) \# clock timezone - 8
Switch(config)#
```
### **44-4 show clock**

Данная команда используется для отображения информации о времени и дате.

**show clock**

#### **Параметры**

Нет

#### **По умолчанию**

Нет

#### **Режим ввода команды**

User/Privileged EXEC Mode Любой режим конфигурации

#### **Уровень команды по умолчанию**

Уровень 1

#### **Использование команды**

Также данная команда используется для отображения источника времени. Возможные источники: «No Time Source» (источник времени отсутствует) или «SNTP».

#### **Пример**

В данном примере показано, как отобразить текущее время.

```
Switch# show clock
Current Time Source : SNTP
Current Time : 18:20:04, 2014-07-04
Time Zone : UTC +02:30
Daylight Saving Time : Recurring
Offset in Minutes : 30
   Recurring From : Apr 2nd Tue 15:00
           To : Oct 2nd Wed 15:30
```
Switch#

### **44-5 show sntp**

Данная команда используется для отображения информации о сервере SNTP.

**show sntp**

**Параметры**

Нет

**По умолчанию**

Нет

**Режим ввода команды**

User/Privileged EXEC Mode Любой режим конфигурации

#### **Уровень команды по умолчанию**

Уровень 1

#### **Использование команды**

Данная команда используется для отображения информации о сервере SNTP.

#### **Пример**

В данном примере показано, как отобразить информацию об SNTP.

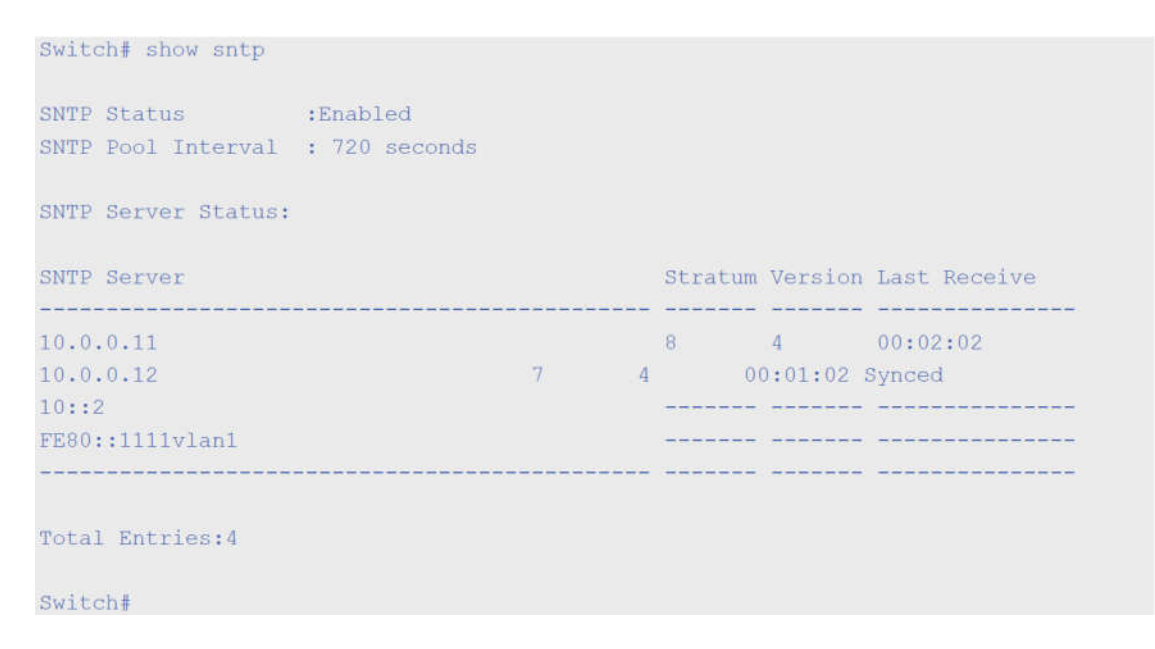

### **44-6 sntp server**

Данная команда используется для синхронизации системного времени с сервером SNTP. Используйте форму **no**, чтобы удалить сервер из списка серверов SNTP.

**sntp server {***IP-ADDRESS* **|** *IPV6-ADDRESS***} no sntp server {***IP-ADDRESS* **|** *IPV6-ADDRESS***}**

#### **Параметры**

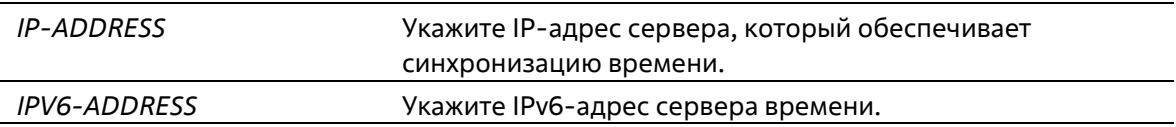

#### **По умолчанию**

Нет

**Режим ввода команды**

**Global Configuration Mode** 

#### Уровень команды по умолчанию

Уровень 12

#### Использование команды

SNTP - это упрощенная клиентская версия NTP. В отличие от NTP, SNTP может получать время только от серверов NTP: его нельзя использовать для предоставления времени другим системам. SNTP обеспечивает время с погрешностью 100 миллисекунд от точного времени, но, в отличие от NTP, не обеспечивает сложных механизмов фильтрации и статистической обработки. Кроме того, SNTP не проверяет подлинность трафика, хотя с помощью настройки расширенного списка доступа можно обеспечить определённую степень защиты.

Чтобы создать несколько серверов SNTP, введите данную команду несколько раз, используя разные IPадреса серверов SNTP.

Используйте форму по, чтобы удалить запись сервера SNTP. При удалении записи укажите точную информацию, введенную при первом подключении. Время, полученное с сервера SNTP, синхронизируется с форматом UTC.

#### Пример

В данном примере показано, как синхронизировать системное время с сервером SNTP с IP-адресом 192.168.22.44.

Switch# configure terminal Switch(config)# sntp server 192.168.22.44 Switch (config) #

### 44-7 sntp enable

Данная команда используется для включения функции SNTP. Используйте форму по, чтобы отключить функцию SNTP.

sntp enable no sntp enable

Параметры

Нет

По умолчанию

По умолчанию данная функция отключена.

Режим ввода команды

**Global Configuration Mode** 

#### Уровень команды по умолчанию

Уровень 12

#### **Использование команды**

Данная команда используется для включения/отключения функции SNTP.

#### **Пример**

В данном примере показано, как включить функцию SNTP.

```
Switch# configure terminal
Switch (config) #sntp enable
Switch (config) #
```
### **44-8 sntp interval**

Данная команда используется для настройки интервала синхронизации часов SNTP-клиента с сервером. Используйте форму **no**, чтобы вернуться к настройкам по умолчанию.

**sntp interval** *SECONDS* **no sntp interval**

#### **Параметры**

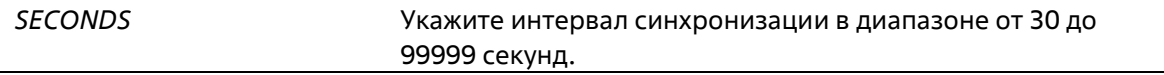

#### **По умолчанию**

Значение по умолчанию – 720 секунд.

#### **Режим ввода команды**

Global Configuration Mode

#### **Уровень команды по умолчанию**

Уровень 12

#### **Использование команды**

Данная команда используется для настройки интервала опроса (Polling Interval).

#### **Пример**

В данном примере показано, как настроить интервал на 100 секунд.

```
Switch# configure terminal
Switch (config) #sntp interval 100
Switch(config)#
```
## **45. Команды временного диапазона**

**45-1 periodic** 

Данная команда используется в режиме Time-Range Configuration Mode для указания профиля диапазона времени. Используйте форму **no**, чтобы удалить указанный временной диапазон.

#### **periodic {daily** *HH:MM* **to** *HH:MM* **| weekly** *WEEKLY-DAY HH:MM* **to [***WEEKLY-DAY***]** *HH:MM***}** no periodic {daily HH:MM to HH:MM | weekly WEEKLY-DAY HH:MM to [WEEKLY-DAY] HH:MM}

#### **Параметры**

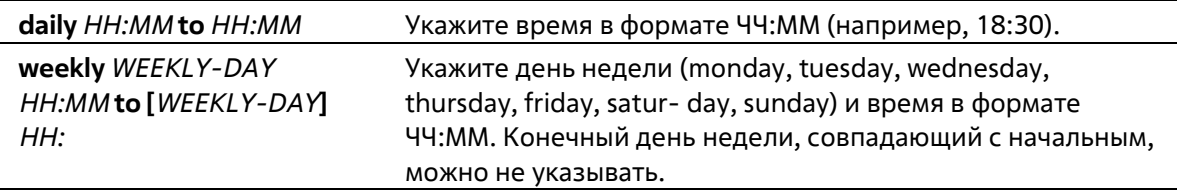

#### **По умолчанию**

Нет

#### **Режим ввода команды**

Time-range Configuration Mode

#### **Уровень команды по умолчанию**

Уровень 12

#### **Использование команды**

Новый период может частично совпадать с предыдущим. Если начало и завершение нового периода соответствуют началу и завершению предыдущего периода, будет отображено сообщение об ошибке и новый период не будет задан. При удалении необходимо полностью указать заданный ранее период. Если период указан не полностью или указано сразу несколько периодов, будет отображено сообщение об ошибке.

#### **Пример**

В данном примере показано, как создать временной интервал, включающий промежутки с 09:00 до 12:00 ежедневно и с 00:00 субботы до 00:00 понедельника, а также как удалить период с 09:00 до 12:00 ежедневно.

```
Switch# configure terminal
Switch(config)#time-range rdtime
Switch(config-time-range)# periodic daily 9:00 to 12:00
Switch(config-time-range)# periodic weekly saturday 00:00 to monday 00:00
Switch (config-time-range)# no periodic daily 9:00 to 12:00
Switch(config-time-range)#
```
### **45-2 show time-range**

Данная команда используется для отображения конфигурации профиля диапазона времени.

```
show time-range [NAME]
```
#### **Параметры**

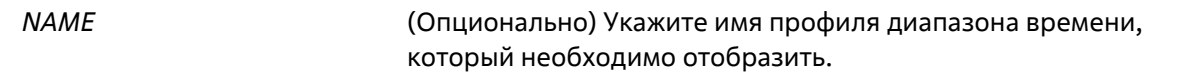

#### **По умолчанию**

Нет

#### **Режим ввода команды**

User/Privileged EXEC Mode Любой режим конфигурации

#### **Уровень команды по умолчанию**

Уровень 1

#### **Использование команды**

Если параметр не указан, будут отображены все настроенные профили диапазона времени.

#### **Пример**

В данном примере показано, как отобразить все настроенные профили.

Switch#show time-range

Time Range Profile: rdtime Daily 09:00 to 12:00 Weekly Saturday 00:00 to Monday 00:00

Time Range Profile: lunchtime Daily 12:00 to 13:00

Total Entries: 2

Switch#

### **45-3 time-range**

Данная команда используется для указания профиля диапазона времени и входа в режим Time-Range Configuration Mode. Используйте форму **no**, чтобы удалить временной диапазон.

**time-range** *NAME* **no time-range** *NAME*

#### **Параметры**

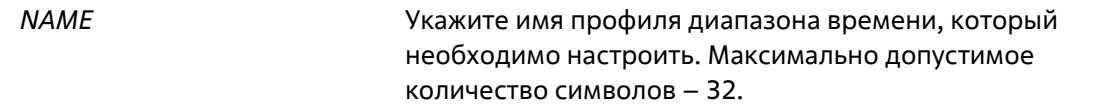

#### **По умолчанию**

#### **Режим ввода команды**

Global Configuration Mode

#### **Уровень команды по умолчанию**

Уровень 12

#### **Использование команды**

Используйте данную команду, чтобы войти в режим Time-Range Configuration Mode. Команду следует применять перед командой periodic, используемой для указания временного диапазона. Если временной диапазон создается без какой-либо настройки, это означает, что для данного временного диапазона нет активного периода.

#### **Пример**

В данном примере показано, как войти в режим Time-Range Configuration Mode для профиля диапазона времени с именем «rdtime».

```
Switch# configure terminal
Switch (config) #time-range rdtime
Switch(config-time-range)#
```
# **46. Команды Traffic Segmentation**

### **46-1 show traffic-segmentation forward**

Данная команда используется для отображения конфигурации Traffic Segmentation на указанных или всех портах.

**show traffic-segmentation forward [interface** *INTERFACE-ID* **[, | -]]**

#### **Параметры**

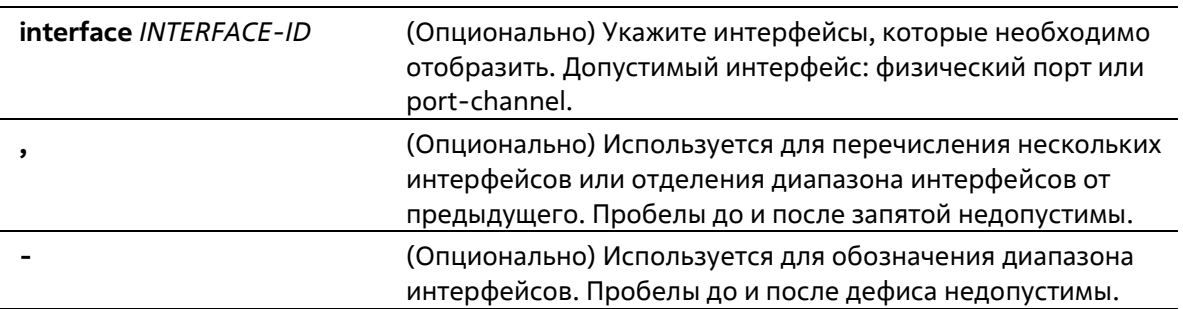

#### **По умолчанию**

Нет

#### **Режим ввода команды**

User/Privileged EXEC Mode Любой режим конфигурации

#### **Уровень команды по умолчанию**

Уровень 1

#### **Использование команды**

При вводе данной команды без каких-либо ключевых слов, отображается конфигурация Traffic Segmentation для всех портов. В противном случае отображается конфигурация Traffic Segmentation только для указанного интерфейса.

#### **Пример**

В данном примере показано, как отобразить конфигурацию Traffic Segmentation для интерфейса Ethernet 1/0/1.

Switch# show traffic-segmentation forward interface eth 1/0/1

Interface Forwarding Domain  $eth1/0/1$ eth1/0/1, eth1/0/4-6

```
Total Entries: 1
```
Switch#

### **46-2 traffic-segmentation forward**

Данная команда используется для ограничения продвижения пакетов в L2 домене, приходящих на настроенный порт. Используйте форму **no**, чтобы удалить ограничения продвижения пакетов в L2 домене.

**traffic-segmentation forward interface** *INTERFACE-ID* **[, | -] no traffic-segmentation forward interface** *INTERFACE-ID* **[, | -]**

#### **Параметры**

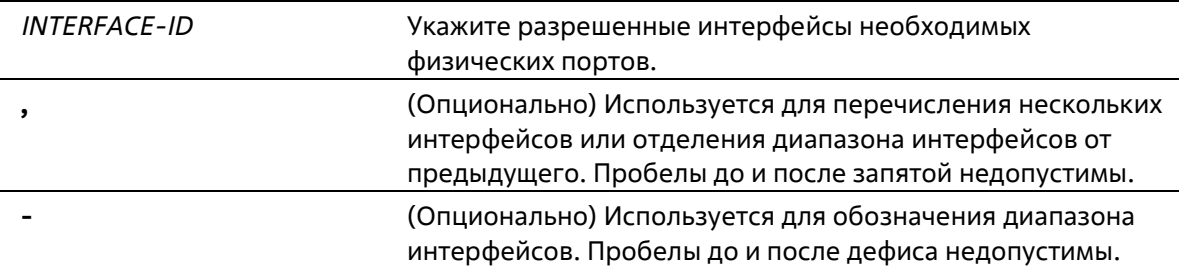

#### **По умолчанию**

Нет

#### **Режим ввода команды**

Interface Configuration Mode

#### **Уровень команды по умолчанию**

Уровень 12

#### **Использование команды**

Если домен продвижения пакетов задан Traffic Segmentation, то пакеты, получаемые портом, будут ограничены пакетами, отправленными интерфейсами внутри заданного L2 домена. Если ограничение продвижения пакетов в домене L2 не указано, то получение портом пакетов не ограничено.

Команду **traffic-segmentation forward** можно использовать несколько раз. Все последующие интерфейсы будут добавлены в список участников домена. Используйте форму no, чтобы удалить указанный интерфейс из данного списка.

В список участников Traffic Segmentation могут входить различные типы интерфейсов, например, порт и port-channel в одном домене. Если интерфейсы, указанные командой, включают port-channel, все портыучастники данного port-channel будут добавлены в список участников домена.

Если домен продвижения пакетов для интерфейса не указан, то ограничений на продвижение пакетов на указанном порту нет.

#### **Пример**

В данном примере показано, как настроить Traffic Segmentation и ограничить домен лавинной рассылки для Ethernet-порта 1/0/1. Установленное ограничение: от Ethernet-порта 1/0/3 до Ethernet- порта 1/0/6.

Switch# configure terminal Switch(config)#interface eth1/0/1 Switch(config-if)# traffic-segmentation forward interface range eth1/0/1-6 Switch(config-if)#

# **47. Команды Virtual LAN (VLAN)**

### **47-1 acceptable-frame**

Данная команда используется для настройки допустимых типов кадров на порту. Используйте форму **no**, чтобы вернуться к настройкам по умолчанию.

#### **acceptable-frame {tagged-only | untagged-only | admit-all} no acceptable-frame**

#### **Параметры**

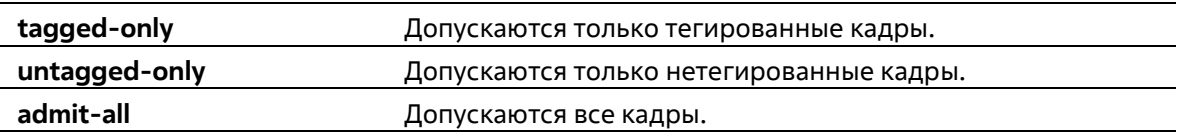

#### **По умолчанию**

Для режима access VLAN mode опцией по умолчанию является **untagged-only**. Для режима other VLAN mode опцией по умолчанию является **admit-all**.

#### **Режим ввода команды**

Interface Configuration Mode

#### **Уровень команды по умолчанию**

Уровень 12

#### **Использование команды**

Данная команда используется для настройки допустимых типов кадров на порту.

#### **Пример**

В данном примере показано, как настроить допустимый тип кадров tagged-only для порта Ethernet 1/0/1.

```
Switch# configure terminal
Switch (config) #interface eth 1/0/1
Switch(config-if)# acceptable-frame tagged-only
Switch (config-if) #
```
### **47-2 ingress-checking**

Данная команда используется для включения проверки входящих кадров, получаемых портом. Для отключения проверки воспользуйтесь формой **no**.

**ingress-checking no ingress-checking**

#### **Параметры**

Нет

#### **По умолчанию**

По умолчанию данная опция включена.

#### **Режим ввода команды**

Interface Configuration Mode

#### **Уровень команды по умолчанию**

Уровень 12

#### **Использование команды**

Используйте данную команду для включения проверки входящих кадров, получаемых интерфейсом. При включенной проверке пакет будет отброшен в том случае, если принимающий порт не является членом VLAN, классифицированной для получаемого пакета.

#### **Пример**

В данном примере показано, как настроить проверку входящего трафика для включенного порта Ethernet 1/0/1.

```
Switch# configure terminal
Switch (config) #interface eth 1/0/1
Switch(config-if)# ingress-checking
Switch (config-if) #
```
### **47-3 show vlan**

Данная команда используется для отображения параметров для всех настроенных VLAN или одной VLAN на коммутаторе.

```
show vlan [VLAN-ID [, | -] | interface [INTERFACE-ID [, | -]]]
```
#### **Параметры**

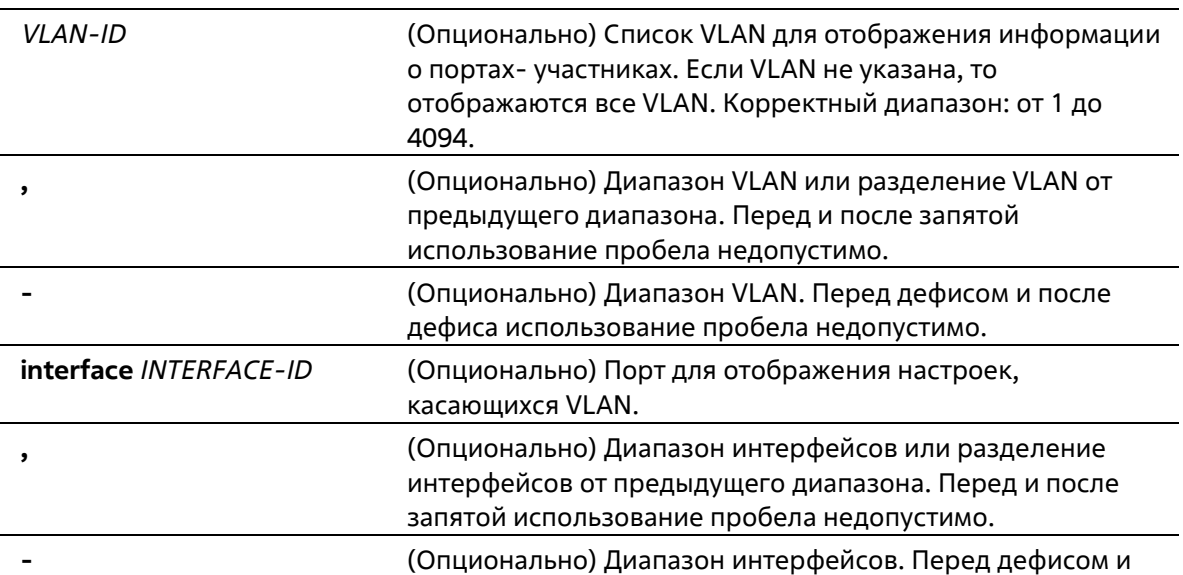

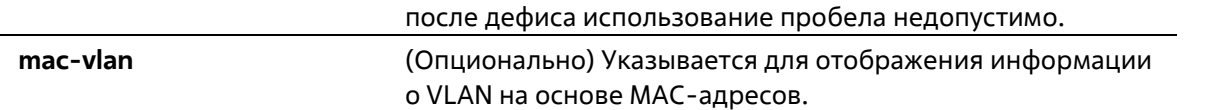

#### **По умолчанию**

Нет

#### **Режим ввода команды**

User/Privileged EXEC Mode Любой режим конфигурирования

#### **Уровень команды по умолчанию**

Уровень 1

#### **Использование команды**

Данная команда используется для отображения параметров для всех настроенных VLAN или одной VLAN на коммутаторе.

#### **Пример**

В данном примере показано, как отобразить все текущие записи VLAN.

```
Switch#show vlan
VLAN 1
  Name : default
  Tagged Member Ports :
  Untagged Member Ports : 1/0/1-1/0/28
Total Entries : 1
Switch#
```
В данном примере показано, как отобразить информацию о PVID, проверке входящих пакетов и допустимых типах кадров для ethernet 1/0/1-1/0/4.

```
Switch#show ylan interface eth 1/0/1-1/0/4
eth1/0/1VLAN mode
                       : Hybrid
  Native VLAN
                       \sim 1Hybrid untagged VLAN : 1
  Hybrid tagged VLAN :
  Ingress checking (: Enabled
  Acceptable frame type : Admit-All
  Dynamic tagged VLAN :
 eth1/0/2VLAN mode
                       : Hybrid
                   \sim - \sim 1Native VLAN
  Hybrid untagged VLAN : 1
  Hybrid tagged VLAN
                       \langle \cdot, \cdot \rangleIngress checking
                       : Enabled
  Acceptable frame type : Admit-All
  Dynamic tagged VLAN :
 eth1/0/3VLAN mode
                       : Hybrid
  Native VLAN
                       \therefore 1
  Hybrid untagged VLAN : 1
  Hybrid tagged VLAN
                       \simIngress checking : Enabled
  Acceptable frame type : Admit-All
  Dynamic tagged VLAN :
 eth1/0/4VLAN mode
                       : Hybrid
  Native VLAN
                       \pm 1
  Hybrid untagged VLAN : 1
  Hybrid tagged VLAN
                       \sim 10Ingress checking : Enabled
  Acceptable frame type : Admit-All
  Dynamic tagged VLAN
                       \sim 2
```
#### Switch#

### **47-4 switchport access vlan**

Данная команда используется для указания access VLAN для интерфейса. Используйте форму **no**, чтобы вернуться к настройкам по умолчанию.

**switchport access vlan** *VLAN-ID* **no switchport access vlan**

#### **Параметры**

*VLAN-ID* **Access VLAN интерфейса.** 

#### По умолчанию

По умолчанию access VLAN является VLAN 1.

#### Режим ввода команды

**Interface Configuration Mode** 

#### Уровень команды по умолчанию

Уровень 12

#### Использование команды

Данная команда вступает в силу, когда интерфейс настроен в режиме доступа (access mode) или режиме dot1g-tunnel mode. VLAN, указанная в качестве access VLAN, не должна обязательно существовать для настройки команды. Может быть указана только одна access VLAN. Следующая команда перезаписывает предыдущую команду.

#### Пример

В данном примере показано, как настроить ethernet 1/0/1 в режиме доступа (access mode) с access VLAN 1000.

```
Switch# configure terminal
Switch (config) #interface eth 1/0/1
Switch(config-if)# switchport mode access
Switch(config-if)# switchport access vlan 1000
Switch (config-if) #
```
### 47-5 switchport hybrid allowed vlan

Данная команда используется для указания тегированных или нетегированных VLAN для гибридного порта. Используйте форму по, чтобы вернуться к настройкам по умолчанию.

#### switchport hybrid allowed vlan {[add] {tagged | untagged} | remove} VLAN-ID [, | -] no switchport hybrid allowed vlan

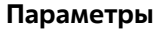

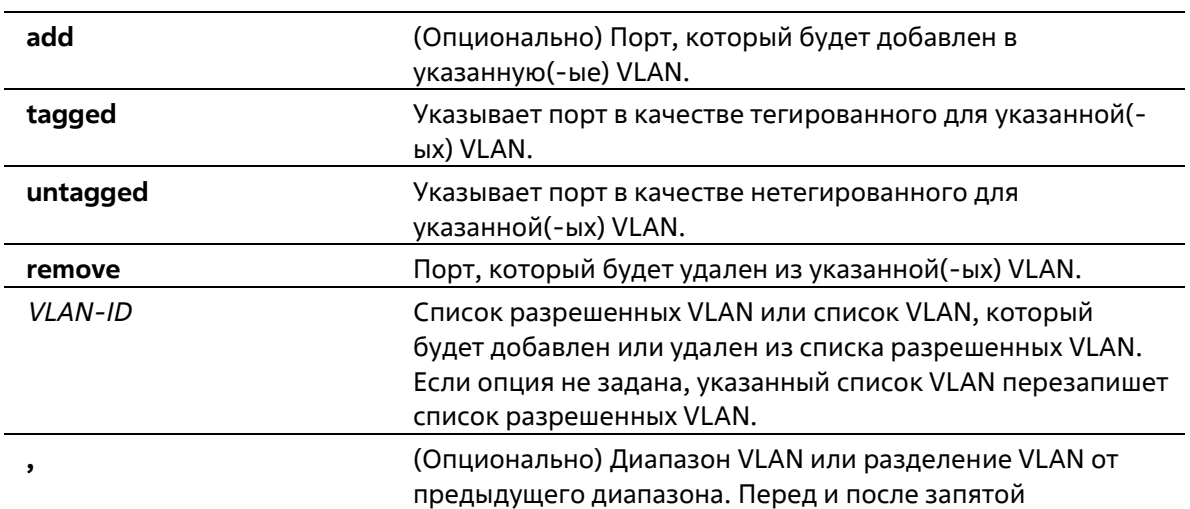

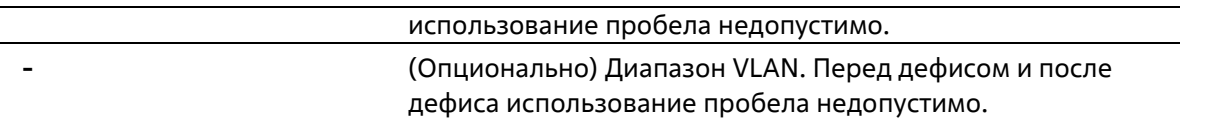

#### **По умолчанию**

По умолчанию гибридный порт является нетегированным членом VLAN 1.

#### **Режим ввода команды**

Interface Configuration Mode

#### **Уровень команды по умолчанию**

Уровень 12

#### **Использование команды**

Настраивая команду hybrid VLAN несколько раз с разными VLAN ID порт может стать тегированным или нетегированным членом нескольких VLAN.

Когда разрешенная VLAN указана только как VLAN ID, следующая команда перезапишет предыдущую команду. Если новый нетегированный разрешенный список VLAN перекрывается с текущим списком тегированных разрешенных VLAN, то перекрывающаяся часть будет изменена на нетегированную разрешенную VLAN. С другой стороны, если новый список тегированных разрешенных VLAN перекрывается с текущим списком нетегированных разрешенных VLAN, то перекрывающаяся часть будет изменена на тегированную разрешенную VLAN. Последняя команда вступит в силу. VLAN не должна обязательно существовать для настройки команды.

#### **Пример**

В данном примере показано, как настроить ethernet 1/0/1 в качестве тегированного порта VLAN 1000 и нетегированного порта VLAN 2000 и 3000.

```
Switch# configure terminal
Switch (config) #interface eth 1/0/1
Switch(config-if)# switchport mode hybrid
Switch(config-if)# switchport hybrid allowed vlan add tagged 1000
Switch(config-if)# switchport hybrid allowed vlan add untagged 2000,3000
Switch(config-if)#
```
### **47-6 switchport hybrid native vlan**

Данная команда используется для указания native VLAN ID гибридного порта. Используйте форму **no**, чтобы вернуться к настройкам по умолчанию.

**switchport hybrid native vlan** *VLAN-ID* **no switchport hybrid native vlan**

#### **Параметры**

*VLAN-ID* Native VLAN гибридного порта.

#### **По умолчанию**

По умолчанию native VLAN гибридного порта является VLAN 1.

#### **Режим ввода команды**

Interface Configuration Mode

#### **Уровень команды по умолчанию**

Уровень 12

#### **Использование команды**

При настройке привязки гибридного порта к его native VLAN используйте команду **switchport hybrid allowed vlan**, чтобы добавить native VLAN в ее разрешенную VLAN. Указанная VLAN не должна обязательно существовать для применения этой команды. Команда вступает в силу, когда интерфейс настроен в гибридном режиме.

#### **Пример**

В данном примере показано, как настроить ethernet 1/0/1, чтобы он стал гибридным интерфейсом, и настроить PVID 20.

```
Switch# configure terminal
Switch(config)#interface eth 1/0/1
Switch(config-if)# switchport mode hybrid
Switch(config-if)# switchport hybrid allowed vlan add untagged 1000,20
Switch(config-if)# switchport hybrid native vlan 20
Switch (config-if) #
```
### **47-7 switchport mode**

Данная команда используется для указания режима VLAN (VLAN mode) для порта. Используйте форму **no**, чтобы вернуться к настройкам по умолчанию.

#### **switchport mode {access | hybrid | trunk} no switchport mode**

#### **Параметры**

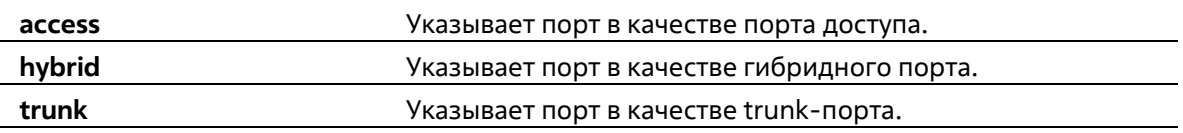

#### **По умолчанию**

По умолчанию установлена опция **hybrid**.

#### **Режим ввода команды**

Interface Configuration Mode

#### **Уровень команды по умолчанию**

Уровень 12

#### Использование команды

Когда порт установлен в режим доступа (access mode), этот порт будет нетегированным членом access VLAN, настроенной для порта. Когда порт установлен в гибридный режим (hybrid mode), порт может быть нетегированным или тегированным членом всех настроенных VLAN. Цель этого режима VLAN - поддержка protocol VLAN, VLAN на основе подсетей (subnet-based VLAN) и VLAN на основе MAC-адресов (MAC-based VLAN).

Когда порт настроен в режим trunk, этот порт является либо тегированным, либо нетегированным членом ero native VLAN и может быть тегированным членом других настроенных VLAN. Цель trunk- порта поддержка соединения switch-to-switch. Когда порт установлен в режим dot1q-tunnnel mode, порт действует как порт UNI в service VLAN.

При изменении режима switch-port mode настройки, связанные с VLAN и ассоциированные с предыдущим режимом, будут утеряны.

#### Пример

В данном примере показано, как настроить ethernet 1/0/1 в качестве trunk-порта.

```
Switch# configure terminal
Switch (config) #interface eth 1/0/1
Switch(config-if)# switchport mode trunk
Switch (config-if) #
```
### 47-8 switchport trunk allowed vlan

Данная команда используется для настройки VLAN, которым разрешено получать и отправлять трафик на указанный интерфейс в тегированном формате. Используйте форму по, чтобы вернуться к настройкам по умолчанию.

switchport trunk allowed vlan {all | [add | remove | except]  $VLAN-ID$  [, | -]} no switchport trunk allowed vlan

#### Параметры

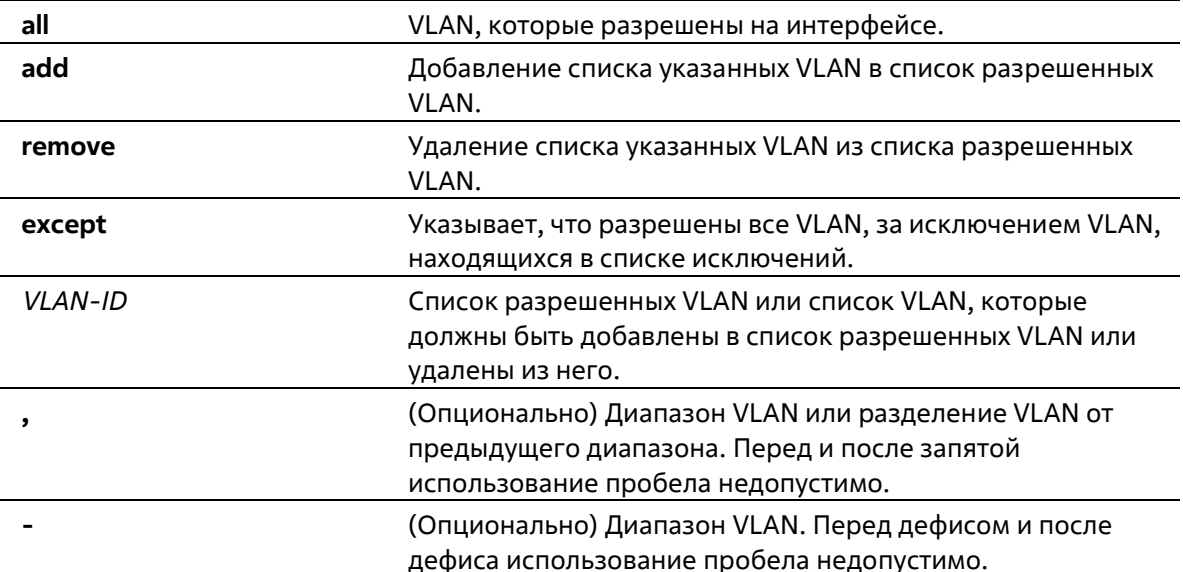

#### По умолчанию

По умолчанию все VLAN разрешены.

#### **Режим ввода команды**

Interface Configuration Mode

#### **Уровень команды по умолчанию**

Уровень 12

#### **Использование команды**

Данная команда вступает в силу, только когда интерфейс настроен в режиме trunk mode. Если VLAN разрешена на trunk-порту, то порт станет тегированным членом VLAN. Когда для разрешенной VLAN установлена опция **all**, то порт будет автоматически добавлен во все VLAN, созданные системой.

#### **Пример**

В данном примере показано, как настроить ethernet 1/0/1 в качестве тегированного члена VLAN 1000.

```
Switch# configure terminal
Switch (config) #interface eth 1/0/1
Switch(config-if)# switchport mode trunk
Switch(config-if)# switchport trunk allowed vlan add 1000
Switch (config-if) #
```
### **47-9 switchport trunk native vlan**

Данная команда используется для указания native VLAN ID интерфейса в режиме trunk mode. Используйте форму **no**, чтобы вернуться к настройкам по умолчанию.

#### **switchport trunk native vlan {***VLAN-ID* **| tag} no switchport trunk native vlan [tag]**

#### **Параметры**

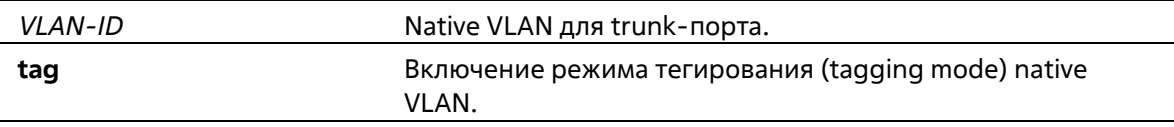

#### **По умолчанию**

По умолчанию задана native VLAN 1, режим нетегированный.

#### **Режим ввода команды**

Interface Configuration Mode

#### **Уровень команды по умолчанию**

Уровень 12

#### **Использование команды**

Команда вступает в силу, только когда интерфейс настроен в режиме trunk mode. Когда native VLAN trunkпорта настроен в тегированном режиме (tagged mode), обычно допустимый тип кадров порта должен быть настроен как "tagged-only", чтобы принимать только тегированные кадры. Когда trunk- порт работает в нетегированном режиме (untagged mode) для native VLAN, передавая нетегированный пакет для native VLAN и тегированные пакеты для всех остальных VLAN, допустимые типы кадров порта должны быть настроены как "admit-all" для корректной работы.

Указанная VLAN не должна обязательно существовать для настройки команды.

#### Пример

В данном примере показано, как настроить ethernet 1/0/1 в качестве интерфейса trunk и native VLAN 20.

```
Switch# configure terminal
Switch (config) #interface eth 1/0/1
Switch(config-if)# switchport mode trunk
Switch(config-if)# switchport trunk native vlan 20
Switch (config-if) #
```
### 47-10 vlan

Данная команда используется для добавления VLAN и входа в режим VLAN Configuration Mode. Используйте форму по для удаления VLAN.

vlan  $VLAN-ID$  [,  $|-]$ no vlan VLAN-ID [, | -]

#### Параметры

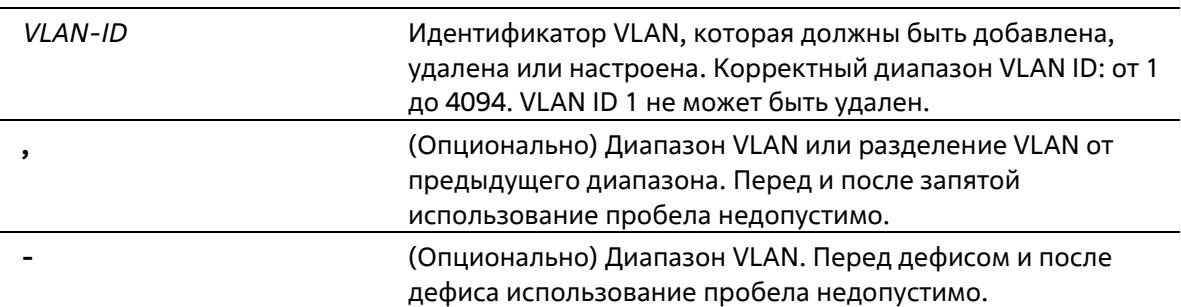

#### По умолчанию

VLAN ID 1 существует в системе в качестве VLAN по умолчанию.

#### Режим ввода команды

**Global Configuration Mode** 

#### Уровень команды по умолчанию

Уровень 12

#### Использование команды

Используйте команду глобальной настройки vlan для создания VLAN. Ввод команды vlan с VLAN ID влечет вход в режим настройки VLAN (VLAN configuration mode). Ввод VLAN ID существующей VLAN не создает

новую VLAN, но разрешает пользователю изменить параметры VLAN для указанной VLAN. Когда пользователь вводит VLAN ID новой VLAN, VLAN будет создана автоматически. Используйте команду **no vlan** для удаления VLAN. VLAN по умолчанию не может быть удалена. Если удаленная VLAN является access VLAN порта, то access VLAN порта будет сброшена в VLAN 1.

#### Пример

В данном примере показано, как добавить новые VLAN, назначив новые VLAN с VLAN ID от 1000 до 1005.

```
Switch# configure terminal
Switch (config) #vlan 1000-1005
Switch(config-vlan)#
```
### 47-11 name

Данная команда используется для указания имени VLAN. Используйте форму по, чтобы вернуться к настройкам по умолчанию.

name VLAN-NAME no name

#### Параметры

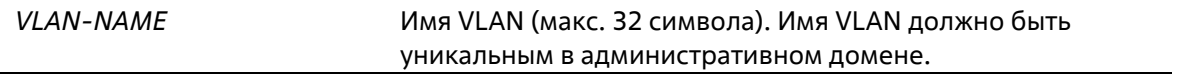

#### По умолчанию

По умолчанию именем VLAN является VLANx, где x - четыре цифры (включая начальные нули), которые равны VLAN ID.

#### Режим ввода команды

**VLAN Configuration Mode** 

#### Уровень команды по умолчанию

Уровень 12

#### Использование команды

Используйте данную команду для указания имени VLAN. Имя VLAN должно быть уникальным в административном домене.

#### Пример

В данном примере показано, как настроить имя VLAN «admin-vlan» для VLAN 1000.

```
Switch# configure terminal
Switch (config) #vlan 1000
Switch (config-vlan) # name admin-vlan
Switch(config-vlan)#
```
# **48. Команды Voice VLAN**

### 48-1 voice vlan

Данная команда используется для глобального включения функции Voice VLAN и её настройки. Используйте форму по, чтобы отключить функцию Voice VLAN.

voice vlan VLAN-ID no voice vlan

#### Параметры

VLAN-ID

Укажите VLAN ID голосовой VLAN в диапазоне от 2 до 4094.

#### По умолчанию

По умолчанию данная функция отключена.

#### Режим ввода команды

**Global Configuration Mode** 

#### Уровень команды по умолчанию

Уровень 12

#### Использование команды

Используйте данную команду для глобального включения функции Voice VLAN и ее настройки. На коммутаторе может быть настроена только одна Voice VLAN.

Для включения функции Voice VLAN необходимо применить команду voice vlan в режиме Global Configuration Mode и команду voice vlan enable в режиме Interface Configuration Mode.

При включении на порту функции Voice VLAN полученные голосовые пакеты будут перенаправлены в данную Voice VLAN. При соответствии MAC-адресов источника пакетов адресам уникального идентификатора организации (OUI), настроенным при помощи команды voice vlan mac-address, полученные пакеты распознаются как голосовые пакеты.

Настройки Voice VLAN можно применить только к уже существующей VLAN. Настроенную Voice VLAN нельзя удалить с помощью команды no vlan.

#### Пример

В данном примере показано, как включить функцию Voice VLAN и настроить VLAN 1000 в качестве Voice VLAN.

```
Switch# configure terminal
Switch (config) #voice vlan 1000
Switch (config) #
```
### 48-2 voice vlan aging

Данная команда используется для настройки времени устаревания (Aging Time) для устаревших динамических Member-портов Voice VLAN. Используйте форму **no**, чтобы вернуться к настройкам по умолчанию.

**voice vlan aging** *MINUTES* **no voice vlan aging**

#### **Параметры**

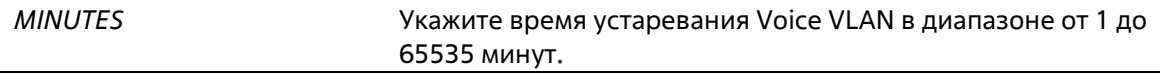

#### **По умолчанию**

Значение по умолчанию – 720 минут.

#### **Режим ввода команды**

Global Configuration Mode

#### **Уровень команды по умолчанию**

Уровень 12

#### **Использование команды**

Используйте данную команду для настройки времени устаревания для VoIP-устройства и автоматически изученных Member-портов Voice VLAN. Когда последнее VoIP-устройство, подключенное к порту, перестает отправлять трафик и MAC-адрес данного устройства устаревает в FDB, запускается таймер времени устаревания Voice VLAN. По истечении данного времени порт будет удален из Voice VLAN. Если голосовой трафик возобновляется в течение времени устаревания, таймер будет отменен.

#### **Пример**

В данном примере показано, как настроить время устаревания Voice VLAN на 30 минут.

```
Switch# configure terminal
Switch (config) #voice vlan aging 30
Switch (config) #
```
### **48-3 voice vlan enable**

Данная команда используется для включения функции Voice VLAN на портах. Используйте форму **no**, чтобы отключить функцию Voice VLAN на портах.

**voice vlan enable no voice vlan enable**

**Параметры**

Нет

**По умолчанию**

По умолчанию данная функция отключена.

#### Режим ввода команды

**Interface Configuration Mode** 

#### Уровень команды по умолчанию

Уровень 12

#### Использование команды

Используйте команду voice vlan в режиме Global Configuration Mode и voice vlan enable в режиме Interface Configuration Mode, чтобы включить функцию Voice VLAN на портах доступа или гибридных портах.

#### Пример

В данном примере показано, как включить функцию Voice VLAN на физическом порту Ethernet 1/0/1.

```
Switch# configure terminal
Switch (config) #interface eth 1/0/1
Switch(config-if)# voice vlan enable
Switch (config-if) #
```
### 48-4 voice vlan mac-address

Данная команда используется для добавления уникального идентификатора организации (OUI), определяемого с устройства системы IP-телефонии. Используйте форму по, чтобы удалить OUI устройства системы IP-телефонии.

voice vlan mac-address MAC-ADDRESS MASK [description TEXT] no voice vlan mac-address MAC-ADDRESS MASK

#### Параметры

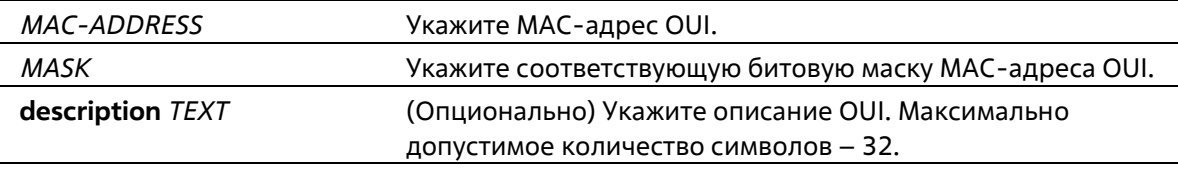

#### По умолчанию

OUI по умолчанию указаны в следующей таблице:

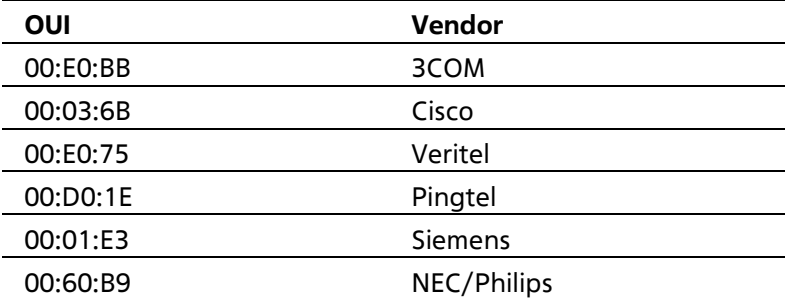

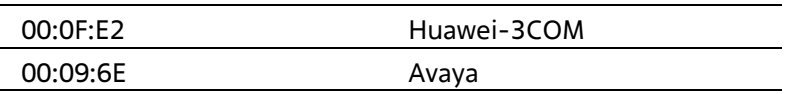

#### Режим ввода команды

**Global Configuration Mode** 

#### Уровень команды по умолчанию

Уровень 12

#### Использование команды

Используйте данную команду для добавления определенного пользователем OUI голосового устройства. OUI используется для идентификации голосового трафика с помощью функции Voice VLAN. Если MAC-адреса источника полученных пакетов соответствуют любому из шаблонов OUI, полученные пакеты распознаются как голосовые пакеты.

Определенный пользователем OUI не может совпадать с OUI по умолчанию. OUI по умолчанию не может быть удален.

#### Пример

В данном примере показано, как добавить определенный пользователем OUI для голосового устройства.

```
Switch# configure terminal
Switch(config)#voice vlan mac-address 00-02-03-00-00-00 FF-FF-FF-00-00-00
description Userl
Switch (config) #
```
### 48-5 voice vlan mode

Данная команда используется для включения автоматического изучения порта в качестве Member- порта Voice VLAN. Используйте форму по, чтобы отключить автоматическое изучение.

#### voice vlan mode {manual | auto {tag | untag}} no voice vlan mode

#### Параметры

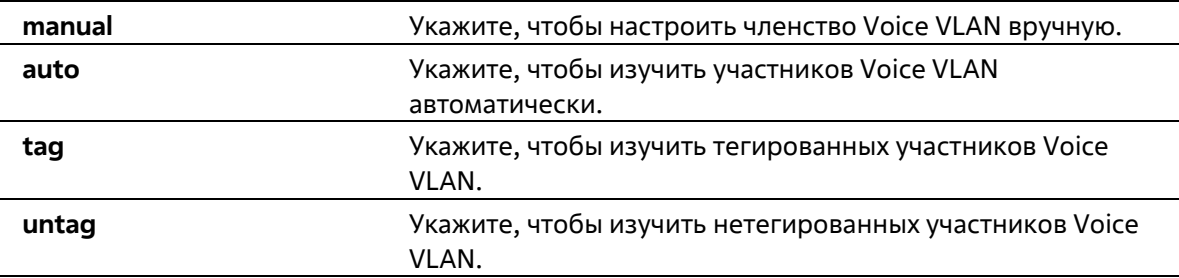

#### По умолчанию

Параметры по умолчанию - untag или auto.

#### Режим ввода команды

**Interface Configuration Mode** 

#### **Уровень команды по умолчанию**

Уровень 12

#### **Использование команды**

Используйте данную команду, чтобы настроить автоматическое изучение Member-портов Voice VLAN или назначить их вручную.

Если автоматическое изучение включено, порт будет автоматически распознан в качестве участника Voice VLAN. В дальнейшем участники будут автоматически удалены согласно времени устаревания. Когда порт работает в автотегированном режиме (**Auto Tagged Mode**) и фиксирует VoIP-устройство через OUI, он автоматически присоединится к Voice VLAN как тегированный порт. Если VoIP- устройство отправляет тегированные пакеты, коммутатор изменит их приоритет. Нетегированные пакеты отправляются в PVID VLAN порта.

Когда порт работает в автонетегированном режиме (**Auto Untagged Mode**) и получает информацию о VoIPустройстве через OUI, он автоматически присоединится к Voice VLAN как нетегированный порт. Если VoIPустройство отправляет тегированные пакеты, коммутатор изменит их приоритет. Нетегированные пакеты отправляются в Voice VLAN.

Когда коммутатор принимает пакеты LLDP-MED, он проверяет VLAN ID, флаги тега и приоритета, настройкам которых он должен следовать.

Если автоматическое изучение отключено, используйте команду **switchport hybrid vlan** для настройки порта в качестве тегированного или нетегированного Member-порта Voice VLAN.

#### **Пример**

В данном примере показано, как настроить автотегированный режим (**Auto Tagged Mode**) на физическом порту Ethernet 1/0/1.

```
Switch# configure terminal
Switch (config) #interface eth 1/0/1
Switch (config-if) # voice vlan mode auto tag
Switch (config-if) #
```
### **48-6 voice vlan qos**

Данная команда используется для настройки приоритета CoS для входящего трафика Voice VLAN. Используйте форму **no**, чтобы вернуться к настройкам по умолчанию.

**voice vlan qos** *COS-VALUE* **no voice vlan qos**

**Параметры**

*COS-VALUE* Укажите приоритет Voice VLAN в диапазоне от 0 до 7.

#### **По умолчанию**

Значение по умолчанию – 5.

#### **Режим ввода команды**

Global Configuration Mode

#### **Уровень команды по умолчанию**

Уровень 12

#### **Использование команды**

Данная команда используется для маркировки CoS голосовых пакетов, поступающих на порт, на котором включена Voice VLAN. Маркировка CoS позволяет отделить голосовой трафик от трафика данных по качеству обслуживания.

#### **Пример**

В данном примере показано, как настроить приоритет Voice VLAN со значением 7.

```
Switch# configure terminal
Switch (config) #voice vlan gos 7
Switch(config)#
```
### **48-7 show voice vlan**

Данная команда используется для отображения настроек Voice VLAN.

```
show voice vlan [interface [INTERFACE-ID [, | -]]]
show voice vlan {device | lldp-med device} [interface INTERFACE-ID [, | -]]
```
#### **Параметры**

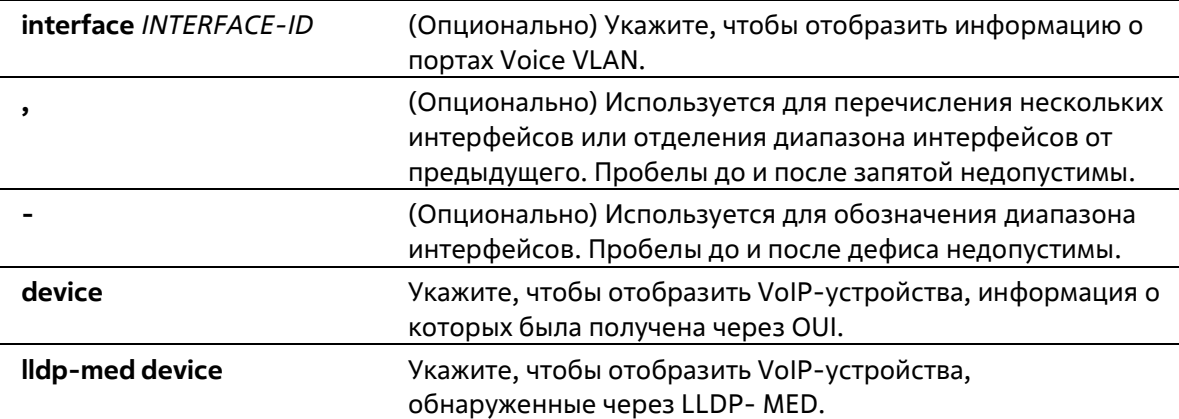

#### **По умолчанию**

Нет

#### **Режим ввода команды**

User/Privileged EXEC Mode Любой режим конфигурации

#### **Уровень команды по умолчанию**

#### Уровень 1

#### **Использование команды**

Данная команда используется для отображения настроек Voice VLAN.

#### **Пример**

В данном примере показано, как отобразить глобальные настройки Voice VLAN.

```
Switch# show voice vlan
Voice VLAN ID : 1000
Voice VLAN CoS
                   \approx 7: 30 minutes
Aging Time
Member Ports : \frac{1}{1} : \frac{1}{0} : \frac{1}{0} /1-1/0/5
Dynamic Member Ports : eth1/0/1-1/0/3
Voice VLAN OUI:
OUI Address Mask
                                  Description
--------------
00-01-E3-00-00-00 FF-FF-FF-00-00-00 Siemens
00-03-6B-00-00-00 FF-FF-FF-00-00-00 Cisco
00-09-6E-00-00-00 FF-FF-FF-00-00-00 Avaya
00-0F-E2-00-00-00 FF-FF-FF-00-00-00 Huawei&3COM
00-60-B9-00-00-00 FF-FF-FF-00-00-00 NEC&Philips
00-D0-1E-00-00-00 FF-FF-FF-00-00-00 Pingtel
00-E0-75-00-00-00 FF-FF-FF-00-00-00 Veritel
00-E0-BB-00-00-00 FF-FF-FF-00-00-00
                                    3COM
00-02-03-00-00-00 FF-FF-FF-00-00-00
                                   User1
```

```
Total OUT: 9
```

```
Switch#
```
В данном примере показано, как отобразить информацию о портах Voice VLAN.

```
Switch# show voice vlan interface eth 1/0/1-5Interface
           State
                       Mode
<u> Concerte Controlle (Concerteur Concerteur de la pro</u>
           Enabled Auto/Tag<br>Enabled Manual
eth1/0/1eth1/0/2Enabled Manual
eth1/0/3eth1/0/4Enabled
                        Auto/Untag
           Disabled Manual
eth1/0/5Switch#
```
В данном примере показано, как отобразить распознанные голосовые устройства на Ethernet-портах 1/0/1- 1/0/2.

```
Switch# show voice vlan device interface eth 1/0/1-2
Interface Device Address Start Time
                                                     Statusan di pangangan dan bagi di pangangan dan banyak di pangangan dan banyak di pangangan dan banyak dan banyak da
                             eth1/0/1  00-03-6B-00-00-01  2012-03-19  09:00  Active
eth1/0/1  00-03-6B-00-00-02  2012-03-20  10:09  Aging
eth1/0/1  00-03-6B-00-00-05  2012-03-20  12:04  Active
eth1/0/2  00-03-6B-00-00-0a  2012-03-19  08:11  Aging
eth1/0/2 33-00-61-10-00-11 2012-03-20 06:45 Aging
Total Entries: 5
```
Switch#

В данном примере показано, как отобразить голосовые устройства, обнаруженные через LLDP-MED, на Ethernet-портах 1/0/1-1/0/2.

```
Switch# show voice vlan lldpmed device interface eth 1/0/1-2
Index
                      \therefore 1
            : eth1/0/1Interface
Chassis ID Subtype : MAC Address
Chassis ID : 00-E0-BB-00-00-11<br>Port ID Subtype : Network Address
Port ID
                     : 172.18.1.1: 2012 - 03 - 1910:00Create Time
Remain Time
                    : 108 Seconds
Index
                     \therefore 2
              : eth1/0/2Interface
Chassis ID Subtype : MAC Address
Chassis ID : 00-E0-BB-00-00-12<br>Port ID Subtype : Network Address
Port ID
                     : 172.18.1.2: 2012 - 03 - 2011:00Create Time
Remain Time
                    : 105 Seconds
Total Entries: 2
Switch#
```
# **Приложение А. Записи системного журнала**

В таблице ниже перечислены все записи и их соответствующие значения, появляющиеся в системном журнале коммутатора.

### **802.1X**

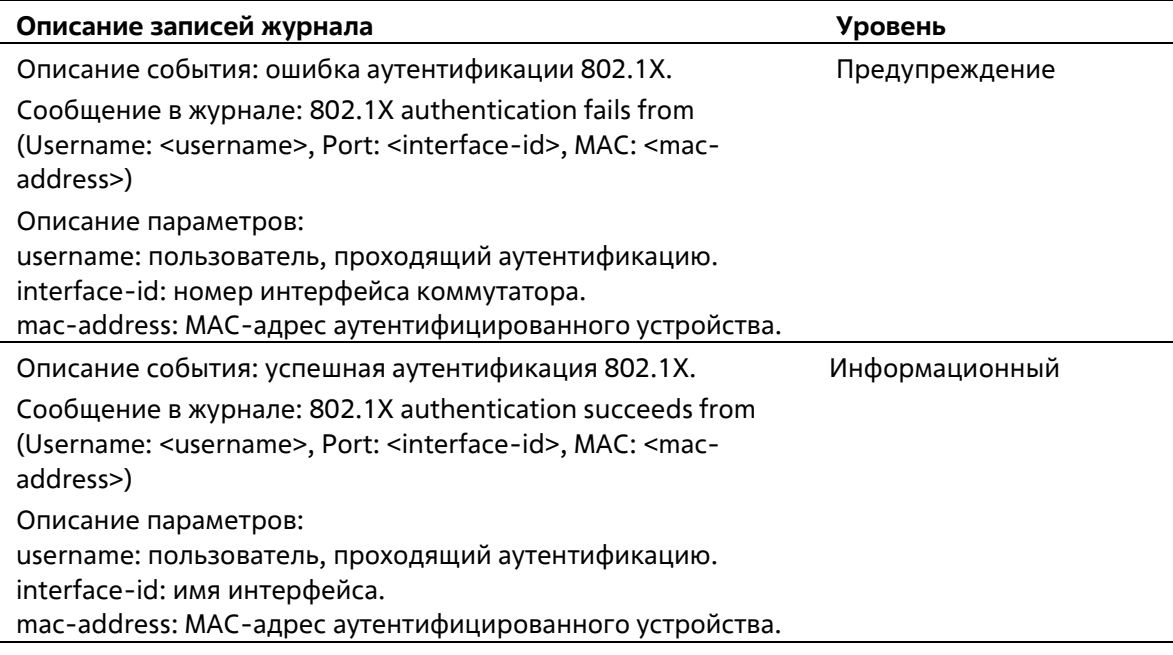

### **ААА**

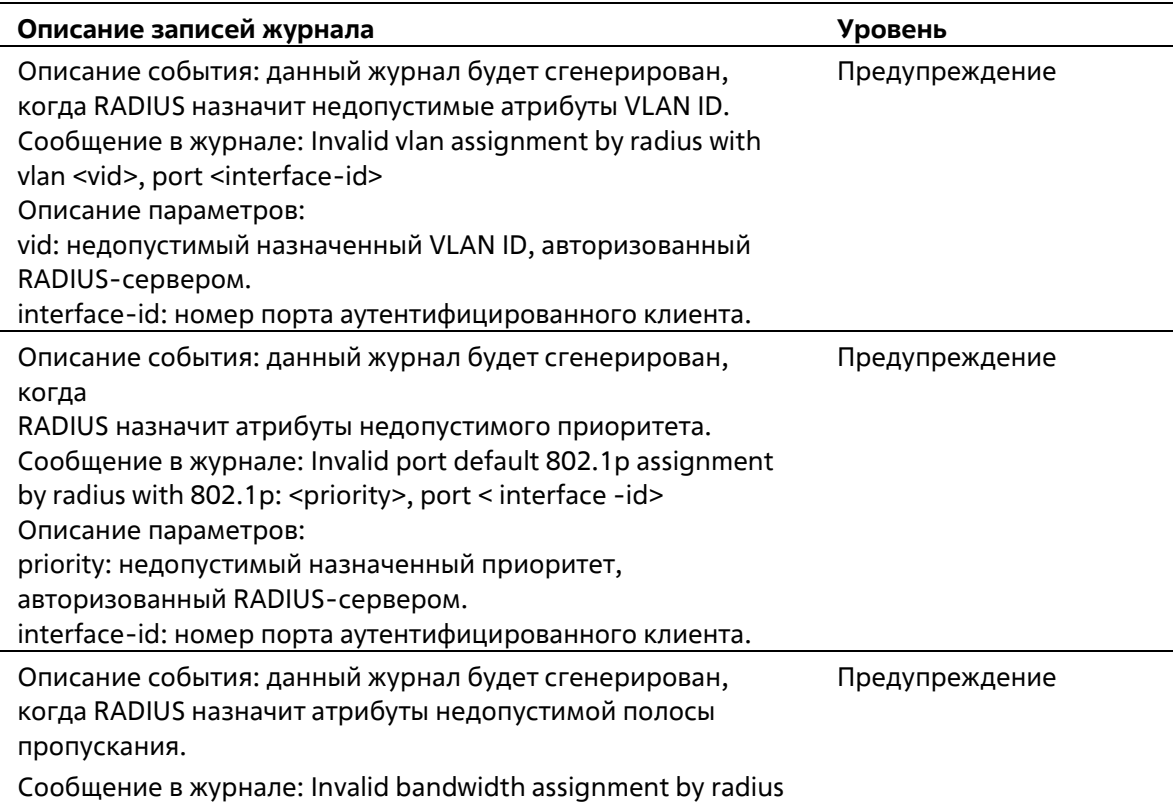

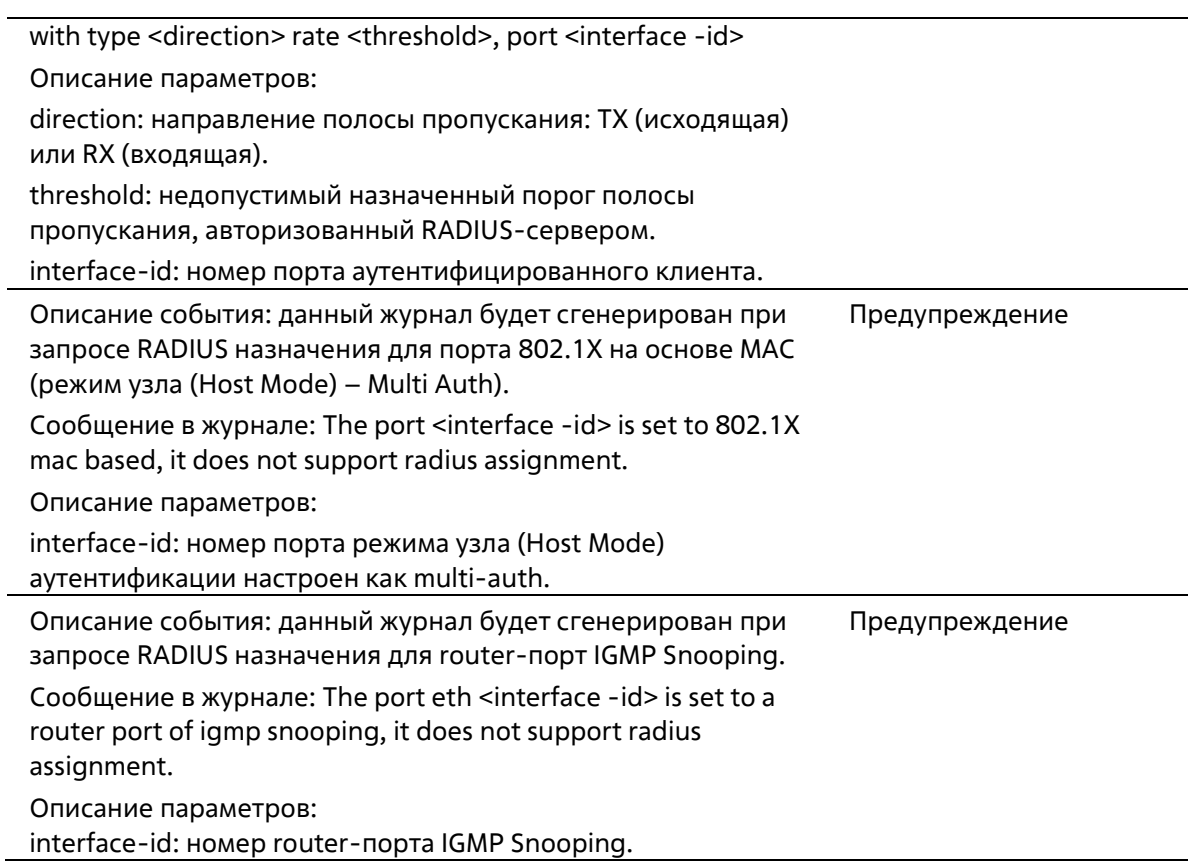

## **Конфигурация/ПО/Журнал**

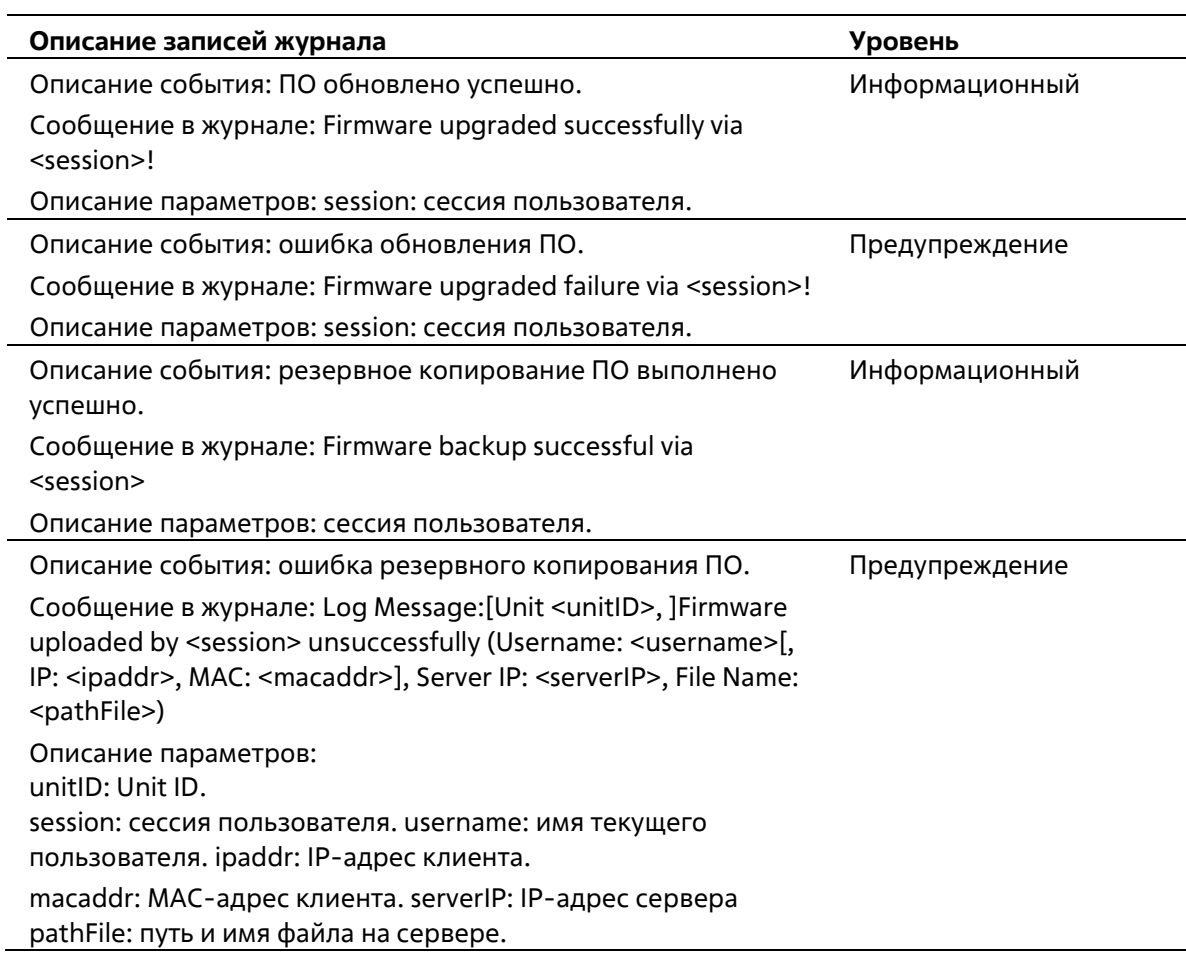

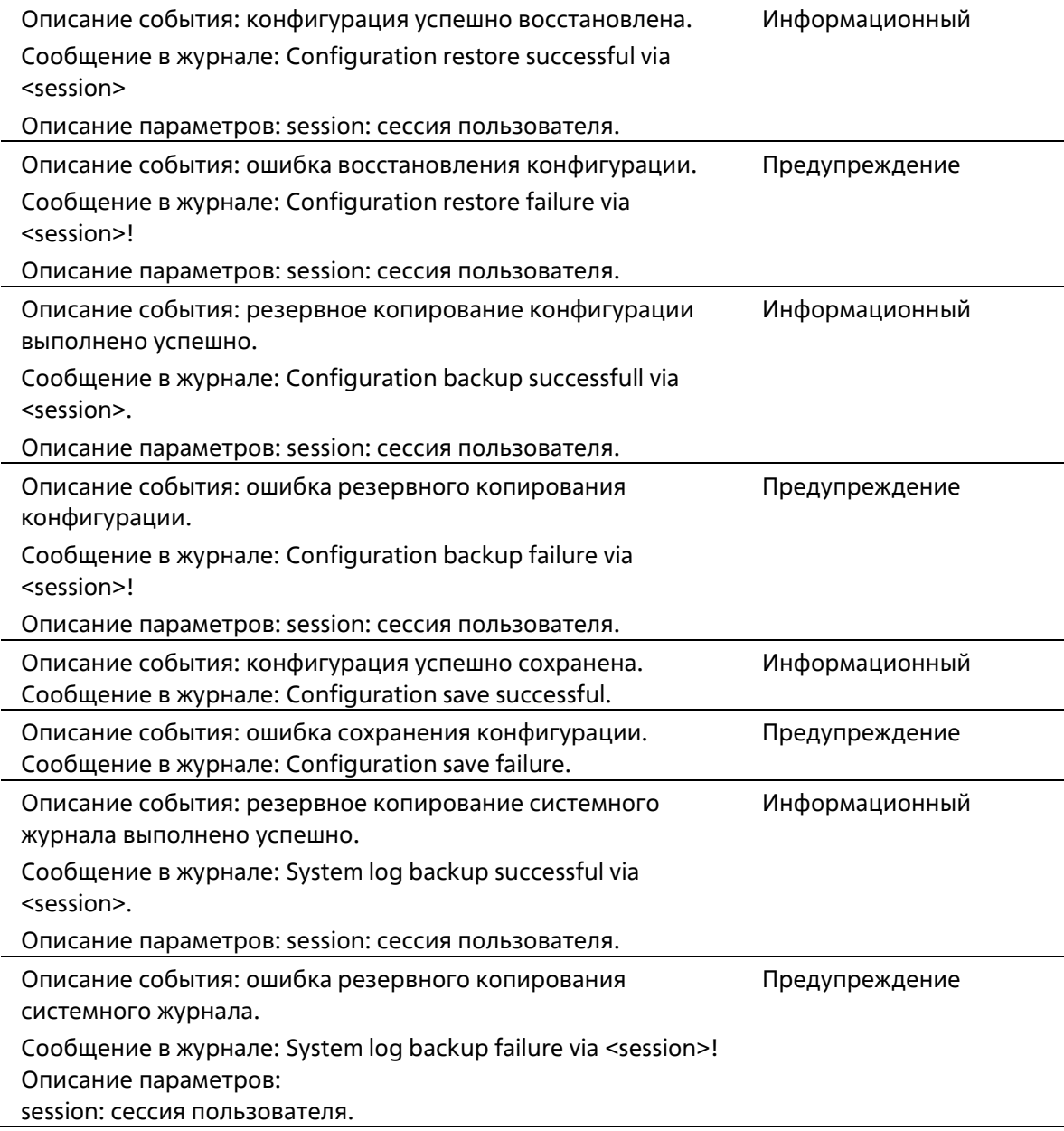

## **interface**

J.

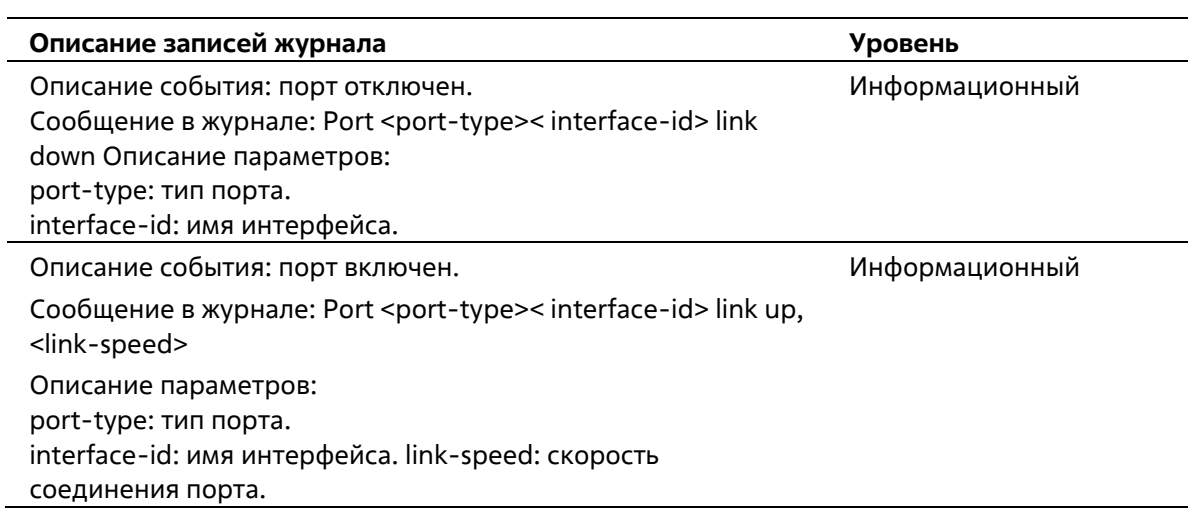

## **LACP**

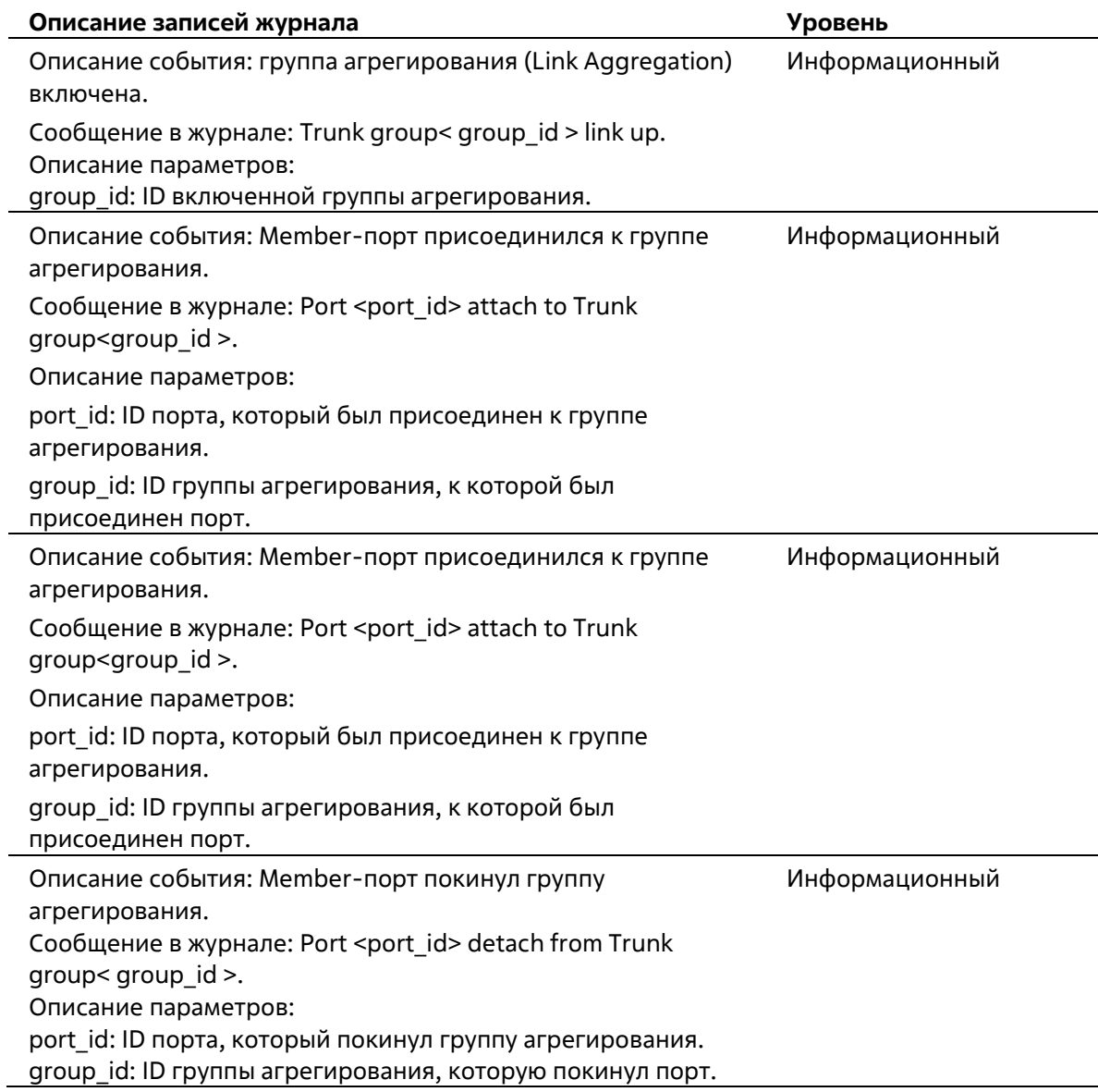

### **LBD**

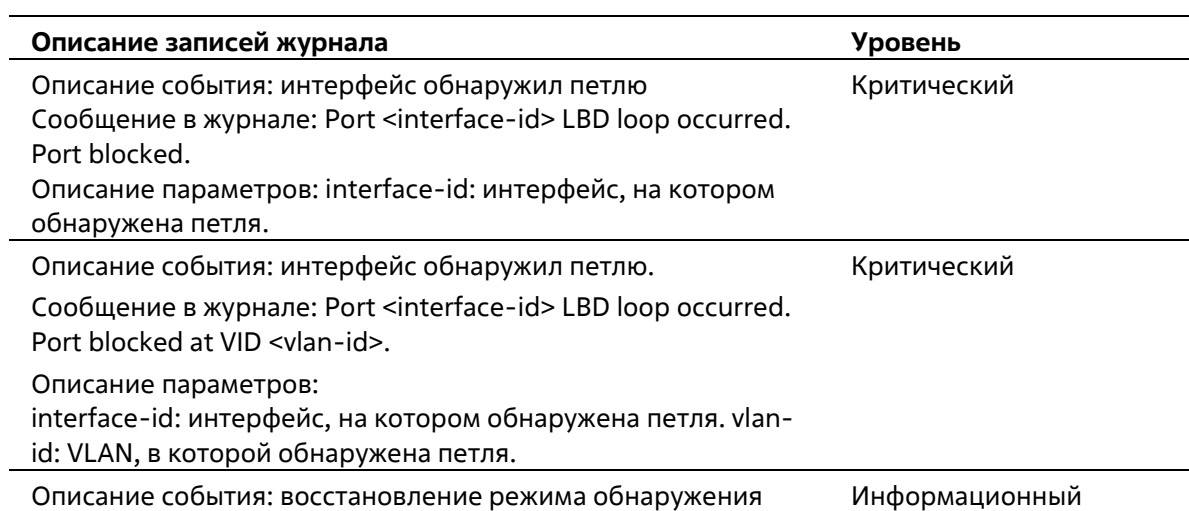

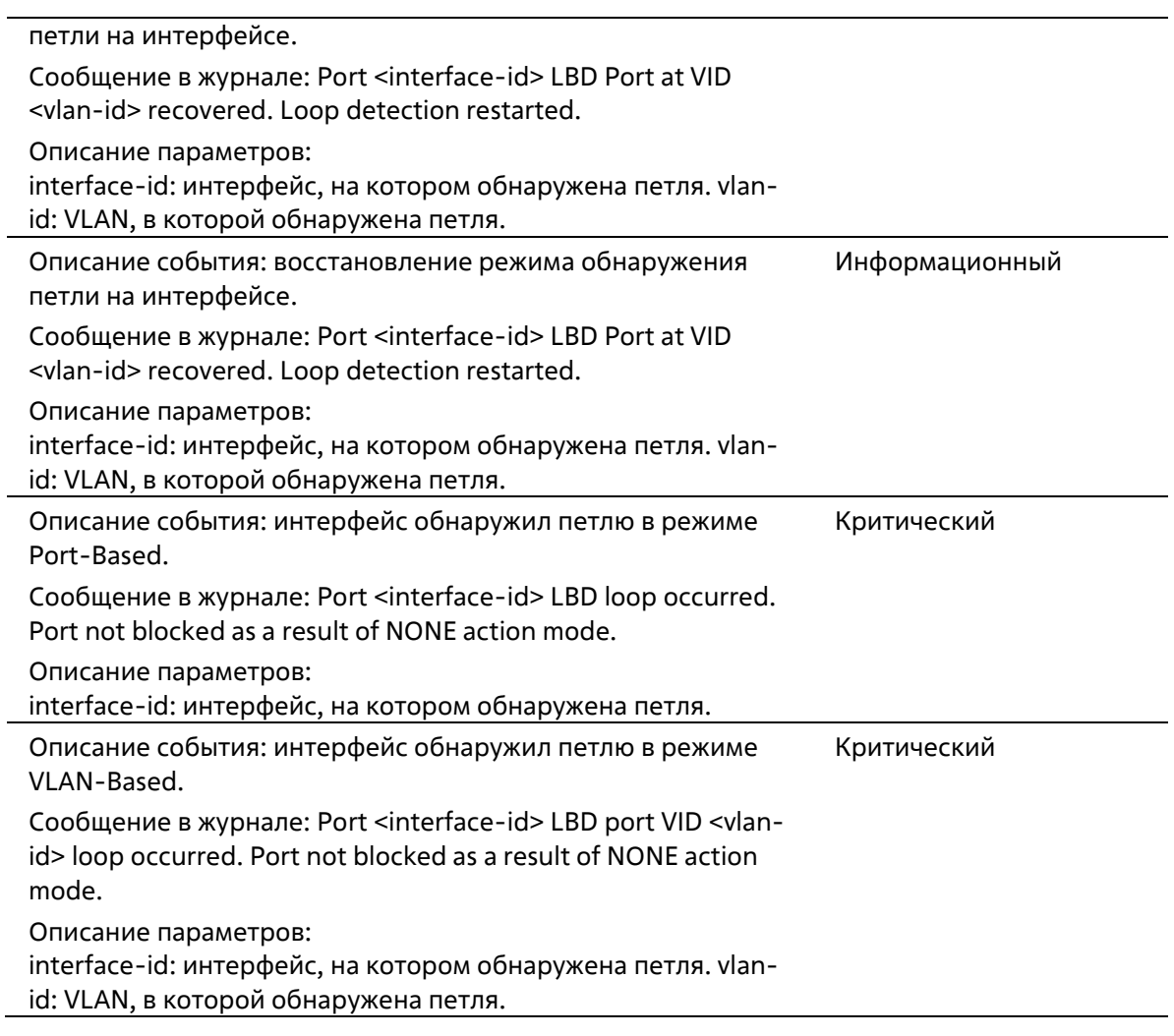

## **Login/Logout CLI**

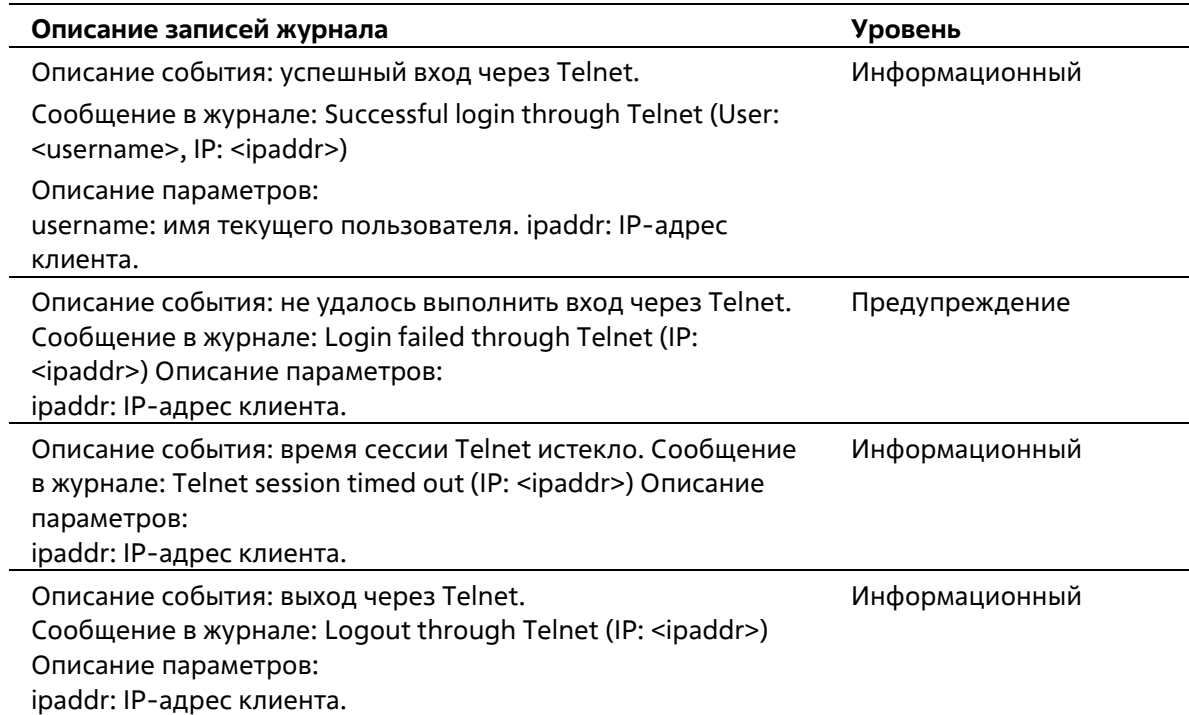
# **MSTP Debug Enhancement**

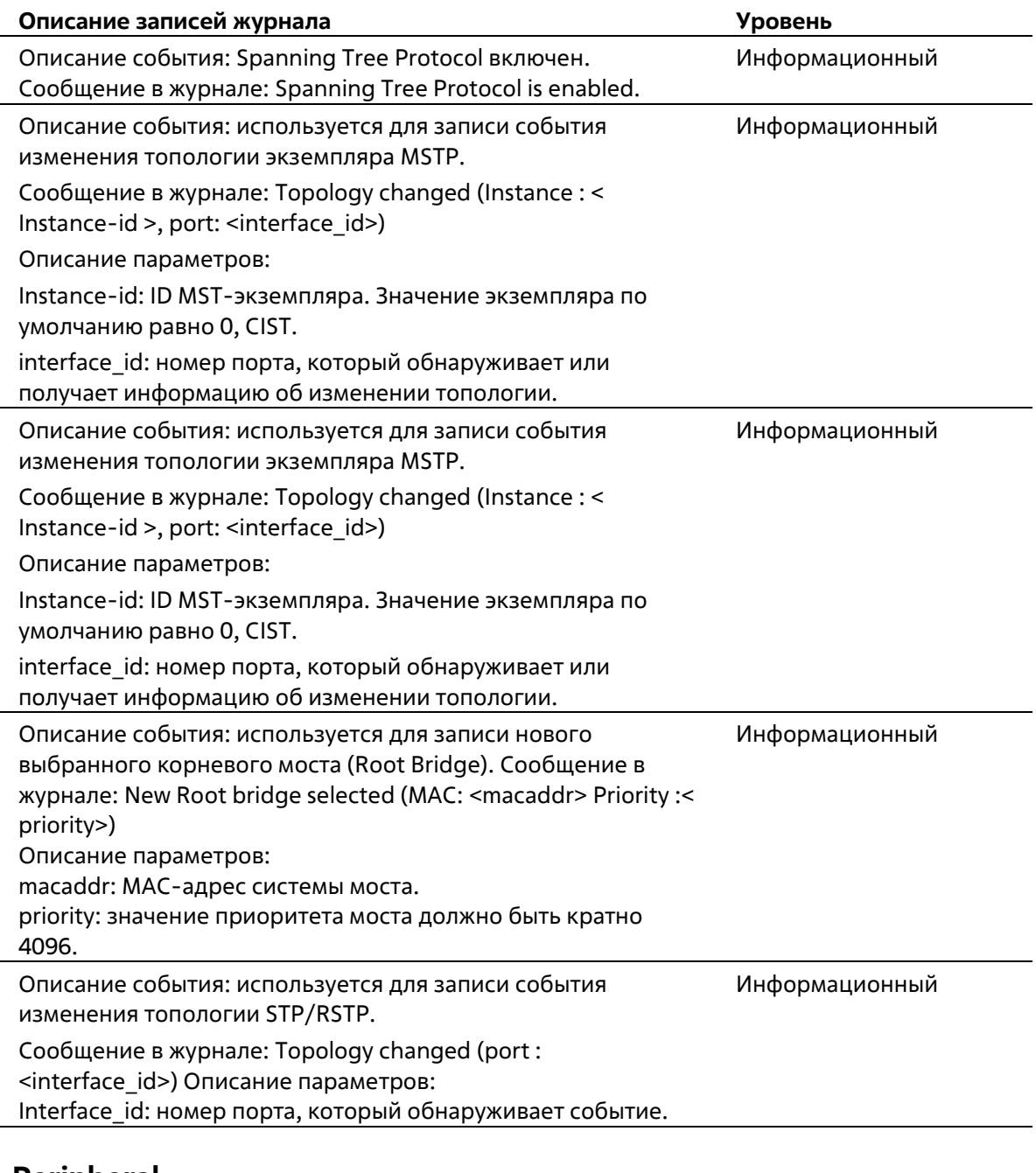

#### **Peripheral**

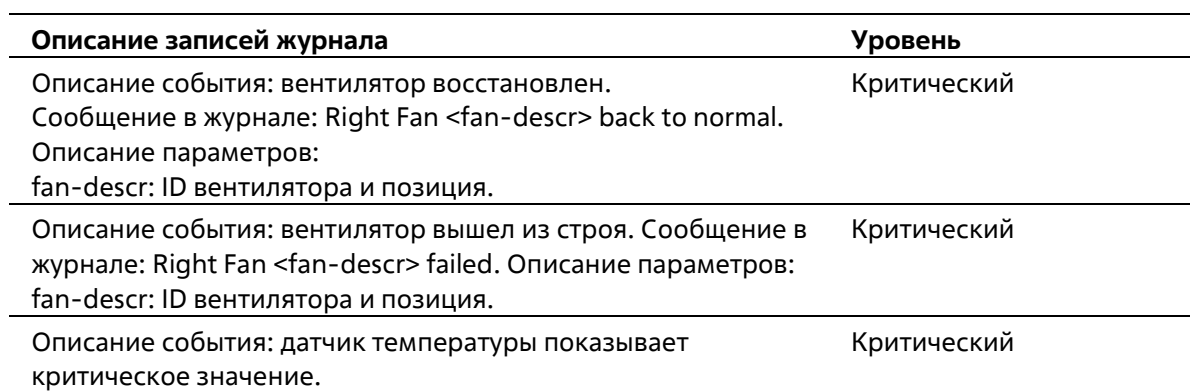

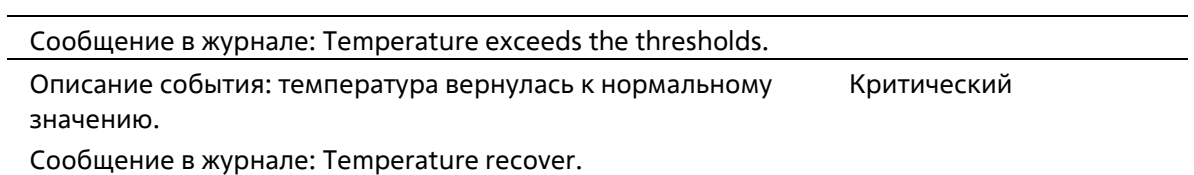

# **Port Security**

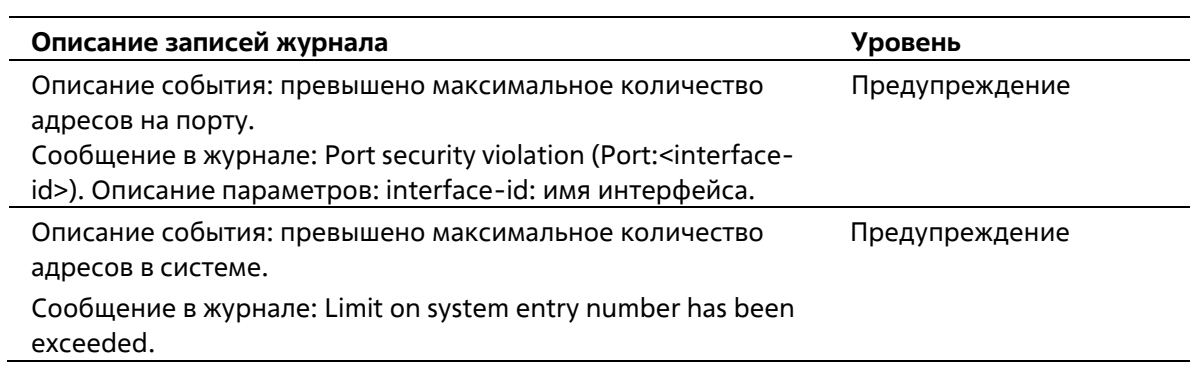

#### **SNMP**

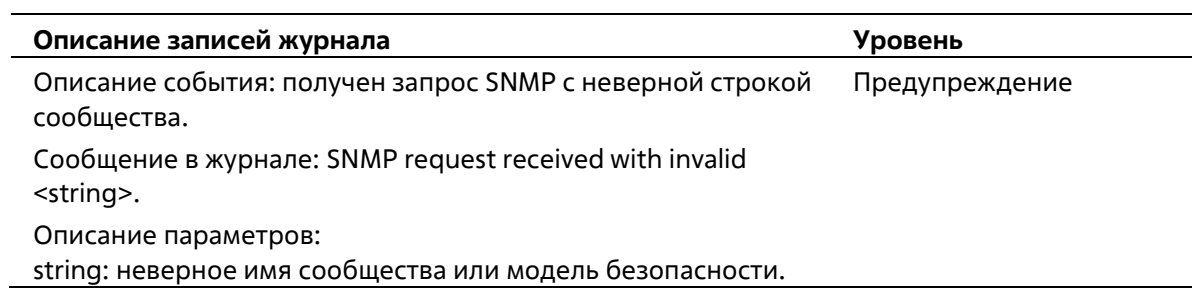

### **Storm Control**

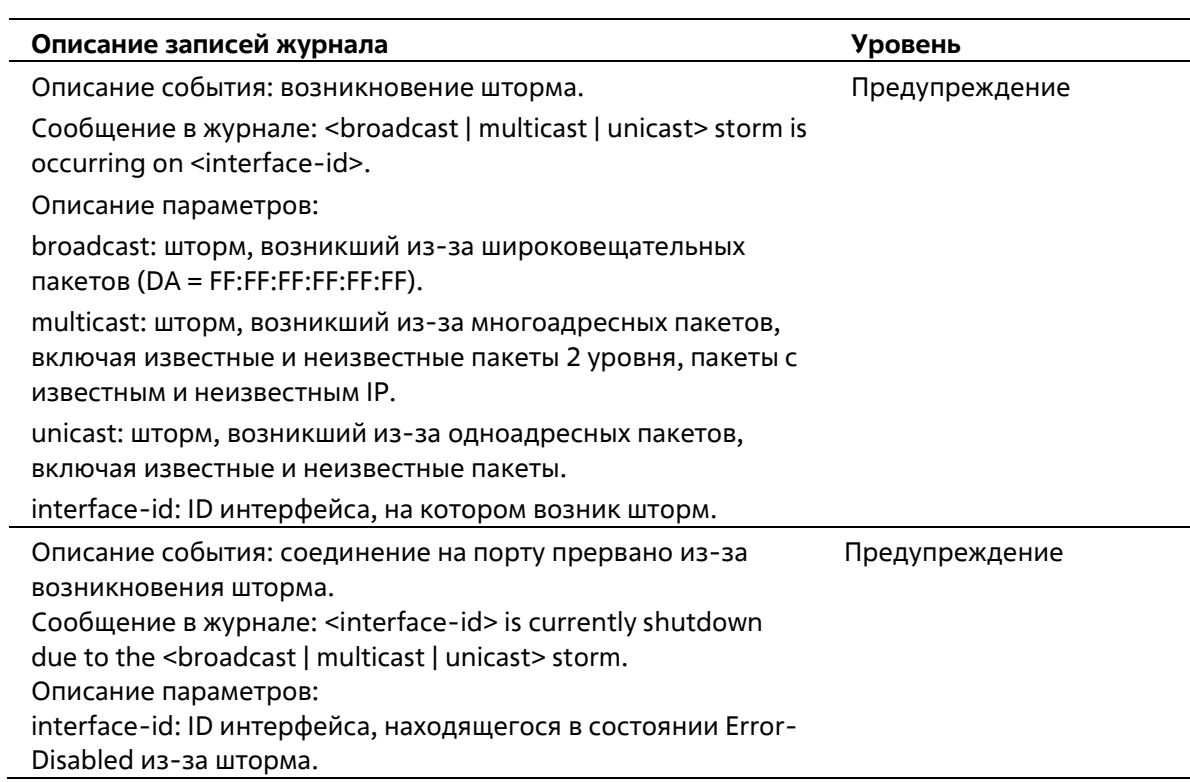

broadcast: интерфейс отключен из-за шторма широковещательных пакетов. multicast: интерфейс отключен из-за шторма многоадресных пакетов. unicast: интерфейс отключен из-за шторма одноадресных пакетов, включая известные и неизвестные пакеты.

#### **Telnet**

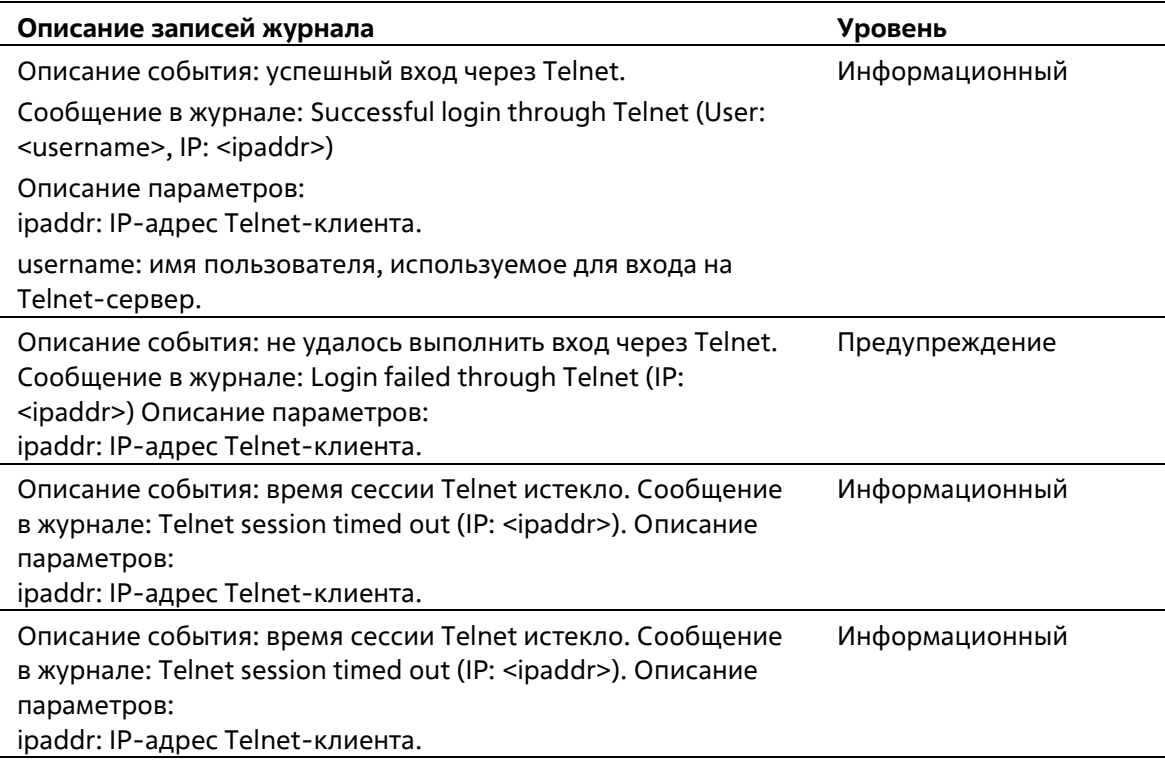

### **Web**

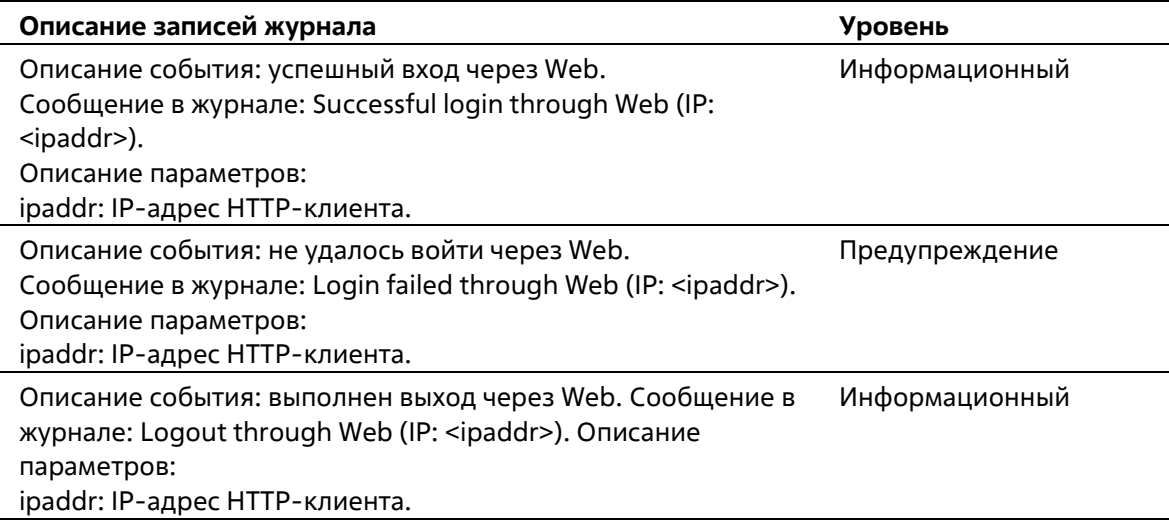

# **Приложение Б. Записи trap-сообщений**

Таблица ниже содержит все возможные записи trap-сообщений и их соответствующие значения, встречающиеся на коммутаторе.

### **802.1X**

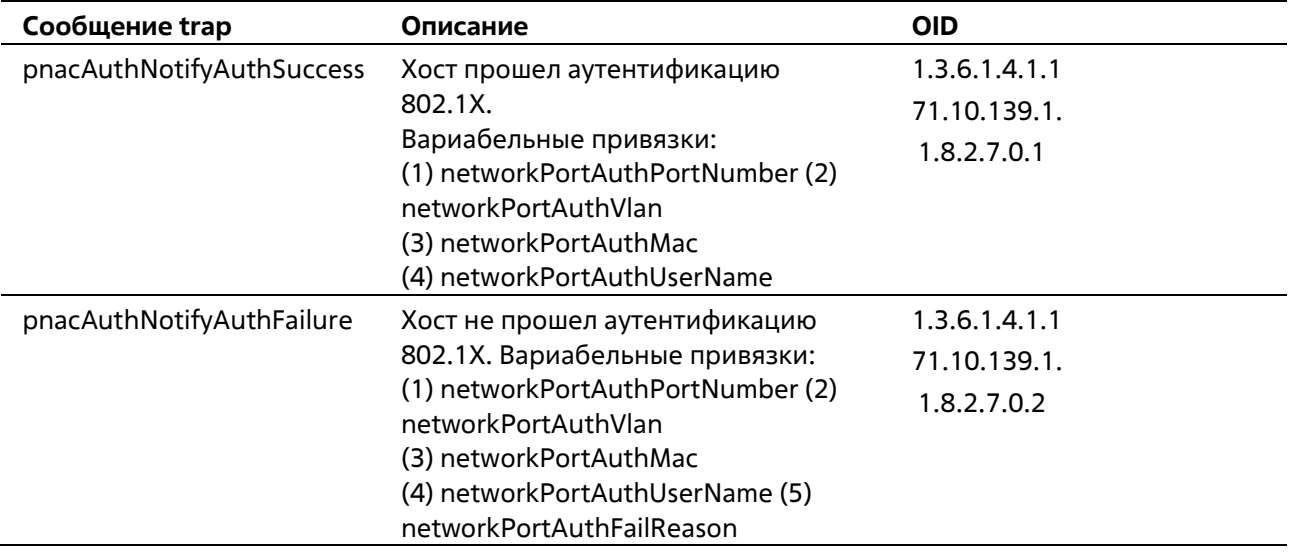

### **DHCP Server Screen Prevention**

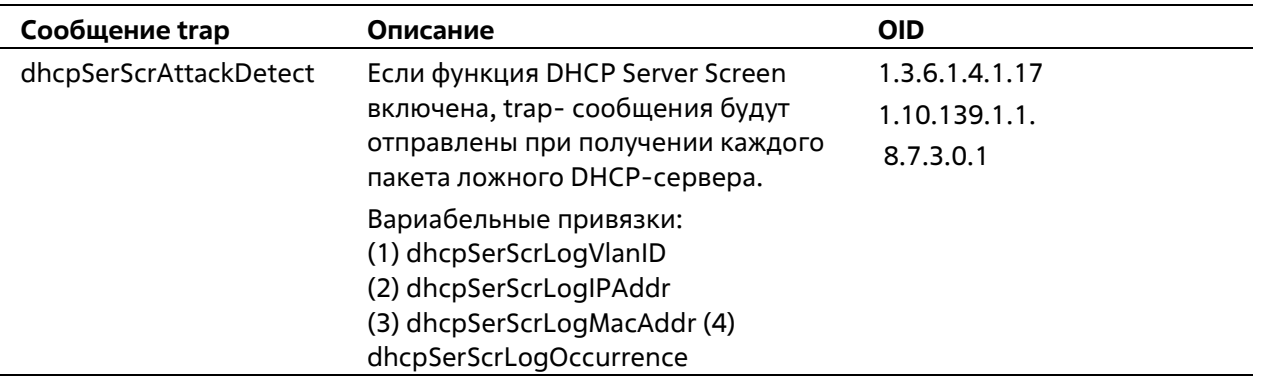

#### **ErrDisable**

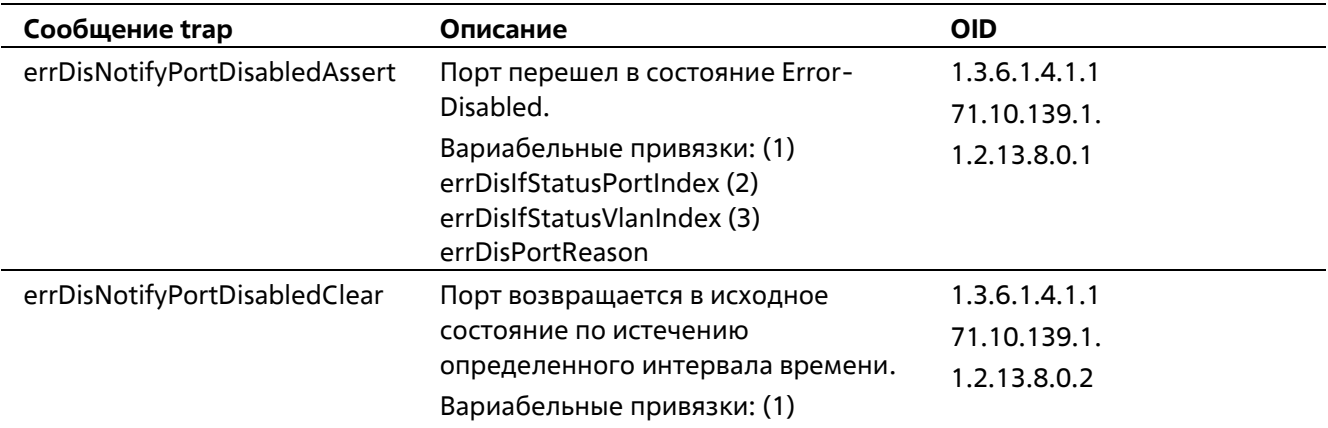

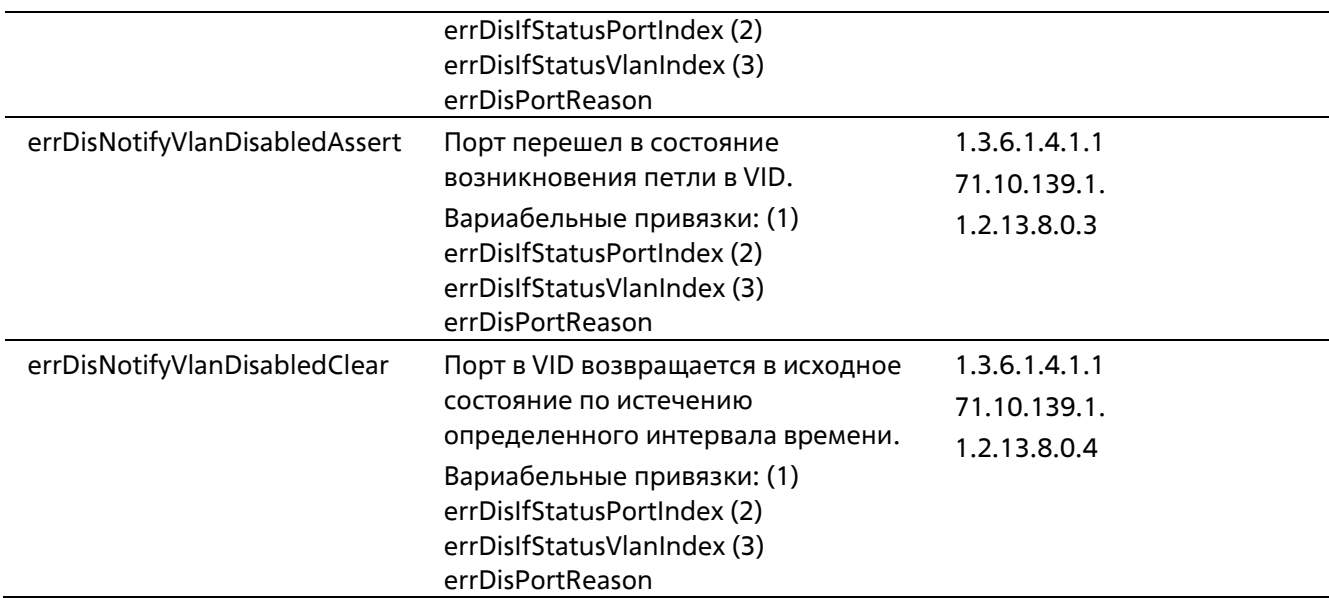

### **LACP**

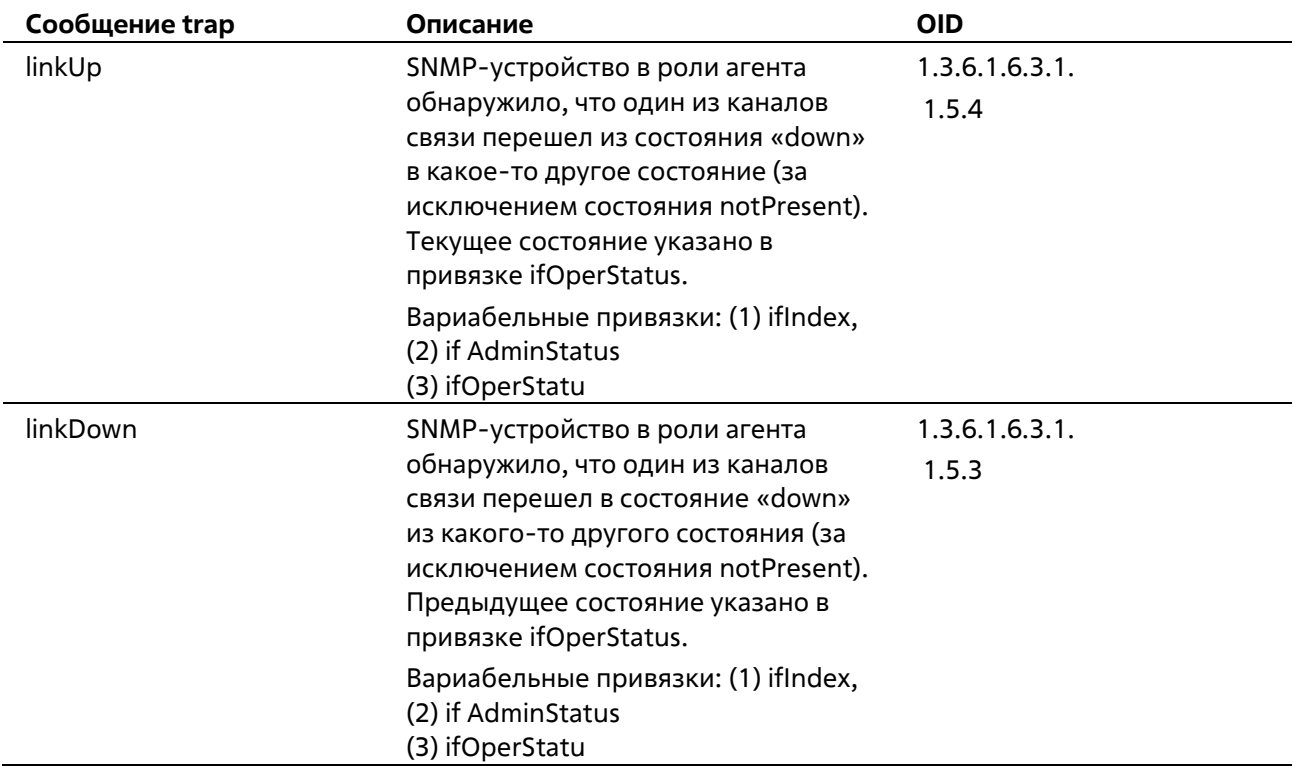

#### **LBD**

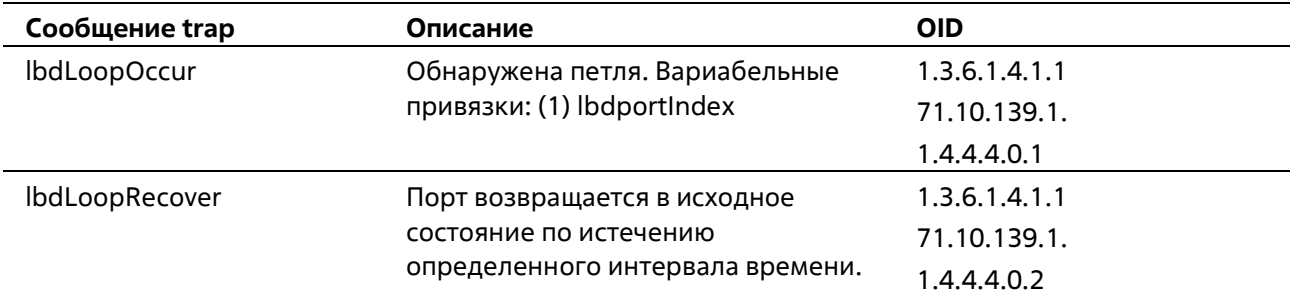

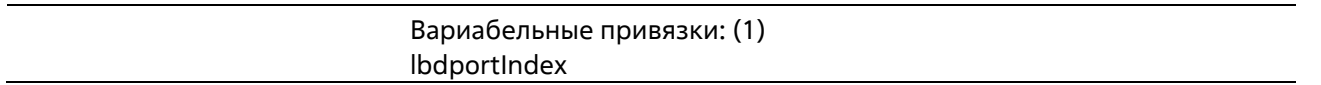

#### **LLDP**

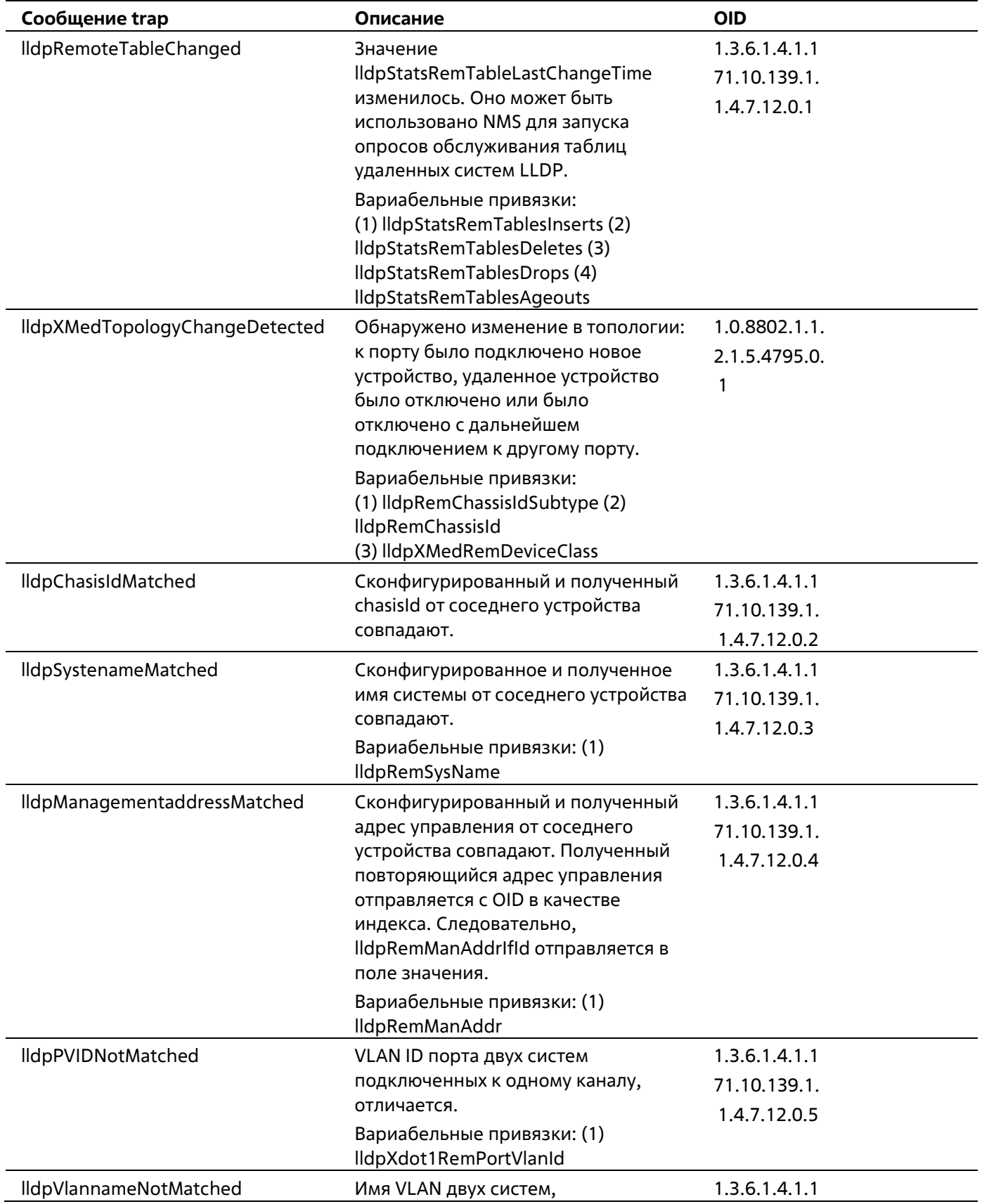

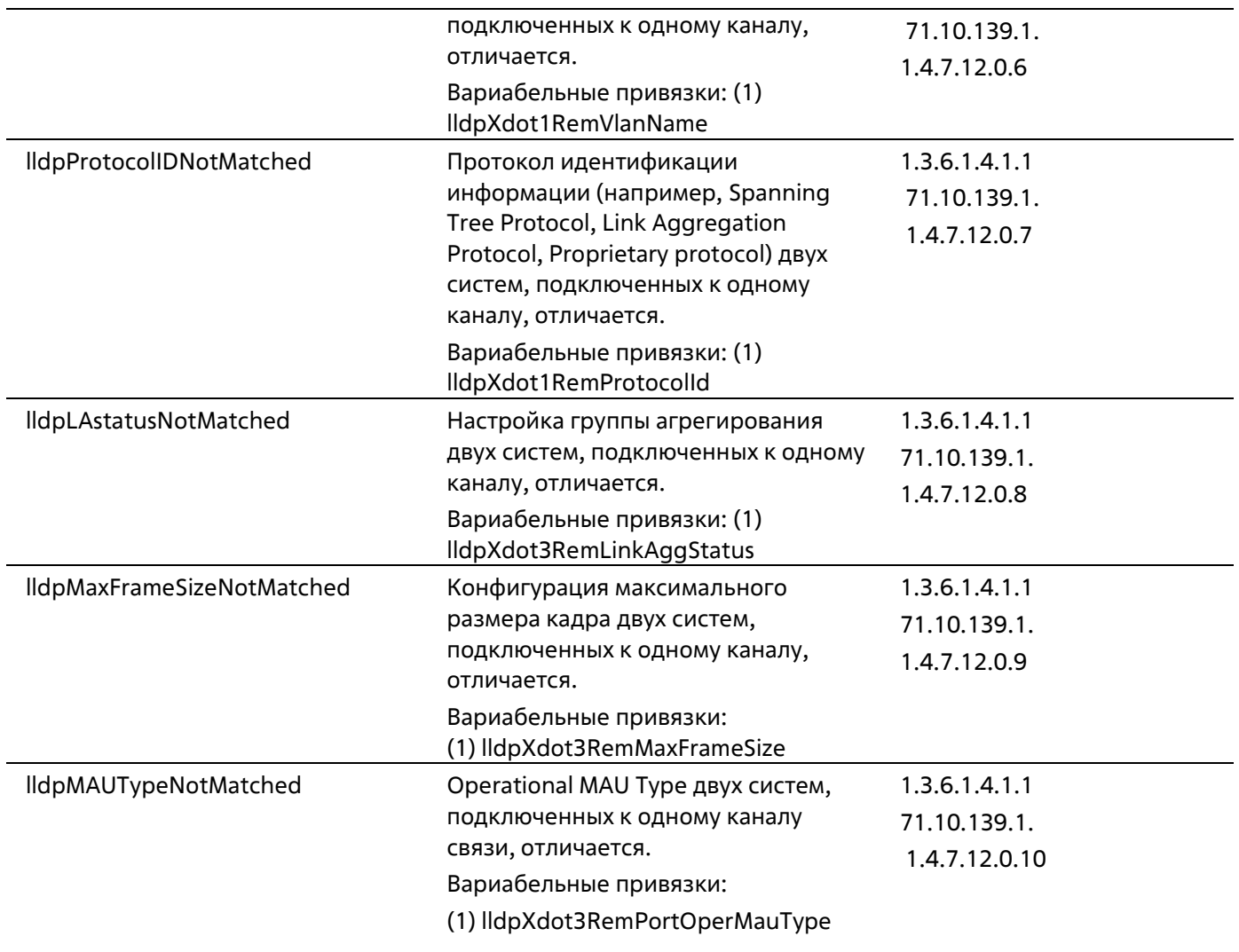

### **MSTP**

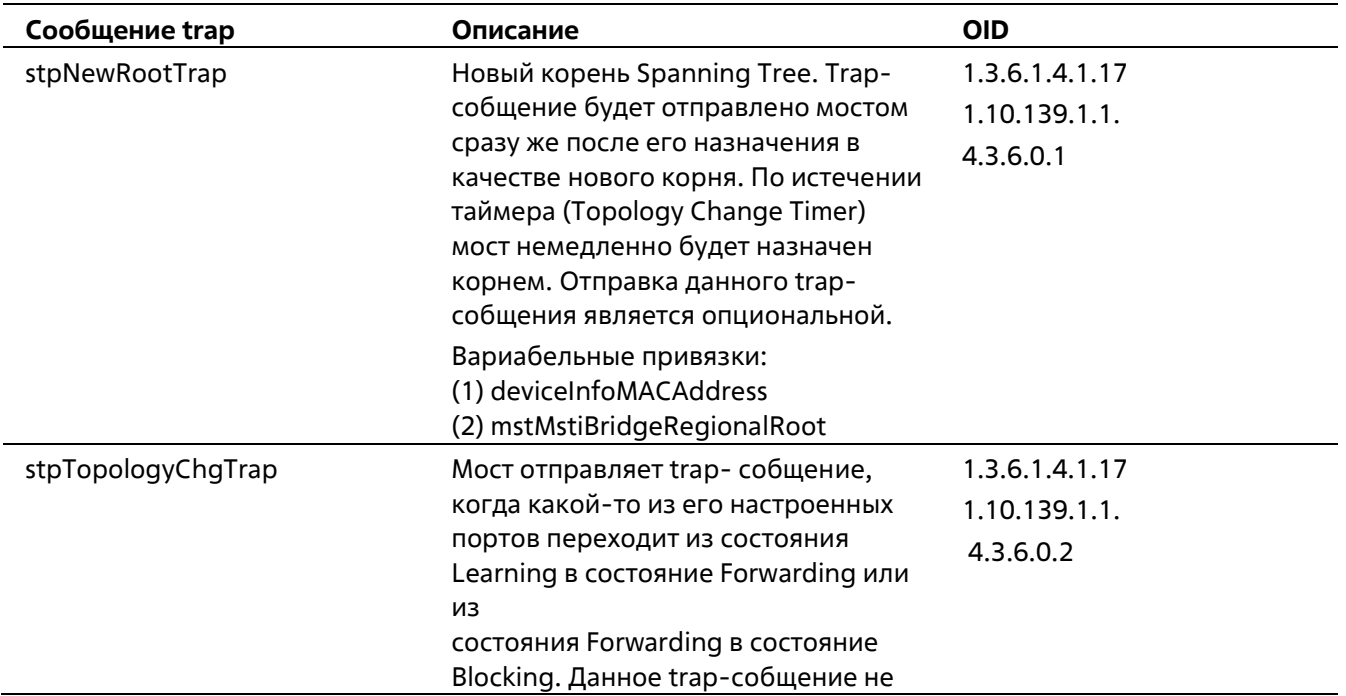

отправляется повторно. Отправка данного trap- собщения является опциональной. Вариабельные привязки: (1) deviceInfoMACAddress (2) mstMstiTopChanges

## **Peripheral**

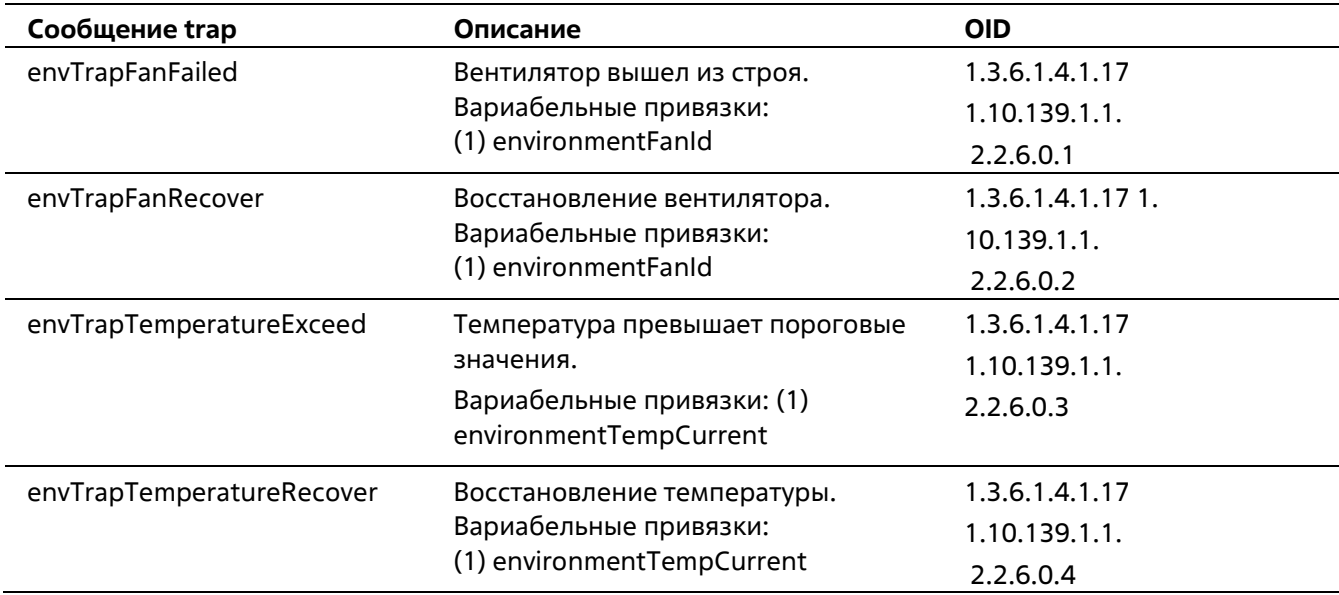

#### **Port**

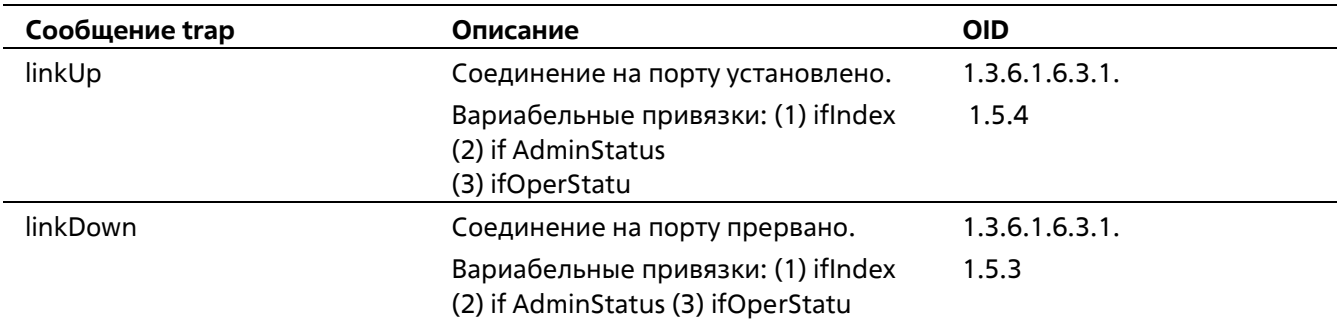

## **Port Security**

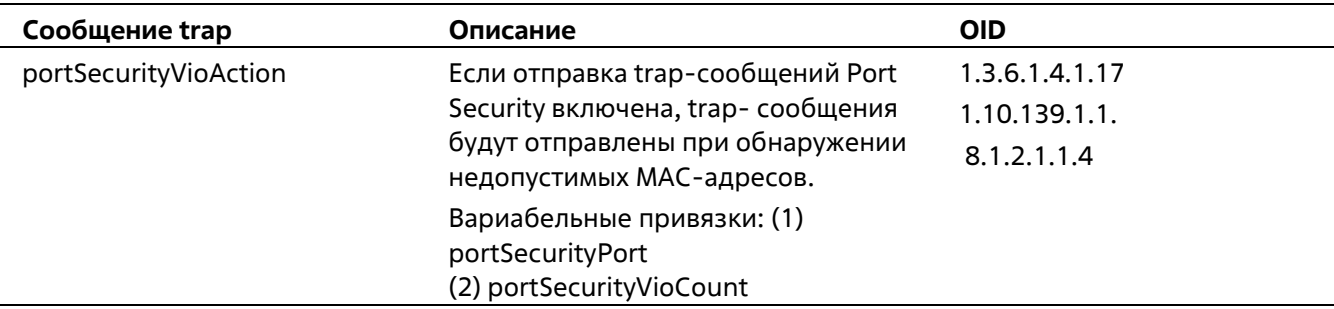

#### **RMON**

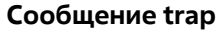

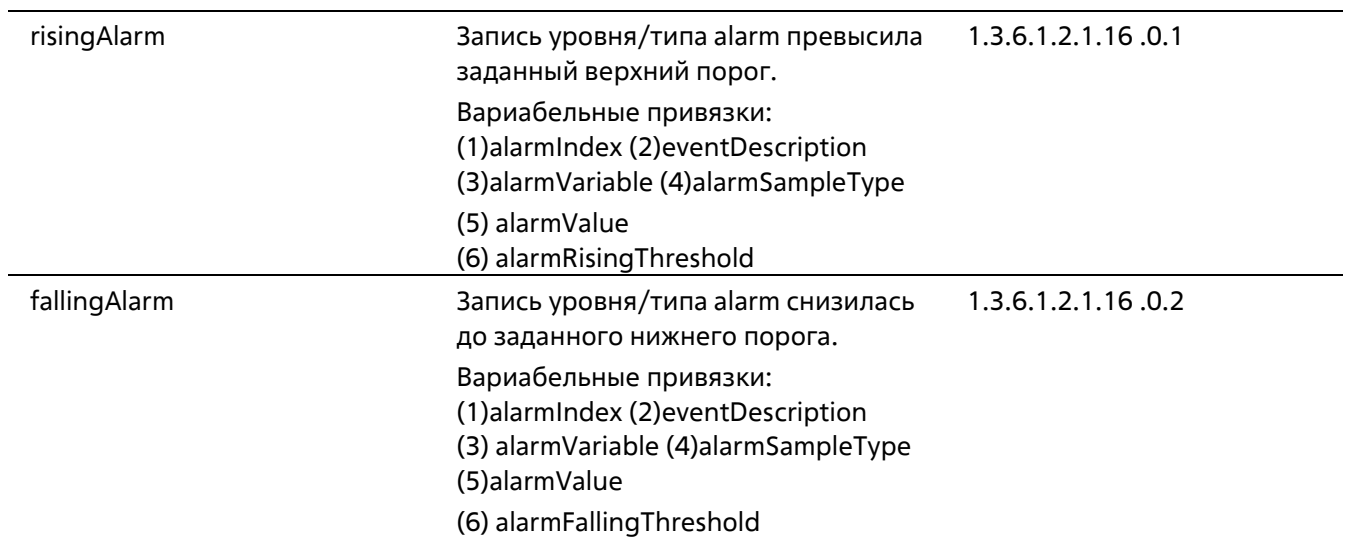

#### **Start**

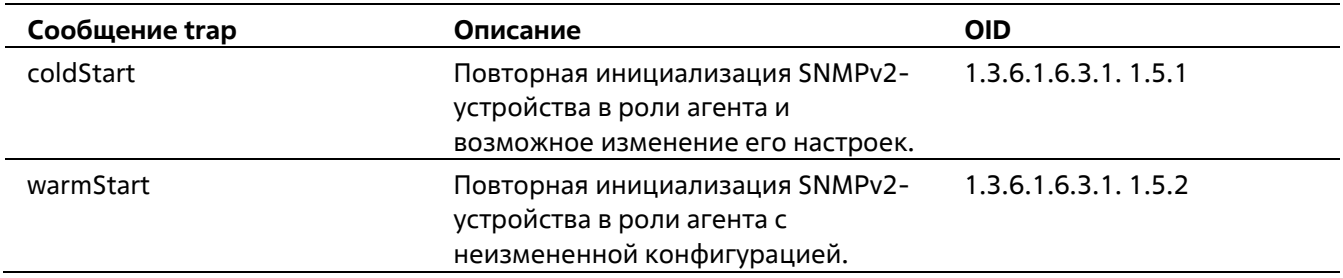

### **Storm Control**

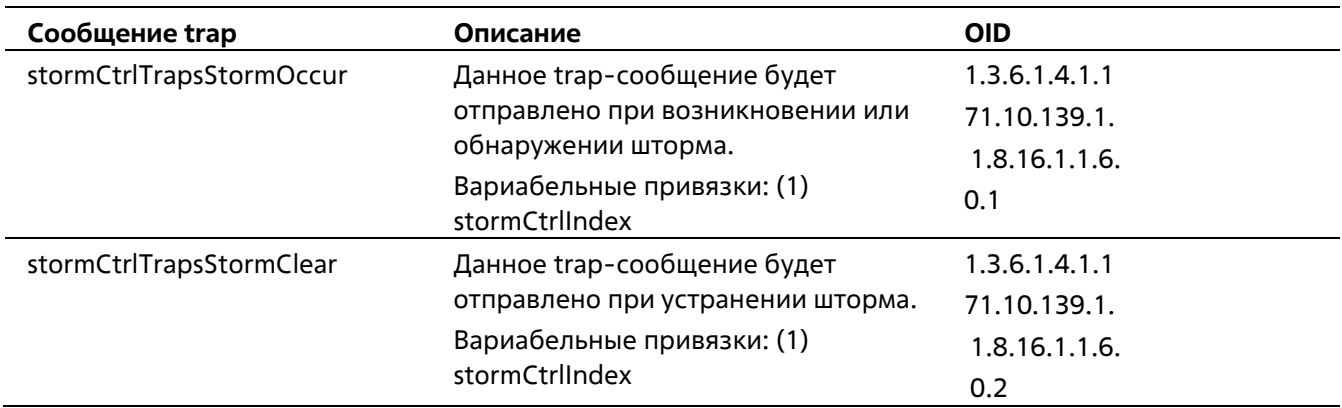

# Приложение В. Назначение атрибутов RADIUS

На коммутаторах ТДК-121 назначение атрибутов RADIUS используется в следующих модулях: Console, Telnet, SSH, Web, 802.1X, JWAC, WAC и управление доступом на основе МАС.

Ниже представлены следующие атрибуты RADIUS:

- Входящая/исходящая полоса пропускания (Ingress/Egress Bandwidth)
- Приоритет по умолчанию 802.1р
- VI AN

Для того чтобы RADIUS-сервер назначил входящую/исходящую полосу пропускания, необходимо сконфигурировать соответствующие параметры на сервере. В таблице ниже приведены параметры для полосы пропускания.

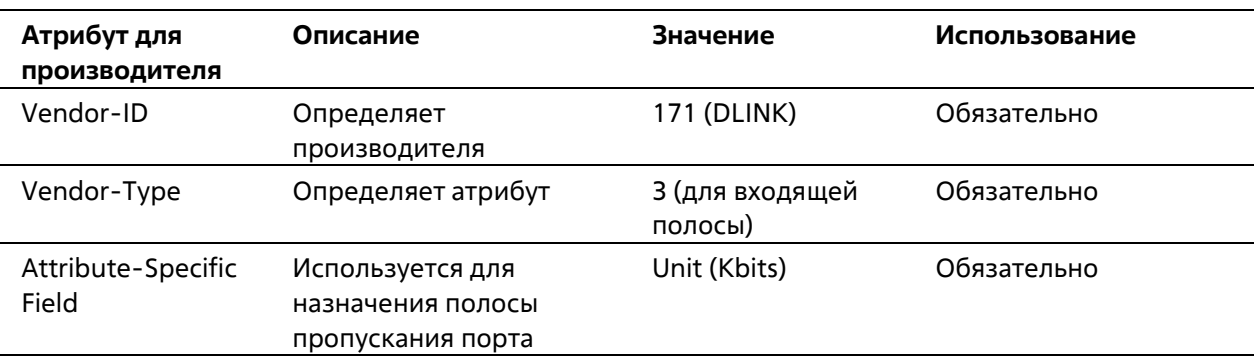

Атрибуты для производителя (Vendor-Specific attributes):

Если пользователь сконфигурировал атрибут полосы пропускания на RADIUS-сервере (например, входящая полоса пропускания 1000 кбит/с) и аутентификация 802.1Х прошла успешно, устройство назначит полосу пропускания пользователю в соответствии со значением на RADIUS-сервере. Однако если пользователь не сконфигурировал атрибут полосы пропускания и аутентификация проходит успешно, устройство не назначит пользователю полосу пропускания. Если атрибут полосы пропускания установлен на «0», для эффективной полосы пропускания будет установлен параметр no\_limited. Если атрибут полосы пропускания установлен на значение ниже нуля или выше максимального поддерживаемого значения, полоса пропускания игнорируется.

Для того чтобы RADIUS-сервер назначил приоритет по умолчанию 802.1р, необходимо сконфигурировать соответствующие параметры на сервере. В таблице ниже приведены параметры для приоритета 802.1р.

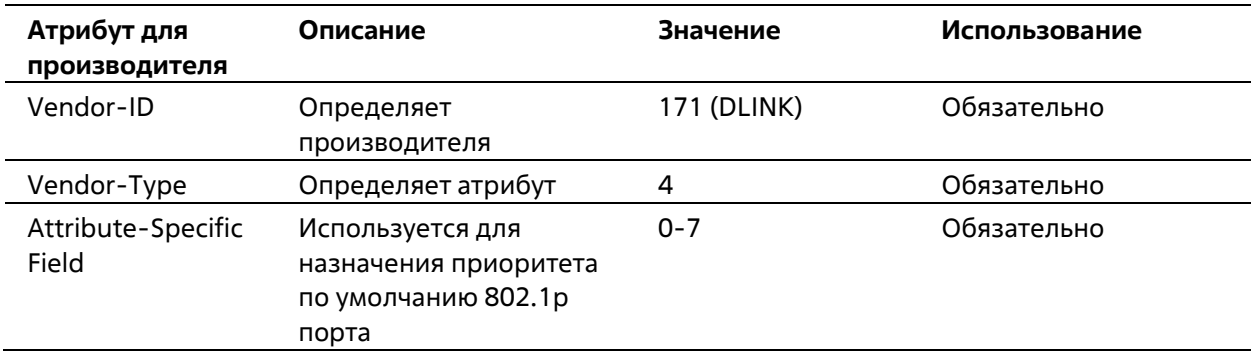

Атрибуты для производителя (Vendor-Specific attributes):

Если пользователь сконфигурировал атрибут приоритета 802.1p на RADIUS-сервере (например, приоритет 7) и аутентификация 802.1X прошла успешно, устройство назначит порту приоритет по умолчанию в соответствии со значением на RADIUS-сервере. Однако если пользователь не сконфигурировал атрибут приоритета и аутентификация проходит успешно, устройство не назначит порту приоритет. Если атрибут приоритета на RADIUS- сервере установлен на значение вне диапазона (>7), он не будет установлен на устройстве.

Для того чтобы RADIUS-сервер назначил VLAN, необходимо сконфигурировать соответствующие параметры на сервере. Для назначения VLAN RFC 3580 определяет следующие атрибуты в пакетах RADIUS.

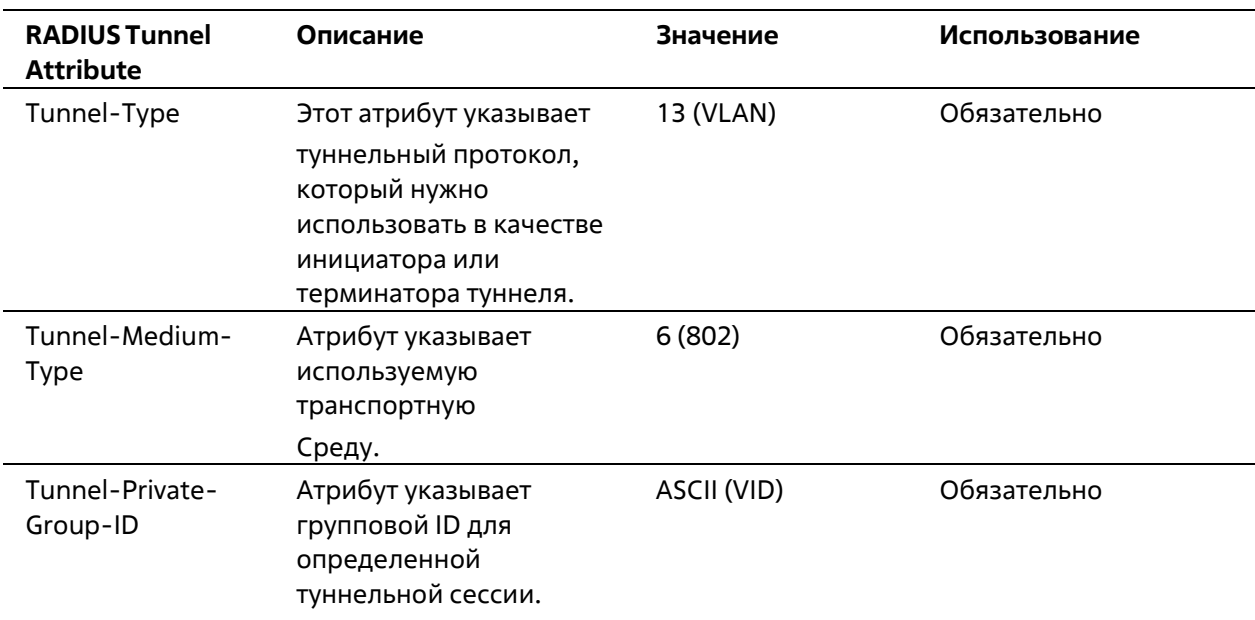

#### Параметры для VLAN:

# **Приложение Г. Поддержка атрибутов IETF RADIUS**

Для атрибутов RADIUS существуют определенные детали аутентификации, авторизации и конфигурации для запросов и ответов. В данном разделе приведен список атрибутов RADIUS, которые в данный момент поддерживает коммутатор.

Атрибуты RADIUS поддерживаются стандартом IETF и Vendor-Specific Attribute (VSA). VSA позволяет вендорам создавать собственные дополнительные атрибуты RADIUS. Для подробной информации о VSA D-Link обратитесь к Пр**иложению В, «Назначение атрибутов RADIUS».**

Атрибуты RADIUS стандарта IETF определены в RFC 2865 Remote Authentication Dial-In User Service (RADIUS), RFC 2866 RADIUS Accounting, RFC 2868 RADIUS Attributes for Tunnel Protocol Support и RFC 2869 RADIUS Extensions.

Список атрибутов IETF RADIUS, поддерживаемых коммутатором Т-КОМ, приведен в таблице ниже.

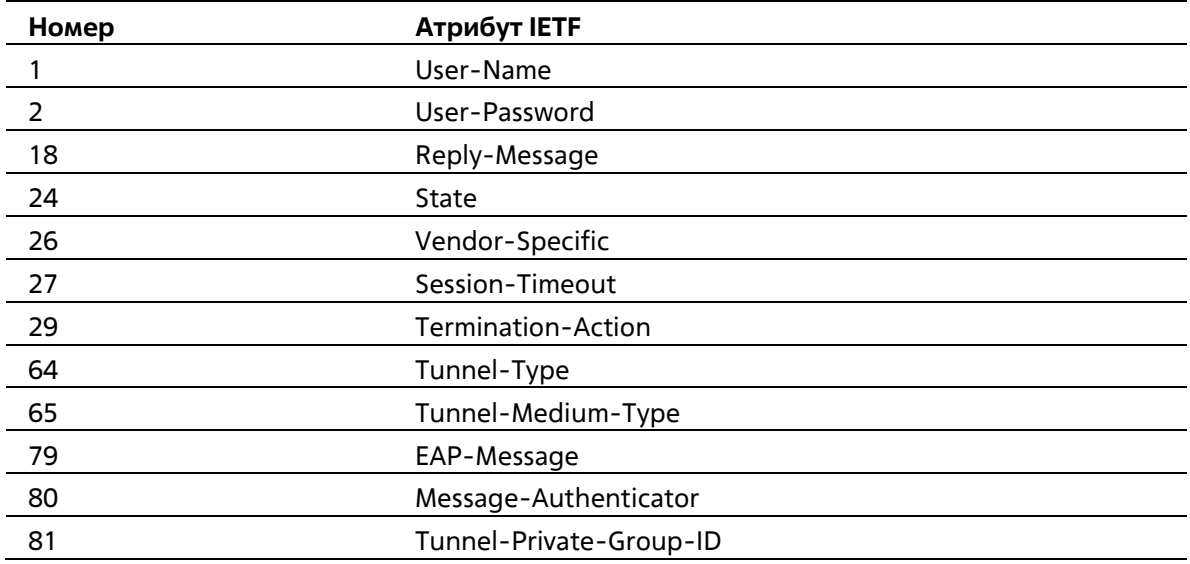

#### **Атрибуты аутентификации RADIUS**:

# Приложение Д. Информация о ERPS

Только Hardware-Based (аппаратный) ERPS (внешний PHY) поддерживает функцию быстрого прерывания связи (Fast Link Drop Interrupt) со временем восстановления 50 мс.

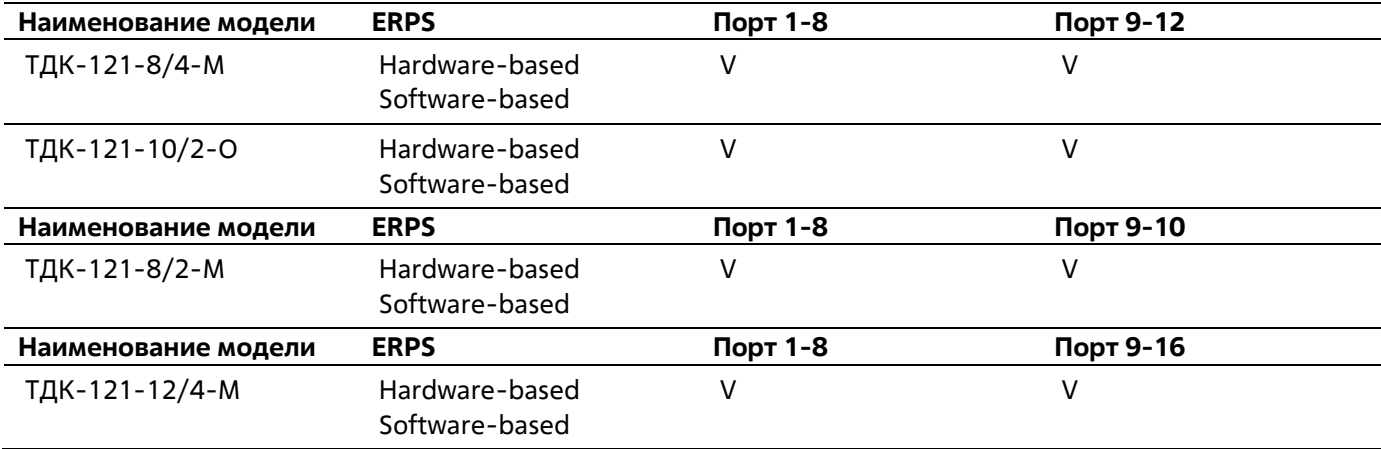